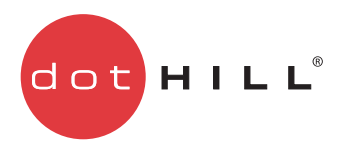

AssuredSAN 3000 Series CLI 参考指南

P/N 83-00004644-10-02 版本 A 2011 年 5 月

版权所有 © 2011 Dot Hill Systems Corp. 保留所有权利。 Dot Hill Systems Corp.、 Dot Hill、 Dot Hill 徽标、 AssuredSAN、 AssuredSnap、 AssuredCopy、AssuredRemote、EcoStor、SimulCache、R/Evolution 和 R/Evolution 徽标属于 Dot Hill Systems Corp. 的商标。所有其他商标以及 注册商标均属于它们各自所有人的财产。

本文档包含的信息仅供参考,如有更改,恕不另行通知。由于本文档在编写期间已尽力确保其准确性,因此如有变更恕不另行预约或通知用户。

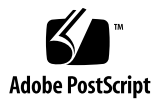

目录

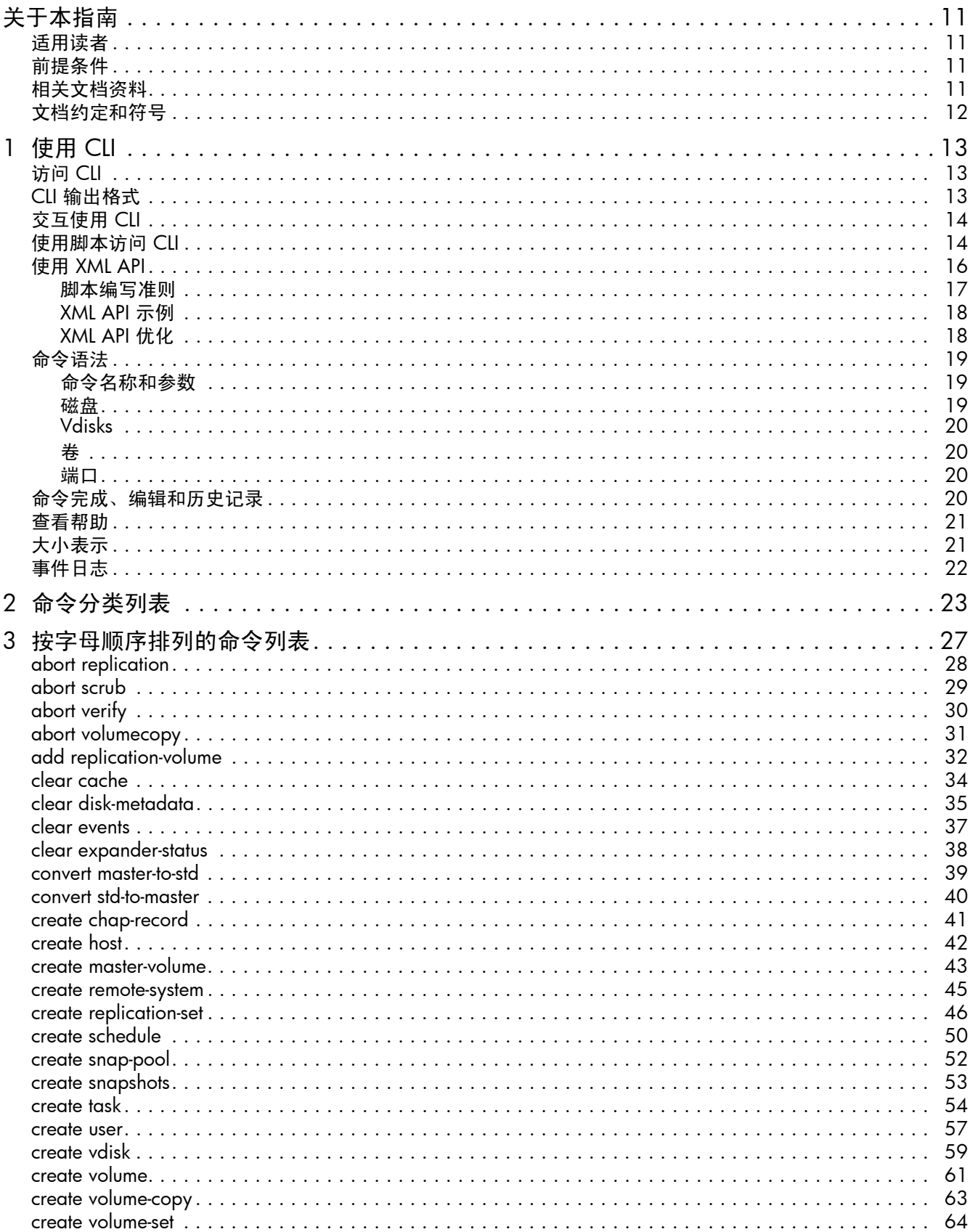

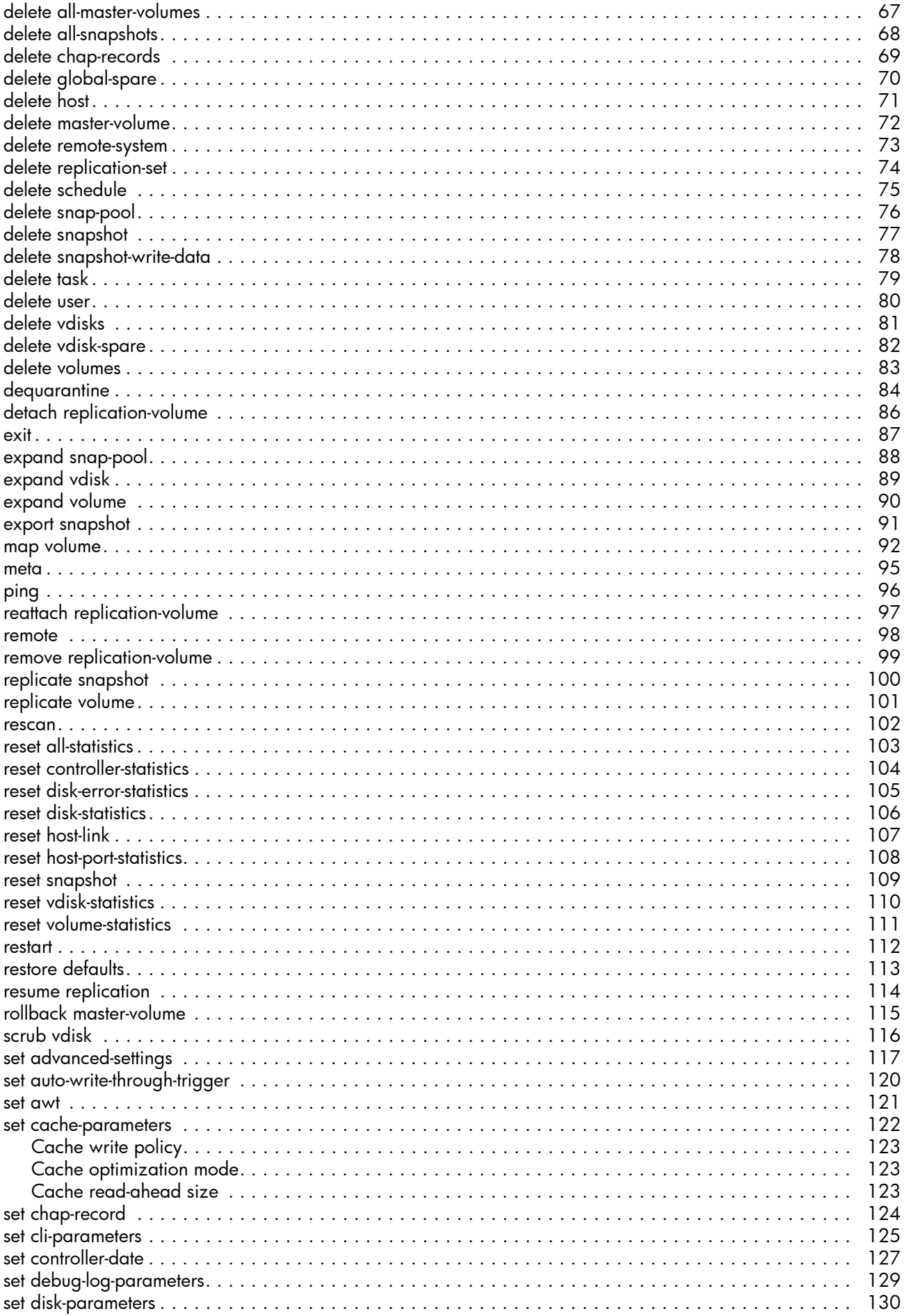

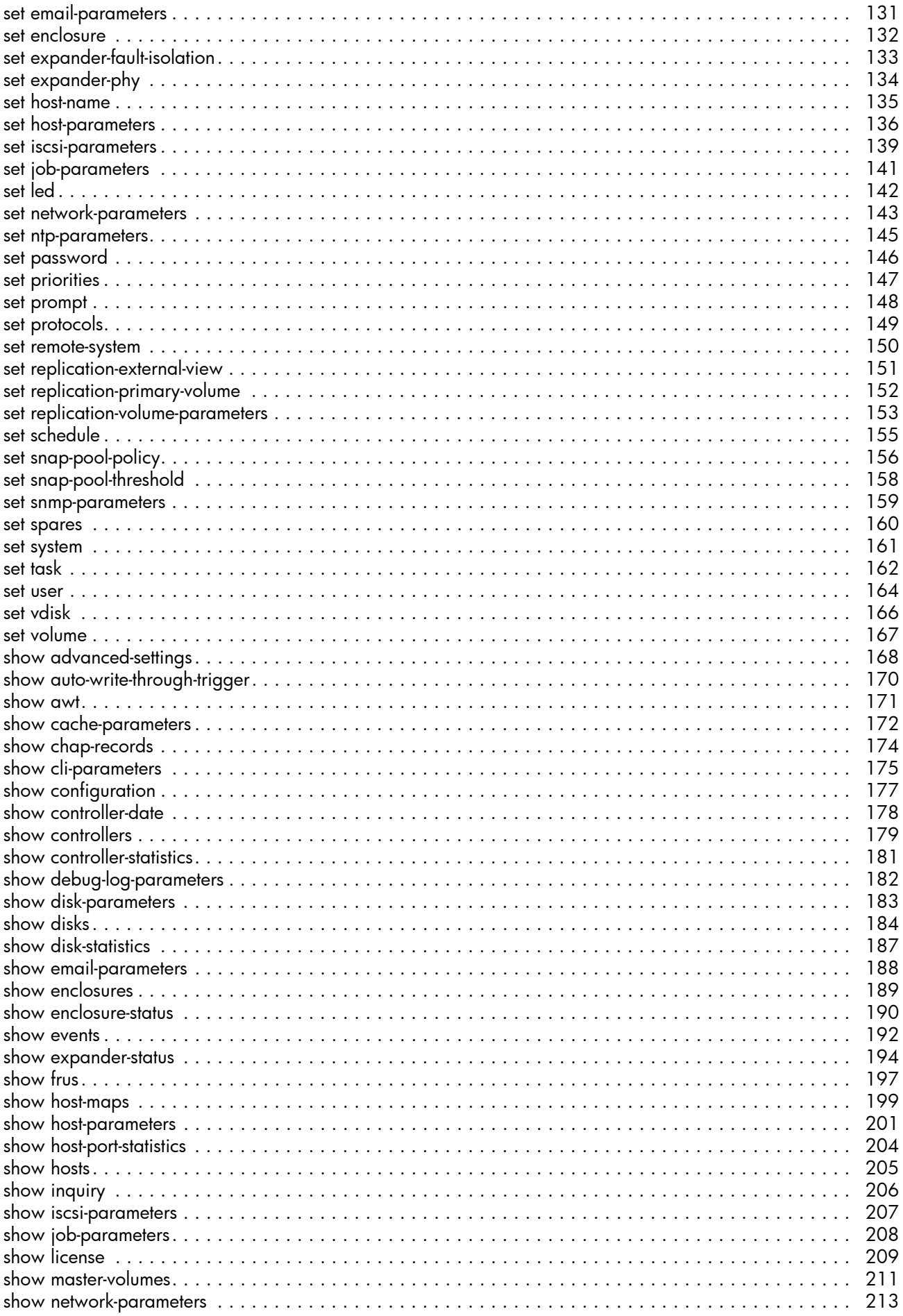

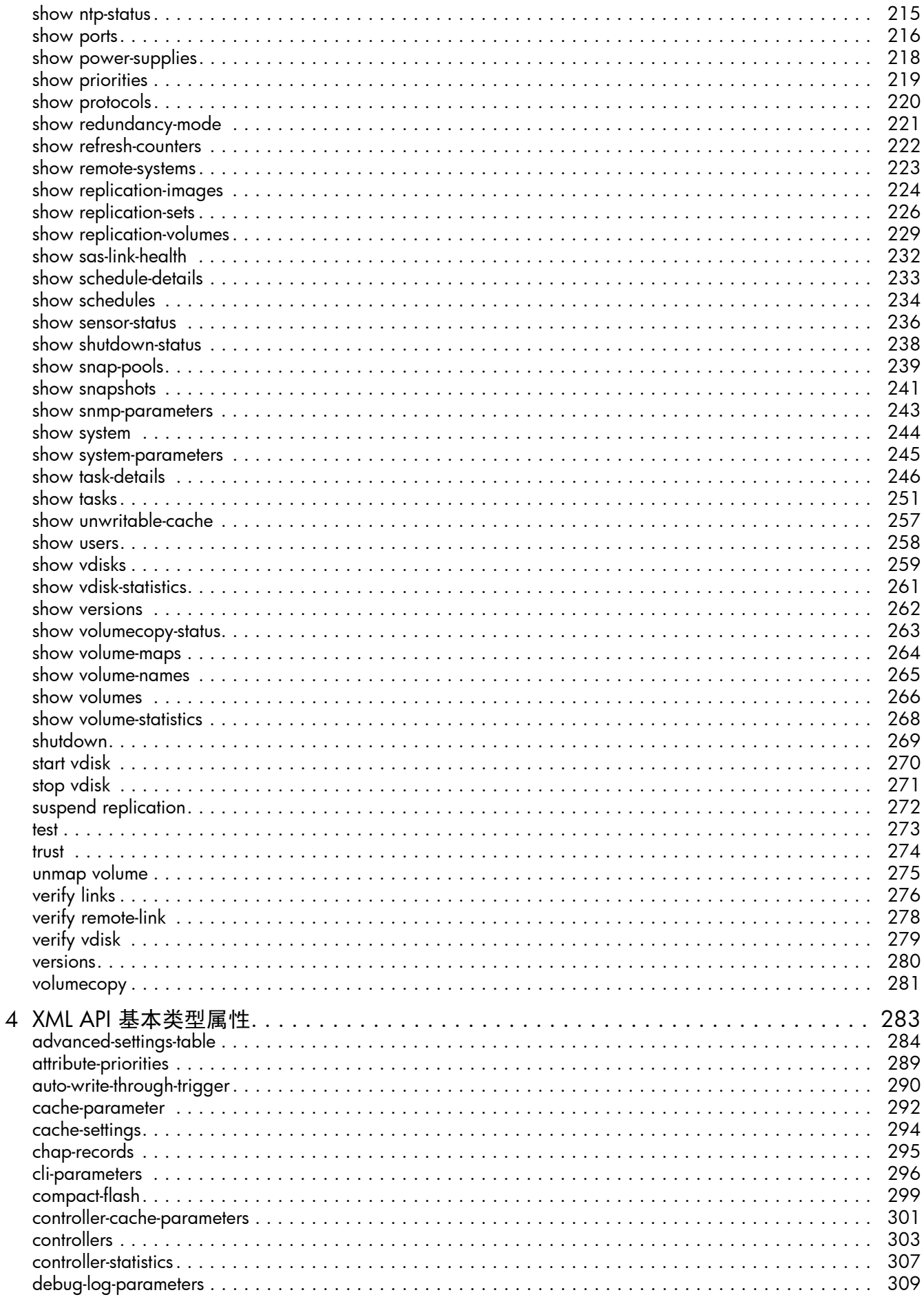

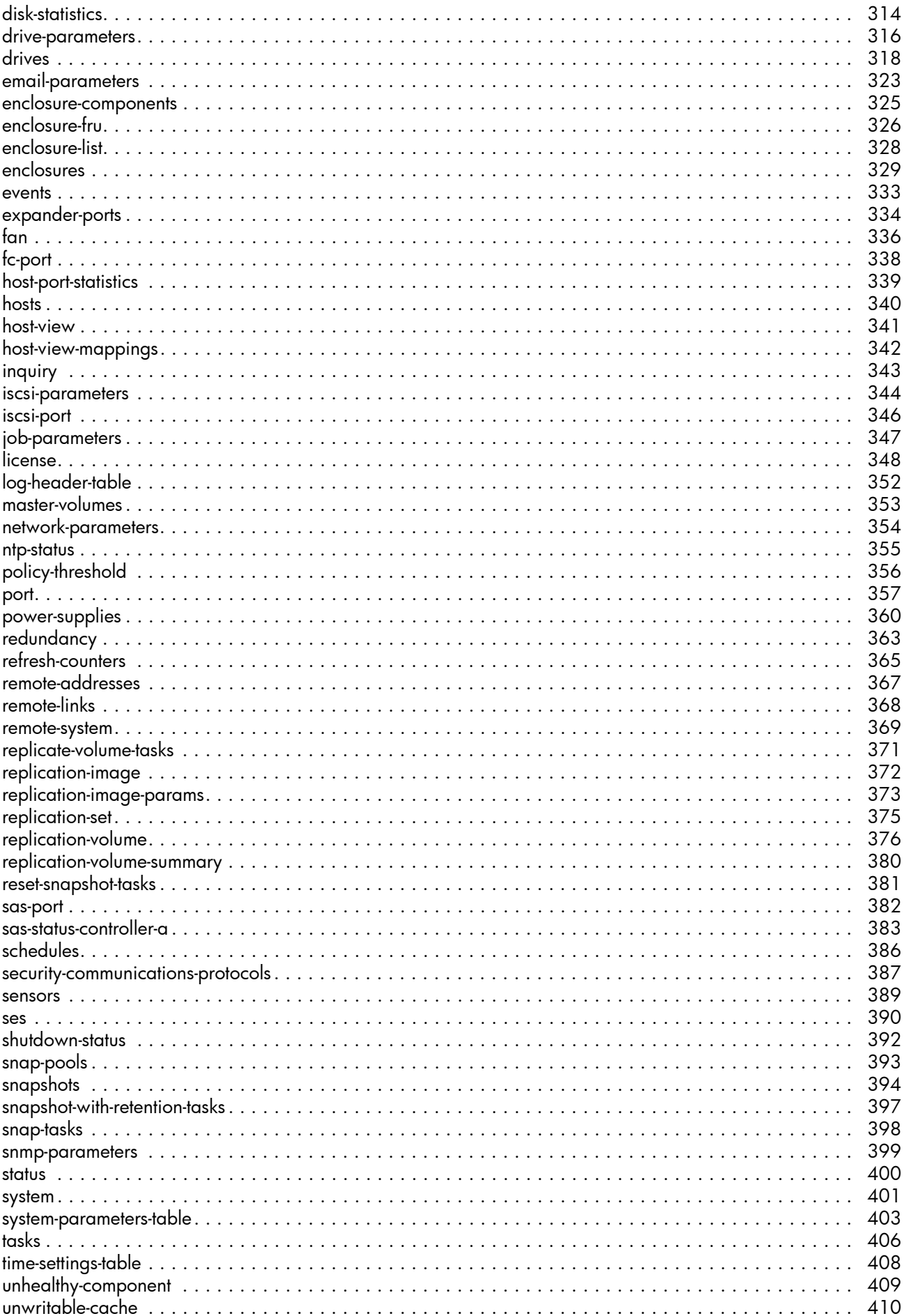

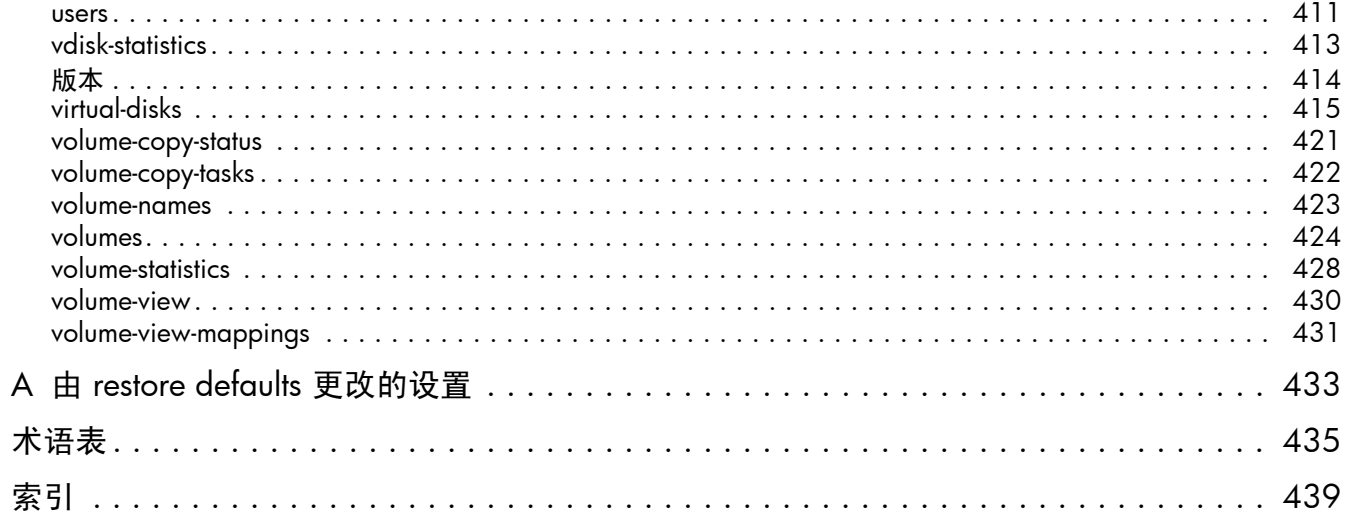

# 表

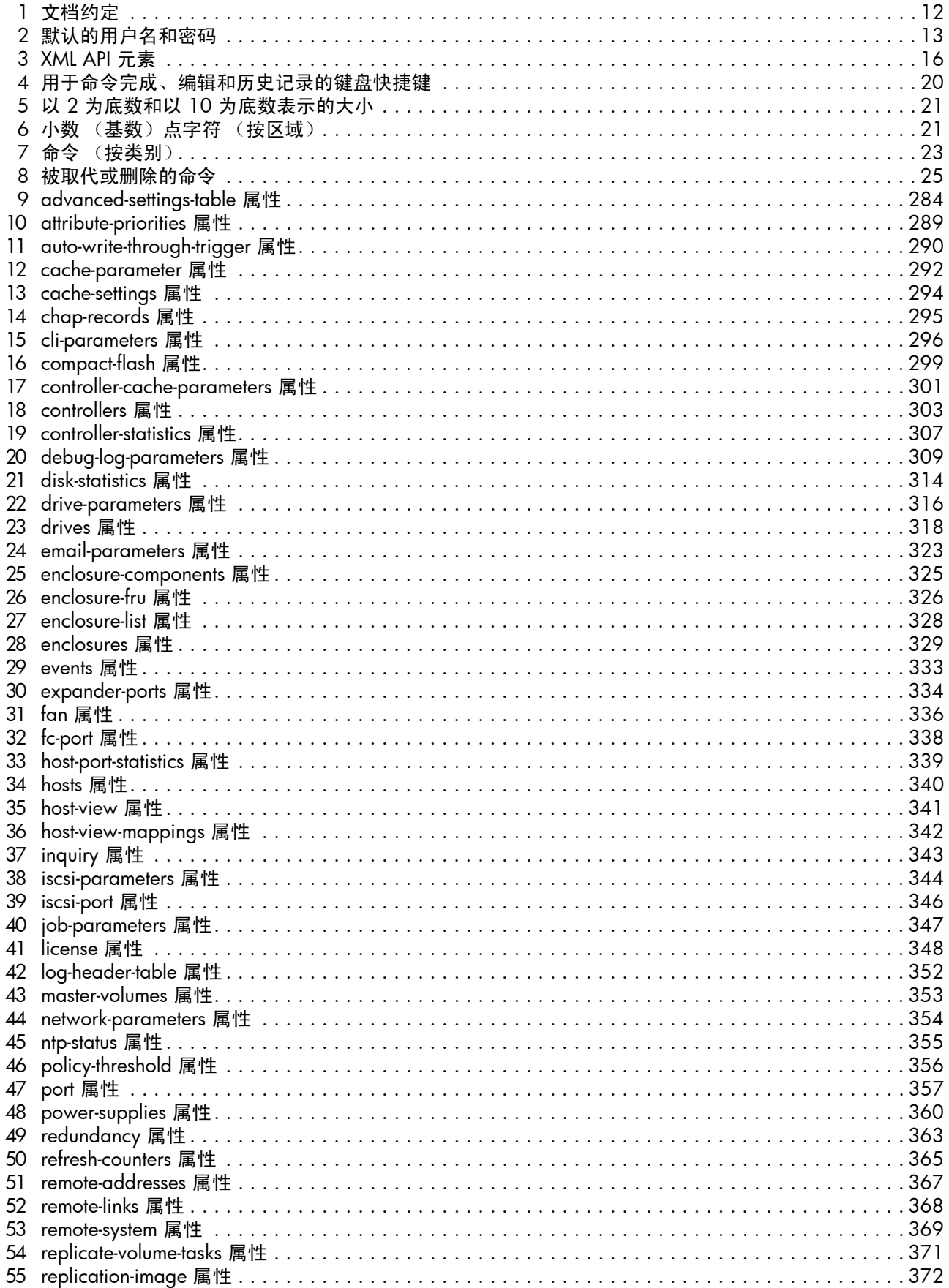

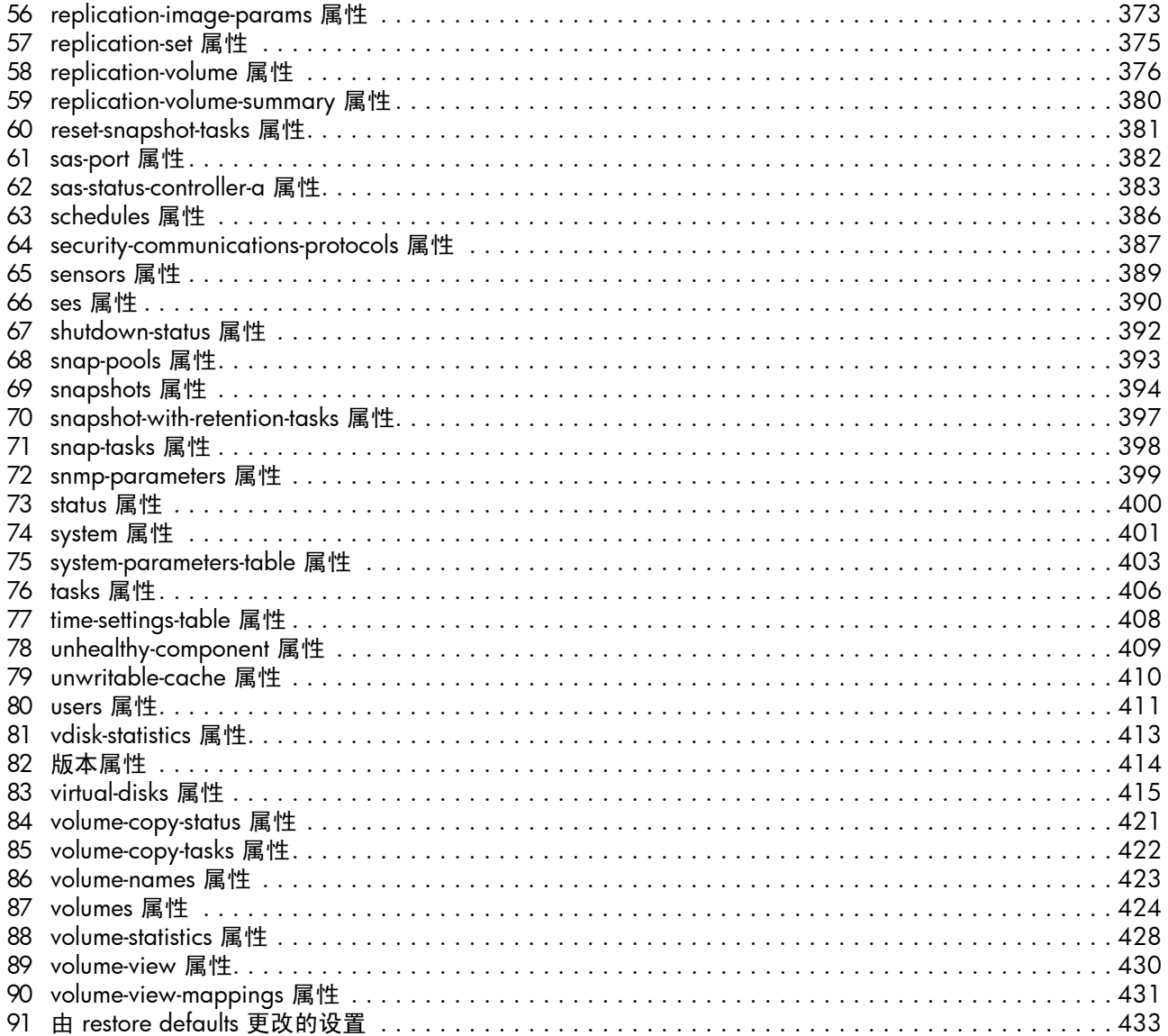

# <span id="page-10-0"></span>关于本指南

本指南提供有关使用命令行界面 (CLI) 管理 AssuredSAN™ 3000 Series 存储系统的信息。

## <span id="page-10-1"></span>适用读者

本指南适用于存储系统管理员。

### <span id="page-10-2"></span>前提条件

使用本产品前,必须具备以下方面的必备知识:

- 网络管理
- 存储系统配置
- 存储区域网络 (SAN) 管理和直接连接存储 (DAS)
- 光纤通道、串行连接的 SCSI (SAS)、 Internet SCSI (iSCSI) 和以太网协议

## <span id="page-10-3"></span>相关文档资料

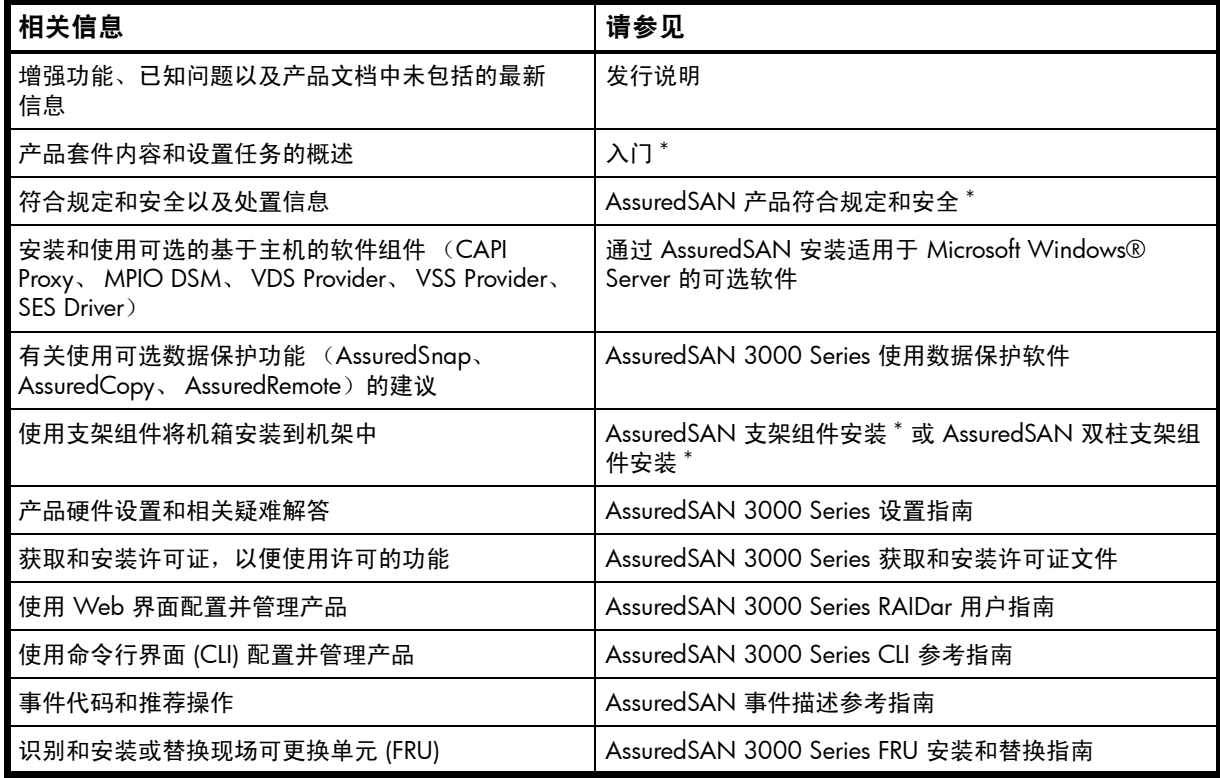

\* 打印文档包含在产品套件中。

有关详细信息,请参见 Dot Hill 的客户资源中心网站: <http://crc.dothill.com>。

## <span id="page-11-0"></span>文档约定和符号

<span id="page-11-1"></span>表 1 文档约定

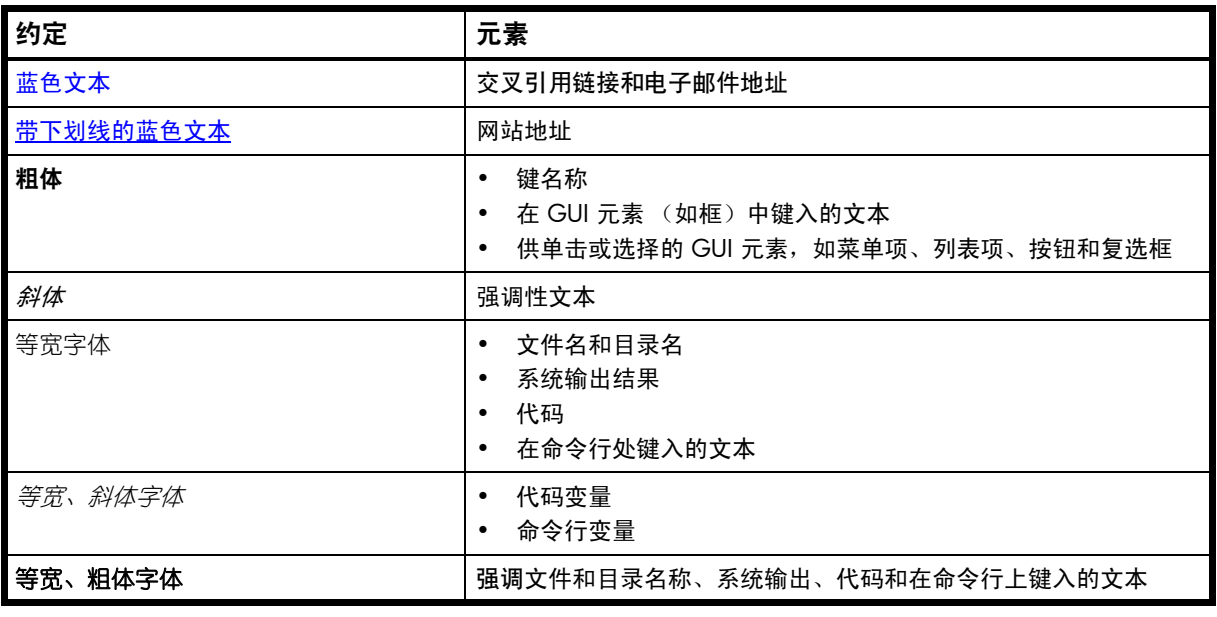

小心:表示不按说明操作可能会导致设备损坏或数据毁坏。

2 重要信息:提供分类信息或具体说明。

 $B$  注释: 提供其他信息。

※ 提示:提供有用的提示和快捷方式。

# <span id="page-12-0"></span>1 使用 CLI

本章介绍 AssuredSAN 3000 Series 命令行界面 (CLI)。

## <span id="page-12-1"></span>访问 CLI

使用控制器模块中内嵌的 CLI 软件可以管理和监控存储系统操作。有两种方法可以访问 CLI:

- 使用 HTTP、 HTTPS、 Telnet、 SSH 应用程序或终端仿真器 (在通过 LAN 远程连接到控制器模块网络 端口的管理主机上)。有关使用 CLI 设置管理端口 IP 地址的信息,请参见产品的设置指南。
- 使用终端仿真器 (在直接连接到控制器模块串行 CLI 端口的管理主机上)。

 $\mathbb{B}^n$  注释: 在带有 CLI 的 Microsoft Windows 主机上使用 HyperTerminal:

- 在连接到控制器模块的微型 USB CLI 端口的主机上, HyperTerminal 会话中的错误命令语法会 导致 CLI 挂起。要避免此问题,请使用正确的语法,使用不同的终端仿真程序,或者使用 telnet 而非微型 USB 电缆连接到 CLI。
- 要在关闭控制器或重新启动它的管理控制器之前关闭 HyperTerminal 会话;否则,主机的 CPU 循环将过度上涨。

<span id="page-12-3"></span>表 2 默认的用户名和密码

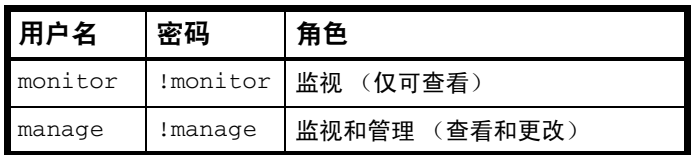

## <span id="page-12-2"></span>CLI 输出格式

CLI 有两种输出格式:

- 控制台格式,此格式是人与计算机的接口 (HCI)。
- XML API 格式,此格式是计算机与计算机的接口 (CCI)。

利用控制台格式,用户能够与 CLI 交互,并获取便于读取的信息。此格式会根据内容自动调整字段大小, 并按照窗口大小调整内容。这些功能将在脚本形式的 CCI 或其他客户端软件中带来问题。

使用 XML API 格式使任何外部应用程序都能够与存储系统交互。 XML 格式构造成允许在不影响现有客户 端的情况下添加新字段,但前提是新字段遵循标准的 XML 分析约定。XML 格式中还包含与可以本地化的 值 (如状态值)相对应的备用字段。这些值绝不会随语言而改变,它们可以用于进行脚本编写。

不支持在控制台格式下进行脚本编写,因为标签、字段大小和字段顺序在将来的固件版本中可能会更改。 要正确编写 CLI 命令脚本,请使用 XML API 格式,该格式预计会在各版本间保持一致。字段名称将保持 一致,新功能将添加为新字段。 XML 输出中的这些更改类型将不会影响传统的 XML 分析引擎。

可以通过使用 [set cli-parameters](#page-124-1) 命令来更改 CLI 输出格式;请参阅第 126 [页的示例](#page-125-0)。

## <span id="page-13-0"></span>交互使用 CLI

默认情况下, CLI 为交互应用程序。登录到 CLI 时, CLI 会等待要输入的命令,然后响应该命令。

下例显示了交互启动 Telnet 会话、登录 CLI、执行命令以显示可用磁盘以及退出 CLI:

\$: telnet 172.22.5.55 172.22.5.55 login: monitor Password: \*\*\*\*\*\*\*\*

#### *product*

System Name: Test System Location: Lab Version: *version*

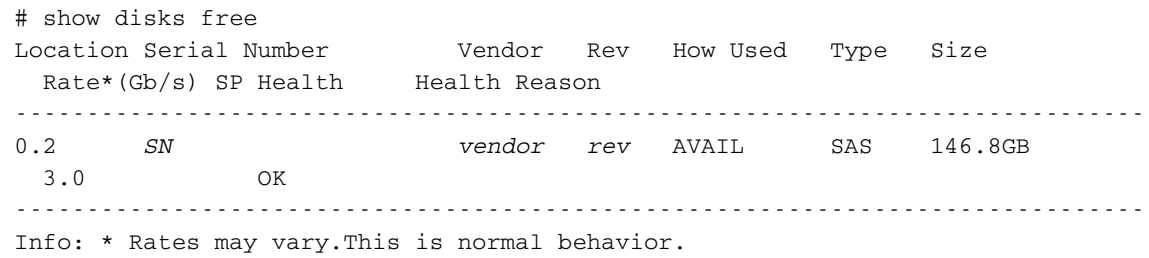

# exit

## <span id="page-13-1"></span>使用脚本访问 CLI

以下示例显示如何构建 Perl 脚本以通过 Telnet 与 CLI 进行通信。脚本一开始会调用 cLogin, 使用户登 录到 CLI。此脚本使用指定为 IP 地址、用户名以及密码的命令行参数。用户登录后,即可将其他命令发 送到 CLI。

```
use Net::Telnet;
sub cLogin {
   $telnet->open($_[0]);
   $telnet->waitfor(/(login|username)[: ]*$/i);
   $telnet->print("$_[1]");
   $telnet->waitfor(/password[: ]*$/i);
   $telnet->print("$_[2]");
   # either got a login or a prompt
   @ok = $telnet->waitfor (/ (#|login: *) /i);
   if ($debug_commands == 1) { print "-"; print @ok; print "-\n"; }
   if ($ok[1] == m/login/qi){
      return 0;
   }
   else
   {
      return 1;
   }
}
$ipAddr = $ARGV[0];$username = $ARGV[1];
$password = $ARGV[2];$telnet = new Net::Telnet ( Timeout=>10,
Errmode=>'die',
Prompt => '/\# */i;
if ( !cLogin($ipAddr, $username, $password) == 1 )
```

```
{
   print("Error: $username user failed to log in. Exiting.\n");
   $telnet->close;
   exit(0);}
```
为了支持脚本编写,您可以使用以下命令访问 XML API 并禁用分页模式,该模式在每次命令输出满屏时 都会暂停。

```
$telnet->cmd("set cli-parameters api-embed pager disabled");
```
下列代码段显示如何从 CLI 获取完整的配置信息以及如何打印输出结果。可以轻松将输出重定向到归档 文件。

```
@sV = $telnet->cmd("show configuration");
for ($i=0; $i<scalar(@sv); $i++){
print ("@sV[ $i ]");
}
```
由于基本的命令行语义会为用户输入提供提示符且响应时间不确定,因此脚本必须使用"预期"类型机 制扫描提示符的输出。使用 HTTP 接口访问 XML API 更有效率。以下示例显示了如何构建 Perl 脚本以通 过 HTTP 与 XML API 进行通信。

```
use LWP::UserAgent;
use Digest:: MD5 qw (md5_hex) ;
use XML::LibXML;
# generate MD5 hash using default username/password
my $md5_data = "manage_!manage";
my $md5 hash = md5 hex($md5 data);
print "$md5_hash\n";
# create the URL and send an http GET request
$ua = LWP::UserAgent->new;
$url = 'http://10.0.0.2/api/login/' . $md5_hash;
print ("Sending to $url\n");
$req = HTTP::Request->new(GET => $url);
\text{res} = \text{s}ua->request(\text{s}req);
# Parse the XML content using LibXML to obtain the session key
print $res->content;
my $parser = XML::LibXML->new();
my \text{\$doc = } \text{\$parse}\ string( \text{\$res} ->content);
my $root = $doc->getDocumentElement;
my @objects = $root->getElementsByTagName('OBJECT');
my @props = $objects[0]->getElementsByTagName('PROPERTY');
my $sessionKey;
foreach my $prop ( @props ) {
     my $name = $prop->getAttribute('name');
    print "Property = " . \text{\$name . "}\n";
     if( $name eq 'response' ) {
```

```
 $sessionKey = $prop->textContent;
     }
}
print "Session Key = $sessionKey\n";
# Run a sample command to obtain the disks in the system.
$url = 'http://10.0.0.2/api/show/disks';
$req = HTTP::Request->new(GET => $url);
$req->header('sessionKey' => $sessionKey );
$req->header('dataType' => 'ipa' );
\text{res} = \text{ sua}-\text{request}(\text{freq});
$url2 = 'http://10.0.0.2/api/exit';
$req2 = HTTP::Request->new(GET => $url3);
$req2->header('sessionKey' => $sessionKey );
$req2->header('dataType' => 'api' );
$res2 = $ua - >request ($req2);print $res->content;
```
下一节将提供有关使用 XML API 的详细信息。

## <span id="page-15-0"></span>使用 XML API

借助管理控制器,可以通过命令行界面语义的 Telnet 和 SSH 协议,或通过 XML API 请求 / 响应语义的 HTTP 和 HTTPS 协议, 访问监控和管理。

可以在 Perl 中使用 XML 分析程序 (如 XML::Parser)处理 XML 输出并将此信息存储为对象。 XML 分 析程序应使用与固件级别相对应的文档类型定义 (DTD) 版本,以确保 XML 已通过验证。 DTD 提供启用 XML API 格式时 CLI 返回的所有内容的结构。通过获得用于验证的最新 DTD,分析程序将增强其兼容性。 要获取 DTD,请访问 [crc.dothill.com](http://crc.dothill.com)。

每条 CLI 命令输出均由有效的 XML 数据组成,直到遇到 CLI 提示 (通常为 #)。输出包含有效的 XML 标 头,后跟下表中描述的 XML 元素。

<span id="page-15-1"></span>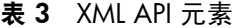

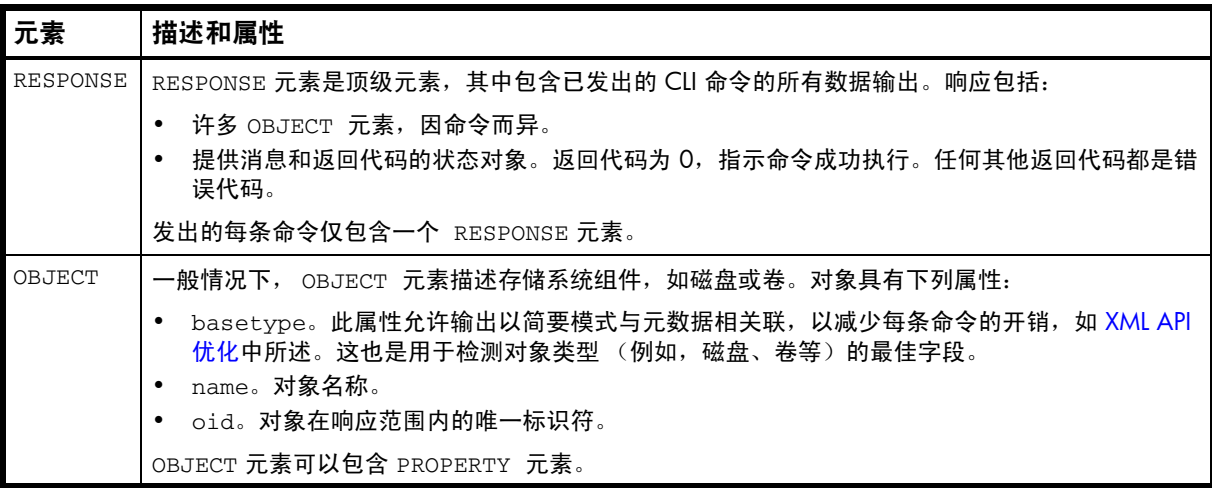

表 3 XML API 元素 (续)

| 元素       | 描述和属性                                                                                                    |
|----------|----------------------------------------------------------------------------------------------------|
| PROPERTY | PROPERTY 元素提供有关 OBJECT 属性的详细信息。属性具有下列属性:<br>name。对象内特性的唯一名称。<br>٠<br>key。指示此特性是否是标识此对象的关键值。<br>type。元素数据所表示的数据类型<br>size。通常输出的最大大小。通常,仅当控制台输出显示在行中时才重要。<br>$\bullet$<br>draw。以控制台格式显示还是隐藏此数据。<br>٠<br>_sort。可应用于此特性的排序类型。<br>$\bullet$ |
| COMP     | display-name。用于在用户界面中显示数据的标签。<br>COMP (组合)元素与嵌套对象相关联,如计划对象内的任务对象。组合元素具有下列属性:<br>P。零件组件的 oid。<br>G。组组件的 oid。<br>使用 COMP 元素的备选方案在 XML API 优化中说明。                                                                                         |
| ASC      | 关联元素提供响应过程中两个对象之间的简单关联描述。<br>A。第一个对象。<br>B。第二个对象。                                                                                                    |

#### <span id="page-16-0"></span>脚本编写准则

编写命令输入脚本时,请使用本指南中定义的 CLI 语法。使用 Telnet 或 SSH 时,请在命令名称、参数及 其值之间使用空格符 (如本指南中所示)。使用 HTTP 接口时,请在命令名称、参数及其值之间使用 '/' 字符,而非空格符。

写入脚本分析 XML API 输出时,使用 XML 库分析数据。分析时,脚本*不* 应由排序、间距或列位置来决 定。要查找特定属性,脚本应在搜索数据时对特性名称进行比较。这将使脚本能够与有可能向输出中添加 新字段的未来版本相兼容。

show 命令的输出供监视或获取当前配置之用。其他命令提供配置数据,并显示指定命令处理状态的一个 或多个状态对象。上一个状态对象指定命令的整体状态;其他状态对象指示立即处理状态。

#### 下面的示例显示 XML API 状态对象:

```
<OBJECT basetype="status" name="status" oid="1">
     <PROPERTY name="response-type" type="string" size="12" draw="false" 
sort="nosort" display-name="Response Type">Success</PROPERTY>
     <PROPERTY name="response-type-numeric" type="uint32" size="12" draw="false" 
sort="nosort" display-name="Response Type">0</PROPERTY>
     <PROPERTY name="response" type="string" size="180" draw="true" sort="nosort" 
display-name="Response">Command completed successfully.</PROPERTY>
     <PROPERTY name="return-code" type="sint32" size="15" draw="false" 
sort="nosort" display-name="Return Code">0</PROPERTY>
     <PROPERTY name="component-id" type="string" size="80" draw="false" 
sort="nosort" display-name="Component ID"></PROPERTY>
     <PROPERTY name="time-stamp" type="string" size="25" draw="false" 
sort="datetime" display-name="Time">2010-08-10 11:32:29</PROPERTY>
     <PROPERTY name="time-stamp-numeric" type="uint32" size="25" draw="false" 
sort="datetime" display-name="Time">1281439949</PROPERTY>
</OBJECT>
```
在脚本中,每个命令在继续执行前都需检查上一个命令的状态。如果 status 对象 return-code 属性 的值为 0,那么命令成功。任意其他值都表示命令已失败。

#### <span id="page-17-0"></span>XML API 示例

以下示例显示为使用命令行界面或 HTTP 接口而格式化的相同命令及其 XML API 输出。

• 命令行界面格式:create vdisk level r5 disks 2.6,2.7,2.8 vd-1

```
• HTTP 接口格式: create/vdisk/level/r5/disks/2.6,2.7,2.8/vd-1
   <?xml version="1.0" encoding="UTF-8" standalone="yes"?>
   <RESPONSE VERSION="L100">
   <OBJECT basetype="status" name="status" oid="1">
        <PROPERTY name="response-type" type="string" size="12" draw="false" 
   sort="nosort" display-name="Response Type">Success</PROPERTY>
        <PROPERTY name="response-type-numeric" type="uint32" size="12" draw="false" 
   sort="nosort" display-name="Response Type">0</PROPERTY>
        <PROPERTY name="response" type="string" size="180" draw="true" sort="nosort" 
   display-name="Response">Command completed successfully. (vd-1) - The vdisk was 
   created.</PROPERTY>
        <PROPERTY name="return-code" type="sint32" size="15" draw="false" 
   sort="nosort" display-name="Return Code">0</PROPERTY>
        <PROPERTY name="component-id" type="string" size="80" draw="false" 
   sort="nosort" display-name="Component ID">vd-1</PROPERTY>
        <PROPERTY name="time-stamp" type="string" size="25" draw="false" 
   sort="datetime" display-name="Time">2010-08-10 12:07:18</PROPERTY>
        <PROPERTY name="time-stamp-numeric" type="uint32" size="25" draw="false" 
   sort="datetime" display-name="Time">1281442038</PROPERTY>
   </OBJECT>
   </RESPONSE>
```
#### <span id="page-17-1"></span>XML API 优化

可通过以下两种方法来优化 XML API 性能:

- 使用嵌入式对象。这样,一个对象不仅可以包含特性还可以包含其他对象。通常,由于对象间关系的 简化,分析此类结构时会变得更加容易。这是 COMP 元素的备选使用方案。
- 使用简要模式。简短模式在默认情况下处于禁用状态,仅显示常规命令中对象的 name、key 和 type 属性。通过将 [meta](#page-94-1) 命令与基本类型的对象配合使用,可以获取其他属性。进行此类优化后,可减少 为每个请求传输的字节数并允许缓存 CLI 元数据。使用 [set cli-parameters](#page-124-1) 命令,可以启用或禁用简要 模式。
- 以下示例 (使用简要模式)中,嵌入式对象包含端口的特定于介质的详细信息:

```
# show ports
<?xml version="1.0" encoding="UTF-8" standalone="yes"?>
<RESPONSE VERSION="L100">
   <OBJECT basetype="port" name="name" oid="1" format="rows">
     <PROPERTY name="durable-id">hostport_A0</PROPERTY>
     <PROPERTY name="controller" key="true">A</PROPERTY>
     <PROPERTY name="controller-numeric" key="true">1</PROPERTY>
     <PROPERTY name="port" key="true">A0</PROPERTY>
     <PROPERTY name="port-type" type="string">FC</PROPERTY>
     <PROPERTY name="port-type-numeric" type="string">6</PROPERTY>
     <PROPERTY name="media">FC(-)</PROPERTY>
     <PROPERTY name="target-id">target-ID</PROPERTY>
     <PROPERTY name="status">Disconnected</PROPERTY>
     <PROPERTY name="status-numeric">6</PROPERTY>
     <PROPERTY name="actual-speed"></PROPERTY>
     <PROPERTY name="actual-speed-numeric">255</PROPERTY>
```

```
 <PROPERTY name="configured-speed">Auto</PROPERTY>
     <PROPERTY name="configured-speed-numeric">3</PROPERTY>
     <PROPERTY name="health">N/A</PROPERTY>
     <PROPERTY name="health-numeric">4</PROPERTY>
     <PROPERTY name="health-reason">Host port is down.</PROPERTY>
       <OBJECT basetype="fc-port" name="port-details" oid="2" format="rows">
         <PROPERTY name="configured-topology">Loop</PROPERTY>
         <PROPERTY name="primary-loop-id"></PROPERTY>
       </OBJECT>
   </OBJECT>
   <OBJECT basetype="port" name="name" oid="3" format="rows">
     <PROPERTY name="durable-id">hostport_A1</PROPERTY>
 ...
  </OBJECT>
<OBJECT basetype="status" name="status" oid="5">
    <PROPERTY name="response-type">Success</PROPERTY>
     <PROPERTY name="response-type-numeric">0</PROPERTY>
     <PROPERTY name="response">Command completed successfully.</PROPERTY>
    <PROPERTY name="return-code">0</PROPERTY>
    <PROPERTY name="component-id"></PROPERTY>
     <PROPERTY name="time-stamp">2010-08-10 12:11:10</PROPERTY>
     <PROPERTY name="time-stamp-numeric">1281442270</PROPERTY>
</OBJECT>
</RESPONSE>
```
## <span id="page-18-3"></span><span id="page-18-0"></span>命令语法

#### <span id="page-18-1"></span>命令名称和参数

命令和参数名称不区分大小写。

方括号 ([]) 扩起的参数是可选的。请勿输入括号字符。

由 "|"字符隔开的参数值是可选项。仅输入其中一个值。值不区分大小写。

**斜体的参数值是变量。针对您要执行的任务替换相应文本。变量值 (如用户名和卷名称)区分大小写并** 且有最大长度 (以字节为单位)。 ASCII 字符为 1 字节; 大多数带变音符号的拉丁 (西欧) 字符为两个 字节;大多数亚洲字符为 3 个字节。

除非另有规定,参数值可包括除尖括号 (<>)、反斜线 (\)、逗号 (,) 和双引号 (") 之外的可打印的 UTF-8 字 符。包含空格的参数值必须用双引号引起。

参数可以按任何顺序输入。但是,如果无关键字的参数的值与可选参数的关键字相同,则可选参数必须位 于该值前面。例如,要创建名为 spare 的虚拟磁盘, spare 参数必须位于名称值 **spare** 的前面: create vdisk level raid5 disks 1.10-12 spare 1.7 **spare**

#### <span id="page-18-2"></span>磁盘

磁盘由机箱 ID 和插槽编号指定。机箱 ID 以 0 为增量。每个机箱中的磁盘 ID 也以 0 为增量。可以指定:

- 一个磁盘。例如:0.4
- 用连字符连接的磁盘范围。例如:0.4-7
- 以逗号分隔的磁盘列表或范围列表或磁盘和范围列表 (无空格)。例如:0.4,0.6-9
- RAID 10 或 50 虚拟磁盘,子虚拟磁盘中的磁盘以冒号分隔 (无空格)。 RAID-50 示例: 0.1-3:0.4-6:0.7,0.10-11

#### <span id="page-19-0"></span>Vdisks

可以指定:

- 虚拟磁盘 (按其名称或序列号)。创建虚拟磁盘时会自动为其分配一个唯一序列号,该号码在虚拟磁 盘使用寿命期内不会发生改变。
- 以逗号分隔的虚拟磁盘名称或序列号列表 (无空格)。并非所有命令都支持列表。列表示例: vd1,"My vdisk"

#### <span id="page-19-1"></span>卷

可以指定:

- 卷 (按其名称或序列号)。创建卷时会自动为其分配一个唯一序列号,该号码在卷使用寿命期内不会 发生改变。
- 以逗号分隔的卷名称或序列号列表 (无空格)。并非所有命令都支持列表。列表示例: vd1\_v1,"Vol #1"

#### <span id="page-19-2"></span>端口

控制器主机端口由控制器 ID 和端口号指定,且不区分大小写。控制器 ID 为 A 时表示上方控制器,为 B 时表示下方控制器。每个控制器模块中的端口 ID 以 0 为增量。可以指定:

- 端口 ID。例如:A1
- 用连字符连接的 ID 范围。在一定范围内,请勿混合使用控制器 ID。例如:b0 -b1
- 以逗号分隔的 ID 列表、范围列表或 ID 和范围列表 (无空格)。例如:A1,b0-b1

### <span id="page-19-3"></span>命令完成、编辑和历史记录

CLI 支持命令完成、命令编辑和命令历史记录。

交互输入命令时,可输入名称和关键字的简写。例如,可以输入 **sho cl** 运行 show cli-parameters 命令。如果在输入了足够的字符来唯一标识命令或关键字后按 Tab,命令或关键字的剩余部分将显示,以 便您可以对自己的意图进行确认。如果要输入极少字母来唯一标识关键字,请按 Tab,将会列出与已输入 的字符串相匹配的命令或关键字,然后再次显示该字符串即可完成输入。

编写命令脚本时,键入完整的命令可增强可读性。

历史记录包含在活动 CLI 会话中输入的命令。可以从历史记录中调用某个命令对其进行编辑,然后运行该 命令。

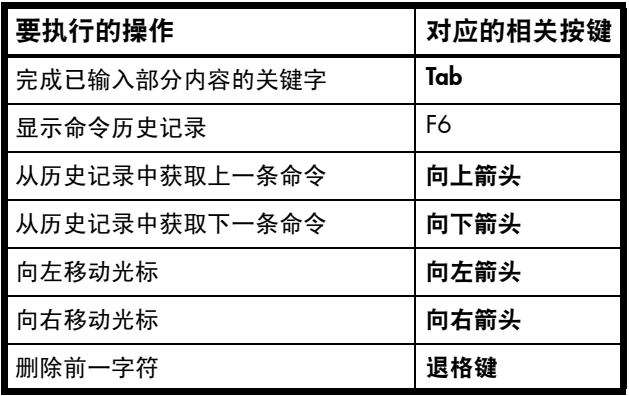

<span id="page-19-4"></span>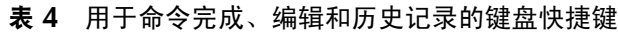

### <span id="page-20-4"></span><span id="page-20-0"></span>查看帮助

要查看适合登录时所用用户级别的所有命令的简要描述,请输入:

help

要查看命令的帮助并随后返回到命令提示符,请输入:

help *command-name*

要查看上面的[命令语法中](#page-18-0)显示的信息,请输入:

help syntax

要查看此主题和上面的[命令完成、编辑和历史记录中](#page-19-3)显示的信息,请输入:

help help

### <span id="page-20-1"></span>大小表示

参数 (如用户名和卷名称)的最大长度以字节为单位。 ASCII 字符为 1 字节; 大多数带变音符号的拉丁 (西欧)字符为两个字节;大多数亚洲字符为 3 字节。

操作系统通常以 2 为底数显示卷大小。磁盘驱动器通常以 10 为底数显示大小。内存 (RAM 和 ROM) 大小始终以 2 为底数显示。

在 CLI 中, 用于输入和显示存储空间大小的基数可以按用户或会话进行设置;请参见 [create user](#page-56-1) 和 [set](#page-124-1) [cli-parameters](#page-124-1)。仅在输入存储空间大小时,可以指定以 2 为底数或以 10 为底数的单位。

| 以 2 为底数        |                    | 以 10 为底数         |                    |
|----------------|--------------------|------------------|--------------------|
| 单位             | 大小 (字节)            | 单位               | 大小(字节)             |
| KiB (1,024 字节) | 1,024              | KB (千字节)         | 1,000              |
| MiB (兆比字节)     | $1,024^2$          | MB (兆字节)         | 1,000 <sup>2</sup> |
| GiB (吉比字节)     | $1,024^3$          | GB (千兆字节)        | 1,000 <sup>3</sup> |
| TiB (太比字节)     | 1,024 <sup>4</sup> | (兆兆字节)<br>ТB     | 1,000 <sup>4</sup> |
| PiB (pebi 字节)  | $1,024^5$          | (peta 字节)<br>PB. | 1,000 <sup>5</sup> |
| EiB (exbi 字节)  | 1,024 <sup>6</sup> | (exa 字节)<br>EB   | $1,000^6$          |

<span id="page-20-2"></span>表 5 以 2 为底数和以 10 为底数表示的大小

区域设置确定用作小数 (基数)点的字符,如下所示:

<span id="page-20-3"></span>表 6 小数 (基数)点字符 (按区域)

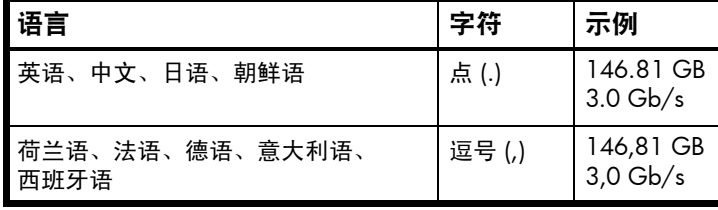

## <span id="page-21-0"></span>事件日志

控制器机箱的事件日志记录控制器模块中发生的或由控制器模块检测到的所有事件,并且包括存储系统 中的所有现场可更换单元 (FRU)。

每个事件都对应下列按严重性递减排序的级别之一:

- 严重。发生了可能导致控制器关闭的故障。请*立即* 纠正该问题。
- 错误。发生了可能影响数据完整性或系统稳定性的故障。请尽快纠正该问题。
- 警告。发生了可能影响系统稳定性但不影响数据完整性的问题。评估该问题,必要时对其进行纠正。
- 信息。发生了配置或状态更改,或者发生了系统已纠正的问题。无需执行任何操作。

有关查看事件的信息,请参阅 [show events](#page-191-1) 命令。

# <span id="page-22-0"></span>2 命令分类列表

本章旨在帮助您在一类功能相关的命令中查找命令。一个命令可能会显示在多个类别中。

<span id="page-22-1"></span>表 7 命令 (按类别)

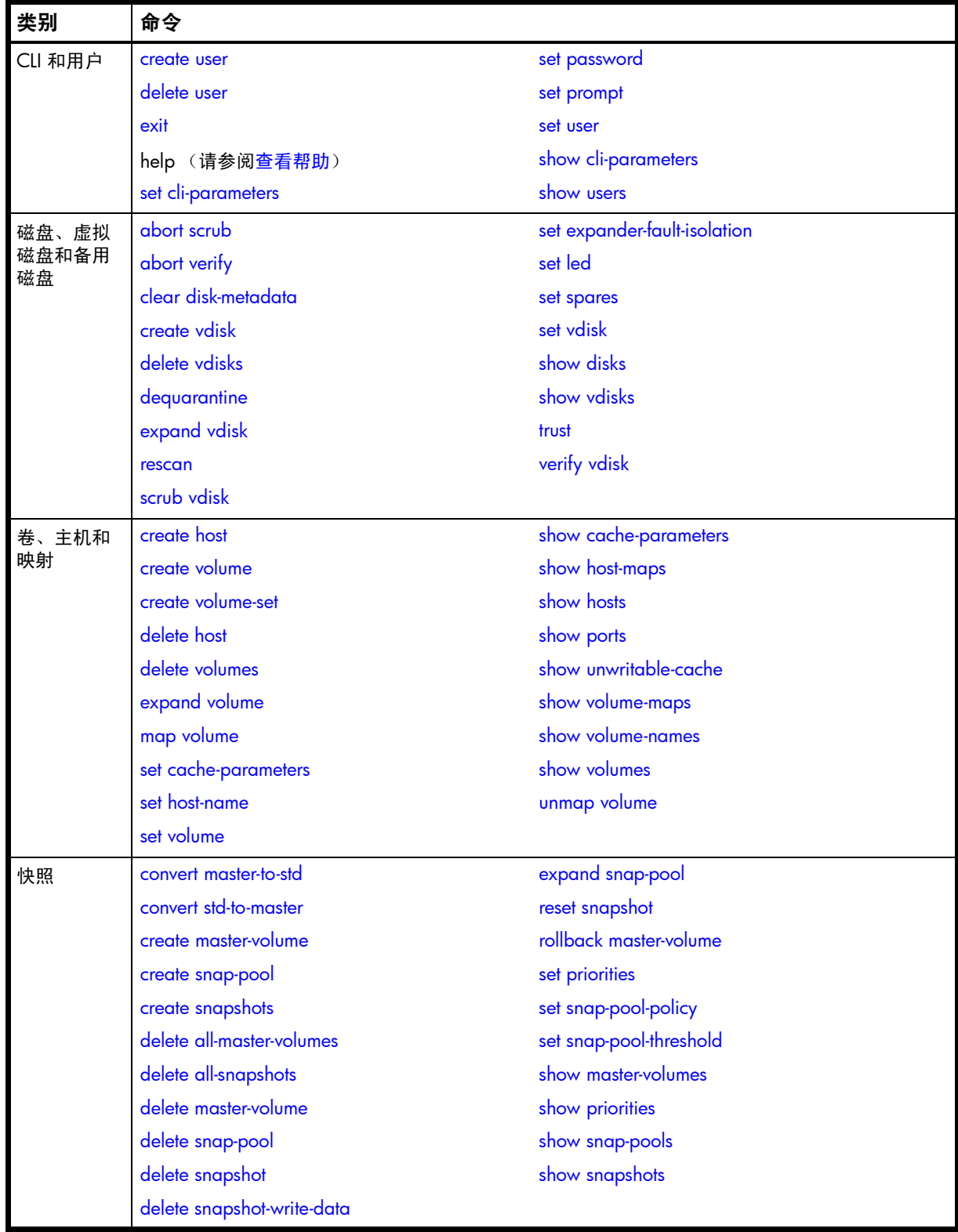

п

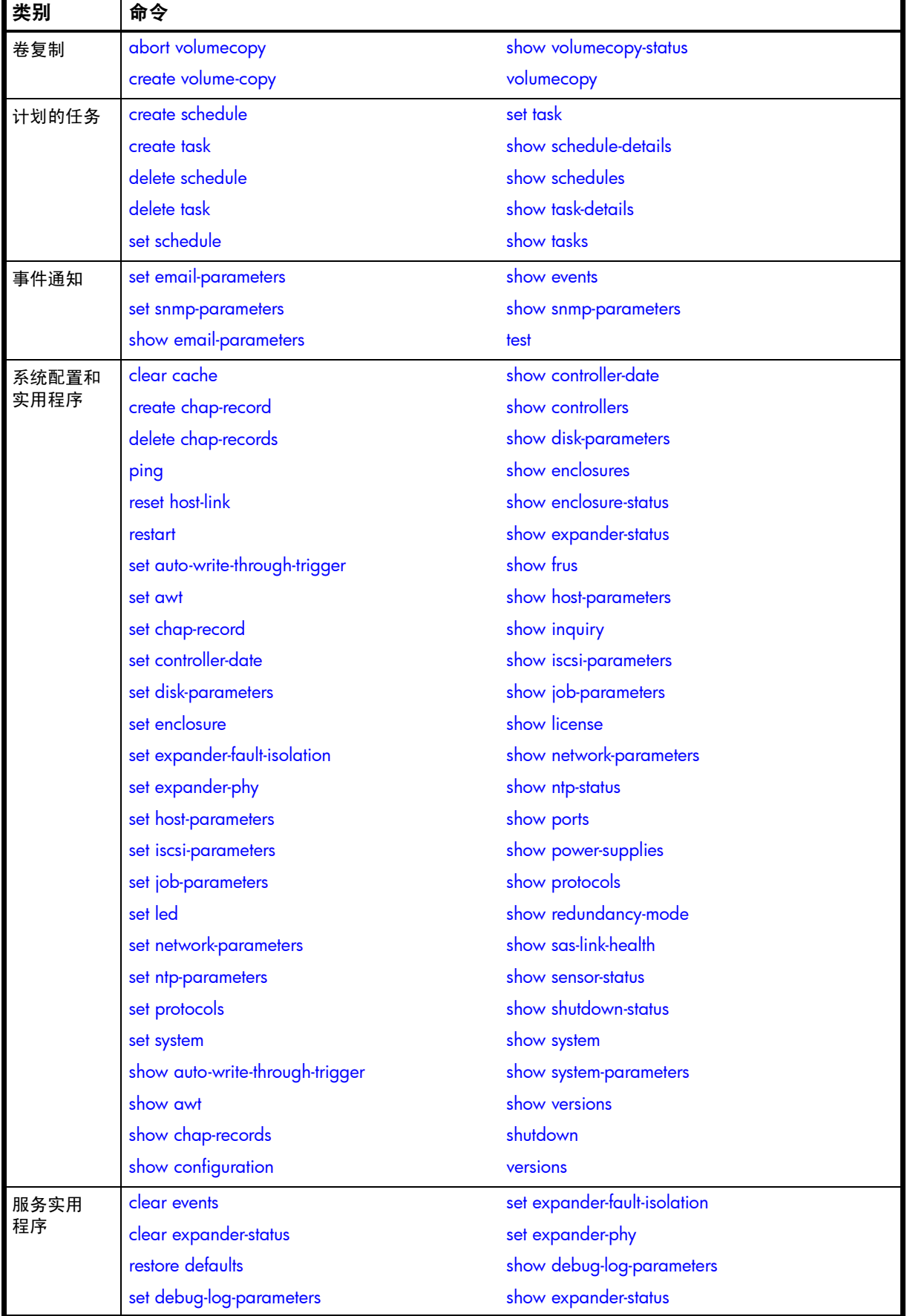

Ŧ

表 7 命令 (按类别)(续)

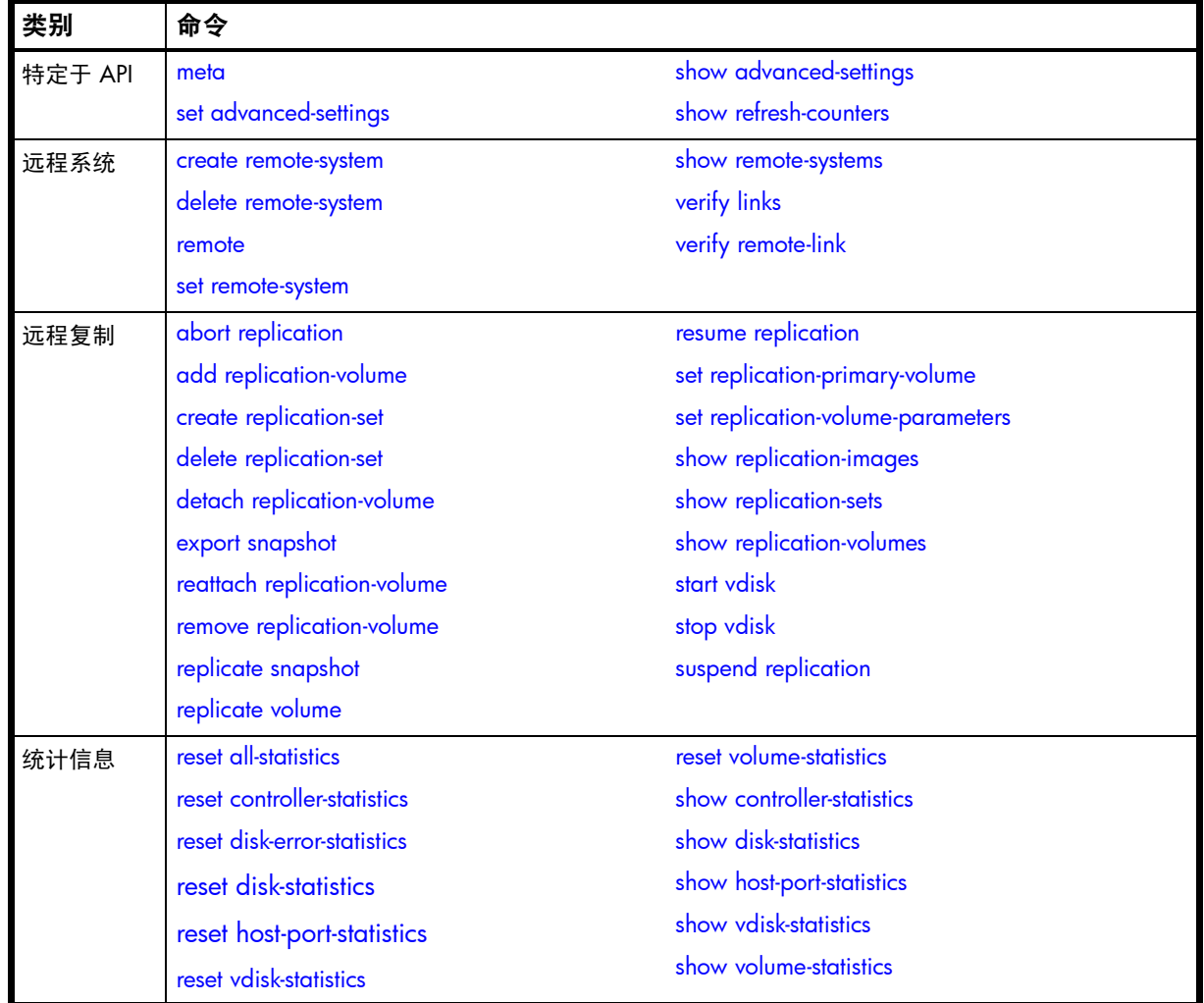

以下命令要么已被新命令取代,要么已被删除。

#### <span id="page-24-0"></span>表 8 被取代或删除的命令

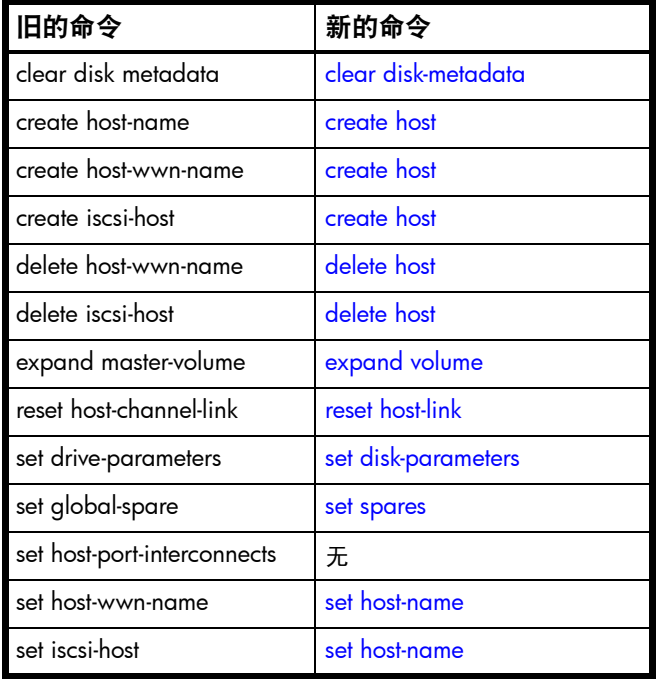

#### 表 8 被取代或删除的命令 (续)

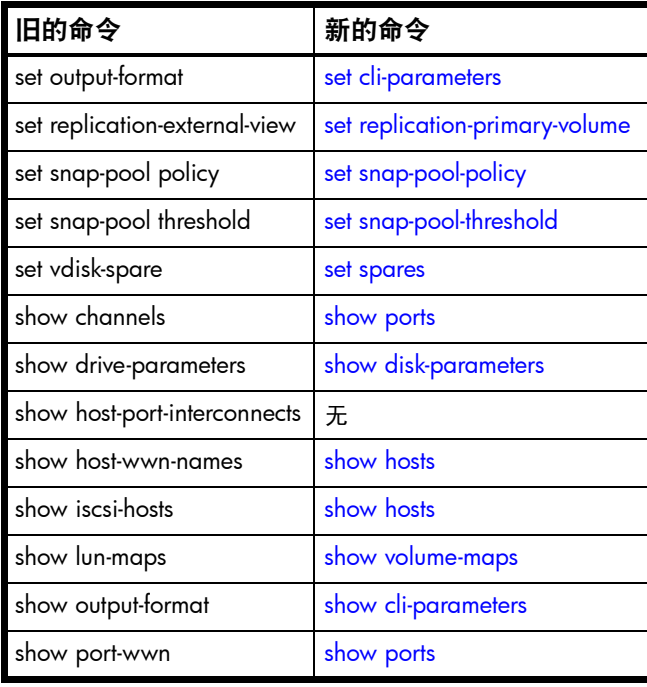

# <span id="page-26-0"></span>3 按字母顺序排列的命令列表

本章旨在帮助您按名称查找命令。每个命令主题都包括下面的一项或多项内容:

- 说明 命令的用途及其用法注释
- 语法 命令的语法
- 参数 命令参数描述
- 输出 以控制台格式显示的字段描述
- 示例 以控制台格式显示的命令用法的一个或多个示例
- 基本类型 以 XML API 格式显示的基本类型属性的描述的引用
- 另请参阅 与命令结合使用的命令的引用

## <span id="page-27-1"></span><span id="page-27-0"></span>abort replication

- 说明 中止对指定复制卷的当前复制操作。当前复制可能正在运行或已暂停。该命令必须在拥有备用卷的 系统上发出。
- 语法 abort replication [set *replication-set*] *replication-volume*
- 参数 set *replication-set* 可选。复制集的名称或序列号。

*replication-volume* 复制卷的名称或序列号。如果此名称在复制集中不唯一,请指定 set 参数。

示例 中止在复制卷 MV1 上的复制:

# abort replication MV1 Success: Replication Aborted.

#### 另请参阅 • [resume replication](#page-113-1)

- [suspend replication](#page-271-1)
- [show replication-sets](#page-225-1)
- [show replication-volumes](#page-228-1)

## <span id="page-28-1"></span><span id="page-28-0"></span>abort scrub

- 说明 终止特定虚拟磁盘的 scrub vdisk 操作。
- 语法 abort scrub vdisk *vdisks*
- 参数 vdisk *vdisks* 要停止清理的虚拟磁盘的名称或序列号。有关虚拟磁盘语法,请参阅第 19 [页的命令语法](#page-18-3)。
- 示例 终止清理虚拟磁盘 vd1:

# abort scrub vdisk vd1 Info: Scrub was aborted on vdisk vd1.

- 另请参阅 [scrub vdisk](#page-115-1)
	- [show vdisks](#page-258-1)

## <span id="page-29-1"></span><span id="page-29-0"></span>abort verify

- 说明 终止特定虚拟磁盘的 verify vdisk 操作。
- 语法 abort verify vdisk *vdisks*
- 参数 vdisk *vdisks* 要停止验证的虚拟磁盘的名称或序列号。有关虚拟磁盘语法,请参阅第 19 [页的命令语法](#page-18-3)。
- 示例 终止验证虚拟磁盘 vd1:

```
# abort verify vdisk vd1
Info: Command completed successfully. (vd1) - The verify was aborted on vdisk 
vd1.
```
- 另请参阅 [show vdisks](#page-258-1)
	- [verify vdisk](#page-278-1)

## <span id="page-30-1"></span><span id="page-30-0"></span>abort volumecopy

- 说明 终止复制卷。终止完成后,目标卷即被删除。
- 语法 abort volumecopy *volume*
- 参数 *volume* 源卷、目标卷的名称或序列号,如果复制的是快照,则为其关联主卷。有关卷语法,请参阅第 [19](#page-18-3) 页 [的命令语法。](#page-18-3)
- 示例 终止创建目标卷 vd1\_copy:

# abort volumecopy v1\_copy Success: Command completed successfully. - The volume copy was aborted.

- 另请参阅 [show volumecopy-status](#page-262-1)
	- [show volumes](#page-265-1)
	- [volumecopy](#page-280-1)

## <span id="page-31-1"></span><span id="page-31-0"></span>add replication-volume

说明 将现有备用卷添加到复制集。此卷可与主卷位于同一系统,也可以位于远程系统。

备用卷是一个主要卷,通过使用 [create master-volume](#page-42-0) 命令的 prepare-replication-volume 参数,专为用作复制目标而创建。

备用卷充当从主卷复制数据的目标。当发出 [replicate snapshot](#page-99-1) 或 [replicate volume](#page-100-1) 命令时,数据将 从主卷复制到复制集中的关联备用卷。

此命令必须在主系统上运行。

语法 add replication-volume

```
link-type FC|iSCSI
[max-queue #]
[nowait]
primary-volume volume
[priority low|medium|high]
[remote-system system]
secondary-address ip=IPs|wwnn=WWNNs|wwpn=WWPNs
[set replication-set]
replication-volume
```
参数 link-type FC|iSCSI 指定用于系统间链接的端口类型:

- FC: iFC 端口
- iscsI: iSCSI 端口

max-queue *#*

可选。在决定下一个要复制的映像时考虑的复制映像数:1–64。仅在 on-collision 参数设置为 oldest 时使用。

nowait

可选。存储控制器可能需要几分钟时间才能完成在复制集中添加卷。这一参数允许处理过程在后台 继续,让管理控制器能处理其他命令。

primary-volume *volume* 将成为复制集主卷的复制卷名称或序列号。

priority low|medium|high 可选。复制卷上复制过程的优先级:低、中或高。

remote-system *system*

对本地卷为可选参数;如果未指定 secondary-address 参数,则对远程卷而言是必需参数。远 程系统的名称或网络端口 IP 地址。

secondary-address ip=*IPs*|wwnn=*WWNNs*|wwpn=*WWPNs*

对本地卷为可选参数;如果未指定 remote-system 参数,则对远程卷而言是必需参数。用 IP 地址、 全球节点名称或全球端口名称来指定远程系统上的主机端口。 IP 地址值可包括端口号;例如, 10.134.2.1:3260。多个值必须使用逗号分隔,且不得包含空格;例如:ip=10.134.2.1,10.134.2.2。

set *replication-set*

可选。复制集的名称或序列号。

*replication-volume*

要添加的备用卷的名称或序列号。如果此名称在复制集中不唯一,请指定 set 参数。

#### 示例 将备用卷 MV2 添加到复制集, 其主卷是 MV1; 将复制优先级设置为高; 并允许在复制时最多考虑 两个排队映像:

# add replication-volume link-type FC secondary-address wwpn=207000c0ffd52c31,217000c0ff52c31 primary-volume MV1 priority high max-queue 2 MV2 Info: Verifying that the secondary volume was added to the replication set. This may take a couple of minutes... Info: Command completed successfully. (MV2) - Started adding the secondary volume to the replication set. Info: Command completed successfully. (MV2) - Added secondary volume MV2.

#### 将备用卷 LosAngeles 添加到使用 iSCSI 链接的复制集, 其主卷为 NewYork:

# add replication-volume LosAngeles primary-volume NewYork link-type iSCSI secondary-address ip=10.134.69.5,10.134.69.6

- **另请参阅 ●** [show replication-sets](#page-225-1)
	- [show replication-volumes](#page-228-1)

## <span id="page-33-1"></span><span id="page-33-0"></span>clear cache

说明 从这两个控制器清除不可写入的缓存数据。此数据无法写入到磁盘,因为它与不再存在的卷或其磁 盘未联机的卷相关联。如果需要此数据,则必须将该卷的磁盘联机。如果不需要此数据,则可以将 其清除,这会导致数据丢失并导致主机数据和磁盘数据不同。不可写入的缓存又称为孤立数据。

可以清除指定卷或所有卷的不可写入缓存数据。

- 语法 clear cache [volume *volume*]
- 参数 volume *volume* 可选。需要清除缓存数据的卷的名称或序列号。有关卷语法,请参阅第 19 [页的命令语法。](#page-18-3)如果省 略此参数,此命令会清除不再联机或不再存在的卷中不需要的所有孤立数据。
- 示例 从这两个控制器清除 V1 的不可写入缓存数据:

```
# clear cache volume v1
Success: Command completed successfully - If unwritable cache data existed, it 
has been cleared.
```
## <span id="page-34-1"></span><span id="page-34-0"></span>clear disk-metadata

说明 从保留的磁盘中清除元数据。

- 小心:
	- 只有在所有虚拟磁盘都处于联机状态并且存在保留磁盘时,才使用此命令。不当使用此命令可 能会导致数据丢失。
	- 当某个虚拟磁盘处于脱机状态并且存在一个或多个保留磁盘时,请不要使用此命令。

如果您不确定是否使用此命令,请联系技术支持人员以获取进一步帮助。

虚拟磁盘中的每个磁盘都有元数据,这些元数据标识拥有的虚拟磁盘、虚拟磁盘的其他成员以及上 次最后一次向虚拟磁盘写入数据的时间。以下情况会导致某个磁盘成为*保留磁盘* :

- 虚拟磁盘成员的时间戳不匹配,所以系统会将具有较早时间戳的成员指定为保留磁盘。
- 在重新扫描期间未检测到磁盘,但后来又检测到了。

当磁盘变为保留磁盘时,会发生以下变化:

- 磁盘的运行状况变为 Degraded 并且其 "使用方式"状态变为 LEFTOVR。
- 磁盘将自动从虚拟磁盘中排除,从而使虚拟磁盘的运行状况变为 Degraded 或 Fault,具体取 决于 RAID 级别。
- 磁盘的故障 LED 呈琥珀色。

如果备用磁盘可用,并且虚拟磁盘的运行状况为 Degraded,则虚拟磁盘将使用它们开始重建。重 建完成后,可以清除保留磁盘的元数据。清除元数据会将磁盘的运行状况更改为 OK,并将其"使 用方式"状态更改为 AVAIL, 从而使磁盘可供新的虚拟磁盘使用或用作备用磁盘。

如果备用磁盘不可用于开始重建,或重建尚未完成,请保留保留磁盘,这样您便有机会恢复其数据。

此命令仅清除保留磁盘中的元数据。如果您指定非保留磁盘,则这些磁盘将不会被更改。

- 语法 clear disk-metadata *disks*
- 参数 *disks*

要从中清除元数据的保留磁盘 ID。有关磁盘语法,请参阅第 19 [页的命令语法](#page-18-3)。

示例 显示磁盘使用情况:

```
# show disks
Location ... How Used ...
----------------------...
1.1 ... LEFTOVR ...
1.2 ... VDISK
...
```
#### 从保留磁盘中清除元数据:

```
# clear disk-metadata 1.1
Updating disk list...
Info: Disk 1.1 metadata was cleared.
Success: Command completed successfully. - Metadata was cleared.
```
#### 尝试从非保留磁盘中清除元数据:

# clear disk-metadata 1.2

Error: The specified disk is not a leftover disk. - Disk 1.2 metadata was NOT cleared. Error: The specified disk is not a leftover disk. (1.2) - Metadata was not

cleared for one or more disks.
# clear events

说明 由维修技术员使用,或按照其指导使用。

清除控制器 A、 B 或两者的事件日志。

语法 clear events [a|b|both]

参数 a|b|both

可选。要清除的控制器事件日志。如果省略此参数,两个事件日志都将被清除。

示例 清除控制器 A 的事件日志:

# clear events a Info: Controller A event log was successfully cleared. Success: Command completed successfully.

另请参阅 • [show events](#page-191-0)

# clear expander-status

# 说明 由维修技术员使用,或按照其指导使用。

清除 SAS 扩展器通道的计数器和状态。可以将所有机箱,或状态为 Error 的特定机箱 (如 [show](#page-193-0) [expander-status](#page-193-0) 命令所示)的计数器和状态重置为良好状态。

- $B$  注释: 如果正在重新扫描, 则清除操作将失败, 并出现一则错误消息, 说明 EMP 存在。等待重新 扫描完成,然后重试清除操作。
- 语法 clear expander-status [enclosure *ID*]
- 参数 enclosure *ID* 可选。机箱编号。
- 示例 清除第一个机箱的扩展器状态:

# clear expander-status enclosure 0 Success: Command completed successfully. - Expander status was cleared.

### 另请参阅 • [show expander-status](#page-193-0)

# convert master-to-std

- 说明 将指定主卷转换为标准卷;即禁止卷接受快照。如果指定的卷拥有关联快照,则必须先删除快照才 能转换该卷。
- 语法 convert master-to-std *master-volume*
- 参数 *master-volume* 要转换的主卷的名称或序列号。有关卷语法,请参阅第 19 [页的命令语法](#page-18-0)。
- 示例 将无快照的主卷转换为标准卷:

# convert master-to-std MV1

Success: Command completed successfully. - The conversion of a master volume to a standard volume completed.

- 另请参阅 [delete all-snapshots](#page-67-0)
	- [show master-volumes](#page-210-0)

# convert std-to-master

- 说明 将标准卷转换为主卷;即允许卷接受快照并将其与现有快照池关联。尽管标准卷和快照池可以位于 不同的虚拟磁盘中,但它们必须属于同一控制器。
- 语法 convert std-to-master snap-pool *snap-pool standard-volume*
- 参数 snap-pool *snap-pool* 与新主卷关联的快照池的名称或序列号。有关卷语法,请参阅第 19 [页的命令语法](#page-18-0)。

*standard-volume* 要转换的标准卷的名称或序列号。有关卷语法,请参阅第 19 [页的命令语法](#page-18-0)。

示例 将标准卷 V1 转换为主卷并将其与快照池 SP1 相关联:

# convert std-to-master snap-pool SP1 V1 Success: Command completed successfully. - The conversion of a standard volume to a master volume completed.

# 另请参阅 • [show volumes](#page-265-0)

# <span id="page-40-0"></span>create chap-record

说明 对于 iSCSI,创建用来对登录请求进行身份验证的 CHAP 记录。在 CHAP 处于启用状态时,该记录 在登录请求的发送者 (发起程序)和接收者 (目标)之间启用身份验证。无论 CHAP 是否处于启 用状态,都允许使用此命令。

CHAP 记录可指定一个"名称 - 密令"对,用于只对发送者进行身份验证 (单向 CHAP);也可指 定两个"名称 - 密令"对, 用于同时对发送者和接收者进行身份验证 (相互 CHAP)。

对于 iSCSI 主机发送给存储系统的登录请求,该主机是发送者,而该存储系统是接收者。

语法 create chap-record

name *originator-name* secret *originator-secret* [mutual-name *recipient-name* mutual-secret *recipient-secret*]

参数 name *originator-name*

发送者的名称,通常为 IQN 格式。名称最多允许使用 223 个字节,其中包括 0 – 9、小写 a – z、 连字号、冒号和句点。

secret *originator-secret* 接收者用于对发送者进行身份验证的密令。该密令区分大小写,可包含 12 至 16 个字节。

mutual-name *recipient-name*

可选;仅适用于相互 CHAP。接收者的名称,通常为 IQN 格式。名称最多允许使用 223 个字节, 其中包括 0 - 9、小写 a - z、连字号、冒号和句点。要确定存储系统的 IQN,可使用 [show ports](#page-215-0) 命令查看 iSCSI 端口目标 ID 值。此参数必须和 mutual-secret 一起设置。

mutual-secret *recipient-secret*

可选;仅适用于相互 CHAP。发送者用于对接收者进行身份验证的密令。该密令区分大小写,可包 含 12 至 16 个字节,并且必须不同于发送者的密令。存储系统的密令由两个控制器共享。此参数 必须和 mutual-name 一起设置。

示例 创建单向 CHAP 记录,使存储系统能够对主机发起程序进行身份验证:

# create chap-record name iqn.1991-05.com.microsoft:myhost.domain secret 123456abcDEF

Success: Command completed successfully. - A CHAP record was created.

- 另请参阅 [delete chap-records](#page-68-0)
	- [set chap-record](#page-123-0)
	- [show chap-records](#page-173-0)
	- [show host-parameters](#page-200-0)
	- [show iscsi-parameters](#page-206-0)

# create host

- 说明 用相关昵称创建主机条目。使用此命令创建不会自动发现的主机的条目。将卷映射到主机时,昵称 可以使主机更容易识别。
- 语法 create host id *ID*

*nickname*

参数 id *ID*

对于 FC 和 SAS,为主机节点的十六进制 WWPN。此值在每个字节之间可包含一个冒号,但冒号 会被舍弃。对于 iSCSI,为发起程序的 IQN。主机 ID 不能在系统内拥有多个条目。

*nickname*

主机节点的昵称。名称区分大小写;不能包含逗号、双引号或反斜线;最多可以包含 15 个字节。 包含空格的名称必须用双引号引起。

示例 为 WWPN 为 207000C0FF001122 的 FC 主机创建名为 Host1 的条目:

# create host id 207000C0FF001122 Host1 Success: Command completed successfully. - The new host was created.

# 通过粘贴包含冒号的 WWPN 为 FC 主机创建一个条目:

# create host id 20:70:00:c0:ff:d7:4c:07 Host2 Success: Command completed successfully. - The new host was created.

- 另请参阅 [set host-name](#page-134-0)
	- [show hosts](#page-204-0)

# create master-volume

说明 创建为快照启用的卷。主卷在指定虚拟磁盘中创建且与指定快照池相关联。可以将主卷与同一控制 器拥有的现有快照池相关联,也可以(可选)指定要自动创建的新快照池的大小。虚拟磁盘和快照 池必须属于同一控制器。

在用于远程复制时,可创建复制准备卷,作为添加到复制集的备用卷。无法为备用卷指定 LUN 或 将其映射到主机。

语法 create master-volume

```
vdisk vdisk
size size[B|KB|MB|GB|TB|KiB|MiB|GiB|TiB]
[snap-pool snap-pool]
[reserve size[B|KB|MB|GB|TB|KiB|MiB|GiB|TiB]]
[lun LUN]
 [prepare-replication-volume]
name
```
参数 vdisk *vdisk*

要在其中创建卷的虚拟磁盘的名称或序列号。有关语法,请参阅 第 19 [页的命令语法](#page-18-0)。

size *size*[B|KB|MB|GB|TB|KiB|MiB|GiB|TiB] 使用当前基数设置卷大小,如 [show cli-parameters](#page-174-0) 命令所示。可按以下方式指定单位:

- 如果以 2 为基数:B (字节)、 KiB (千字节)、 MiB (兆字节)或 GiB (千兆字节)
- 如果以 10 为基数:B (字节)、 KB (千字节)、 MB (兆字节)或 GB (千兆字节)

如果未指定单位,则单位为 512 字节的块。

snap-pool *snap-pool*

可选。与新主卷关联的快照池的名称或序列号。有关卷语法,请参阅第 19 [页的命令语法。](#page-18-0)如果省 略此参数,系统将自动创建一个快照池,其大小为主卷大小的 20% 或最小快照池大小 (其中较大 的一个)。请使用此参数或 reserve 参数。

reserve *size*[B|KB|MB|GB|TB|KiB|MiB|GiB|TiB]

可选。要在虚拟磁盘中创建的快照池大小。默认大小为该卷大小的 20% 或最小快照池大小 (其中 较大的一个)。请使用此参数或 snap-pool 参数。

lun *LUN*

可选。分配给新主卷的默认 LUN。如果省略此参数,则不分配 LUN。请使用此参数或 prepare-replication-volume 参数。

prepare-replication-volume

可选。指定创建复制卷,而不是常规主卷。请使用此参数或 lun 参数。

*name*

新卷名称。名称区分大小写;不能包含逗号、双引号或反斜线;最多可以包含 20 个字节。包含空 格的名称必须用双引号引起。

示例 在虚拟磁盘 VD1 上创建 20 GB 主卷 MV1,并将其与快照池 SP1 相关联:

# create master-volume vdisk VD1 size 20GB snap-pool SP1 lun 3 MV1 Success: Command completed successfully. (MV1) - The master volume was created.

# 创建 50 GB 主卷 MV2 (在虚拟磁盘 VD1 上),并自动创建关联的 20 GB 快照池:

# create master-volume vdisk VD1 size 50GB prepare-replication-volume reserve 20GB MV2

Success: Command completed successfully. (MV2) - The master volume was created.

# 另请参阅 • [show master-volumes](#page-210-0)

- [show snap-pools](#page-238-0)
- [show vdisks](#page-258-0)

# create remote-system

- 说明 创建与远程存储系统的持久关联。这使得本地系统可以根据远程系统的网络端口 IP 地址对其进行 跟踪,并缓存其登录凭证。 将使用指定的 IP 地址连接远程系统并获取信息, 如系统名称和两个控制 器的 IP 地址。然后可以在与远程系统交互时所需的命令中使用此系统名称和 IP 地址。
- 语法 create remote-system username *username* password *password system*
- 参数 username *username* 远程系统上用户的名称。此用户必须为管理级别的用户,才能远程配置或设置该系统。

password *password* 此用户的密码。此密码以明文显示。

*system* 远程系统的网络端口 IP 地址。

示例 创建远程快照:

# create remote-system username manage password !manage 10.122.1.21 Success: Command completed successfully. (10.122.1.21) - The remote system was created.

### 另请参阅 • [delete remote-system](#page-72-0)

- [remote](#page-97-0)
- [set remote-system](#page-149-0)
- [show remote-systems](#page-222-0)

# create replication-set

说明 使用指定的标准卷或主卷创建复制集。如果指定标准卷,将使用默认的快照池创建策略将其转换为 主卷。您可以选择使用 reserve 参数设置快照池大小。指定的卷成为复制集的主卷。

可将远程卷指定为复制集的备用卷,否则将创建一个备用卷。如果发出了 [replicate snapshot](#page-99-0) 或 [replicate volume](#page-100-0) 命令,主卷中的数据将复制到关联的备用卷。

可以通过两种方式将主卷与远程系统关联:

- 如果本地和远程 MC 可以通信, 那么可以在远程系统上指定虚拟磁盘。主卷和快照池将在远程 虚拟磁盘上创建。
- 如果本地和远程 MC 无法通信,或希望在远程系统上使用复制准备卷,那么可以指定将该卷用 作备份卷。

此外,还可以通过指定 snapshot 参数启动初始复制。

如果创建复制集时没有指定复制目标,将创建部分集,且必须使用 [add replication-volume](#page-31-0) 命令完 成此集,然后才能执行复制。

- $\mathbb{D}^*$  重要信息:在开始此过程之前,如果您打算使用 CHAP 来对本地系统和远程系统之间的 iSCSI 登录 请求进行身份验证,请执行以下操作:
	- 在每个系统上创建单向 CHAP 记录。在本地系统上,CHAP 记录必须引用远程系统的节点名称。 在远程系统上, CHAP 记录必须引用本地系统的节点名称。这两个记录必须使用相同的密令。 (在存储系统之间不使用相互 CHAP。可以设置 CHAP 记录的相互字段,但不会使用。)要创建 CHAP 记录,请使用 [create chap-record](#page-40-0) 命令。
	- 创建 CHAP 记录之后,在主系统、备用系统或这两个系统上启用 CHAP。要启用 CHAP,请使 用 [set iscsi-parameters](#page-138-0) 命令。

如果两个记录都不存在或者未使用相同的密令,则复制集创建将失败。

如果创建事务失败,将显示提示,询问您是否要恢复事务,恢复操作将撤消在尝试创建复制集时进 行的所有更改。要恢复,请输入 yes; 否则,请输入 no。

语法 create replication-set

```
[link-type FC|iSCSI]
[max-queue #]
[noprompt]
[nowait]
[primary-address ip=IPs|wwnn=WWNNs|wwpn=WWPNs]
[priority low|medium|high]
[remote-system system]
[remote-vdisk vdisk]
[remote-volume volume]
[reserve size[B|KB|MB|GB|TB|KiB|MiB|GiB|TiB]]
[secondary-address ip=IPs|wwnn=WWNNs|wwpn=WWPNs]
[set name]
[snapshot snapshot]
primary-volume
```
### 参数 link-type FC|iSCSI 可选;如果*未* 指定 primary-address 参数,则为必需参数。指定用于系统间链接的端口类型:

- FC: FC 端口。
- $i$ SCSI:  $i$ SCSI 端口。

max-queue *#*

可选。在决定下一个要复制的映像时考虑的复制映像数:1 – 64。仅在 on-collision 参数设置 为 oldest 时使用。

noprompt

在控制台格式下是可选的;对于 XML API 格式则是必需的。阻止在命令失败时发出是否恢复事务的 提示,需要的响应为 yes 或 no。如果指定了此参数,命令失败时将自动恢复事务。

nowait

可选。存储控制器可能需要几分钟时间才能完成在复制集中添加卷。这一参数允许处理过程在后台 继续,让管理控制器能处理其他命令。

primary-address ip=*address*|iqn=*IQN*|wwn=*WWN*

可选。使用 IP 地址、全球节点名称或全球端口名称指定本地系统上的主机端口。 IP 地址值可包括 端 口 号 ; 例 如 , 10.134.2.1:3260 。 多 个 值 必 须 使 用 逗 号 分 隔 , 且 不 得 包 含 空 格 ; 例 如 : ip=10.134.2.1,10.134.2.2。

priority low|medium|high 可选。复制卷上复制过程的优先级:低、中或高。

remote-system *system*

可选;如果 remote-vdisk 或 remote-volume 参数指定了远程系统中的一个目标,则为必需参 数。远程系统的名称或网络端口 IP 地址。

remote-vdisk *vdisk* 可选。应在其中创建远程卷和快照池的虚拟磁盘的名称或序列号。如果虚拟磁盘位于远程系统上:

- 必须指定 remote-system 参数。
- 如果本地 MC 和远程 MC 可以通信,则可以指定名称或序列号;否则,必须指定序列号。

在备用系统上创建的快照池大小将与主系统上的快照池相同。

#### remote-volume *volume*

可选;请勿使用 remote-vdisk 参数。将用作备用卷的复制准备卷的名称或序列号。如果该卷位 于远程系统上并且本地 MC 和远程 MC 可以通信,则可以指定名称或序列号;否则,必须指定序 列号。

reserve *size*[B|KB|MB|GB|TB|KiB|MiB|GiB|TiB]

可选。指定要创建的快照池的大小(如果主卷为标准卷)。此大小值使用当前基数, 如 show cli-parameters 命令所示。可按以下方式指定单位:

- 如果以 2 为基数:B (字节)、 KiB (千字节)、 MiB (兆字节)或 GiB (千兆字节)
- 如果以 10 为基数:B (字节)、 KB (千字节)、 MB (兆字节) 或 GB (千兆字节)

如果未指定单位,则单位为 512 字节的块。如果省略此参数,大小将为该卷大小的 20% 或最小快 照池大小 (其中较大的一个)。

secondary-address ip=*IPs*|wwnn=*WWNNs*|wwpn=*WWPNs*

如果可以与 MC 通信,并指定了 remote-system 参数,则为可选参数;如果无法与 MC 通信, 并指定了复制准备卷,则为必需参数。用 IP 地址、全球节点名称或全球端口名称来指定远程系统上 的主机端口。IP 地址值可包括端口号;例如,10.134.2.1:3260。多个值必须使用逗号分隔,且不 得包含空格; 例如: ip=10.134.2.1,10.134.2.2。

set *name*

可选。新复制集的名称。名称区分大小写;不能包含逗号、双引号或反斜线;最多可以包含 20 个字 节。包含空格的名称必须用双引号引起。如果省略此参数,复制集将命名为 rs*primary-volume*。

snapshot *snapshot*

可选。将在复制过程中创建的复制快照的名称。名称区分大小写;不能包含逗号、双引号或反斜线; 最多可以包含 20 个字节。包含空格的名称必须用双引号引起。指定此参数将启动初始复制。

*primary-volume* 将用作主卷的标准卷或主要卷的名称或序列号。

# **示例** 对于以 FC 链接连接的两个系统,设置从本地标准卷 Data 到远程系统 System2 上的远程虚拟磁 盘 VD1 的复制:

# create replication-set link-type FC remote-system System2 remote-vdisk VD1 Data Info: Snap pool spData was created for volume Data.

Info: Verifying that the secondary volume was added, this may take a couple of minutes...

Info: Command completed successfully. (Data) - Converted the volume to a master volume.

Info: Command completed successfully. (rData) - Secondary volume created.

Info: Command completed successfully. (Data) - The primary volume prepared for replication.

Info: Command completed successfully. (rData) - Started adding the secondary volume.

Info: Command completed successfully. (rData) - Added secondary volume.

Success: Command completed successfully. (Data) - The primary volume is ready for replication.

### 对于以 FC 链接连接的两个系统,设置从本地主卷 Source 到远程复制准备卷 Dest 的复制:

# create replication-set link-type FC remote-system System2 remote-volume Dest Source

#### 对于两个 MC 当前未连接的系统,设置从本地主卷 MV 到远程复制准备卷的复制:

# create replication-set primary-address wwpn=207000c0ffd52c31,217000c0ffd52c31 remote-volume 00c0ffda421f000089b16b4d01000000 secondary-address wwpn=207000c0ffd52c31,217000c0ffd52 MV

### 对于 MC 当前未连接但将使用 iSCSI 链接的两个系统,设置从本地主卷 MV 到远程复制准备卷的 复制:

# create replication-set link-type iSCSI primary-address ip=10.134.9.1 remote-volume 00c0ffda421f000089b16b4d01000000 secondary-address ip=10.134.11.10,10.134.11.11 MV

#### 使用作为主卷的现有主卷 Personnel 和作为备用卷的虚拟磁盘 vd1 中的新卷创建一个本地复制集:

# create replication-set link-type FC remote-vdisk vd1 Personnel

# 使用作为主卷的现有主卷 Test 和作为备用卷的现有复制准备卷 Test-backup 创建本地复制集:

# create replication-set link-type FC remote-volume Test-backup Test

- 另请参阅 [add replication-volume](#page-31-0)
	- [delete replication-set](#page-73-0)
	- [remove replication-volume](#page-98-0)
	- [replicate snapshot](#page-99-0)
	- [show remote-systems](#page-222-0)
	- [show replication-images](#page-223-0)
	- [show replication-sets](#page-225-0)
	- [show replication-volumes](#page-228-0)

# <span id="page-49-0"></span>create schedule

说明 计划一个可自动执行的任务。

在计划 ReplicateVolume 任务时,最佳做法是计划同时开始复制的卷数不超过三个,重复进行 的复制的间隔不小于 60 分钟。如果计划同时开始的复制数过多,或计划的复制开始得过于频繁, 有些计划的复制可能没有时间完成。

语法 create schedule

schedule-specification "*specification*" task-name *task-name schedule-name*

参数 schedule-specification "*specification*" 定义首次执行任务的时间,还可以选择再次发生时间和过期时间。可以用逗号分隔可选条件。日期 不能为过去时。如果没有为时间指定 AM 或 PM, 则采用 24 小时制。

- start *yyyy-mm-dd hh*:*mm* [AM|PM] 指定将来的日期和时间为计划任务运行时的第一个实例,以及任何指定的再次发生的起始时 间点。
- [every *#* minutes|hours|days|weeks|months|years] 指定任务运行的时间间隔。 在计划 TakeSnapshot 任务时 (此任务在繁重的 I/O 状况下或在三个以上的卷上运行), 为 了获得更好的性能,应当将保留计数和计划时间间隔设置成相似的值;例如,如果保留计数为 10,则时间间隔应设置为 10 分钟。 对于 ReplicateVolume 任务, 默认的最小时间间隔为 30 分钟。
- [between *hh*:*mm* [AM|PM] and *hh*:*mm* [AM|PM]] 限制允许运行任务的时间范围。请确保开始时间在指定的时间范围内。
- [only any|first|second|third|fourth|fifth|last|*#*st|*#*nd|*#*rd|*#*th weekday|weekendday|Sunday|Monday|Tuesday|Wednesday|Thursday|Friday |Saturday of year|month|January|February|March|April|May|June|July |August|September|October |November|December] 限制允许运行任务的日期或月份。确保此约束包括开始日期。
- [count *#*] 限制允许运行任务的次数。
- [expires *yyyy-mm-dd hh*:*mm* [AM|PM]] 指定计划何时到期,在此时间后任务将不再运行。

task-name *task-name* 要执行的任务。名称区分大小写。

*schedule-name*

新计划名称。名称区分大小写;不能包含逗号、双引号或反斜线;最多可以包含 32 个字节。包含 空格的名称必须用双引号引起。

示例 创建计划 Sched1: 在 2009 年 3 月 1 日 首次运行 Task1 ;每天在午夜和凌晨 01:00 之间运行; 在 2010 年 1 月 1 日 最后一次运行:

# create schedule schedule-specification "start 2009-03-01 00:01, every 1 days, between 12:00 AM and 1:00 AM, expires 2010-01-01 1:00 AM" task-name Task1 Sched1 Success: Command completed successfully. (Sched1) - The schedule was created.

创建计划 Sched2:2009 年 3 月 1 日第一次运行 Task2,每月的第一个工作日运行,且无过期 限制:

# create schedule schedule-specification "start 2009-03-01 00:01 only first weekday of month" task-name Task2 Sched2 Success: Command completed successfully. (Sched2) - The schedule was created.

### 尝试创建 Sched3,开始时间在 "之间"范围之外:

# create schedule schedule-specification "start 2010-01-14 4:15 PM between 12:00 AM and 12:00 PM" task-name Task3 Sched3

Error: create schedule: (Sched3) - The specified start time must be within the range specified with the 'between' parameter.

### 另请参阅 • [show schedule-details](#page-232-0)

- [show schedules](#page-233-0)
- [show task-details](#page-245-0)
- [show tasks](#page-250-0)

# create snap-pool

- 说明 创建快照池以供快照数据使用。快照池是内部卷,无法映射。
- 语法 create snap-pool vdisk *vdisk* size *size*[B|KB|MB|GB|TB|KiB|MiB|GiB|TiB] *name*

参数 vdisk *vdisk*

要在其中创建快照池的虚拟磁盘的名称或序列号。有关语法,请参阅 第 19 [页的命令语法](#page-18-0)。

size *size*[B|KB|MB|GB|TB|KiB|MiB|GiB|TiB] 使用当前基数设置快照池大小,如 [show cli-parameters](#page-174-0) 命令所示。可按以下方式指定单位:

- 如果以 2 为基数:B (字节)、 KiB (千字节)、 MiB (兆字节)或 GiB (千兆字节)
- 如果以 10 为基数:B (字节)、 KB (千字节)、 MB (兆字节)或 GB (千兆字节)

如果未指定单位,则单位为 512 字节的块。支持的最小大小为 5 GiB 或 5.37 GB。推荐的最小大 小为 6 GB/GiB。

*name* 新快照池名称。名称区分大小写;不能包含逗号、双引号或反斜线;最多可以包含 20 个字节。包 含空格的名称必须用双引号引起。

### 示例 在虚拟磁盘 VD1 上创建 20 GB 快照池 SP1:

# create snap-pool vdisk VD1 size 20GB SP1 Success: Command completed successfully. (SP1) - The snap-pool was created.

- 另请参阅 [show snap-pools](#page-238-0)
	- [show vdisks](#page-258-0)

# create snapshots

- 说明 创建每个指定源卷的快照。源卷可以是标准卷或主卷。首次创建标准卷的快照时,该卷会转换为主 卷,并且会创建一个快照池。该快照池的大小为该卷大小的 20% 或最小快照池大小 (其中较大的 一个)。创建快照或安排快照任务之前,请确认虚拟磁盘具有足够的可用空间用于包含快照池。
- 语法 create snapshots volumes *volumes* [master-volumes *master-volumes*] *snap-names*
- 参数 volumes *volumes* 要对其抓拍快照的最多 16 个标准卷或主卷的列表 (以逗号分隔)。抓拍快照之前需将标准卷转换 为主卷。有关卷语法,请参阅第 19 [页的命令语法](#page-18-0)。

master-volumes *master-volumes* 不推荐使用;请使用 volumes 参数。

*snap-names*

以逗号分隔的结果快照的名称列表。名称区分大小写;不能包含逗号、双引号或反斜线;最多可以 包含 20 个字节。包含空格的名称必须用双引号引起。

示例 创建标准卷 V1 和主卷 V2 的快照:

```
# create snapshots volumes V1,V2 V1snap,V2snap
Info: Snap pool spV1 was created.
Success: Command completed successfully. (V1snap,V2snap) - Snapshot(s) were 
created.
```
# 另请参阅 • [show snapshots](#page-240-0)

• [show volumes](#page-265-0)

# create task

- 说明 创建可以计划的任务。您可以创建一个任务,用于为标准或主卷创建快照;将标准卷、主卷或快照 卷复制到新的标准卷;将复制集的主卷复制到远程系统;重置快照;启用或禁用磁盘减速。
	- 注释:首次创建标准卷的快照或卷副本时,该卷会转换为主卷,并且会在卷的虚拟磁盘中创建一个 快照池。该快照池的大小为该卷大小的 20% 或最小快照池大小 (其中较大的一个)。创建副本或 计划快照或复制任务之前,请确认虚拟磁盘具有足够的可用空间用于包含快照池。
	- $\Delta$  小心:计划 ResetSnapshot 任务之前,请注意主机上是否已安装 / 提供 / 映射快照,执行重置 前必须先卸载 / 取消提供 / 取消映射快照。将快照留下不卸载 / 取消提供 / 取消映射会导致数据损 坏。应在主机上创建计划作业,以在重置快照之前卸载 / 取消提供 / 取消映射快照。

### 语法 创建要抓取快照的任务:

create task

```
type TakeSnapshot
source-volume volume
snapshot-prefix prefix
retention-count #
name
```
### 创建要重置快照的任务:

create task type ResetSnapshot snapshot-volume *volume name*

### 创建要复制卷的任务:

```
create task
```

```
type VolumeCopy
source-volume volume
dest-vdisk vdisk
dest-prefix prefix
[modified-snapshot yes|no]
name
```
## 创建要复制卷的任务:

```
create task
   type ReplicateVolume
   source-volume volume
   snapshot-prefix prefix
   retention-count #
   [replication-mode new-snapshot|last-snapshot]
   name
```
### 创建启用所有磁盘减速的任务:

create task type EnableDSD taskDSDresume

创建禁用所有磁盘减速的任务:

create task type DisableDSD taskDSDsuspend

参数 type TakeSnapshot|ResetSnapshot|VolumeCopy|ReplicateVolume|EnableDSD |DisableDSD

任务类型:

- TakeSnapshot:抓取标准卷或主卷快照。
- ResetSnapshot:删除快照中的数据,将其重置为相关主卷中的当前数据。不更改快照名称和 其他卷特征。
- VolumeCopy:将标准卷、主卷或快照卷复制到新的标准卷。此命令创建指定的目标卷,该目 标卷必须与源卷位于相同控制器所拥有的虚拟磁盘中。
- ReplicateVolume:将复制集的主卷复制到远程系统。
- EnableDSD:启用所有虚拟磁盘的减速。在活动不频繁期间,可以使用此选项启用或恢复磁盘 减速。
- DisableDSD:禁用所有虚拟磁盘的减速。在活动频繁期间,可以使用此选项禁用或暂停磁盘 减速。

source-volume *volume*

对于 TakeSnapshot 任务,这是要抓取快照的标准卷或主卷的名称或序列号。对于 VolumeCopy 任务,这是要复制的标准卷、主卷或快照卷的名称或序列号。对于 ReplicateVolume 任务,这 是要复制的主卷的名称或序列号。有关卷语法,请参阅第 19 [页的命令语法](#page-18-0)。

snapshot-prefix *prefix*

用来识别此任务所创建快照的标签。快照名称的格式为 *prefix*\_s*#*,其中 *#* 从 001 开始。

retention-count *#*

对于 TakeSnapshot 任务,此参数指定了此任务创建的需要保留的快照数,范围从 1 到许可的限 值。新快照数超过此限值时,将删除拥有相同前缀的最早快照。

对于 ReplicateVolume 任务,此参数指定了此任务创建的需要保留的复制映像数,范围是 2 到 32。当新的映像超出此限值时,将删除拥有相同前缀的最早映像。此参数仅适用于主卷;对于备用 卷,映像会累积,直到达到备用虚拟磁盘的空间限制或达到映像的最大数目为止;在此之后,就会 删除最早的映像,创建新的映像。

snapshot-volume *volume*

要重置的快照的名称或序列号。有关卷语法,请参阅第 19 [页的命令语法](#page-18-0)。

dest-vdisk *vdisk*

卷复制目标虚拟磁盘的名称或序列号。有关虚拟磁盘语法,请参阅第 19 [页的命令语法](#page-18-0)。

dest-prefix *prefix* 用来识别此任务所创建卷副本的标签。副本名称的格式为 *prefix*\_c*#*,其中 *#* 从 001 开始。 modified-snapshot yes|no

可选。指定副本中的快照是否包括或排除修改的写入数据。此参数仅在源卷为快照时适用;如果源 卷为主卷,将忽略此参数。

- yes:包括修改的快照数据。
- no:排除修改的快照数据。

如果为快照省略此参数,则排除修改的快照数据。

replication-mode new-snapshot|last-snapshot 可选。指定是将新卷的快照复制到远程系统,还是将该卷的最近存在的快照复制到远程系统。

- new-snapshot:复制新快照。
- last-snapshot:复制最近存在的快照。

如果省略此参数,将复制新快照。

*name*

新任务名称。名称区分大小写;不能包含逗号、双引号或反斜线;最多可以包含 32 个字节。包含 空格的名称必须用双引号引起。

### 示例 创建任务 Snap: 抓取主卷 VD1\_V1 的快照, 仅保留四份前缀为 VD1\_V1 (例如, VD1\_V1\_S0001) 的最新快照:

# create task type TakeSnapshot source-volume VD1\_V1 snapshot-prefix VD1\_V1 retention-count 4 Snap Success: Command completed successfully. (Snap) - The task was created.

创建任务 Reset,重置快照 VD1\_S0001:

# create task type ResetSnapshot snapshot-volume VD1\_V1\_S0001 Reset Success: Command completed successfully. (Reset) - The task was created.

创建任务 Copy,将卷 VD1\_V1 复制到名称为 C\_V0001 的虚拟磁盘 VD2:

# create task type VolumeCopy source-volume VD1\_V1 dest-vdisk VD2 dest-prefix C modified-snapshot yes Copy Success: Command completed successfully. (Copy) - The task was created.

创建任务 Replicate,它将复制主卷 VD1\_V2:

# create task type ReplicateVolume source-volume VD1\_V2 snapshot-prefix VD1\_V2 retention-count 4 Replicate Success: Command completed successfully. (Replicate) - The task was created.

### 创建启用或恢复所有磁盘减速的任务:

# create task type EnableDSD taskDSDresume Success: Command completed successfully. (taskDSDresume) - The task was created.

#### 创建禁用或暂停所有磁盘减速的任务:

# create task type DisableDSD taskDSDsuspend Success: Command completed successfully. (taskDSDsuspend) - The task was created.

# 另请参阅 • [create schedule](#page-49-0)

- [set task](#page-161-0)
- [show task-details](#page-245-0)
- [show tasks](#page-250-0)
- [show volumes](#page-265-0)
- 说明 创建用户配置文件。系统支持 12 个用户配置文件。
- 语法 create user

```
[base 2|10]
[interfaces values] 
[level monitor|manage]
[locale English|en|Spanish|es|French|fr|German|de|Italian|it|Japanese|ja
|Korean|ko|Dutch|nl|Chinese-simplified|zh-s|Chinese-traditional|zh-t]
[password password]
[precision #]
[storage-size-base 2|10]
[storage-size-precision #]
[storage-size-units auto|MB|GB|TB]
[temperature-scale celsius|c|fahrenheit|f]
[timeout #]
[type novice|standard|advanced|diagnostic]
[units auto|MB|GB|TB]
name
```
参数 base 2|10

可选。设置存储空间大小的输入和显示基数:

- 2:大小以 2 的幂显示,使用 1024 作为每个量值的约数。
- 10:大小以 10 的幂显示,使用 1000 作为每个量值的约数。此选项为默认选项。

操作系统通常以 2 为底数显示卷大小。磁盘驱动器通常以 10 为底数显示大小。内存 (RAM 和 ROM)大小始终以 2 为底数显示。

interfaces *values*

可选。指定用户可访问的接口。多个值必须由逗号分隔,且不包含空格。默认值是 cli 和 wbi。

- cli:命令行界面。
- wbi:Web 浏览器界面。
- ftp: 文件传输协议界面。
- $\sinh s$ : Storage Management Initiative Specification (SMI-S) 界面。
- none:无界面。

level monitor|manage 可选。

- monitor:用户可查看系统设置,但不能进行更改。此选项为默认选项。
- manage:用户可查看并更改系统设置。

locale English|en|Spanish|es|French|fr|German|de|Italian|it|Japanese|ja |Korean|ko|Dutch|nl|Chinese-simplified|zh-s|Chinese-traditional|zh-t 可选。显示语言。默认设置为 English。

#### password *password*

在控制台格式下是可选的;对于 XML API 格式则是必需的。设置该用户的新密码。该参数值区分大 小写;不能包括反斜线、双引号或空格,最多可包含 32 个字节;密码以明文显示。如果忽略此参 数,命令将提示您输入并重新输入值,此值将加密显示。

precision *#*

可选。设置用来显示存储空间大小的小数位数 (1 – 10)。默认值是 1。

storage-size-base 2|10 可选。 base 的别名。

storage-size-precision *#* 可选。 precision 的别名。

storage-size-units auto|MB|GB|TB 可选。 units 的别名。

temperature-scale celsius|c|fahrenheit|f 可选。指定使用摄氏温标还是华氏温标显示温度值。默认是摄氏温标。

timeout *#*

可选。以秒为单位设置登录会话的超时值。有效值为 120 至 43200 秒(2 至 720 分钟)。默认值 为 1800 秒 (30 分钟)。

type novice|standard|advanced|diagnostic

可选。指定用户的专业技术水平。默认值是 standard。任何用户类型均可以使用所有命令。

units auto|MB|GB|TB

可选。设置存储空间大小的显示单位。 auto 让系统确定适当的大小单位。基于 precision 设 置,如果因选定的单位太大导致无法有效显示某大小,系统将使用较小的单位来表示该大小。例 如, 如果 units 设置为 TB, precision 设置为 1, base 设置为 10, 则大小 0.11709 TB 将显 示为 117.1 GB。默认值为 auto。

*name*

新用户名不能已在系统中存在。名称区分大小写;不能包含逗号、双引号或反斜线;最多可以包含 29 个字节。包含空格的名称必须用双引号引起。

 $\mathbb{R}^n$  注释: 预留用户名 admin, 供内部使用。

示例 创建用户 John,他将在 RAIDar 中以 2 为基数查看系统信息:

# create user base 2 interfaces wbi level monitor John Enter new password: \*\*\*\* Re-enter new password: \*\*\*\* Success: Command completed successfully. (John) - The new user was created.

#### 另请参阅 • [set user](#page-163-0)

• [show users](#page-257-0)

# create vdisk

说明 使用指定的 RAID 级别、磁盘和备用磁盘创建虚拟磁盘。虚拟磁盘及其备用磁盘中所用的所有磁盘 都必须是 SAS 或 SATA ;不支持混用磁盘类型。

对于每个 RAID 级别,支持的最小和最大磁盘数分别为:

- NRAID: 1 • RAID  $5:3 - 16$
- RAID 0:2 16 RAID 6:4 16
- RAID  $1:2$ • RAID  $10: 4 - 16$
- RAID  $3:3 16$ • RAID 50:  $6 - 32$

有关创建虚拟磁盘的最佳做法,请参阅 RAIDar 用户指南。

```
语法 create vdisk
```

```
level nraid|raid0|r0|raid1|r1|raid3|r3|raid5|r5|raid6|r6|raid10|r10
|raid50|r50
disks disks
[assigned-to a|b|auto]
[spare disks]
[chunk-size 16k|32k|64k|128k|256k|512k]
[mode online|offline]
name
```
参数 level nraid|raid0|r0|raid1|r1|raid3|r3|raid5|r5|raid6|r6|raid10|r10 |raid50|r50

指定 RAID 级别。

disks *disks*

要在虚拟磁盘中包含的磁盘 ID。RAID 10 要求至少有两个 RAID-1 子虚拟磁盘,每个子虚拟磁盘拥 有两个磁盘。 RAID 50 要求至少有两个 RAID-5 子虚拟磁盘,每个子虚拟磁盘拥有三个磁盘。有关 磁盘语法,请参阅第 19 [页的命令语法](#page-18-0)。

assigned-to a|b|auto

可选。对于在 Active-Active ULP 模式下运行的系统,这将指定控制器拥有虚拟磁盘。要使系统在控 制器间自动平衡虚拟磁盘负载,可以使用 auto 或省略此参数。在单控制器模式下,此参数将被忽 略;系统预计到未来将插入第二个控制器时,将自动平衡虚拟磁盘负载。

spare *disks*

可选。要分配给 RAID 1、 3、 5、 6、 10 或 50 虚拟磁盘的 1 – 4 专用备用磁盘 ID。有关磁盘语 法,请参阅第 19 [页的命令语法](#page-18-0)。

chunk-size 16k|32k|64k|128k|256k|512k 可选。移动到下一个虚拟磁盘成员之前写入虚拟磁盘成员的连续数据量 (以 KB 为单位) 。对于 RAID 50,此选项设置每个 RAID-5 子虚拟磁盘的块大小。RAID-50 虚拟磁盘的块大小按如下公式计 算:*配置的块大小* x ( *子虚拟磁盘成员数* - 1)。对于 NRAID 和 RAID 1, chunk - size 没有意义, 因此不适用。默认值是 512k。

mode online|offline

可选。指定虚拟磁盘初始化时处于联机状态还是脱机状态。

- online:创建虚拟磁盘后即可在进行初始化时使用该磁盘。联机时会使用验证方法创建虚拟磁 盘,因此完成初始化的时间比脱机时长。联机初始化可容错。此选项为默认选项。
- offline: 必须等待虚拟磁盘初始化过程完成,才能使用虚拟磁盘;但是,与联机初始化相比, 脱机初始化完成所用的时间较少。

*name*

新虚拟磁盘名称。名称区分大小写;不能包含逗号、双引号或反斜线;最多可以包含 20 个字节。 包含空格的名称必须用双引号引起。

# 示例 使用第一个机箱中的两个磁盘创建 RAID-1 虚拟磁盘 VD1:

# create vdisk level raid1 disks 0.1,0.3 VD1 Success: Command completed successfully. (VD1) - The vdisk was created.

### 创建 RAID-50 虚拟磁盘 VD2,使其拥有三个 RAID-5 子虚拟磁盘,每个子虚拟磁盘拥有三个磁盘:

# create vdisk level r50 disks 0.1-3:0.4-6:0.7-9 VD2 Success: Command completed successfully. (VD2) - The vdisk was created.

#### 使用两个单端口磁盘创建 RAID-0 虚拟磁盘 TempData:

# create vdisk level raid0 disks 1.1-2 TempData Info: One or more disks are Single Ported - data path will not be fault tolerant. Success: Command completed successfully. (TempData) - The vdisk was created.

# 另请参阅 • [set vdisk](#page-165-0)

- [show disks](#page-183-0)
- [show vdisks](#page-258-0)

# create volume

说明 在虚拟磁盘中创建卷。必须指定卷的大小。可以创建卷,但取消其映射或设置其默认映射。默认映 射设置适用于所有主机,除非被主机和卷之间的显式映射覆盖。可以稍后使用 [map volume](#page-91-0) 和 [unmap](#page-274-0) [volume](#page-274-0) 命令更改此映射。

默认情况下,此命令不会映射创建的卷。

语法 create volume

```
vdisk vdisk
size size[B|KB|MB|GB|TB|KiB|MiB|GiB|TiB] 
[mapping ports.LUN]
[access read-write|rw|read-only|ro|no-access]
[lun LUN]
[ports ports]
[snap-pool snap-pool]
[reserve size[B|KB|MB|GB|TB|KiB|MiB|GiB|TiB]]
[snappable]
[prepare-replication-volume]
name
```
参数 vdisk *vdisk*

要在其中创建卷的虚拟磁盘的名称或序列号。有关语法,请参阅 第 19 [页的命令语法](#page-18-0)。

size *size*[B|KB|MB|GB|TB|KiB|MiB|GiB|TiB]

使用当前基数设置卷大小,如 [show cli-parameters](#page-174-0) 命令所示。可按以下方式指定单位:

- 如果以 2 为基数:B (字节)、 KiB (千字节)、 MiB (兆字节)或 GiB (千兆字节)
- 如果以 10 为基数:B (字节)、 KB (千字节)、 MB (兆字节)或 GB (千兆字节)

如果未指定单位,则单位为 512 字节的块。

mapping *ports*.*LUN* 不推荐使用;使用 ports 和 lun 参数。

access read-write|rw|read-only|ro|no-access

可选。连接到此卷的控制器的主机访问权限:读写 (rw)、只读 (ro) 或无权限。如果指定 no-access,则不会映射该卷。默认值是 read-write。

lun *LUN*

访问参数设置为 no-access 时可选。指定要分配给所有端口映射的 LUN。

ports *ports*

可选。主机可访问卷的端口。在 hybrid 系统中,选择 FC 或 iSCSI 端口 (不能同时选择)。有关端 口语法,请参阅 第 19 [页的命令语法](#page-18-0)。如果省略此参数, 则选择所有端口。

snap-pool *snap-pool*

可选。与新卷相关联的快照池的名称或序列号。有关卷语法,请参阅第 19 [页的命令语法](#page-18-0)。

reserve *size*[B|KB|MB|GB|TB|KiB|MiB|GiB|TiB]

可选。要在虚拟磁盘中创建的快照池大小。如果省略此参数,大小将为该卷大小的 20% 或最小快 照池大小 (其中较大的一个)。请使用此参数或 snap-pool 参数。

snappable

可选。指定创建主卷而不是标准卷。

prepare-replication-volume

可选。指定创建备用卷,而不是常规主卷。此参数不允许使用 mapping、lun 和 ports 参数,因 为无法映射备用卷。

*name*

新卷名称。名称区分大小写;不能包含逗号、双引号或反斜线;最多可以包含 20 个字节。包含空 格的名称必须用双引号引起。

# 示例 在虚拟磁盘 VD1 上创建 20 GB 卷 V1,并使用 LUN 5 将其映射到端口 A1 和 B1:

# create volume vdisk VD1 size 20GB ports a1,b1 lun 5 V1 Info: The volume(s) were created.(V1) Success: Command completed successfully. (V1) - The volume(s) were mapped.

### 另请参阅 • [set volume](#page-166-0)

- [show vdisks](#page-258-0)
- [show volumes](#page-265-0)

# create volume-copy

请参阅 [volumecopy](#page-280-0)。

# create volume-set

说明 在虚拟磁盘中创建指定数量的卷。必须指定卷的基本名称和大小。可以创建卷,但取消其映射或设 置其默认映射。默认映射设置适用于所有主机,除非被主机和卷之间的显式映射覆盖。可以稍后使 用 [map volume](#page-91-0) 和 [unmap volume](#page-274-0) 命令更改这些映射。

默认情况下,此命令不会映射创建的卷。

语法 create volume-set

vdisk *vdisk* basename *base-name* count *#* size *size*[B|KB|MB|GB|TB|KiB|MiB|GiB|TiB] [baselun *base-LUN*] [access read-write|rw|read-only|ro|no-access] [ports *ports*]

#### 参数 vdisk *vdisk*

要在其中创建卷的虚拟磁盘的名称或序列号。有关虚拟磁盘的语法,请参阅第 19 [页的命令语法](#page-18-0)。

basename *base-name*

将在名称后附加编号,从而为每个卷生成不同的名称。名称区分大小写;不能包含逗号、双引号或 反斜线;最多可以包含 16 个字节。包含空格的名称必须用双引号引起。

生成的卷按顺序从 000 开始编号,如果已存在具有指定基本名称的卷,则新卷名称将从序列中的 第一个可用名称开始。例如:对于基本名称 vd1\_v,如果 vd1\_v000 和 vd1\_v002 已存在,则创 建的下一个卷将为 vd1\_v001 和 vd1\_v003。

count *#*

要创建的卷的数量 (1 至 128)。创建的卷的数量上限为每个虚拟磁盘支持的最大数量。

size *size*[B|KB|MB|GB|TB|KiB|MiB|GiB|TiB]

使用当前基数设置每个卷的大小,如 [show cli-parameters](#page-174-0) 命令所示。可按以下方式指定单位:

- 如果以 2 为基数:B (字节)、 KiB (千字节)、 MiB (兆字节) 或 GiB (千兆字节)
- 如果以 10 为基数:B (字节)、 KB (千字节)、 MB (兆字节)或 GB (千兆字节)

如果未指定单位,则单位为 512 字节的块。如果所有卷的总大小超出虚拟磁盘的容量,将显示错 误消息,且不会创建任何卷。

### baselun *base-LUN*

可选。通过由 ports 参数指定的端口映射卷时指定的 LUN 序列中的第一个参数。如果省略 baselun 和 ports 参数,将不映射卷。如果要指定到卷的 LUN 已在使用中,将显示错误消息, 且不会映射该卷和任何后续卷。

access read-write|rw|read-only|ro|no-access 可选。主机对这些卷的访问权限: 读写 (rw)、只读 (ro) 或无权限。如果指定 no-access,则不会 映射该卷。默认值是 read-write。

ports *ports*

可选。控制器端口,主机可以通过这些端口使用 baselun 参数所指定的 LUN 访问卷。有关端口语 法,请参阅第 19 [页的命令语法。](#page-18-0)如果未指定所有端口,则不会映射未指定的端口。如果省略 ports 和 baselun 参数,将不会映射卷。

# 示例 在虚拟磁盘 data 中创建两个未映射的 100-GB 卷 (基本名称为 data-),然后显示结果:

# create volume-set count 2 size 100GB vdisk data basename data-Info: The volume was created. (data-000) Info: The volume was created. (data-001) Success: Command completed successfully.

# show volume-maps Volume View [Serial Number (*SN*) Name (data-000) ] Mapping: Ports LUN Access Host-Port-Identifier Nickname Profile ---------------------------------------------------------------- not-mapped all other hosts standard

Volume View [Serial Number (*SN*) Name (data-001) ] Mapping: Ports LUN Access Host-Port-Identifier Nickname Profile ---------------------------------------------------------------- not-mapped all other hosts Standard

Success: Command completed successfully.

在虚拟磁盘 vd1 中创建十个 20 GB 卷 (基本名称为 vd1\_v), 从 LUN 5 开始, 通过端口 A1 使 用只读访问权映射这些卷,然后显示结果:

# create volume-set count 10 size 20GB vdisk vd1 basename vd1\_v baselun 5 access ro ports a1 Info: The volume was created. (vd1\_v000) ... Info: The volume was created. (vd1\_v009) Info: The volume was mapped. (vd1\_v000) ... Info: The volume was mapped. (vd1\_v009) Success: Command completed successfully. # show volume-maps Volume View [Serial Number (*SN*) Name (vd1\_v000) ] Mapping: Ports LUN Access Host-Port-Identifier Nickname Profile ----------------------------------------------------------------- A1 5 read-only all other hosts Standard Volume View [Serial Number (*SN*) Name (vd1\_v001) ] Mapping: Ports LUN Access Host-Port-Identifier Nickname Profile ----------------------------------------------------------------- A1 6 read-only all other hosts Standard ... Volume View [Serial Number (*SN*) Name (vd1\_v009) ] Mapping: Ports LUN Access Host-Port-Identifier Nickname Profile ----------------------------------------------------------------- A1 14 read-only all other hosts Standard

Success: Command completed successfully.

# 另请参阅 • [map volume](#page-91-0)

- [set volume](#page-166-0)
- [show vdisks](#page-258-0)
- [show volume-maps](#page-263-0)
- [show volumes](#page-265-0)
- [unmap volume](#page-274-0)

# delete all-master-volumes

- 说明 删除与指定快照池关联的所有主卷。同时会删除此卷的所有计划。
	- $B$  注释: 在删除主卷之前, 必须先删除此主卷中存在的所有快照。
- 语法 delete all-master-volumes snap-pool *volume*
- 参数 snap-pool *volume* 需要删除主卷的快照池的名称或序列号。有关卷语法,请参阅第 19 [页的命令语法](#page-18-0)。
- 示例 删除与快照池 SP1 关联的所有主卷:

```
# delete all-master-volumes snap-pool SP1
Success: Command completed successfully. (SP1) - All master volumes were 
deleted.
```
- 另请参阅 [delete all-snapshots](#page-67-0)
	- [show master-volumes](#page-210-0)
	- [show snap-pools](#page-238-0)

# <span id="page-67-0"></span>delete all-snapshots

- 说明 删除与指定卷关联的所有快照。与快照相关的所有数据都已删除,其在快照池中的空间已释放供使 用。指定的卷可以是主卷或快照池。同时会删除此快照的所有计划。
- 语法 delete all-snapshots
	- volume *volume* [delete-type all-standard-snapshots|all-replication-snapshots |all-snapshot-types]
- 参数 volume *volume* 主卷或快照池的名称或序列号。有关卷语法,请参阅第 19 [页的命令语法](#page-18-0)。

delete-type all-standard-snapshots|all-replication-snapshots

|all-snapshot-types

可选;仅用于启用了远程复制的系统。可删除的快照类型。如果省略词参数,默认值将为 all-standard-snapshots。这表示命令将仅尝试删除标准快照,如果存在复制快照,命令将不 会成功。

# 示例 删除与主卷 MV1 关联的所有快照:

# delete all-snapshots volume MV1 Info: This may take a few minutes if the system is under heavy load... Success: Command completed successfully. (MV1) - All snapshots were deleted.

# 删除与主卷 MV2 关联的所有复制快照:

# delete all-snapshots volume MV2 delete-type all-replication-snapshots Info: This may take a few minutes if the system is under heavy load... Success: Command completed successfully. (MV2) - All snapshots were deleted.

### 另请参阅 • [show snapshots](#page-240-0)

• [show volumes](#page-265-0)

# <span id="page-68-0"></span>delete chap-records

- 说明 对于 iSCSI, 删除指定的 CHAP 记录或所有的 CHAP 记录。无论 CHAP 是否处于启用状态,都允许 使用此命令。
- 语法 删除特定发送者的 CHAP 记录:

delete chap-records name *originator-name*

删除所有的 CHAP 记录:

delete chap-records all

参数 name *originator-name* 发送者的名称,通常为 IQN 格式。

all

删除数据库中所有的 CHAP 记录。

# 示例 删除特定发送者的 CHAP 记录:

# delete chap-records name iqn.1991-05.com.microsoft:myhost.domain Success: Command completed successfully. (iqn.1991-05.com.microsoft:myhost .domain) - The CHAP record was deleted.

### 删除所有 CHAP 记录,其中有两条存在:

# delete chap-records all Info: Removed CHAP record 0. Info: Removed CHAP record 1. Success: Command completed successfully. - All CHAP records were deleted.

### 另请参阅 • [create chap-record](#page-40-0)

- [set chap-record](#page-123-0)
- [show chap-records](#page-173-0)
- [show host-parameters](#page-200-0)

# delete global-spare

- 说明 删除指定的全局备用磁盘。
- 语法 delete global-spare disks *disks*
- 参数 disks *disks* 要删除的全局备用磁盘的 ID。有关磁盘语法,请参阅第 19 [页的命令语法](#page-18-0)。
- 示例 删除两个全局备用磁盘:

# delete global-spare disks 0.5,1.5 Info: Command completed successfully. (0.5) - Global spare disk 0.5 was deleted. Info: Command completed successfully. (1.5) - Global spare disk 1.5 was deleted.

# 另请参阅 • [show disks](#page-183-0)

# delete host

- 说明 删除手动创建的主机。不删除发现或映射的主机。对于手动创建的映射主机,必须取消映射,才能 删除它。要更改或删除手动创建的主机的昵称,可使用 [set host-name](#page-134-0) 命令。
- 语法 delete host *host*
- 参数 *host*

主机的 ID 或昵称。

示例 删除手动创建的主机 MyHost:

# delete host MyHost Info: Command completed successfully. - Host MyHost was deleted.

#### 尝试删除映射的主机 Host1:

# delete host Host1

Error: The specified host is mapped to one or more volumes so the host was not deleted. (Host1) - Host Host1 is mapped, so it cannot be deleted. Error: The specified host is mapped to one or more volumes so the host was not deleted.

#### 尝试删除所发现的主机 500605B000320BB4:

# delete host 500605B000320BB4

Error: The command had an invalid value. (257000c0ffd8b6cb) - Host 257000c0ffd8b6cb was discovered, so it cannot be deleted. Error: The command had an invalid value.

# 另请参阅 • [set host-name](#page-134-0)

- [show host-maps](#page-198-0)
- [show hosts](#page-204-0)

# delete master-volume

说明 删除主卷。同时会删除此卷的所有计划。

 $B$  注释: 在删除主卷之前, 必须先删除此主卷中存在的所有快照。

语法 delete master-volume *volume*

- 参数 *volume* 要删除主卷的名称或序列号。有关卷语法,请参阅第 19 [页的命令语法](#page-18-0)。
- 示例 删除主卷 MV1:

# delete master-volume MV1 Success: Command completed successfully. (MV1) - The master volume was deleted.

- 另请参阅 [delete all-snapshots](#page-67-0)
	- [show master-volumes](#page-210-0)
# delete remote-system

说明 删除与远程系统的持久关联。

在建立到远程系统的复制后,如果您选择删除远程系统,则可以安全地执行此操作而不会影响复 制。然而,由于远程系统的名称和 IP 地址不会再出现在用户界面中,请在删除远程系统之前记录此 信息,以便日后能够访问它,比如删除旧的复制映像或执行灾难恢复。

- 语法 delete remote-system *system*
- 参数 *system* 远程系统的名称或网络端口 IP 地址。
- 示例 删除远程系统 System2:

```
# delete remote-system System2
Success: Command deleted successfully. (System2) - The remote system was 
deleted.
```
#### 另请参阅 • [create remote-system](#page-44-0)

- [remote](#page-97-0)
- [set remote-system](#page-149-0)
- [show remote-systems](#page-222-0)

# delete replication-set

- 说明 分解复制集。与复制集关联的复制卷将转换为主卷,任何与复制卷关联的复制快照都将转换为标准 快照。无论系统许可证允许的快照数量如何,都将转换快照。此命令必须在主系统上运行。
- 语法 delete replication-set *ID*
- 参数 *ID*

### 复制集或其主卷的名称或序列号。

示例 删除复制集 RS1:

# delete replication-set RS1 Success: Command completed successfully. (RS1) - Replication set deleted.

#### 删除含有主卷 MV1 的复制集:

# delete replication-set MV1 Success: Command completed successfully. (MV1) - Replication set deleted.

- 另请参阅 [show replication-sets](#page-225-0)
	- [show replication-volumes](#page-228-0)

# <span id="page-74-0"></span>delete schedule

- 说明 删除任务计划。如果组件含有不再希望发生的计划任务,则可以删除此计划。在删除该组件后,其 计划也会一并删除。
- 语法 delete schedule *schedule*
- 参数 *schedule* 要删除的计划。
- 示例 删除计划 Sched1:

# delete schedule Sched1 Success: Command completed successfully. (Sched1) - The schedule was deleted.

- 另请参阅 [show schedule-details](#page-232-0)
	- [show schedules](#page-233-0)

# delete snap-pool

说明 删除快照池。

 $B$  注释: 删除快照池之前必须解除所有主卷与快照的关联。

语法 delete snap-pool *snap-pool*

- 参数 *snap-pool* 要删除的快照池的名称或序列号。有关卷语法,请参阅第 19 [页的命令语法](#page-18-0)。
- 示例 删除快照池 SP1:

# delete snap-pool SP1 Success: Command completed successfully. (SP1) - The snap-pool was deleted.

- 另请参阅 [show master-volumes](#page-210-0)
	- [show snap-pools](#page-238-0)

## <span id="page-76-0"></span>delete snapshot

### 说明 删除特定快照。删除唯一与快照关联的所有数据后,快照池中的相关空间即可用。同时会删除此快 照的所有计划。

语法 delete snapshot

```
[cleanup]
```
[delete-priority standard-snapshot|volume-copy-snapshot|replication-snapshot |replicating-snapshot|common-sync-point-snapshot|only-sync-point-snapshot |queued-snapshot] [force] *snapshots*

参数 cleanup

#### 可选。删除主卷的最后一个快照时,会自动将主卷转换为标准卷,并删除快照池。

delete-priority standard-snapshot|volume-copy-snapshot

|replication-snapshot|replicating-snapshot|common-sync-point-snapshot |only-sync-point-snapshot|queued-snapshot

可选。可删除的快照的优先级。如果指定优先级低于快照的优先级,删除操作将被阻止。这么做的 目标是为了防止意外删除高优先级的快照。此参数或 force 参数必须指定其一,但不能同时指定。

force

可选。 覆盖优先级保护,强制删除指定的快照。 此参数或 delete-priority 参数必须指定其一, 但不能同时指定。

*snapshots* 要删除的快照的名称或序列号。有关卷语法,请参阅第 19 [页的命令语法](#page-18-0)。

#### 示例 删除复制操作正在使用的快照 SS1:

# delete snapshot delete-priority replicating-snapshot SS1 Info: Snapshot SS1 was deleted. (SS1)

#### 通过指定较低优先级尝试删除 common-sync-point 快照 SS2:

# delete snapshot delete-priority standard-snapshot SS2 Error: Snapshot priority has not been met.

#### 强制删除快照 SS2:

# delete snapshot force SS2 Info: Snapshot SS2 was deleted. (SS2)

#### 删除三个标准快照:

# delete snapshot s1,s2,s3 Info: Snapshot s1 was deleted. (s1) Info: Snapshot s2 was deleted. (s2) Info: Snapshot s3 was deleted. (s3)

- 另请参阅 [delete snapshot-write-data](#page-77-0)
	- [show snapshots](#page-240-0)

# <span id="page-77-0"></span>delete snapshot-write-data

- 说明 在创建写入快照的数据后将其删除。删除修改数据可以将快照恢复为首次抓取时的状态。
- 语法 delete snapshot-write-data *snapshot*
- 参数 *snapshot* 要从中删除修改数据的快照的名称或序列号。有关卷语法,请参阅第 19 [页的命令语法](#page-18-0)。
- 示例 仅从快照 SS1 中删除已修改数据:

# delete snapshot-write-data SS1 Success: Command completed successfully. (SS1) - Snapshot write data was deleted.

- 另请参阅 [delete snapshot](#page-76-0)
	- [show snapshots](#page-240-0)

# delete task

说明 删除任务。如果已计划此任务, 则必须先删除此计划。 语法 delete task *task* 参数 *task* 要删除的任务。 示例 删除任务 Task1: # delete task Task1 Success: Command completed successfully. (Task1) - The task was deleted. 另请参阅 • [delete schedule](#page-74-0)

- [show schedule-details](#page-232-0)
- [show schedules](#page-233-0)
- [show task-details](#page-245-0)
- [show tasks](#page-250-0)

## delete user

```
说明 删除用户配置文件。可以删除默认用户 manage 之外的任何用户。
```
语法 delete user [noprompt]

*name*

参数 noprompt

在控制台格式下是可选的;对于 XML API 格式则是必需的。取消需要是或否响应的确认提示。指定 此参数可使命令在没有用户交互的情况下继续执行。

*name*

要删除的用户。名称区分大小写。

示例 删除用户 jsmith:

# delete user jsmith Are you sure you want to delete user jsmith? **yes** Success: Command completed successfully.

#### 删除用户 Kim 且阻确认提示:

# delete user noprompt Kim Success: Command completed successfully.

另请参阅 • [show users](#page-257-0)

### delete vdisks

- 说明 删除指定的虚拟磁盘。取消映射虚拟磁盘中的所有卷和快照并将它们删除,同时取消与分配到虚拟 磁盘的所有磁盘的关联。
	- △ 小心: 删除虚拟磁盘会删除其上的所有数据。
	- 注释:
		- 如果虚拟磁盘包含快照池,且此快照池与另一虚拟磁盘上的主卷相关联,则不能删除该虚拟 磁盘。
		- 如果您删除了隔离的虚拟磁盘,而稍后找到其缺失的磁盘,则此虚拟磁盘将重新以隔离或脱机 形式出现,您必须重新将其删除,才能彻底清除这些磁盘。
- 语法 delete vdisks [prompt yes|no] *vdisks*
- 参数 prompt yes | no 可选。对实用程序在虚拟磁盘上运行时出现的提示指定自动响应:
	- yes:停止实用程序并允许命令继续执行。
	- no:取消命令。

如果省略此参数,则必须手动答复该提示。

```
vdisks
```
要删除的虚拟磁盘的名称或序列号。有关虚拟磁盘语法,请参阅第 19 [页的命令语法](#page-18-0)。

示例 删除虚拟磁盘 VD1 和 VD2:

```
# delete vdisks VD1,VD2
Info: Please wait - vdisks are being deleted.
Info: Deleted vdisk VD1.
Info: Deleted vdisk VD2.
Success: Command completed successfully.
```
#### 删除实用程序在其上运行的虚拟磁盘 VD3:

# delete vdisk VD3 The vdisk 'VD3' has jobs running. Do you want to continue? **yes** Info: Please wait - vdisks are being deleted. Info: Deleted vdisk VD3. Success: Command completed successfully.

### 另请参阅 • [show master-volumes](#page-210-0)

• [show vdisks](#page-258-0)

# delete vdisk-spare

- 说明 删除分配给虚拟磁盘的指定备用磁盘。
- 语法 delete vdisk-spare disks *disks vdisk*
- 参数 disks *disks* 要删除的备用磁盘的 ID。有关磁盘语法,请参阅第 19 [页的命令语法](#page-18-0)。

*vdisk*

要从中删除备用磁盘的虚拟磁盘的名称或序列号。有关磁盘语法,请参阅第 19 [页的命令语法](#page-18-0)。

### 示例 从虚拟磁盘 VD1 删除备用磁盘 1.5:

# delete vdisk-spare disks 1.5 VD1 Info: Command completed successfully. (1.5) - Vdisk spare disk 1.5 was deleted.

### 另请参阅 • [show disks](#page-183-0)

• [show vdisks](#page-258-0)

## delete volumes

说明 删除指定的卷。

小心:删除卷会删除该卷中的所有数据和它的计划。

```
语法 delete volumes volumes
```
- 参数 *volumes* 要删除的卷的名称或序列号。有关卷语法,请参阅第 19 [页的命令语法](#page-18-0)。
- 示例 删除卷 V1 和 V2:

```
# delete volumes V1,V2
Info: Volume V1 was deleted. (V1)
Info: Volume V2 was deleted. (V2)
Success: Command completed successfully.
```
另请参阅 • [show volumes](#page-265-0)

### dequarantine

说明 从隔离中删除虚拟磁盘。

如果在存储系统加电后或在其运行过程中检测出缺失至少一个磁盘,则拥有容错 RAID 级别的虚拟 磁盘会被隔离。对于 NRAID 或 RAID-0 虚拟磁盘,或已知发生故障的磁盘丢失 或者磁盘在故障转 移或恢复后丢失的情况,隔离不会发生。

隔离会将虚拟磁盘的主机访问隔离,防止系统将虚拟磁盘状态更改为 OFFL (脱机)。缺失磁盘的 数量决定隔离状态;从最轻微到最严重:

- QTDN:故障磁盘隔离。至少缺失一个磁盘;但是,虚拟磁盘仍可被访问,且可以容错。例如, RAID-6 中的一个磁盘缺失。
- QTCR:故障隔离。至少缺失一个磁盘;但是,虚拟磁盘仍可被访问。例如,镜像或 RAID-5 中 的一个磁盘缺失。
- QTOF:脱机隔离。多个磁盘缺失且用户数据不完整。

当虚拟磁盘被隔离时,其磁盘处于写锁定状态,其卷将不可访问,并且该虚拟磁盘对主机将不可 用,直到取消隔离为止。如果隔离的虚拟磁盘的卷与其他虚拟磁盘的卷之间存在相互依赖关系,隔 离可能会暂时影响这些其他磁盘的卷的操作。例如,如果隔离的虚拟磁盘包括用于快照、卷复制或 复制操作的快照池,隔离可能会暂时使关联主卷处于脱机状态;如果关联的卷(快照池、源卷或目 标卷)变为脱机状态,卷复制或复制操作也可能会中断。操作可能会在对虚拟磁盘取消隔离后自动 恢复,或者可能需要手动介入才能恢复,这具体取决于操作、断电的时间长短以及与操作关联的设 置。虚拟磁盘可以无限期地保持隔离状态,而不会有丢失数据的风险。

在下列情况下,可能发生隔离:

- 在系统加电时,虚拟磁盘拥有的联机磁盘数少于上次加电时的数量。发生这种情况可能是由于 某个磁盘加速太慢,或驱动器机箱未加电。如果缺失的磁盘变为联机状态并且虚拟磁盘状态变 为 FTOL (容错并联机), 或者如果 60 秒之后虚拟磁盘状态为 QTCR 或 QTDN, 将自动对虚拟 磁盘取消隔离。
- 未运行 I/O 的虚拟磁盘将损失多附加一个磁盘的冗余。如果缺失的磁盘变为联机状态并且虚拟 磁盘状态变为 FTOL, 或者如果 60 秒之后虚拟磁盘状态为 OTCR 或 QTDN, 将自动对虚拟磁盘 取消隔离。
- 运行 I/O 的虚拟磁盘将损失多附加一个磁盘的冗余。如果虚拟磁盘状态为 OTCR 或 OTDN,将 自动对虚拟磁盘取消隔离。

虚拟磁盘在重新联机时将取消隔离,此情况可以在三种方式下发生:

- 如果缺失的磁盘变为联机状态,从而使虚拟磁盘状态变为 FTOL,将自动对虚拟磁盘取消隔离。
- 如果被隔离 60 秒之后虚拟磁盘状态为 QTCR 或 QTDN,将自动对虚拟磁盘取消隔离。缺失的磁 盘将标记为"故障磁盘"并且虚拟磁盘状态将更改为 CRIT (故障) 或 FTDN (故障磁盘容错)。
- 此 dequarantine 命令可用于手动为虚拟磁盘取消隔离。如果缺失的磁盘稍后变为联机状态, 它们将被标记为 LEFTOVR (保留磁盘)。

如果恢复了缺失的磁盘,则可以完全恢复隔离的虚拟磁盘。确保所有磁盘均已安装到位、没有不小 心移除任何磁盘,也没有拔下任何电缆。有时,并不是虚拟磁盘中的所有磁盘都加电了。检查在发 生电源故障后是否所有机箱都已重新启动。如果发现并修复了这些问题,虚拟磁盘将恢复并且不会 丢失任何数据。

如果缺失磁盘无法还原 (例如,磁盘出现故障),则可以在某些情况下取消虚拟磁盘的隔离以还原 操作。如果取消隔离不缺失过多磁盘的虚拟磁盘,则其状态会变为 CRIT。然后,如果有适当大小 的备用磁盘可用,则将开始重新构建虚拟磁盘。

如果加电时替代磁盘(重建目标)缺失,虚拟磁盘将会被隔离;找到磁盘后,将取消虚拟磁盘的隔 离,并开始重建。如果重建正在进行中,则将会从其停止的地方继续。

- $\hat{\mathbb{B}}^n$  注释: 对于隔离的虚拟磁盘而言, 唯一可用的命令是 dequarantine 和 delete vdisk。如果您 删除了隔离的虚拟磁盘,而稍后其缺失的磁盘变为联机状态,则此虚拟磁盘将重新以隔离或脱机形 式出现,您必须重新删除该虚拟磁盘,才能彻底清除这些磁盘。
- △ 小心:如果虚拟磁盘没有足够的磁盘可供继续操作,则从隔离区中移除虚拟磁盘时,其状态将更改 为 OFFL 并且其数据不可恢复。要继续操作,RAID-3 或 RAID-5 虚拟磁盘可缺失一个磁盘; RAID-6 虚拟磁盘可缺失一个或两个磁盘; RAID-10 或 RAID-50 虚拟磁盘的每个子虚拟磁盘可以缺失一个 磁盘。例如,如果每个镜像缺失一个磁盘,则 16 磁盘的 RAID-10 虚拟磁盘在缺失 8 个磁盘的情况 下,仍可保持联机 (故障)。
- 语法 dequarantine vdisk *vdisk*
- 参数 vdisk *vdisk* 要从隔离删除的虚拟磁盘的名称或序列号。有关虚拟磁盘语法,请参阅第 19 [页的命令语法](#page-18-0)。
- 示例 确定虚拟磁盘 VD1 已隔离后,将其从隔离删除,然后重新检查其状态:

# show vdisks Name ... Stat ... ----------------- VD1 ... QTDN ... (Quarantined with down disks) ----------------- # dequarantine vdisk VD1 Success: Command completed successfully # show vdisks Name ... Stat ... ----------------- VD1 ... FTDN ... (Fault tolerant, down)

另请参阅 • [show vdisks](#page-258-0)

## <span id="page-85-0"></span>detach replication-volume

说明 准备要从系统中物理移除的备用卷。

在使用复制功能时,如果选择在主系统中创建复制集的主卷和备用卷,您可以执行初始复制,然后 采用物理方式将备用卷的虚拟磁盘移动到备用系统中。

移动备用卷的过程如下:

- 1. 在备用卷所在的系统中:
	- a. 分离备用卷。
	- b. 如果备用卷的虚拟磁盘包含其他备用卷,请分离这些卷。
	- c. 停止备用卷的虚拟磁盘。
	- d. 如果备用卷的快照池位于其他虚拟磁盘中,请停止这些虚拟磁盘。
	- e. 将虚拟磁盘移入备用系统。
- 2. 在备用系统上:
	- a. 启动快照池的虚拟磁盘。
	- b. 启动备用卷的虚拟磁盘。
	- c. 重新附加备用卷。

分离后的卷仍保持与其复制集关联,但是将不再使用复制数据或复制控制信息进行更新。分离卷 后,该卷的状态显示为 Detached。

- 注释:建议您所移动的虚拟磁盘只包含备用卷及其快照池。您可以随备用卷及其快照池一同移动其 他卷,但是请确保您是有意如此。
- 注释:如果要移动虚拟磁盘的驱动器机箱,且您要允许其他机箱的 I/O 继续进行,则此机箱最好是 处于已连接机箱链的末端。如果机箱在此链的中部,此机箱的连线不能有单点故障,从而确保移除 此机箱不会阻止其他机箱之间的通信。
- 语法 detach replication-volume [set *replication-set*] *replication-volume*
- 参数 set *replication-set* 可选。复制集的名称或序列号。

*replication-volume* 要分离的复制卷的名称或序列号。如果此名称在复制集中不唯一,请指定 set 参数。

示例 分离备用卷 rV1:

# detach replication-volume rV1 Success: Command completed successfully. (rV1) - The replication volume has been detached.

- 另请参阅 [reattach replication-volume](#page-96-0)
	- [show replication-sets](#page-225-0)
	- [show replication-volumes](#page-228-0)
	- [start vdisk](#page-269-0)
	- [stop vdisk](#page-270-0)

exit

说明 注销并退出 CLI 会话。 语法 exit

AssuredSAN 3000 Series CLI 参考指南 87

# expand snap-pool

- 说明 扩展快照池。扩展受限于包含快照池的虚拟磁盘的可用空间。如果虚拟磁盘没有足够的扩展空间, 请先使用 [expand vdisk](#page-88-0) 扩展虚拟磁盘。
- 语法 按特定大小扩展:

```
expand snap-pool
   size size[B|KB|MB|GB|TB|KiB|MiB|GiB|TiB]
   snap-pool
```
### 扩展至最大大小:

```
expand snap-pool
   size max
   snap-pool
```
参数 size *size* [B|KB|MB|GB|TB|KiB|MiB|GiB|TiB] 使用当前基数指定大小, 如 [show cli-parameters](#page-174-0) 命令所示。可按以下方式指定单位:

- 如果以 2 为基数:B (字节)、 KiB (千字节)、 MiB (兆字节)或 GiB (千兆字节)
- 如果以 10 为基数:B (字节)、 KB (千字节)、 MB (兆字节)或 GB (千兆字节)

如果未指定单位,则单位为 512 字节的块。

size max 扩展卷以填充虚拟磁盘上的可用空间。

*snap-pool* 要扩展的快照池的名称或序列号。有关卷语法,请参阅第 19 [页的命令语法](#page-18-0)。

示例 将快照池 SP1 扩展 100 GB:

# expand snap-pool size 100GB SP1 Success: Command completed successfully. - Expansion of volume SP1 was started.

- 另请参阅 [show snap-pools](#page-238-0)
	- [show vdisks](#page-258-0)

# <span id="page-88-0"></span>expand vdisk

说明 向虚拟磁盘添加磁盘。虚拟磁盘及其备用磁盘中所用的所有磁盘都必须是 SAS 或 SATA ;不支持混 用磁盘类型。支持将单端口磁盘添加到包含双端口磁盘的虚拟磁盘。但是,因为单端口磁盘不具有 容错性,将显示确认提示。

每个受支持的 RAID 级别的扩展能力如下:

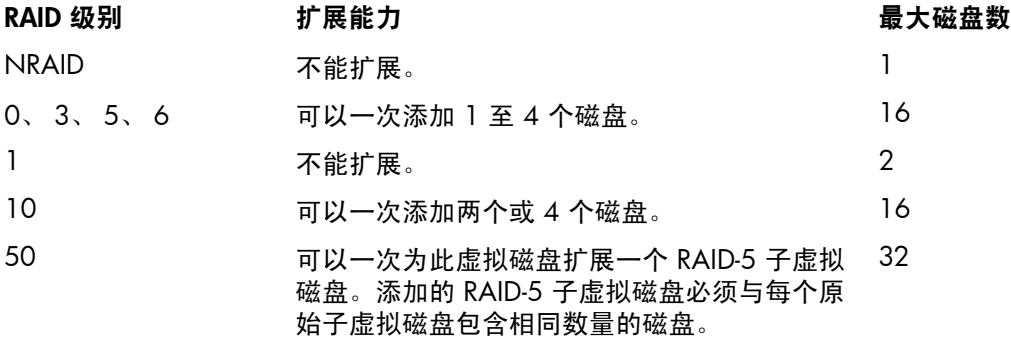

- 12 重要信息: 虚拟磁盘扩展过程不能中途停止且此过程可能需要几天时间才能完成, 具体取决于磁盘 类型、 RAID 级别以及其他因素。
- 语法 expand vdisk disks *disks* [prompt yes|no] *vdisk*
- 参数 disks *disks* 要添加的磁盘的 ID。有关磁盘语法,请参阅第 19 [页的命令语法](#page-18-0)。

prompt yes|no 可选。指定对确认提示的自动响应:

- yes:让命令继续运行。
- no:取消命令。

如果省略此参数,则必须手动答复该提示。

*vdisk*

要扩展的虚拟磁盘的名称或序列号。有关虚拟磁盘语法,请参阅第 19 [页的命令语法](#page-18-0)。

示例 扩展虚拟磁盘 VD1 以包括磁盘 1.11:

```
# expand vdisk disks 1.11 VD1
Success: Command completed successfully. - Expansion was started on vdisk VD1.
```
- 另请参阅 [show disks](#page-183-0)
	- [show vdisks](#page-258-0)

## <span id="page-89-0"></span>expand volume

说明 扩展标准卷。扩展受限于包含卷的虚拟磁盘的可用空间。如果虚拟磁盘没有足够的扩展空间,请先 使用 [expand vdisk](#page-88-0) 扩展虚拟磁盘。

扩展主卷:

- 1. 使用 [delete all-snapshots](#page-67-0) 删除其所有快照。
- 2. 使用 [convert master-to-std](#page-38-0) 将其转换为标准卷。
- 3. 使用 [expand volume](#page-89-0) 扩展此标准卷。
- 4. 使用 [convert std-to-master](#page-39-0) 将此扩展卷转换为主卷。

#### 语法 按特定大小扩展:

```
expand volume
   size size[B|KB|MB|GB|TB|KiB|MiB|GiB|TiB]
   volume
```
### 扩展至最大大小:

```
expand volume
   size max
   volume
```
参数 size *size*[B|KB|MB|GB|TB|KiB|MiB|GiB|TiB]

使用当前基数指定大小,如 [show cli-parameters](#page-174-0) 命令所示。可按以下方式指定单位:

- 如果以 2 为基数:B (字节)、 KiB (千字节)、 MiB (兆字节)或 GiB (千兆字节)
- 如果以 10 为基数:B (字节)、 KB (千字节)、 MB (兆字节)或 GB (千兆字节)

如果未指定单位,则单位为 512 字节的块。

```
size max
扩展卷以填充虚拟磁盘上的可用空间。
```
*volume*

要扩展的卷的名称或序列号。有关卷语法,请参阅第 19 [页的命令语法](#page-18-0)。

#### 示例 将标准卷 V1 扩展 100 GB:

# expand volume size 100GB V1 Success: Command completed successfully. - Expansion of volume V1 was started.

### 另请参阅 • [expand vdisk](#page-88-0)

- [show vdisks](#page-258-0)
	- [show volumes](#page-265-0)

### export snapshot

说明 将本地系统上的复制快照导出为新的标准快照。该标准快照将驻留在同一快照池中、获取快照许可 证,且独立于复制快照。可以像任何其他标准快照一样使用该标准快照,对其进行更改不会影响复 制快照。

标准快照遵循快照池的删除策略。如果快照池达到其严重阈值,则可能会删除该快照,即使其已映 射。如果希望保留快照数据,您可以根据快照创建一个标准卷。请参阅 [volumecopy](#page-280-0) 命令。

如果复制快照位于远程系统上或者生成的快照超出许可限制,则导出命令不会成功。

语法 export snapshot

name *standard-snapshot* [set *replication-set*] *replication-snapshot*

参数 name *standard-snapshot* 所生成快照的名称。

> set *replication-set* 可选。复制集的名称或序列号。

*replication-snapshot* 要导出的复制快照的名称或序列号。如果此名称在复制集中不唯一,请指定 set 参数。

示例 将本地复制快照 RepSnap1 导出为标准快照 Snap1:

```
# export snapshot name Snap1 RepSnap1
Success: Command completed successfully. (RepSnap1) - The snapshot has been 
exported.
```
### 另请参阅 • [show replication-sets](#page-225-0)

• [show snapshots](#page-240-0)

### map volume

说明 使用覆盖卷默认映射的设置映射指定卷。

创建卷时,如果未指定映射设置,将不会映射该卷;否则的话,那些设置成为它的默认映射,后者 指定所有连接的主机对该卷都有的控制器主机端口和访问级别,以及呈现给所有主机、用于标识该 卷的 LUN。默认映射的 LUN 被称作卷的默认 *LUN*。

map volume 命令通过不同设置为不同主机创建映射。或者,可以指定映射的 LUN、端口和访问 级别。映射可以使主机可以访问卷,或不能访问卷 (称为*屏蔽*)。例如,假设卷的默认映射允许使 用 LUN 5 授予主机只读访问权限。可以使用 LUN 6 授予主机读写权限,并可以授予另一台主机无 法访问卷。

注释:不能映射复制集的备用卷。

 $\hat{\mathbb{B}}$  注释:在将卷映射到使用 Linux ext3 文件系统的主机时, 请指定读写权限;否可则, 文件系统将无法 安装 / 提供 / 映射卷且会报错, 如"未知分区表"。

语法 map volume

[access read-write|rw|read-only|ro|no-access] [mapping *ports*.*LUN*] [lun *LUN*] [ports *ports*] [host *hosts*] *volumes*

参数 access read-write|rw|read-only|ro|no-access

可选。已连接主机的访问权限:读写 (rw)、只读 (ro) 或无权限。如果访问参数被指定为读写或只 读,则必须指定 mapping 参数或 lun 参数。对于显式映射,no-access 将使卷被指定主机屏蔽。 如果省略 access 参数,则访问权限将设为 read-write。

mapping *ports.LUN* 不推荐使用;使用 ports 和 lun 参数。

lun *LUN*

可选。要用于映射的 LUN。如果指定一个卷和多个主机,则每个主机都将使用相同的 LUN。如果指定 多个卷和一个主机,将为第二个和后续卷增加 LUN。如果指定多个卷和主机,则每个主机将为第一个 卷使用相同的 LUN,第二个卷使用下一个 LUN,依次类推。如果 access 设置为 no-access, 则忽 略 lun 参数。如果省略 lun 参数,则显示默认 LUN。不要同时使用 lun 参数和 mapping 参数。

ports *ports*

可选。要用于映射的端口;任何未指定的端口都变为未映射的。在 hybrid 系统中,选择 FC 或 iSCSI 端口 (不能同时选择)。如果指定 ports 参数,则必须同时指定 1un 参数。如果 access 设置为 no-access,则忽略 ports 参数。如果省略 ports 参数,则映射所有端口。不要同时使用 ports 参数和 mapping 参数。

host *hosts*

可选。对于 FC 和 SAS,将卷映射到每个主机的别名或 16 进制的数字 WWPN。对于 iSCSI,将卷 映射到每个发起程序的节点名 (通常为 IQN)或别名。有关昵称语法, 请参阅第 19 [页的命令语](#page-18-0) [法。](#page-18-0)如果指定了主机参数,则必须也指定 mapping 参数,或 lun 与 ports 参数。如果省略 host 参数,则映射适用于未显式映射的所有主机。

*volumes*

要映射的卷的名称或序列号。有关卷语法,请参阅第 19 [页的命令语法](#page-18-0)。

#### 示例 使用端口 A1 和 LUN 100 为 Host1 映射具有只读访问权限的卷 v2:

# map volume access ro ports a1 lun 100 host Host1 v2 Info: Mapping succeeded. Host 207000c0ff001121 was mapped for volume v2 with LUN 100. (v2)

Success: Command completed successfully.

#### 使用端口 A1 和 B1 及 LUN 101 为 Host2 映射具有读写访问权限的卷 v2 和 v3:

# map volume access rw ports a1, b1 lun 101 host Host2 v2, v3 Info: Mapping succeeded. Host 207000c0ff001122 was mapped for volume v2 with LUN 101. (v2) Info: Mapping succeeded. Host 207000c0ff001122 was mapped for volume v3 with LUN 102. (v3)

Success: Command completed successfully.

#### 将卷 v4 从 Host1 和 Host3 屏蔽:

# map volume v4 access no-access host Host1, Host3 Info: Mapping succeeded. Host 207000c0ff001121 was mapped for volume v4 with LUN  $0. (v4)$ Info: Mapping succeeded. Host 207000c0ff001123 was mapped for volume v4 with LUN  $0. (v4)$ Success: Command completed successfully.

#### 使用以 LUN 6 开始的端口 A1 和 B1 将卷 v1 和 v2 映射到 Host1 和 Host2,然后查看结果:

# map volume ports a1,b1 lun 6 host Host1,Host2 v1,v2 Info: Mapping succeeded. Host 207000c0ff001121 was mapped for volume v1 with LUN 6. (v1) Info: Mapping succeeded. Host 207000c0ff001122 was mapped for volume v1 with LUN 6. (v1) Info: Mapping succeeded. Host 207000c0ff001121 was mapped for volume v2 with LUN 7. (v2) Info: Mapping succeeded. Host 207000c0ff001122 was mapped for volume v2 with LUN 7. (v2) Success: Command completed successfully.

# show volume-maps Volume View [Serial Number (*SN*) Name (v1) ] Mapping: Ports LUN Access Host-Port-Identifier Nickname Profile ----------------------------------------------------------------- A1,B1 6 read-write 207000c0ff001121 Host1 Standard

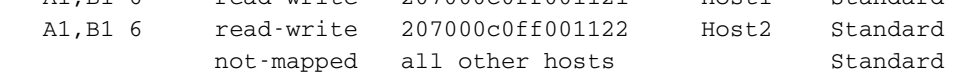

Volume View [Serial Number (*SN*) Name (v2) ] Mapping: Ports LUN Access Host-Port-Identifier Nickname Profile ----------------------------------------------------------------- A1,B1 7 read-write 207000c0ff001121 Host1 Standard A1,B1 7 read-write 207000c0ff001122 Host2 Standard not-mapped all other hosts manufactured Standard

Success: Command completed successfully.

### 另请参阅 • [show host-maps](#page-198-0)

- [show hosts](#page-204-0)
- [show volume-maps](#page-263-0)
- [show volumes](#page-265-0)
- [unmap volume](#page-274-0)

### meta

- 说明 在 XML API 格式下,显示对象的所有属性元数据。这包括 brief 模式中未显示的数据。此数据是 静态的,将永远保持不变。
- 语法 meta *basetypes*
- 参数 *basetypes*

#### 一个基本类型,或者由逗号 (没有空格)分隔的基本类型列表,用来指定要显示其元数据的对象。 基本类型有:

advanced-settings-table attribute-priorities auto-write-through-trigger cache-parameter cache-settings chap-records cli-parameters compact-flash controller-cache-parameters controllers controller-statistics debug-log-parameters disk-statistics drive-parameters drives email-parameters enclosure-components enclosure-fru enclosure-fru-secrets enclosure-list enclosures enclosure-sku events eventsLogs expander-ports fan fc-port fc-port-info host-port-interconnects host-port-statistics hosts host-view host-view-mappings inquiry io-modules iscsi-parameters iscsi-port iscsi-port-info job-parameters license log-header-table master-volumes mcinfo network-parameters ntp-status policy-threshold port

power-supplies primary-volumes redundancy refresh-counters remote-addresses remote-links remote-system replicate-volume-tasks replication-image replication-image-params replication-set replication-volume replication-volume-summary reset-snapshot-tasks sas-port sas-status-controller-a schedules security-communications-protocols sensors ses shutdown-status smis-info snap-pools snapshots snapshot-with-retention-tasks snap-tasks snmp-parameters status sysinfo system system-parameters-table tasks time-settings-table unhealthy-component unwritable-cache users vdisk-statistics versions virtual-disks volume-copy-status volume-copy-tasks volume-names volumes volume-statistics volume-view volume-view-mappings

示例 显示 show disks 命令所返回对象的全部元数据:

# meta drives

另请参阅 • [set cli-parameters](#page-124-0)

# ping

- 说明 通过远程主机测试通信。此远程主机由 IP 地址指定。Ping 发送 ICMP 回波响应数据包并等待答复。
- 语法 ping *host-address*

[*count*]

参数 *host-address* 远程主机的 IP 地址以小数点形式显示。

*count*

可选。要发送的数据包数目。默认是 4 个数据包。因为不能中断命令,所以使用小计数。

#### 示例 在 10.134.50.6 处向远程计算机发送两个数据包:

```
# ping 10.134.50.6 2
Info: Pinging 10.134.50.6 with 2 packets.
Success: Command completed successfully. - The remote computer responded with 2 
packets.
```
## <span id="page-96-0"></span>reattach replication-volume

说明 将备用卷重新连接到它的复制集。

重新附加备用卷是将备用卷从主系统移入备用系统这一过程的最后一个部分。移动备用卷的过程 如下:

- 1. 在备用卷所在的系统中:
	- a. 分离备用卷。
	- b. 如果备用卷的虚拟磁盘包含其他备用卷,请分离这些卷。
	- c. 停止备用卷的虚拟磁盘。
	- d. 如果备用卷的快照池位于其他虚拟磁盘中, 请停止这些虚拟磁盘。
	- e. 将虚拟磁盘移入备用系统。
- 2. 在备用系统上:
	- a. 启动快照池的虚拟磁盘。
	- b. 启动备用卷的虚拟磁盘。
	- c. 重新附加备用卷。

如果重新附加操作成功, 备用卷在准备复制期间与远程 (主) 系统建立连接时, 其状态会更改为 Establishing proxy;然后,状态会更改为 Online。复制集即可恢复复制操作。

如果重新附加操作失败并且指出无法获取主卷的链接类型,则包含备用卷的虚拟磁盘可能尚未完成 启动活动。用大约一分钟的时间等待这些活动完成,然后重试操作。如果此消息继续出现,请检查 事件日志,以便更好地了解情况和更正方法。

语法 reattach replication-volume

[remote-address ip=*IPs*|wwnn=*WWNNs*|wwpn=*WWPNs*] [set *replication-set*] *replication-volume*

参数 remote-address ip=*IPs*|wwnn=*WWNNs*|wwpn=*WWPNs*

可选。用 IP 地址、全球节点名称或全球端口名称来指定备用卷所在系统上的主机端口。 IP 地址值 可包括端口号;例如, 10.134.2.1:3260。多个值必须使用逗号分隔,且不得包含空格;例如: ip=10.134.2.1,10.134.2.2。

set *replication-set* 可选。复制集的名称或序列号。

*replication-volume* 复制卷的名称或序列号。如果此名称在复制集中不唯一,请指定 set 参数。

示例 重新附加备用卷 rV1:

```
# reattach replication-volume rV1
Success: Command completed successfully. - The replication volume reattach has 
been initiated.
```
- 另请参阅 [detach replication-volume](#page-85-0)
	- [show replication-sets](#page-225-0)
	- [show replication-volumes](#page-228-0)
	- [start vdisk](#page-269-0)
	- [stop vdisk](#page-270-0)

### <span id="page-97-0"></span>remote

- 说明 在与本地系统关联的远程系统上运行命令。如果该命令无法连接到远程控制器 A,它将尝试连接到 远程控制器 B ; 如果失败, 则不会运行远程命令。将根据本地系统上的设置, 以控制台或 XML API 格式显示输出。
- 语法 remote *system*

*command*

参数 *system* 远程系统的名称或网络端口 IP 地址。

> *command* 对于远程用户的访问级别来说有效的任何 CLI 命令。

示例 在远程系统 System2 上运行 show vdisks 命令:

# remote System2 show vdisks Name Size Free Own Pref RAID Disks Spr Chk Status Jobs Job% Serial Number Drive Spin Down Spin Down Delay ------------------------------------------------------------------------- VD1 587.1GB 116.7GB B B RAID50 6 0 64k FTOL VRSC 41% *SN* Disabled 0 VD2 146.5GB 95.7GB A A RAID0 2 0 64k UP *SN* Enabled - all spinning 1 -------------------------------------------------------------------------

**另请参阅 ●** [show remote-systems](#page-222-0)

### remove replication-volume

说明 从复制集删除备用卷。备用卷转换为主卷。与该卷关联的任何复制快照都将转换为标准快照,无论 系统许可证允许的快照数如何。

您必须在主系统上运行此命令。无法删除主卷。

语法 remove replication-volume

[nowait] [primary-volume *volume*] [set *replication-set*] *replication-volume*

参数 nowait

可选。存储控制器可能要花几分钟时间才能完成从复制集删除某卷的操作。这一参数允许处理过程 在后台继续,让管理控制器能处理其他命令。

primary-volume *volume* 可选;只能在复制集有主卷冲突的时候使用。主卷的名称或序列号。

set *replication-set* 可选。复制集的名称或序列号。

*replication-volume* 要删除的备用卷的名称或序列号。如果该名称在复制集内不是唯一的,将删除非主卷的卷。如果此 名称在复制集中不唯一,请指定 set 参数。

#### 示例 从复制集删除 rData 备用卷:

# remove replication-volume rData

Info: Verifying that the destination volume was removed from the replication set. This may take a couple of minutes...

Info: Command completed successfully. (rData) - Started removing the secondary volume from the set.

Info: Command completed successfully. (rData) - Removed secondary volume rData. Success: Command completed successfully. (rData) - Remove Replication volume operation successfully completed.

#### **另请参阅 ●** [show replication-sets](#page-225-0)

• [show replication-volumes](#page-228-0)

# <span id="page-99-0"></span>replicate snapshot

说明 用已有的快照作为数据源来启动复制操作。该命令将复制指定的外部标准快照。

如果指定快照尚未在复制卷上复制,要复制快照数据将需要复制集中的每个复制卷。只会复制快照 保留的数据;不会复制快照修改的数据。

如果您转而想把某快照作为单一任务来创建和复制,请使用 [replicate volume](#page-100-0) 命令。

- 语法 replicate snapshot [name *replication-snapshot*] [set *replication-set*] *external-snapshot*
- 参数 name *replication-snapshot* 可选。所生成复制快照的名称。

set *replication-set* 可选。复制集的名称或序列号。

*external-snapshot* 要用作数据源的外部快照的名称或序列号。如果此名称在复制集中不唯一,请指定 set 参数。

示例 复制外部快照 Snap1, 并命名生成的复制快照为 RepSnap1:

# replicate snapshot name RepSnap1 Snap1 Success: Replication Initiated.

- 另请参阅 [show replication-sets](#page-225-0)
	- [show snapshots](#page-240-0)

## <span id="page-100-0"></span>replicate volume

说明 创建指定卷的复制快照,并启动复制操作。该命令可跟在没有指定启动复制的 [create replication-set](#page-45-0) 命令之后。

如果您要复制的快照已存在,请使用 [replicate snapshot](#page-99-0) 命令。

- 注释:如果将复制请求发送到临时复制许可证已过期的备用系统中,则这些请求将被加入队列但不 会得到处理,并且备用系统将报告事件 472。倘若出现这种情况,请在事件日志、事件通知电子邮 件和 SNMP 陷阱中检查此事件。要继续使用复制,请购买永久复制许可证。
- 语法 replicate volume [set *replication-set*] snapshot *replication-snapshot* [preserve-snapshot *external-snapshot*] *volume*
- 参数 set *replication-set* 可选。复制集的名称或序列号。

snapshot *replication-snapshot* 新复制快照的名称。

preserve-snapshot *external-snapshot* 可选。用作该复制源的外部快照的名称。该操作将保留用于复制该卷的快照作为外部快照;否则的 话,快照将转换为副本快照。

```
volume
```
要复制的主卷的名称或序列号。如果此名称在复制集中不唯一,请指定 set 参数。

 $\overline{\pi}$ 例 复制卷 MV1, 将复制快照命名为 RepSnap1:

# replicate volume snapshot RepSnap1 MV1 Success: Replication Initiated.

### 另请参阅 • [show replication-sets](#page-225-0)

• [show replication-volumes](#page-228-0)

说明 此命令强制重新发现已连接的磁盘和机箱。如果两个存储控制器都处于联机状态,此命令还将根据 控制器 A 的机箱缆线连接顺序重新分配机箱 ID。系统加电后可能需要手动重新扫描,以便按适当 的顺序显示机箱。

手动重新扫描时不需要检测何时插入或移动磁盘;控制器会自动执行此操作。插入磁盘后,会有一 个短暂的延迟,使磁盘转动起来,之后才能检测到磁盘。

执行手动重新扫描时会暂停所有 I/O 进程, 然后继续正常运行。

- 语法 rescan
- 示例 扫描设备更改和重新评估机箱 ID:

# rescan Success: Command completed successfully.

## <span id="page-102-0"></span>reset all-statistics

- 说明 重置这两个控制器的所有性能统计信息。
- 语法 reset all-statistics
- 示例 重置这两个控制器的所有统计信息:

# reset all-statistics Success: Command completed successfully.

- 另请参阅 [reset controller-statistics](#page-103-0)
	- [reset disk-error-statistics](#page-104-0)
	- [reset disk-statistics](#page-105-0)
	- [reset host-port-statistics](#page-107-0)
	- [reset vdisk-statistics](#page-109-0)
	- [reset volume-statistics](#page-110-0)
	- [show controller-statistics](#page-180-0)

## <span id="page-103-0"></span>reset controller-statistics

- 说明 重置控制器的性能统计信息。 除了通电时间以外,此命令会重置所有控制器统计信息。要重置此信息,请重新启动或先关闭再开 启控制器。
- 语法 reset controller-statistics [a|b|both]
- 参数 a|b|both

可选。指定是否重置控制器 A、B 或这两者的统计信息。如果省略此参数,则会重置这两个控制器 的统计信息。

### 示例 重置这两个控制器的统计信息:

```
# reset controller-statistics
Success: Command completed successfully.
```
- 另请参阅 [reset all-statistics](#page-102-0)
	- [reset disk-error-statistics](#page-104-0)
	- [reset disk-statistics](#page-105-0)
	- [reset host-port-statistics](#page-107-0)
	- [reset vdisk-statistics](#page-109-0)
	- [reset volume-statistics](#page-110-0)
	- [show controller-statistics](#page-180-0)

### <span id="page-104-0"></span>reset disk-error-statistics

- 说明 重置所有或指定磁盘的错误统计信息。重置的统计信息包括:
	- 记录的 SMART 事件数
	- 访问磁盘的 I/O 超时数
	- 磁盘未响应的次数
	- 控制器尝试加速磁盘的次数
	- 介质错误数 (厂商指明的由磁盘产生的错误)
	- 非介质错误数 (由控制器或磁盘产生且不属于介质错误的错误)
	- 再分配的块数
	- 找到的坏块数

要重置其他磁盘统计信息,请使用 [reset controller-statistics](#page-103-0) 命令。

- 语法 reset disk-error-statistics [*disks*]
- 参数 *disks*

可选。要重置其统计信息的磁盘的 ID。有关磁盘语法,请参阅第 19 [页的命令语法](#page-18-0)。如果省略此参 数,则会重置所有磁盘的统计信息。

### 示例 重置磁盘 1.1 和 2.1 的错误统计信息:

# reset disk-error-statistics 1.1,2.1 Success: Command completed successfully.

### 另请参阅 • [reset all-statistics](#page-102-0)

- [reset controller-statistics](#page-103-0)
- [reset disk-statistics](#page-105-0)
- [reset host-port-statistics](#page-107-0)
- [reset vdisk-statistics](#page-109-0)
- [reset volume-statistics](#page-110-0)
- [show disk-statistics](#page-186-0)
- [show disks](#page-183-0)

## <span id="page-105-0"></span>reset disk-statistics

说明 重置磁盘的性能统计信息。

此命令会重置基本磁盘统计信息,但不包括磁盘错误统计信息。要重置这些信息,请使用 [reset](#page-104-0) [disk-error-statistics](#page-104-0) 命令。

语法 reset disk-statistics

示例 重置所有磁盘的统计信息:

# reset disk-statistics Success: Command completed successfully.

### 另请参阅 • [reset all-statistics](#page-102-0)

- [reset controller-statistics](#page-103-0)
- [reset disk-error-statistics](#page-104-0)
- [reset host-port-statistics](#page-107-0)
- [reset vdisk-statistics](#page-109-0)
- [reset volume-statistics](#page-110-0)
- [show disk-statistics](#page-186-0)

## reset host-link

说明 重置指定的控制器主机端口 (通道)。

对于配置为使用 FC-AL (环路)拓扑的光纤通道主机端口,进行重置会产生环路初始化基元 (LIP) 问题。

对于 iSCSI,重置一个端口可能会重置其他端口。

对于 SAS,重置一个主机端口将会发出 COMINIT/COMRESET 序列,并可能重置其他端口。

- 语法 reset host-link ports *ports*
- 参数 port *ports*

控制器主机端口 ID、以逗号分隔的 ID 列表、用连字符连接的 ID 范围或上述项的组合。端口 ID 是 控制器 ID 和端口号,不区分大小写。在一定范围内,请勿混合使用控制器 ID。

示例 在端口 A1 上重置主机链接:

# reset host-link ports A1 Success: Command completed successfully. - Reset Host Link(s) on port(s) a1 from current controller.

另请参阅 • [show ports](#page-215-0)

# <span id="page-107-0"></span>reset host-port-statistics

- 说明 重置控制器主机端口的性能统计信息。
- 语法 reset host-port-statistics [ports *ports*]
- 参数 ports *ports*

可选。 重置控制器 ID 和端口号的统计信息。 有关端口语法, 请参阅第 19 [页的命令语法。](#page-18-0) 如果省略 此参数,则会重置所有控制器主机端口的统计信息。

示例 重置所有控制器主机端口的统计信息:

# reset host-port-statistics Success: Command completed successfully.

### 另请参阅 • [reset all-statistics](#page-102-0)

- [reset controller-statistics](#page-103-0)
- [reset disk-error-statistics](#page-104-0)
- [reset disk-statistics](#page-105-0)
- [reset vdisk-statistics](#page-109-0)
- [reset volume-statistics](#page-110-0)
- [show host-port-statistics](#page-203-0)
- [show ports](#page-215-0)
# reset snapshot

- 说明 删除快照中的数据,将其重置为关联主卷中的当前数据。不更改快照的卷特征。命令将提示您在执 行重置之前从主机中卸载 / 取消提供 / 取消映射快照; 将快照留下不卸载会导致数据损坏。
	- 小心:此命令发出之前,快照中显示的所有数据都会丢失。
- 语法 reset snapshot [prompt yes|no] *volume*
- 参数 prompt yes | no 可选。继续处理之前,指定对卸载 / 取消提供 / 取消映射快照的提示的自动响应:
	- yes:让命令继续运行。
	- no:取消命令。

如果省略此参数,则必须答复该提示。

```
volume
```
要重置的快照的名称或序列号。有关卷语法,请参阅第 19 [页的命令语法](#page-18-0)。

示例 重置快照 SS1:

# reset snapshot SS1 You MUST unmount the snapshot from all hosts before resetting it. Ready to continue? **yes** Success: Command completed successfully. - The reset of a snapshot completed.

### 另请参阅 • [show snapshots](#page-240-0)

# <span id="page-109-0"></span>reset vdisk-statistics

- 说明 重置所有或指定虚拟磁盘的性能统计信息。
- 语法 reset vdisk-statistics [*vdisks*]
- 参数 *vdisks*

可选。要重置其统计信息的虚拟磁盘的名称或序列号。有关虚拟磁盘语法,请参阅第 19 [页的命令](#page-18-0) [语法。](#page-18-0)如果省略此参数,将重置所有虚拟磁盘的统计信息。

示例 重置虚拟磁盘 VD1 和 MyVdisk 的统计信息:

# reset vdisk-statistics VD1,MyVdisk Success: Command completed successfully.

## 另请参阅 • [reset all-statistics](#page-102-0)

- [reset controller-statistics](#page-103-0)
- [reset disk-error-statistics](#page-104-0)
- [reset disk-statistics](#page-105-0)
- [reset host-port-statistics](#page-107-0)
- [reset volume-statistics](#page-110-0)
- [show vdisk-statistics](#page-260-0)
- [show vdisks](#page-258-0)

# <span id="page-110-0"></span>reset volume-statistics

说明 重置所有或指定卷的性能统计信息。

语法 reset volume-statistics [*volumes*]

参数 *volumes*

可选。要重置其统计信息的卷的名称或序列号。有关卷语法,请参阅第 19 [页的命令语法。](#page-18-0)如果省 略此参数,则会重置所有卷的统计信息。

示例 重置卷 vd1\_v001 的统计信息:

# reset volume-statistics vd1\_v001 Success: Command completed successfully.

## **另请参阅** • [reset all-statistics](#page-102-0)

- [reset controller-statistics](#page-103-0)
- [reset disk-error-statistics](#page-104-0)
- [reset disk-statistics](#page-105-0)
- [reset host-port-statistics](#page-107-0)
- [reset vdisk-statistics](#page-109-0)
- [show volume-statistics](#page-267-0)
- [show volumes](#page-265-0)

## <span id="page-111-1"></span><span id="page-111-0"></span>restart

说明 在控制器模块中重新启动存储控制器或管理控制器。

如果重新启动存储控制器,它将尝试以适当的故障切换序列进行关闭,其中包括停止所有 I/O 操 作、将写入缓存刷新到磁盘,然后重新启动控制器。将不会重新启动管理控制器,因此它可以向外 部接口提供状态信息。

如果重新启动管理控制器,则将断开与它的通信,直到成功完成重新启动操作。如果未能重新启 动, 则对等 MC 将保持活动状态, 并且对操作以及配置信息具有完全的所有权。

 $\Delta$  小心:如果重新启动两个控制器模块,则在完成重新启动之前,您和用户均无法访问系统及其数据。

语法 restart

sc|mc [a|b|both] [noprompt]

#### 参数 sc|mc

要重新启动的控制器:

- sc:存储控制器
- mc:管理控制器
- a|b|both

可选。包含要重新启动的控制器的控制器模块。如果省略此参数,该命令将影响访问的控制器。

#### noprompt

在控制台格式下是可选的;对于 XML API 格式则是必需的。取消需要是或否响应的确认提示。指定 此参数可使命令在没有用户交互的情况下继续执行。

### 示例 在登录的控制器 A 中重新启动管理控制器:

```
# restart mc a
During the restart process you will briefly lose communication with the specified 
management Controller(s).
Continue? yes
```
Info: Restarting the local MC (A)...

#### 从控制器 A 中重新启动控制器 B 中的存储控制器:

# restart sc b Success: SC B restarted.

## 另请参阅 • [shutdown](#page-268-0)

# restore defaults

说明 由维修技术员使用,或按照其指导使用。

恢复控制器的默认配置。有关恢复哪些设置的详细信息,请参阅第 429 页的由 [restore defaults](#page-432-0) 更 [改的设置](#page-432-0)。如果发出该命令时系统只包含一个控制器模块,则系统的冗余模式将设置为单控制器 模式。

此命令通知您配置已恢复时,必须重新启动控制器,所做更改才能生效。重新启动控制器之后,只 有重新映射卷后,主机才能访问这些卷。

- 小心:此命令将更改系统的运行方式,并要求进行某些重新配置以恢复主机对卷的访问权限。
- 语法 restore defaults [noprompt] [prompt yes|no]
- 参数 noprompt

在控制台格式下是可选的;对于 XML API 格式则是必需的。取消需要是或否响应的确认提示。指定 此参数可使命令在没有用户交互的情况下继续执行。

prompt yes|no 可选。指定对确认提示的自动响应:

- $\,$   $\rm{yes:}$  让命令继续运行。
- no:取消命令。

如果省略此参数,则必须手动答复该提示。

### 示例 恢复控制器的默认配置:

# restore defaults

WARNING: The configuration of the array controller will be erased. Default parameters will take effect at the next controller reset. Logical devices may not be accessible until mappings are reconfigured. Are you sure? **yes** Success: Command completed successfully. - Device default configuration was restored.

#### 另请参阅 • [restart](#page-111-0)

# resume replication

### 说明 恢复指定复制卷上挂起的复制操作。该命令必须在拥有备用卷的系统上发出。

- 语法 resume replication [set *replication-set*] *replication-volume*
- 参数 set *replication-set* 可选。复制集的名称或序列号。

*replication-volume* 复制卷的名称或序列号。如果此名称在复制集中不唯一,请指定 set 参数。

### 示例 恢复复制卷 MV2 上的复制:

# resume replication MV2 Success: Replication Resumed.

## 另请参阅 • [abort replication](#page-27-0)

- [show replication-sets](#page-225-0)
- [show replication-volumes](#page-228-0)

# rollback master-volume

- 说明 将主卷上的数据回滚(恢复)到指定快照中存在的数据。可以选择回滚中是否包括快照中修改的写 入数据。在使用此命令之前,必须从主机中卸载 / 取消提供 / 取消映射主卷。此命令会提示您确认 是否已卸载 / 取消提供 / 取消映射主卷, 然后再继续。
	- 小心:主卷和快照之间的所有不同数据都会丢失。执行回滚之前,按照当前存在的主卷创建主卷 快照。
- 语法 rollback master-volume snapshot *snapshot* [modifiedsnapshot yes|no] [prompt yes|no] *master-volume*
- 参数 snapshot *snapshot* 包含要回滚数据的快照的名称或序列号。有关卷语法,请参阅第 19 [页的命令语法](#page-18-0)。

modifiedsnapshot yes|no 可选。指定回滚中的快照是否包括或排除修改的写入数据。

- yes:包括修改的快照。
- no:排除修改的快照数据。

如果省略此参数,则排除修改的快照数据。

prompt yes|no 可选。继续处理之前,指定对卸载 / 取消提供 / 取消映射主卷的提示的自动响应。

- yes:让命令继续运行。
- no:取消命令。

如果省略此参数,则必须答复该提示。

*master-volume* 要回滚的主卷的名称或序列号。有关卷语法,请参阅第 19 [页的命令语法](#page-18-0)。

示例 将主卷 MV1 回滚到快照 SS1:

# rollback master-volume snapshot SS1 MV1 You MUST unmount the master volume and the snapshot from all hosts before starting a rollback operation. Ready to continue? **yes** Success: Command completed successfully. - Rollback was started.

- 另请参阅 [show master-volumes](#page-210-0)
	- [show snapshots](#page-240-0)

# <span id="page-115-0"></span>scrub vdisk

说明 分析指定虚拟磁盘以检测、报告和存储磁盘缺陷信息。报告的虚拟磁盘级别错误包括:硬件错误、 介质错误和坏块替换 (BBR)。报告的磁盘级别错误包括:元数据读取错误、清理过程中出现 SMART 事件、清理过程中出现坏块以及清理过程中检测到新的磁盘缺陷。

对于 RAID 3、5、6 和 50,清理会检查所有奇偶校验块以找出数据奇偶校验不匹配项。对于 RAID 1 和 10,清理会比较主磁盘和辅助磁盘,以找出数据不一致的情况。对于 NRAID 和 RAID 0,清 理会检查介质错误。

清理过程可能会持续一个多小时,具体取决于虚拟磁盘的大小、实用程序优先级和 I/O 活动量。但 是,使用此命令执行的"前台"清理通常比使用 [set job-parameters](#page-140-0) 命令启用的后台清理速度更快。 在清理虚拟磁盘的过程中,您仍可以使用该虚拟磁盘。

清理完成后,将记录含有代码 207 的事件,该事件指明是否找到错误。有关详细信息,请参阅《事 件描述参考指南》。

- 语法 scrub vdisk *vdisks*
- 参数 *vdisks* 要清理的虚拟磁盘名称或序列号。有关虚拟磁盘语法,请参阅第 19 [页的命令语法](#page-18-0)。
- 示例 清理虚拟磁盘 vd1 中的磁盘:

# scrub vdisk vd1 Info: Scrub was started on vdisk vd1.

## 另请参阅 • [abort scrub](#page-28-0)

- [set advanced-settings](#page-116-0)
- [set job-parameters](#page-140-0)
- [show vdisks](#page-258-1)

# <span id="page-116-0"></span>set advanced-settings

### 说明 设置高级系统配置选项。

```
语法 set advanced-settings
```

```
[auto-write-back enabled|disabled|on|off]
[background-disk-scrub enabled|disabled|on|off]
[background-scrub enabled|disabled|on|off]
[background-scrub-interval interval]
[compact-flash-failure enabled|disabled|on|off]
[controller-failure enabled|disabled|on|off]
[dynamic-spares enabled|disabled|on|off]
[emp-poll-rate rate]
[fan-failure enabled|disabled|on|off]
[host-cache-control enabled|disabled|on|off]
[missing-lun-response notready|illegal]
[partner-firmware-upgrade enabled|disabled|on|off]
[partner-notify enabled|disabled|on|off]
[power-supply-failure enabled|disabled|on|off]
[smart enabled|disabled|on|off|detect-only]
[super-cap-failure enabled|disabled|on|off]
[sync-cache-mode immediate|flush]
[temperature-exceeded enabled|disabled|on|off]
[utility-priority low|medium|high]
[spin-down enabled|disabled|on|off]
[spin-down-delay delay]
```
参数 auto-write-back enabled|disabled|on|off 可选。设置清除触发条件后缓存模式是否自动变为回写式。

background-disk-scrub enabled|disabled|on|off 可选。设置是否自动检查不在虚拟磁盘中的磁盘缺陷以确保系统正常运行。后台磁盘清理完成和再 次开始清理之间的时间间隔是 24 小时。

background-scrub enabled|disabled|on|off

可选。设置是否自动检查虚拟磁盘中的磁盘缺陷以确保系统正常运行。后台虚拟磁盘清理完成和再 次开始清理之间的时间间隔由 background-scrub-interval 参数指定。

background-scrub-interval *interval* 可选。设置后台虚拟磁盘清理完成和再次开始清理之间的时间间隔,范围是 1 到 360 小时。默认 值为 24 小时。

compact-flash-failure enabled|disabled|on|off 可选。设置当 CompactFlash 内存失败时缓存策略是否自动变为直写式。

controller-failure enabled|disabled|on|off 可选。设置当某个控制器失败时缓存策略是否自动变为直写式。默认状态为 disabled。

dynamic-spares enabled|disabled|on|off 可选。设置存储系统是否会自动将可用的兼容磁盘指定为备用磁盘,以替换虚拟磁盘中的故障磁 盘。兼容磁盘有足够容量来替换出现故障的磁盘磁盘,且与故障磁盘的类型相同(SAS 或 SATA)。

emp-poll-rate *rate* 可选。设置存储系统轮询 EC (EMP) 以了解状态更改的时间间隔(5 到 3600 秒)。默认值为 5 秒。 fan-failure enabled|disabled|on|off 可选。设置当风扇出现故障时缓存策略是否自动变为直写式。

host-cache-control enabled|disabled|on|off 可选。设置主机是否可以修改缓存设置。默认状态为 disabled。

missing-lun-response notready|illegal 可选。设置丢失 LUN 响应,该响应可使主机驱动器继续探测 LUN,直到到达驱动器有权访问的 LUN。

- notready:发送回复,指示存在一个已创建间隔的 LUN 但未准备就绪。返回的检测数据为 sensekey = 2、 code = 4、 qualifier = 3。此选项是默认设置。
- illegal:发送回复,指示存在一个 LUN,但此请求是非法的。返回的检测数据为 sensekey = 5、  $code = 25h$ , qualifier  $= 0$ .

partner-firmware-upgrade enabled|disabled|on|off 可选。设置是否监视并在配对控制器上自动升级组件固件版本。

partner-notify enabled|disabled|on|off 可选。设置是否通知配对控制器发生触发条件。启用此选项可将另一个控制器也更改为直写模式, 从而更好地保护数据。禁用此选项可使另一个控制器继续使用当前的缓存模式,从而获得更高的性 能。默认状态为 disabled。

power-supply-failure enabled|disabled|on|off 可选。设置当电源出现故障时缓存策略是否自动变为直写式。

smart enabled|disabled|on|off|detect-only 可选。启用或禁用对存储系统中所有磁盘的 SMART (自监控分析与报告技术)监控。设置 detect-only 之后添加的每个磁盘均保留其 SMART 设置。默认情况下,启用此选项。

super-cap-failure enabled|disabled|on|off 可选。设置当缓存备用电源电量不足或出现故障时缓存策略是否自动变为直写式。

sync-cache-mode immediate|flush 可选。设置 SCSI SYNCHRONIZE CACHE 命令处理方式的控件选项。

- immediate:立即返回到良好运行状态,并且缓存内容保持不变。此选项为默认选项。
- flush:只有指定卷的所有回写数据都刷新到磁盘后,才返回良好运行状态。

temperature-exceeded enabled|disabled|on|off 可选。设置如果检测到温度超过系统阈值限制,系统是否强制关闭控制器。

utility-priority low|medium|high

可选。设置作业相对于争用系统处理器的 I/O 操作 (例如,虚拟磁盘验证和重建,但不包括后台 清理)运行的优先级:低、中或高。

spin-down

可选。为可用磁盘和全局备用磁盘启用或禁用驱动器减速 (DSD)。默认情况下,禁用此选项。

spin-down-delay *delay*

可选。设置经过多久,不活动的可用磁盘和全局备用磁盘自动减慢转速,范围是 1 - 360 分钟。 DSD 可由该范围内的值启用,也可以用 0 值禁用。如果 DSD 已启用,且未设置延迟值,则默认为 15 分钟。

## 示例 启用配对固件升级:

```
# set advanced-settings partner-firmware-upgrade enabled
Info: Command completed successfully. - Parameter 'partner-firmware-upgrade' was 
set to 'enabled'.
Success: Command completed successfully. - The settings were changed 
successfully.
```
### 另请参阅 • [scrub vdisk](#page-115-0)

- [set job-parameters](#page-140-0)
- [set spares](#page-159-0)
- [show advanced-settings](#page-167-0)

# <span id="page-119-0"></span>set auto-write-through-trigger

说明 设置导致控制器将缓存策略从回写变为直写的触发条件。可以设置多个触发器。默认情况下,启用 super-cap-failure 和 auto-write-back。别名: set awt。

### 缓存模式变更时,将记录一个事件。

- 语法 set auto-write-through-trigger [controller-failure enabled|disabled|on|off] [super-cap-failure enabled|disabled|on|off] [compact-flash-failure enabled|disabled|on|off] [power-supply-failure enabled|disabled|on|off] [fan-failure enabled|disabled|on|off] [temperature-exceeded enabled|disabled|on|off] [partner-notify enabled|disabled|on|off] [auto-write-back enabled|disabled|on|off]
- 参数 controller-failure enabled|disabled|on|off 如果缓存策略设为回写,则指定当某个控制器失败时该策略是否自动变为直写。

super-cap-failure enabled|disabled|on|off 如果缓存策略设为回写,则指定当缓存备用电源电量不足或出现故障时该策略是否自动变为直写。

compact-flash-failure enabled|disabled|on|off 如果缓存策略设为回写,则指定当 CompactFlash 内存失败时该策略是否自动变为直写。

power-supply-failure enabled|disabled|on|off 如果缓存策略设为回写,则指定当电源出现故障时该策略是否自动变为直写。

fan-failure enabled|disabled|on|off 如果缓存策略设为回写,则指定当电扇出现故障时该策略是否自动变为直写。

temperature-exceeded enabled|disabled|on|off 指定如果检测到温度超过系统阈值限制是否强制关闭控制器。

partner-notify enabled|disabled|on|off 指定是否通知配对控制器发生触发条件。启用此选项可将另一个控制器也更改为直写模式,从而更 好地保护数据。禁用此选项可使另一个控制器继续使用当前的缓存模式,从而获得更高的性能。

auto-write-back enabled|disabled|on|off 指定清除触发条件后缓存模式是否自动变为回写。

### 示例 启用控制器故障触发器,并禁用配对控制器通知触发器:

# set auto-write-through-trigger controller-failure enabled partner-notify disabled

Success: Command completed successfully. - Auto-write-through-trigger parameters were changed.

### 另请参阅 • [show auto-write-through-trigger](#page-169-0)

• [show events](#page-191-0)

# set awt

请参阅 [set auto-write-through-trigger](#page-119-0)。

# set cache-parameters

- 说明 设置某卷的缓存选项。可更改的设置包括:
	- [Cache write policy](#page-122-0)
	- [Cache optimization mode](#page-122-1)
	- [Cache read-ahead size](#page-122-2)
	- 注释:仅当您完全了解主机操作系统、应用程序和适配器移动数据的方式,可以相应地调整设 置时,才更改预先读取缓存设置。开始监视系统性能,并将预读容量调整至适合应用程序的最 佳大小。
- 语法 set cache-parameters [write-policy write-back|write-through|wb|wt] [optimization standard|super-sequential] [read-ahead-size disabled|default|maximum|64KB|128KB|256KB|512KB|1MB|2MB|4MB |8MB|16MB|32MB] *volume*
- 参数 write-policy write-back|write-through|wb|wt 可选。将缓存写入策略设置为以下任一项:
	- write-back (wb):回写式缓存不等数据完全写入磁盘,就向主机发送写入完成的信号。这是容 错环境的首选设置,因为该设置可提高写入操作的性能和吞吐量。
	- write-through (wt):直写式缓存会等到数据完全写入磁盘,才向主机发送写入完成的信号, 这将显著影响其性能。只有在低容错能力或无容错能力的环境中操作时,才使用此设置。

```
optimization standard|super-sequential
可选。将缓存优化模式设置为以下任一项:
```
- standard:用于随机读取和写入小文件的应用程序,例如,基于事务的应用程序和数据库更新 应用程序。
- super-sequential:用于按顺序读取和写入大文件的应用程序,例如,视频播放应用程序、 多媒体后期制作视频和音频编辑应用程序。

```
read-ahead-size
```
可选。控制预读缓存的使用和大小:

- disable:关闭预读缓存。
- default:它会设置顺序读取中首先访问的一个块并为所有后续访问设置一个带区。
- maximum:允许控制器动态计算卷的最大预读缓存大小。
- 64KB、128KB、256KB、512KB、1MB、2MB、4MB、8MB、16MB、32MB:设置特定的缓存大小。 *volume*

要更改的卷的名称或序列号。有关卷语法,请参阅第 19 [页的命令语法](#page-18-0)。

### 示例 为卷 V1 设置缓存策略和缓存优化模式:

# set cache-parameters optimization super-sequential read-ahead-size maximum V1 Success: Command completed successfully. - Cache parameters were changed

### 另请参阅 • [show cache-parameters](#page-171-0)

• [show volumes](#page-265-1)

# <span id="page-122-0"></span>Cache write policy

每卷的缓存策略设置确定缓存数据写入磁盘的时间。写入磁盘时数据保留在缓存中,从而可在进行顺序读 时提高存储设备的速度。

- 回写式缓存不等数据完全写入磁盘,就向主机发送写入完成的信号。这是容错环境的首选设置,因为 该设置可提高写入操作的性能和吞吐量。默认状态下,启用回写式缓存。
- 直写式缓存会等到数据完全写入磁盘,才向主机发送写入完成的信号,这将显著影响其性能。只有在 低容错能力或无容错能力的环境中操作时,才使用此设置。

可以配置当发生特定环境事件 (如风扇故障)时,写入策略自动从回写式缓存变为直写式缓存。有关详 细信息,请参阅 [set auto-write-through-trigger](#page-119-0)。

## <span id="page-122-1"></span>Cache optimization mode

创建卷或修改卷之前,请确定适当的缓存优化模式。控制器对顺序 I/O 支持超级顺序优化模式,对随机 I/O 支持标准优化模式。

每卷的缓存优化模式设置可优化控制器使用的缓存块大小:

- 对于顺序优化,缓存块大小为 128 千字节。
- 对于随机优化,缓存块大小为 32 千字节。

不论特定应用程序使用的条带容量是大还是小,合适的缓存块大小均可提高性能。

- 视频播放应用程序、多媒体后期制作音频和视频编辑应用程序以及类似的应用程序按顺序读取和写入 大文件。
- 基于事务的应用程序和数据库更新应用程序随机读取和写入小文件。

由于缓存块大小与您创建的每卷的缓存优化模式设置的默认条带容量结合使用,这些默认条带容量与缓 存块大小设置保持一致。但是,您可以在创建卷时,为其指定不同的条带容量。有关详细信息,请参阅 [create volume](#page-60-0)。

## <span id="page-122-2"></span>Cache read-ahead size

您可以在两个后端到后端读取完成后更改预先读取数据量,以优化卷的顺序读取或流数据。预先读取由两 种对连续逻辑块地址 (LBA) 范围的后端到后端访问触发。预读顺序可以是正向(即升序 LBA)或反向(即 降序 LBA)。增加预读容量可大幅度提高多顺序读取流的性能。但是,增加预读大小很可能会降低随机读 取性能。

大多数应用程序中的大多数用户可使用默认预读容量正常工作,此容量会设置顺序读取中首先访问的一 个块,然后为所有后续访问设置一个带区。控制器在内部处理非 RAID 和 RAID -1 虚拟磁盘时,就像它们 具有 64 千字节的条带容量 (虽然它们并没有条带)。

# set chap-record

- 说明 对于 iSCSI, 更改发送者的 CHAP 记录。您可以更改记录的密令、相互名称及相互密令值。无论 CHAP 是否处于启用状态,都允许使用此命令。
- 语法 set chap-record name *originator-name* [secret *originator-secret*] [mutual-name *recipient-name* mutual-secret *recipient-secret*]
- 参数 name *originator-name* 发送者的名称,通常为 IQN 格式。

secret *originator-secret* 接收者用于对发送者进行身份验证的密令。该密令区分大小写,可包含 12 至 16 个字节。

mutual-name *recipient-name*

可选;仅适用于相互 CHAP。接收者的名称,通常为 IQN 格式。名称最多允许使用 223 个字节, 其中包括 0 - 9、小写 a - z、连字号、冒号和句点。要确定存储系统的 IQN,请使用 [show ports](#page-215-0) 命令查看 iSCSI 端口目标 ID 值。此参数必须和 mutual-secret 一起设置。

mutual-secret *recipient-secret* 可选;仅适用于相互 CHAP。发送者用于对接收者进行身份验证的密令。该密令区分大小写,可包 含 12 至 16 个字节,并且必须不同于发送者的密令。存储系统的密令由两个控制器共享。此参数 必须和 mutual-name 一起设置。

示例 对于相互 CHAP, 将接收者的名称和密令添加到 CHAP 记录:

# set chap-record name iqn.1991-05.com.microsoft:myhost.domain mutual-name iqn.1995-03.com.acme:01.storage.00c0ffd6000a mutual-secret ABCdef123456 Success: Command completed successfully. - The CHAP record was changed.

### 另请参阅 • [create chap-record](#page-40-0)

- [delete chap-records](#page-68-0)
- [show chap-records](#page-173-0)
- [show host-parameters](#page-200-0)
- [show iscsi-parameters](#page-206-0)

## set cli-parameters

说明 设置控制 CLI 行为的选项。如果通过网络端口访问 CLI, 则设置将仅应用于当前 CLI 会话。如果通 过机箱的 CLI 端口访问 CLI, 则设置将应用于所有会话。

可从用户配置文件中获取基数、区域、精度、温标、超时和单位设置,且可使用此命令覆盖这些 设置。

语法 set cli-parameters

```
[base 2|10]
[console|api|api-embed] 
[brief enabled|disabled|on|off] 
[locale English|en|Spanish|es|French|fr|German|de|Italian|it|Japanese|ja
|Korean|ko|Dutch|nl|Chinese-simplified|zh-s|Chinese-traditional|zh-t]
[pager enabled|disabled|on|off] 
[precision #] 
[storage-size-base 2|10] 
[storage-size-precision #] 
[storage-size-units auto|MB|GB|TB] 
[temperature-scale celsius|c|fahrenheit|f]
[timeout #] 
[units auto|MB|GB|TB]
```
参数 base 2|10

可选。设置存储空间大小的输入和显示基数:

- 2:大小以 2 的幂显示,使用 1024 作为每个量值的约数。
- 10:大小以 10 的幂显示,使用 1000 作为每个量值的约数。

操作系统通常以 2 为底数显示卷大小。磁盘驱动器通常以 10 为底数显示大小。内存 (RAM 和 ROM)大小始终以 2 为底数显示。

console|api|api-embed 可选。设置输出格式:

- console:通过以便于读取的格式显示命令来支持以交互方式使用 CLI。此格式会根据内容自 动调整字段大小,并按照窗口大小调整内容。此选项为默认选项。
- api:通过在 XML 中显示命令输出来支持脚本。所有对象均显示在同一级别,并通过 COMP 元 素建立关联。
- api-embed:一种替代形式的 XML 输出,将子对象嵌入父对象下方 (使子对象在父对象下方 缩进)。
- ipa:一种仅供内部使用的 XML 输出形式。
- json:一种仅供内部使用的数据交换格式。

brief enabled|disabled|on|off

可选。启用后,仅以 XML API 格式显示对象的 name、key 和 type 属性。默认情况下,禁用此 选项。

```
locale 
English|en|Spanish|es|French|fr|German|de|Italian|it|Japanese|ja|Korean
|ko|Dutch|nl|Chinese-simplified|zh-s|Chinese-traditional|zh-t
可选。显示语言。
```
pager enabled|on|disabled|off 可选。指定每次满屏后是否停止输出,等待键盘输入。默认情况下,启用此选项。使用 XML API 格式 (此格式用于进行脚本编写)时,禁用分页。

precision *#* 可选。设置用来显示存储空间大小的小数位数 (1 – 10)。 storage-size-base 2|10 可选。 base 的别名。

storage-size-precision *#* 可选。 precision 的别名。

storage-size-units auto|MB|GB|TB

可选。 units 的别名。

temperature-scale celsius|c|fahrenheit|f 可选。指定以华氏温标还是摄氏温标显示温度。

timeout *#*

可选。以秒为单位设置登录会话的超时值。有效值为 120 至 43200 秒(2 至 720 分钟)。默认设 置是 1800 秒 (30 分钟)。

units auto|MB|GB|TB

可选。设置存储空间大小的显示单位。auto 让系统确定适当的大小单位。基于 precision 设置, 如 果因选定的单位太大导致无法有效显示某大小,系统将使用较小的单位来表示该大小。例如,如果 units 设置为 TB, precision 设置为 1, base 设置为 10, 则大小 0.11709 TB 将显示为 117.1 GB。 默认值为 auto。

### 示例 设置 CLI 参数:

# set cli-parameters timeout 600 precision 2 units GB temperature-scale f Success: Command completed successfully. - The settings were changed successfully.

对于脚本,以 api-embed 格式显示 XML 输出,并禁用分页:

# set cli-parameters api-embed pager off

对于脚本,以 api-embed 格式显示 XML 简要输出,并禁用分页:

# set cli-parameters api-embed pager off brief on

### 将 CLI 设置为以控制台格式显示输出:

# set cli-parameters console Success: Command completed successfully. - The settings were changed successfully.

### 另请参阅 • [show cli-parameters](#page-174-0)

# set controller-date

- 说明 设置系统的日期和时间参数。您可以手动设置日期和时间,或配置系统与网络时间协议 (NTP) 服务 器通信。日期和时间值使用协调世界时 (UTC)。或者,您也可以通过使用 [set ntp-parameters](#page-144-0) 命令配 置 NTP。
	- 注释:如果您在同一个命令中指定 NTP 和日期 / 时间参数,则优先使用 NTP 参数,而忽略日期 / 时间参数。如果无法联系 NTP 服务器,将不会更改日期与时间,并且不会显示任何错误消息。

### 语法 要手动设置日期和时间, 请执行以下操作:

```
set controller-date
        jan|feb|mar|apr|may|jun|jul|aug|sep|oct|nov|dec
        day
        hh:mm:ss
        year
    配置 NTP 的使用:
    set controller-date
        ntp enabled|disabled|on|off
        ntpaddress IP-address
        timezone +|-hh[:mm]
参数 jan|feb|mar|apr|may|jun|jul|aug|sep|oct|nov|dec
    月份。
    day
```
日期 (1 – 31)。 *hh*:*mm*:*ss*

时 (0 – 23)、分 (0 – 59)、秒 (0 – 59)。

*year* 以四位数表示的年份。

ntp enabled|disabled|on|off 启用或禁用 NTP 的使用。启用 NTP 且指定的 NTP 服务器可用时,每台控制器的时间都与服务器 同步。

ntpaddress *IP-address* 可用 NTP 服务器的网络地址。

timezone +|-*hh*[:*mm*]

根据 UTC 的偏移小时数 (-1 到 -12, +1 到 +13)和分钟数 (0 到 59)显示的系统时区。例如, 太平洋标准时间中太平洋时区的偏移是 -8, 太平洋夏季时间中则是 -7。

### 示例 手动将系统日期和时间设置为 2009 年 9 月 22 日下午 01:45:

```
# set controller-date sep 22 13:45:0 2009
Success: Command completed successfully.
```
### 将系统设置为使用山地标准时间偏移的 NTP:

# set controller-date ntp enabled ntpaddress 69.10.36.3 timezone -7 Success: Command completed successfully.

#### 将系统设置为使用印度班加罗尔时区时间偏移的 NTP:

# set controller-date ntp enabled ntpaddress 69.10.36.3 timezone +5:30 Success: Command completed successfully.

## 另请参阅 • [set ntp-parameters](#page-144-0)

- [show controller-date](#page-177-0)
- [show ntp-status](#page-214-0)

# set debug-log-parameters

说明 由维修技术员使用,或按照其指导使用。

设置要包含在存储控制器调试日志中的调试消息类型。

- 语法 set debug-log-parameters *message-type*+|- [...]
- 参数 *message-type*+|-

下列消息类型之一,后跟加号 (+) 或减号 (-) 以允许或禁止包含在日志中:

- awt:自动直写缓存触发程序调试消息
- bkcfg:内部配置调试消息
- cache:缓存调试消息
- capi:内部配置 API 调试消息
- capi2:内部配置 API 跟踪调试消息
- disk:磁盘接口调试消息
- dms:快照功能调试消息
- emp:机箱管理处理器调试消息
- fo: 故障转移 / 恢复调试消息
- fruid: FRU ID 调试消息
- hb:未使用
- host:主机接口调试消息
- int:未使用
- ioa:I/O 接口驱动程序调试消息 (标准)
- iob:I/O 接口驱动程序调试消息 (资源计数)
- ioc:I/O 接口驱动程序调试消息 (上层、详细)
- iod:I/O 接口驱动程序调试消息 (下层、详细)
- mem:内部内存调试消息
- misc:内部调试消息
- msg:控制器间消息调试消息
- mui:内部服务接口调试消息
- ps:未使用
- raid:RAID 调试消息
- rcm:可移动组件管理器调试消息
- res2:内部调试消息
- resmgr: Reservation Manager 调试消息
- 示例 包括 RAID 和缓存消息, 不包括 EMP 消息, 保留其他消息类型不变:

# set debug-log-parameters raid+ cache+ emp-Success: Command completed successfully. - Debug-log parameters were changed.

## 另请参阅 • [show debug-log-parameters](#page-181-0)

# set disk-parameters

- 说明 设置影响磁盘操作的参数。这些参数控制的两个功能是磁盘自监控分析和报告技术 (SMART) 和驱 动器减速 (DSD)。
	- 配置 SMART 技术的磁盘可向控制器发出即将发生磁盘故障的警报。在 SMART 处于启用状态 时,系统在重新启动后每隔一分钟检查一次 SMART 事件,之后将每隔五分钟检查一次。SMART 事件在事件日志中记录。 SMART 设置更改在重新扫描或控制器重新启动后生效。
	- DSD 功能根据用户指定的设置监控系统机箱内的磁盘活动,降低不活动磁盘的转速。该命令设 置可用磁盘和全局备用磁盘的 DSD 参数。要设置虚拟磁盘的 DSD 参数,请使用 [set vdisk](#page-165-0)。
	- 注释:DSD 以如下方式影响磁盘操作:
		- 不会对降速磁盘进行轮询以检查是否有 SMART 事件。
		- 在磁盘恢复转速时,需要访问磁盘的操作可能会延迟。
- 语法 set disk-parameters [smart enabled|disabled|on|off|detect-only] [spin-down enabled|disabled|on|off] [spin-down-delay *delay*]
- 参数 smart enabled|disabled|on|off|detect-only 可选。对存储系统中的所有磁盘启用或禁用 SMART 监控。设置 detect-only 之后添加的每个磁 盘均保留其 SMART 设置。默认情况下,启用此选项。

在 SMART 处于启用状态时,系统在重新启动后每隔一分钟检查一次 SMART 事件,之后将每隔五 分钟检查一次。 SMART 事件在事件日志中记录。

spin-down enabled|disabled|on|off 可选。为可用磁盘和全局备用磁盘启用或禁用 DSD。默认情况下,禁用此选项。

spin-down-delay *delay* 可选。设置经过多久,不活动的可用磁盘和全局备用磁盘自动减慢转速,范围是 1 - 360 分钟。 DSD 可由该范围内的值启用,也可以用 0 值禁用。如果 DSD 已启用,且未设置延迟值,则默认为 15 分钟。

示例 启用 SMART 和 DSD, 将 DSD 延迟设置为 10 分钟:

# set disk-parameters smart on spin-down on spin-down-delay 10 Success: Command completed successfully.

### 另请参阅 • [show disk-parameters](#page-182-0)

# set email-parameters

说明 设置事件通知的 SMTP 参数。

```
语法 set email-parameters
        server server
        domain domain
        email-list email-addresses
        notification-level crit|error|warn|info|none
        [sender sender]
```
参数 server *server* 要用于电子邮件的 SMTP 邮件服务器的 IP 地址。

domain *domain*

发件人姓名后跟 @ 符号,与域名一起构成远程通知的"发件人"地址。域名最多可以包含 31 个字 节。由于此域名用作电子邮件地址的一部分,因此不包含空格。例如: MyDomain.com。如果域名 无效, 则有些电子邮件服务器将不处理该邮件。

email-list *email-addresses* 最多输入四个以逗号分隔的事件通知收件人的电子邮件地址。每个电子邮件地址最多可以包含 79 个 字节。例如: Admin@MyDomain.com。

notification-level crit|error|warn|info|none 系统应发送通知的最低严重程度:

- crit:只对严重事件发送通知。
- error:对错误和严重事件发送通知。
- warn:为警告、错误和关键事件发送通知。
- info:对所有事件发送通知。
- none:禁用电子邮件通知。此选项为默认选项。

sender *sender*

可选。发件人姓名后跟 @ 符号,与域名一起构成远程通知的 "发件人"地址。通过此姓名可以识 别发送通知的系统。发件人姓名最多可以包含 31 个字节。由于此域名用作电子邮件地址的一部 分,因此不包含空格。例如:Storage-1。如果未设置发件人姓名,则会创建默认姓名。

示例 发生非信息事件时,将系统设置为从 RAIDsystem@mydomain.com 向 sysadmin@mydomain.com 和 JSmith@domain2.com 发送电子邮件:

```
# set email-parameters server 10.1.1.10 domain mydomain.com email-list 
sysadmin@mydomain.com,JSmith@domain2.com notification-level warn sender 
RAIDsystem
Info: Set Email Address 1 to: sysadmin@mydomain.com
Info: Set Email Address 2 to: JSmith@domain2.com
Info: Set Email Server Name to: 10.1.1.10
Info: Set Email Domain Name to: mydomain.com
Info: Set Email Notification Level to: warn
Info: Set Email Sender Name to: RAIDsystem
```
- 另请参阅 [show email-parameters](#page-187-0)
	- [test](#page-272-0)

# set enclosure

说明 设置机箱名称、位置、机架编号和机架位置。设置这些参数值有助于识别和查找机箱。包含空格的 值必须放入双引号中。

用户界面显示机箱相关问题时会用到这些值;例如,在 [show enclosures](#page-188-0) 命令的输出和与机箱相关 的事件日志条目中。

语法 set enclosure

[name *new-name*] [location *location*] [rack-number *rack-number*] [rack-position *rack-position*] *enclosure-number*

参数 name *new-name*

机箱的新名称。该名称最多可包括 20 个字节,使用的字符中不能包括双引号和反斜线。

location *location*

机箱位置。该名称最多可包括 20 个字节,使用的字符中不能包括双引号和反斜线。

rack-number *rack-number* 包含机箱的机架数量,从 0 至 255。

rack-position *rack-position* 机架中机箱的位置,从 0 至 255。

*enclosure-number* 机箱 ID。

示例 为机箱 1 设置参数:

# set enclosure 1 name Storage-5 location Lab rack-number 9 rack-position 3 Success: Command completed successfully.

另请参阅 • [show enclosures](#page-188-0)

# <span id="page-132-0"></span>set expander-fault-isolation

说明 由维修技术员使用,或按照其指导使用。

默认情况下,每个 I/O 模块中的扩展器控制器对 SAS 扩展器 PHY 统计数据执行故障隔离分析。当 指定 PHY 的一个或多个错误计数器超出内置阈值时,将禁用 PHY 以保留存储系统操作。 解决存储系统问题时,维修技术员可使用此命令对特定机箱中的特定扩展器控制器临时禁用故障 隔离。

注释:如果禁用故障隔离,请确保在将系统恢复服务之前重新启用它。如果禁用故障隔离并发生 PHY 故障, 会造成严重的后果。

语法 set expander-fault-isolation encl *enclosure-ID* controller a|b|both enabled|disabled|on|off

### 参数 encl *enclosure-ID* 包含 PHY 的机箱的机箱 ID。

controller a|b|both 包含要更改设置的扩展器控制器的 I/O 模块:A、 B 或二者都包含。

enabled|disabled|on|off 是否启用 PHY 故障隔离。

### 示例 为机箱中的扩展器控制器 A 禁用 PHY 故障隔离:

# set expander-fault-isolation encl 0 controller a disabled Success: Command completed successfully. - Expander fault isolation was disabled.

### 为同一机箱中的扩展器控制器 A 重新启用 PHY 故障隔离:

# set expander-fault-isolation encl 0 controller a enabled Success: Command completed successfully. - Expander fault isolation was enabled.

### 另请参阅 • [set expander-phy](#page-133-0)

- [show enclosures](#page-188-0)
- [show expander-status](#page-193-0)

# <span id="page-133-0"></span>set expander-phy

### 说明 由维修技术员使用,或按照其指导使用。

禁用或启用特定的 PHY。

```
语法 set expander-phy
        encl enclosure-ID
        controller a|b|both
        type drive|sc-0|sc-1|ingress|egress
        phy phy-ID
        enabled|disabled|on|off
```

```
参数 encl enclosure-ID
    包含 PHY 的机箱的机箱 ID。
```
controller a|b|both 包含要启用或禁用 PHY 的 I/O 模块:A、 B 或二者都包含。

```
type drive|sc-0|sc-1|ingress|egress
PHY 类型:
```
- drive:PHY 已连接到磁盘驱动器。
- egress:PHY 在出端口中。
- ingress:PHY 在入端口中。
- sc-0:入总线中的 PHY 到本地存储控制器。
- sc-1:入总线中的 PHY 到合作伙伴存储控制器。

phy *phy-ID* PHY 逻辑编号。

enabled|disabled|on|off 是否启用指定的 PHY。

### 示例 在控制器 A 中禁用第一个出口 PHY, 并且检查所得到的状态:

# set expander-phy encl 0 controller a type egress phy 0 disabled Success: Command completed successfully. - Disabled PHY 0 on controller a in enclosure 0. (PHY type: egress)

# show expander-status Encl Ctlr Phy Type Status Elem Status Disabled Reason ----------------------------------------------------------------------------- ... 0 A 0 Egress Disabled Non-critical Disabled Not ready

#### 对于控制器 B 中的磁盘 5 启用 PHY,并且检查所得到的状态:

# set expander-phy encl 0 controller b type drive phy 5 enabled Success: Command completed successfully. - Enabled PHY 5 on controller b in enclosure 0. (PHY type: drive)

# show expander-status Encl Ctlr Phy Type Status Elem Status Disabled Reason ----------------------------------------------------------------------------- ... 0 B 5 Drive Enabled-Healthy OK Enabled

### 另请参阅 • [set expander-fault-isolation](#page-132-0)

- [show enclosures](#page-188-0)
- [show expander-status](#page-193-0)

说明 更改主机条目的昵称。

该命令也可用于删除手动创建的主机。如果主机未映射,则会被立即删除;如果主机已映射,则会 在取消映射后删除。

- 语法 set host-name id *host* [*new-nickname*]
- 参数 id *host* 主机的 ID 或昵称。

*new-nickname*

可选。将主机的昵称更改为指定的名称。名称区分大小写;不能包含逗号、双引号或反斜线;最多 可以包含 15 个字节。包含空格的名称必须用双引号引起。如果对手动创建的主机省略此参数,则 会删除此主机。

### 示例 初次设置已发现的主机的昵称:

# set host-name id 257000c0ffd74c07 Host1 Success: Command completed successfully. (Host1) - The host nickname has been changed.

### 将主机的昵称更改为 MyHost:

# set host-name id Host1 MyHost Success: Command completed successfully. (MyHost) - The host nickname has been changed.

### 删除已发现的主机的昵称:

# set host-name id MyHost Success: Command completed successfully. (257000c0ffd74c07) - The host nickname was deleted.

#### 删除手动创建的主机。

# set host-name id MyHost Success: Command completed successfully. (MyHost) - The host entry was deleted.

### 另请参阅 • [create host](#page-41-0)

- [delete host](#page-70-0)
- [show hosts](#page-204-0)

# <span id="page-135-0"></span>set host-parameters

说明 设置控制器主机端口参数以与连接的主机进行通信。可以为 FC 和 iSCSI 端口设置参数;没有用于 SAS 端口的参数。

尝试更改 FC 循环 ID 需要重启控制器;否列则的话,不需重新启动控制器,新设置即可生效。

默认情况下,iSCSI 端口的速度自动协商。为避免它们的速度低得不恰当,请使用 [set iscsi-parameters](#page-138-0) 命令。

### 语法 设置 FC-port 参数:

```
set host-parameters
```

```
[controller a|b|both]
[fibre-connection-mode loop|point-to-point|auto]
[fibre-loop-id values]
[noprompt]
[ports ports|all]
[prompt yes|no|y|n|expert]
[speed 2g|4g|8g|auto]
```
### 设置 iSCSI-port 参数:

```
set host-parameters
   [controller a|b|both]
   [gateway address]
   [ip address]
   iscsi-ip-version ipv4|ipv6
   [netmask address]
   [noprompt]
   [ports ports|all]
   [prompt yes|no|expert]
```
## 参数 controller a|b|both 不推荐使用;请使用 ports 参数。

fibre-connection-mode loop|point-to-point|auto 可选。对 FC,将指定端口的拓扑设置为:

- loop:光纤通道仲裁环路 (公用或专用)。
- point-to-point:光纤通道点对点。这是适用于 3XX3 型号的默认设置。
- auto:根据检测到的连接类型,首选环路,否则采用点对点。这是适用于 3XX0 型号的默认 设置。

还必须指定 ports 参数。

### fibre-loop-id values

可选。对于 FC,指定以逗号分隔的环路 ID 值,以便控制器在 LIP 过程中进行仲裁时请求主机端口。 请在下列情况下使用该选项:需要端口具有特定的地址、系统以倒序(最先检查最低的地址)检查 地址,或者应用程序要求分配特定 ID 以识别控制器。 如果一个端口的环路 ID 发生了变化, 则该 ID 会用于同一控制器中的其他端口。如果指定了端口参数,将根据端口所在的控制器设置循环 ID。不 能为不同控制器上的端口指定相同值。

- soft 或 255:软目标寻址使得 LIP 可确定环路 ID。如果允许在执行 LIP 或关闭并重新打开电源 后更改环路 ID,请使用该设置。
- 0-125:如果不希望环路 ID 在 LIP 或关闭并重新打开电源之后更改,请指定硬目标地址。如果 端口无法获取指定的 ID,则会为其分配一个软目标地址。

必须重新启动受到影响的控制器,才能使环路 ID 更改生效。

gateway *address* 可选。对于 iSCSI 是端口网关地址。

ip *address*

可选。对于 iSCSI 是端口 IP 地址。确保为存储系统中的每个 iSCSI 主机端口指定不同的 IP 地址。

iscsi-ip-version ipv4|ipv6

指定是用 IP V4 (IPv4) 还是 6 (IPv6) 处理控制器 iSCSI 端口。

- ipv4: 允许您以十进制小数格式指定地址,地址的 4 个八位组使用十进制值,前面不用加 0, 位组间以句点分隔;例如, 10.132.2.205。该选项是默认的。
- ipv6:允许您用 8 组、每组 4 个十六进制数指定地址,其中的组以冒号分隔。所有组都必须指 定。例如, 0000:0000:0000:0000:0000:0000:0A90:3442。

netmask *address* 可选。对于 iSCSI 是网络掩码地址。

noprompt

在控制台格式下是可选的;对于 XML API 格式则是必需的。取消需要是或否响应的确认提示。指定 此参数可使命令在没有用户交互的情况下继续执行。

ports *ports*|all

可选。特定的主机端口号或所有端口。有关端口语法,请参阅第 19 [页的命令语法](#page-18-0)。

prompt yes|no|expert 可选。指定对确认提示的自动响应:

- yes:让命令继续运行。
- no:取消命令。
- expert:让命令继续运行。

如果省略此参数,则必须手动答复该提示。

speed 2g|4g|8g|auto

可选。对于 FC,设置强制链接速度 (单位是 Gbit/ 秒),或者让系统自动协商速度 (auto)。由于 速度不匹配会阻止端口与主机之间的通信,因此只有当需要强制端口使用已知的速度进行测试,或 者需要指定相互支持的速度以在仲裁环路中连接两个以上的 FC 设备时,才设置速度。

示例 在具有 FC 端口的系统上,将端口 A1 和 B1 的链接速度设置为 8 Gbit/ 秒:

# set host-parameters speed 8g ports a1,b1 WARNING: This change will take effect immediately. Changes may affect access to data. Are you sure? **yes** Success: Command completed successfully. - The host parameters were changed successfully

在具有 FC 端口的系统上,将控制器 A 的端口设置为请求环路 ID 14,将控制器 B 的端口设置为使 用软目标地址,并且禁止显示确认提示:

# set host-parameters fibre-loop-id 14,soft noprompt

Info: Changes to FC loop ids will not take effect until the affected Storage Controller is restarted.

Success: Command completed successfully. - The host parameters were changed successfully

### 在具有 FC 端口的系统上, 将端口 A1 和 B1 的链接速度设置为 4 Gbit/ 秒: 设置控制器 A 端口请 求环路 ID 5, 设置控制器 B 端口请求环路 ID 32; 并取消确认提示:

# set host-parameters speed 4g ports a1,b1 fibre-loop-id 5,32 noprompt Info: Changes to FC loop ids will not take effect until the affected Storage Controller is restarted. Success: Command completed successfully. - The host parameters were changed successfully

### 在具有 iSCSI 端口的系统上,对端口 A3 更改 IP 地址:

# set host-parameters ip 10.134.50.6 port a3 iscsi-ip-version ipv4 WARNING: This change will take effect immediately. Changes may affect access to data. Are you sure? **yes** Success: Command completed successfully. - The host parameters were changed successfully

### 指定该 iSCSI 端口将使用 IPv6 地址:

# set host-parameters iscsi-ip-version ipv6 Success: Command completed successfully. - iSCSI parameter(s) were changed successfully.

### 另请参阅 • [restart](#page-111-1)

- [set iscsi-parameters](#page-138-0)
- [show host-parameters](#page-200-0)

# <span id="page-138-0"></span>set iscsi-parameters

### 说明 对于 iSCSI, 更改系统范围的 iSCSI 参数。

```
语法 set iscsi-parameters
         [chap enabled|disabled|on|off]
         [jumbo-frame enabled|disabled|on|off]
         [speed auto|1gbps]
         [isns enabled|disabled|on|off]
         [isns-ip iSNS-IP]
         [isns-alt-ip iSNS-IP]
         [iscsi-ip-version ipv4|ipv6]
```
参数 chap enabled|disabled|on|off 启用或禁用质询握手身份验证协议。默认情况下,禁用此选项。

jumbo-frame enabled|disabled|on|off 启用或禁用对巨型帧的支持。默认情况下,禁用此选项。一个普通帧可包含 1500 个字节,而一个 巨型帧最多可包含 9000 个字节以用于大型数据传输。只有在数据路径中的所有网络组件上都启用 巨型帧支持时,才能成功使用巨型帧。

speed auto|1gbps 设置主机端口链接速度。

- auto:自动协商正确的速度。此选项为默认选项。
- 1gbs:将速度强制设置为 1 Gb/s,替代在与 1-Gb/s HBA 自动协商期间可能出现的降速。此 设置不适用于 10-Gb/s HBA。

isns enabled|disabled|on|off 启用或禁用在指定的 iSNS 服务器中进行注册,该注册可提供"名称 -IP 地址"映射。默认情况下, 禁用此选项。

isns-ip *iSNS-IP* 指定 iSNS 服务器的 IP 地址。默认地址是全部为零。

isns-alt-ip *iSNS-IP* 可选。指定备用 iSNS 服务器的 IP 地址 , 该 iSNS 服务器可位于其他子网上。默认地址是全部为零。

iscsi-ip-version ipv4|ipv6 可选。指定是用 IP V4 (IPv4) 还是 6 (IPv6) 处理控制器 iSCSI 端口。

- ipv4: 允许您以十进制小数格式指定地址, 地址的 4 个八位组使用十进制值, 前面不用加 0, 位组间以句点分隔;例如, 10.132.2.205。该选项是默认的。
- ipv6:允许您用 8 组、每组 4 个十六进制数指定地址,其中的组以冒号分隔。所有组都必须指 定。例如, 0000:0000:0000:0000:0000:0000:0A90:3442。
- 示例 对于其主机端口连接到不同子网的存储系统,启用 CHAP,指定每个子网上 iSNS 服务器的 IP 地 址,并允许在任一服务器上进行注册:

# set iscsi-parameters chap enabled isns enabled isns-ip 10.10.10.93 isns-alt-ip 10.11.10.90 Success: Command completed successfully. - iSCSI parameter(s) were changed successfully.

### 指定该 iSCSI 端口将使用 IPv6 地址:

# set iscsi-parameters iscsi-ip-version ipv6 Success: Command completed successfully. - iSCSI parameter(s) were changed successfully.

## 另请参阅 • [set host-parameters](#page-135-0)

• [show iscsi-parameters](#page-206-0)

# <span id="page-140-0"></span>set job-parameters

- 说明 设置用于后台虚拟磁盘清理、配对固件升级和其他作业的参数。
- 语法 set job-parameters [background-scrub enabled|disabled|on|off] [partner-firmware-upgrade enabled|disabled|on|off] [utility-priority low|medium|high]
- 参数 background-scrub enabled|disabled|on|off 可选。设置是否自动检查虚拟磁盘中的磁盘缺陷以确保系统正常运行。后台虚拟磁盘清理完成和再 次开始清理之间的时间间隔是 24 小时。

partner-firmware-upgrade enabled|disabled|on|off 可选。设置是否监视并在配对控制器上自动升级固件组件版本。

utility-priority low|medium|high 可选。设置作业相对于争用系统处理器的 I/O 操作运行的优先级。这会影响虚拟磁盘验证和重建, 但不会影响后台清理。

示例 启用虚拟磁盘后台清理, 并禁用配对固件升级:

# set job-parameters background-scrub on partner-firmware-upgrade off Info: Command completed successfully. - Parameter 'background-scrub' was set to 'on'. Info: Command completed successfully. - Parameter 'partner-firmware-upgrade' was set to 'off'. Success: Command completed successfully. - The settings were changed successfully.

- 另请参阅 [scrub vdisk](#page-115-0)
	- [set advanced-settings](#page-116-0)
	- [show job-parameters](#page-207-0)

说明 更改指定磁盘或机箱上的标识 LED 状态。对于磁盘,这会影响故障 LED。对于机箱,这会影响单 元定位器 LED。设置指南中提供 LED 的详细说明。

### 语法 设置磁盘 LED:

set led disk *ID* enable|disable|on|off

## 设置机箱 LED:

set led enclosure *ID* enable|disable|on|off

## 参数 disk *ID*

要查找的磁盘。有关磁盘语法,请参阅第 19 [页的命令语法](#page-18-0)。

enclosure *ID* 要查找的机箱。

enable|disable|on|off 指定是否设置 LED。

### 示例 在第一个机箱中标识磁盘 5:

# set led disk 0.5 on Success: Command completed successfully. - Enabling identification LED for disk  $0.5...$ 

## 停止标识第一个机箱:

# set led enclosure 0 off Success: Disabling identification LED for enclosure 0...

# set network-parameters

说明 为控制器模块网络端口设置 IP 值。您可以手动为每个控制器设置静态 IP 值,或指定应通过与动态 主机配置协议 (DHCP) 服务器的通信自动为两个控制器设置 IP 值。

每个控制器都具有下列出厂默认 IP 设置:

- DHCP: disabled
- 控制器 A IP 地址:10.0.0.2
- 控制器 B IP 地址:10.0.0.3
- IP 子网掩码:255.255.255.0
- 网关 IP 地址:10.0.0.1

当启用 DHCP 时,会设置以下初始值,而且会一直保留设置这些值,直到系统能够与 DHCP 服务 器联系以获取新地址。

- 控制器的 IP 地址:169.254.x.x (其中 *x.x* 的值是控制器序列号的最低 16 位)
- IP 子网掩码:255.255.0.0
- 网关 IP 地址:0.0.0.0

169.254.x.x 地址(包括网关 169.254.0.1)在保留用于未配置的系统的专用子网上,且地址不可 路由。这样可以防止 DHCP 服务器重新指定地址,避免两个控制器具有相同的 IP 地址而导致冲突。 请尽快将这些 IP 值更改为适合您的网络的值。

要将控制器从 DHCP 寻址切换到静态寻址,必须设置 IP 地址、子网掩码和网关值。

语法 自动设置两个控制器的 IP 值:

set network-parameters dhcp

手动设置一个控制器的 IP 值:

```
set network-parameters
   [ip address]
   [netmask netmask]
   [gateway gateway]
   controller a|b
```
参数 dhcp

指定要使用 DHCP 设置这两个控制器的 IP 值。

ip *address* 可选。端口的 IP 地址。

netmask *netmask* 可选。端口的 IP 子网掩码。

gateway *gateway* 可选。端口的网关 IP 地址。

controller a|b 指定是否将设置应用于控制器 A 或 B。

### 示例 使用 DHCP 设置网络端口 IP 值:

# set network-parameters dhcp Success: Command completed successfully. - Request to set network parameters has been initiated.

手动设置控制器 A 的网络端口 IP 值 (如启用, 将禁用两个控制器的 DHCP):

# set network-parameters ip 192.168.0.10 netmask 255.255.255.0 gateway 192.168.0.1 controller a Success: Command completed successfully. - Request to set network parameters has been initiated.

另请参阅 • [show network-parameters](#page-212-0)
## set ntp-parameters

- 说明 设置系统的网络时间协议 (NTP) 参数。日期和时间值使用协调世界时 (UTC)。您可以用 [set controller-date](#page-126-0) 命令手动设置系统日期和时间参数。
- 语法 set ntp-parameters ntp enabled|disabled|on|off ntpaddress *IP-address* timezone +|-*hh*[:*mm*]
- 参数 ntp enabled|disabled|on|off 启用或禁用 NTP 的使用。启用 NTP 且指定的 NTP 服务器可用时,每台控制器的时间都与服务器 同步。

```
ntpaddress IP-address
可用 NTP 服务器的网络地址。
```

```
timezone +|-hh[:mm]
```

```
根据 UTC 的偏移小时数 (-1 到 -12, +1 到 +13)和分钟数 (0 到 59)显示的系统时区。例如,
太平洋标准时间中太平洋时区的偏移是 -8,太平洋夏季时间中则是 -7。
```
示例 将系统设置为使用山地标准时间偏移的 NTP:

# set ntp-parameters ntp enabled ntpaddress 69.10.36.3 timezone -7 Success: Command completed successfully.

#### 将系统设置为使用印度班加罗尔时区时间偏移的 NTP:

# set controller-date ntp enabled ntpaddress 69.10.36.3 timezone +5:30 Success: Command completed successfully.

### 另请参阅 • [set controller-date](#page-126-0)

- [show controller-date](#page-177-0)
- [show ntp-status](#page-214-0)

# <span id="page-145-0"></span>set password

- 说明 设置系统接口 (如 CLI)的用户密码。密码可作为命令的一部分输入,否则命令会提示输入并确认 输入新的密码。
- 语法 set password [password *password*] [*user*]

参数 password *password* 可选。设置该用户的新密码。该参数值区分大小写;不能包括反斜线、双引号或空格,最多可包 含 32 个字节;密码以明文显示。如果忽略此参数,命令将提示您输入并重新输入值,此值将加密 显示。

*user*

可选。要为其设置密码的用户名。如果省略此参数,此命令将影响已登录用户的密码。

示例 更改默认用户 manage 的密码:

# set password manage Enter new password: \*\*\*\* Re-enter new password: \*\*\*\* Success: Command completed successfully. (manage) - The password was changed.

#### 更改用户 JDoe 的密码:

# set password JDoe password Abc%123 Success: Command completed successfully. (JDoe) - The password was changed.

#### 另请参阅 • [show users](#page-257-0)

## <span id="page-146-0"></span>set priorities

说明 为指定的快照池设置快照保留优先级。如果系统源的限制要求自动删除某些快照,快照池优先级与 快照优先级一起确定哪些快照会被保留。

优先级的值越高,相关快照的保留优先级就越高。优先级的值是 0 至 65535,其中 0 指定使用该 参数的默认值。

语法 set priorities

[standard-snap *#*] [volume-copy *#*] [replication-snap *#*] [replicating *#*] [common-sync-point *#*] [only-sync-point *#*] [queued *#*] *snap-pool*

参数 standard-snap *#* 可选。标准快照的保留优先级。默认值为 0x6000 (24576)。

volume-copy *#*

可选。用于从源卷复制数据到目标卷的快照的保留优先级。该属性仅在卷复制过程中临时存在。默 认值为 0xa000 (40960)。

replication-snap *#* 可选。复制快照的保留优先级。默认值为 0x4000 (16384)。

replicating *#*

可选。正在复制到备用卷的快照的保留优先级。该快照是继续复制所必需的。该属性仅在复制过程 中临时存在。默认值为 0xc000 (49152)。

common-sync-point *#*

可选。 在*所有* 备用卷上复制完成的最新快照的保留优先级。 它标识所有目标都知道的通用时点。 默 认值为 0x8000 (32768)。

only-sync-point *#*

可选。在至少一个备用卷上可用的唯一同步点的保留优先级。如果快照已删除,则下次复制需要执 行完全同步。默认值为 0xe000 (57344)。

queued *#* 可选。用于远程复制但入队等待上个复制完成的快照的保留优先级。默认值为 0x2000 (8192)。 *snap-pool*

快照池的名称或序列号。

#### 示例 设置快照池 SnapPool1 的属性优先级,提升标准快照的优先级而保留其他优先级不变:

# set priorities only-sync-point 65535 SnapPool1

另请参阅 • [show priorities](#page-218-0)

• [show snap-pools](#page-238-0)

# set prompt

- 说明 为当前 CLI 会话设置提示。
- 语法 set prompt *prompt*
- 参数 *prompt*

新提示可包括除反斜线、双引号和控制字符之外的任何有效 UTF-8 字符, 最多可包含 16 个字节。 包含空格的提示必须放入双引号中。

示例 将提示设置为后跟空格的 CLI>,并开始输入另一个命令:

```
# set prompt "CLI> "
Success: Command completed successfully
CLI> set ...
```
## <span id="page-148-0"></span>set protocols

#### 说明 启用或禁用管理服务和协议。

- 语法 set protocols [debug enabled|disabled|on|off] [ftp enabled|disabled|on|off] [http enabled|disabled|on|off] [https enabled|disabled|on|off] [ses enabled|disabled|on|off] [smis enabled|disabled|on|off] [snmp enabled|disabled|on|off] [ssh enabled|disabled|on|off] [telnet enabled|disabled|on|off]
- 参数 debug enabled|disabled|on|off 可选。启用或禁用 Telnet 调试端口。
	- ftp enabled|disabled|on|off 可选。启用或禁用用于更新固件的专业接口。

http enabled|disabled|on|off 可选。启用或禁用标准 RAIDarWeb 服务器。

https enabled|disabled|on|off 可选。启用或禁用安全 RAIDar Web 服务器。

ses enabled|disabled|on|off 可选。启用或禁用带内 SCSI 机箱管理服务接口。

smis enabled|disabled|on|off 可选。启用或禁用存储管理计划规范界面 (SMI-S) 界面,后者允许 SMI-S 客户端与每个控制器的嵌 入式 SMI-S 提供程序通信。

snmp enabled|disabled|on|off 可选。启用或禁用简单网络管理协议接口。禁用此选项将禁用对 MIB 的所有 SNMP 请求并禁用 SNMP 陷阱。要配置 SNMP 陷阱,请使用 [set snmp-parameters](#page-158-0) 命令。

ssh enabled|disabled|on|off 可选。启用或禁用安全外壳程序 CLI。

```
telnet enabled|disabled|on|off
可选。启用或禁用标准 CLI。
```
#### 示例 禁用不安全 HTTP 连接并启用 FTP:

# set protocols http disabled ftp enabled Success: Command completed successfully.

另请参阅 • [show protocols](#page-219-0)

## set remote-system

- 说明 更改存储在本地系统上的远程系统凭证。在该系统上更改用于访问远程系统的用户名或密码后执行 该操作。
- 语法 set remote-system [password *password*] [username *username*] *system*
- 参数 password *password* 可选。访问远程系统的新密码。

username *username* 可选。访问远程系统的新用户名。

system 远程系统的名称或网络端口 IP 地址。

### 示例 更改为访问远程系统而存储的密码:

# set remote-system password Abc\_123 System2 Info: Command completed successfully. (System2) - Password set Success: Command completed successfully. (System2) - The remote system was set.

#### 另请参阅 ● [create remote-system](#page-44-0)

- [delete remote-system](#page-72-0)
- [remote](#page-97-0)
- [show remote-systems](#page-222-0)

# set replication-external-view

不推荐使用;使用 [set replication-primary-volume](#page-151-0)。

## <span id="page-151-0"></span>set replication-primary-volume

说明 更改复制集的主卷。必须向复制集中的每个卷发出此命令。如果复制集中的卷有不同的主卷设置 — 例如,如果主卷被更改而一个卷脱机 — 则会造成主卷冲突。更改备用系统上的主卷,然后,如果 可能,更改主系统上的主卷。

作为该命令的一部分,您可以启动回滚至指定快照,用已知数据映像同步新的主卷。

当备用卷变为主卷时,它只保留主卷具有的复制映像,而删除主卷不具有的任何映像。由于备用卷 可能未成功复制与主卷关联的所有映像,因此备用卷可能具有主卷映像的子集。

- 语法 set replication-primary-volume [nowait] primary-volume *replication-volume* [set *replication-set*] [snapshot *snapshot*] volume *replication-volume*
- 参数 nowait

可选。存储控制器可能要花几分钟才能完成主卷的更改。这一参数允许处理过程在后台继续,让管 理控制器能处理其他命令。

primary-volume *replication-volume* 复制卷的名称或序列号,用于指定为复制集的新主卷。如果该名称非唯一,必须指定序列号。

set *replication-set*

可选。复制集的名称或序列号。

snapshot *snapshot*

可选。要将复制卷数据回滚到的快照的名称或序列号。

volume *replication-volume*

您要更改其主卷的复制集中的某卷的名称或序列号。如果复制集中的某卷脱机,它必须指定保持联 机的卷。如果此名称在复制集中不唯一,请指定 set 参数。

 $\pi$ 例 把复制集 RS1 的主卷从 MV1 改为 MV2, 启动回滚至快照 RepSnap3:

# set replication-primary-volume volume MV1 primary-volume MV2 set RS1 snapshot RepSnap3

### 另请参阅 • [show replication-sets](#page-225-0)

- [show replication-volumes](#page-228-0)
- [show snapshots](#page-240-0)

## set replication-volume-parameters

- 说明 设置指定复制卷的参数。此命令必须在卷所在的各个系统上单独运行。对这些参数的更改不会在系 统之间自动同步。
- 语法 set replication-volume-parameters [link-type FC|iSCSI]

[max-queue *#*] [max-retry-time *#*] [monitor-interval *#*] [on-collision newest|oldest] [on-error retry|suspend] [priority low|medium|high] [remote-address ip=*IPs*|wwnn=*WWNNs*|wwpn=*WWPNs*] [set *replication-set*] *replication-volume*

参数 link-type FC|iSCSI 可选。指定用于系统间链接的端口类型:

- FC: FC 端口。
- iscsI: iSCSI 端口。

max-queue *#*

可选。在决定下一个要复制的映像时考虑的复制映像数:1 – 64。仅在 on-collision 参数设置 为 oldest 时使用。

#### max-retry-time #

可选;仅当 on-error 参数设置为 retry 时有效。在发生错误时重试单个复制所需的最长时间(以 秒为单位)。尽管可设置任何值,在重试操作之间仍有 5 分钟 (300 秒)的延迟。值为 0 表示没有 超时重试;即永远重试。默认情况下,在错误发生 5 分钟后会开始重试。如果发生其他错误,并且 在错误发生时间和初次重试时间之间的时间差超过了 max-retry-time 值时,则会暂停复制。

为了防止复制集在单个复制期间出现多个独立的不连续错误时暂停,请将备用卷的 max-retry-time 设置为 0 (永远重试)或 60 分钟 (对每个 10GB 的卷大小)。

monitor-interval *#* 可选。主卷查询备用卷的时间间隔,单位为秒。建议不要采用小于 300 (5 分钟)或大于 1800 (30 分钟)的值。

```
on-collision newest|oldest
可选。满足以下条件的映像队列深度时,采用的冲突策略:
```
- newest:下次复制操作只考虑最新的复制映像。
- oldest:下次复制操作只考虑最新的 *N* 个复制映像,其中 *N* 是由 max-queue 参数定义的, 应考虑这些映像中日期最早的映像。

on-error retry|suspend 可选。复制过程中发生错误时的错误策略:

- retry:重试该操作 max-retry-time 参数中指定的时间。
- suspend:挂起复制操作。

priority low|medium|high 可选。复制卷上复制过程的优先级:低、中或高。 remote-address ip=*IPs*|wwnn=*WWNNs*|wwpn=*WWPNs*

可选。与复制卷相关的远程地址。用 IP 地址、全球节点名称或全球端口名称来指定远程系统上的主 机端口。 IP 地址值可包括端口号;例如 10.134.11.10:3260。多个值之间必须用逗号而非空格 来分隔;例如: ip=10.134.2.1,10.134.2.2。

set *replication-set* 可选。复制集的名称或序列号。

*replication-volume*

复制卷的名称或序列号。如果该名称在复制集内不是唯一的,将假定为本地卷。如果此名称在复 制集中不唯一, 请指定 set 参数。

#### 示例 为复制集 RS1 中的复制卷 MV2 设置新的远程地址和错误策略:

# set replication-volume-parameters link-type FC remote-address 10.1.66.55 on-error suspend set RS1 MV2 Success: Replication Volume Parameters Changed.

### **另请参阅** • [show replication-sets](#page-225-0)

• [show replication-volumes](#page-228-0)

## <span id="page-154-0"></span>set schedule

说明 更改指定计划的参数。如果您要更改计划名称,请创建新计划来更换已有计划。

在计划 ReplicateVolume 任务时,最佳做法是计划同时开始复制的卷数不超过三个,重复进行 的复制的间隔不小于 60 分钟。如果计划同时开始的复制数过多,或计划的复制开始得过于频繁, 有些计划的复制可能没有时间完成。

语法 set schedule

```
schedule-specification "specification"
task-name task-name
schedule-name
```
参数 schedule-specification "*specification*" 定义首次执行任务的时间,还可以选择再次发生时间和过期时间。可以用逗号分隔可选条件。日期 不能为过去时。如果没有为时间指定 AM 或 PM, 则采用 24 小时制。

- start *yyyy-mm-dd hh*:*mm* [AM|PM] 指定将来的日期和时间为计划任务运行时的第一个实例,以及任何指定的再次发生的起始时 间点。
- [every *#* minutes|hours|days|weeks|months|years] 指定任务运行的时间间隔。 在计划 TakeSnapshot 任务时 (此任务在繁重的 I/O 状况下或在三个以上的卷上运行), 为 了获得更好的性能,应当将保留计数和计划时间间隔设置成相似的值;例如,如果保留计数为 10,则时间间隔应设置为 10 分钟。 对于 ReplicateVolume 任务, 最小时间间隔为 30 分钟。
- [between *hh*:*mm* [AM|PM] and *hh*:*mm* [AM|PM]] 限制允许运行任务的时间范围。请确保开始时间在指定的时间范围内。
- [only any|first|second|third|fourth|fifth|last|*#*st|*#*nd|*#*rd|*#*th weekday|weekendday|Sunday|Monday|Tuesday|Wednesday|Thursday|Friday |Saturday of year|month|January|February|March|April|May|June|July |August|September|October |November|December] 限制允许运行任务的日期或月份。确保此约束包括开始日期。
- [count *#*] 限制允许运行任务的次数。
- [expires *yyyy-mm-dd hh*:*mm* [AM|PM]] 指定计划何时到期,在此时间后任务将不再运行。

task-name *task-name* 要执行的任务。名称区分大小写。

*schedule-name* 要更改的计划名。

#### 示例 更改 Sched1 的参数,包括相关任务:

# set schedule schedule-specification "start 2010-01-01 00:01 every 1 days expires 2010-12-31 00:01" task-name Snap Sched1 Success: Command completed successfully. (Sched1) - The schedule was modified.

### 另请参阅 • [show schedule-details](#page-232-0)

- [show schedules](#page-233-0)
- [show task-details](#page-245-0)
- [show tasks](#page-250-0)

# <span id="page-155-0"></span>set snap-pool-policy

- 说明 设置确定在指定的快照池发生错误并达到严重阈值级别时所采取措施的恢复策略。针对警告阈值的 策略预设值为 notifyonly。快照池的默认错误策略为 autoexpand,默认严重策略为 deletesnapshots。
	- $\mathbb{P}^\prime$  **注释:** deleteoldestsnapshot 和 deletesnapshots 策略不会将业务逻辑应用到删除决策, 并且可能删除已安装 / 已存在 / 已映射或已修改的快照。作为指示某些快照比其他快照更重要的方 法,您可以设置快照池的保留优先级,但是这些优先级不能确保任何特定快照是受保护的。
- 语法 set snap-pool-policy [error autoexpand|deleteoldestsnapshot|deletesnapshots|haltwrites |notifyonly] [critical deleteoldestsnapshot|deletesnapshots|haltwrites] [autoexpansionsize *size*[B|KB|MB|GB|TB|KiB|MiB|GiB|TiB]] *snap-pool*
- 参数 error autoexpand|deleteoldestsnapshot|deletesnapshots|haltwrites |notifyonly

可选。当快照池使用率达到错误阈值级别时调用的策略。

- autoexpand:使用 autoexpansionsize 值自动扩展快照池。如果快照池的空间使用率达到其 错误阈值指定的百分比,系统将记录警告事件 230,并尝试根据快照池的 autoexpansionsize 值 (如下所示)自动扩展快照池。
	- 如果快照池成功扩展,系统将记录信息性事件 444。
	- 如果由于虚拟磁盘中没有足够的可用空间导致快照池无法扩展,系统将记录警告事件 444 并 将自动删除不是当前同步点的最早快照。

每当达到快照池的错误阈值并且系统无法自动扩展虚拟磁盘时,都将删除其余的最早快照 (不 是当前的同步点)。根据快照池的空间使用率,将对每个快照池分别执行此操作。

- deleteoldestsnapshot:删除最早的快照。
- deletesnapshots:删除所有快照。
- haltwrites:停止写入与快照池关联的所有主卷和快照。
- notifyonly:生成事件通知管理员。

critical deleteoldestsnapshot|deletesnapshots|haltwrites 可选。指定当快照池使用率达到严重阈值级别时调用的策略。

autoexpansionsize *size*[B|KB|MB|GB|TB|KiB|MiB|GiB|TiB] 当达到该阈值级别时快照池将自动扩展的量。该值使用当前基数的值,如 [show cli-parameters](#page-174-0) 命 令所示。可按以下方式指定单位:

• 如果以 2 为基数:B (字节)、 KiB (千字节)、 MiB (兆字节)或 GiB (千兆字节)

• 如果以 10 为基数:B (字节)、 KB (千字节)、 MB (兆字节)或 GB (千兆字节) 如果未指定单位,则单位为 512 字节的块。

*snap-pool*

要为其设置策略的快照池的名称或序列号。有关卷语法,请参阅第 19 [页的命令语法](#page-18-0)。

### 示例 快照池 SP1 设置为在达到错误阈值时自动以 10 GB 为增量扩展:

# set snap-pool-policy error autoexpand autoexpansionsize 10GB SP1 Success: Command completed successfully. - The snap-pool policy was changed.

### 另请参阅 • [set priorities](#page-146-0)

- [set snap-pool-threshold](#page-157-0)
- [show snap-pools](#page-238-0)

# <span id="page-157-0"></span>set snap-pool-threshold

说明 设置触发警告和错误阈值策略的快照池空间使用率。定义了三个阈值:

- 警告:快照池即将满,但可接受。达到此阈值时,将生成一个事件以向管理员发出警报。
- 错误:快照池即将满,如果不采取补救措施,可能导致快照数据丢失。达到此阈值时,将生成 一个事件以向管理员发出警报并触发关联的快照池策略。
- 严重:快照池 98% 已满,即将发生数据丢失。达到此阈值时,将生成一个事件以向管理员发出 警报并触发关联的快照池策略。
- 语法 set snap-pool-threshold

```
[warning #%]
[error #%]
```
*snap-pool*

参数 warning *#*%

触发警告阈值策略的快照池空间使用率。此值必须小于错误阈值。默认值是 75%。

```
error #%
```
触发错误阈值策略的快照池空间使用率。此值必须小于 98%。默认值是 90%。

*snap-pool*

要为其设置阈值的快照池的名称或序列号。有关卷语法,请参阅第 19 [页的命令语法](#page-18-0)。

示例 为快照池 SP1 设置警告和错误阈值:

# set snap-pool-threshold warning 60% error 85% SP1 Success: Command completed successfully. - The snap-pool threshold was changed.

- 另请参阅 [set snap-pool-policy](#page-155-0)
	- [show snap-pools](#page-238-0)

### <span id="page-158-0"></span>set snmp-parameters

- 说明 设置事件通知的 SNMP 参数。要启用或禁用对于 MIB 的 SNMP 请求,请使用 [set protocols](#page-148-0) 命令。
- 语法 set snmp-parameters [enable crit|error|warn|info|none] [add-trap-host *address*] [del-trap-host *address*] [trap-host-list *trap-host-list*] [read-community *string*] [write-community *string*]
- 参数 enable crit|error|warn|info|none 可选。设置陷阱通知的级别:
	- crit:只对严重事件发送通知。
	- error:对错误和严重事件发送通知。
	- warn:为警告、错误和关键事件发送通知。
	- info:对所有事件发送通知。
	- none:从陷阱通知中排除所有事件并禁用陷阱。

add-trap-host *address* 可选。指定陷阱发送到的目标主机 IP 地址。可设置三个陷阱主机。

del-trap-host *address* 可选。删除一个陷阱目标主机。

trap-host-list trap-host-list 可选。替换当前列表。

read-community *string*

可选。设置用于只读访问的团体字符串。此值也包括在发送的陷阱中。该值区分大小写;可以包括 除单引号和双引号以外的任何字符;最多可以包含 31 个字节。

write-community *string* 可选。设置用于写入访问的团体字符串。该值区分大小写;可以包括字母、数字、连字符和下划线; 最多可以包含 31 个字节。

#### 示例 仅启用严重事件,指定陷阱主机,并设置用于只读访问的团体字符串:

# set snmp-parameters enable crit add-trap-host 172.22.4.171 read-community public

Success: Command completed successfully. - SNMP parameters were changed.

#### 另请参阅 • [set protocols](#page-148-0)

- [show snmp-parameters](#page-242-0)
- [test](#page-272-0)

说明 为冗余 (RAID 1、 3、 5、 6、 10 和 50)虚拟磁盘创建或删除备用磁盘。

全局备用磁盘可用于任何具有相同磁盘类型的冗余虚拟磁盘。系统可具有 8 个全局备用磁盘。每个 备用磁盘必须具有足够容量以替换任何现有虚拟磁盘中的最小磁盘。

专用备用磁盘指派给具有相同磁盘类型的冗余虚拟磁盘。一个虚拟磁盘可拥有四个备用磁盘。每个 备用磁盘必须具有足够容量以替换该虚拟磁盘中的最小磁盘。

△ 小心: 此命令中未指定的现有备用磁盘将被删除并恢复为可用磁盘。

语法 set spares disks *disks*|none [vdisk *vdisk*]

#### 参数 disks *disks*|none

要指定为备用磁盘的磁盘的 ID ; none (如果未指定虚拟磁盘, 则删除所有的全局备用磁盘) ; 或 者特定虚拟磁盘的所有专用备用磁盘。有关磁盘语法,请参阅第 19 [页的命令语法](#page-18-0)。

vdisk *vdisk*

可选。要为其分配备用磁盘的虚拟磁盘的名称或序列号。有关虚拟磁盘语法,请参阅第 19 [页的命](#page-18-0) [令语法。](#page-18-0)如果省略此参数,则该磁盘将成为全局备用磁盘。

#### 示例 将磁盘 1.2 指定为全局备用磁盘:

# set spares disks 1.2 Info: Command completed successfully. (1.2) - Global spare disk 1.2 was set. Success: Command completed successfully.

#### 将磁盘 1.3 指定为虚拟磁盘 VD1 的专用备用磁盘:

# set spares disks 1.3 vdisk VD1 Info: Command completed successfully. (1.3) - Vdisk spare disk 1.3 was set. Success: Command completed successfully.

#### 尝试使用一个磁盘类型,将另一个磁盘类型的磁盘指定为虚拟磁盘的备用磁盘:

# set spares disk 2.1 vdisk VD1 Error: The specified spare cannot be used. (2.1) - Disk 2.1 is not the same type as the ones currently used by the vdisks. Error: Command failed.

#### 删除所有全局备用磁盘:

# set spares disks none Success: Command completed successfully.

#### 删除虚拟磁盘 VD1 的所有专用备用磁盘:

# set spares disks none vdisk VD1 Success: Command completed successfully.

#### 另请参阅 • [set advanced-settings](#page-116-0)

- [show disks](#page-183-0)
- [show vdisks](#page-258-0)

说明 设置系统的名称、联系人、位置和描述。每个值最多可包含 79 个字节,使用的字符中不能包括双 引号和反斜线。包含空格的值必须放入双引号中。

系统名称显示在浏览器标题栏或标签中。名称、位置和联系信息包含在事件通知中。所有上述四项 值均记录在系统调试日志中,供服务人员参考。

语法 set system

[name *value*] [contact *value*] [location *value*] [info *value*]

参数 name *value* 标识系统的名称。

> contact *value* 管理系统的人员名称。

location *value* 系统位置。

info *value* 系统用途及其配置的简短说明。

示例 将系统名称设置为 Test, 并将联系人设置为 J. Doe:

# set system name Test contact "J.Doe" Success: Command completed successfully

另请参阅 • [show system](#page-243-0)

## set task

说明 更改 TakeSnapshot、ReplicateVolume 或 VolumeCopy 任务的参数。对这类任务,您可以更改名称、 类型或相关卷之外的参数。如果您更改运行中任务的参数,这些更改会在该任务下次运行时生效。

如果您要更改 ResetSnapshot 任务或另一类任务的名称、类型或相关卷,请创建新的任务取代已有 的任务。

语法 set task

```
[snapshot-prefix prefix]
[retention-count #]
[dest-vdisk vdisk]
[dest-prefix prefix]
[modified-snapshot yes|no]
[replication-mode new-snapshot|last-snapshot]
name
```
参数 snapshot-prefix *prefix* 可选。用来识别此任务所创建快照的标签。快照名称的格式为 *prefix*\_s*#*,其中 *#* 从 001 开始。

retention-count *#*

可选。对于 TakeSnapshot 任务,要保留的由此任务创建的快照数量,范围是从 1 到许可的限值。 新快照数超过此限值时,将删除拥有相同前缀的最早快照。如果减少了任务的保留计数,下次任务 运行时会删除多余的快照。

对于 ReplicateVolume 任务, 要保留的由此任务创建的复制映像数量, 范围是 2 到 32。 当新的 映像超出此限值时,将删除拥有相同前缀的最早映像。此参数仅适用于主卷;对于备用卷,映像会 累积,直到达到备用虚拟磁盘的空间限制或达到映像的最大数目为止;在此之后,就会删除最早的 映像,创建新的映像。

dest-vdisk *vdisk*

可选。卷复制目标虚拟磁盘的名称或序列号。有关虚拟磁盘语法,请参阅第 19 [页的命令语法](#page-18-0)。

dest-prefix *prefix*

可选。用来识别此任务所创建卷副本的标签。副本名称的格式为 *prefix*\_c*#*,其中 *#* 从 001 开始。

#### modified-snapshot yes|no

可选。对于 VolumeCopy 任务,指定是否在副本的快照中包括或排除修改的写入数据。此参数仅 在源卷为快照时适用;如果源卷为主卷,将忽略此参数。

- yes:包括修改的快照数据。
- no:排除修改的快照数据。

如果为快照省略此参数,则排除修改的快照数据。

replication-mode new-snapshot|last-snapshot 可选。指定是将新卷的快照复制到远程系统,还是将该卷的最近存在的快照复制到远程系统。

- new-snapshot:复制新快照。
- last-snapshot:复制最近存在的快照。

如果省略此参数,将复制新快照。

*name* 要更改的任务名称。

#### 示例 更改名为 Snap 的 TakeSnapshot 类任务的参数:

# set task snapshot-prefix VD1v1 retention-count 2 Snap Success: Command completed successfully. (Snap) - The task was modified.

### 更改名为 Copy 的 VolumeCopy 类任务的参数:

# set task dest-vdisk VD3 dest-prefix VD1v1 modified-snapshot no Copy Success: Command completed successfully. (Copy) - The task was modified.

#### 更改名为 Replicate 的 ReplicateVolume 类任务的参数:

# set task snapshot-prefix VD1v2 replication-mode last-snapshot Replicate Success: Command completed successfully. (Replicate) - The task was modified.

#### 另请参阅 • [create task](#page-53-0)

- [delete task](#page-78-0)
- [set schedule](#page-154-0)
- [show schedule-details](#page-232-0)
- [show schedules](#page-233-0)
- [show task-details](#page-245-0)
- [show tasks](#page-250-0)

#### 说明 –

注释:临时或永久更改会话中的用户首选项。您无法更改用户 manage 的访问级别。用户更改将 在该用户下次登录时生效。

```
语法 set user
```

```
[base 2|10] 
[interfaces interfaces] 
[level monitor|manage] 
[locale English|en|Spanish|es|French|fr|German|de|Italian|it|Japanese|ja
|Korean|ko|Dutch|nl|Chinese-simplified|zh-s|Chinese-traditional|zh-t]
[password password] 
[precision #] 
[session-preferences]
[storage-size-base 2|10] 
[storage-size-precision #]
[storage-size-units auto|MB|GB|TB] 
[temperature-scale celsius|c|fahrenheit|f]
[timeout #] 
[type novice|standard|advanced|diagnostic] 
[units auto|MB|GB|TB] 
user-name
```
#### 参数 base 2|10

可选。设置存储空间大小的输入和显示基数:

- 2:大小以 2 的幂显示,使用 1024 作为每个量值的约数。
- 10:大小以 10 的幂显示,使用 1000 作为每个量值的约数。

操作系统通常以 2 为底数显示卷大小。 磁盘驱动器通常以 10 为底数显示大小。 内存 (RAM 和 ROM) 大小始终以 2 为底数显示。

interfaces *values*

可选。指定用户可访问的接口。多个值必须由逗号分隔,且不包含空格。

- $cl$ i: 命令行界面。
- wbi:Web 浏览器界面。
- ftp:文件传输协议界面。
- smis: Storage Management Initiative Specification (SMI-S) 界面。
- none:无界面。

```
level monitor|manage
可选。
```
- monitor:用户可查看系统设置,但不能进行更改。
- manage:用户可查看并更改系统设置。

locale English|en|Spanish|es|French|fr|German|de|Italian|it|Japanese|ja |Korean|ko|Dutch|nl|Chinese-simplified|zh-s|Chinese-traditional|zh-t 可选。显示语言。

password *password*

可选。设置该用户的新密码。该参数值区分大小写;不能包括反斜线、双引号或空格,最多可包含 32 个字节;密码以明文显示。

precision *#* 可选。设置用来显示存储空间大小的小数位数 (1 – 10)。 session-preferences 可选。指定当前 CLI 设置将成为用户的永久设置。

storage-size-base 2|10 可选。 base 的别名。

storage-size-precision *#* 可选。 precision 的别名。

storage-size-units auto|MB|GB|TB 可选。 units 的别名。

temperature-scale celsius|c|fahrenheit|f 可选。指定使用摄氏温标还是华氏温标显示温度值。

timeout *#*

可选。以秒为单位设置登录会话的超时值。有效值为 120 至 43200 秒(2 至 720 分钟)。默认设 置是 1800 秒 (30 分钟)。

type novice|standard|advanced|diagnostic 可选。指定用户的专业技术水平。默认值是 standard。任何用户类型均可以使用所有命令。

units auto|MB|GB|TB

可选。设置存储空间大小的显示单位。 auto 让系统确定适当的大小单位。基于 precision 设置,如 果因选定的单位太大导致无法有效显示某大小,系统将使用较小的单位来表示该大小。例如,如果 units 设置为 TB, precision 设置为 1, base 设置为 10, 则大小 0.11709 TB 将显示为 117.1 GB。 默认值为 auto。

*user-name* 指定要更改的用户配置文件。名称区分大小写。

#### 示例 更改用户 jsmith 的温标和可访问接口:

# set user jsmith temperature-scale f interfaces wbi,cli Success: Command completed successfully. - The settings were changed successfully.

### 更改用户 JDoe 的密码:

# set user JDoe password Abc%123 Success: Command completed successfully. - The settings were changed successfully.

#### 另请参阅 • [set password](#page-145-0)

• [show users](#page-257-0)

## set vdisk

说明 更改指定虚拟磁盘的参数。

- 语法 set vdisk [name *new-name*] [owner a|b] [spin-down-delay delay] *vdisk*
- 参数 name *new-name* 可选。虚拟磁盘的新名称。有关虚拟磁盘语法,请参阅第 19 [页的命令语法](#page-18-0)。

owner a|b 可选。新的所有方控制器:控制器 A 或 B。

△ 小心:更改虚拟磁盘所属的控制器之前,必须停止虚拟磁盘卷的主机 I/O。卷映射不受影响。

spin-down-delay *delay*

可选。设置经过多久,不活动的虚拟磁盘和专用备用磁盘自动减慢转速,范围是 1 - 360 分钟。 DSD 可由该范围内的值启用,也可以用 0 值禁用。如果 DSD 已启用,且未设置延迟值,则默认为 15 分钟。

- 注释:DSD 以如下方式影响磁盘操作:
	- 不会对降速磁盘进行轮询以检查是否有 SMART 事件。
	- 在磁盘恢复转速时,需要访问磁盘的操作可能会延迟。

*vdisk*

要更改的虚拟磁盘的名称或序列号。有关虚拟磁盘语法,请参阅第 19 [页的命令语法](#page-18-0)。

示例 重命名虚拟磁盘 VD1,将其所有者改为控制器 A,将其 DSD 延迟设为 10 分钟:

# set vdisk name VD2 owner a spin-down-delay 10 VD1 Success: Command completed successfully.

另请参阅 • [show vdisks](#page-258-0)

## set volume

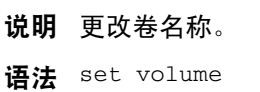

name *new-name volume*

参数 name *new-name* 卷的新名称。有关卷语法,请参阅第 19 [页的命令语法](#page-18-0)。

*volume* 要更改的卷的名称或序列号。有关卷语法,请参阅第 19 [页的命令语法](#page-18-0)。

示例 将卷 V1 重命名为 V2:

# set volume name V2 V1 Success: Command completed successfully. - The volume was set.

### 另请参阅 • [show host-maps](#page-198-0)

- [show volumes](#page-265-0)
- [show volume-maps](#page-263-0)

## show advanced-settings

- 说明 显示高级系统配置选项的设置。
- 语法 show advanced-settings
- 输出 Vdisk Background Scrub 显示是否自动检查虚拟磁盘中的磁盘缺陷,以确保系统正常运行。

Vdisk Background Scrub Interval

显示后台虚拟磁盘清理完成和再次开始清理之间的时间间隔,范围是 1 到 360 小时。默认值为 24 小时。

Partner Firmware Upgrade

显示是否监视并在配对控制器上自动升级组件固件修订版本。

Utility Priority

设置作业相对于争用系统处理器的 I/O 操作 (例如,虚拟磁盘验证和重建,但不包括后台清理) 运行的优先级:高、中或低。

#### SMART

显示是否为所有磁盘启用或禁用自我监视分析和报告技术,或设置为仅检测,该设置将指定系统中 插入的每个新驱动器保留其当前 SMART 设置。

Dynamic Spare Configuration

显示存储系统是否将自动指定兼容的磁盘作为备用磁盘。

Enclosure Polling Rate 显示存储系统轮询 EC (EMP) 状态更改的时间间隔。

Host Control of Caching

显示是否启用回写缓存的主机控制。一旦禁用,主机将无法使用 SCSI MODE SELECT 命令更改 存储系统缓存设置。

Sync Cache Mode

显示如何处理 SCSI SYNCHRONIZE CACHE 命令:

- immediate:立即返回到良好运行状态,并且缓存内容保持不变。
- Flush To Disk: 只有指定卷的所有回写数据都刷新到磁盘后, 才返回良好运行状态。

Missing LUN Response

丢失 LUN 响应可使主机驱动器继续探测 LUN,直到到达驱动器有权访问的 LUN。

- Not ready:发送回复,指示存在一个已创建间隔的 LUN 但"未准备就绪"。返回的检测数据 为 sensekey =  $2 \cdot \text{code} = 4 \cdot \text{quality} = 3$ .
- Illegal Request:发送回复,表示存在一个 LUN 但该请求 "非法" 。返回的检测数据为 sensekey =  $5 \cdot \text{code} = 25h \cdot \text{update} = 0$ .

Controller Failure

显示当控制器出现故障时缓存策略是否自动变为直写式。

Supercap Failure

显示当缓存备用电源电量不足或出现故障时缓存策略是否自动变为直写式。

CompactFlash Failure

显示当 CompactFlash 内存失败时缓存策略是否自动变为直写式。

Power Supply Failure 显示当电源出现故障时缓存策略是否自动变为直写式。 Fan Failure 显示当风扇出现故障时缓存策略是否自动变为直写式。

Temperature Exceeded 显示在检测到温度超过系统阈值限制时,系统是否强制关闭控制器。

Partner Notify 显示在产生触发条件时,是否通知配对控制器。

Auto Write Back 显示清除触发条件后缓存模式是否自动变为回写式。

Drive Spin Down Non-Vdisk Enable 显示在 Drive Spin Down Non-Vdisk Delay 字段显示的非活动期后,可用磁盘和全局备用磁 盘是否会减速。

Drive Spin Down Non-Vdisk Delay 指定经过多久,不活动的可用磁盘和全局备用磁盘自动减慢转速,范围是 1 - 360 分钟;如果禁 用减速,则设置为 0。

Disk Background Scrub 显示是否自动检查不在虚拟磁盘中的磁盘缺陷,以确保系统正常运行。

#### 示例 显示高级系统配置设置:

# show advanced-settings Vdisk Background Scrub: Enabled Vdisk Background Scrub Interval: 24 Partner Firmware Upgrade: Disabled Utility Priority: High SMART: Enabled Dynamic Spare Configuration: Disabled Enclosure Polling Rate: 5 Host Control of Caching: Enabled Sync Cache Mode: Immediate Missing LUN Response: Not Ready Controller Failure: Disabled Supercap Failure: Enabled CompactFlash Failure: Enabled Power Supply Failure: Disabled Fan Failure: Disabled Temperature Exceeded: Disabled Partner Notify: Disabled Auto Write Back: Enabled Drive Spin Down Non-Vdisk Enable: Enabled Drive Spin Down Non-Vdisk Delay: 30 Disk Background Scrub: Disabled

- 基本类型 [advanced-settings-table](#page-283-0)
	- [status](#page-399-0)
- 另请参阅 [set advanced-settings](#page-116-0)

# <span id="page-169-0"></span>show auto-write-through-trigger

- 说明 显示系统直写式触发设置。发生触发条件并启用触发器时, RAID 控制器缓存模式从回写变为直写。 别名: show awt。
- 语法 show auto-write-through-trigger
- 示例 显示系统自动直写式触发设置:

# show auto-write-through-trigger Auto Write-Through Triggers --------------------------- Controller Failure: Disabled Supercap Failure: Enabled CompactFlash Failure: Enabled Power Supply Failure: Disabled Fan Failure: Disabled Temperature Exceeded: Disabled Partner Notify: Disabled Auto Write Back: Enabled

- 基本类型 [auto-write-through-trigger](#page-289-0)
	- [status](#page-399-0)
- 另请参阅 [set auto-write-through-trigger](#page-119-0)

# show awt

请参阅 [show auto-write-through-trigger](#page-169-0)。

## show cache-parameters

- 说明 显示系统和卷 (可选)的缓存设置和状态。
- 语法 show cache-parameters [*volume*]
- 参数 *volume*

可选。要显示其设置的卷的名称或序列号。有关卷语法,请参阅第 19 [页的命令语法。](#page-18-0)如果未指定 此参数,将仅显示系统范围的设置。

输出 系统 / 控制器缓存参数:

Operation Mode 操作模式,也称为冗余模式。

- Active-Active ULP:两个活动的控制器均使用 ULP (统一 LUN 表示)。
- Single Controller:机箱中只有一个控制器。

#### Write Back Status

显示由自动直写 (AWT) 逻辑决定的当前系统范围内的缓存策略。此值不可由用户设置。如果满足 AWT 触发器条件(例如 CompactFlash 发生故障), 则所有卷的缓存策略都将更改为直写式, 覆盖 各个卷特定的设置。当问题解决后,缓存策略将恢复成为各个卷配置的值。

- Enabled:回写式。这是正常状态。
- Disabled:直写式。
- Not up:控制器未启动。

CompactFlash Status 显示是否安装了控制器的 CompactFlash 卡

Cache Flush

- Enabled:如果控制器电量耗尽,它会自动将缓存数据写入 CompactFlash 卡中。缓存刷新通 常为启用状态,但在控制器关闭时会暂时禁用。
- Disabled:已禁用缓存刷新。

#### 卷缓存参数:

Serial Number 如果指定卷,则为卷的序列号

Name 如果指定卷,则为卷的名称

Cache Write Policy

如果指定卷,则为卷的缓存写入策略:回写式或直写式

Cache Optimization

如果指定卷,则为卷的缓存优化模式:标准 (随机)模式或超级顺序模式

Read Ahead Size 如果指定卷,则为卷的预读缓存设置

### 示例 显示系统和卷 V1 的缓存参数:

```
# show cache-parameters V1
System Cache Parameters
-----------------------
Operation Mode: Active-Active ULP
   Controller A Cache Parameters
   -----------------------------
   Write Back Status: Enabled
   CompactFlash Status: Installed
   Cache Flush: Enabled
   Controller B Cache Parameters
   -----------------------------
   Write Back Status: Enabled
   CompactFlash Status: Installed
   Cache Flush: Enabled
Volume Cache Parameters
-----------------------
Serial Number: SN
Name: V1
Cache Write Policy: write-back
Cache Optimization: standard
Read Ahead Size: Default
```
- 基本类型 [cache-settings](#page-293-0)
	- [cache-parameter](#page-291-0)
	- [status](#page-399-0)
- 另请参阅 [set cache-parameters](#page-121-0)
	- [show volumes](#page-265-0)

# show chap-records

- 说明 对于 iSCSI, 显示所有 CHAP 记录或特定发送者的记录。无论 CHAP 是否处于启用状态,都允许使 用此命令。
- 语法 show chap-records [name *originator-name*]
- 参数 name *originator-name* 可选。发送者的名称,通常为 IQN 格式。如果省略此参数,此命令会显示所有发送者的 CHAP 记录。
- 输出 Initiator Name 发送者名称

Initiator Secret 接收者用于对发送者进行身份验证的密令

Mutual CHAP Name 对于相互 CHAP, 为接收者名称

Mutual CHAP Secret 对于相互 CHAP, 为发送者用于对接收者进行身份验证的密令

示例 显示特定主机发起程序的 CHAP 记录:

```
# show chap-records name iqn.1991-05.com.microsoft:myhost.domain
CHAP Record(s)
--------------
Initiator Name: iqn.1991-05.com.microsoft:myhost.domain
Initiator Secret: 123456abcDEF
Mutual CHAP Name: iqn.1995-03.com.acme:01.storage.00c0ffd6000a
Mutual CHAP Secret: ABCdef123456
```
#### 基本类型 • [chap-records](#page-294-0)

- [status](#page-399-0)
- 另请参阅 [create chap-record](#page-40-0)
	- [delete chap-records](#page-68-0)
	- [set chap-record](#page-123-0)
	- [show host-parameters](#page-200-0)

## <span id="page-174-0"></span>show cli-parameters

- 说明 显示当前 CLI 会话首选项。
- 语法 show cli-parameters
- 输出 Timeout

会话在自动结束前可以处于空闲状态的时间,以秒为单位。有效值为 120 至 43200 秒 (2 至 720 分钟)。默认设置是 1800 秒 (30 分钟)。

Output Format

- console:输出以可读格式显示。
- api:输出以 XML 格式显示。
- api-embed: 输出以 XML 格式显示, "子"对象显示为在"父"对象下嵌入 (缩进)。
- ipa:一种仅供内部使用的 XML 输出形式。
- json:一种仅供内部使用的数据交换格式。

Brief Mode

- Enabled:在 XML 输出中仅显示对象的 name、 key 和 type 属性。
- Disabled:在 XML 输出中显示对象的所有属性。

Base

- 2:存储大小以 2 为基数输入和显示。
- 10:存储大小以 10 为基数输入和显示。

Pager

- Enabled:每次满屏后输出即会停止,直到按下某键或所有输出均显示为止。
- Disabled:所有输出已显示。

Locale 显示语言。

Precision 存储大小显示的小数位数。

Units

- Auto:存储大小以系统确定的单位显示。
- MB: 存储大小以兆字节显示。
- GB:存储大小以千兆字节显示。
- TB:存储大小以太字节显示。

基于 precision 设置,如果因选定的单位太大导致无法有效显示某大小,系统将使用较小的单位来 表示该大小。

Temperature Scale

- Fahrenheit:温度以华氏度数显示。
- Celsius:温度以摄氏度数显示。

### 示例 显示当前 CLI 设置:

# show cli-parameters CLI Parameters -------------- Timeout: 1800 Output Format: console Brief Mode: Disabled Base: 10 Pager: Enabled Locale: English Precision: 1 Units: Auto Temperature Scale: Celsius

- 基本类型 [cli-parameters](#page-295-0)
	- [status](#page-399-0)
- 另请参阅 [set cli-parameters](#page-124-0)

# <span id="page-176-0"></span>show configuration

说明 显示系统配置信息。

语法 show configuration

- 输出 从 [show system](#page-243-0) 获取系统信息
	- 从 [show controllers](#page-178-0) 获取控制器信息
	- 从 [versions](#page-279-0) 的 details 选项获取控制器固件和硬件版本信息
	- 从 [show ports](#page-215-0) 获取主机和扩展端口信息
	- 从 [show disks](#page-183-0) 获取磁盘信息
	- 使用 enc1 选项从 [show disks](#page-183-0) 获取机箱中的磁盘信息
	- 从 [show vdisks](#page-258-0) 获取虚拟磁盘信息
	- 从 [show enclosures](#page-188-0) 获取机箱状态信息
	- 从 [show frus](#page-196-0) 获取现场可更换单元 (FRU) 信息

### 基本类型 • [system](#page-400-0)

- [controllers](#page-302-0)
- [版本](#page-413-0)
- [port](#page-356-0)
- [drives](#page-317-0)
- [enclosure-list](#page-327-0)
- [virtual-disks](#page-414-0)
- [enclosures](#page-328-0)
- [status](#page-399-0)

## <span id="page-177-0"></span>show controller-date

- 说明 显示系统当前日期和时间。值以协调通用时间 (UTC) 显示
- 语法 show controller-date
- 输出 Controller Date 日期和时间的格式为*年 - 月 - 日 时*: 分: 秒。 Time-Zone Offset

根据 UTC 的偏移小时和分钟数显示的系统时区。它仅在启用 NTP 时显示。

示例 在使用 NTP 的系统上显示日期和时间:

```
# show controller-date
Controller Date: 2009-06-09 10:58:04
Time-Zone Offset: -6
```
基本类型 • [time-settings-table](#page-407-0)

• [status](#page-399-0)

- 另请参阅 [set controller-date](#page-126-0)
	- [show ntp-status](#page-214-0)

## <span id="page-178-0"></span>show controllers

说明 显示存储系统中每个控制器的信息。 语法 show controllers 输出 Controller ID Serial Number Hardware Version CPLD Version MAC Address WWNN IP Address IP Subnet Mask IP Gateway Disks 连接到此控制器的数量 Vdisks 此控制器拥有的数量 Cache Memory Size (MB) Host Ports 主机端口数量 Disk Channels 扩展端口数量 Disk Bus Type Status Operational、 Down、 Not Installed 或 Unknown Failed Over No 或 Yes Fail Over Reason 如果 Failed Over 为 Yes, 则会出现故障转移的原因;否则, 会出现 Not applicable Position 顶部或底部 Phy Isolation

启用或禁用

### 示例 显示控制器信息:

```
# show controllers
         Controllers
         -----------
         Controller ID: A
         Serial Number: SN
        Hardware Version: 25
        CPLD Version: 8
        MAC Address: 00:C0:FF:27:50:24
        WWNN: WWNN
        IP Address: 10.134.11.100
        IP Subnet Mask: 255.255.0.0
        IP Gateway: 10.134.0.1
        Disks: 17
        Vdisks: 2
        Cache Memory Size (MB): 1024
        Host Ports: 4
        Disk Channels: 2
        Disk Bus Type: SAS
        Status: Operational
        Failed Over: No
        Fail Over Reason: Not applicable
         Position: Top
         Phy Isolation: Enabled
        Controller ID: B
         ...
基本类型 • controllers
        • status
```
- 另请参阅 [show configuration](#page-176-0)
	- [show frus](#page-196-0)
## <span id="page-180-0"></span>show controller-statistics

- 说明 显示控制器 A、B 或这两者的性能统计信息。第 283 页的 XML API [基本类型属性](#page-282-0)中介绍了仅以 XML API 格式显示的属性。
- 语法 show controller-statistics [a|b|both]
- 参数 a|b|both 可选。指定是否显示控制器 A、B 或这两者的信息。如果省略该参数,将显示这两个控制器的信息。
- 输出 Durable ID 控制器的 ID,格式为 controller\_*ID*。 CPU Load

CPU 忙碌的时间百分比,从 0 到 100。

Power On Time (Secs) 自控制器重新启动以来的秒数。

Bytes per second

自上次请求或重置这些统计信息以来的时间间隔内所计算得出的数据传输速率。如果自控制器重新 启动以来未请求或重置该选项,此值将为零。

#### IOPS

根据自上次请求或重置这些统计信息以来的时间间隔计算出的每秒输入 / 输出操作数。如果自控制 器重新启动以来未请求或重置该选项,此值将为零。

Number of Reads

自上次重置这些统计信息或自控制器重新启动以来的读取操作数。

Number of Writes

自上次重置这些统计信息或自控制器重新启动以来的写入操作数。

Data Read

自上次重置这些统计信息或自控制器重新启动以来读取的数据量。

Data Written

自上次重置这些统计信息或自控制器重新启动以来写入的数据量。

### 示例 显示两个控制器的统计信息:

```
# show controller-statistics
Durable ID CPU Load Power On Time (Secs) Bytes per second IOPS
  Number of Reads Number of Writes Data Read Data Written
--------------------------------------------------------------------
controller_A 12 17563 0B 0B 0
  115 15 654.3KB 61.4KB
controller_B 10 17564 0B 0B 0
  0 0 0B 0B
--------------------------------------------------------------------
```
基本类型 • [controller-statistics](#page-306-0)

• [status](#page-399-0)

- 另请参阅 [reset all-statistics](#page-102-0)
	- [reset controller-statistics](#page-103-0)
	- [show disk-statistics](#page-186-0)
	- [show host-port-statistics](#page-203-0)
	- [show vdisk-statistics](#page-260-0)
	- [show volume-statistics](#page-267-0)

# show debug-log-parameters

说明 由维修技术员使用,或按照其指导使用。

显示启用 (On) 或禁用 (Off) 哪些要包含在存储控制器调试日志中的调试消息类型。

- 语法 show debug-log-parameters
- 输出 awt: 自动直写缓存触发程序调试消息
	- bkcfg:内部配置调试消息
	- cache:缓存调试消息
	- capi:内部配置 API 调试消息
	- capi2:内部配置 API 跟踪调试消息
	- disk:磁盘接口调试消息
	- dms:快照功能调试消息
	- emp:机箱管理处理器调试消息
	- fo: 故障转移 / 恢复调试消息
	- fruid: FRU ID 调试消息
	- hb:未使用
	- host:主机接口调试消息
	- int:未使用
	- ioa:I/O 接口驱动程序调试消息 (标准)
	- iob:I/O 接口驱动程序调试消息 (资源计数)
	- ioc:I/O 接口驱动程序调试消息 (上层、详细)
	- iod:I/O 接口驱动程序调试消息 (下层、详细)
	- mem:内部内存调试消息
	- misc:内部调试消息
	- msg:控制器间消息调试消息
	- mui:内部服务接口调试消息
	- ps:未使用
	- raid: RAID 调试消息
	- rcm:可移动组件管理器调试消息
	- res2:内部调试消息
	- resmgr: Reservation Manager 调试消息

#### 示例 显示调试日志参数:

# show debug-log-parameters Debug Log Parameters ------------------- host: On disk: On mem: Off ...

- 基本类型 [debug-log-parameters](#page-308-0)
	- [status](#page-399-0)
- 另请参阅 [set debug-log-parameters](#page-128-0)

# show disk-parameters

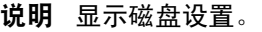

- 语法 show disk-parameters
- **输出** SMART

显示为所有磁盘启用还是禁用 SMART, 或设置为 detect-only, 该设置指定系统中插入的每个新 磁盘均保留其当前 SMART 设置。

Drive Write Back Cache

显示在重新扫描或控制器重新启动之后,是否将针对位于或添加到系统中的每个磁盘启用写回缓 存。 Don't Modify 意味着每个磁盘的当前设置将不会修改。

Timeout Retry Maximum 超时的 I/O 操作失败之前, 可以重试的最大次数。

Attempt Timeout

在中止 I/O 操作并进行可能的重试之前的秒数。

Overall Timeout

I/O 操作失败之前的总秒数,与 Attempt Timeout 和 Number of Retries 设置无关。

Drive Spin Down Non-Vdisk Enable 显示是否为可用磁盘和全局备用磁盘启用 DSD。

Drive Spin Down Non-Vdisk Delay 显示经过多少分钟,不活动的可用磁盘和全局备用磁盘自动减速。如果延迟为 0,则禁用 DSD。

示例 显示磁盘设置:

```
# show disk-parameters
Disk Parameters
-------------
SMART: Enabled
Drive Write Back Cache: Disabled
Timeout Retry Maximum: 3
Attempt Timeout: 8
Overall Timeout: 105
Drive Spin Down Non-Vdisk Enable: Disabled
Drive Spin Down Non-Vdisk Delay: 0
```
## 基本类型 • [drive-parameters](#page-315-0)

- [status](#page-399-0)
- 另请参阅 [set disk-parameters](#page-129-0)

# <span id="page-183-0"></span>show disks

- 说明 显示存储系统中所有磁盘的信息。如果未指定任何参数,该命令将显示所有磁盘的信息。
	- $\mathbb{B}^n$  注释: 在控制台格式中, 为了帮助读取, 磁盘按机箱和磁盘编号的顺序来排序显示。在其他模式中, 不会对输出进行排序,因为它将由主机应用程序来操作。
- 语法 show disks [*disks*|free|all|encl] [vdisk *vdisk*]
- 参数 *disks*|free|all|encl 可选。指定要报告下列信息的磁盘:
	- *disks*:要显示其信息的磁盘 ID。有关磁盘语法,请参阅第 19 [页的命令语法](#page-18-0)。
	- free:显示所有可用磁盘的信息。
	- all:显示所有已安装磁盘的信息。
	- encl:显示机箱中所有磁盘的信息。此选项显示不同于其他选项的字段,且显示每个磁盘插槽, 无论其中是否包含磁盘。

vdisk *vdisk*

可选。显示指定虚拟磁盘中磁盘的信息。有关虚拟磁盘语法,请参阅第 19 [页的命令语法](#page-18-0)。

输出 不包含 **encl** 选项:

Location 磁盘所在的机箱 ID 和插槽号 Serial Number 磁盘序列号 Vendor 磁盘供应商 Rev

固件版本号

How Used

- AVAIL:可用
- FAILED:此磁盘不可用,必须更换。此状态的原因包括:介质错误过多; SMART 错误;磁盘 硬件故障;磁盘不受支持。
- GLOBAL SP:全局备用磁盘
- LEFTOVR:保留
- VDISK:用于虚拟磁盘
- VDISK SP:指定给虚拟磁盘的备用磁盘

磁盘或其虚拟磁盘上运行的任何作业都遵循以下 How Used 值:

- DRSC:正在清洗磁盘
- EXPD: 正在扩展虚拟磁盘
- INIT: 正在初始化虚拟磁盘
- RCON: 正在重新构建虚拟磁盘
- VRFY:正在验证虚拟磁盘
- VRSC:正在清理虚拟磁盘

Type

- SAS:双端口 SAS
- SAS-S:单端口 SAS
- SATA:双端口 SATA
- SATA-S:单端口 SATA
- sSATA: 双端口 SATA SSD
- sSAS:双端口 SAS SSD

Size

磁盘容量

Rate\*(Gb/s)

以 Gb/s 为单位的数据传输速率。脚注表明速率的改变是正常现象。

有些 6-Gbps 的磁盘可能不会一贯支持 6-Gbps 传输速率。如果发生这种情况,控制器会自动将这 些磁盘的传输速率调整为 3 Gbps, 以提高可靠性和减少错误消息, 这对系统性能几乎没有影响。 此速度调整会持续进行,直到控制器重新启动为止。

SP

显示单端口磁盘连接到的控制器

Health

- OK:磁盘运行正常。
- Degraded:磁盘的运行性能下降。

注释:如果在事件日志中没有找到相关事件,则可能表示是硬件问题。

- Fault:磁盘出现故障。
- N/A: 运行状况不可用。

Health Reason

有关磁盘运行状况的更多信息 (如果 Health 不为 OK)。

### 包含 **encl** 选项:

Status

- Up:磁盘存在,并且正在与扩展器进行正常通信。
- Spun Down:磁盘存在,但 DSD 功能已降低其运转速度。
- Warning:磁盘存在,但系统与磁盘 LED 处理器之间存在通信问题。对于由此处理器控制电源 的磁盘和中平面类型,开机故障会导致 Error 状态。
- Error:磁盘存在,但扩展器未检测到磁盘。
- Unknown: 初次检测到磁盘或为磁盘供电时的初始状态。
- Not Present:磁盘插槽指示没有磁盘。

```
Encl
磁盘所在的机箱编号
Slot
机箱中磁盘所在的插槽号
Vendor
磁盘供应商
Model
磁盘型号
```
Serial Number 磁盘序列号

Size 磁盘容量

### 示例 显示所有磁盘的信息:

# show disks Location Serial Number Vendor Rev How Used Type Size Rate\*(Gb/s) SP Health Health Reason ----------------------------------------------------------------------------- 0.0 *SN vendor rev* VDISK SAS 146.8GB 3.0 OK 0.1 *SN vendor rev* AVAIL SAS 146.8GB 3.0 Degraded The disk has degraded health. Recommended action: Replace the disk. 0.2 *SN vendor rev* LEFTOVR SAS 146.8GB 3.0 Degraded The disk may contain stale metadata. Recommended action: Clear the metadata to reuse the disk 0.3 *SN vendor rev* VDISK SP SAS 146.8GB 3.0 OK  $\begin{array}{c} \ldots \\ 1.0 \end{array}$ 1.0 *SN vendor rev* GLOBAL SP SATA-S 120.0GB  $\begin{array}{ccc} 3.0 & \quad & \mathsf{A} & \mathsf{OK} \\ 1.1 & \quad & \mathit{SN} \end{array}$ vendor rev VDISK VRFY SATA-S 120.0GB 3.0 A OK ... ----------------------------------------------------------------------------- Info: \* Rates may vary. This is normal behavior. 显示机箱中所有磁盘的信息: # show disks encl

Status Encl Slot Vendor Model Serial Number Size ----------------------------------------------------------------------------- Up 0 0 *vendor model SN* 146.8GB Not Present 0 1 N/A N/A N/A N/A ... -----------------------------------------------------------------------------

- 基本类型 [drives](#page-317-0)
	- [enclosure-list](#page-327-0)
	- [status](#page-399-0)

另请参阅 • [show vdisks](#page-258-0)

## <span id="page-186-0"></span>show disk-statistics

- 说明 显示所有或指定磁盘的统计信息。第 283 页的 XML API [基本类型属性](#page-282-0)中介绍了仅以 XML API 格式 显示的属性。
- 语法 show disk-statistics [*disks*]
- 参数 *disks*

可选。要显示其信息的磁盘 ID。有关磁盘语法,请参阅第 19 [页的命令语法](#page-18-0)。如果省略该参数, 将显示所有磁盘的信息。

输出 Durable ID

磁盘 ID, 格式为 disk\_enclosure-number.disk-number。

Serial Number 磁盘序列号。

Bytes per second

自上次请求或重置这些统计信息以来的时间间隔内所计算得出的数据传输速率。如果自控制器重新 启动以来未请求或重置该选项,此值将为零。

IOPS

根据自上次请求或重置这些统计信息以来的时间间隔计算出的每秒输入 / 输出操作数。如果自控制 器重新启动以来未请求或重置该选项,此值将为零。

Number of Reads

自上次重置这些统计信息或自控制器重新启动以来的读取操作数。

Number of Writes

自上次重置这些统计信息或自控制器重新启动以来的写入操作数。

Data Read

自上次重置这些统计信息或自控制器重新启动以来读取的数据量。

Data Written

自上次重置这些统计信息或自控制器重新启动以来写入的数据量。

### 示例 显示磁盘 1.1 和 2.1 的统计信息:

```
# show disk-statistics 1.1,2.1
Durable ID Serial Number Bytes per second IOPS Number of Reads
  Number of Writes Data Read Data Written
------------------------------------------------------------------
disk_1.1 SN 3936.2KB 67 23241330
  14457080 1309.8GB 857.1GB
disk_2.1 SN 4972.0KB 85 33941798
  14529518 1935.5GB 846.1GB
                     ------------------------------------------------------------------
```
## 基本类型 • [disk-statistics](#page-313-0)

• [status](#page-399-0)

## 另请参阅 • [reset all-statistics](#page-102-0)

- [reset disk-error-statistics](#page-104-0)
- [reset disk-statistics](#page-105-0)
- [show controller-statistics](#page-180-0)
- [show disks](#page-183-0)
- [show host-port-statistics](#page-203-0)
- [show vdisk-statistics](#page-260-0)
- [show volume-statistics](#page-267-0)

# show email-parameters

- 说明 显示事件通知的电子邮件 SMTP 参数。
- 语法 show email-parameters

## 示例 显示事件的电子邮件通知设置:

```
# show email-parameters
Email Parameters (SMTP)
-----------------------
Email Notification: Enabled
Email Notify Filter: warn
Email Address 1: sysadmin@mydomain.com
Email Address 2: 
Email Address 3: 
Email Address 4: 
Email Server: 10.1.1.10
Email Domain: mydomain.com
Email Sender: RAIDsystem
```
- 基本类型 [email-parameters](#page-322-0)
	- [status](#page-399-0)
- 另请参阅 [set email-parameters](#page-130-0)

## <span id="page-188-0"></span>show enclosures

```
说明 显示存储系统中机箱的信息。仅可用于 XML API 输出的完整详细信息。
  语法 show enclosures
  输出 Encl
       机箱 ID
       Encl WWN
       机箱 WWN
       Name
       机箱名称
       Location
       机箱位置;如果不设置,则为空白
       Rack
       包含该机箱的机架数量
       Pos
       机架中机箱的位置
       Vendor
       机箱供应商
       Model
       机箱型号
       EMP # BUS: ID Rev
       每个控制器的扩展器控制器中机箱管理处理器的地址和固件版本
       Midplane Type
       • 2U24-6G:与磁盘的最大数据速率为 6-Gbps 的 2U、 24 磁盘机箱的中平面
       • 2U24-3G:与磁盘的最大数据速率为 3-Gbps 的 2U、 24 磁盘机箱的中平面
       • 2U12-6G:与磁盘的最大数据速率为 6-Gbps 的 2U、 12 磁盘机箱的中平面
       • 2U12-3G:与磁盘的最大数据速率为 3-Gbps 的 2U、 12 磁盘机箱的中平面
       • N/A: 其他类型的中平面
       PCIe 2-Capable
       • Off: 机箱不能使用 PCI Express 版本 2。
       • On:机箱能够使用 PCI Express 版本 2。
  示例 显示机箱信息:
       # show enclosures
       Encl Encl WWN Name Location Rack Pos Vendor Model
         EMP A CH:ID Rev EMP B CH:ID Rev Midplane Type PCIe 2-Capable
       --------------------------------------------------------------------
       0 WWN Controller Lab 0 4 vendor model
            00:031 1115   01:031 1115   2U24-6G   0ff
       -------------------------------------------------------------------
基本类型 • enclosures
       • status
另请参阅 • set enclosure
      • show sensor-status
```
# show enclosure-status

说明 不推荐使用;请使用 [show enclosures](#page-188-0)、 [show frus](#page-196-0) 或 [show sensor-status](#page-235-0)。

显示系统机箱及其组件的状态。对每个附加的机箱,该命令将显示常规 SCSI 机箱服务 (SES) 信息, 以及特定于组件的信息。

语法 show enclosure-status

输出 常规 SES 字段:

Chassis 机架序列号 Vendor 机箱供应商名称 Product ID 产品型号标识符 CPLD 复杂可编程逻辑器件版本 EMP *#* BUS:ID Rev

每个控制器的扩展器控制器中机箱管理处理器的地址和固件版本

WWPN

报告机箱状态的 SES 设备的通用端口名称

Status 机箱的整体状态

#### 机箱组件状态字段:

Type 组件类型:

- FAN:冷却通风机组
- PSU:电源装置
- Temp:温度传感器
- Voltage:电压传感器
- Disk:磁盘驱动器模块

#

单元 ID

Status 组件状态:

- Absent:组件不存在。
- Error:组件或至少一个子组件已经出现故障。
- Warning:组件或至少一个子组件未正常工作。
- OK:组件及所有子组件都在正常工作。温度状态 OK 表示传感器工作正常,但并不表示温度处 于可接受范围内。
- N/A:状态不可用。

FRU P/N 包含该组件的现场可更换单元 (FRU) 的部件号 FRU S/N 包含该组件的 FRU 的序列号

## Add'l Data 其他数据,如风扇速度 (RPM)、温度 (摄氏度)、电压或插槽地址

示例 显示机箱状态:

```
# show enclosure-status
Chassis Vendor Product ID CPLD EMP A CH:ID Rev EMP B CH:ID Rev
  WWPN Status
-------------------------------------------------------------------------------
SN vendor product 21 00:031 1115 01:031 1115
  WWPN OK
-------------------------------------------------------------------------------
Type # Status FRU P/N FRU S/N Add'l Data
-----------------------------------------------------
FAN 00 OK PN SN --
...
PSU 00 OK PN SN -
...
Temp 00 OK PN SN temp=37
...
Voltage 00 OK PN SN voltage=11.86V
...
Disk 00 OK PN SN addr=0
...
-----------------------------------------------------
```
### 基本类型 • [ses](#page-389-0)

- [enclosure-components](#page-324-0)
- [status](#page-399-0)
- 另请参阅 [show enclosures](#page-188-0)

## show events

说明 显示存储系统中每个控制器的信息。每个控制器拥有一组独立的事件编号。每个事件编号都以表示 记录该事件的控制器的字母为前缀。

事件根据时间间隔为一秒钟的时间戳从最新到最旧排列;因此,事件日志序列在大约一秒钟之内匹 配实际的事件顺序。时间戳使用协调通用时间 (UTC)。

关于事件描述和推荐操作,请参阅事件描述参考指南。

## 语法 显示特定数量的事件:

show events [last *#*] [a|b|both|error]

## 根据时间显示事件:

show events [from *timestamp*] [to *timestamp*] [a|b|both|error]

## 根据 ID 显示事件:

show events

[from-event *ID*] [to-event *ID*] [a|b|both|error]

## 参数 last *#*

可选。显示最新指定数量的事件。如果省略此参数,将显示所有事件。

from *timestamp*

可选。显示以 *MMDDYYhhmmss* 格式指定的时间之后(含此时间)的事件。例如,043009235900 代表 2009 年 4 月 30 日晚上 11 点 59 分 00 秒。此参数可与任何 to 参数共同使用。

to *timestamp*

可选。显示以 *MMDDYYhhmmss* 格式指定的时间之前(含此时间)的事件。例如,043009235900 代表 2009 年 4 月 30 日晚上 11 点 59 分 00 秒。此参数可与任何 from 参数共同使用。

from-event *ID*

可选。显示指定事件 ID 及其后发生的事件。如果此编号小于最早事件 ID,则从最早可用事件开始 显示。此参数可与任何 to 参数同时使用。

to-event *ID*

可选。显示指定事件 ID 及其前发生的事件。如果此编号大于最早事件 ID,则将显示最新事件之前 发生的所有事件。此参数可与任何 from 参数同时使用。

a|b|both|error 可选。指定筛选事件列表:

- a:仅显示来自控制器 A 的事件
- b:仅显示来自控制器 B 的事件
- error:显示警告、错误和严重事件
- 输出 记录事件的日期和时间
	- 标记事件类型以帮助诊断问题的事件代码;例如, [181]
	- 以表示记录该事件的控制器的 A 或 B 为前缀的事件 ID ;例如 #A123
	- 记录该事件的控制器模块的型号、序列号和 ID
	- 严重程度:
		- CRITICAL: 发生了可能导致控制器关闭的故障。请*立即* 纠正该问题。
		- ERROR:发生了可能影响数据完整性或系统稳定性的故障。请尽快纠正该问题。
		- WARNING:发生了可能影响系统稳定性但不影响数据完整性的问题。评估该问题,必要时对 其进行纠正。
		- INFORMATIONAL:发生了配置或状态更改,或者发生了系统已纠正的问题。无需执行任何 操作。
	- 提供事件详细信息的事件特定消息
- 示例 显示最新的两个事件:
	- # show events last 2
	- 显示最近的三个非信息事件:
	- # show events last 3 error
	- 显示从 2009 年 4 月 30 日晚上 11:59:00 到 2009 年 5 月 2 日上午 11:59:00 的所有事件:
	- # show events from 043009235900 to 050209115900

### 显示由控制器 A 记录的一组事件:

- # show events from-event a100 to-event a123
- 基本类型 [events](#page-332-0)
	- [status](#page-399-0)
- 另请参阅 [clear events](#page-36-0)
	- [set snmp-parameters](#page-158-0)
	- [show snmp-parameters](#page-242-0)

## show expander-status

#### 说明 由维修技术员使用,或按照其指导使用。

显示与 SAS 扩展器控制器物理通道 (也称为 PHY 通道) 相关的诊断信息。对每个机箱,此命令将 依次显示 I/O 模块 A 和 I/O 模块 B 中 PHY 的状态信息。

- 语法 show expander-status
- 输出 Encl

包含 SAS 扩展器的机箱。

Ctlr

包含 SAS 扩展器的 I/O 模块。

Phy

根据 PHY 类型在组中标记 PHY 的逻辑位置。 逻辑 ID 对于驱动器 PHY 是 0–23 ; 对 SC PHY 是 0–1; 对其他 PHY 是 0–3。

Type

- Drive:在扩展器和磁盘驱动器之间进行通信的单通道 PHY。
- Egress:在扩展器和扩展端口或 SAS 输出端口之间进行通信的 4 通道 PHY。
- sc-1:(仅用于控制器模块)在扩展器和配对扩展器之间进行通信的双通道 PHY。
- SC-0:(仅用于控制器模块)在扩展器和 SC 之间进行通信的 4 通道 PHY。
- Ingress:(仅用于扩展模块)在扩展器和扩展端口之间进行通信的 4 通道 PHY。
- Inter-Exp:(仅用于扩展模块)在扩展器和配对扩展器之间进行通信。
- Undefined:无可用的状态信息。
- Unused:未使用的 PHY。

Status

- Enabled Healthy:PHY 处于启用状态,而且状态良好。
- Enabled Degraded:PHY 处于启用状态,但是性能下降。
- Disabled:PHY 已由用户或系统禁用。

Elem Status

元件的标准 SES 状态:

- Disabled:检测到紧急情况。
- Error:检测到不可恢复的情况。仅当发生与 PHY 定义数据相关的固件问题时才出现。
- Non-critical:检测到非紧急情况。
- Not Used: 元件未在机箱中安装。
- OK:元件已安装,而且没有已知的错误情况。
- Unknown:以下任一项:
	- 传感器已发生故障,或者元件状态不可用。仅当 I/O 模块指示它的 PHY 比报告 I/O 模块中 少时 (在这种情况下, 将所有其他 PHY 都报告为未知) 才出现。
	- 元件已安装,没有已知错误,但是元件尚未打开或者尚未开始运行。

Disabled

- Enabled:PHY 处于启用状态。
- Disabled:PHY 处于禁用状态。

Reason

- Error count interrupts:PHY 由于错误计数中断而被禁用。
- Phy control:由于存储控制器或用户的操作,导致 PHY 被 SES 控制页面禁用。
- Not ready: PHY 处于启用状态但尚未就绪。未安装配对 I/O 模块时,针对 SC-1 PHY 出现。 当存在连接问题 (如断开连接器)时,针对驱动器、 SC-1 或入口 PHY 出现。
- Drive removed:PHY 因驱动器插槽为空而被禁用。
- Unused disabled by default:PHY 由于未使用而默认处于禁用状态。
- Excessive Phy changes:PHY 由于 PHY 更改计数过多被禁用。

## 示例 显示具有空磁盘插槽的单盒系统的扩展器状态:

# show expander-status Encl Ctlr Phy Type Status Elem Status Disabled Reason ------------------------------------------------------------------------------- 0 A 0 Drive Enabled - Healthy OK Enabled 0 A 1 Drive Enabled - Degraded Non-critical Enabled Not ready ... 0 A 23 Drive Disabled OK Disabled Drive removed 0 A 0 SC-1 Enabled - Healthy OK Enabled 0 A 1 SC-1 Enabled - Healthy OK Enabled 0 A 0 SC-0 Enabled - Healthy OK Enabled ... 0 A 3 SC-0 Enabled - Healthy OK Enabled 0 A 0 Egress Enabled - Healthy OK Enabled ... 0 A 3 Egress Enabled - Healthy OK Enabled ------------------------------------------------------------------------------- Encl Ctlr Phy Type Status Elem Status Disabled Reason ------------------------------------------------------------------------------- 0 B 0 Drive Enabled - Healthy OK Bnabled 0 B 1 Drive Enabled - Degraded Non-critical Enabled Not ready ... 0 B 23 Drive Disabled OK Disabled Drive removed 0 B 0 SC-1 Enabled - Healthy OK Enabled 0 B 1 SC-1 Enabled - Healthy OK Enabled 0 B 0 SC-0 Enabled - Healthy OK Enabled ... 0 B 0 Egress Enabled - Healthy OK Enabled ... 0 B 3 Egress Enabled - Healthy OK Enabled -------------------------------------------------------------------------------

- 基本类型 [sas-status-controller-a](#page-382-0)
	- [status](#page-399-0)

## 另请参阅 • [clear expander-status](#page-37-0)

- [set expander-fault-isolation](#page-132-0)
- [set expander-phy](#page-133-0)

# <span id="page-196-0"></span>show frus

```
说明 显示存储系统的 FRU (现场可更换单元)信息。某些信息可供维修技术员使用。
语法 show frus
输出 FRU 字段:
   Name
    • CHASSIS_MIDPLANE:2U 机架和中平面电路板
    • RAID_IOM:控制器模块
    • IOM:扩展模块
    • POWER_SUPPLY:电源模块
   Description
   FRU 描述
   Part Number
   FRU 部件号
   Serial Number
   FRU 序列号
   Revision
   硬件修订级别
   Dash Level
   FRU 模板版本号
   FRU Shortname
   简短描述
   Manufacturing Date
   PCBA 编程或制造电源模块的日期和时间,格式为年 - 月 - 日 时: 分:秒 (UTC)
   Manufacturing Location
   制造 FRU 的城市、州 / 省和国家 / 地区
   Manufacturing Vendor ID
   制造商 JEDEC ID
   FRU Location
   FRU 在机箱内的位置:
    • MID-PLANE SLOT:机架中平面
    • UPPER IOM SLOT:控制器模块或扩展模块 A
    • LOWER IOM SLOT:控制器模块或扩展模块 B
    • LEFT PSU SLOT:从后面看过去电源模块在左边
    • RIGHT PSU SLOT:从后面看过去电源模块在右边
   Configuration SN
   配置序列号
   FRU Status
    • Absent:组件不存在
    • Fault:一个或多个子组件发生故障
    • OK:所有子组件运行正常
    • Not Available:状态不可用
```
## 基本类型 • [enclosure-fru](#page-325-0)

• [status](#page-399-0)

# show host-maps

说明 显示映射到所有主机或指定主机的卷的映射信息。 语法 show host-maps [*host*] 参数 *host* 可选。指定主机昵称或 ID。如果省略此参数,将显示所有主机的映射信息 输出 ID • 对于 FC 和 SAS:主机 WWPN。 • 对于 iSCSI: iSCSI 主机发起程序的节点名称 (通常为 IQN)。 Name 主机端口昵称。 Name 主机看到的卷的名称。 Serial Number 主机看到的卷的序列号。 LUN 用于访问卷的 LUN。 Access 访问卷的主机类型: • read-write:读写 • read-only:只读 • no-access:无权限 Ports 映射应用到的控制器主机端口。 示例 显示所有主机的卷映射: # show host-maps Host View [ID (AABBCCDDEEFF0011) Name (Host1) ] Mapping: Name Serial Number LUN Access Ports vd2\_v1 *SN* no-access Host View [ID (1A2B3C4D5E6F8900) Name (Host2) ] Mapping:

 ---------------------------------------------------------------- vd2\_v2 *SN* 1 read-write A0,A1,B0,B1 vd2\_v0 *SN* 10 read-write A1,B1 Name Serial Number **LUN** Access Ports ---------------------------------------------------------------------- vd2\_v2 *SN* 0 read-write A0,A1,B0,B1 vd2\_v0 *SN* 10 read-only A1,B vd2\_v1 *SN* 11 read-write A1 Host View [ID (210100E08B33340B) Name (Host3) ] Mapping: Name Serial Number LUN Access Ports ---------------------------------------------------------------- vd2\_v2 *SN* 0 read-write A0,A1,B0,B1 vd2\_v0 *SN* 10 read-only A1,B1 vd2\_v1 *SN* no-access

基本类型 • [host-view](#page-340-0)

• [status](#page-399-0)

## 另请参阅 • [show hosts](#page-204-0)

- [show volume-maps](#page-263-0)
- [show volumes](#page-265-0)

# <span id="page-200-0"></span>show host-parameters

```
说明 显示两个控制器上主机端口的信息。该命令显示的信息与 show ports 命令相同。
语法 show host-parameters
输出 Ports
    控制器 ID 和端口号
   Media
    • FC(L):光纤通道仲裁环路
    • FC(P):光纤通道点对点
    • FC(-):光纤通道已断开
    • SAS: 串行连接的 SCSI
    • iscsI: Internet SCSI
    Target ID
    端口 WWN 或 IQN
    Status
    • Up:端口已连接电缆,而且有 I/O 链接。
    • Disconnected: 未检测到 I/O 链接, 或者端口没有连接电缆。
    Speed (A)
    以 Gbit/sec 为单位的实际链接速度。如果不适用则为空。
    Speed (C)
    配置的主机端口链接速度:
    • FC: Auto, 8Gb, 4Gb \nexists x 2Gb (Gb/s)• iSCSI: Auto 或 1Gb (Gb/s)
    • 如果不适用则为空
    Topo (C)
    仅适用于 FC 和 SAS。配置的拓扑。
    Width
    仅适用于 SAS。此端口中的 SAS 通道的数量。
    PID
    仅适用于 FC 和 SAS。主 ID,如果不适用则为空。
    IP-Ver
    仅适用于 iSCSI。 IP 版本:IPv4 或 IPv6。
    PIP
    仅适用于 iSCSI。主 IP 地址。
    PIP-Gateway
    仅适用于 iSCSI。主网关 IP 地址。
    PIP-Netmask
    仅适用于 iSCSI。主子网掩码 IP 地址。
    MAC
    仅适用于 iSCSI。唯一介质访问控制 (MAC) 硬件地址,又称为物理地址。
    SIP
    仅适用于 iSCSI。辅助 IP 地址。此字段仅在故障切换期间显示。
```
SIP-Gateway 仅适用于 iSCSI。辅助网关 IP 地址。此字段仅在故障切换期间显示。 SIP-Netmask 仅适用于 iSCSI。辅助子网掩码 IP 地址。此字段仅在故障切换期间显示。 MAC(S)

仅适用于 iSCSI。辅助 MAC 地址。此字段仅在故障切换期间显示。

## 示例 显示具有两个 FC 端口的系统的端口信息:

# show host-parameters Ports Media Target ID Status Speed(A) Speed(C) ---------------------------------------------------------------- A0 FC(L) WWPN Up 8Gb Auto Topo(C) PID ------------ Loop 0 A1 FC(-) *WWPN* Disconnected Auto Topo(C) PID ------------ Loop ----------------------------------------------------------------

### 显示具有两个 iSCSI 端口的系统的端口信息:

# show host-parameters Ports Media Target ID Status Speed(A) Speed(C) ------------------------------------------------------------------------------ A0 iSCSI *IQN* Up 1Gb 1Gb IP-Ver PIP PIP-Gateway PIP-Netmask MAC -------------------------------------------------------------- IPv4 10.134.9.100 10.134.0.1 255.255.0.0 00:C0:FF:29:00:24 A1 iSCSI *IQN* Up 1Gb 1Gb IP-Ver PIP PIP-Gateway PIP-Netmask MAC --------------------------------------------------------------

------------------------------------------------------------------------------

#### 显示具有两个 SAS 端口的系统的端口信息:

# show host-parameters Ports Media Target ID Status Speed(A) Speed(C) -------------------------------------------------------------- A0 SAS *WWPN* Disconnected Topo(C) Width -------------- Direct 4 A1 SAS *WWPN* Disconnected -------------------------------------------------------------- Topo(C) Width -------------- Direct 4 --------------------------------------------------------------

IPv4 10.134.9.101 10.134.0.1 255.255.0.0 00:C0:FF:29:00:23

### 基本类型 • [port](#page-356-0)

• [status](#page-399-0)

- 另请参阅 [set host-parameters](#page-135-0)
	- [show ports](#page-215-0)

## <span id="page-203-0"></span>show host-port-statistics

- 说明 显示每个控制器主机端口的性能统计信息。
- 语法 show host-port-statistics [ports *ports*]
- 参数 ports *ports* 可选。要显示相关信息的端口的控制器 ID 和端口号。有关端口语法,请参阅第 19 [页的命令语法](#page-18-0)。 如果省略此参数,将显示所有主机端口的信息。
- 输出 Durable ID

主机端口 ID,格式为 hostport\_*controller-ID-and-port-number*。

Bytes per second

自上次请求或重置这些统计信息以来的时间间隔内所计算得出的数据传输速率。如果自控制器重新 启动以来未请求或重置该选项,此值将为零。

IOPS

根据自上次请求或重置这些统计信息以来的时间间隔计算出的每秒输入 / 输出操作数。如果自控制 器重新启动以来未请求或重置该选项,此值将为零。

Number of Reads

Number of Writes

自上次重置这些统计信息或自控制器重新启动以来的读取操作数。

自上次重置这些统计信息或自控制器重新启动以来的写入操作数。

Data Read

自上次重置这些统计信息或自控制器重新启动以来读取的数据量。

Data Written

自上次重置这些统计信息或自控制器重新启动以来写入的数据量。

Queue Depth

当前正在接受服务的挂起 I/O 操作数。

#### 示例 显示主机端口统计信息:

# show host-port-statistics

Durable ID Bytes per second IOPS Number of Reads Number of Writes Data Read Data Written Queue Depth

-----------------------------------------------------------------------------

hostport\_A0 98.7MB 1507 342177010 43779180696 254.6GB 32.5TB 33

- -----------------------------------------------------------------------------
- 基本类型 [host-port-statistics](#page-338-0)
	- [status](#page-399-0)

## 另请参阅 • [reset all-statistics](#page-102-0)

- [reset host-port-statistics](#page-107-0)
- [show controller-statistics](#page-180-0)
- [show disk-statistics](#page-186-0)
- [show vdisk-statistics](#page-260-0)
- [show volume-statistics](#page-267-0)
- [show host-port-statistics](#page-203-0)
- [show ports](#page-215-0)

# <span id="page-204-0"></span>show hosts

- 说明 显示卷可映射的主机。自动为已向系统发送 inquiry 命令或 report luns 命令的主机创建主机 条目。主机通常在启动或扫描设备时进行此操作。收到命令时,系统会保存主机端口信息;但是, 只有您为该主机设置了昵称时,重启后才会保留信息。
- 语法 show hosts
- 输出 Host ID

主机 WWPN 或 iSCSI 节点名称

Name 主机昵称

Discovered

- Yes:发现主机并自动创建其条目。
- No:手动创建主机条目。

Mapped

显示主机是否显式映射到卷:

- Yes:至少有一个卷显式映射到主机。
- No:没有卷显式映射到主机。
- Host Type

主机接口类型:FC ; iSCSI ; SAS。

示例 显示主机:

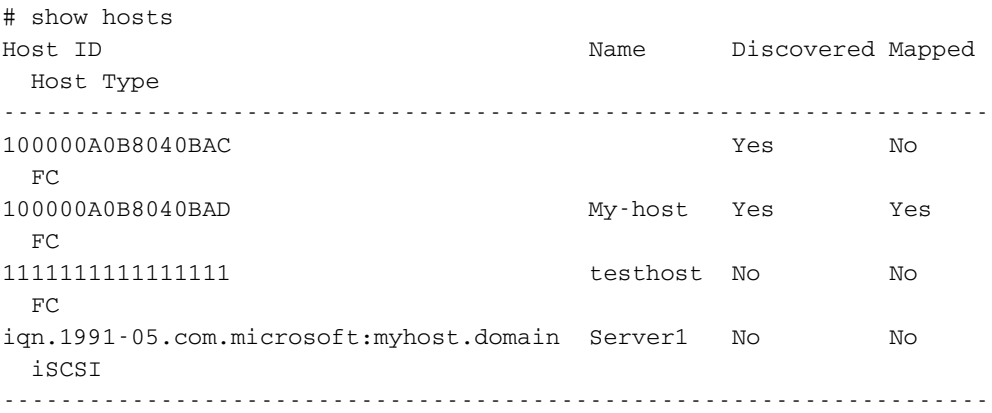

## 基本类型 · [hosts](#page-339-0)

• [status](#page-399-0)

## 另请参阅 • [create host](#page-41-0)

- [delete host](#page-70-0)
- [set host-name](#page-134-0)

# show inquiry

说明 显示每个控制器模块的 inquiry 数据。

```
语法 show inquiry
输出 • 管理控制器固件版本和加载器版本
    • 存储控制器固件版本和加载器版本
     • 控制器模块序列号
    • 介质访问控制 (MAC) 地址
    • 网络端口 IP 地址
示例 显示未安装控制器 B 的 inquiry 数据:
    # show inquiry
    Inquiry Controller A
     --------------------
    Management Controller Code Version: L100R001
    Management Controller Loader Code Version: 1.3
    Storage Controller Code Version: T100R01
    Storage Controller Loader Code Version: 23.008
    Serial Number: SN
    MAC Address: 00:C0:FF:29:41:60
    IP Address: 10.134.1.100
    Inquiry Controller B
     --------------------
    Management Controller Code Version: Not Present
    Management Controller Loader Code Version: Not Present
    Storage Controller Code Version: Not Present
    Storage Controller Loader Code Version: Not Present
    Serial Number: Not Present
    MAC Address: Not Present
    IP Address: Not Present
```
- 基本类型 [inquiry](#page-342-0)
	- [status](#page-399-0)
- 另请参阅 [versions](#page-279-0)

# show iscsi-parameters

说明 对于 iSCSI, 显示系统范围的 iSCSI 参数。 语法 show iscsi-parameters 输出 CHAP 是否启用质询握手身份验证协议 Jumbo Frames 是否启用巨型帧 iSNS 是否启用对 Internet Storage Name Service 的支持 iSNS IP iSNS 服务器的地址 iSNS Alt IP 备用 iSNS 服务器的地址 iSCSI Speed 主机端口链接速度是设置为自动协商 (auto) 还是 1 Gb/s iSCSI IP Version iSCSI 主机端口地址使用 IPv4 还是 IPv6 格式

示例 显示系统范围的 iSCSI 参数:

# show iscsi-parameters iSCSI Parameters ---------------- CHAP: Disabled Jumbo Frames: Disabled iSNS: Disabled iSNS IP: 0.0.0.0 iSNS Alt IP: 0.0.0.0 iSCSI Speed: auto iSCSI IP Version: 4

#### 基本类型 • [iscsi-parameters](#page-343-0)

```
• status
```
另请参阅 • [set iscsi-parameters](#page-138-0)

# show job-parameters

- 说明 显示用于后台虚拟磁盘清理、配对固件升级和其他作业的参数。
- 语法 show job-parameters
- 输出 Vdisk Background Scrub 显示是否自动检查虚拟磁盘中的磁盘缺陷,以确保系统正常运行。

Partner Firmware Upgrade 显示是否监视并在配对控制器上自动升级组件固件修订版本。

Utility Priority 设置作业相对于争用系统处理器的 I/O 操作 (例如,虚拟磁盘验证和重建,但不包括后台清理) 运行的优先级: High、 Medium 或 Low。

示例 显示系统的作业参数:

# show job-parameters Job Parameters -------------- Vdisk Background Scrub: Disabled

Partner Firmware Upgrade: Enabled Utility Priority: High

- 基本类型 [job-parameters](#page-346-0)
	- [status](#page-399-0)
- 另请参阅 [set job-parameters](#page-140-0)

# show license

说明 显示存储系统中许可功能的状态。

- 语法 show license
- 输出 License Key
	- 许可证密钥 (如果已安装许可证且有效)。
	- not installed, 如果许可证无效或未安装许可证。

Maximum Licensable Snapshots 最高级别许可证允许的快照数量。

Base Maximum Snapshots 未安装许可证情况下允许的快照数量。

Licensed Snapshots 已安装许可证允许的快照数量。

In-Use Snapshots 现有许可快照的数量。

Snapshots Expire

- Never。已购买许可证,并且许可证不会过期。
- 临时许可证的剩余天数。
- Expired。临时许可证已过期且无法续订。
- Expired/Renewable。临时许可证已过期且可以续订。
- N/A。未安装许可证。

Volume Copy 显示是否启用卷复制功能。

Volume Copy Expires

- Never。已购买许可证,并且许可证不会过期。
- 临时许可证的剩余天数。
- Expired。临时许可证已过期且无法续订。
- Expired/Renewable。临时许可证已过期且可以续订。
- N/A。未安装许可证。

Replication

显示是启用还是禁用 AssuredRemote 功能。

Replication Expires

- Never。已购买许可证,并且许可证不会过期。
- 临时许可证的剩余天数。
- Expired。临时许可证已过期且无法续订。
- Expired/Renewable。临时许可证已过期且可以续订。
- N/A。未安装许可证。

VDS

显示 VDS (虚拟磁盘服务)硬件提供程序处于启用状态还是禁用状态。

VDS Expires

- Never。已购买许可证,并且许可证不会过期。
- 临时许可证的剩余天数。
- Expired。临时许可证已过期且无法续订。
- Expired/Renewable。临时许可证已过期且可以续订。
- N/A。未安装许可证。

### VSS

显示 VSS (卷影复制服务)硬件提供程序处于启用状态还是禁用状态。

VSS Expires

- Never。已购买许可证,并且许可证不会过期。
- 临时许可证的剩余天数。
- Expired。临时许可证已过期且无法续订。
- Expired/Renewable。临时许可证已过期且可以续订。
- N/A。未安装许可证。

## 示例 显示已安装许可证的信息:

```
# show license
```

```
License Key: 0004b56810eb357d0f75d65c13c6e846
Maximum Licensable Snapshots: value
Base Maximum Snapshots: value
Licensed Snapshots: value
In-Use Snapshots: value
Snapshots Expire: 2 days remaining
Volume Copy: Enabled
Volume Copy Expires: Never
Replication: Enabled
Replication Expires: 2 days remaining
VDS: Enabled
VDS Expires: Never
VSS: Enabled
VSS Expires: Never
```
### 基本类型 • [license](#page-347-0)

• [status](#page-399-0)

## show master-volumes

```
说明 显示所有主卷信息或与指定控制器或快照池相关的卷信息。
语法 show master-volumes
      [controller a|b|both]
      [snap-pool volume]
参数 controller a|b|both
   可选。显示仅归控制器 A 所有、仅归控制器 B 所有,或归两者共有 (both) 的主卷。如果省略该参
   数,将显示任一控制器所有的主卷。
   snap-pool volume
   可选。仅包括与指定快照池名称或序列号相关的主卷。有关卷语法,请参阅第 19 页的命令语法。
输出 Vdisk
   虚拟磁盘名称
   Serial Number
   主卷序列号
   Name
   主卷名称
   Size
   主卷总容量
   Status
   表示主卷是否可用
   Status-Reason
   对于 Available 状态显示 ---, 或显示 Unavailable 状态的原因:
   • MV Not Accessible:主卷不可访问
   • SP Not Accessible:快照池不可访问
   • SP Not Found:找不到快照池
   • Unknown
   Snap-pool Name
   相关快照池的名称
   Snapshots
   主卷中存在的快照数
   Snap Data
   此主卷为其相关快照占有的快照池空间量 (保留和写入数据)
   Rollback
   完成的百分比 (如果正在进行回滚),或 --- (如果未进行回滚)
示例 显示所有主卷的信息:
   # show master-volumes
   Vdisk Serial Number Name Size Status Status-Reason
      Snap-pool Name Snapshots Snap Data Rollback
    -----------------------------------------------------------------------------
   VD1 SN MV1 14.9GB Available ---
     SP1 1 1090.5MB ---
   VD1 SN MV2 9999.9MB Unavailable SP Not Accessible
    SP2 0 0B 0%
```
-----------------------------------------------------------------------------

## 基本类型 • [master-volumes](#page-352-0)

- [status](#page-399-0)
- 另请参阅 [convert master-to-std](#page-38-0)
	- [create master-volume](#page-42-0)
	- [delete all-master-volumes](#page-66-0)
	- [delete master-volume](#page-71-0)
	- [expand volume](#page-89-0)
	- [rollback master-volume](#page-114-0)

## show network-parameters

```
说明 显示每个控制器模块的网络设置。
语法 show network-parameters
输出 IP Address
    网络端口 IP 地址
    Gateway
    网络端口网关 IP 地址
    Subnet Mask
    网络端口 IP 子网掩码
    MAC Address
    控制器的唯一介质访问控制地址
    Addressing Mode
    • Manual:手动 (静态)设置的网络设置
    • DHCP:用于设置网络参数的 DHCP
示例 显示使用 DHCP 的存储系统网络参数:
    # show network-parameters
    Network Parameters Controller A
    -------------------------------
    IP Address: 10.134.129.188
    Gateway: 10.134.0.1
    Subnet Mask: 255.255.0.0
    MAC Address: 00:C0:FF:0A:A3:26
    Addressing Mode: DHCP
    Network Parameters Controller B
     -------------------------------
    IP Address: 10.134.129.189
```

```
Gateway: 10.134.0.1
Subnet Mask: 255.255.0.0
MAC Address: 00:C0:FF:0A:A3:14
Addressing Mode: DHCP
```
#### 显示使用手动寻址的存储系统网络参数:

```
# show network-parameters
Network Parameters Controller A
-------------------------------
IP Address: 172.22.1.200
Gateway: 172.22.1.1
Subnet Mask: 255.255.255.0
MAC Address: 00:C0:FF:0A:43:18
Addressing Mode: Manual
```

```
Network Parameters Controller B
-------------------------------
IP Address: 172.22.1.201
Gateway: 172.22.1.1
Subnet Mask: 255.255.255.0
MAC Address: 00:C0:FF:0A:43:26
Addressing Mode: Manual
```
### 基本类型 • [network-parameters](#page-353-0)

• [status](#page-399-0)

## 另请参阅 • [set network-parameters](#page-142-0)

# show ntp-status

说明 显示系统中使用网络时间协议 (NTP) 的状态。 语法 show ntp-status 输出 NTP Status • activated:已启用 NTP • deactivated:已禁用 NTP NTP Server Address NTP 服务器 IP 地址或 0.0.0.0 (如果未设置) Last Server Contact 上次从 NTP 服务器收到消息的日期和时间,格式为*年 - 月 - 日 时*: 分: 秒 (UTC);或无 示例 显示系统的 NTP 状态: # show ntp-status NTP Status ---------- NTP Status: activated NTP Server Address: 69.10.36.3 Last Server Contact: 2009-12-04 16:24:42 基本类型 • [ntp-status](#page-354-0) • [status](#page-399-0)

另请参阅 • [set controller-date](#page-126-0)

# <span id="page-215-0"></span>show ports

```
说明 显示两个控制器上主机端口的信息。该命令显示的信息与 show host-parameters 命令相同。
语法 show ports
输出 Ports
   控制器 ID 和端口号
   Media
    • FC(P):光纤通道点对点
    • FC(L):光纤通道仲裁环路
    • FC(-):不适用,就像端口断开一样
    • SAS: 串行连接的 SCSI
    • iscsI: Internet SCSI
   Target ID
   端口 WWN 或 IQN
   Status
   端口是否可操作、有问题或断开
   Speed (A)
   实际主机端口链接速度,如果不适用则为空。
   Speed (C)
   配置的主机端口链接速度:
    • FC: Auto, 8Gb, 4Gb \nexists x 2Gb (Gb/s)• iSCSI: Auto 或 1Gb (Gb/s)
    • 如果不适用则为空
   Topo (C)
   仅适用于 FC 和 SAS。配置的拓扑。
   Width
   仅适用于 SAS。此端口中的 SAS 通道的数量。
   PID
   仅适用于 FC 和 SAS。主 ID, 如果不适用则为空。
   IP-Ver
   仅适用于 iSCSI。 IP 版本:IPv4 或 IPv6。
   PIP
   仅适用于 iSCSI。主 IP 地址。
   PIP-Gateway
   仅适用于 iSCSI。主网关 IP 地址。
   PIP-Netmask
   仅适用于 iSCSI。主子网掩码 IP 地址。
   MAC
   仅适用于 iSCSI。唯一介质访问控制 (MAC) 硬件地址,又称为物理地址。
   SIP
   仅适用于 iSCSI。辅助 IP 地址。此字段仅在故障切换期间显示。
   SIP-Gateway
   仅适用于 iSCSI。辅助网关 IP 地址。此字段仅在故障切换期间显示。
```
SIP-Netmask 仅适用于 iSCSI。辅助子网掩码 IP 地址。此字段仅在故障切换期间显示。 MAC(S) 仅适用于 iSCSI。辅助 MAC 地址。此字段仅在故障切换期间显示。

### 示例 显示具有两个 FC 端口的系统的端口信息:

```
# show ports
Ports Media Target ID Status Speed(A) Speed(C)
----------------------------------------------------------------
A0 FC(L) WWPN Up 8Gb Auto
  Topo(C) PID
   ------------
   Loop 0
A1 FC(-) WWPN Disconnected Auto
  Topo(C) PID
   ------------
  Loop
----------------------------------------------------------------
```
## 显示具有两个 iSCSI 端口的系统的端口信息:

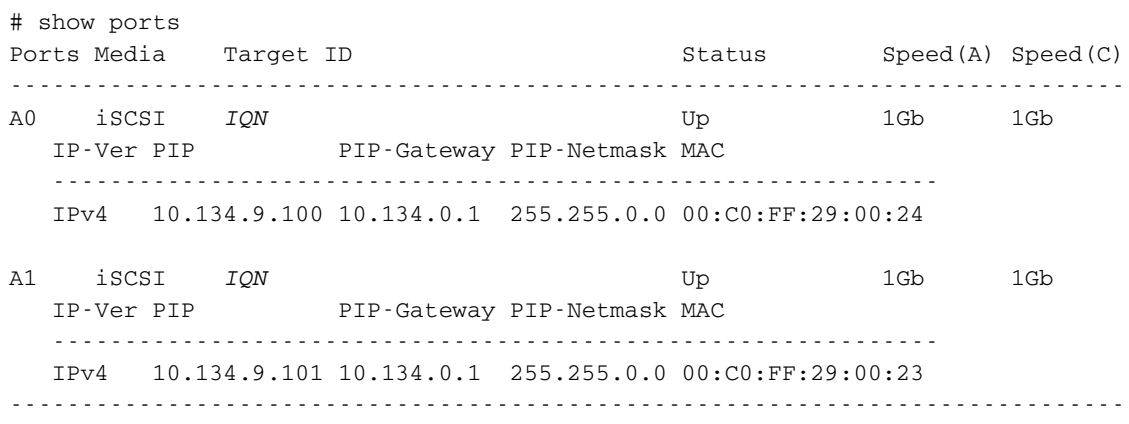

### 显示具有两个 SAS 端口的系统的端口信息:

```
# show ports
       Ports Media Target ID Status Speed(A) Speed(C)
        --------------------------------------------------------------
       A0 SAS WWPN Disconnected
          Topo(C) Width
           --------------
           Direct 4
       A1 SAS WWPN Disconnected
        --------------------------------------------------------------
          Topo(C) Width
           --------------
           Direct 4
        --------------------------------------------------------------
基本类型 • port
       • status
```

```
另请参阅set host-parameters
```
# show power-supplies

```
说明 显示存储系统中每个电源的信息。
   语法 show power-supplies
   输出 Serial Number
       电源序列号
       Name
       电源标识符和位置
       Rev
       电源版本号
       Model
       电源型号
       Part Number
       电源部件号
       FRU Shortname
       电源 FRU 简短名称
   示例 显示电源信息:
       # show power-supplies
       Serial Number Name Rev Model Part Number
         FRU Shortname
       -----------------------------------------------------------------------------
       SN PSU 0 Loc:left-PSU A model PN
         AC Power Supply
       SN PSU 1 Loc:right-PSU A model PN
         AC Power Supply
       -----------------------------------------------------------------------------
基本类型 • power-supplies
       • status
```
另请参阅 • [show frus](#page-196-0)

## show priorities

说明 显示指定快照池的快照保留属性。如果系统源的限制要求自动删除某些快照,快照池优先级与快照 优先级一起确定哪些快照会被保留。

优先级值为 0 到 65535。删除优先级较高的快照之前会先删除优先级较低的快照。

- 语法 show priorities *snap-pool*
- 参数 *snap-pool* 快照池的名称或序列号。
- 输出 Attribute Name
	- Standard Snapshot
	- Volume Copy Snapshot:用于从源卷复制数据到目标卷的快照。该属性仅在卷复制过程中 临时存在。
	- Replication Snapshot
	- Replicating Snapshot: 正在复制到备用卷的快照。该快照是继续复制所必需的。该属性仅 在复制过程中临时存在。
	- Common Sync Point Snapshot: 在*所有* 备用卷上复制完成的最新快照。它标识所有目标都 知道的通用时点。
	- Only Sync Point Snapshot:在至少一个备用卷上可用的唯一同步点。如果快照已删除, 则下次复制需要执行完全同步。
	- Queued Snapshot:用于远程复制但入队等待上个复制完成的快照。

Priority 对应属性的保留优先级。

#### 示例 显示快照池 SP1 的优先级:

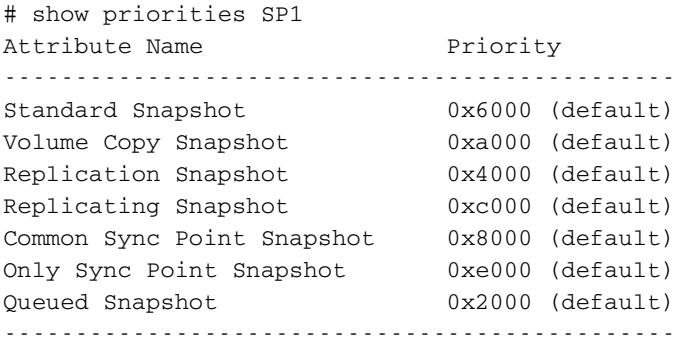

- 基本类型 [attribute-priorities](#page-288-0)
	- [status](#page-399-0)
- 另请参阅 [set priorities](#page-146-0)
	- [show snap-pools](#page-238-0)

# <span id="page-219-0"></span>show protocols

- 说明 显示启用或禁用哪些管理服务和协议。
- 语法 show protocols

## 示例 显示服务和安全协议的状态:

# show protocols Service and Security Protocols ------------------------------ Web Browser Interface (HTTP): Enabled Secure Web Browser Interface (HTTPS): Enabled Command Line Interface (Telnet): Enabled Secure Command Line Interface (SSH): Enabled Storage Management Initiative Specification (SMI-S): Enabled File Transfer Protocol (FTP): Disabled Simple Network Management Protocol (SNMP): Enabled Service Debug (Debug): Disabled In-band SES Management (SES): Enabled

- 基本类型 [security-communications-protocols](#page-386-0)
	- [status](#page-399-0)
- 另请参阅 [set protocols](#page-148-0)

# show redundancy-mode

- 说明 显示系统的冗余状态。
- 语法 show redundancy-mode
- 输出 Redundancy Mode 冗余模式,也称为操作模式。
	- Active-Active ULP:两个活动的控制器均使用 ULP (统一 LUN 表示)。配置用来写回缓存 的卷的数据在两台控制器之间自动镜像,以提供容错性。
	- Single Controller:机箱中仅包含一个控制器。

Redundancy Status

- Redundant:两个控制器都是可操作的。
- Operational but not redundant:在主动 / 主动 (active-active) 模式下,一个控制器是可 操作的,而另一个处于脱机状态。在单控制器 (single-controller) 模式下,控制器是可操作的。

Controller *ID* Status

- Operational:控制器是可操作的。
- Down:控制器已安装但不可操作。
- Not Installed:未安装控制器。

Controller *ID* Serial Number

- 控制器模块序列号
- Not Available:控制器已关闭或未安装。

### 示例 显示控制器 A 已脱机的双控制器系统的冗余状态:

```
# show redundancy-mode
System Redundancy
-----------------
Redundancy Mode: Active-Active ULP
Redundancy Status: Operational but not redundant
Controller A Status: Down
Controller A Serial Number: Not Available
Controller B Status: Operational
Controller B Serial Number: 00C0FF0A4326
```
### 显示可操作双控制器系统的冗余状态:

```
# show redundancy-mode
System Redundancy
-----------------
Redundancy Mode: Active-Active ULP
Redundancy Status: Redundant
Controller A Status: Operational
Controller A Serial Number: 00C0FF0A4318
Controller B Status: Operational
Controller B Serial Number: 00C0FF0A4326
```
### 基本类型 • [redundancy](#page-362-0)

• [status](#page-399-0)

# show refresh-counters

说明 在 XML API 格式中,显示基数类型所表示的数据的最新更新时间。

值 0 意味着数据从未更新并且未缓存。除 0 以外的值是表示数据已更新的时间戳。如果自上次调 用此命令起值已更改,则数据也已更改。

- 语法 show refresh-counters
- 基本类型 [refresh-counters](#page-364-0)
	- [status](#page-399-0)
- 另请参阅 [set cli-parameters](#page-124-0)

# show remote-systems

- 说明 显示与本地系统关联的远程系统的信息。
- 语法 show remote-systems [*system*]
- 参数 *system* 可选。特定远程系统的名称或网络端口 IP 地址。

## 示例 查看有关远程系统 System2 的信息:

```
# show remote-systems System2
Remote System
-------------
System Name: System2
System Contact: J. Smith
System Location: Denver lab
System Information: Uninitialized Info
Vendor Name: vendor
Product ID: product
Product Brand: brand
IP Address Controller A: 10.122.1.21
IP Address Controller B: 10.122.1.22
Username: manage
Status: Connected
Last Connected: 2009-11-10 12:58:15
```
- 基本类型 [remote-system](#page-368-0)
	- [status](#page-399-0)
- 另请参阅 [create remote-system](#page-44-0)
	- [delete remote-system](#page-72-0)
	- [remote](#page-97-0)
	- [set remote-system](#page-149-0)

# <span id="page-223-0"></span>show replication-images

### 说明 显示指定复制卷的复制映像的信息。

- 语法 show replication-images [set *replication-set*] *[replication-volume]*
- 参数 set *replication-set* 可选。复制集的名称或序列号。

*replication-volume*

可选。复制卷的名称或序列号。如果该名称在复制集内不是唯一的,将假定为本地卷。如果此名称 在复制集中不唯一, 请指定 set 参数。

#### 输出 复制卷摘要信息:

Name 复制卷名称

Serial Number 复制卷序列号。

Type 复制卷类型。

#### 复制卷映像信息:

Image Serial Number 复制映像序列号。

Image Name 分配到主映像的用户定义名称。

Snapshot Serial 与映像关联的复制快照序列号。复制快照与请求中指定的复制卷关联。

Snapshot Name 与映像关联的复制快照名称。对于备用映像,在完成复制后才填充该值。

Creation Date/Time 在复制卷上创建复制映像的日期和时间。

## 对复制卷映像而非主映像显示的信息:

Status

复制映像的状态:Complete、 Create-Snapshot、 Queued、 Replicating、 Suspended、 Offline 或 Failed。

Progress 如在复制映像,指完成百分比。只适用于备用卷。

Start Date/Time 复制卷上开始复制的日期和时间。

Last Update

上次更新映像的日期和时间 (由于正在进行的复制操作或完成的复制)。

Suspended 映像挂起或恢复的日期和时间。

Est Complete 估计完成复制需要的时间。  $TimA$ 复制总时间 (*hh*:*mm*:*ss*),包括任何挂起时间。 示例 显示复制集 rsvol1 的复制映像信息: # show replication-images rsvol1 Name Serial Number Type ---------------------------------------------------------------- vd01\_v001 *SN* Primary Volume Image Serial Number Image Name Snapshot Serial Snapshot Name Creation Date/Time -------------------------------------------------------------------------- *SN* vd01\_v001\_i01 *SN* vd01\_v001\_i01 2009-01-14 14:24:33 *SN* vd01\_v001\_i02 *SN* vd01\_v001\_i02 2009-01-14 14:25:33 rvd01\_v001 *SN* Secondary Volume Image Serial Number Image Name Snapshot Serial Snapshot Name Creation Date/Time -------------------------------------------------------------------------- *SN* vd01\_v001\_i01 *SN* Snap12319447290 2009-01-14 14:52:09 Status Progress Start Date/Time Last Update Suspended Est Complete Time ----------------------------------------------------------------------- Complete N/A 2009-01-14 14:24:34 2009-01-14 14:52:09 N/A N/A 00:27:35 *SN* vd01\_v001\_i02 *SN* Snap12319447530 2009-01-14 14:52:33 Status Progress Start Date/Time Last Update Suspended Est Complete Time ----------------------------------------------------------------------- Complete N/A 2009-01-14 14:52:09 2009-01-14 14:52:33 N/A N/A 00:00:24 ----------------------------------------------------------------- 基本类型 • [replication-volume-summary](#page-379-0) • [status](#page-399-0) 另请参阅 • [show replication-sets](#page-225-0) • [show replication-volumes](#page-228-0)

# <span id="page-225-0"></span>show replication-sets

- 说明 显示本地系统上复制集的信息。您可以查看所有复制集或特定复制集的信息。
- 语法 show replication-sets [*replication-set*]
- 参数 replication-set 可选。要显示其复制集级信息的复制集或复制卷的名称或序列号。如果省略该参数,将显示所有复 制集的信息。

输出 复制集信息:

Name 复制集名称。

Serial Number 复制集序列号。

复制卷信息:

Name 复制卷名称。

Serial Number 复制卷序列号。

Status

复制卷状态:Replicating、 Suspended、 Initializing、 Inconsistent、 Offline、 Online 或 Establishing proxy。在重新附加备用卷时,备用卷在为了准备复制而与远程(主) 系统建立代理连接时的状态为 Establishing proxy。

Status-Reason

有关状态值的更多信息,或者对 Online 状态是 N/A 。

Monitor 复制卷监视状态:

• OK:与远程卷的通信成功发生于 iSCSI 网络上。

• Failed: 由于 iSCSI 通信问题或远程卷脱机, 导致与远程卷的通信失败。

Location

重复卷的位置:Local 或 Remote。

Primary-Volume

主卷名称。如果复制集有主卷冲突,将显示所有相关的主卷。

Primary-Volume-Serial

主卷序列号。如果复制集有主卷冲突,将显示所有相关的主卷。

Primary-Volume-Status 主卷状态:Online、 Offline、 Conflict 或 N/A。

MaxQueue

确定要复制的下个映像时需考虑的复制映像数。仅在 On Collision 参数设置为 Oldest 时使用。

MaxRetryTime

任何特定映像上的复制操作发生错误时,复制卷应重试的时间,单位为秒。仅在 On Error 参数设 置为 Retry 时使用。

On Error

复制过程中发生错误时调用的错误策略: Retry 或 Suspend。

Link Type

用于链接主卷和备用卷的端口类型:

- FC: FC 端口。
- iscsI: iSCSI 端口。

On Collision

多个复制映像入队时,用于判断要复制的下一个映像的冲突策略: Newest 或 Oldest。

```
Monitor Interval
主卷查询备用卷的时间间隔,单位为秒。
```
Priority 复制卷上复制过程的优先级:Low、 Medium 或 High。

Connection Status

- Not Attempted:尚未尝试与远程卷通信。
- Online:复制集中的卷拥有有效连接,但是通信当前处于不活动状态。
- Active:与远程卷的通信当前处于活动状态。
- Offline:没有可用于远程系统的连接。

Connection Time

上次与远程卷通信的日期和时间, 或 N/A。

### 远程链接信息:

Connected Ports

- 对于远程主卷或备用卷,此字段在本地系统中显示连接到远程系统的最多两个主机端口的 ID。 如果有两个端口连接,但只显示一个,这说明有问题导致一半带宽无法使用。
- 对于本地主卷或备用卷,此字段显示 N/A。

Remote Address

它代表远程系统中每个主机端口的地址,通过该地址可以访问卷。

### 示例 显示所有复制集的信息:

```
# show replication-sets
Replication Set [Name (rsvd01_v001) Serial Number (SN) ] Primary Volume:
  Name Serial Number Status Status-Reason Monitor Location
    Primary-Volume Primary-Volume-Serial Primary-Volume-Status MaxQueue
     MaxRetryTime On Error Link Type On Collision Monitor Interval
       Priority Connection Status Connection Time
  -----------------------------------------------------------------------------
 vd01_v001 SN Online N/A OK Remote
   vd01_v001 SN Online 32
   1800 Retry iSCSI Oldest 60
      Medium Online 2011-01-27 10:04:00
    Connected Ports Remote Address
     --------------------------------------------------------------
     A1 IP=10.134.9.46:3260
                  IP=10.134.9.47:3260
                  IP=10.134.9.48:3260
     A1 IP=10.134.9.49:3260
```
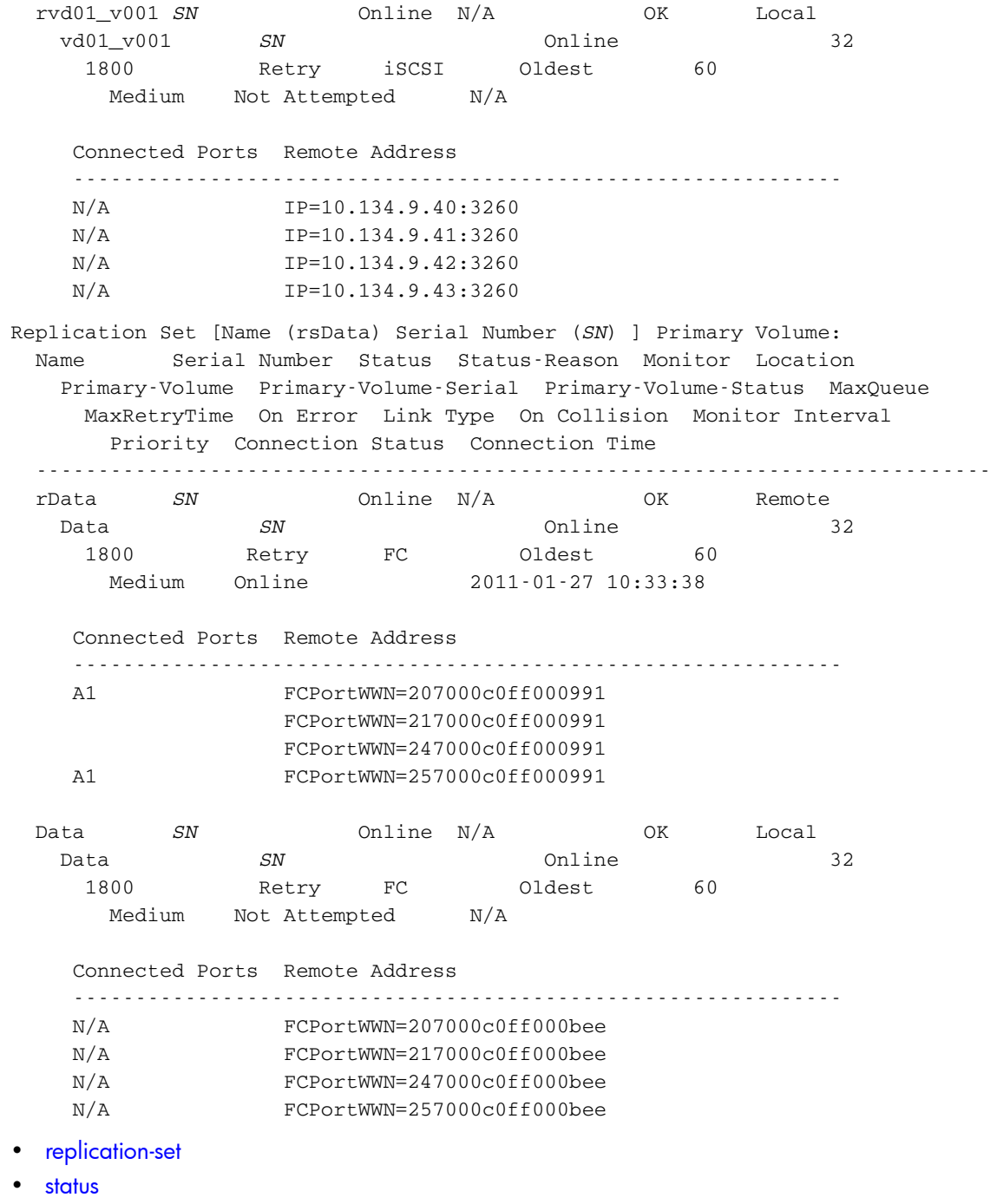

另请参阅 • [show replication-images](#page-223-0)

基本类型

• [show replication-volumes](#page-228-0)

# <span id="page-228-0"></span>show replication-volumes

说明 显示有关复制集中的卷的信息。您可以查看所有复制卷、指定复制集中的卷或指定复制卷的信息。

语法 show replication-volumes [set *replication-set*] [*replication-volume*]

参数 set *replication-set* 可选。复制集的名称或序列号。

*replication-volume*

可选。复制卷的名称或序列号。如果该名称在复制集内不是唯一的,将假定为本地卷。如果此名称 在复制集中不唯一,请指定 set 参数。

## 输出 复制卷信息:

Name 复制卷名称。

Serial Number 复制卷序列号。

Status

复制卷状态:Detached、 Establishing proxy、 Inconsistent, Initializing、 Offline、Online、Replicate-Delay、Replicating、Suspended 或 N/A。在重新附加备 用卷时,备用卷在为了准备复制而与远程 (主)系统建立代理连接时的状态为正在建立代理。

Status-Reason

有关状态值的更多信息,或者对 Online 状态是 N/A 。

Monitor

复制卷监视状态:

- OK:与远程卷的通信成功发生于 iSCSI 网络上。
- Failed:由于 iSCSI 通信问题或远程卷脱机,导致与远程卷的通信失败。

Location

重复卷的位置:Local 或 Remote。

Primary-Volume

主卷名称。如果复制集有主卷冲突,将显示所有相关的主卷。

Primary-Volume-Serial

主卷序列号。如果复制集有主卷冲突,将显示所有相关的主卷。

Primary-Volume-Status

主卷状态:Online、 Offline、 Conflict 或 N/A。

MaxQueue

确定要复制的下个映像时需考虑的复制映像数。仅在 On Collision 参数设置为 Oldest 时使用。

MaxRetryTime

任何特定映像上的复制操作发生错误时,复制卷应重试的时间,单位为秒。仅在 On Error 参数设 置为 Retry 时使用。

On Error

复制过程中发生错误时调用的错误策略: Retry 或 Suspend。

Link Type

用于链接主卷和备用卷的端口类型:

- FC: FC 端口。
- $i$ SCSI:  $i$ SCSI 端口。

On Collision

多个复制映像入队时,用于判断要复制的下一个映像的冲突策略: Newest 或 Oldest。

Monitor Interval

主卷查询备用卷的时间间隔,单位为秒。

Priority

复制卷上复制过程的优先级:Low、 Medium 或 High。

Connection Status

- Not Attempted:尚未尝试与远程卷通信。
- Online:复制集中的卷拥有有效连接,但是通信当前处于不活动状态。
- Active:与远程卷的通信当前处于活动状态。
- Offline:没有可用于远程系统的连接。

Connection Time

上次与远程卷通信的日期和时间, 或 N/A。

#### 远程链接信息:

Connected Ports

- 对于远程主卷或备用卷,此字段在本地系统中显示连接到远程系统的最多两个主机端口的 ID。 如果有两个端口连接,但只显示一个,这说明有问题导致一半带宽无法使用。
- 对于本地主卷或备用卷,此字段显示 N/A。

Remote Address

它代表远程系统中每个主机端口的地址,通过该地址可以访问卷。

### 示例 显示所有复制卷的信息:

# show replication-volumes Name Serial Number Status Status-Reason Monitor Location Primary-Volume Primary-Volume-Serial Primary-Volume-Status MaxQueue MaxRetryTime On Error Link Type On Collision Monitor Interval Priority Connection Status Connection Time ---------------------------------------------------------------------------- vd01\_v001 *SN* Online N/A OK Remote vd01\_v001 *SN* Online 32 1800 Retry iSCSI Oldest 60 Medium Online 2011-01-27 10:04:00 Connected Ports Remote Address -------------------------------------------------------------- A1 IP=10.134.9.46:3260 IP=10.134.9.47:3260 IP=10.134.9.48:3260 A1 IP=10.134.9.49:3260

rvd01\_v001 *SN* Online N/A OK Local vd01\_v001 *SN* Online 32 1800 Retry iSCSI Oldest 60 Medium Not Attempted N/A Connected Ports Remote Address -------------------------------------------------------------- N/A  $IP=10.134.9.40:3260$ N/A  $IP=10.134.9.41:3260$ N/A  $IP=10.134.9.42:3260$  N/A IP=10.134.9.43:3260 基本类型 • [replication-volume](#page-375-0) • [status](#page-399-0) 另请参阅 • [set replication-volume-parameters](#page-152-0) • [show replication-sets](#page-225-0)

# show sas-link-health

说明 显示 SAS 端口连接状况。

语法 show sas-link-health

输出 Encl

机箱 ID

Ctlr 控制器模块或扩展模块 ID

Name

- Out Port:控制器模块或扩展模块上的出 (扩展)端口。可连接到扩展模块上的入端口。
- In Port:扩展模块上的入端口。可连接到控制器模块或扩展模块上的出 (扩展)端口。

Status 连接状态:

- Up
- Disconnected
- Not Present
- Warning
- Error
- Unknown

Health 连接的相关状态:

- OK
- Degraded
- Fault
- $\bullet$  N/A

示例 显示含有两个机箱的系统中的 SAS 端口连接 Status:

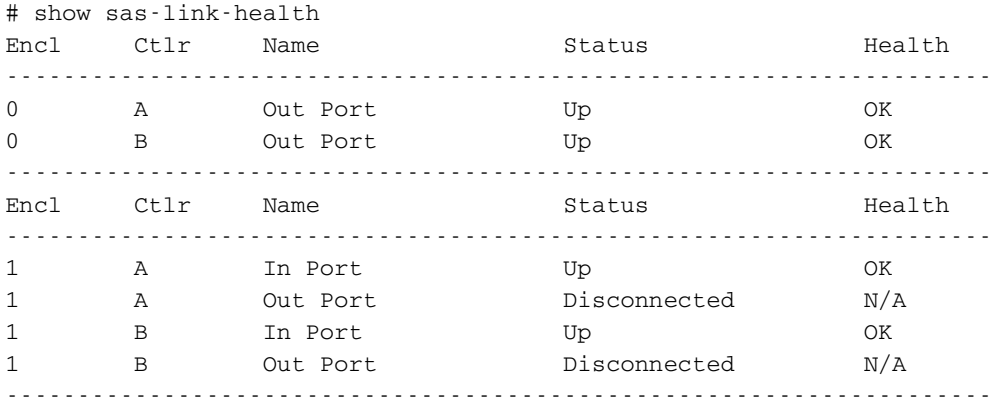

- 基本类型 [expander-ports](#page-333-0)
	- [status](#page-399-0)

# <span id="page-232-0"></span>show schedule-details

```
说明 显示指定任务计划的信息。
   语法 show schedule-details schedule
   参数 schedule
        计划名称。
   示例 显示任务计划 SnapSched 的信息:
        # show schedule-details SnapSched
        Schedule Details
        ----------------
        Schedule Name: SnapSched
        Schedule Specification: Start 2009-02-19 23:47:00, Every 3 Minutes
        Status: Ready
        Next Time: 2009-02-23 12:59:00
        Task To Run: Snap
        Error Message:
           Tasks
           -----
           Task Name: Snap
           Task Type: TakeSnapshot
           Status: Ready
           Task State: Start
           Error Message:
             Task Details
             ------------
             Source Volume: VD1_V1
             Source Volume Serial: SN
             Prefix: VD1_V1
             Count: 4
             Last Created: VD1_V1_S0001
               Snapshot Name Snapshot Serial
               ------------------------------------------------------
               VD1_V1_S0001 SN
基本类型 • schedules
       • status
另请参阅 • create schedule
        • delete schedule
        • show schedules
```
# <span id="page-233-0"></span>show schedules

```
说明 显示所有任务计划的信息。
语法 show schedules
示例 显示所有任务计划的信息:
     # show schedules
     Schedule Details
     ----------------
     Schedule Name: SnapSched
     Schedule Specification: Start 2009-02-19 23:47:00, Every 3 Minutes
     Status: Ready
     Next Time: 2009-02-23 12:59:00
     Task To Run: Snap
     Error Message:
        Tasks
        -----
        Task Name: Snap
        Task Type: TakeSnapshot
        Status: Ready
        Task State: Start
        Error Message:
         Task Details
          ------------
          Source Volume: VD1_V1
          Source Volume Serial: SN
          Prefix: VD1_V1
          Count: 4
          Last Created: VD1_V1_S0001
           Snapshot Name Snapshot Serial
            ------------------------------------------------------
            VD1_V1_S0001 SN
     Schedule Name: bTx_v002_sched1
     Schedule Specification: Start 2011-05-03 11:13:00, Every 1 Hours, Count 30
     Status: Expired
     Next Time: 2011-05-04 17:13:00
     Task To Run: bTx_v002_task001
     Error Message:
        Tasks
        -----
        Task Name: bTx_v002_task001
        Task Type: ReplicateVolume
        Status: Ready
        Task State: Start
        Error Message: 
         Task Details
          ------------
          Primary Volume Name: bTx_v002
          Primary Volume Serial Number: SN
          Prefix: bTx_v002_01
          Mode: new-snapshot
```
 Count: 10 Last Created: bTx\_v002\_01\_R0030 Last Used Snapshot: N/A

Snapshot Name Snapshot Serial ----------------------------------------------------- bTx\_v002\_01\_R0021 *SN* bTx\_v002\_01\_R0022 *SN* bTx\_v002\_01\_R0023 *SN* bTx\_v002\_01\_R0024 *SN* bTx\_v002\_01\_R0025 *SN* bTx\_v002\_01\_R0026 *SN* bTx\_v002\_01\_R0027 *SN* bTx\_v002\_01\_R0028 *SN* bTx\_v002\_01\_R0029 *SN* bTx\_v002\_01\_R0030 *SN*

- 基本类型 [schedules](#page-385-0)
	- [status](#page-399-0)
- 另请参阅 [create schedule](#page-49-0)
	- [delete schedule](#page-74-0)
	- [show schedule-details](#page-232-0)

## show sensor-status

说明 显示控制器模块和电源的温度与电压。这些数据由每个控制器模块和电源 (PSU) 中的环境传感器报 告。在输出中 Ctlr 和 IOM 表示控制器模块。

温度和电压的正常与错误范围在设置指南中规定。

- 语法 show sensor-status
- 输出 Sensor Name 传感器名称和位置。

Value

- 对于传感器而言就是它的值。
- 对总体的部件状态而言,是下面的状态值之一。

Status

- OK:传感器存在,没有检测到错误状态。
- WARNING:传感器检测到不严重的错误状态。温度、电压或电流在警告语严重的阈值之间。
- Error:传感器检测到严重的错误状态。温度、电压或电流超过了严重阈值。
- Unavailable:传感器存在且无已知错误,但因为正在初始化而没有打开或进入工作状态。这 种情况通常发生在控制器启动时。
- Unrecoverable:机箱管理处理器 (EMP) 无法与传感器通信。
- Unknown:传感器存在,但无法获得状态。
- Not Installed:传感器不存在。
- Unsupported:未实施状态检测。
- Other:由于某些其他原因,无法获得状态。

#### 示例 显示控制器和电源的温度与电压状态:

```
# show sensor-status
Sensor Name Value Status
----------------------------------------------------
On-Board Temperature 1-Ctlr A 55 C OK
On-Board Temperature 1-Ctlr B 54 C OK
On-Board Temperature 2-Ctlr A 76 C OK
On-Board Temperature 2-Ctlr B 69 C OK
On-Board Temperature 3-Ctlr A 53 C OK
On-Board Temperature 3-Ctlr B 55 C OK
Disk Controller Temp-Ctlr A 31 C OK
Disk Controller Temp-Ctlr B 30 C OK
Memory Controller Temp-Ctlr A 71 C OK
Memory Controller Temp-Ctlr B 76 C OK
Capacitor Pack Voltage-Ctlr A 8.20 OK
Capacitor Pack Voltage-Ctlr B 8.12 OK
Capacitor Cell 1 Voltage-Ctlr A 2.04 OK
Capacitor Cell 1 Voltage-Ctlr B 2.02 OK
Capacitor Cell 2 Voltage-Ctlr A 2.04 OK
Capacitor Cell 2 Voltage-Ctlr B 2.08 OK
Capacitor Cell 3 Voltage-Ctlr A 2.03 OK
Capacitor Cell 3 Voltage-Ctlr B 2.02 OK
Capacitor Cell 4 Voltage-Ctlr A 2.08 OK
Capacitor Cell 4 Voltage-Ctlr B 2.00 OK
```
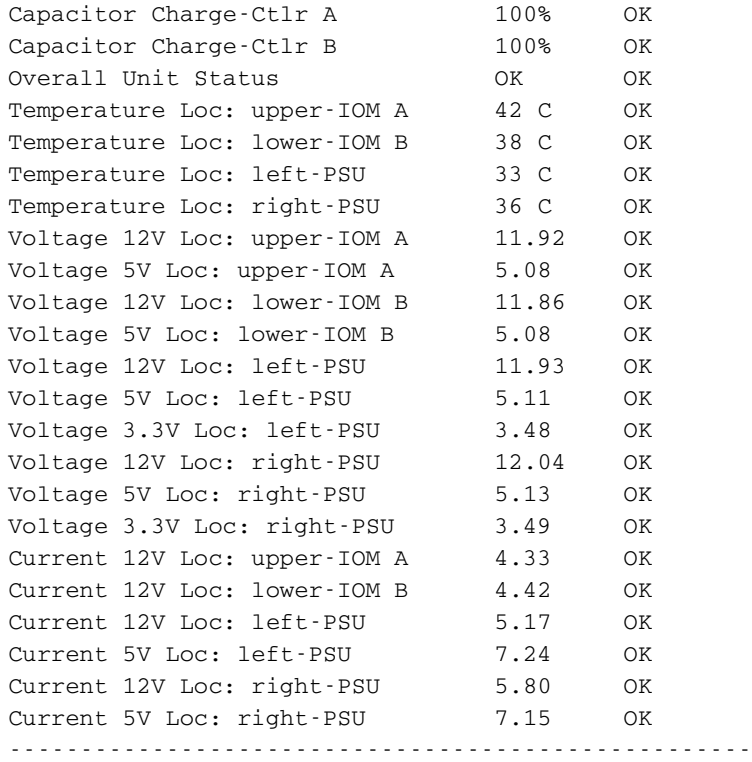

## 基本类型 • [sensors](#page-388-0)

• [status](#page-399-0)

# show shutdown-status

- 说明 显示每个存储控制器处于活动状态还是关闭状态。
- 语法 show shutdown-status
- 输出 说明每个控制器是打开 (活动)、未打开 (关闭) 还是未安装的消息。
- 示例 显示每个控制器的关闭状态:

# show shutdown-status Storage Controller A up Storage Controller B down

- 基本类型 [shutdown-status](#page-391-0)
	- [status](#page-399-0)

## 另请参阅 • [restart](#page-111-0)

• [shutdown](#page-268-0)

# <span id="page-238-0"></span>show snap-pools

```
说明 显示由指定控制器或两个控制器所有的快照池信息。
语法 show snap-pools [controller a|b|both]
参数 controller a|b|both
    可选。显示仅归控制器 A 所有、仅归控制器 B 所有,或归两者共有 (both) 的快照池。如果省略该
   参数,将显示任一控制器所有的快照池。
输出 Vdisk
   虚拟磁盘名称
   Serial Number
   快照池序列号
   Name
   快照池名称
   Size
   快照池卷总容量
   Free
   此快照池中的可用空间量
   Master Volumes
   与此快照池相关的主卷数量
   Snapshots
   使用此快照池的快照数量
   Status
    • Available:快照池可供使用。
    • Offline:当磁盘不存在时,快照池不可用。
    • Corrupt:快照池的数据完整性已被破坏;快照池不再可用。
   Threshold
   快照池阈值级别 (警告、错误和严重)
   %Usage
   触发阈值策略的阈值 (快照池空间使用率)
   Policy
   达到阈值时调用的恢复策略
   SizeToExpand
   每次达到该阈值级别时,快照池自动扩展的增量大小。该参数适用于 AutoExpand 策略活动时;
   否则其值为 N/A。
示例 显示控制器 A 拥有的快照池信息:
   # show snap-pools controller a
   Vdisk Serial Number Name Size Free Master Volumes Snapshots
      Status
    -------------------------------------------------------------------------
   R5 SN SP1 5368.7MB 4265.6MB 1 2
      Available
       Threshold %Usage Policy SizeToExpand
        ---------------------------------------------------------
       Warning 75% Notify Only N/A
       Error 90% Auto-Expand 10.7GB<br>
Critical 98% Delete Spanshots N/A
```
Critical 98% Delete Snapshots N/A

-------------------------------------------------------------------------

## 基本类型 • [snap-pools](#page-392-0)

- [status](#page-399-0)
- 另请参阅 [create snap-pool](#page-51-0)
	- [delete snap-pool](#page-75-0)
	- [expand snap-pool](#page-87-0)
	- [set snap-pool-policy](#page-155-0)
	- [set snap-pool-threshold](#page-157-0)

## show snapshots

- 说明 显示指定控制器、主卷或快照池的快照信息。如果未指定参数,将显示所有快照信息。
- 语法 show snapshots [controller a|b|both] [master-volume *volume*] [snap-pool *volume*] [type standard|replication|all]
- 参数 controller a|b|both 可选。显示仅归控制器 A 负责、仅归控制器 B 所有,或归两者共有 (both) 的快照。如果省略该参 数,将显示任一控制器所有的快照。
	- master-volume *volume*

可选。显示与指定主卷名称或序列号相关的快照。有关卷语法,请参阅第 19 [页的命令语法](#page-18-0)。

snap-pool *volume*

可选。显示与指定快照池名称或序列号相关的快照。有关卷语法,请参阅第 19 [页的命令语法](#page-18-0)。

type standard|replication|all

可选。仅显示标准(非复制)快照、仅显示复制快照或显示所有类型的快照。如果省略此参数,将 显示所有快照。

输出 Vdisk

虚拟磁盘名称

Serial Number 快照序列号

Name 快照名称

Creation Date/Time 快照准备或提交的日期和时间

Status

表示快照是否可用

Status-Reason

对于 Available 状态显示 N/A, 或对 Unavailable 状态则显示以下任一原因:

- MV Not Accessible:主卷不可访问
- MV Not Found:未找到主卷
- SP Not Accessible:快照池不可访问
- SP Not Found:找不到快照池
- SS Pending:快照处于挂起状态
- VC-MD In Progress:正在使用修改数据进行卷复制
- RB-MD In Progress:正在使用修改数据进行回滚

Source Volume

#### 对其抓拍快照的卷的名称

Snap-pool Name 快照池名称

Snap Data 与快照相关的保留和写入数据总量

Unique Data 快照独有的保留和写入数据量 Shared Data 此快照与其他快照共享的保留和写入数据量

Priority

根据快照属性和快照类型的用户定义优先级确定的快照保留优先级

User Priority 快照类型的用户定义优先级

Type

- Standard snapshot:主卷的快照。
- Replication snapshot:对于主卷或备用卷而言,是由复制操作创建的快照,但该快照不 是同步点。
- Replication snapshot(Replicating):对于主卷而言,是将要复制到备用系统的快照。
- Replication snapshot(Current sync point):对于主卷或备用卷而言,是在复制集内 的任何备用系统上复制完成的最新快照。
- Replication Snapshot (Common Sync Point):对于主卷或备用卷而言,是在复制集内 的所有备用系统上复制完成的最新快照。
- Replication snapshot(Old Common sync point):对于主卷或备用卷而言,是已被新 常用同步点取代的常用同步点。
- Replication Snapshot (Only Sync Point):对于主卷或备用卷而言,是仅在复制集内 的任何备用系统上复制完成的快照。
- Replication snapshot (Queued):对于主卷而言,是正在等待前一个复制操作完成的复 制操作的关联快照。
- Replication snapshot (Awaiting Replicate):对于主卷而言,是正等待复制到备用 系统的快照。
- 示例 显示与快照池 spvd03\_v001 相关的快照信息:

```
# show snapshots snap-pool spvd03_v001
Vdisk Serial Number 1986 Name Creation Date/Time
  Status Status-Reason Source Volume Snap-pool Name
    Snap Data Unique Data Shared Data Priority User Priority
     Type
---------------------------------------------------------------------------
vd01 SN vd01_v003_i02 2011-01-24 12:51:18
 Available N/A vd01_v003 spvd01_v003
  1075.1MB 1075.1MB 0B 0xc000 0x0000
     Replication snapshot(Replicating)
vd01 SN vd01_v003_i01 2011-01-24 12:48:57
 Available N/A vd01_v003 spvd01_v003
   1074.6MB 1074.6MB 0B 0xe000 0x0000
     Replication snapshot(Only sync point)(Current sync point)(Common sync
     point)
vd03 SN vd03_V1_s001 2011-01-16 10:15:55
 Available N/A vd03_V1 spvd03_V1
   352.8MB 352.8MB 0B 0x6000 0x0000
     Standard snapshot
---------------------------------------------------------------------------
```
## 基本类型 • [snapshots](#page-393-0)

• [status](#page-399-0)

- 另请参阅 [show master-volumes](#page-210-0)
	- [show snap-pools](#page-238-0)

# show snmp-parameters

```
说明 显示事件通知的 SNMP 设置。
```

```
语法 show snmp-parameters
```
输出 SNMP Trap Notification Level

- crit:只有严重事件作为陷阱发送
- error:错误和严重事件作为陷阱发送
- warn:警告、错误和严重事件作为陷阱发送
- info:所有事件都作为陷阱发送
- none:没有事件作为陷阱发送,已禁用陷阱

```
SNMP Trap Host IP#
每台陷阱主机的 IP 地址
```

```
SNMP read community
用于只读访问的团体字符串 (不向监控用户显示)
SNMP write community
用于写入访问的团体字符串 (不向监控用户显示)
```
## 示例 显示 SNMP 通知设置:

```
# show snmp-parameters
SNMP Trap Notification Level: crit
SNMP Trap Host IP1: 172.22.4.171
SNMP Trap Host IP2: 0.0.0.0
SNMP Trap Host IP3: 0.0.0.0
SNMP read community: public
SNMP write community: private
```
- 基本类型 [snmp-parameters](#page-398-0)
	- [status](#page-399-0)

## 另请参阅 • [set snmp-parameters](#page-158-0)

- [set protocols](#page-148-0)
- [show protocols](#page-219-0)

# show system

- 说明 显示系统相关信息。
- 语法 show system
- 示例 显示系统信息,包括安装的语言 (支持的区域设置)

```
# show system
System Information
------------------
System Name: Storage-1
System Contact: J. Smith
System Location: Main lab
System Information: Used for order processing data
System Information: 10g iSCSI
Midplane Serial Number: SN
Vendor Name: vendor
Product ID: product
Product Brand: brand
SCSI Vendor ID: vendor-ID
SCSI Product ID: product-ID
Enclosure Count: 2
Health: OK
Health Reason: 
Supported Locales: English, Spanish, French, German, Italian, Japanese, Dutch, 
Chinese-Simplified, Chinese-Traditional, Korean
```
- 基本类型 [system](#page-400-0)
	- [status](#page-399-0)
- 另请参阅 [set system](#page-160-0)

## show system-parameters

说明 显示存储系统的当前设置。

语法 show system-parameters

输出 ULP Enabled

显示系统正在使用通用 LUN 表示,这可以通过两个控制器上的所有主机端口呈现所有 LUN。在控 制器固件中管理互相连接信息。 ULP 作为 active-active 存储系统呈现给主机,在该系统中主机可以 选择访问 LUN 的任何可用路径,而无需考虑虚拟磁盘所有权。当使用 ULP 时,系统的运行 / 冗余 模式则显示为 Active-Active ULP。ULP 使用 INCITS T10 技术委员会的 SPC-3 标准中的非对称逻辑单 元访问 (AlUA) 扩展,与已知主机系统协商路径。未知的主机系统将所有路径视作相等。

Number of Host Ports 控制器机箱上的主机接口端口数

Maximum Disks 系统支持的磁盘数

Maximum Volumes 系统支持的卷数

Maximum Vdisks 系统支持的虚拟磁盘数

Maximum LUNs 系统支持的 LUN 数

Maximum Vdisks Per Controller 每个控制器支持的虚拟磁盘数

Local Controller 正在访问的控制器 ID

Serial Number 中面板序列号的最后五位数字。

#### 示例 显示存储系统的当前设置:

```
# show system-parameters
System Parameters
-----------------
ULP Enabled: true
Number of Host Ports: value
Maximum Disks: value
Maximum Volumes: value
Maximum Vdisks: value
Maximum LUNs: value
Maximum Vdisks Per Controller: value
Local Controller: A
Serial Number: SN
```
### 基本类型 • [system-parameters-table](#page-402-0)

• [status](#page-399-0)

- 另请参阅 [set volume](#page-166-0)
	- [set vdisk](#page-165-0)

# show task-details

说明 显示指定任务的信息。 语法 show task-details *task* 参数 *task* 任务名称。 输出 对于 TakeSnapshot 任务: Task Name 任务名称 Task Type TakeSnapshot Status • Uninitialized:任务尚未准备好运行 • Ready:任务已就绪,可以运行 • Active:任务正在运行 • Error: 仟务有一个错误 • Invalid:任务无效 Task State 任务的当前步骤: • Start • VerifyVolume • ValidateLicensingLimit • CreateName • CreateSnap • VerifySnap • InspectRetention • FindOldestSnap • UnmapSnap • ResetSnap • RenameSnap Error Message 处理任务时是否发生错误的消息,或者空白 Source Volume 标准卷或主卷名称 Source Volume Serial 卷序列号 Prefix 识别此任务创建的快照的标签。快照名称的格式为 prefix\_s#, 其中 # 从 001 开始。 Count 要保留的拥有此前缀的快照数。新快照数超过此限值时,将删除拥有相同前缀的最早快照。 Last Created 任务创建的上个快照的名称,或为空白 Snapshot Name

每个快照的名称,或为空

Snapshot Serial 每个快照的序列号,或为空

## 对于 ResetSnapshot 任务:

Task Name 任务名称

Task Type ResetSnapshot

Status

- Uninitialized:任务尚未准备好运行
- Ready: 任务已就绪, 可以运行
- Active:任务正在运行
- Error:任务有一个错误
- Invalid:任务无效

Task State 任务的当前步骤:

- Start
- VerifySnap
- UnmapSnap
- ResetSnap

Error Message 处理任务时是否发生错误的消息,或者空白

Snapshot Name 要重置的快照的名称

Snapshot Serial Number 要重置的快照的序列号

## 对于 VolumeCopy 任务:

Task Name 任务名称 Task Type

VolumeCopy

Status

- Uninitialized:任务尚未准备好运行
- Ready: 任务已就绪, 可以运行
- Active:任务正在运行
- Error:任务有一个错误
- Invalid:任务无效

Task State 任务的当前步骤:

- Start
- VerifyVolume
- CreateName
- ObtainMap
- UnmapVolume
- CreateVolume
- RemapVolume
- VerifyCreatedVolume

Error Message 处理任务时是否发生错误的消息,或者空白

Source Volume 要复制的卷的名称

Source Volume Serial 要复制的卷的序列号

Destination Vdisk 目标虚拟磁盘的名称

Destination Vdisk Serial 目标虚拟磁盘的序列号

Prefix 用于识别此任务创建的副本的标签。卷名称的格式为 *prefix*\_s*#*,,其中 *#* 以 001 开始。

Modified Data

- modified:副本包括已修改的快照数据。
- preserved:副本不包括已修改的快照数据。

Last Created 任务创建的上个卷的名称,或为空白

### 对于 ReplicateVolume 任务:

Task Name 任务名称

Task Type ReplicateVolume

Status

- Uninitialized:任务尚未准备好运行
- Ready: 任务已就绪, 可以运行
- Active:任务正在运行
- Error:任务有一个错误
- Invalid:任务无效

Task State 任务的当前步骤:

- Start
- VerifyVolume
- CreateName
- RepVolume
- VerifySnap

Error Message 处理任务时是否发生错误的消息,或者空白

Primary Volume Name 要复制的卷的名称

Primary Volume Serial Number 要复制的卷的序列号

Prefix

用于识别此任务创建的副本的标签。卷名称的格式为 *prefix*\_s*#*,,其中 *#* 以 001 开始。 Mode

• new-snapshot:复制主卷的新快照。

• last-snapshot:复制主卷最近存在的快照。

Last Created

任务创建的上个卷的名称,或为空白

Last Used Snapshot 对于复制模式为 last-snapshot 的任务,表示用于复制的上个快照的名称;否则为 N/A。

对于 EnableDSD 任务:

Task Name 任务名称,必须为 taskDSDresume

Task Type EnableDSD

Status

- Uninitialized:任务尚未准备好运行
- Ready: 任务已就绪, 可以运行
- Active:任务正在运行
- Error:任务有一个错误
- Invalid:任务无效

Task State 任务的当前步骤;总是 Start

Error Message 处理任务时是否发生错误的消息,或者空白

## 对于 DisableDSD 任务:

```
Task Name
任务名称,必须为 taskDSDsuspend
```
Task Type DisableDSD

Status

- Uninitialized:任务尚未准备好运行
- Ready: 任务已就绪, 可以运行
- Active:任务正在运行
- Error:任务有一个错误
- Invalid:任务无效

```
Task State
任务的当前步骤;总是 Start
```

```
Error Message
处理任务时是否发生错误的消息,或者空白
```
## 示例 显示任务 Snap 的信息:

```
# show task-details Snap
Tasks
-----
Task Name: Snap
Task Type: TakeSnapshot
Status: Ready
Task State: Start
Error Message:
```

```
 Task Details
 ------------
 Source Volume: MV
 Source Volume Serial: SN
 Prefix: MV
 Count: 1
 Last Created: MV_S0001
```

```
Snapshot Name Snapshot Serial
 ------------------------------------------------------
 MV_S0001 SN
```

```
基本类型 • tasks
```
- [status](#page-399-0)
- 另请参阅 [create schedule](#page-49-0)
	- [create task](#page-53-0)
	- [delete task](#page-78-0)
	- [set task](#page-161-0)
	- [show schedule-details](#page-232-0)
	- [show schedules](#page-233-0)
	- [show tasks](#page-250-0)

# <span id="page-250-0"></span>show tasks

说明 显示所有任务的信息。 语法 show tasks 输出 对于 TakeSnapshot 任务: Task Name 任务名称 Task Type TakeSnapshot Status • Uninitialized:任务尚未准备好运行 • Ready:任务已就绪,可以运行 • Active:任务正在运行 • Error:任务有一个错误 • Invalid:任务无效 Task State 任务的当前步骤: • Start • VerifyVolume • ValidateLicensingLimit • CreateName • CreateSnap • VerifySnap • InspectRetention • FindOldestSnap • UnmapSnap • ResetSnap • RenameSnap Error Message 处理任务时是否发生错误的消息,或者空白 Source Volume 标准卷或主卷名称 Source Volume Serial 卷序列号 Prefix 识别此任务创建的快照的标签。快照名称的格式为 prefix\_s#, 其中 # 从 001 开始。 Count 要保留的拥有此前缀的快照数。新快照数超过此限值时,将删除拥有相同前缀的最早快照。 Last Created 任务创建的上个快照的名称,或为空白 Snapshot Name 每个快照的名称,或为空

Snapshot Serial 每个快照的序列号,或为空

## 对于 ResetSnapshot 任务:

Task Name 任务名称

Task Type ResetSnapshot

Status

- Uninitialized:任务尚未准备好运行
- Ready: 任务已就绪, 可以运行
- Active:任务正在运行
- Error:任务有一个错误
- Invalid:任务无效

Task State 任务的当前步骤:

- Start
- VerifySnap
- UnmapSnap
- ResetSnap

Error Message 处理任务时是否发生错误的消息,或者空白

Snapshot Name 要重置的快照的名称

Snapshot Serial Number 要重置的快照的序列号

## 对于 VolumeCopy 任务:

Task Name 任务名称

Task Type VolumeCopy

Status

- Uninitialized:任务尚未准备好运行
- Ready: 任务已就绪, 可以运行
- Active:任务正在运行
- Error:任务有一个错误
- Invalid:任务无效

Task State 任务的当前步骤:

- Start
- VerifyVolume
- CreateName
- ObtainMap
- UnmapVolume
- CreateVolume
- RemapVolume
- VerifyCreatedVolume
Error Message 处理任务时是否发生错误的消息,或者空白

Source Volume 要复制的卷的名称

Source Volume Serial 要复制的卷的序列号

Destination Vdisk 目标虚拟磁盘的名称

Destination Vdisk Serial 目标虚拟磁盘的序列号

Prefix 用于识别此任务创建的副本的标签。卷名称的格式为 *prefix*\_s*#*,,其中 *#* 以 001 开始。

Modified Data

- modified:副本包括已修改的快照数据。
- preserved:副本不包括已修改的快照数据。

Last Created 任务创建的上个卷的名称,或为空白

### 对于 ReplicateVolume 任务:

Task Name 任务名称 Task Type ReplicateVolume

Status

- Uninitialized:任务尚未准备好运行
- Ready: 任务已就绪, 可以运行
- Active:任务正在运行
- Error:任务有一个错误
- Invalid:任务无效

Task State 任务的当前步骤:

- Start
- VerifyVolume
- CreateName
- RepVolume
- VerifySnap

Error Message 处理任务时是否发生错误的消息,或者空白

Primary Volume 要复制的卷的名称

Primary Volume Serial Number 要复制的卷的序列号

Prefix 用于识别此任务创建的副本的标签。卷名称的格式为 *prefix*\_s*#*,,其中 *#* 以 001 开始。 Mode

- new-snapshot:复制主卷的新快照。
- last-snapshot:复制主卷最近存在的快照。

Last Created 任务创建的上个卷的名称,或为空白

Last Used Snapshot 对于复制模式为 last-snapshot 的任务,表示用于复制的上个快照的名称;否则为 N/A。

#### 对于 EnableDSD 任务:

Task Name 任务名称,必须为 taskDSDresume

Task Type EnableDSD

Status

- Uninitialized:任务尚未准备好运行
- Ready: 任务已就绪, 可以运行
- Active:任务正在运行
- Error:任务有一个错误
- Invalid:任务无效

Task State 任务的当前步骤;总是 Start

Error Message 处理任务时是否发生错误的消息,或者空白

对于 DisableDSD 任务:

Task Name 任务名称,必须为 taskDSDsuspend Task Type

DisableDSD

Status

- Uninitialized:任务尚未准备好运行
- Ready: 任务已就绪, 可以运行
- Active:任务正在运行
- Error:任务有一个错误
- Invalid:任务无效

Task State 任务的当前步骤;总是 Start

Error Message 处理任务时是否发生错误的消息,或者空白

```
示例 显示所有任务的信息:
     # show tasks
    Tasks
     -----
    Task Name: Snap
     Task Type: TakeSnapshot
     Status: Ready
     Task State: Start
     Error Message: 
       Task Details
        ------------
        Source Volume: MV
        Source Volume Serial: SN
        Prefix: MV
        Count: 1
        Last Created: MV_S0001
         Snapshot Name Snapshot Serial
          ------------------------------------------------------
          MV_S0001 SN
     Task Name: Reset
     Task Type: ResetSnapshot
     Status: Ready
     Task State: Start
     Error Message:
       Task Details
        ------------
        Snapshot Name: VD1_V1_S0001
        Snapshot Serial Number: SN
     Task Name: Copy
     Task Type: VolumeCopy
     Status: Ready
     Task State: Start
     Error Message:
        Task Details
        ------------
        Source Volume: VD1_V1
        Source Volume Serial: SN
        Destination Vdisk: VD2
        Destination Vdisk Serial: SN
        Prefix: C
        Modified Data: modified
        Last Created:
```

```
Task Name: Replicate
        Task Type: ReplicateVolume
        Status: Ready
        Task State: Start
        Error Message:
           Task Details
           ------------
           Primary Volume Name: VD1_V2
           Primary Volume Serial Number: SN
           Prefix: VD1_V2
           Mode: new-snapshot
           Count: 1
           Last Created: MV_S0001
           Last Used Snapshot:
             Snapshot Name Snapshot Serial
              ------------------------------------------------------
             MV_S0001 SN
        Task Name: taskDSDresume
        Task Type: EnableDSD
        Status: Ready
        Task State: Start
        Error Message:
        Task Name: taskDSDsuspend
        Task Type: DisableDSD
        Status: Ready
        Task State: Start
        Error Message:
基本类型 • tasks
        • status
另请参阅 • create schedule
        • create task
        • delete task
        • set task
         • show schedule-details
        show schedules
        show task-details
```
## show unwritable-cache

- 说明 显示系统中不可写数据的百分比。此数据无法写入到磁盘,因为它与不再存在的卷或其磁盘未联机的 卷相关联。如果需要此数据,则必须将该卷的磁盘联机。如果不需要此数据,则可以将其清除,这 会导致数据丢失并导致主机数据和磁盘数据不同。
- 语法 show unwritable-cache
- 示例 显示系统中不可写缓存数据的百分比:

# show unwritable-cache Unwritable System Cache ----------------------- Percent of unwritable cache in controller A: 0 Percent of unwritable cache in controller B: 0

- 基本类型 [unwritable-cache](#page-409-0)
- 另请参阅 [clear cache](#page-33-0)

### show users

说明 显示配置的用户配置文件。 语法 show users [*user*] 输入 *user* 可选。要显示其设置的用户名。 输出 Username 用户名 Roles • monitor:对选定用户界面具有只读访问权 • manage:对选定用户界面具有修改访问权 User Type 用户的技术水平。Novice、Standard、Advanced 或 Diagnostic。任何用户类型均可以使用 所有命令。 User Locale 显示此用户使用的语言 **WBT** x 表示用户可以使用 Web 浏览器界面 CLI x 表示用户可以使用命令行界面 FTP x 表示用户可以使用文件传输协议界面 SMI-S x 表示用户可以使用 Storage Management Initiative Specification (SMI-S) 界面 示例 显示配置的任务: # show users Username Roles User Type User Locale WBI CLI FTP SMI-S --------------------------------------------------------------------- ftp manage,monitor Standard English x manage manage,monitor Standard English x x x x monitor monitor Standard English x x Rivera manage, monitor Standard Spanish x x x ----------------------------------------------------------------------

#### 基本类型 • [users](#page-410-0)

• [status](#page-399-0)

### 另请参阅 • [create user](#page-56-0)

- [delete user](#page-79-0)
- [set user](#page-163-0)

## <span id="page-258-1"></span><span id="page-258-0"></span>show vdisks

- 说明 显示所有或指定虚拟磁盘的信息。
- 语法 show vdisks [*vdisks*]
- 参数 *vdisks*

可选。要显示其信息的虚拟磁盘名称或序列号。有关虚拟磁盘语法,请参阅第 19 [页的命令语法](#page-18-0)。

**输出** Name

虚拟磁盘名称

Size 虚拟磁盘大小

Free

虚拟磁盘可用空间

Own

正常操作过程中的首选所有者,或者首选所有者处于脱机状态时的配对控制器

Pref

正常操作过程中拥有虚拟磁盘及其卷的控制器

**RAID** 

虚拟磁盘 RAID 级别

Disks

虚拟磁盘中的磁盘数量

```
Spr
```
分配给虚拟磁盘的备用磁盘数量

Chk

- 对于除 NRAID、 RAID 1 和 RAID 50 以外的 RAID 级别,该值是为虚拟磁盘配置的块大小。
- 对于 NRAID 和 RAID 1, 块大小没有意义, 因此显示为不适用 (N/A)。
- 对于 RAID 50,虚拟磁盘块大小按如下公式计算: *配置的块大小 x ( 子虚拟磁盘成员数* · 1)。对于 配置为使用 32 KB 块大小的虚拟磁盘和包括 4 个磁盘的子虚拟磁盘,该值将为 96k (32KB x 3)。

Status

- CRIT:虚拟磁盘处于联机状态,但是部分磁盘已停止工作并且该虚拟磁盘不具有容错性
- FTDN:虚拟磁盘处于联机状态并且具有容错性,但是部分磁盘已停止工作
- FTOL:虚拟磁盘处于联机状态并具有容错性
- OFFL:虚拟磁盘由于正在使用脱机初始化或者由于磁盘出现故障并且数据可能已丢失而处于脱 机状态
- QTCR:虚拟磁盘处于严重状态,并且由于部分磁盘缺失已被隔离
- QTOF:虚拟磁盘处于脱机状态,并且由于部分磁盘缺失已被隔离
- STOP:已停止虚拟磁盘。
- UNKN:未知。
- Up:虚拟磁盘处于联机状态,但不具有容错性

Jobs

显示作业是否正在运行及其完成进度。

- DRSC:正在清洗虚拟磁盘内的磁盘
- EXPD: 正在扩展虚拟磁盘
- INIT:正在初始化虚拟磁盘
- RCON:正在重建虚拟磁盘
- VRFY:正在验证虚拟磁盘
- VRSC: 正在清理虚拟磁盘
- 如果未运行作业则为空白

Job%

- 0%-99%:运行作业完成的百分比
- 如果未运行作业则为空白 (作业已完成)

Serial Number 虚拟磁盘序列号

Drive Spin Down 显示是否为该虚拟磁盘启用驱动器减速

Spin Down Delay 显示经过多少分钟,虚拟磁盘及其专用备用磁盘自动减速

示例 显示所有虚拟磁盘的信息:

# show vdisks Name Size Free Own Pref RAID Disks Spr Chk Status Jobs Job% Serial Number Drive Spin Down Spin Down Delay ------------------------------------------------------------------------- VD1 587.1GB 116.7GB B B RAID50 6 0 64k FTOL VRSC 41% *SN* Disabled 0 VD2 146.5GB 95.7GB A A RAID0 2 0 64k UP *SN* Enabled - all spinning 1 VD3 900.1GB 900.1GB B B RAID1 2 0 N/A OFFL INIT 0% *SN* Disabled -------------------------------------------------------------------------

- 基本类型 [virtual-disks](#page-414-0)
	- [status](#page-399-0)
- 另请参阅 [create vdisk](#page-58-0)
	- [delete vdisks](#page-80-0)
	- [expand vdisk](#page-88-0)
	- [set vdisk](#page-165-0)

## <span id="page-260-0"></span>show vdisk-statistics

- 说明 显示所有或指定虚拟磁盘的性能统计信息。
- 语法 show vdisk-statistics [*vdisks*]
- 参数 *vdisks*

可选。要显示其信息的虚拟磁盘名称或序列号。有关虚拟磁盘语法,请参阅第 19 [页的命令语法](#page-18-0)。 如果省略该参数,将显示所有虚拟磁盘的信息。

#### 输出 Name

虚拟磁盘名称。

Serial Number 虚拟磁盘序列号。

Bytes per second

自上次请求或重置这些统计信息以来的时间间隔内所计算得出的数据传输速率。如果自控制器重新 启动以来未请求或重置该选项,此值将为零。

IOPS

根据自上次请求或重置这些统计信息以来的时间间隔计算出的每秒输入 / 输出操作数。如果自控制 器重新启动以来未请求或重置该选项,此值将为零。

Number of Reads

自上次重置这些统计信息或自控制器重新启动以来的读取操作数。

Number of Writes

自上次重置这些统计信息或自控制器重新启动以来的写入操作数。

Data Read

自上次重置这些统计信息或自控制器重新启动以来读取的数据量。

Data Written

自上次重置这些统计信息或自控制器重新启动以来写入的数据量。

#### 示例 显示虚拟磁盘 VD1 和 MyVdisk 的统计信息:

# show vdisk-statistics VD1,MyVdisk

 Name Serial Number Bytes per second IOPS Number of Reads Number of Writes Data Read Data Written --------------------------------------------------------------- VD1 *SN* 22.0MB 82 23326030 20539786 6290.4GB 5467.1GB MyVdisk *SN* 22.1MB 78 7656357 6451972 2159.9GB 1820.7GB ---------------------------------------------------------------

- 基本类型 [vdisk-statistics](#page-412-0)
	- [status](#page-399-0)

### 另请参阅 • [reset all-statistics](#page-102-0)

- [reset vdisk-statistics](#page-109-0)
- [show controller-statistics](#page-180-0)
- [show disk-statistics](#page-186-0)
- [show host-port-statistics](#page-203-0)
- [show vdisks](#page-258-0)
- [show volume-statistics](#page-267-0)

## show versions

请参阅 [versions](#page-279-0)。

## <span id="page-262-0"></span>show volumecopy-status

说明 显示正在进行的卷复制操作信息。进行卷复制时,不能访问目标卷。

语法 show volumecopy-status [controller a|b|both]

- 参数 controller a|b|both 可选。显示仅归控制器 A 所有、仅归控制器 B 所有,或归两者共有 (both) 的卷的卷复制操作。如 果省略此参数,将显示所有卷复制操作。
- 输出 VC Volume Name 目标卷名称

Serial Number 目标卷序列号

Vdisk

目标虚拟磁盘名称

Source Volume

源卷名称

Progress

卷复制完成的百分比

Status

指示目标卷不可用还是已挂起

```
Status-Reason
```
卷复制正在进行时,状态为 Unavailable。如果复制时源卷脱机,则状态为 Suspended。源卷 恢复联机状态时,复制过程将从停止处继续。

### 示例 显示控制器 A 正在进行的卷复制信息:

```
# show volumecopy-status controller a
        VC Volume Name Serial Number Vdisk Source Volume Progress Status
           Status-Reason
         --------------------------------------------------------------------------
        MV1-copy SN VD1 MV1 7% Unavailable
          VC In Progress
        --------------------------------------------------------------------------
基本类型 • volume-copy-status
        • status
```
- 另请参阅 [abort volumecopy](#page-30-0)
	- [volumecopy](#page-280-0)

## <span id="page-263-1"></span><span id="page-263-0"></span>show volume-maps

- 说明 显示指定卷或所有卷的映射信息。
- 语法 show volume-maps [*volume*]
- 参数 *volume* 可选。要显示其映射的卷名称或序列号。有关卷语法,请参阅第 19 [页的命令语法。](#page-18-0)如果省略此参 数,将显示所有卷的信息。
- 输出 Serial Number

卷序列号

Name 卷名称

Ports 映射应用到的控制器主机端口

**LUN** 

用于访问卷的 LUN

Access

访问卷的主机类型:

- read-write
- read-only
- no-access
- not-mapped

Host-Port-Identifier

- FC 和 SAS:主机 WWPN
- iSCSI:主机发起程序的节点名称 (通常为 IQN)
- 用于卷的默认映射的 all other hosts

Nickname

主机昵称, 如未设置则为空, 或 all other hosts 的昵称

### 示例 显示所有卷映射:

```
# show volume-maps
        Volume View [Serial Number (SN) Name (v1) ] Mapping:
         Ports LUN Access Host-Port-Identifier Nickname
           -------------------------------------------------------------
           A0,A1,B0,B1 501 read-write all other hosts
        Volume View [Serial Number (SN) Name (v2) ] Mapping:
          Ports LUN Access Host-Port-Identifier Nickname
           -------------------------------------------------------
          A1,B1 101 read-write 207000c0ff001121 Host2 
          A1 100 read-only 207000c0ff001122 Host1 
                      not-mapped all other hosts 
基本类型 • volume-view
        • status
另请参阅 • show host-maps
        show hosts
```
• [show volumes](#page-265-0)

## show volume-names

- 说明 显示卷名称或序列号。已对命令 [show volumes](#page-265-0) 的简化形式进行了优化, 以用于查找远程系统的基 本卷信息。
- 语法 show volume-names [*volumes*]
- 参数 *volumes* 可选。要显示其信息的卷的名称或序列号。有关卷语法,请参阅第 19 [页的命令语法。](#page-18-0)如果省略该 参数,将显示所有卷的信息。
- 输出 Name

卷的名称 Serial Number

卷序列号

示例 显示卷名称和序列号:

# show volume-names Name Serial Number ------------------------ Data *SN* Data\_s001 *SN* spData *SN* vd1\_v1 *SN* ---<del>-</del>---------------------

- 基本类型 [volume-names](#page-422-0)
	- [status](#page-399-0)
- 另请参阅 [show volume-maps](#page-263-0)
	- [show volumes](#page-265-0)

## <span id="page-265-1"></span><span id="page-265-0"></span>show volumes

```
说明 显示所有或指定虚拟磁盘的卷信息。
语法 show volumes
      [vdisk vdisks]
      [class standard|ptsnap]
      [type snap-pool|mastervolume|snapshot|standard|primary-volume
      |secondary-volume|replication-volume]
      [volumes]
参数 vdisk vdisks
    可选。包含要显示的卷的虚拟磁盘名称或序列号。有关虚拟磁盘语法,请参阅第 19 页的命令语法。
    class standard|ptsnap
    可选。指定要显示的卷类别。
    type snap-pool|mastervolume|snapshot|standard|primary-volume
    |secondary-volume|replication-volume
    可选。指定要显示的卷类型。 replication-volume 选项显示主卷和备用卷。
    volumes
    可选。要显示其信息的卷的名称或序列号。有关卷语法,请参阅第 19 页的命令语法。
输出 Vdisk
    虚拟磁盘的名称
    Name
    卷的名称
    Size
    卷容量
    Serial Number
    卷序列号
    WR Policy
    缓存写入策略:回写式或直写式
    Cache Opt
    缓存优化模式:标准 (随机)模式或超级顺序模式
    Read Ahead Size
    • Disabled
    • Default
    • Maximum
    • Specific size
    Type
    • standard:标准卷
    • standard*:正在进行卷复制的目标位置,复制完成之前不可安装 / 显示 / 映射。
    • snap-pool:快照池卷
    • master volume:主卷
    • snapshot:快照卷
     replication source: 正在复制到备用卷的源
    • unknown:未知
```
Class

- standard:标准卷,不支持快照
- PTSNAP:与快照相关的卷,例如主卷、快照池或快照

• Proxy:远程卷中正在进行的复制的目标,复制完成后,此目标会更改成类型 snapshot Qualifier

- N/A:非特定复制的卷,例如标准卷、主卷、快照或快照池
- RSR:特定复制的卷,例如主卷、备用卷、复制快照或复制图像

Volume Description

• 如果不设置,则为空白。

### 示例 仅显示标准卷的卷信息:

```
# show volumes type standard
Vdisk Name Size Serial Number WR Policy Cache Opt Read Ahead Size
 Type Class Qualifier Volume Description
--------------------------------------------------------------------------
VD1 V1 20.0GB SN write-back standard Default
  standard standard N/A
--------------------------------------------------------------------------
```
#### 仅显示虚拟磁盘 VD1 的卷信息:

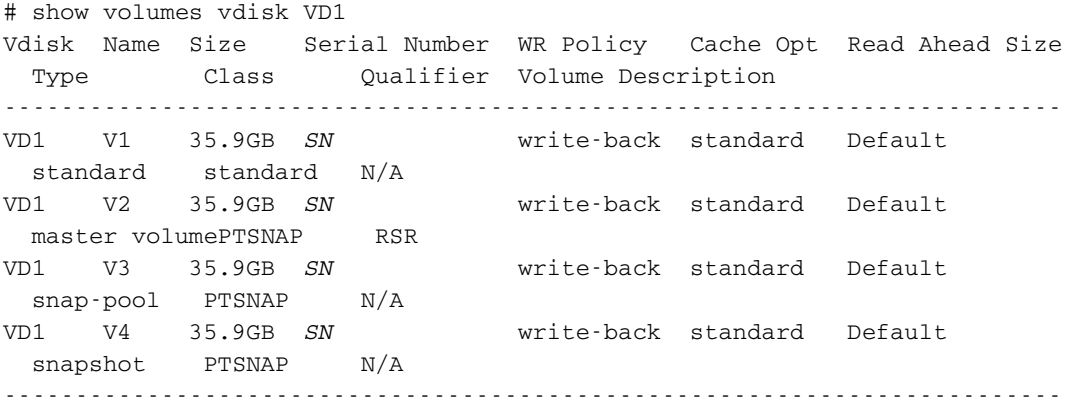

#### 基本类型 • [volumes](#page-423-0)

- [status](#page-399-0)
- 另请参阅 [create volume](#page-60-0)
	- [delete volumes](#page-82-0)
	- [expand volume](#page-89-0)
	- [set volume](#page-166-0)
	- [show vdisks](#page-258-0)
	- [show volume-maps](#page-263-0)

## <span id="page-267-0"></span>show volume-statistics

- 说明 显示所有或指定卷的性能统计信息。 第283 页的 XML API [基本类型属性](#page-282-0) 中介绍了仅以 XML API 格 式显示的属性。
- 语法 show volume-statistics [*volumes*]
- 参数 *volumes*

可选。要显示其信息的卷的名称或序列号。有关卷语法,请参阅第 19 [页的命令语法。](#page-18-0)如果省略该 参数,将显示所有卷的信息。

输出 Name

卷名称。

Serial Number 卷序列号。

Bytes per second

自上次请求或重置这些统计信息以来的时间间隔内所计算得出的数据传输速率。如果自控制器重新 启动以来未请求或重置该选项,此值将为零。

IOPS

根据自上次请求或重置这些统计信息以来的时间间隔计算出的每秒输入 / 输出操作数。如果自控制 器重新启动以来未请求或重置该选项,此值将为零。

Number of Reads

自上次重置这些统计信息或自控制器重新启动以来的读取操作数。

Number of Writes

自上次重置这些统计信息或自控制器重新启动以来的写入操作数。

Data Read

自上次重置这些统计信息或自控制器重新启动以来读取的数据量。

Data Written

自上次重置这些统计信息或自控制器重新启动以来写入的数据量。

### 示例 显示卷 vd1\_v001 的统计信息:

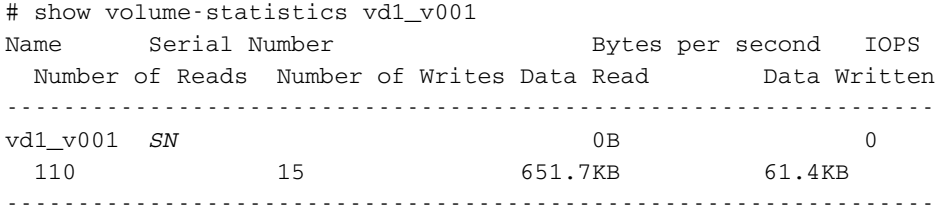

### 基本类型 • [volume-statistics](#page-427-0)

• [status](#page-399-0)

### 另请参阅 • [reset all-statistics](#page-102-0)

- [reset volume-statistics](#page-110-0)
- [show controller-statistics](#page-180-0)
- [show disk-statistics](#page-186-0)
- [show host-port-statistics](#page-203-0)
- [show vdisk-statistics](#page-260-0)
- [show volumes](#page-265-0)

## shutdown

- 说明 关闭控制器模块中的存储控制器。这可确保使用正确的故障转移顺序,包括停止所有 I/O 操作和在 磁盘的写入缓存中写入任何数据。如果关闭每个控制器模块中的存储控制器,主机将无法访问系统 数据。应在移除一个控制器模块或关闭系统电源前执行关闭操作。
	- △ 小心: 您可以在关闭了其中一个存储控制器或二者均关闭的情况下继续使用 CLI, 但是所显示的信 息可能无效。
- 语法 shutdown [a|b|both]
- 参数 a|b|both 可选。指定关闭控制器 A 或 B 中的存储控制器或两者都关闭。如果省略此参数,该命令将影响访 问的控制器。
- 示例 关闭控制器 A 中的存储控制器:

# shutdown a Info: Shutting down SC a...

### 另请参阅 • [restart](#page-111-0)

• [show shutdown-status](#page-237-0)

## <span id="page-269-0"></span>start vdisk

- 说明 重新启动已停止的虚拟磁盘, 以便将其磁盘移动到此系统中。 启动虚拟磁盘属于将备用卷从主系统移入备用系统这一过程的一部分。移动备用卷的过程如下:
	- 1. 在备用卷所在的系统中:
		- a. 分离备用卷。
		- b. 如果备用卷的虚拟磁盘包含其他备用卷,请分离这些卷。
		- c. 停止备用卷的虚拟磁盘。
		- d. 如果备用卷的快照池位于其他虚拟磁盘中,请停止这些虚拟磁盘。
		- e. 将虚拟磁盘移入备用系统。
	- 2. 在备用系统上:
		- a. 启动快照池的虚拟磁盘。
		- b. 启动备用卷的虚拟磁盘。
		- c. 重新附加备用卷。
	- 注释:如果在重新附加备用卷之前已删除复制集,则可通过以下方法来清理其余内容:重新附加备 用卷,将其设置为主卷 (使用 set replication-external-view 命令), 然后再次删除复制集。
- 语法 start vdisk *vdisk*
- 参数 *vdisk* 要启动的虚拟磁盘的名称或序列号。有关虚拟磁盘语法,请参阅第 19 [页的命令语法](#page-18-0)。
- 示例 启动虚拟磁盘 vd2 和 vd1, 它们分别包含一个快照池和关联的备用卷:

# start vdisk vd2 Success: Command completed successfully.

# start vdisk vd1 Success: Command completed successfully.

### 另请参阅 • [detach replication-volume](#page-85-0)

- [reattach replication-volume](#page-96-0)
- [show vdisks](#page-258-0)
- [stop vdisk](#page-270-0)

## <span id="page-270-0"></span>stop vdisk

- 说明 停止虚拟磁盘以准备删除其磁盘。 停止虚拟磁盘属于将备用卷从主系统移入备用系统这一过程的一部分。移动备用卷的过程如下:
	- 1. 在备用卷所在的系统中:
		- a. 分离备用卷。
		- b. 如果备用卷的虚拟磁盘包含其他备用卷,请分离这些卷。
		- c. 停止备用卷的虚拟磁盘。
		- d. 如果备用卷的快照池位于其他虚拟磁盘中,请停止这些虚拟磁盘。
		- e. 将虚拟磁盘移入备用系统。
	- 2. 在备用系统上:
		- a. 启动快照池的虚拟磁盘。
		- b. 启动备用卷的虚拟磁盘。
		- c. 重新附加备用卷。

在停止虚拟磁盘之前,请确保它包含的所有备用卷均已分离。虚拟磁盘停止后:

- 主机将无法访问该虚拟磁盘中的卷。
- 它的缓存数据会刷新到磁盘。
- 删除其磁盘不会使系统报错或试图重建。
- 学 注释: 无法停止包含主卷的虚拟磁盘。
- 注释:如果备用卷与其快照池位于不同的虚拟磁盘中,则在停止备用卷的虚拟磁盘之前,无法停止 快照池的虚拟磁盘。

如果停止操作成功,虚拟磁盘的运行状况将显示为 Unknown,其状态显示为 STOP。

如果备用卷的虚拟磁盘和快照池的虚拟磁盘 (如果适用)的停止操作成功,则可将磁盘移入远程 系统。

- 语法 stop vdisk *vdisk*
- 参数 *vdisk* 要停止的虚拟磁盘的名称或序列号。有关虚拟磁盘语法,请参阅第 19 [页的命令语法](#page-18-0)。
- 示例 停止虚拟磁盘 vd1 和 vd2, 它们分别包含备用卷及其快照池:

# stop vdisk vd1 Success: Command completed successfully.

# stop vdisk vd2 Success: Command completed successfully.

- 另请参阅 [detach replication-volume](#page-85-0)
	- [reattach replication-volume](#page-96-0)
	- [show vdisks](#page-258-0)
	- [start vdisk](#page-269-0)

## suspend replication

- 说明 挂起指定复制卷上当前的复制操作。该命令必须在拥有备用卷的系统上发出。挂起后,必须恢复或 中止复制,复制卷才能恢复正常操作。
- 语法 suspend replication [set *replication-set*] *replication-volume*
- 参数 set *replication-set* 可选。复制集的名称或序列号

*replication-volume* 复制卷的名称或序列号。如果此名称在复制集中不唯一,请指定 set 参数。

示例 挂起复制卷 MV2 上的复制:

# suspend replication MV2 Success: Replication Suspended.

### 另请参阅 • [abort replication](#page-27-0)

- [resume replication](#page-113-0)
- [show replication-sets](#page-225-0)
- [show replication-volumes](#page-228-0)

### test

- 说明 发送测试事件通知邮件。发出此命令后,验证测试邮件是否已到达配置的目的地。
- 语法 test notification|email|snmp
- 参数 notification 向每个配置为接收事件 (如电子邮件、 SNMP 和 SMI-S)的接口发送测试消息。 email|snmp

这些选项都起着通知选项的作用,并且仅保持向后兼容。

### 示例 测试电子邮件和事件的 SNMP 通知:

# test notification Success: Command completed successfully. - The test event was sent.

### 另请参阅 • [set email-parameters](#page-130-0)

• [set snmp-parameters](#page-158-0)

### trust

- 说明 使脱机虚拟磁盘处于联机状态,以便在紧急情况下恢复数据。每次使用之前都必须启用此命令。
	- △ 小心:如果使用不当,此命令会导致运行不稳定和数据丢失。仅可用于灾难恢复目的。
	- 小心:请勿在处于 "故障"状态的虚拟磁盘上使用此命令。此时,请添加一个备用磁盘,并让系统 重建虚拟磁盘。

turst 命令可以重新同步时间戳和日期戳以及损坏磁盘上的任何其他元数据。这样磁盘便可再次成为 虚拟磁盘的有效成员。如果因磁盘故障导致虚拟磁盘脱机,而您没有执行数据备份,要从此虚拟磁 盘恢复数据,则可能需要执行此操作。在这种情况下,只有出现故障的磁盘继续正常运行, trust 命 令才生效。

"受信任"虚拟磁盘恢复联机状态时,备份其数据并进行审核以确保其完好无缺。然后删除此虚拟 磁盘,创建新虚拟磁盘,将备份数据恢复到此新虚拟磁盘。使用受信任的虚拟磁盘是唯一的灾难恢 复措施;虚拟磁盘没有对任何其他故障容错能力。

- 语法 启用 trust 命令:
	- trust enable

"信任"一个虚拟磁盘:

trust vdisk *vdisk*

参数 enable 使用之前启用 trust 命令。

```
vdisk vdisk
```
要信任的虚拟磁盘的名称或序列号。有关虚拟磁盘语法,请参阅第 19 [页的命令语法](#page-18-0)。

### 示例 启用 trust 命令, 然后信任虚拟磁盘 VD1:

# trust enable Success: Command completed successfully.

# trust vdisk VD1 Success: Command completed successfully.

### 另请参阅 • [show vdisks](#page-258-1)

## unmap volume

说明 删除指定卷的显式映射或默认映射。删除显式映射后,该主机对卷的访问权限由此卷的默认映射控 制 (请参阅 [create volume](#page-60-0) 帮助)。删除默认映射后,主机对卷的访问权限由此卷的这些主机的任 何显式映射控制。

要屏蔽特定主机对特定卷的访问,请使用 [map volume](#page-91-0) 命令并将访问参数设置为 no-access。

语法 unmap volume

[host *hosts*] *volumes*

参数 host *hosts*

可选。 对于 FC 和 SAS, 从每个主机的别名或 16 进制 WWPN 中取消对卷的映射。 对于 iSCSI, 从 每个发起程序的 iSCSI 节点名 (通常为 IQN) 或别名中取消对卷的映射。如果忽略了 host 参数, 映射更改将应用于所有非显式映射的主机 (即,应用于默认映射)。

*volumes*

要取消映射的卷的名称或序列号。有关卷语法,请参阅第 19 [页的命令语法](#page-18-0)。

示例 从卷 V1 和 V3 中删除 Host1 的显式映射 (保留默认映射不变):

# unmap volume host Host1 V1,V3 Info: The volume was unmapped.(V1) Info: The volume was unmapped.(V3) Success: Command completed successfully. - The volume(s) were unmapped.

#### 删除卷 V2 的默认映射 (保留显式映射不变):

# unmap volume V2 Info: The volume was unmapped.(V2) Success: Command completed successfully. - The volume(s) were unmapped.

### 另请参阅 • [map volume](#page-91-0)

- [show host-maps](#page-198-1)
- [show hosts](#page-204-1)
- [show volume-maps](#page-263-1)
- [show volumes](#page-265-1)

## <span id="page-275-0"></span>verify links

说明 验证主机端口链接。如果指定了远程系统,则会测试本地系统与远程系统之间的所有链接路径;除 此之外,还会测试本地系统中控制器 A 和控制器 B 之间的链接路径。远程系统必须已使用 [create](#page-44-0) [remote-system](#page-44-0) 命令添加。

为了进行复制,此命令将会测试用于从一个系统到另一个系统进行复制的链接。要验证双向通信, 请先从主系统向备用系统运行此命令,然后再从备用系统向主系统运行此命令。

语法 verify link

[remote-system *system*] [link-type FC|iSCSI|ALL]

参数 remote-system *system*

可选。远程系统名称或其控制器网络端口之一的 IP 地址。如果省略此参数,则验证本地控制器之间 的链接。

link-type FC|iSCSI|ALL 可选。指定要验证的主机端口链接类型:

- FC:仅验证 FC 到 FC 链接。
- iSCSI:仅验证 iSCSI 到 iSCSI 链接。
- ALL:仅验证 FC 到 FC 和 iSCSI 到 iSCSI 链接。

如果省略此参数,则验证所有链接。

输出 Port

本地系统中的端口 ID。

Type

- FC: FC 端口。
- iscsI: iSCSI 端口。
- Offline:端口连接已断开。

Links

目标系统中所链接端口的 ID。

示例 验证本地系统中控制器 A 和 B 之间的所有链接。

# verify links Port Type Links --------------------------------------- A0 FC B1 A1 FC A2 iSCSI B2,B3 A3 iSCSI B2,B3 ---------------------------------------

### 验证本地系统和远程系统 System2 之间的所有链接:

# verify links remote-system System2 Port Type Links --------------------------------------- A0 FC A1 FC A2 iSCSI A0,A1,B0,B1 A3 iSCSI A0,A1,B0,B1 B0 FC B1 FC B2 iSCSI A0,A1,B0,B1 B3 iSCSI A0,A1,B0,B1 ---------------------------------------

### 基本类型 • [remote-links](#page-367-0)

- 另请参阅 [show remote-systems](#page-222-0)
	- [verify remote-link](#page-277-0)

## <span id="page-277-0"></span>verify remote-link

- 说明 验证本地系统与指定的远程系统之间的主机端口链接。测试两个系统之间的所有链接路径,或仅测 试具有指定链接类型的路径。必须已经使用 [create remote-system](#page-44-0) 命令添加了远程系统。为了进行 复制,此命令将会测试用于从一个系统到另一个系统的复制的链接。要验证双向通信,请先从主系 统向备用系统运行此命令,然后再从备用系统向主系统运行此命令。
- 语法 verify remote-link remote-system *system* [link-type FC|iSCSI|ALL]
- 参数 remote-system *system* 远程系统名称或其控制器网络端口之一的 IP 地址。

link-type FC|iSCSI|ALL 可选。指定要验证的主机端口链接类型:

- FC:仅验证 FC 到 FC 链接。
- iSCSI:仅验证 iSCSI 到 iSCSI 链接。
- ALL:仅验证 FC 到 FC 和 iSCSI 到 iSCSI 链接。

如果省略此参数,则验证所有链接。

输出 Port

本地系统上的端口 ID。

Type

- FC: FC 端口。
- iscsI: iSCSI 端口。
- Offline:端口连接已断开。

Remote Links 远程系统上所链接端口的 ID。

示例 仅验证两个 FC 系统间的所有链接:

# verify remote-link remote-system System2 Port Type Remote Links --------------------------------------- A1 FC A1,B1 B1 FC A1,B1 ---------------------------------------

### 仅验证两个 FC/iSCSI 系统间的 iSCSI 链接:

# verify remote-link remote-system System2 link-type iSCSI Port Type Remote Links --------------------------------------- A3 iSCSI A3,B3 B3 iSCSI A3,B3

---------------------------------------

- 基本类型 [remote-links](#page-367-0)
- 另请参阅 [show remote-systems](#page-222-0)
	- [verify links](#page-275-0)

## verify vdisk

说明 验证虚拟磁盘冗余数据是否与其用户数据一致。对于 RAID 3、 5、 6 和 50,验证操作会检查所有 奇偶校验块以查找出数据奇偶校验不匹配项。 对于 RAID 1 和 10,验证操作会比较主磁盘和辅助磁 盘,以查找数据不一致的情况。

验证过程可能会持续一个多小时,具体取决于虚拟磁盘的大小、实用程序优先级和 I/O 活动量。验 证过程完成后,找到的不一致项数量会以事件代码 21 (Vdisk verification complete) 在事 件日志中进行报告。此类不一致表示虚拟磁盘中的磁盘可能会出现问题。在验证虚拟磁盘的过程 中,您仍可使用该虚拟磁盘。

- 语法 verify vdisk *vdisks* [fix yes|no]
- 参数 *vdisks*

要验证的虚拟磁盘的名称或序列号。有关虚拟磁盘语法,请参阅第 19 [页的命令语法](#page-18-0)。

fix yes|no

可选。指定该参数可验证虚拟磁盘中的数据,通过对所有情况下的数据执行奇偶校验匹配可修复任 何奇偶校验错误。有关使用参数的详细信息,包括所需的密码,请参阅《事件描述参考指南》中关 于解决清理错误的主题。

示例 验证虚拟磁盘 VD1:

```
# verify vdisk vd1
Info: Command completed successfully. (vd1) - The verify was started on vdisk 
vd1.
```
- 另请参阅 [abort verify](#page-29-0)
	- [show vdisks](#page-258-1)

<span id="page-279-0"></span>说明 显示每个控制器模块的固件和硬件版本信息。别名: show versions。

```
语法 versions [detail]
```
参数 detail

可选。显示每个控制器模块中的固件和硬件版本的有关信息。如果省略词参数,将仅显示固件包信息

示例 显示未安装控制器 B 的系统的固件包版本信息:

# versions Controller A Versions --------------------- Bundle Version: *value* Build Date: *value*

Controller B Versions --------------------- Bundle Version: Not Present Build Date: Not Present

#### 显示每个控制器的详细版本信息:

# versions detail Controller A Versions --------------------- Storage Controller CPU Type: *value* Bundle Version: *value* Build Date: *value* Storage Controller Code Version: *value* Storage Controller Code Baselevel: *value* Memory Controller FPGA Code Version: *value* Storage Controller Loader Code Version: *value* CAPI Version: *value* Management Controller Code Version: *value* Management Controller Loader Code Version: *value* Expander Controller Code Version: *ver* CPLD Code Version: *value* Hardware Version: *value* Host Interface Module Version: *value* Host Interface Module Model: *value* Backplane Type: *value* Host Interface Hardware (Chip) Version: *value* Disk Interface Hardware (Chip) Version: *value*

Controller B Versions ---------------------

#### ...

- 基本类型 [版本](#page-413-0)
	- [status](#page-399-0)
- 另请参阅 [show inquiry](#page-205-0)

<span id="page-280-0"></span>说明 将标准卷、主卷或快照卷复制到新的标准卷。指定的目标卷必须位于与源卷由相同的控制器所拥有 的虚拟磁盘中。如果源卷是快照,您可以选择是否包含其修改数据 (自上次创建后写入快照的数 据)。目标卷会完全独立于源卷。

首次创建标准卷的卷副本时,该卷会转换为主卷,并且会在卷的虚拟磁盘中创建一个快照池。该快 照池的大小为该卷大小的 20% 或最小快照池大小 (其中较大的一个)。创建副本或安排复制任务 之前,请确认虚拟磁盘具有足够的可用空间用于包含快照池。

复制主卷以前,验证快照池是否有存放临时快照的空间,以在复制过程中用于跟踪对主卷所做的 更改。

对于主卷,卷复制会创建临时快照,从快照中复制数据,并在复制完成时删除快照。对于快照,直 接从源中执行卷复制;如果要在副本中包括已修改的数据、已装入 / 提供 / 映射快照并且发生 I/O 操作, 此源数据可能会更改。

为了确保主卷副本的完整性,请卸载 / 取消提供 / 取消映射该卷, 或者至少执行系统缓存刷新并禁 止向该卷写入内容。由于并非所有操作系统本身都支持系统缓存刷新,建议临时卸载 / 取消提供 / 取消映射。卷复制用于发出请求时磁盘中的所有数据,因此如果操作系统缓存中存在数据,将不复 制这些数据。卸载 / 取消提供 / 取消映射该卷会从操作系统中强制执行缓存刷新。卷复制开始后, 可以安全地重新装入 / 重新提供 / 重新映射卷和 / 或恢复 I/O。

为了确保包含已修改数据的快照副本的完整性,请卸载 / 取消提供 / 取消映射该快照, 或者执行系 统缓存刷新。在卷复制完成之前,该快照将不可用于读取或写入访问。如果不打算在副本中包括已 修改的写入数据,则可安全地将快照保持装入 / 提供 / 映射状态。在使用快照修改数据进行卷复制 期间,系统会使快照脱机。

复制操作正在进行中时,目标卷的类型显示为 standard\*;完成后,将变为 standard。要查看 卷复制的进度,请使用 [show volumecopy-status](#page-262-0) 命令。

语法 volumecopy

source-volume *source-volume* dest-vdisk *vdisk* [modified-snapshot yes|no] [prompt yes|no|expert] *destination-volume*

参数 source-volume *source-volume* 要复制的卷或快照的名称或序列号。有关卷语法,请参阅第 19 [页的命令语法](#page-18-0)。

#### dest-vdisk *vdisk*

目标虚拟磁盘的名称或序列号。有关虚拟磁盘语法,请参阅第 19 [页的命令语法](#page-18-0)。

modified-snapshot yes|no

可选。指定副本中的快照是否包括或排除修改的写入数据。此参数仅在源卷是快照时适用。

- yes:包括修改的快照数据。
- no:排除修改的快照数据。

如果为快照省略此参数,则排除修改的快照数据。

prompt yes|no|expert 可选。继续处理之前,指定对卸载 / 取消提供 / 取消映射源卷的提示的自动响应。

- yes:让命令继续运行。
- no:取消命令。
- expert:取消命令。

如果省略此参数,则必须手动答复该提示。

*destination-volume*

要在目标虚拟磁盘中创建的卷的名称。有关卷语法,请参阅第 19 页的<del>命令</del>语法。

示例 将主卷 MV1 复制到虚拟磁盘 VD2 上的新卷 MV1copy:

# volumecopy source-volume MV1 dest-vdisk VD2 MV1copy The source volume MUST be unmounted from all hosts prior to starting a volume copy. Ready to continue? **yes**

Success: Command completed successfully. (MV1) - The volume copy started.

# show volumes Vdisk Name ... Type --------------------------------------- VD2 MV1 ... master volume ... VD2 MV1copy ... standard\* ... ---------------------------------------

#### 将虚拟磁盘 vd01 上的标准卷 V1 复制到同一虚拟磁盘上的新卷 V1\_copy:

# volumecopy source-volume V1 dest-vdisk vd01 V1\_copy Info: Snap pool spV1 was created. Info: Volume V1 was converted to a master volume. The source volume MUST be unmounted from all hosts prior to starting a volume copy. Ready to continue? **yes** Success: Command completed successfully. (V1) - The volume copy started.

### 另请参阅 • [abort volumecopy](#page-30-0)

- [create task](#page-53-0)
- [show vdisks](#page-258-1)
- [show volumecopy-status](#page-262-0)
- [show volumes](#page-265-1)

# <span id="page-282-0"></span>4 XML API 基本类型属性

第 [3](#page-26-0) 章介绍了以控制台格式显示的命令输出。本章介绍以 XML API 格式显示的 CIL 命令的基本类型属性, 本章的组织结构有助于您按名称查找基本类型。本章不包括仅供内部使用的基本类型。

每个基本类型主题包括以下信息:

- 每个属性的 name 和 type 元素的值,以及属性可能显示的值的描述。有关其他元素的说明,请参阅 第 16 [页的表](#page-15-0) 3。
- 使用该基本类型的命令的示例输出。某些基本类型可供多个命令使用。
- 对输出可能显示的嵌入或嵌套基本类型的引用。

# advanced-settings-table

属性

### 表 9 advanced-settings-table 属性

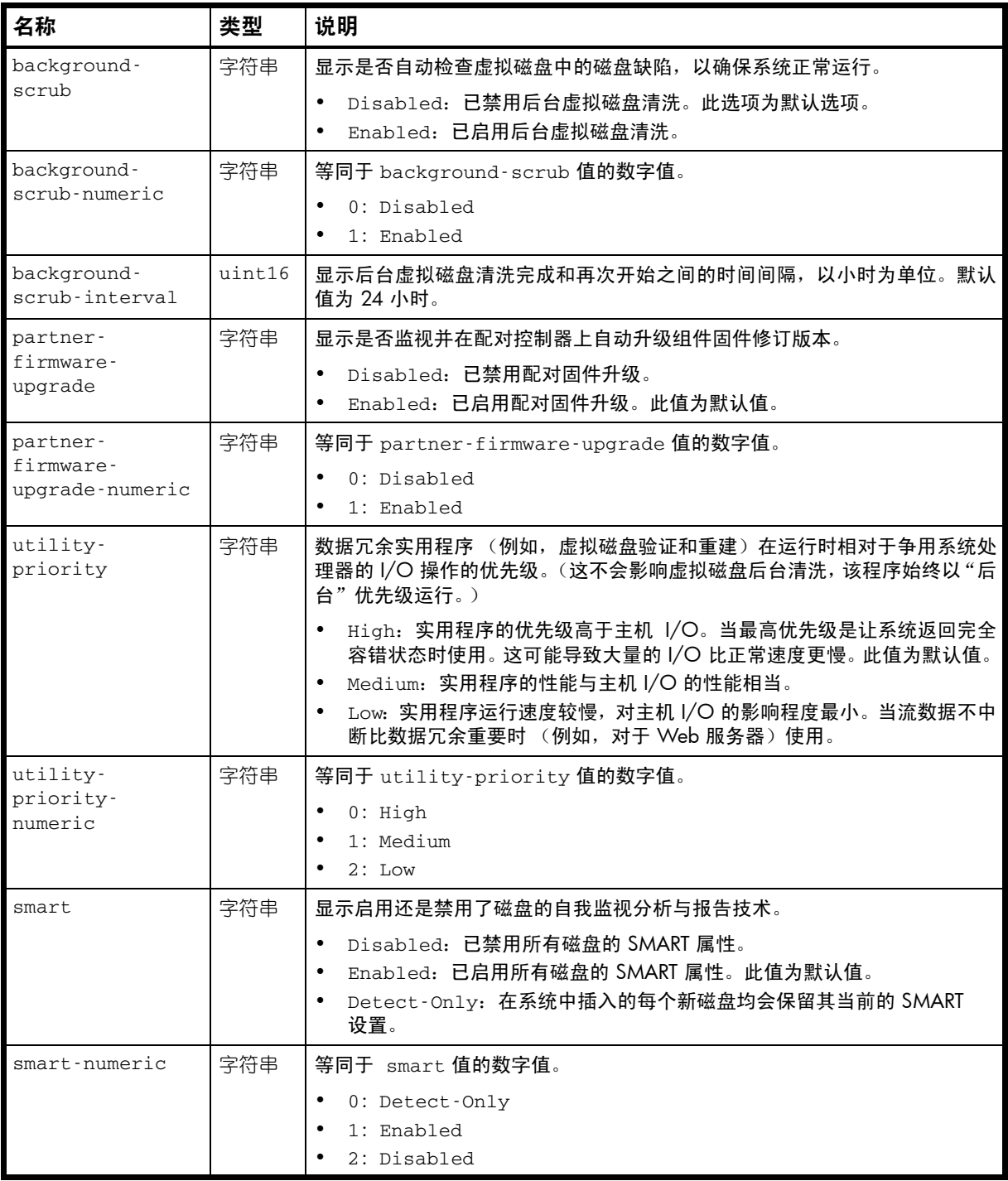

### 表 9 advanced-settings-table 属性 (续)

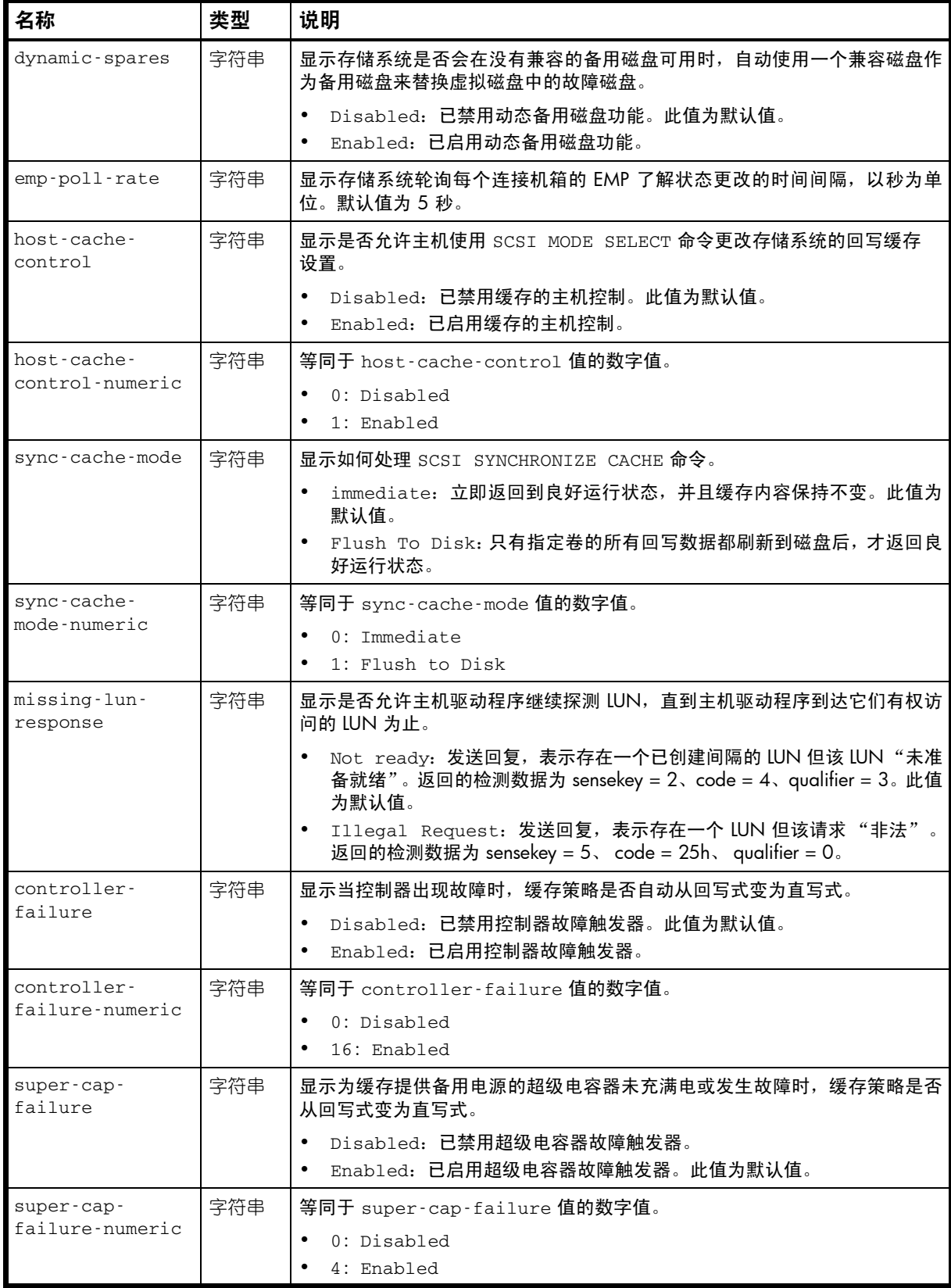

### 表 9 advanced-settings-table 属性 (续)

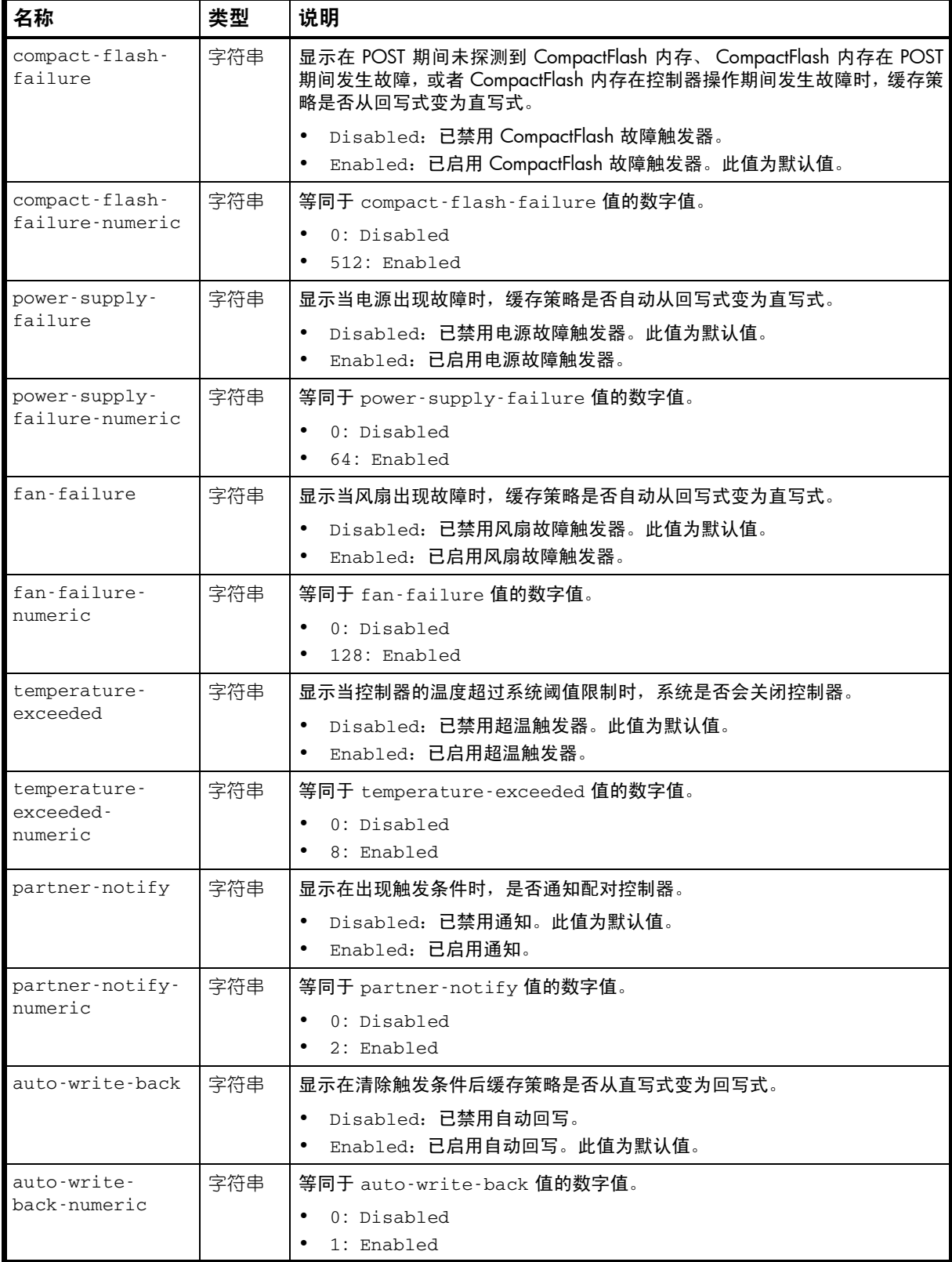

### 表 9 advanced-settings-table 属性 (续)

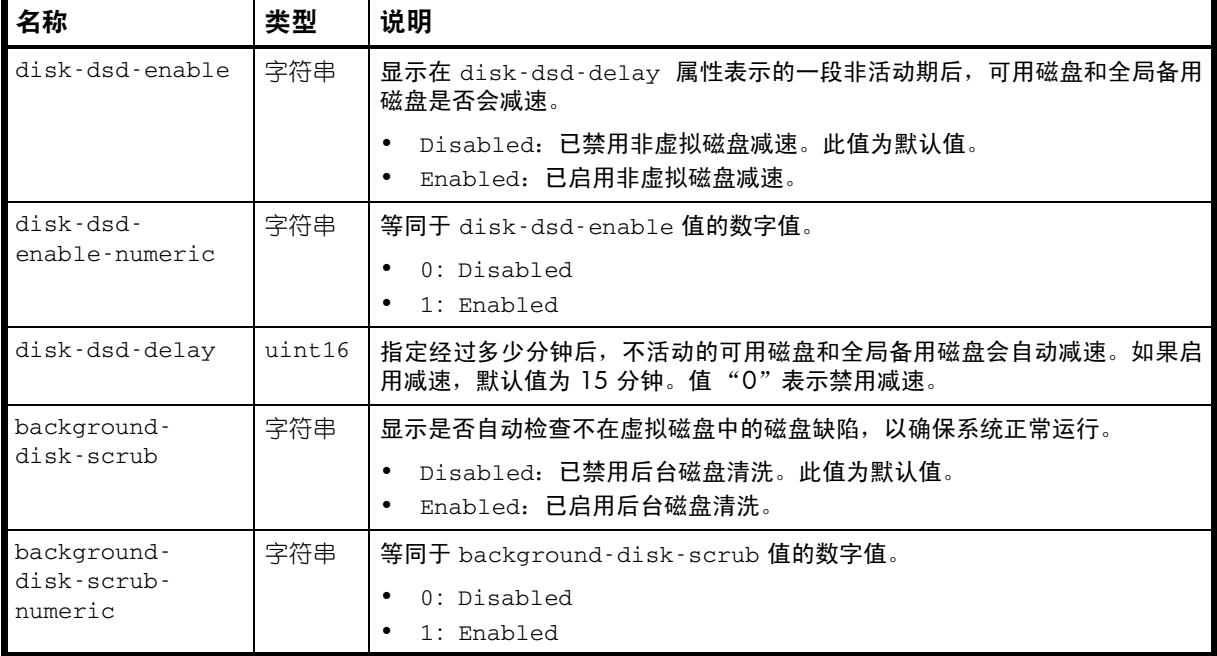

### 示例

# show advanced-settings

 $\cdot \cdot$ .<br>< $OB$ 

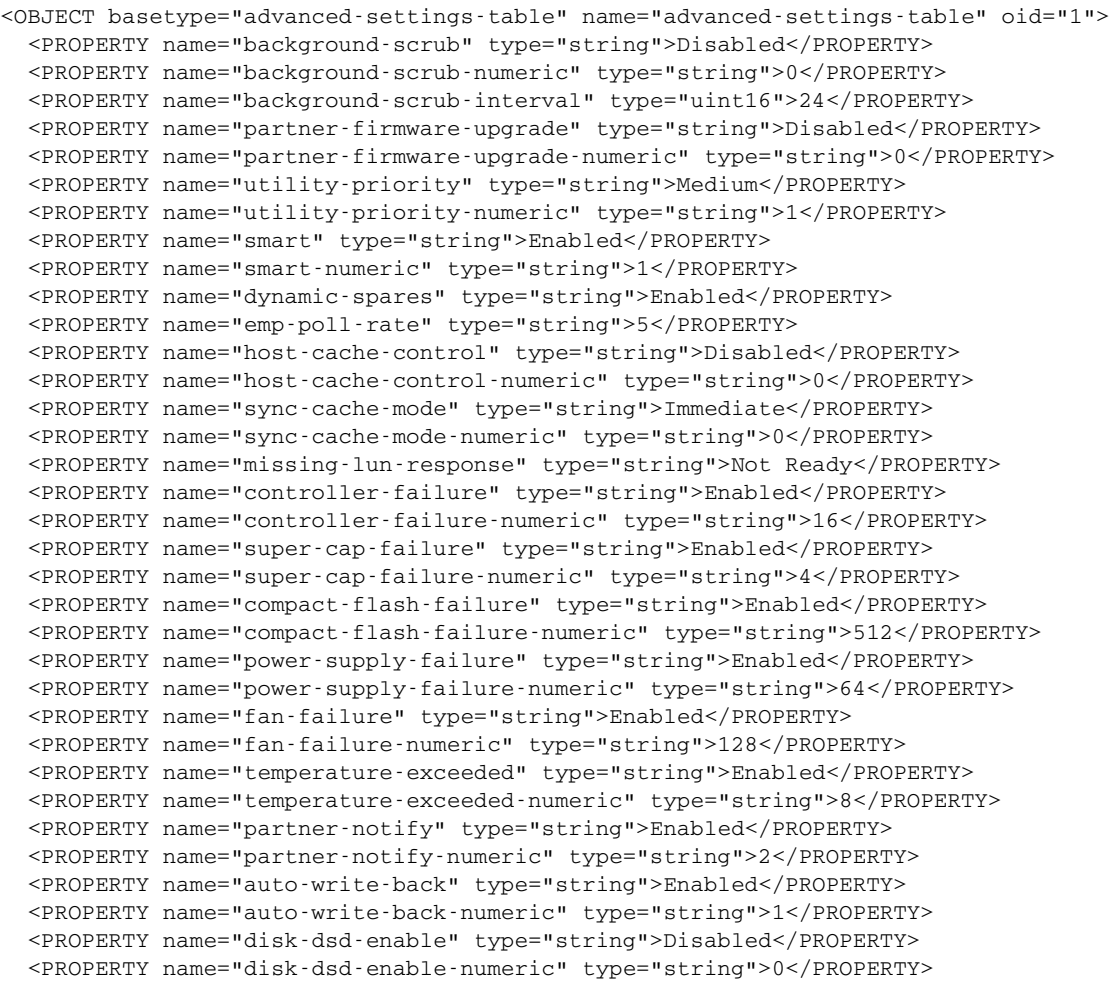

```
 <PROPERTY name="disk-dsd-delay" type="uint16">0</PROPERTY>
  <PROPERTY name="background-disk-scrub" type="string">Disabled</PROPERTY>
  <PROPERTY name="background-disk-scrub-numeric" type="string">0</PROPERTY>
</OBJECT>
```

```
...
```
## attribute-priorities

### 属性

表 10 attribute-priorities 属性

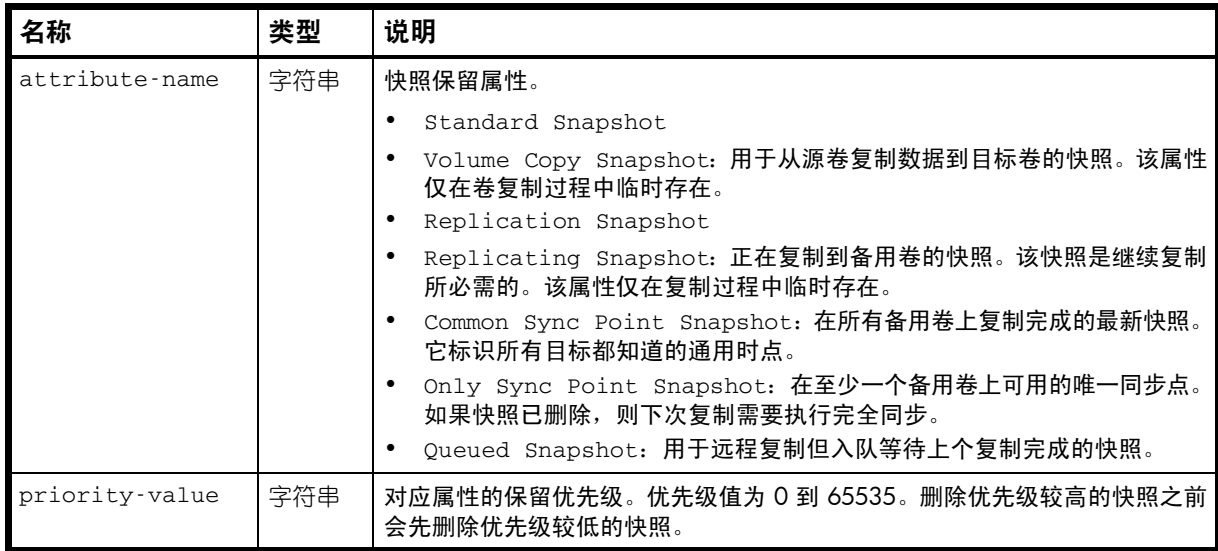

### 示例

# show priorities vd01\_sp001

...

 <OBJECT basetype="attribute-priorities" name="attribute-priorities" oid="1" format="rows">

 <PROPERTY name="attribute-name" type="string">Standard Snapshot</PROPERTY> <PROPERTY name="priority-value" type="string">0x6000 (default)</PROPERTY> </OBJECT>

## auto-write-through-trigger

属性

表 11 auto-write-through-trigger 属性

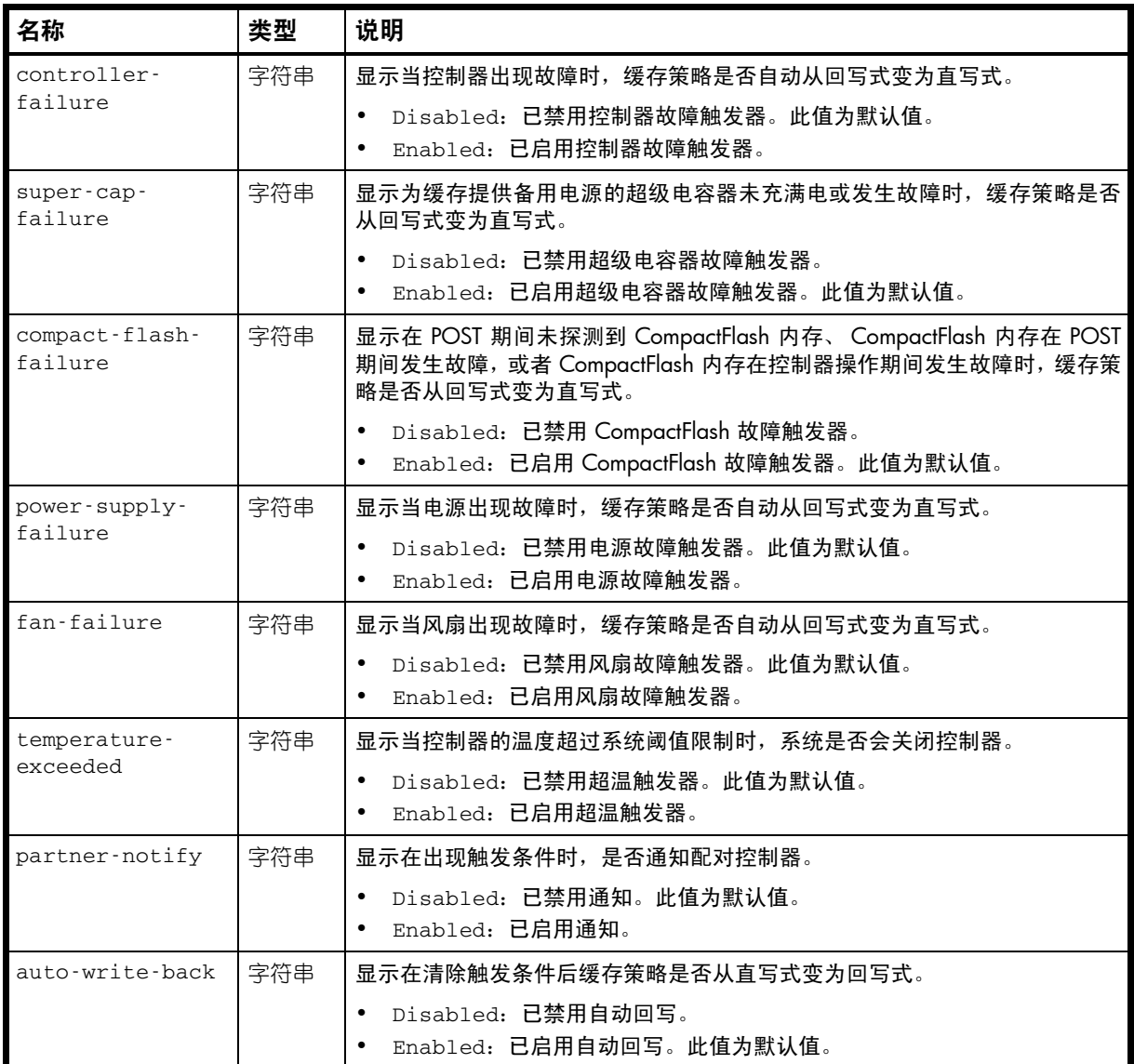

### 示例

# show auto-write-through-trigger

...

 <OBJECT basetype="auto-write-through-trigger" name="awt-triggers" oid="1" format="pairs">

<PROPERTY name="controller-failure" type="string">Enabled</PROPERTY>

<PROPERTY name="super-cap-failure" type="string">Enabled</PROPERTY>

<PROPERTY name="compact-flash-failure" type="string">Enabled</PROPERTY>

<PROPERTY name="power-supply-failure" type="string">Enabled</PROPERTY>

<PROPERTY name="fan-failure" type="string">Enabled</PROPERTY>

<PROPERTY name="temperature-exceeded" type="string">Enabled</PROPERTY>

<PROPERTY name="partner-notify" type="string">Enabled</PROPERTY>

```
 <PROPERTY name="auto-write-back" type="string">Enabled</PROPERTY>
</OBJECT>
```
# cache-parameter

属性

表 12 cache-parameter 属性

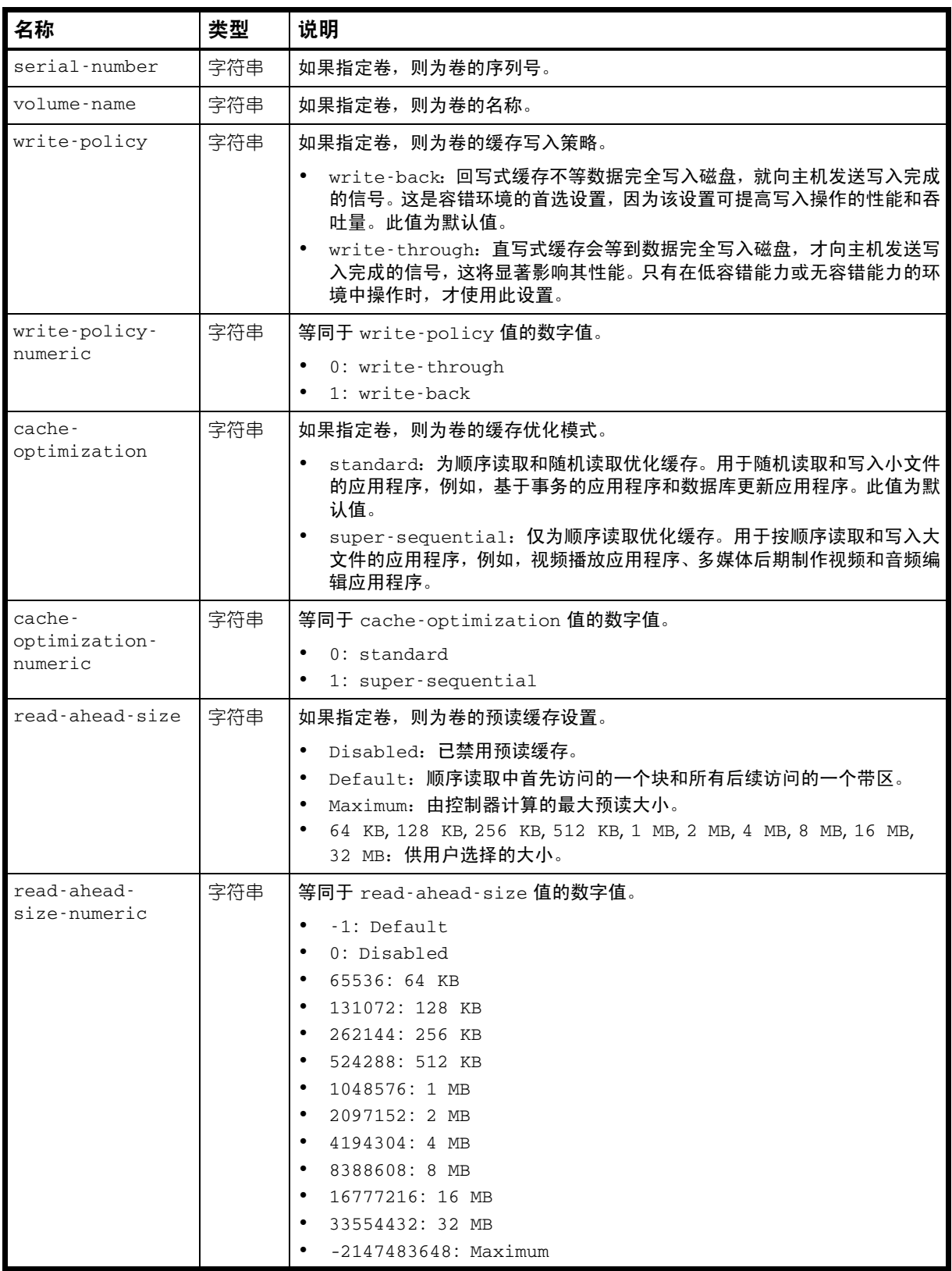

### 示例

```
# show cache-parameters vdRx_v001_s001
...
  <OBJECT basetype="cache-parameter" name="volume-cache-parameters" oid="4" 
format="pairs">
  <PROPERTY name="serial-number" type="string">SN</PROPERTY>
  <PROPERTY name="volume-name" type="string">vdRx_v001_s001</PROPERTY>
  <PROPERTY name="write-policy" type="string">write-back</PROPERTY>
  <PROPERTY name="write-policy-numeric" type="string">1</PROPERTY>
  <PROPERTY name="cache-optimization" type="string">standard</PROPERTY>
  <PROPERTY name="cache-optimization-numeric" type="string">0</PROPERTY>
  <PROPERTY name="read-ahead-size" type="string">Default</PROPERTY>
  <PROPERTY name="read-ahead-size-numeric" type="string">-1</PROPERTY>
</OBJECT>
...
```
## cache-settings

属性

表 13 cache-settings 属性

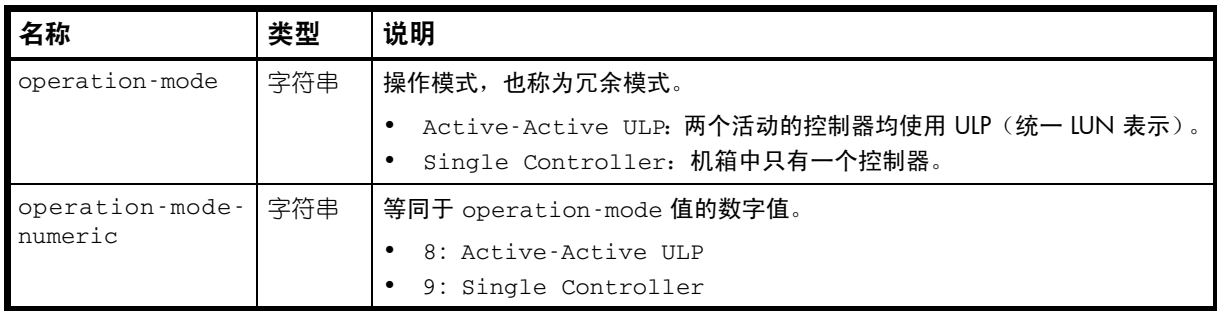

### 示例

# show cache-parameters vdRx\_v001\_s001

...

```
 <OBJECT basetype="cache-settings" name="system-cache-parameters" oid="1" 
format="pairs">
```

```
 <PROPERTY name="operation-mode" type="string">Active-Active ULP</PROPERTY>
 <PROPERTY name="operation-mode-numeric" type="string">8</PROPERTY>
```
 ... </OBJECT>

...

嵌入的基本类型

• [controller-cache-parameters](#page-300-0)

# chap-records

### 属性

### 表 14 chap-records 属性

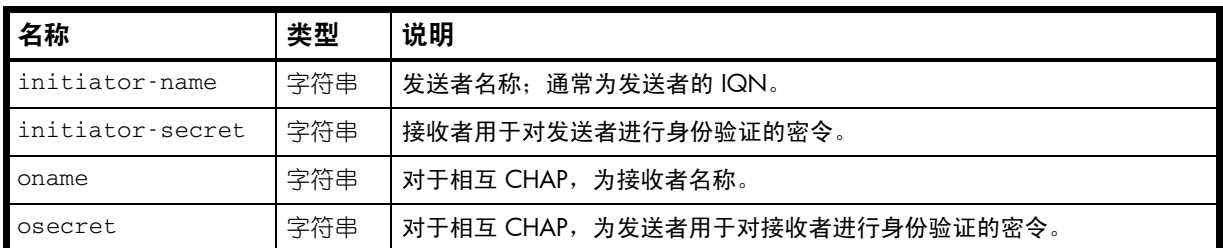

### 示例

# show chap-records

```
...
  <OBJECT basetype="chap-records" name="chap-records" oid="1" format="pairs">
  <PROPERTY name="initiator-name" type="string">test1</PROPERTY>
  <PROPERTY name="initiator-secret" type="string">test1secret!</PROPERTY>
  <PROPERTY name="oname" type="string"></PROPERTY>
  <PROPERTY name="osecret" type="string"></PROPERTY>
</OBJECT>
...
```
# cli-parameters

### 属性

表 15 cli-parameters 属性

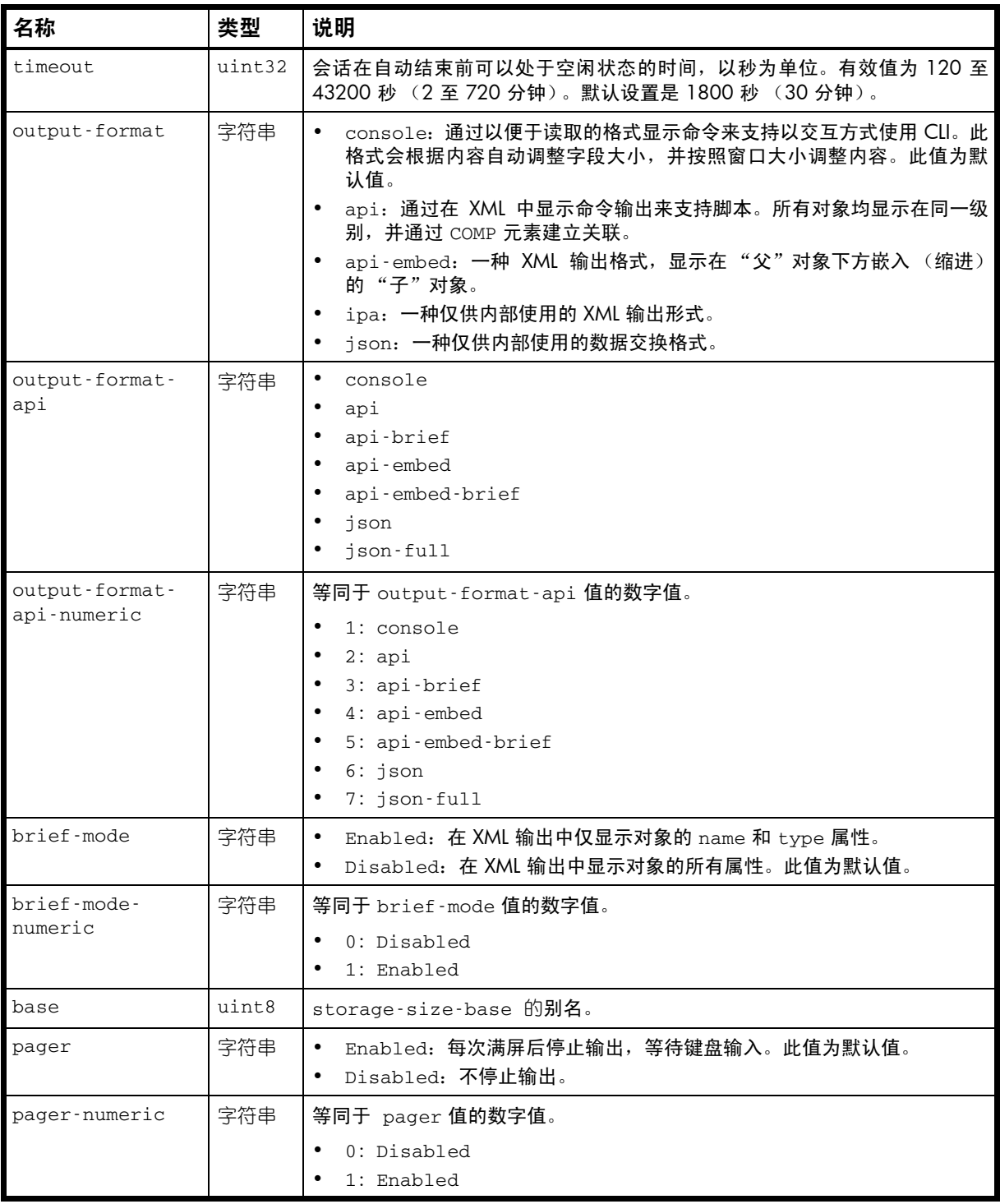

表 15 cli-parameters 属性 (续)

| 名称                                                       | 类型         | 说明                                                                                                    |
|----------------------------------------------------------|------------|----------------------------------------------------------------------------------------------------|
| locale                                                   | 字符串        | 显示语言。<br>English (默认值)<br>Spanish<br>French<br>German<br>Italian<br>Japanese<br>Korean<br>Dutch<br>Chinese-simplified<br>Chinese-traditional                                                                                                    |
| locale-numeric                                           | 字符串        | 等同于 locale 值的数字值。<br>0: English<br>1: Spanish<br>2: French<br>3: German<br>4: Italian<br>5: Japanese<br>9: Korean<br>6: Dutch<br>7: Chinese-simplified<br>8: Chinese-traditional                                                                                                    |
| storage-size-<br>base                                    | uint8      | 输入和显示存储空间大小所使用的基数。<br>2: 大小以 2 的幂显示, 使用 1024 作为每个量值的约数。<br>10: 大小以 10 的幂显示, 使用 1000 作为每个量值的约数。此值为<br>默认值。                                                                                                    |
| storage-size-<br>precision                               | uint8      | 用于显示存储空间大小的小数位数 (1-10)。 默认设置是 1。                                                                                                    |
| storage-size-<br>units<br>storage-size-<br>units-numeric | 字符串<br>字符串 | 存储空间大小的显示单位。<br>Auto: 允许系统确定合适的大小单位。基于 precision 设置, 如果因选定<br>的单位太大导致无法有效显示某大小,系统将使用较小的单位来表示该大<br>小。例如, 如果 storage-size-units 设置为 TB, storage-size-<br>precision 设置为 1, storage-size-base 设置为 10, 则会将大小<br>0.11709 TB 显示为 117.1 GB。此值为默认值。<br>MB: 兆字节。<br>GB: 千兆字节。<br>TB: 兆兆字节。<br>等同于 storage-size-units 值的数字值。<br>$0:$ Auto<br>1:MB |
| temperature-                                             | 字符串        | 2:GB<br>$3:$ TB<br>Fahrenheit: 温度以华氏度数显示。<br>$\bullet$                                                                                                    |
| scale                                                    |            | Celsius: 温度以摄氏度数显示。此值为默认值。                                                                                                    |

#### 表 15 cli-parameters 属性 (续)

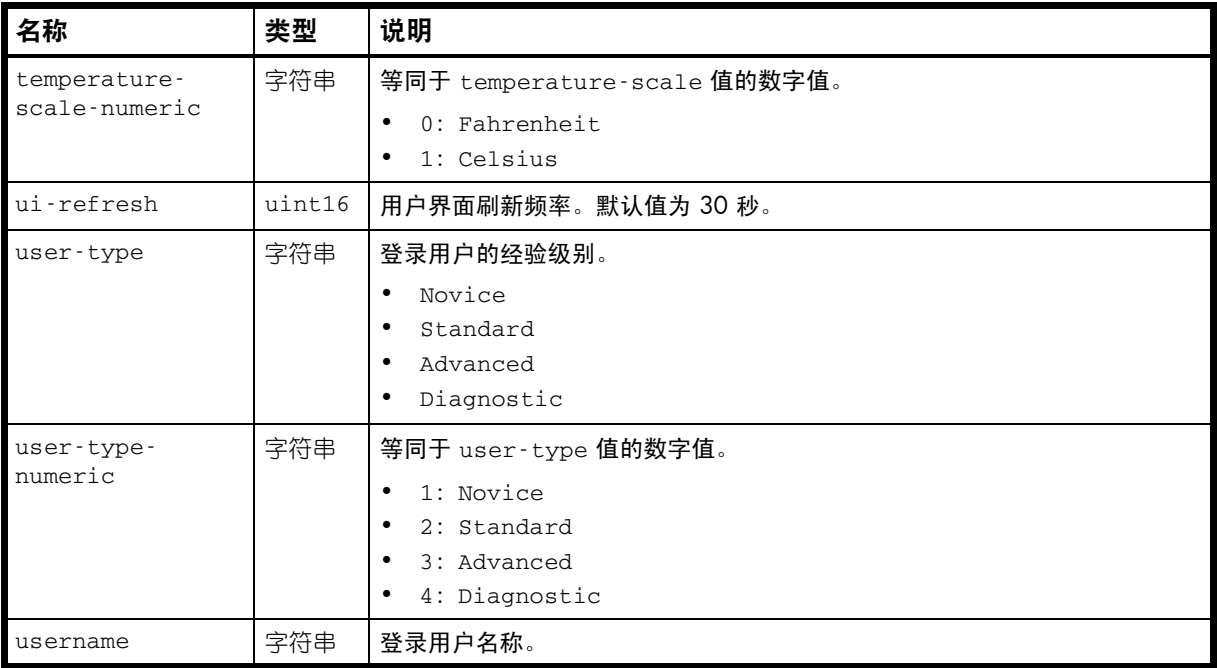

#### 示例

# show cli-parameters

...

```
 <OBJECT basetype="cli-parameters" name="cli-parameters" oid="1" format="pairs">
   <PROPERTY name="timeout" type="uint32">1800</PROPERTY>
   <PROPERTY name="output-format" type="string">api-embed</PROPERTY>
   <PROPERTY name="output-format-api" type="string">api-embed-brief</PROPERTY>
   <PROPERTY name="output-format-api-numeric" type="string">5</PROPERTY>
   <PROPERTY name="brief-mode" type="string">Enabled</PROPERTY>
   <PROPERTY name="brief-mode-numeric" type="string">1</PROPERTY>
   <PROPERTY name="base" type="uint8">10</PROPERTY>
   <PROPERTY name="pager" type="string">Enabled</PROPERTY>
   <PROPERTY name="pager-numeric" type="string">1</PROPERTY>
   <PROPERTY name="locale" type="string">English</PROPERTY>
   <PROPERTY name="locale-numeric" type="string">0</PROPERTY>
   <PROPERTY name="storage-size-base" type="uint8">10</PROPERTY>
   <PROPERTY name="storage-size-precision" type="uint8">1</PROPERTY>
   <PROPERTY name="storage-size-units" type="string">Auto</PROPERTY>
   <PROPERTY name="storage-size-units-numeric" type="string">0</PROPERTY>
   <PROPERTY name="temperature-scale" type="string">Celsius</PROPERTY>
   <PROPERTY name="temperature-scale-numeric" type="string">1</PROPERTY>
  <PROPERTY name="ui-refresh" type="uint16">30</PROPERTY>
  <PROPERTY name="user-type" type="string">Standard</PROPERTY>
  <PROPERTY name="user-type-numeric" type="string">2</PROPERTY>
   <PROPERTY name="username" type="string">manage</PROPERTY>
</OBJECT>
```
# <span id="page-298-0"></span>compact-flash

### 属性

表 16 compact-flash 属性

| 名称                        | 类型  | 说明                                                                                                  |
|---------------------------|-----|----------------------------------------------------------------------------------------------------|
| durable-id                | 字符串 | Ctlr A CF: 控制器 B 中的 CompactFlash 卡。<br>Ctlr B CF: 控制器 B 中的 CompactFlash 卡。                          |
| controller-id             | 字符串 | A: 控制器 A。<br>B: 控制器 B。                                                                              |
| controller-id-<br>numeric | 字符串 | 等同于 controller-id 值的数字值。<br>$\bullet$<br>0: B<br>1: A                                               |
| name                      | 字符串 | Controller A CompactFlash<br>$\bullet$<br>Controller B CompactFlash                                 |
| status                    | 字符串 | $\bullet$<br>Not Installed<br>Installed                                                             |
| status-numeric            | 字符串 | 等同于 status 值的数字值。<br>0: Not Installed<br>1: Installed                                               |
| cache-flush               | 字符串 | Enabled: 如果控制器电量耗尽, 它会自动将缓存数据写入 CompactFlash<br>卡中。缓存刷新通常为启用状态,但在控制器关闭时会暂时禁用。<br>Disabled: 已禁用缓存刷新。 |
| cache-flush-<br>numeric   | 字符串 | 等同于 cache-flush 值的数字值。<br>0: Disabled<br>$\bullet$<br>1: Enabled                                    |
| health                    | 字符串 | $\bullet$<br>OK<br>Fault<br>N/A                                                                     |
| health-numeric            | 字符串 | 等同于 health 值的数字值。<br>0:OK<br>$2:$ Fault<br>4: N/A                                                   |
| health-reason             | 字符串 | 有关 health 值的更多信息。                                                                                   |

#### 示例

# show controllers

```
 <OBJECT basetype="compact-flash" name="controller-b-compact-flash" oid="24" 
format="pairs">
    <PROPERTY name="durable-id" type="string">Ctlr B CF</PROPERTY>
    <PROPERTY name="controller-id" type="string">B</PROPERTY>
    <PROPERTY name="controller-id-numeric" type="string">0</PROPERTY>
    <PROPERTY name="name" type="string">Controller B CompactFlash</PROPERTY>
    <PROPERTY name="status" type="string">Installed</PROPERTY>
    <PROPERTY name="status-numeric" type="string">1</PROPERTY>
    <PROPERTY name="cache-flush" type="string">Enabled</PROPERTY>
    <PROPERTY name="cache-flush-numeric" type="string">1</PROPERTY>
    <PROPERTY name="health" type="string">OK</PROPERTY>
    <PROPERTY name="health-numeric" type="string">0</PROPERTY>
    <PROPERTY name="health-reason" type="string">CompactFlash is OK.</PROPERTY>
```
#### </OBJECT>

## <span id="page-300-0"></span>controller-cache-parameters

### 属性

表 17 controller-cache-parameters 属性

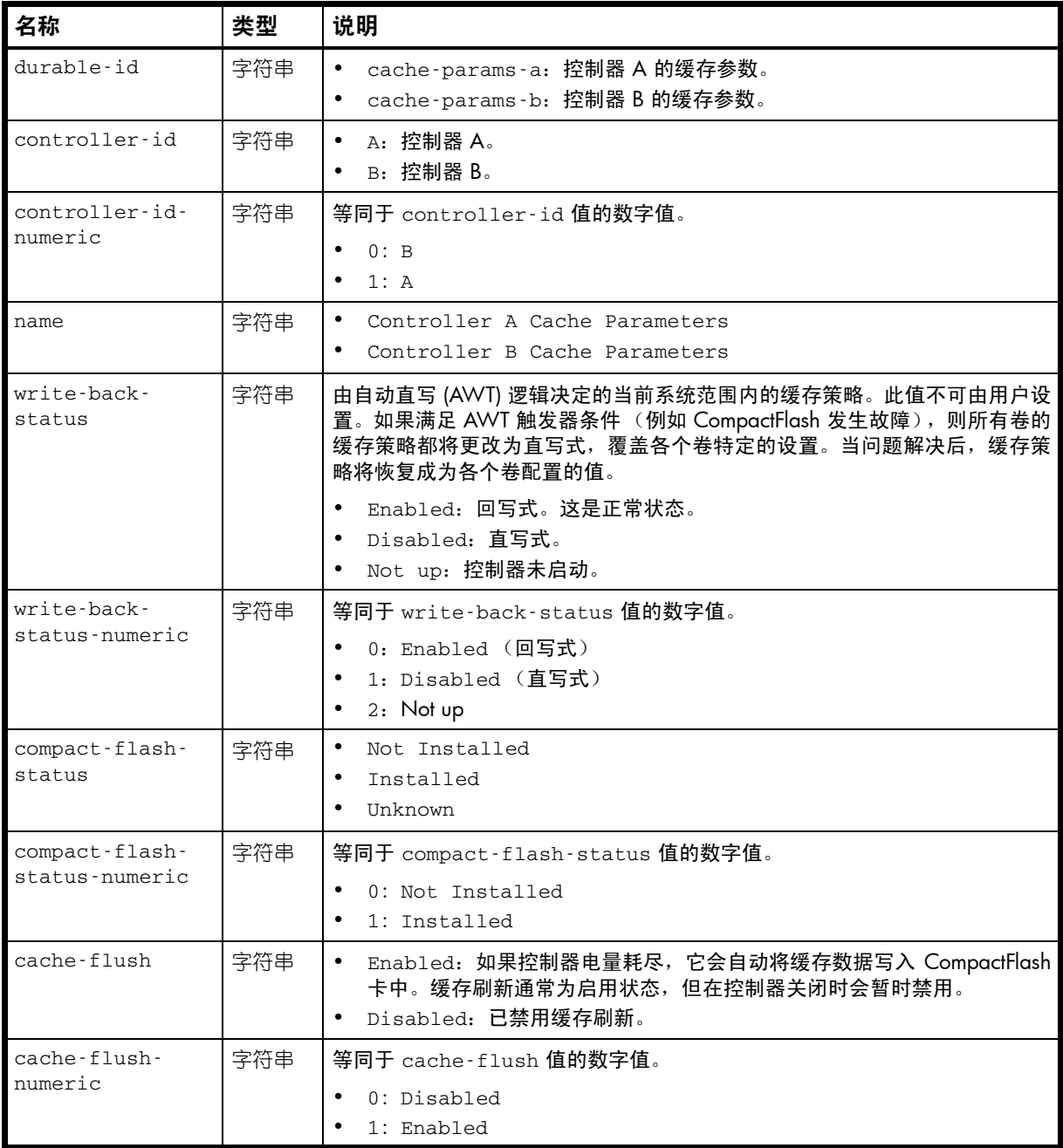

#### 示例

# show cache-parameters

```
...
```

```
 <OBJECT basetype="controller-cache-parameters" name="controller-b-cache-parameters" 
oid="3" format="pairs">
    <PROPERTY name="durable-id" type="string">cache-params-b</PROPERTY>
    <PROPERTY name="controller-id" type="string">B</PROPERTY>
```

```
 <PROPERTY name="controller-id-numeric" type="string">0</PROPERTY>
```

```
 <PROPERTY name="name" type="string">Controller B Cache Parameters</PROPERTY>
```
<PROPERTY name="write-back-status" type="string">Enabled</PROPERTY>

```
 <PROPERTY name="write-back-status-numeric" type="string">0</PROPERTY>
    <PROPERTY name="compact-flash-status" type="string">Installed</PROPERTY>
    <PROPERTY name="compact-flash-status-numeric" type="string">1</PROPERTY>
    <PROPERTY name="cache-flush" type="string">Enabled</PROPERTY>
    <PROPERTY name="cache-flush-numeric" type="string">1</PROPERTY>
</OBJECT>
```
# controllers

## 属性

### 表 18 controllers 属性

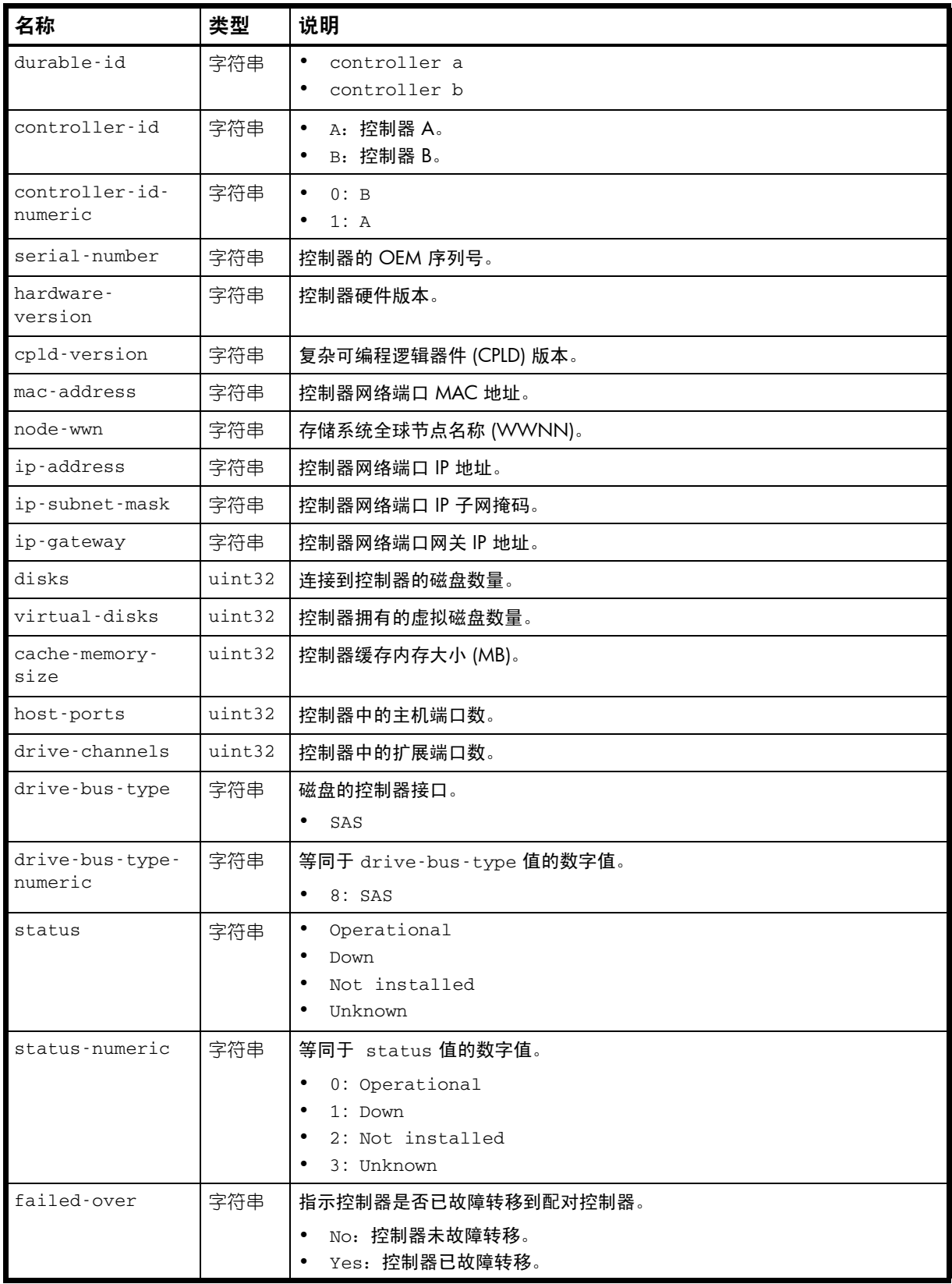

#### 表 18 controllers 属性 (续)

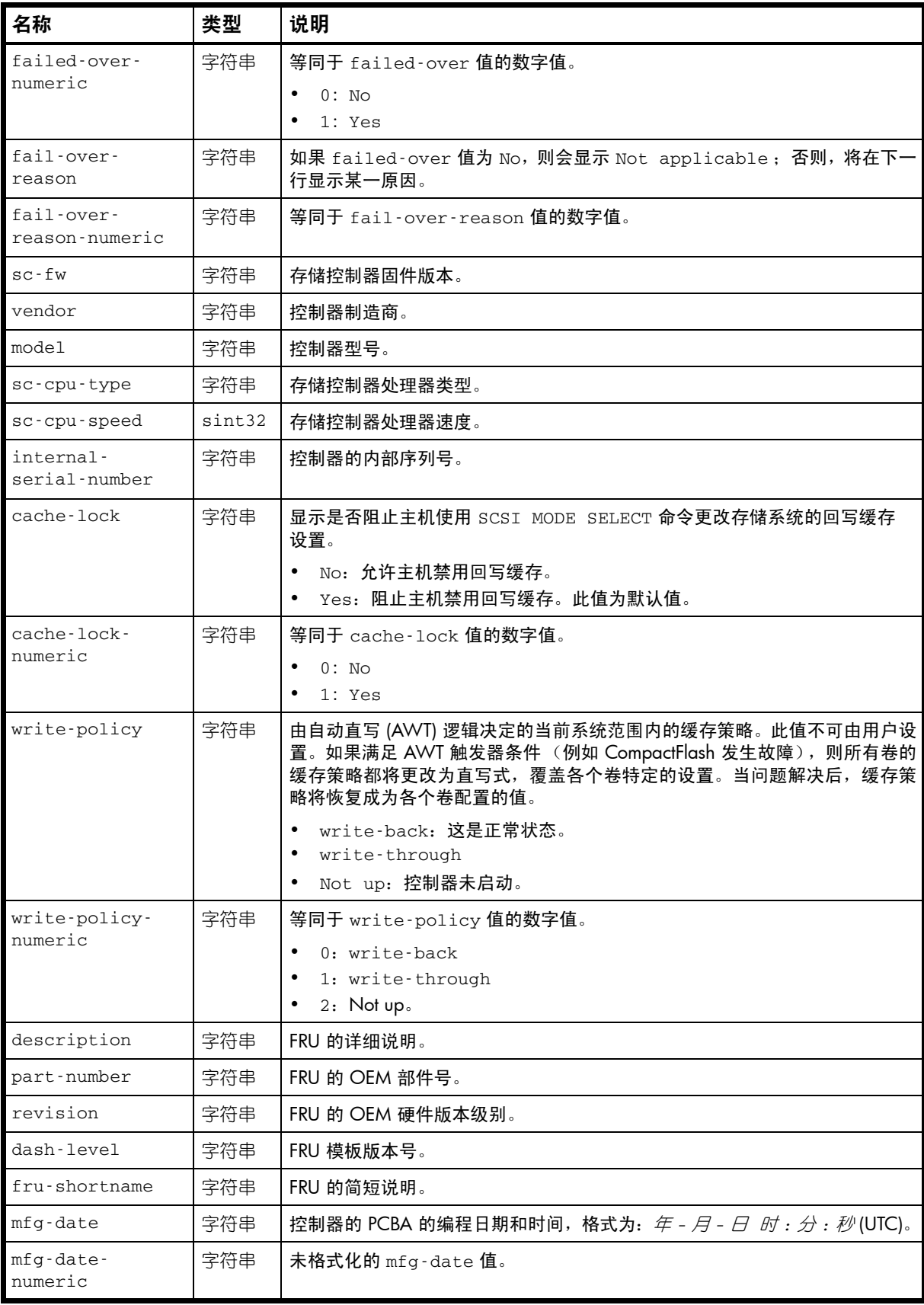

#### 表 18 controllers 属性 (续)

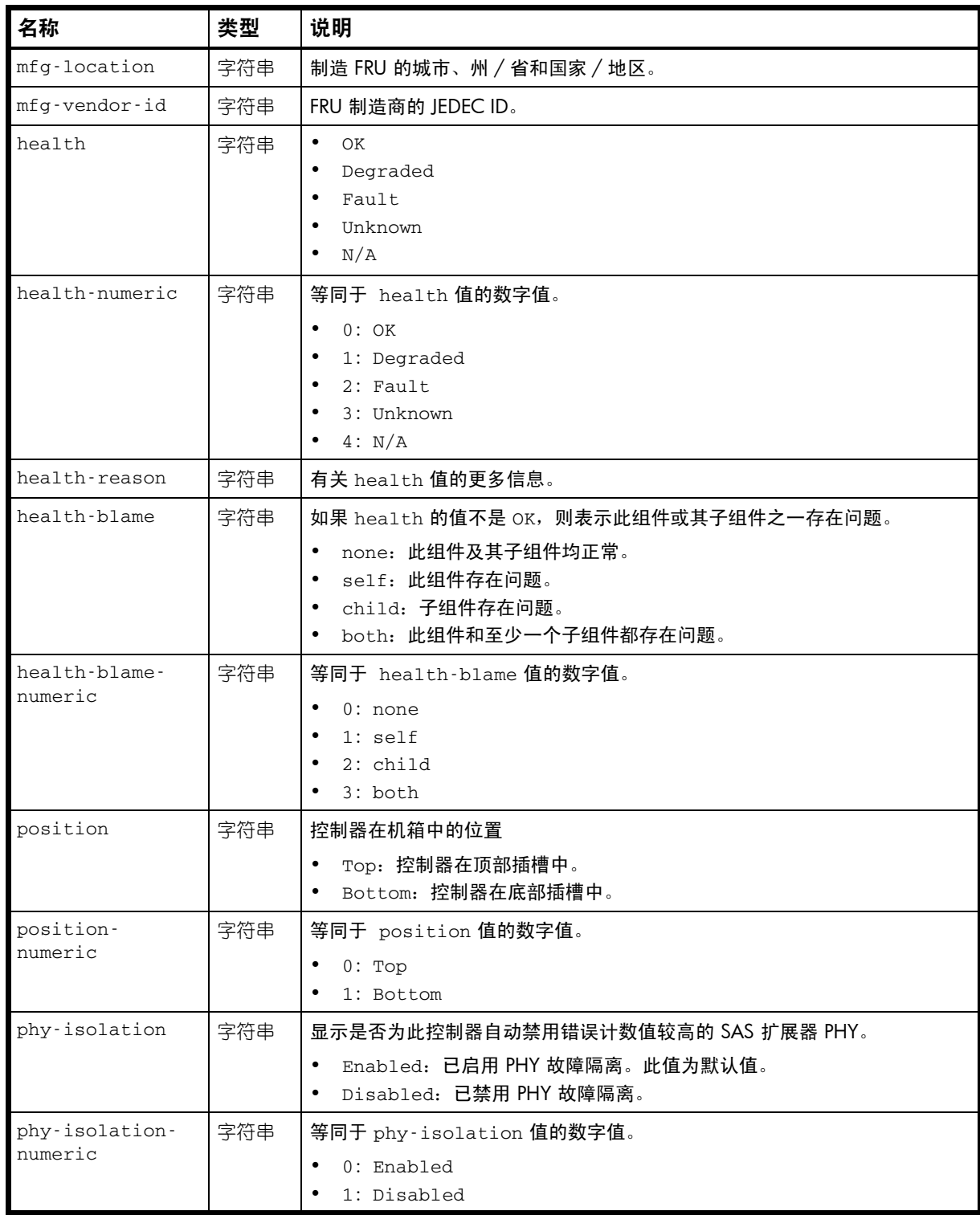

#### 示例

# show controllers

```
...
  <OBJECT basetype="controllers" name="controllers" oid="1" format="pairs">
  <PROPERTY name="durable-id" type="string">controller_a</PROPERTY>
  <PROPERTY name="controller-id" type="string">A</PROPERTY>
  <PROPERTY name="controller-id-numeric" type="string">1</PROPERTY>
  <PROPERTY name="serial-number" type="string">SN</PROPERTY>
```

```
 <PROPERTY name="hardware-version" type="string">51</PROPERTY>
   <PROPERTY name="cpld-version" type="string">20</PROPERTY>
   <PROPERTY name="mac-address" type="string">00:C0:FF:29:41:05</PROPERTY>
   <PROPERTY name="node-wwn" type="string">208000c0ffd8b6cb</PROPERTY>
   <PROPERTY name="ip-address" type="string">10.134.101.50</PROPERTY>
   <PROPERTY name="ip-subnet-mask" type="string">255.255.0.0</PROPERTY>
   <PROPERTY name="ip-gateway" type="string">10.134.0.1</PROPERTY>
   <PROPERTY name="disks" type="uint32">6</PROPERTY>
   <PROPERTY name="virtual-disks" type="uint32">1</PROPERTY>
   <PROPERTY name="cache-memory-size" type="uint32">2048</PROPERTY>
   <PROPERTY name="host-ports" type="uint32">4</PROPERTY>
   <PROPERTY name="drive-channels" type="uint32">2</PROPERTY>
   <PROPERTY name="drive-bus-type" type="string">SAS</PROPERTY>
   <PROPERTY name="drive-bus-type-numeric" type="string">8</PROPERTY>
   <PROPERTY name="status" type="string">Operational</PROPERTY>
   <PROPERTY name="status-numeric" type="string">0</PROPERTY>
   <PROPERTY name="failed-over" type="string">No</PROPERTY>
   <PROPERTY name="failed-over-numeric" type="string">0</PROPERTY>
   <PROPERTY name="fail-over-reason" type="string">Not applicable</PROPERTY>
   <PROPERTY name="fail-over-reason-numeric" type="string">0</PROPERTY>
   <PROPERTY name="sc-fw" type="string">T230R18</PROPERTY>
   <PROPERTY name="vendor" type="string"></PROPERTY>
   <PROPERTY name="model" type="string">DH3926</PROPERTY>
   <PROPERTY name="sc-cpu-type" type="string">Intel Tolapai</PROPERTY>
   <PROPERTY name="sc-cpu-speed" type="sint32">1200</PROPERTY>
   <PROPERTY name="serial-number" type="string">SN</PROPERTY>
   <PROPERTY name="cache-lock" type="string">No</PROPERTY>
   <PROPERTY name="cache-lock-numeric" type="string">0</PROPERTY>
   <PROPERTY name="write-policy" type="string">Immediate</PROPERTY>
   <PROPERTY name="write-policy-numeric" type="string">0</PROPERTY>
   <PROPERTY name="description" type="string">description</PROPERTY>
   <PROPERTY name="part-number" type="string">FRUKC18-01</PROPERTY>
   <PROPERTY name="revision" type="string">50</PROPERTY>
   <PROPERTY name="dash-level" type="string"></PROPERTY>
   <PROPERTY name="fru-shortname" type="string">RAID IOM</PROPERTY>
   <PROPERTY name="mfg-date" type="string">2009-07-13 22:19:44</PROPERTY>
   <PROPERTY name="mfg-date-numeric" type="string">1247523584</PROPERTY>
   <PROPERTY name="mfg-location" type="string">Longmont, CO, USA</PROPERTY>
  <PROPERTY name="mfg-vendor-id" key="true" type="string">0x03FD</PROPERTY>
  <PROPERTY name="health" type="string">OK</PROPERTY>
  <PROPERTY name="health-numeric" type="string">0</PROPERTY>
   <PROPERTY name="health-reason" type="string"></PROPERTY>
   <PROPERTY name="health-blame" type="string">none</PROPERTY>
   <PROPERTY name="health-blame-numeric" type="string">0</PROPERTY>
     ...
   <PROPERTY name="position" type="string">Top</PROPERTY>
   <PROPERTY name="position-numeric" type="string">1</PROPERTY>
     ...
   <PROPERTY name="phy-isolation" type="string">Enabled</PROPERTY>
   <PROPERTY name="phy-isolation-numeric" type="string">0</PROPERTY>
</OBJECT>
```
#### 嵌入的基本类型

- [unhealthy-component](#page-408-0)
- [network-parameters](#page-353-0)
- [port](#page-356-0)

- [expander-ports](#page-333-0)
- [compact-flash](#page-298-0)

## controller-statistics

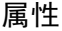

#### 表 19 controller-statistics 属性

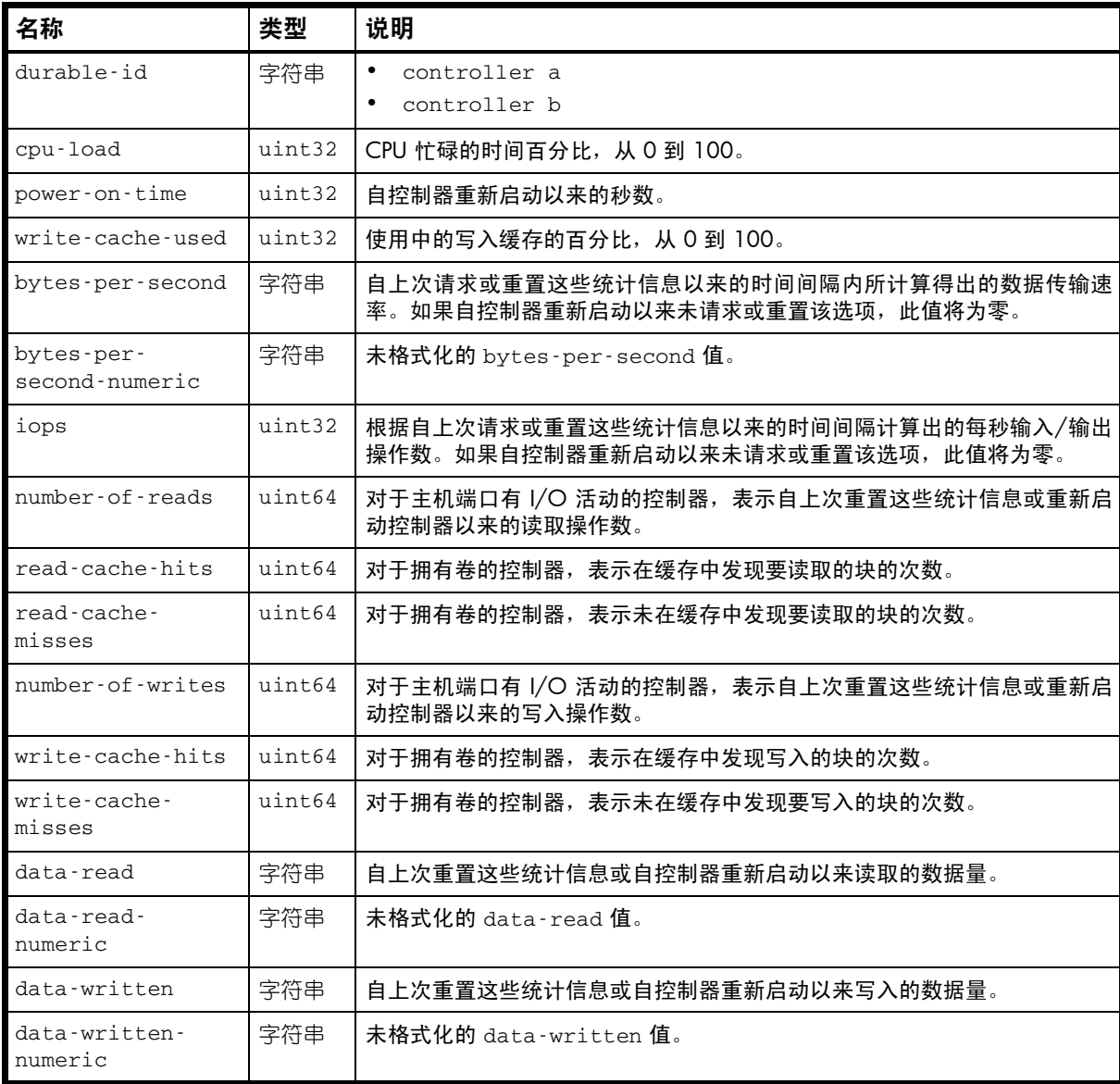

#### 示例

```
# show controller-statistics
```
...

```
 <OBJECT basetype="controller-statistics" name="controller-statistics" oid="1" 
format="rows">
```
<PROPERTY name="durable-id" type="string">controller\_A</PROPERTY>

<PROPERTY name="cpu-load" type="uint32">99</PROPERTY>

```
 <PROPERTY name="power-on-time" type="uint32">1201923</PROPERTY>
```
<PROPERTY name="write-cache-used" type="uint32">0</PROPERTY>

```
 <PROPERTY name="bytes-per-second" units="B" type="string">0B</PROPERTY>
  <PROPERTY name="bytes-per-second-numeric" type="string">0</PROPERTY>
  <PROPERTY name="iops" type="uint32">0</PROPERTY>
  <PROPERTY name="number-of-reads" type="uint64">0</PROPERTY>
  <PROPERTY name="read-cache-hits" type="uint64">0</PROPERTY>
  <PROPERTY name="read-cache-misses" type="uint64">0</PROPERTY>
  <PROPERTY name="number-of-writes" type="uint64">0</PROPERTY>
  <PROPERTY name="write-cache-hits" type="uint64">0</PROPERTY>
  <PROPERTY name="write-cache-misses" type="uint64">0</PROPERTY>
  <PROPERTY name="data-read" units="B" type="string">0B</PROPERTY>
  <PROPERTY name="data-read-numeric" type="string">0</PROPERTY>
  <PROPERTY name="data-written" units="B" type="string">0B</PROPERTY>
  <PROPERTY name="data-written-numeric" type="string">0</PROPERTY>
</OBJECT>
```
# debug-log-parameters

属性

表 20 debug-log-parameters 属性

| 名称           | 类型  | 说明                                         |
|--------------|-----|--------------------------------------------|
| host         | 字符串 | 显示是否支持在存储控制器调试日志中包含主机接口调试消息。               |
|              |     | • Off: 禁用。                                 |
|              |     | • On: 启用。此值为默认值。                           |
| host-numeric | 字符串 | 等同于 host 值的数字值。                            |
|              |     | $\bullet$ 0: Off                           |
|              |     | $\bullet$ 1: On                            |
| disk         | 字符串 | 显示是否支持在存储控制器调试日志中包含磁盘接口调试消息。               |
|              |     | • Off: 禁用。<br>• On: 启用。此值为默认值。             |
| disk-numeric |     |                                            |
|              | 字符串 | 等同于 disk 值的数字值。                            |
|              |     | $\bullet$ 0: Off<br>$\bullet$ 1: On        |
| mem          | 字符串 | 显示是否支持在存储控制器调试日志中包含内存调试消息。                 |
|              |     | • Off: 禁用。此值为默认值。                          |
|              |     | • On: 启用。                                  |
| mem-numeric  | 字符串 | 等同于 mem 值的数字值。                             |
|              |     | $0:$ Off                                   |
|              |     | $\bullet$ 1: On                            |
| fo           | 字符串 | 显示是否支持在存储控制器调试日志中包含故障转移和恢复调试消息。            |
|              |     | • Off: 禁用。                                 |
|              |     | • On: 启用。此值为默认值。                           |
| fo-numeric   | 字符串 | 等同于 fo 值的数字值。                              |
|              |     | $\bullet$ 0: Off                           |
|              |     | 1: On                                      |
| msg          | 字符串 | 显示是否支持在存储控制器调试日志中包含控制器间调试消息。               |
|              |     | • Off: 禁用。                                 |
|              |     | • On: 启用。此值为默认值。                           |
| msg-numeric  | 字符串 | 等同于 msg 值的数字值。                             |
|              |     | $0:$ Off<br>1: On                          |
|              |     |                                            |
| ioa          | 字符串 | 显示是否支持在存储控制器调试日志中包含 I/O 接口驱动程序的标准调试<br>消息。 |
|              |     | Off:禁用。                                    |
|              |     | On: 启用。此值为默认值。                             |
| ioa-numeric  | 字符串 | 等同于 ioa 值的数字值。                             |
|              |     | $0:$ Off                                   |
|              |     | 1:On                                       |

## 表 20 debug-log-parameters 属性 (续)

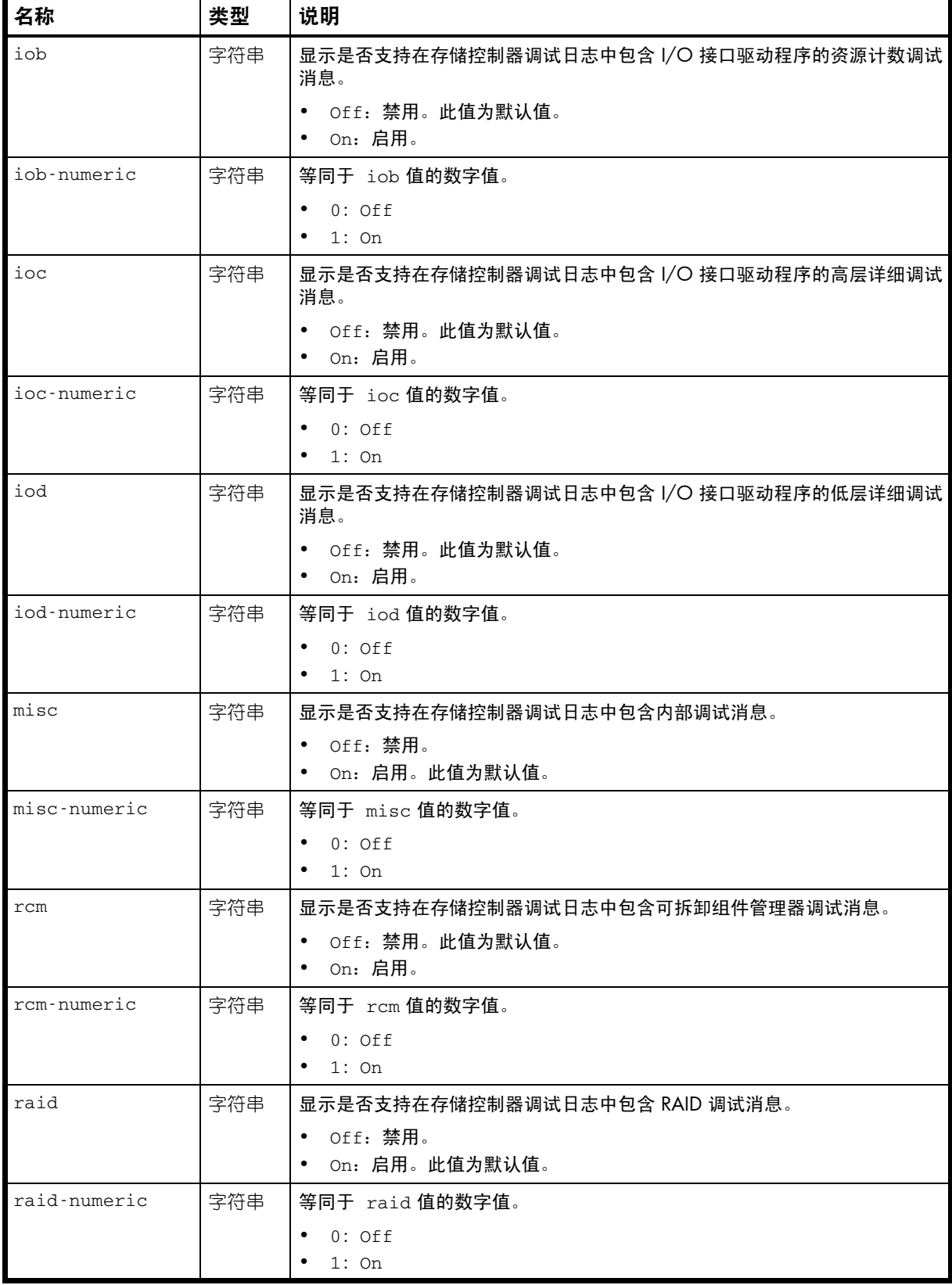

### 表 20 debug-log-parameters 属性 (续)

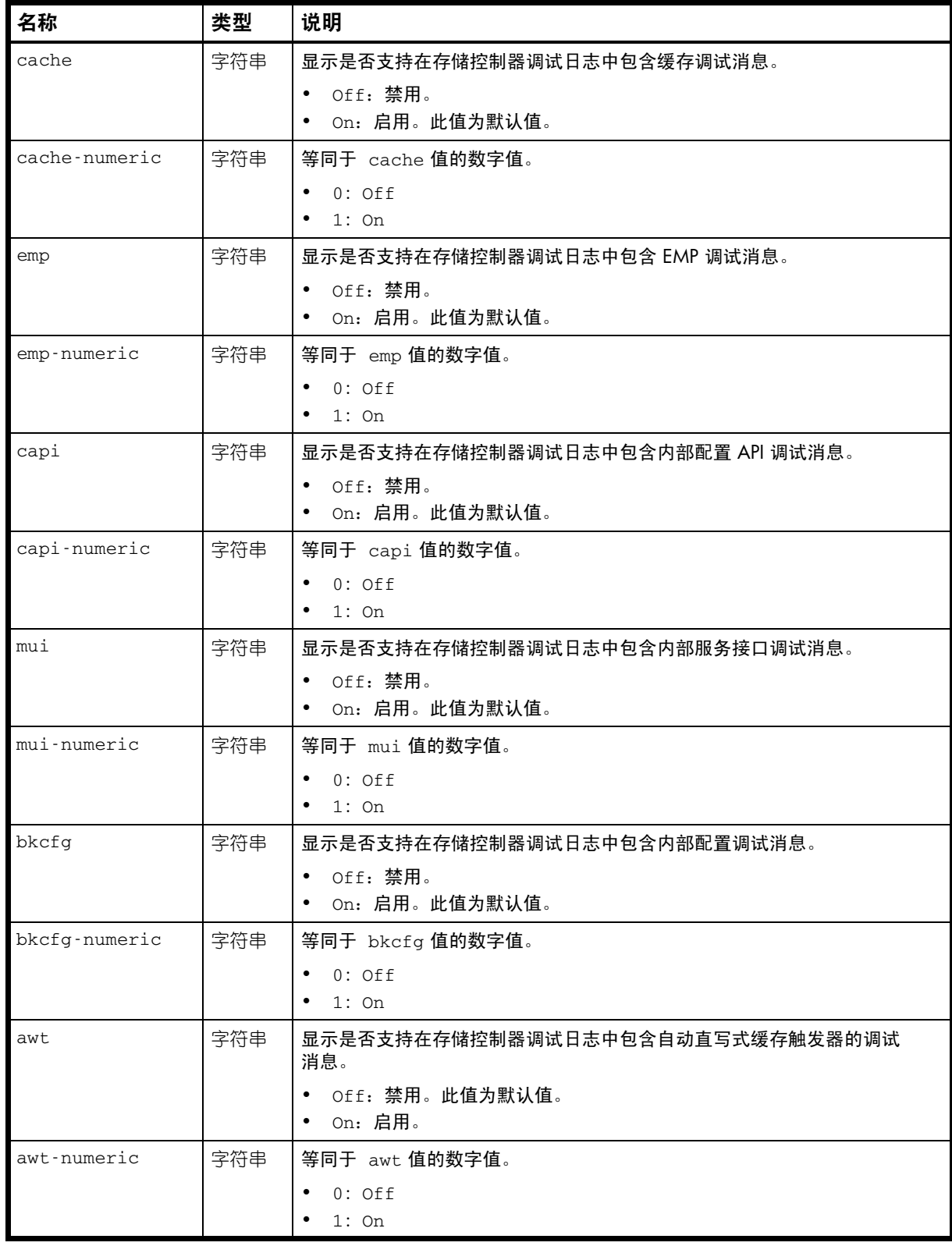

表 20 debug-log-parameters 属性 (续)

| 名称             | 类型  | 说明                                |
|----------------|-----|-----------------------------------|
| res2           | 字符串 | 显示是否支持在存储控制器调试日志中包含内部调试消息。        |
|                |     | • Off: 禁用。此值为默认值。                 |
|                |     | • On: 启用。                         |
| res2-numeric   | 字符串 | 等同于 res2 值的数字值。                   |
|                |     | $0:$ Off<br>1:On<br>$\bullet$     |
| capi2          | 字符串 | 显示是否支持在存储控制器调试日志中包含内部配置 API 跟踪消息。 |
|                |     | Off: 禁用。此值为默认值。                   |
|                |     | On: 启用。                           |
| capi2-numeric  | 字符串 | 等同于 capi2 值的数字值。                  |
|                |     | $0:$ Off                          |
|                |     | 1:On                              |
| dms            | 字符串 | 显示是否支持在存储控制器调试日志中包含快照功能调试消息。      |
|                |     | • Off: 禁用。                        |
|                |     | On: 启用。此值为默认值。                    |
| dms-numeric    | 字符串 | 等同于 dms 值的数字值。                    |
|                |     | 0: Off                            |
|                |     | 1:On                              |
| fruid          | 字符串 | 显示是否支持在存储控制器调试日志中包含 FRU ID 调试消息。  |
|                |     | • Off: 禁用。<br>• On: 启用。此值为默认值。    |
| fruid-numeric  | 字符串 | 等同于 fruid 值的数字值。                  |
|                |     | $0:$ Off                          |
|                |     | 1:On                              |
| resmgr         | 字符串 | 显示是否支持在存储控制器调试日志中包含保留管理器调试消息。     |
|                |     | Off: 禁用。此值为默认值。                   |
|                |     | On: 启用。                           |
| resmgr-numeric | 字符串 | 等同于 resmgr 值的数字值。                 |
|                |     | $0:$ Off                          |
|                |     | $1:$ On                           |
| init           | 字符串 | 未使用。                              |
| init-numeric   | 字符串 | 未使用。                              |
| ps             | 字符串 | 未使用。                              |
| ps-numeric     | 字符串 | 未使用。                              |
| hb             | 字符串 | 未使用。                              |
| hb-numeric     | 字符串 | 未使用。                              |

```
示例
```
# show debug-log-parameters

```
...
  <OBJECT basetype="debug-log-parameters" name="debug-log-parameters" oid="1" 
format="pairs">
  <PROPERTY name="host" type="string">On</PROPERTY>
  <PROPERTY name="host-numeric" type="string">1</PROPERTY>
  <PROPERTY name="disk" type="string">On</PROPERTY>
  <PROPERTY name="disk-numeric" type="string">1</PROPERTY>
  <PROPERTY name="mem" type="string">Off</PROPERTY>
  <PROPERTY name="mem-numeric" type="string">0</PROPERTY>
  <PROPERTY name="fo" type="string">On</PROPERTY>
  <PROPERTY name="fo-numeric" type="string">1</PROPERTY>
  <PROPERTY name="msg" type="string">On</PROPERTY>
  <PROPERTY name="msg-numeric" type="string">1</PROPERTY>
  <PROPERTY name="ioa" type="string">On</PROPERTY>
  <PROPERTY name="ioa-numeric" type="string">1</PROPERTY>
  <PROPERTY name="iob" type="string">Off</PROPERTY>
  <PROPERTY name="iob-numeric" type="string">0</PROPERTY>
  <PROPERTY name="ioc" type="string">Off</PROPERTY>
  <PROPERTY name="ioc-numeric" type="string">0</PROPERTY>
  <PROPERTY name="iod" type="string">Off</PROPERTY>
  <PROPERTY name="iod-numeric" type="string">0</PROPERTY>
  <PROPERTY name="misc" type="string">On</PROPERTY>
  <PROPERTY name="misc-numeric" type="string">1</PROPERTY>
  <PROPERTY name="rcm" type="string">Off</PROPERTY>
  <PROPERTY name="rcm-numeric" type="string">0</PROPERTY>
  <PROPERTY name="raid" type="string">On</PROPERTY>
  <PROPERTY name="raid-numeric" type="string">1</PROPERTY>
  <PROPERTY name="cache" type="string">On</PROPERTY>
  <PROPERTY name="cache-numeric" type="string">1</PROPERTY>
  <PROPERTY name="emp" type="string">On</PROPERTY>
  <PROPERTY name="emp-numeric" type="string">1</PROPERTY>
  <PROPERTY name="capi" type="string">On</PROPERTY>
  <PROPERTY name="capi-numeric" type="string">1</PROPERTY>
  <PROPERTY name="mui" type="string">On</PROPERTY>
  <PROPERTY name="mui-numeric" type="string">1</PROPERTY>
  <PROPERTY name="bkcfg" type="string">On</PROPERTY>
  <PROPERTY name="bkcfg-numeric" type="string">1</PROPERTY>
   <PROPERTY name="awt" type="string">Off</PROPERTY>
   <PROPERTY name="awt-numeric" type="string">0</PROPERTY>
   <PROPERTY name="res2" type="string">Off</PROPERTY>
   <PROPERTY name="res2-numeric" type="string">0</PROPERTY>
   <PROPERTY name="capi2" type="string">Off</PROPERTY>
   <PROPERTY name="capi2-numeric" type="string">0</PROPERTY>
   <PROPERTY name="dms" type="string">On</PROPERTY>
   <PROPERTY name="dms-numeric" type="string">1</PROPERTY>
   <PROPERTY name="fruid" type="string">On</PROPERTY>
   <PROPERTY name="fruid-numeric" type="string">1</PROPERTY>
   <PROPERTY name="resmgr" type="string">Off</PROPERTY>
  <PROPERTY name="resmgr-numeric" type="string">0</PROPERTY>
  <PROPERTY name="init" type="string">Off</PROPERTY>
  <PROPERTY name="init-numeric" type="string">0</PROPERTY>
  <PROPERTY name="ps" type="string">Off</PROPERTY>
  <PROPERTY name="ps-numeric" type="string">0</PROPERTY>
  <PROPERTY name="hb" type="string">Off</PROPERTY>
  <PROPERTY name="hb-numeric" type="string">0</PROPERTY>
</OBJECT>
...
```
# disk-statistics

属性

表 21 disk-statistics 属性

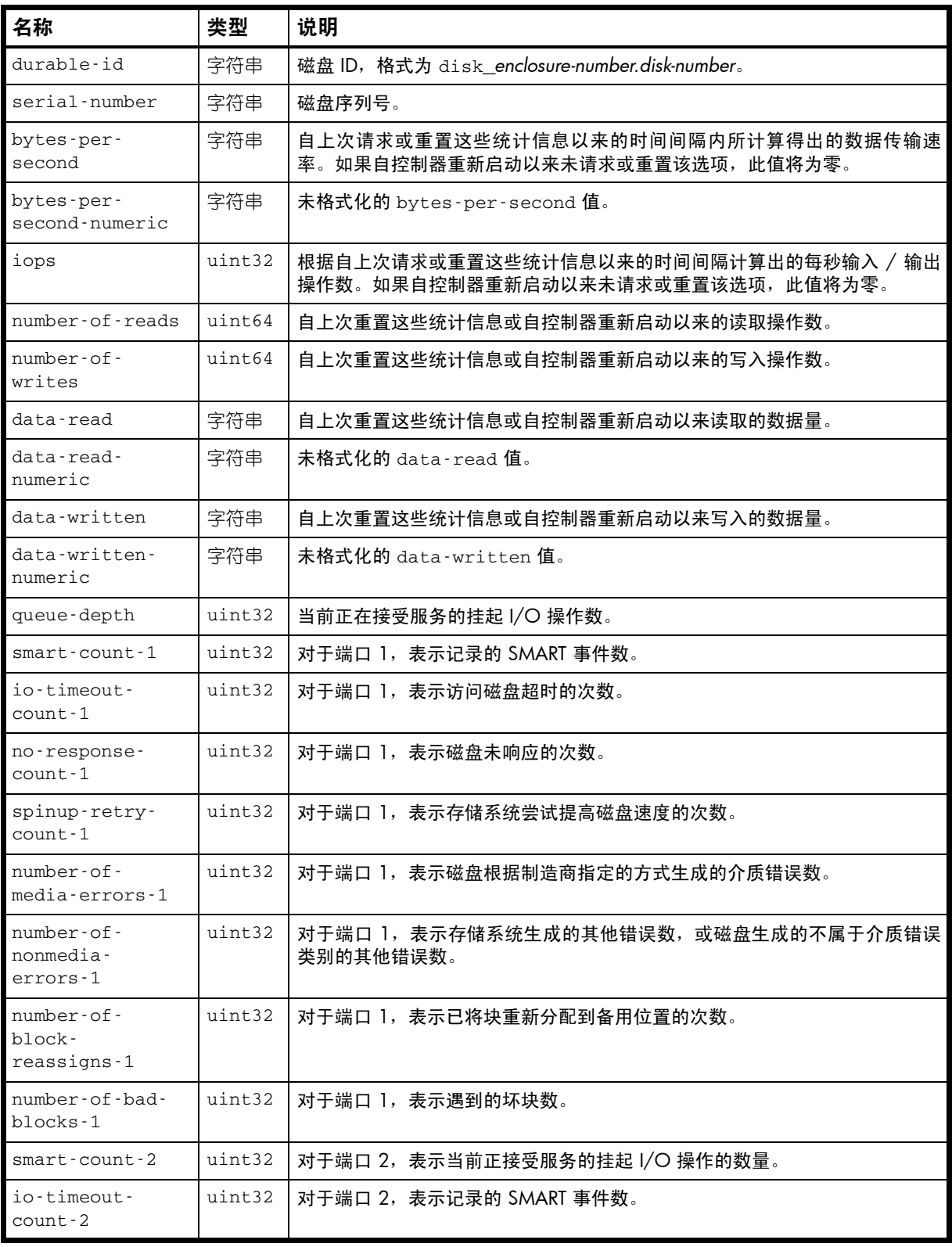

#### 表 21 disk-statistics 属性 (续)

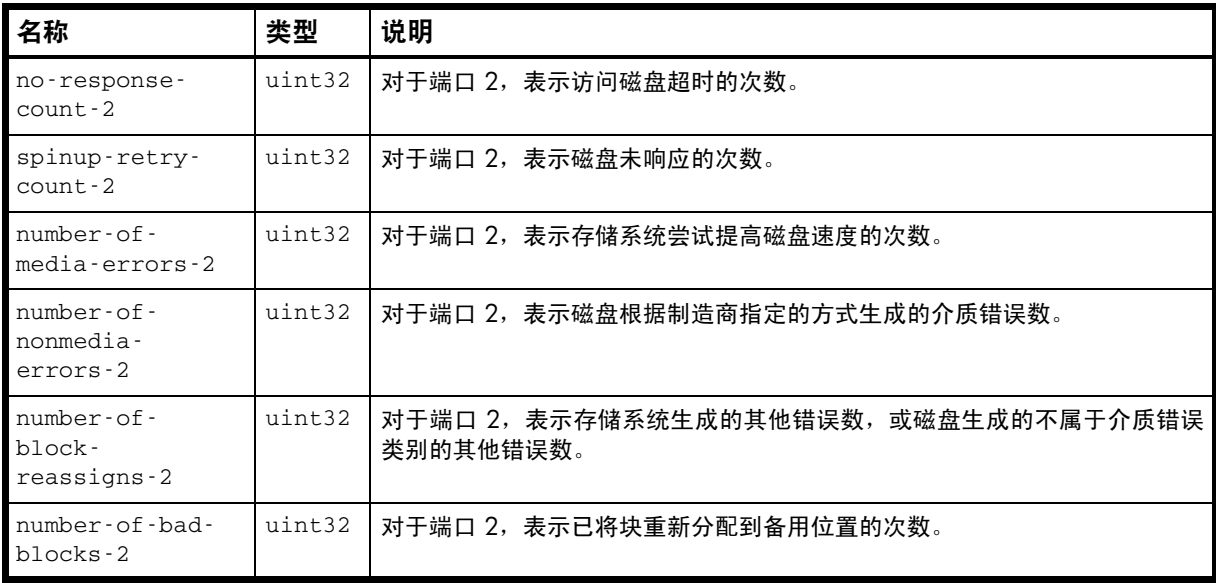

### 示例

...

# show disk-statistics

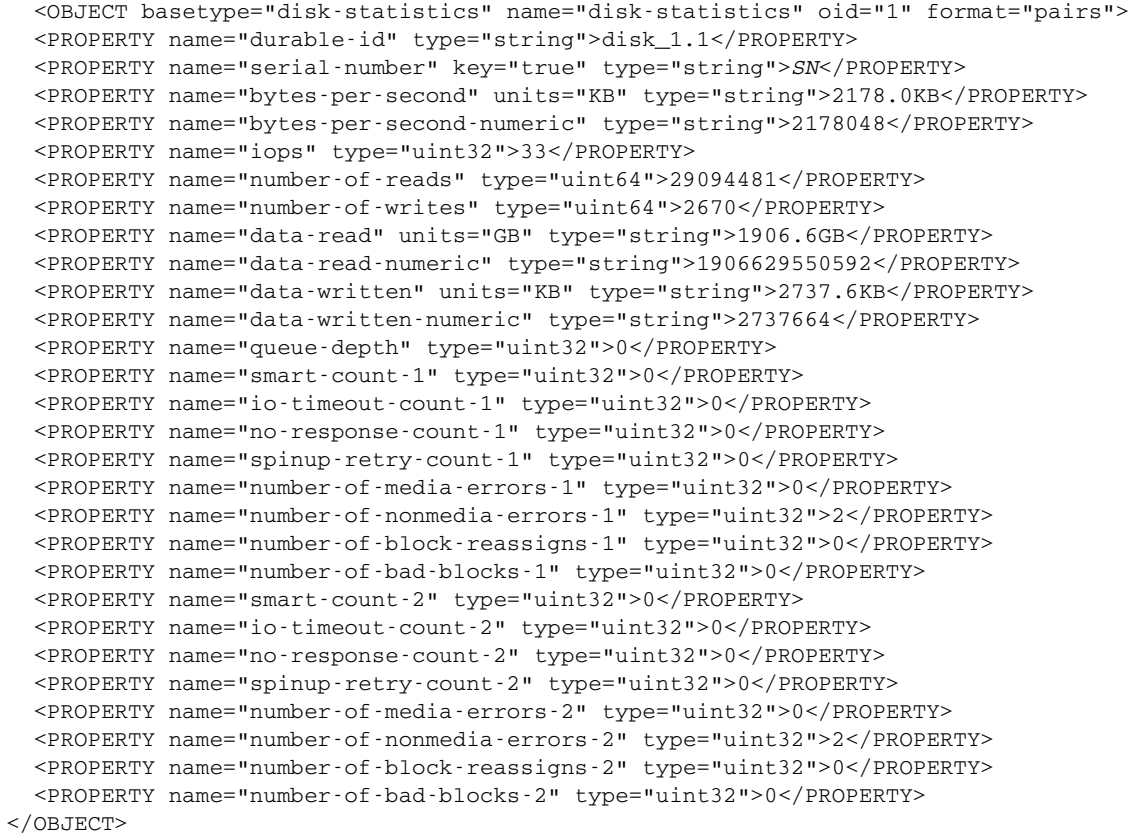

## drive-parameters

属性

#### 表 22 drive-parameters 属性

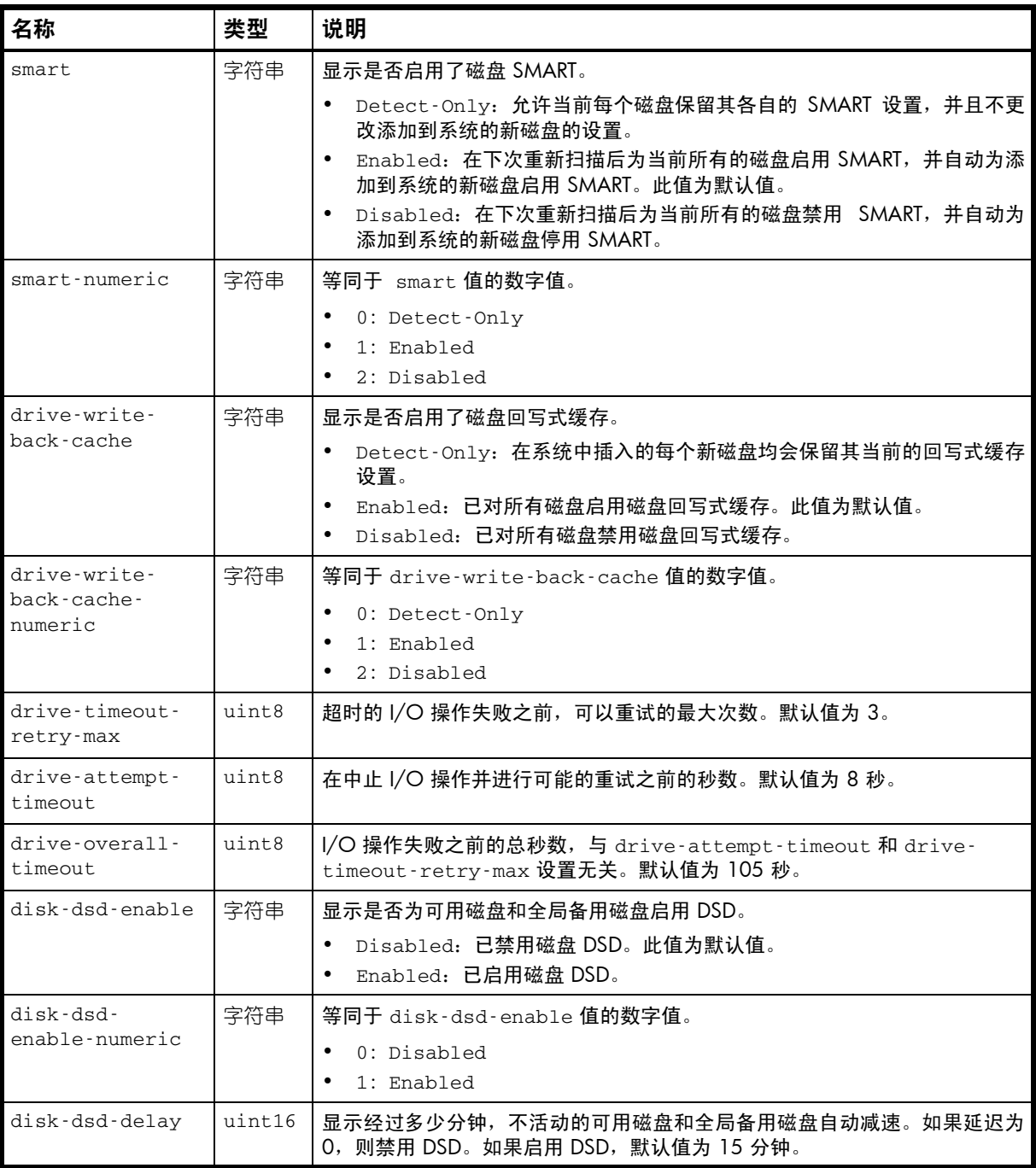

### 示例

# show drive-parameters

...

 <OBJECT basetype="drive-parameters" name="drive-parameters" oid="1" format="pairs"> <PROPERTY name="smart" type="string">Enabled</PROPERTY> <PROPERTY name="smart-numeric" type="string">1</PROPERTY> <PROPERTY name="drive-write-back-cache" type="string">Disabled</PROPERTY> <PROPERTY name="drive-write-back-cache-numeric" type="string">2</PROPERTY>

```
 <PROPERTY name="drive-timeout-retry-max" type="uint8">3</PROPERTY>
  <PROPERTY name="drive-attempt-timeout" type="uint8">8</PROPERTY>
  <PROPERTY name="drive-overall-timeout" type="uint8">105</PROPERTY>
  <PROPERTY name="disk-dsd-enable" type="string">Disabled</PROPERTY>
  <PROPERTY name="disk-dsd-enable-numeric" type="string">0</PROPERTY>
  <PROPERTY name="disk-dsd-delay" type="uint16">0</PROPERTY>
</OBJECT>
```

```
...
```
# drives

属性

表 23 drives 属性

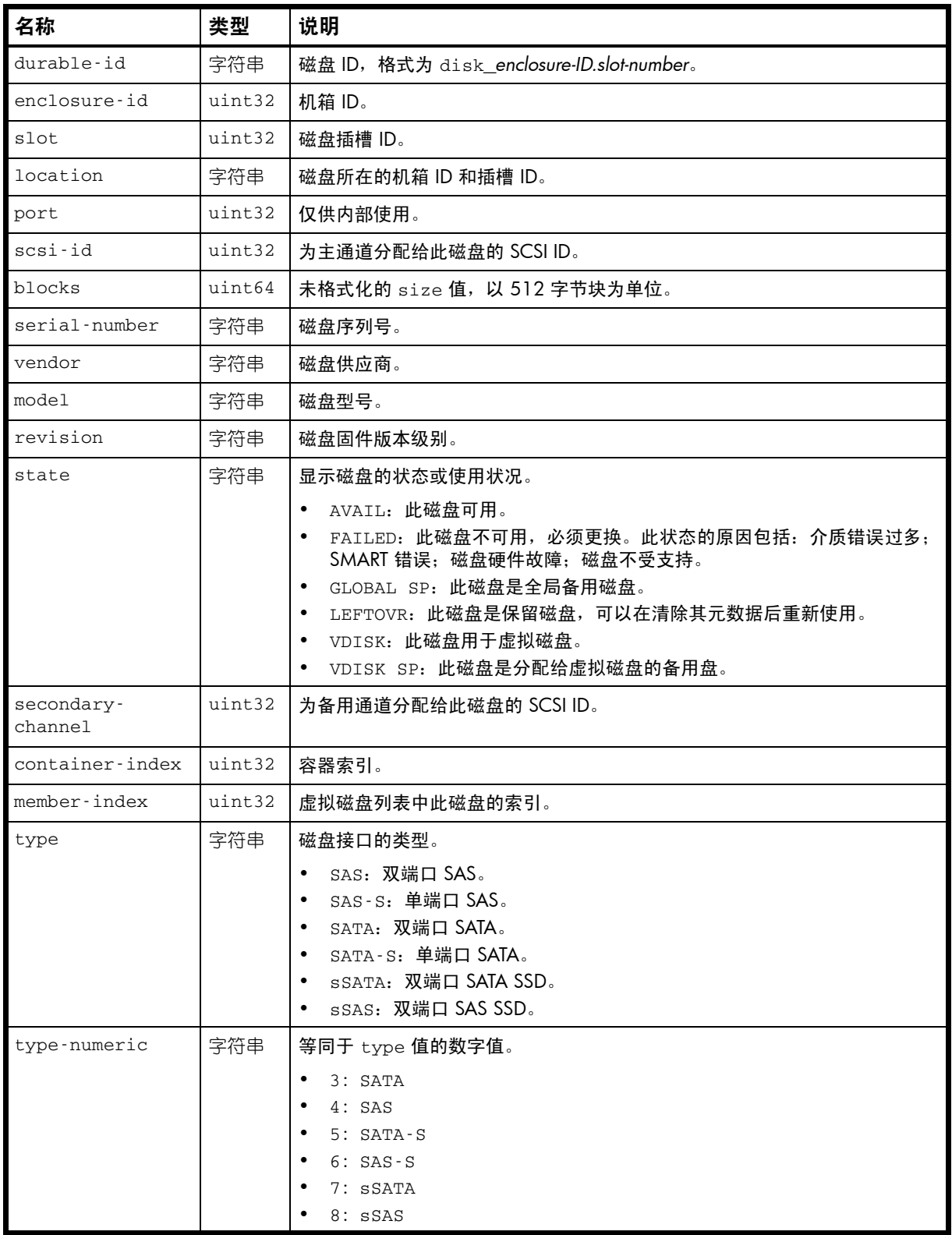

表 23 drives 属性 (续)

| 名称                                     | 类型         | 说明                                                                                                    |
|----------------------------------------|------------|----------------------------------------------------------------------------------------------------|
| job-running<br>job-running-<br>numeric | 字符串<br>字符串 | 磁盘上运行的作业 (如果有)。<br>(空白):无。<br>$\bullet$<br>DRSC: 正在清洗磁盘。<br>EXPD: 正在扩展虚拟磁盘。<br>INIT: 正在初始化虚拟磁盘。<br>$\bullet$<br>RCON: 正在重建虚拟磁盘。<br>$\bullet$<br>• VRFY: 正在验证虚拟磁盘。<br>VRSC: 正在清洗虚拟磁盘。<br>等同于 job-running 值的数字值。<br>0: 无<br>٠<br>2:INTT |
|                                        |            | 3: RCON<br>4: VRFY<br>5: EXPD<br>6: VRSC<br>7: DRSC<br>$\bullet$                                                                                                    |
| blink                                  | uint32     | 0: 磁盘定位器的 LED 指示灯没有亮起。<br>$\bullet$<br>1: 磁盘定位器的 LED 指示灯亮起。<br>$\bullet$                                                                                                    |
| speed                                  | uint32     | 未使用。                                                                                                    |
| lun                                    | uint32     | 未使用。                                                                                                    |
| smart                                  | 字符串        | Disabled: 已禁用此磁盘的 SMART。<br>$\bullet$<br>Enabled: 已启用此磁盘的 SMART。                                                                                                    |
| smart-numeric                          | 字符串        | 等同于 smart 值的数字值。<br>0: Disabled<br>$\bullet$<br>$\bullet$<br>1: Enabled                                                                                                    |
| dual-port                              | uint32     | $\bullet$<br>0: 单端口磁盘。<br>1: 双端口磁盘。<br>$\bullet$                                                                                                    |
| error                                  | uint32     | 未使用。                                                                                                    |
| $fc$ -p $1$ -channel                   | uint32     | 端口 1 通道 ID。                                                                                                    |
| fc-p1-device-id                        | uint32     | 端口 1 设备 ID。                                                                                                    |
| fc-p1-node-wwn                         | 字符串        | 端口 1 WWNN。                                                                                                    |
| fc-p1-port-wwn                         | 字符串        | 端口 1 WWPN。                                                                                                    |
| $fc$ -p $1$ -unit-<br>number           | uint32     | 端口 1 单元编号。                                                                                                    |
| fc-p2-channel                          | uint32     | 端口 2 通道编号。                                                                                                    |
| fc-p2-device-id                        | uint32     | 端口 2 设备 ID。                                                                                                    |
| fc-p2-node-wwn                         | 字符串        | 端口 2 WWNN。                                                                                                    |
| fc-p2-port-wwn                         | 字符串        | 端口 2 WWPN。                                                                                                    |
| $fc$ -p $2$ -unit-<br>number           | uint32     | 端口 2 单元编号。                                                                                                    |
| drive-down-code                        | uint8      | 数字代码表示磁盘关闭的原因。                                                                                                    |

### 表 23 drives 属性 (续)

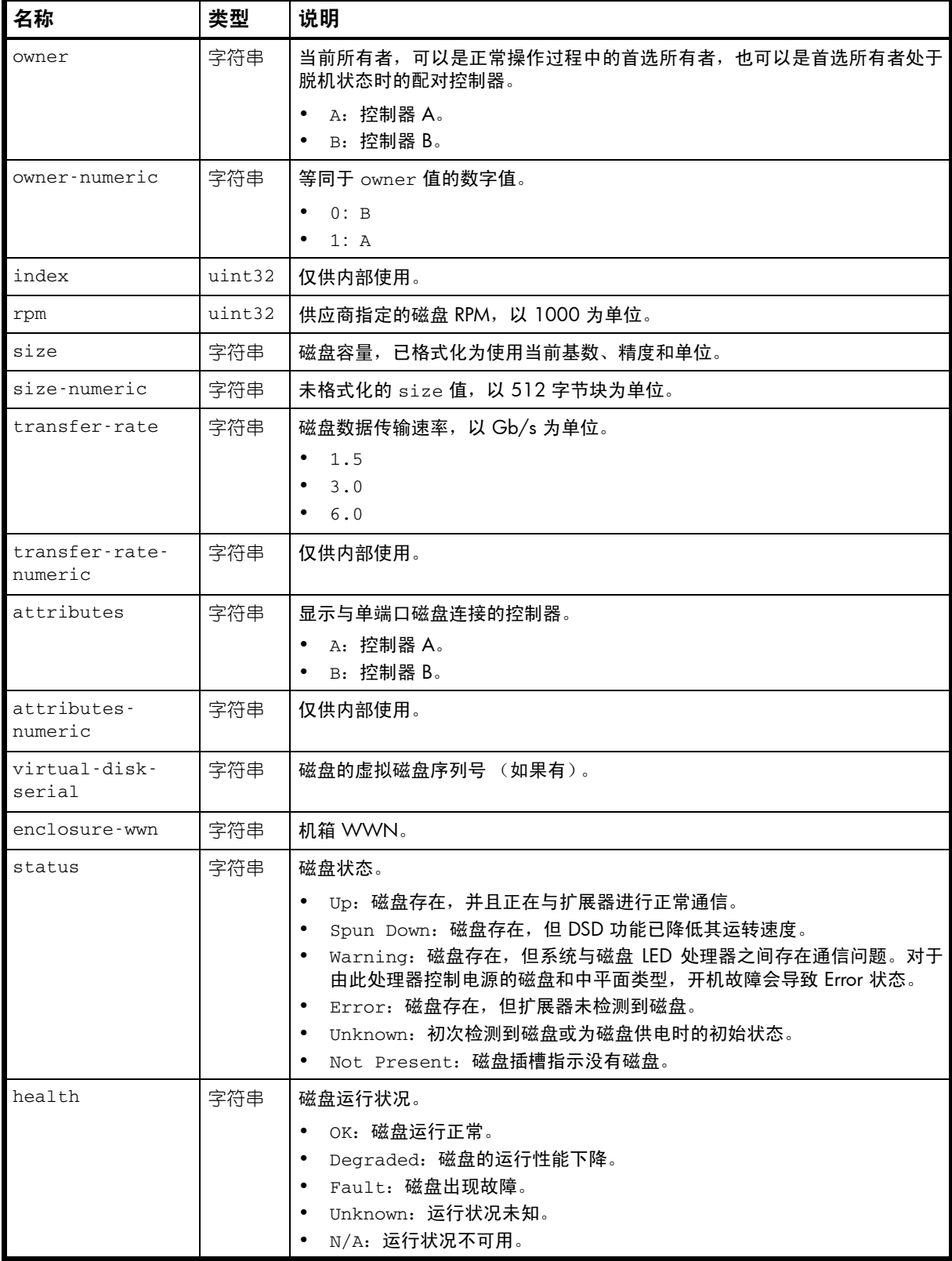

表 23 drives 属性 (续)

| 名称                     | 类型     | 说明                                                                                                    |
|------------------------|--------|----------------------------------------------------------------------------------------------------|
| health-numeric         | 字符串    | 等同于 health 值的数字值。<br>0:OK<br>٠<br>1: Degraded<br>$2:$ Fault<br>3: Unknown<br>4: N/A                                                    |
| health-reason          | 字符串    | 有关 health 值的更多信息。                                                                                                    |
| led-status             | 字符串    | 磁盘 LED 状态。<br>Rebuild: 正在重建磁盘的虚拟磁盘。<br>$\bullet$<br>• Fault:磁盘具故障。<br>• ID: 定位器 LED 亮起以标识磁盘。<br>Remove: 已准备就绪, 可从机箱中移除磁盘。<br>$\bullet$ |
| led-status-<br>numeric | 字符串    | 等同于 led-status 值的数字值。<br>1: Online<br>٠<br>2: Rebuild<br>$4:$ Fault.<br>8: Pred Fail<br>$16:$ ID<br>32: Remove                         |
| disk-dsd-count         | uint32 | DSD 功能使此磁盘降速的次数。                                                                                                    |

#### 示例

...

# show disks

```
 <OBJECT basetype="drives" name="drive" oid="1" format="rows">
 <PROPERTY name="durable-id" type="string">disk_0.0</PROPERTY>
 <PROPERTY name="enclosure-id" type="uint32">0</PROPERTY>
 <PROPERTY name="slot" type="uint32">0</PROPERTY>
 <PROPERTY name="location" key="true" type="string">0.0</PROPERTY>
 <PROPERTY name="port" type="uint32">0</PROPERTY>
 <PROPERTY name="scsi-id" type="uint32">0</PROPERTY>
 <PROPERTY name="blocks" blocksize="512" type="uint64">286749488</PROPERTY>
 <PROPERTY name="serial-number" type="string">SN</PROPERTY>
 <PROPERTY name="vendor" type="string">SEAGATE</PROPERTY>
 <PROPERTY name="model" type="string">ST9146802SS</PROPERTY>
 <PROPERTY name="revision" type="string">0003</PROPERTY>
 <PROPERTY name="state" type="string">VDISK</PROPERTY>
 <PROPERTY name="secondary-channel" type="uint32">1</PROPERTY>
 <PROPERTY name="container-index" type="uint32">0</PROPERTY>
 <PROPERTY name="member-index" type="uint32">0</PROPERTY>
 <PROPERTY name="type" type="string">SAS</PROPERTY>
 <PROPERTY name="type-numeric" type="string">4</PROPERTY>
 <PROPERTY name="job-running" type="string"></PROPERTY>
 <PROPERTY name="job-running-numeric" type="string">0</PROPERTY>
 <PROPERTY name="blink" type="uint32">0</PROPERTY>
 <PROPERTY name="speed" type="uint32">0</PROPERTY>
 <PROPERTY name="lun" type="uint32">0</PROPERTY>
 <PROPERTY name="smart" type="string">Enabled</PROPERTY>
 <PROPERTY name="smart-numeric" type="string">1</PROPERTY>
 <PROPERTY name="dual-port" type="uint32">1</PROPERTY>
 <PROPERTY name="error" type="uint32">0</PROPERTY>
 <PROPERTY name="fc-p1-channel" type="uint32">0</PROPERTY>
 <PROPERTY name="fc-p1-device-id" type="uint32">0</PROPERTY>
 <PROPERTY name="fc-p1-node-wwn" type="string">5000c50006d73afb</PROPERTY>
 <PROPERTY name="fc-p1-port-wwn" type="string">0000000000000000</PROPERTY>
```

```
 <PROPERTY name="fc-p1-unit-number" type="uint32">0</PROPERTY>
   <PROPERTY name="fc-p2-channel" type="uint32">1</PROPERTY>
   <PROPERTY name="fc-p2-device-id" type="uint32">0</PROPERTY>
   <PROPERTY name="fc-p2-node-wwn" type="string"></PROPERTY>
  <PROPERTY name="fc-p2-port-wwn" type="string"></PROPERTY>
  <PROPERTY name="fc-p2-unit-number" type="uint32">0</PROPERTY>
  <PROPERTY name="drive-down-code" type="uint8">0</PROPERTY>
  <PROPERTY name="owner" type="string">A</PROPERTY>
  <PROPERTY name="owner-numeric" type="string">1</PROPERTY>
  <PROPERTY name="index" type="uint32">0</PROPERTY>
  <PROPERTY name="rpm" units="K" type="uint32">10</PROPERTY>
  <PROPERTY name="size" units="GB" type="string">146.8GB</PROPERTY>
  <PROPERTY name="size-numeric" units="blocks512" type="string">286749488</PROPERTY>
  <PROPERTY name="transfer-rate" units="gbps" type="string">3.0</PROPERTY>
  <PROPERTY name="transfer-rate-numeric" units="gbps" type="string">11</PROPERTY>
  <PROPERTY name="attributes" type="string"></PROPERTY>
  <PROPERTY name="attributes-numeric" type="string">11</PROPERTY>
  <PROPERTY name="virtual-disk-serial" type="string">SN</PROPERTY>
  <PROPERTY name="enclosure-wwn" type="string">500c0ff0d8b6cb3c</PROPERTY>
  <PROPERTY name="status" type="string">Up</PROPERTY>
  <PROPERTY name="health" type="string">OK</PROPERTY>
  <PROPERTY name="health-numeric" type="string">0</PROPERTY>
  <PROPERTY name="health-reason" type="string"></PROPERTY>
  <PROPERTY name="led-status" type="string"></PROPERTY>
  <PROPERTY name="led-status-numeric" type="string">0</PROPERTY>
  <PROPERTY name="disk-dsd-count" type="uint32">0</PROPERTY>
</OBJECT>
```
## email-parameters

#### 属性

### 表 24 email-parameters 属性

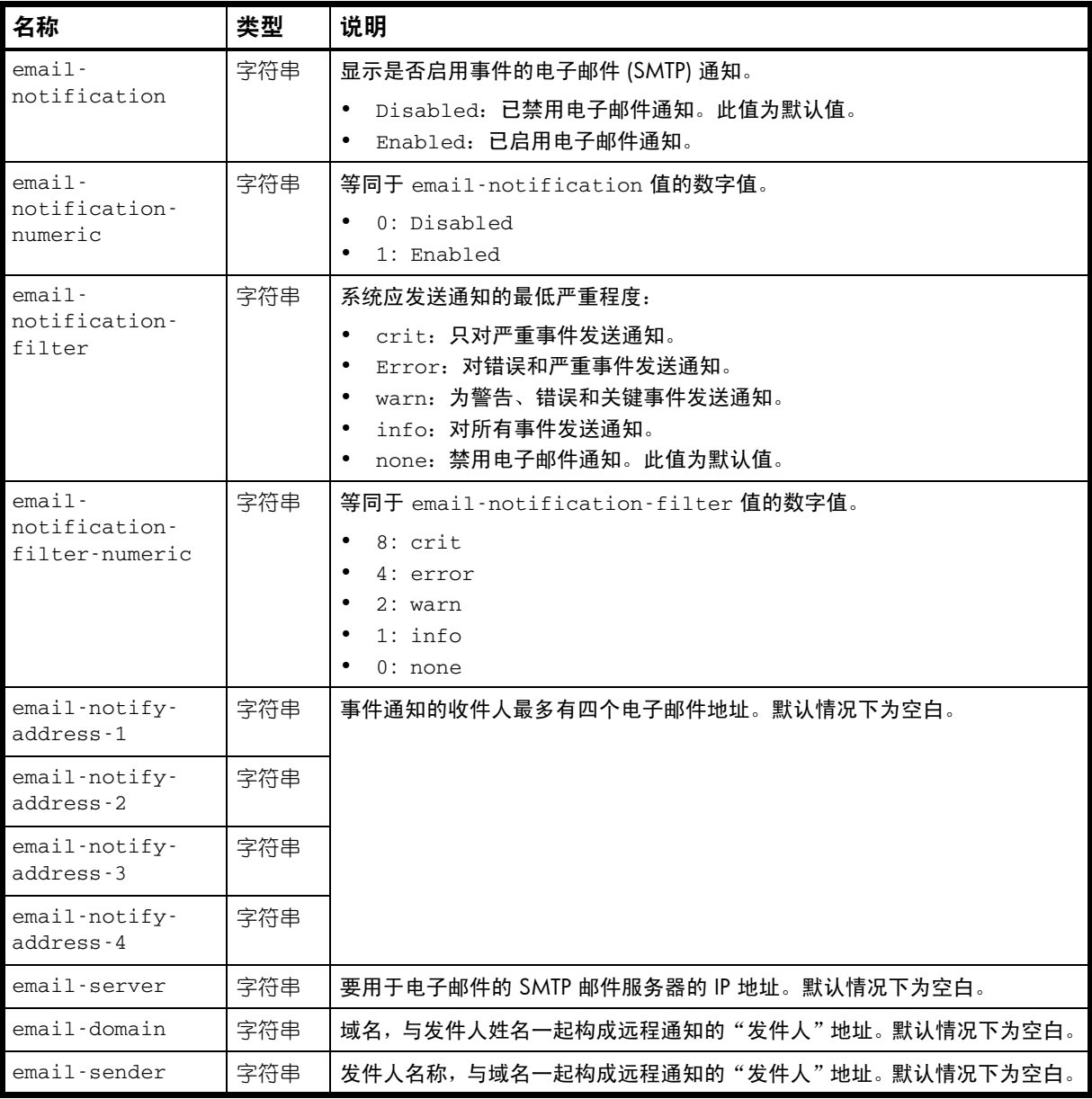

#### 示例

...

```
# show email-parameters
```
 <OBJECT basetype="email-parameters" name="email-parameters" oid="1" format="pairs"> <PROPERTY name="email-notification" type="string">Enabled</PROPERTY> <PROPERTY name="email-notification-numeric" type="string">1</PROPERTY> <PROPERTY name="email-notification-filter" type="string">info</PROPERTY> <PROPERTY name="email-notification-filter-numeric" type="string">15</PROPERTY> <PROPERTY name="email-notify-address-1" type="string">admin@mycompany.com</PROPERTY> <PROPERTY name="email-notify-address-2" type="string"></PROPERTY> <PROPERTY name="email-notify-address-3" type="string"></PROPERTY> <PROPERTY name="email-notify-address-4" type="string"></PROPERTY> <PROPERTY name="email-server" type="string">10.64.10.104</PROPERTY> <PROPERTY name="email-domain" type="string">mycompany.com</PROPERTY>

 <PROPERTY name="email-sender" type="string">system</PROPERTY> </OBJECT>
# enclosure-components

属性

表 25 enclosure-components 属性

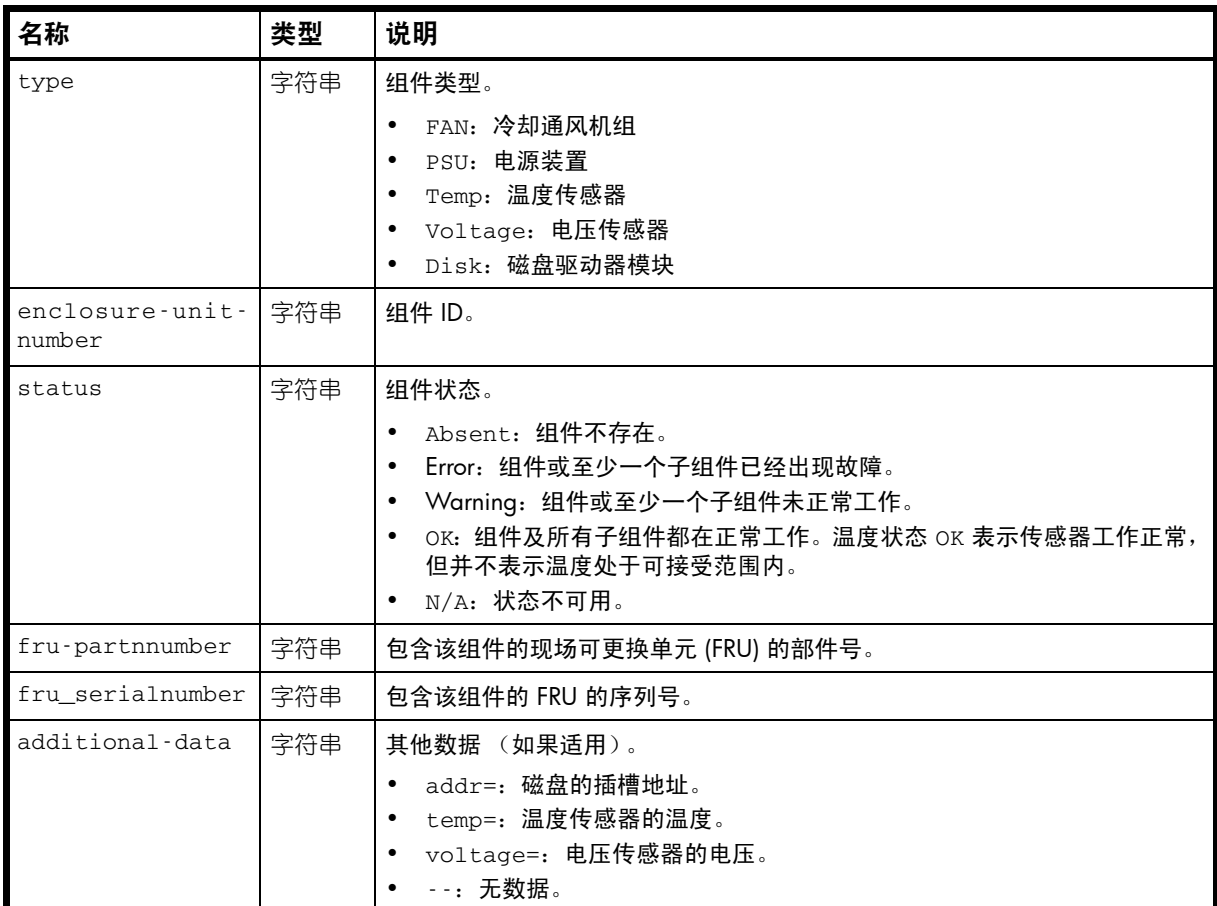

### 示例

```
# show enclosure-status
```

```
 <OBJECT basetype="enclosure-components" name="enclosure-component" oid="2" 
format="rows">
  <PROPERTY name="type" type="string">Temp</PROPERTY>
  <PROPERTY name="enclosure-unit-number" type="string">01</PROPERTY>
  <PROPERTY name="status" type="string">OK</PROPERTY>
  <PROPERTY name="fru-partnnumber" type="string">FRUKC18-01</PROPERTY>
  <PROPERTY name="fru_serialnumber" type="string">SN</PROPERTY>
  <PROPERTY name="additional-data" type="string">temp=35</PROPERTY>
</OBJECT>
```

```
...
```
# enclosure-fru

属性

表 26 enclosure-fru 属性

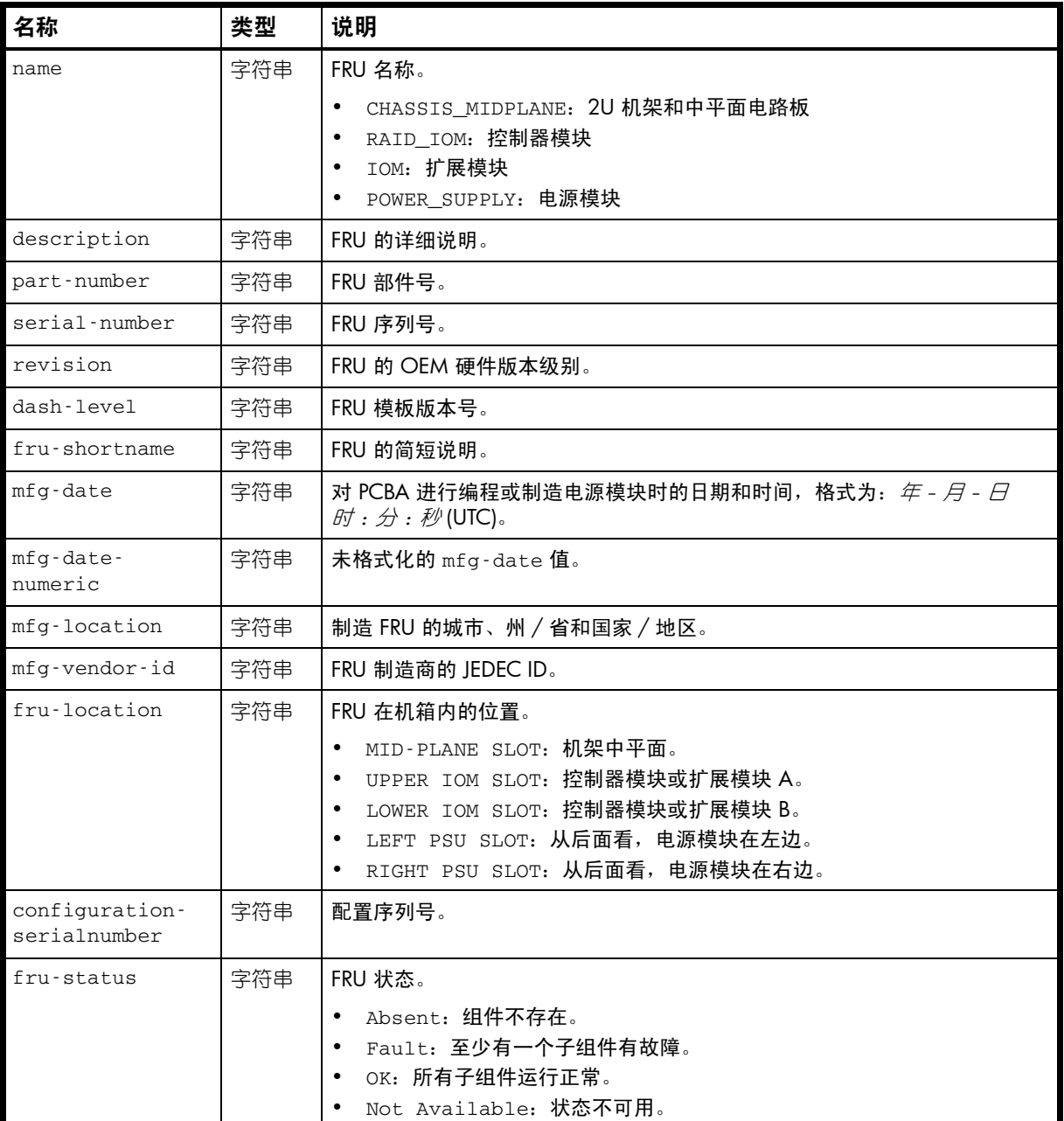

#### 示例

# show frus

...

<OBJECT basetype="enclosure-fru" name="fru" oid="1" format="pairs">

- <PROPERTY name="name" type="string">CHASSIS\_MIDPLANE</PROPERTY>
- <PROPERTY name="description" type="string">*description*</PROPERTY>
- <PROPERTY name="part-number" type="string">FRUKA02-01</PROPERTY>

<PROPERTY name="serial-number" key="true" type="string">*SN*</PROPERTY>

<PROPERTY name="revision" type="string">B</PROPERTY>

<PROPERTY name="dash-level" type="string"></PROPERTY>

<PROPERTY name="fru-shortname" type="string">Midplane/Chassis</PROPERTY>

```
 <PROPERTY name="mfg-date" type="string">2008-09-30 07:00:00</PROPERTY>
  <PROPERTY name="mfg-date-numeric" type="string">1222758000</PROPERTY>
  <PROPERTY name="mfg-location" type="string">Longmont,CO,US</PROPERTY>
  <PROPERTY name="mfg-vendor-id" key="true" type="string">0x03FD</PROPERTY>
  <PROPERTY name="fru-location" type="string">MID-PLANE SLOT</PROPERTY>
  <PROPERTY name="configuration-serialnumber" type="string">SN</PROPERTY>
  <PROPERTY name="fru-status" type="string">OK</PROPERTY>
</OBJECT>
```

```
...
```
# enclosure-list

### 属性

表 27 enclosure-list 属性

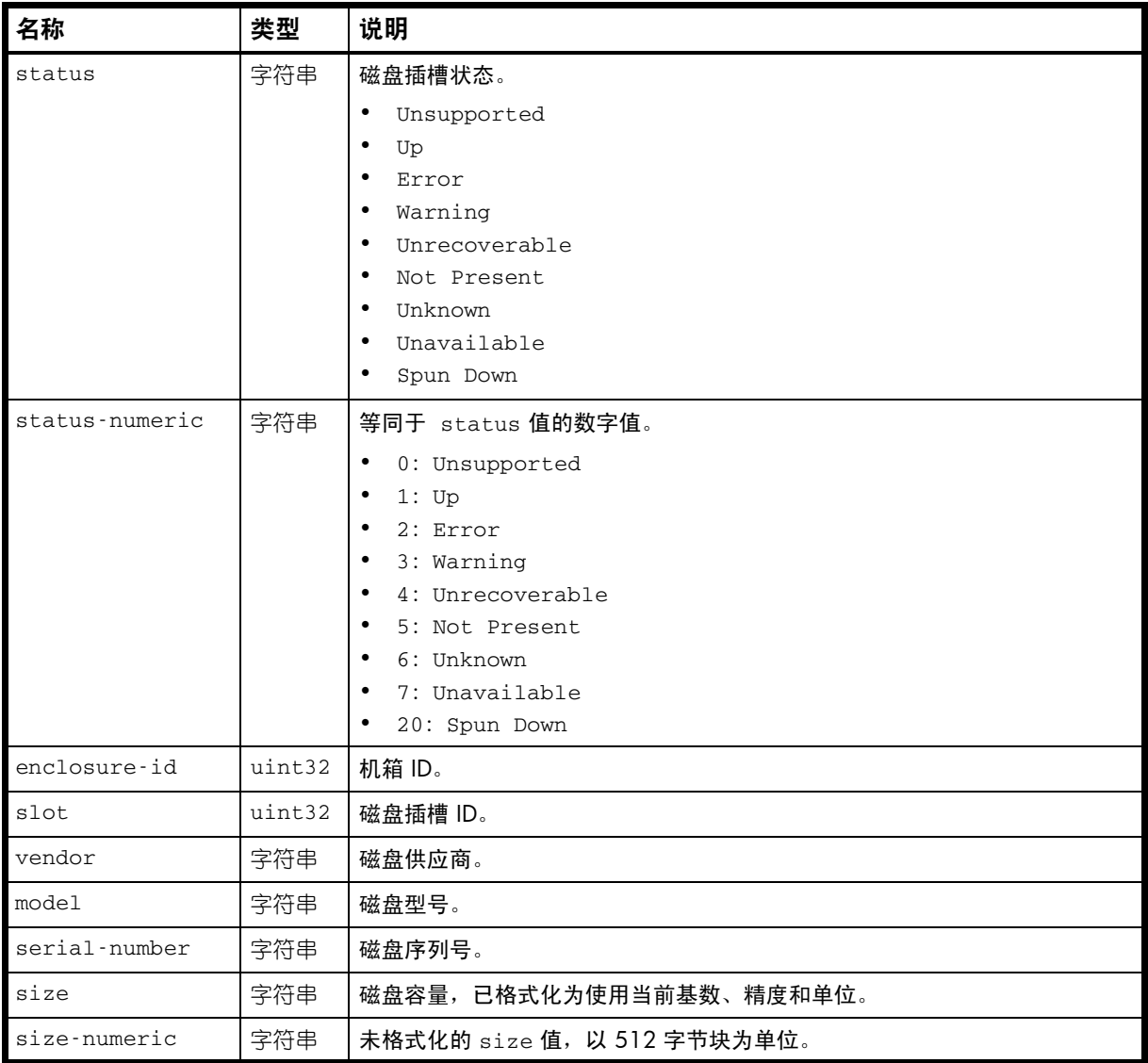

### 示例

```
# show disks encl
```

```
 <OBJECT basetype="enclosure-list" name="drive" oid="40" format="rows">
  <PROPERTY name="status" type="string">Up</PROPERTY>
  <PROPERTY name="status-numeric" type="string">1</PROPERTY>
  <PROPERTY name="enclosure-id" type="uint32">1</PROPERTY>
  <PROPERTY name="slot" type="uint32">1</PROPERTY>
  <PROPERTY name="vendor" type="string">FUJITSU</PROPERTY>
  <PROPERTY name="model" type="string">MAX3147RC</PROPERTY>
  <PROPERTY name="serial-number" key="true" type="string">SN</PROPERTY>
  <PROPERTY name="size" units="GB" type="string">146.8GB</PROPERTY>
  <PROPERTY name="size-numeric" units="blocks512" type="string">286739329</PROPERTY>
</OBJECT>
```

```
...
```
# enclosures

### 属性

### 表 28 enclosures 属性

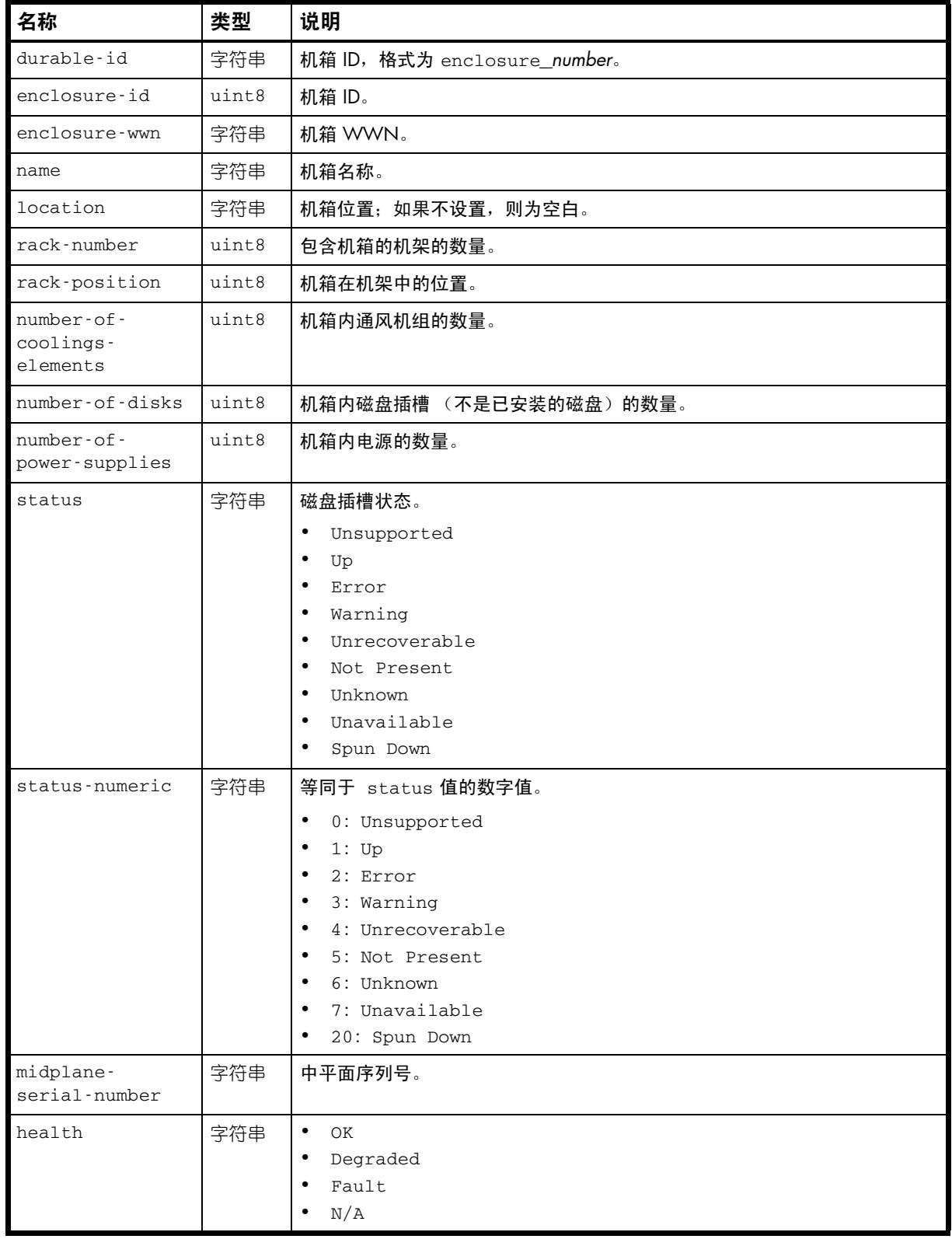

### 表 28 enclosures 属性 (续)

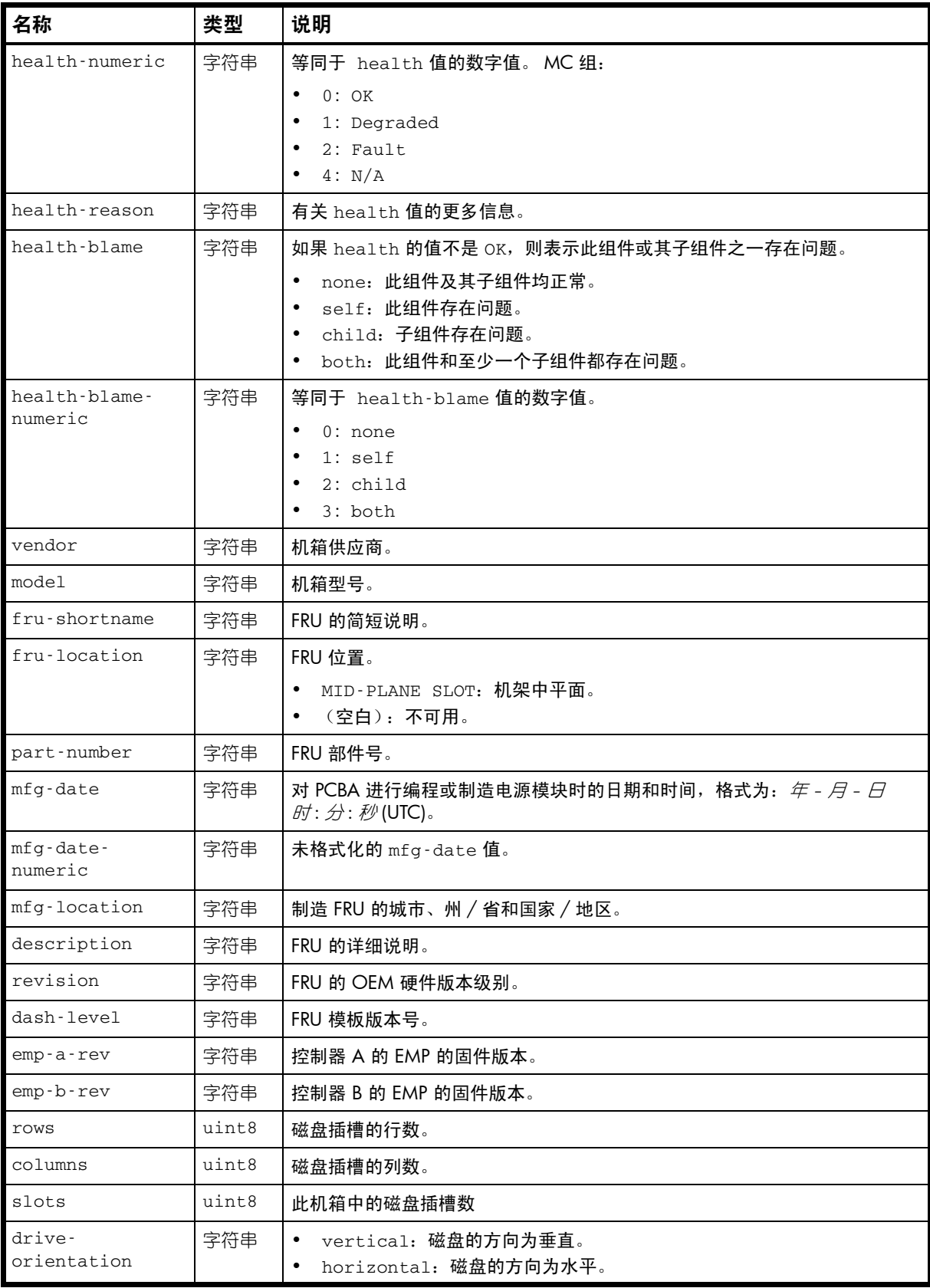

#### 表 28 enclosures 属性 (续)

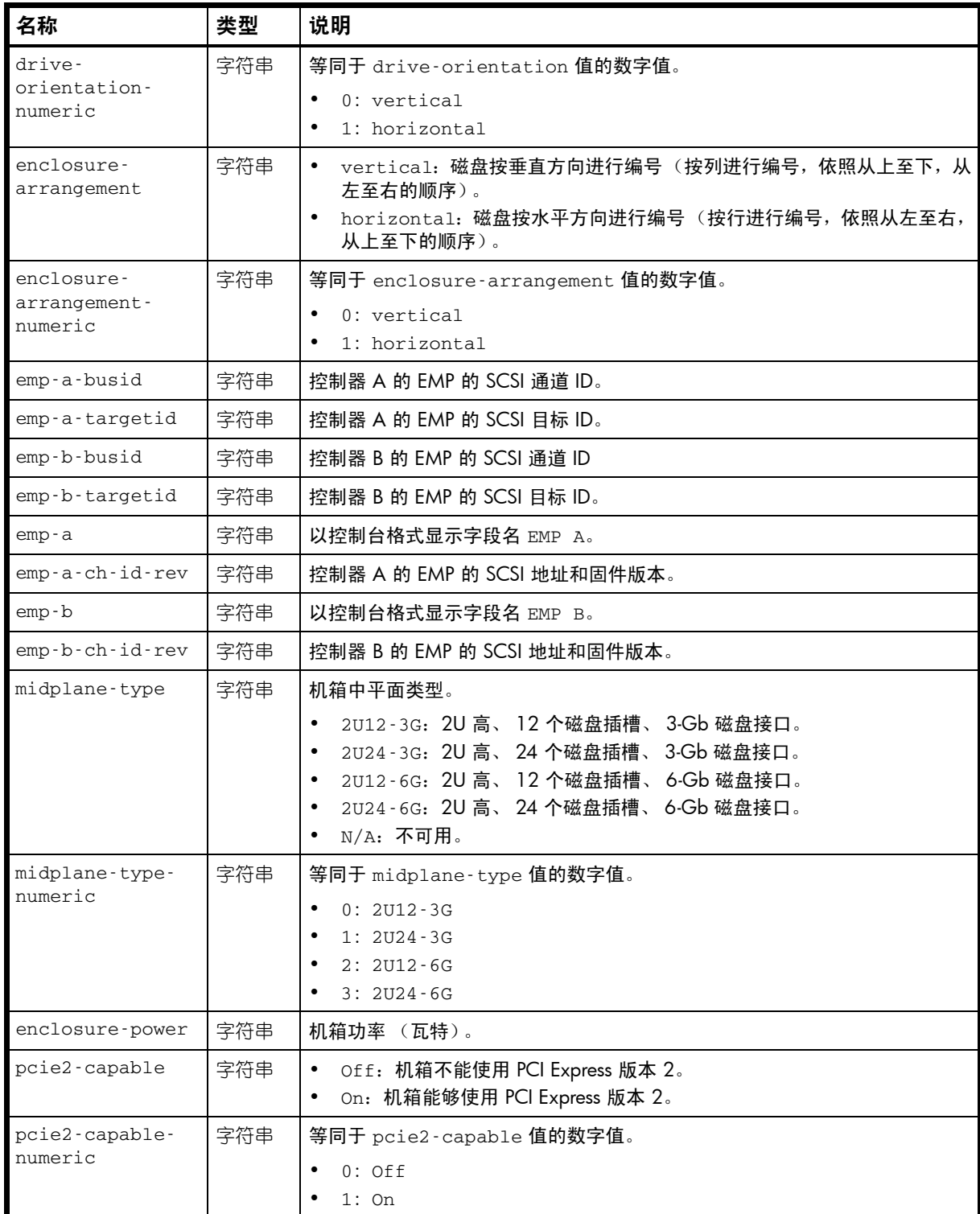

### 示例

# show enclosures

```
...
  <OBJECT basetype="enclosures" name="enclosures" oid="1" format="rows">
  <PROPERTY name="durable-id" type="string">enclosure_0</PROPERTY>
  <PROPERTY name="enclosure-id" type="uint8">0</PROPERTY>
  <PROPERTY name="enclosure-wwn" type="string">500c0ff0d8b6cb3c</PROPERTY>
  <PROPERTY name="name" type="string"></PROPERTY>
  <PROPERTY name="location" type="string"></PROPERTY>
  <PROPERTY name="rack-number" type="uint8">0</PROPERTY>
```

```
 <PROPERTY name="rack-position" type="uint8">0</PROPERTY>
   <PROPERTY name="number-of-coolings-elements" type="uint8">2</PROPERTY>
   <PROPERTY name="number-of-disks" type="uint8">24</PROPERTY>
   <PROPERTY name="number-of-power-supplies" type="uint8">2</PROPERTY>
   <PROPERTY name="status" type="string">Up</PROPERTY>
   <PROPERTY name="status-numeric" type="string">1</PROPERTY>
   <PROPERTY name="midplane-serial-number" type="string">SN</PROPERTY>
   <PROPERTY name="health" type="string">OK</PROPERTY>
   <PROPERTY name="health-numeric" type="string">0</PROPERTY>
   <PROPERTY name="health-reason" type="string"></PROPERTY>
   <PROPERTY name="health-blame" type="string">none</PROPERTY>
   <PROPERTY name="health-blame-numeric" type="string">0</PROPERTY>
 ...
   <PROPERTY name="vendor" type="string">DotHill</PROPERTY>
   <PROPERTY name="model" type="string">R/Evo 3000</PROPERTY>
   <PROPERTY name="fru-shortname" type="string">Midplane/Chassis</PROPERTY>
   <PROPERTY name="fru-location" type="string">MID-PLANE SLOT</PROPERTY>
   <PROPERTY name="part-number" type="string">FRUKA02-01</PROPERTY>
   <PROPERTY name="mfg-date" type="string">2009-07-30 23:06:07</PROPERTY>
   <PROPERTY name="mfg-date-numeric" type="string">1248995167</PROPERTY>
   <PROPERTY name="mfg-location" type="string">Shunde,CN</PROPERTY>
   <PROPERTY name="description" type="string">description</PROPERTY>
   <PROPERTY name="revision" type="string">B</PROPERTY>
   <PROPERTY name="dash-level" type="string"></PROPERTY>
   <PROPERTY name="emp-a-rev" type="string">1109</PROPERTY>
   <PROPERTY name="emp-b-rev" type="string">1109</PROPERTY>
   <PROPERTY name="rows" type="uint8">1</PROPERTY>
   <PROPERTY name="columns" type="uint8">24</PROPERTY>
   <PROPERTY name="slots" type="uint8">24</PROPERTY>
   <PROPERTY name="drive-orientation" type="string">vertical</PROPERTY>
   <PROPERTY name="drive-orientation-numeric" type="string">0</PROPERTY>
   <PROPERTY name="enclosure-arrangement" type="string">vertical</PROPERTY>
   <PROPERTY name="enclosure-arrangement-numeric" type="string">0</PROPERTY>
      ...
   <PROPERTY name="emp-a-busid" type="string">01</PROPERTY>
   <PROPERTY name="emp-a-targetid" type="string">031</PROPERTY>
   <PROPERTY name="emp-b-busid" type="string">00</PROPERTY>
   <PROPERTY name="emp-b-targetid" type="string">031</PROPERTY>
   <PROPERTY name="emp-a" type="string"></PROPERTY>
   <PROPERTY name="emp-a-ch-id-rev" type="string">01:031 1109</PROPERTY>
   <PROPERTY name="emp-b" type="string"></PROPERTY>
   <PROPERTY name="emp-b-ch-id-rev" type="string">00:031 1109</PROPERTY>
   <PROPERTY name="midplane-type" type="string">2U24-3G</PROPERTY>
  <PROPERTY name="midplane-type-numeric" type="string">1</PROPERTY>
   <PROPERTY name="enclosure-power" type="string">159.71</PROPERTY>
   <PROPERTY name="pcie2-capable" type="string">Off</PROPERTY>
   <PROPERTY name="pcie2-capable-numeric" type="string">0</PROPERTY>
</OBJECT>
```

```
...
```
#### 嵌入的基本类型

- [unhealthy-component](#page-408-0)
- [controllers](#page-302-0)
- [power-supplies](#page-359-0)

### events

### 属性

#### 表 29 events 属性

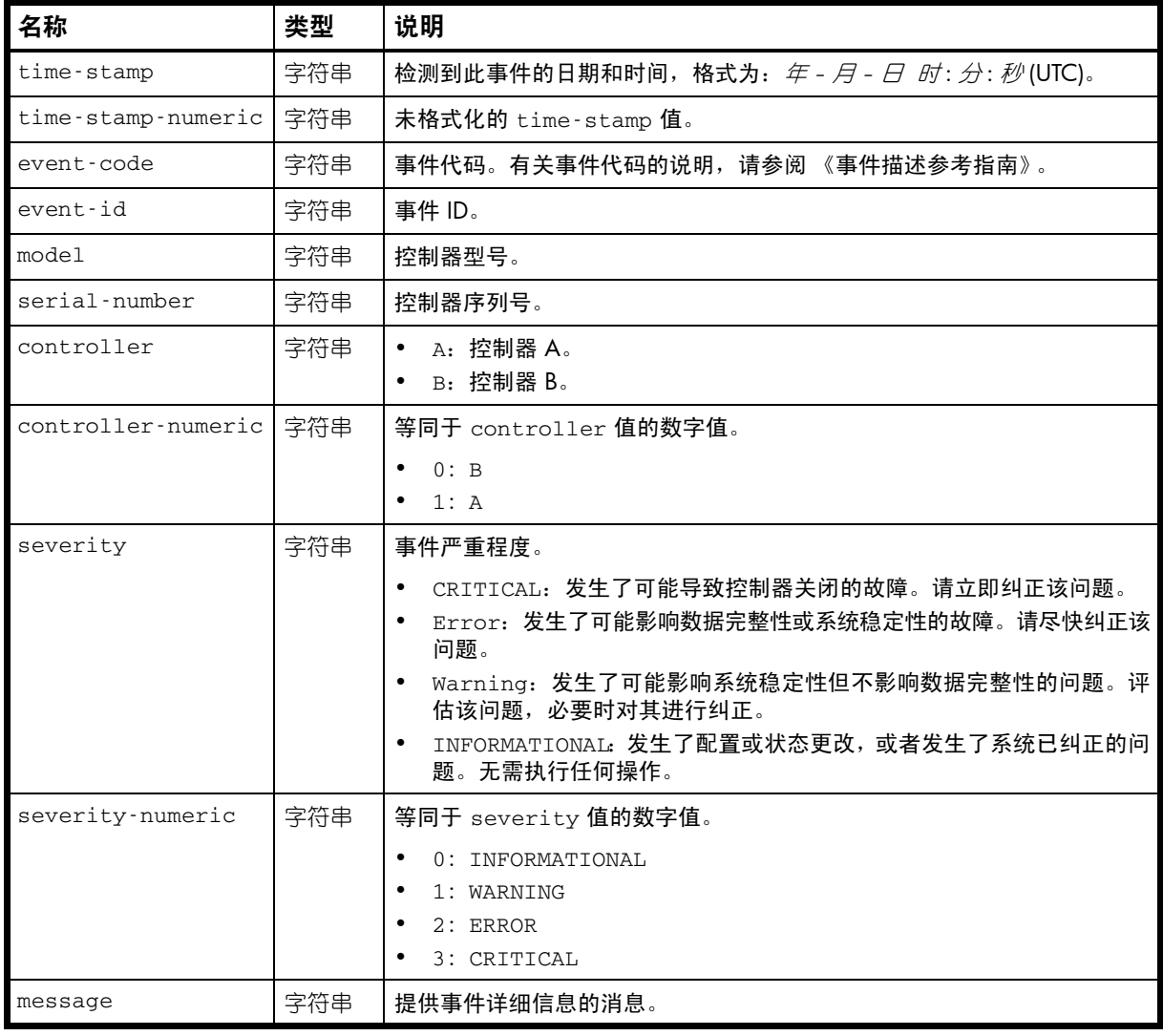

### 示例

# show events

```
...
```

```
 <OBJECT basetype="events" name="event" oid="2" format="packed">
  <PROPERTY name="time-stamp" type="string">2010-10-28 11:58:47</PROPERTY>
  <PROPERTY name="time-stamp-numeric" type="string">1288267127</PROPERTY>
  <PROPERTY name="event-code" type="string">153</PROPERTY>
  <PROPERTY name="event-id" type="string">A39873</PROPERTY>
  <PROPERTY name="model" type="string">DH3926</PROPERTY>
  <PROPERTY name="serial-number" type="string">SN</PROPERTY>
  <PROPERTY name="controller" type="string">A</PROPERTY>
  <PROPERTY name="controller-numeric" type="string">1</PROPERTY>
  <PROPERTY name="severity" type="string">INFORMATIONAL</PROPERTY>
  <PROPERTY name="severity-numeric" type="string">0</PROPERTY>
  <PROPERTY name="message" type="string">The Storage Controller resumed communications 
with the Management Controller.</PROPERTY>
</OBJECT>
```

```
...
```
# expander-ports

属性

#### 表 30 expander-ports 属性

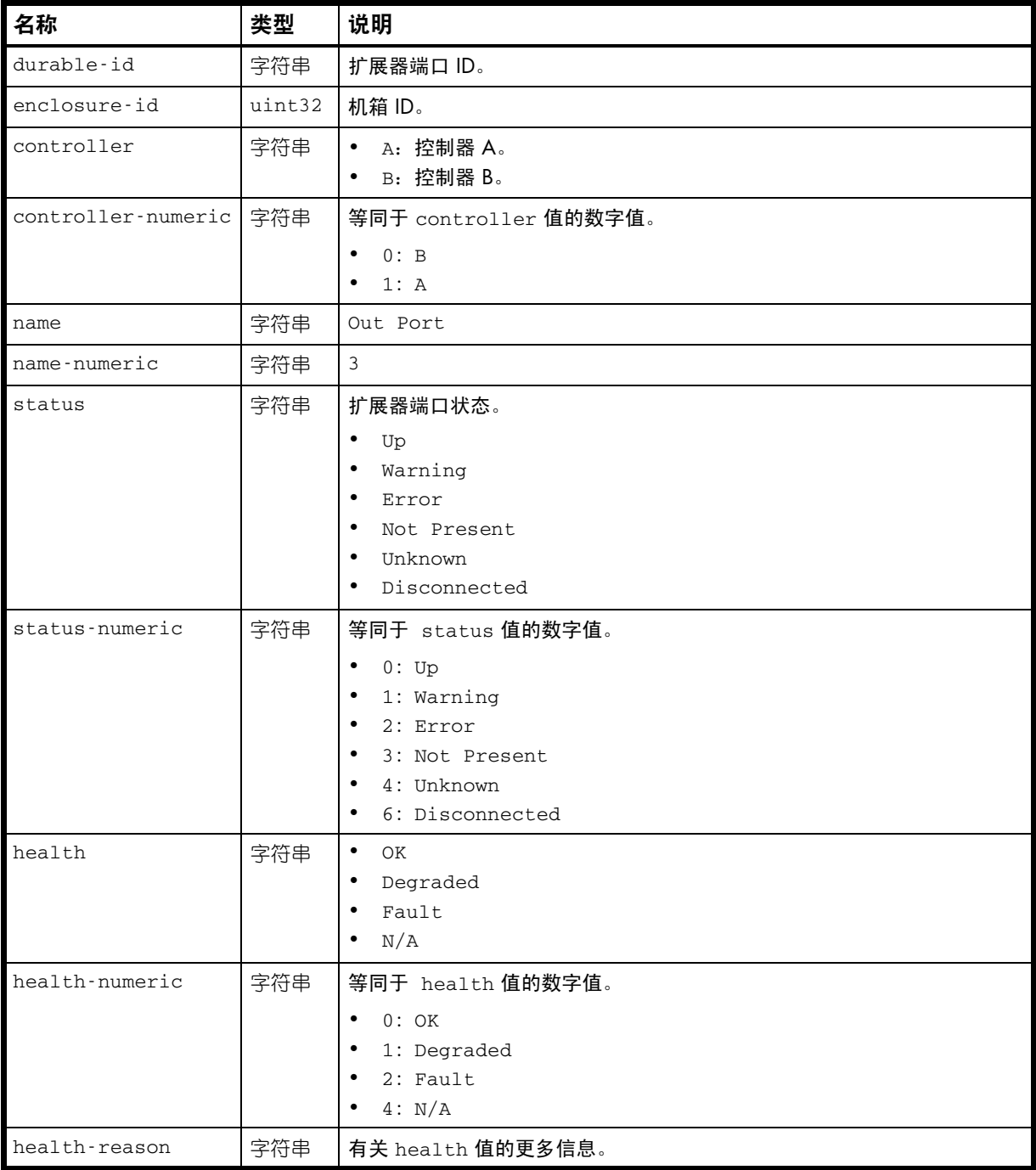

#### 示例

# show sas-link-health

```
 <OBJECT basetype="expander-ports" name="expander-port" oid="1" format="rows">
 <PROPERTY name="durable-id" type="string">expport_out1_a1</PROPERTY>
 <PROPERTY name="enclosure-id" key="true" type="uint32">1</PROPERTY>
 <PROPERTY name="controller" type="string">A</PROPERTY>
 <PROPERTY name="controller-numeric" type="string">1</PROPERTY>
 <PROPERTY name="name" type="string">Out Port</PROPERTY>
 <PROPERTY name="name-numeric" type="string">3</PROPERTY>
 <PROPERTY name="status" type="string">Disconnected</PROPERTY>
```

```
AssuredSAN 3000 Series CLI 参考指南 335
```

```
 <PROPERTY name="status-numeric" type="string">6</PROPERTY>
  <PROPERTY name="health" type="string">N/A</PROPERTY>
  <PROPERTY name="health-numeric" type="string">4</PROPERTY>
  <PROPERTY name="health-reason" type="string">All PHYs are disconnected</PROPERTY>
</OBJECT>
...
```
# fan

### 属性

### 表 31 fan 属性

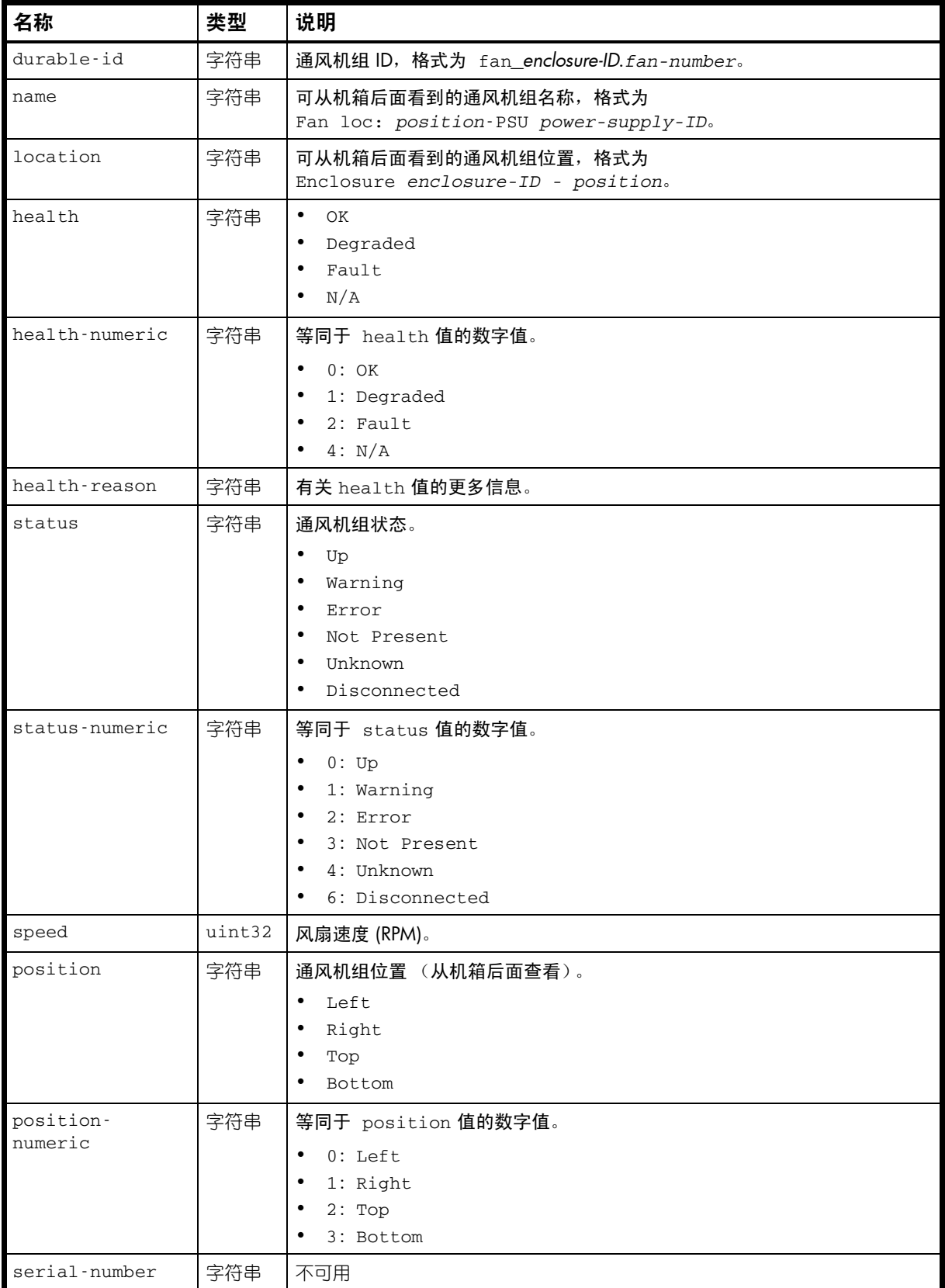

#### 表 31 fan 属性 (续)

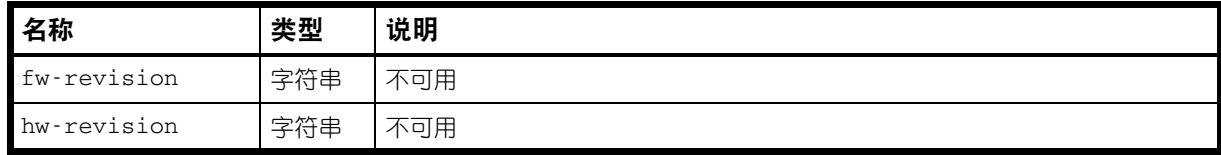

#### 示例

# show power-supplies

...

```
 <OBJECT basetype="fan" name="fan-details" oid="29" format="rows">
       <PROPERTY name="durable-id" type="string">fan_0.1</PROPERTY>
       <PROPERTY name="name" type="string">Fan Loc:right-PSU 1</PROPERTY>
       <PROPERTY name="location" type="string">Enclosure 0 - Right</PROPERTY>
       <PROPERTY name="health" type="string">OK</PROPERTY>
       <PROPERTY name="health-numeric" type="string">0</PROPERTY>
       <PROPERTY name="health-reason" type="string"></PROPERTY>
       <PROPERTY name="status" type="string">Up</PROPERTY>
       <PROPERTY name="status-numeric" type="string">0</PROPERTY>
       <PROPERTY name="speed" type="uint32">4120</PROPERTY>
       <PROPERTY name="position" type="string">Right</PROPERTY>
       <PROPERTY name="position-numeric" type="string">1</PROPERTY>
       <PROPERTY name="serial-number" type="string">N/A</PROPERTY>
       <PROPERTY name="fw-revision" type="string">N/A</PROPERTY>
       <PROPERTY name="hw-revision" type="string">N/A</PROPERTY>
</OBJECT>
```
# <span id="page-337-0"></span>fc-port

### 属性

### 表 32 fc-port 属性

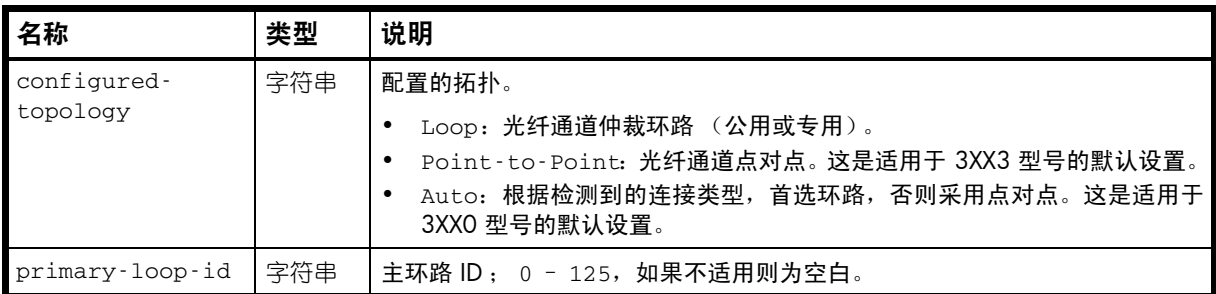

### 示例

# show ports

...

 <OBJECT basetype="fc-port" name="port-details" oid="2" format="rows"> <PROPERTY name="configured-topology" type="string">Loop</PROPERTY> <PROPERTY name="primary-loop-id" type="string">0</PROPERTY>  $<$  /OBJECT>  $\,$ 

## host-port-statistics

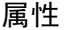

表 33 host-port-statistics 属性

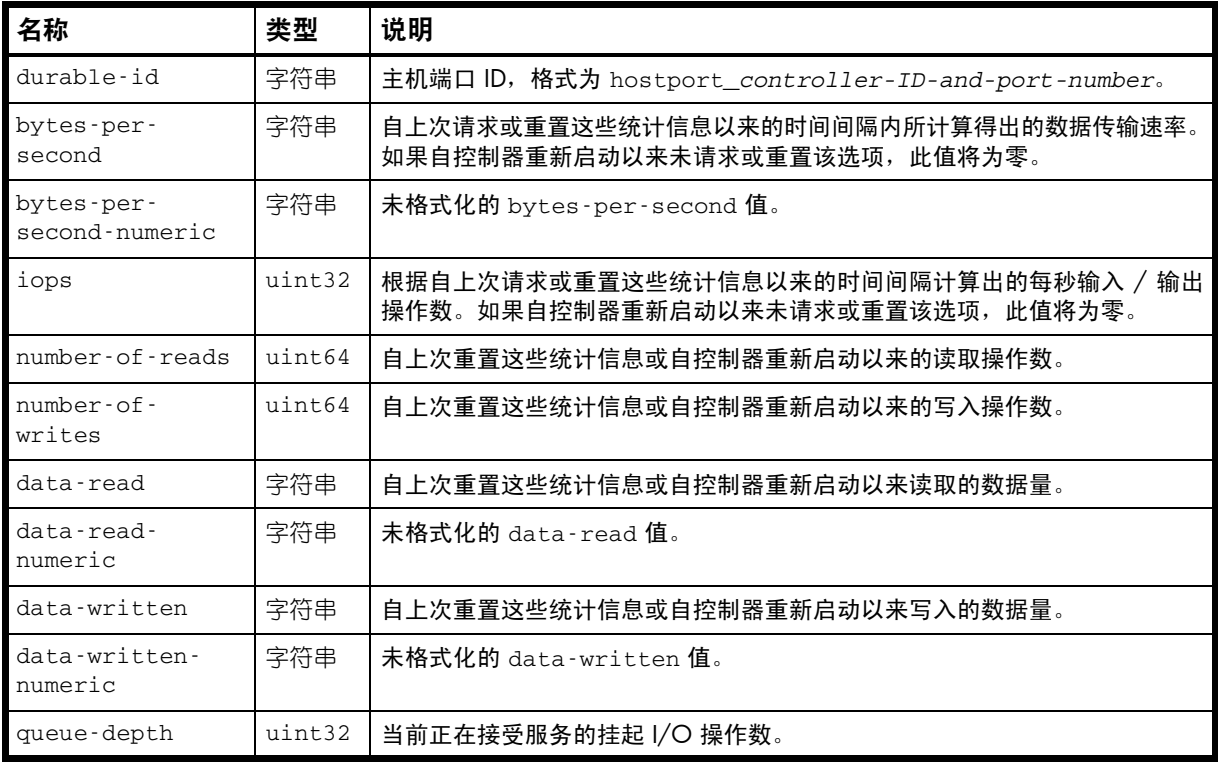

#### 示例

...

# show host-port-statistics

```
 <OBJECT basetype="host-port-statistics" name="host-port-statistics" oid="1" 
format="pairs">
```

```
 <PROPERTY name="durable-id" type="string">hostport_A1</PROPERTY>
```

```
 <PROPERTY name="bytes-per-second" units="B" type="string">0B</PROPERTY>
```

```
 <PROPERTY name="bytes-per-second-numeric" type="string">0</PROPERTY>
```
<PROPERTY name="iops" type="uint32">0</PROPERTY>

<PROPERTY name="number-of-reads" type="uint64">0</PROPERTY>

<PROPERTY name="number-of-writes" type="uint64">0</PROPERTY>

<PROPERTY name="data-read" units="B" type="string">0B</PROPERTY>

```
 <PROPERTY name="data-read-numeric" type="string">0</PROPERTY>
```
<PROPERTY name="data-written" units="B" type="string">0B</PROPERTY>

```
 <PROPERTY name="data-written-numeric" type="string">0</PROPERTY>
```

```
 <PROPERTY name="queue-depth" type="uint32">0</PROPERTY>
```
</OBJECT>

# hosts

属性

### 表 34 hosts 属性

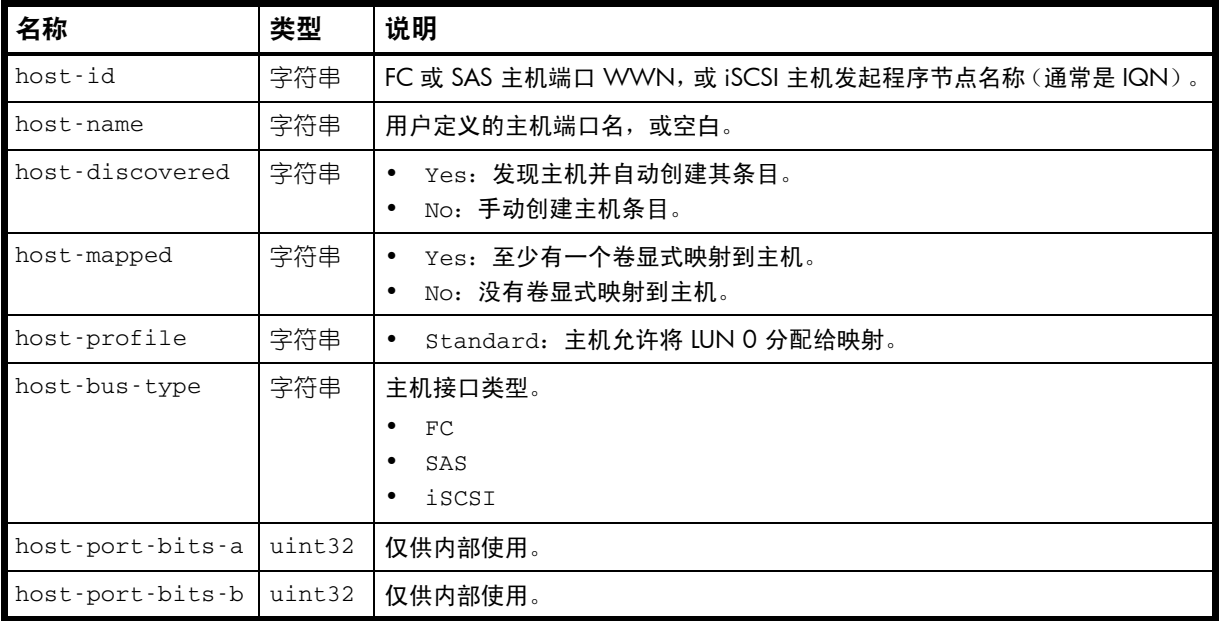

#### 示例

# show hosts

...

```
 <OBJECT basetype="hosts" name="hosts" oid="1" format="rows">
  <PROPERTY name="host-id" key="true" type="string">2ffc00c0dd13a447</PROPERTY>
  <PROPERTY name="host-name" type="string"></PROPERTY>
  <PROPERTY name="host-discovered" type="string">Yes</PROPERTY>
  <PROPERTY name="host-mapped" type="string">Yes</PROPERTY>
  <PROPERTY name="host-profile" type="string">Standard</PROPERTY>
  <PROPERTY name="host-bus-type" type="string">FC</PROPERTY>
  <PROPERTY name="host-port-bits-a" type="uint32">0</PROPERTY>
  <PROPERTY name="host-port-bits-b" type="uint32">0</PROPERTY>
</OBJECT>
```
## host-view

属性

```
表 35 host-view 属性
```
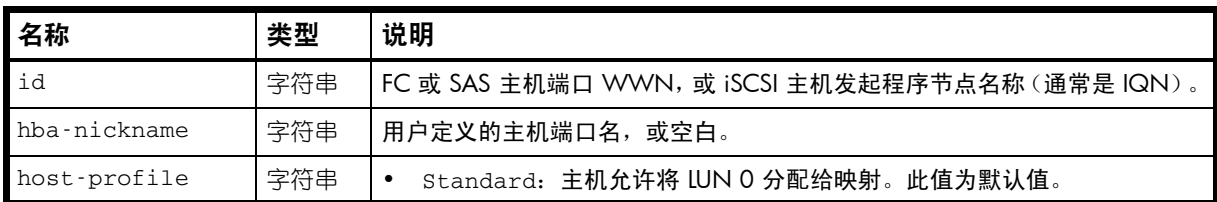

### 示例

```
# show host-maps
```
...

```
 <OBJECT basetype="host-view" name="host-view" oid="1" format="labeled">
 <PROPERTY name="id" key="true" type="string">2ffc00c0dd13a447</PROPERTY>
 <PROPERTY name="hba-nickname" type="string">Lab_server</PROPERTY>
 <PROPERTY name="host-profile" type="string">Standard</PROPERTY>
```
 ... </OBJECT>

...

嵌入的基本类型

• [host-view-mappings](#page-341-0)

# <span id="page-341-0"></span>host-view-mappings

属性

#### 表 36 host-view-mappings 属性

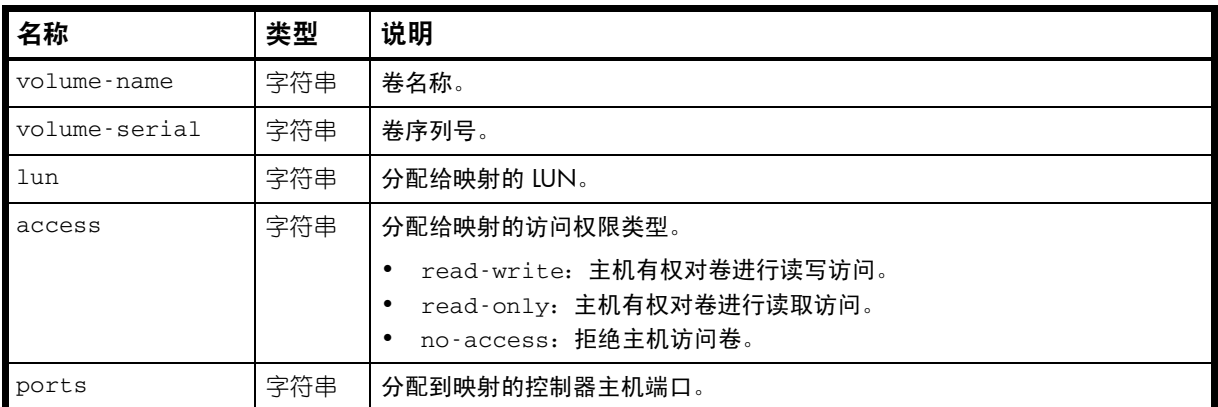

### 示例

# show host-maps

...

```
 <OBJECT basetype="host-view-mappings" name="volume-view" oid="4" format="rows">
    <PROPERTY name="volume-name" type="string">vd1_v001</PROPERTY>
    <PROPERTY name="volume-serial" type="string">SN</PROPERTY>
    <PROPERTY name="lun" type="string">10</PROPERTY>
    <PROPERTY name="access" type="string">read-write</PROPERTY>
    <PROPERTY name="ports" type="string">A1,B1</PROPERTY>
</OBJECT>
```
# inquiry

属性

```
表 37 inquiry 属性
```
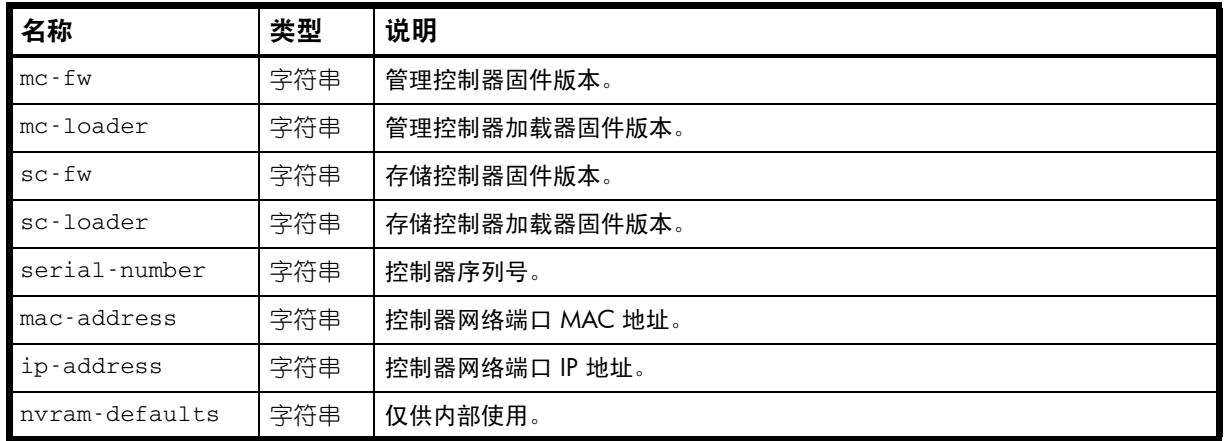

### 示例

# show inquiry

```
...
  <OBJECT basetype="inquiry" name="inquiry-controller-a" oid="1" format="pairs">
  <PROPERTY name="mc-fw" type="string">L230A045</PROPERTY>
  <PROPERTY name="mc-loader" type="string">not set</PROPERTY>
  <PROPERTY name="sc-fw" type="string">T230A20_256</PROPERTY>
  <PROPERTY name="sc-loader" type="string">23.008</PROPERTY>
  <PROPERTY name="serial-number" type="string">SN</PROPERTY>
  <PROPERTY name="mac-address" type="string">00:C0:FF:29:41:05</PROPERTY>
  <PROPERTY name="ip-address" type="string">10.134.101.50</PROPERTY>
  <PROPERTY name="nvram-defaults" type="string">----</PROPERTY>
</OBJECT>
```
# iscsi-parameters

属性

表 38 iscsi-parameters 属性

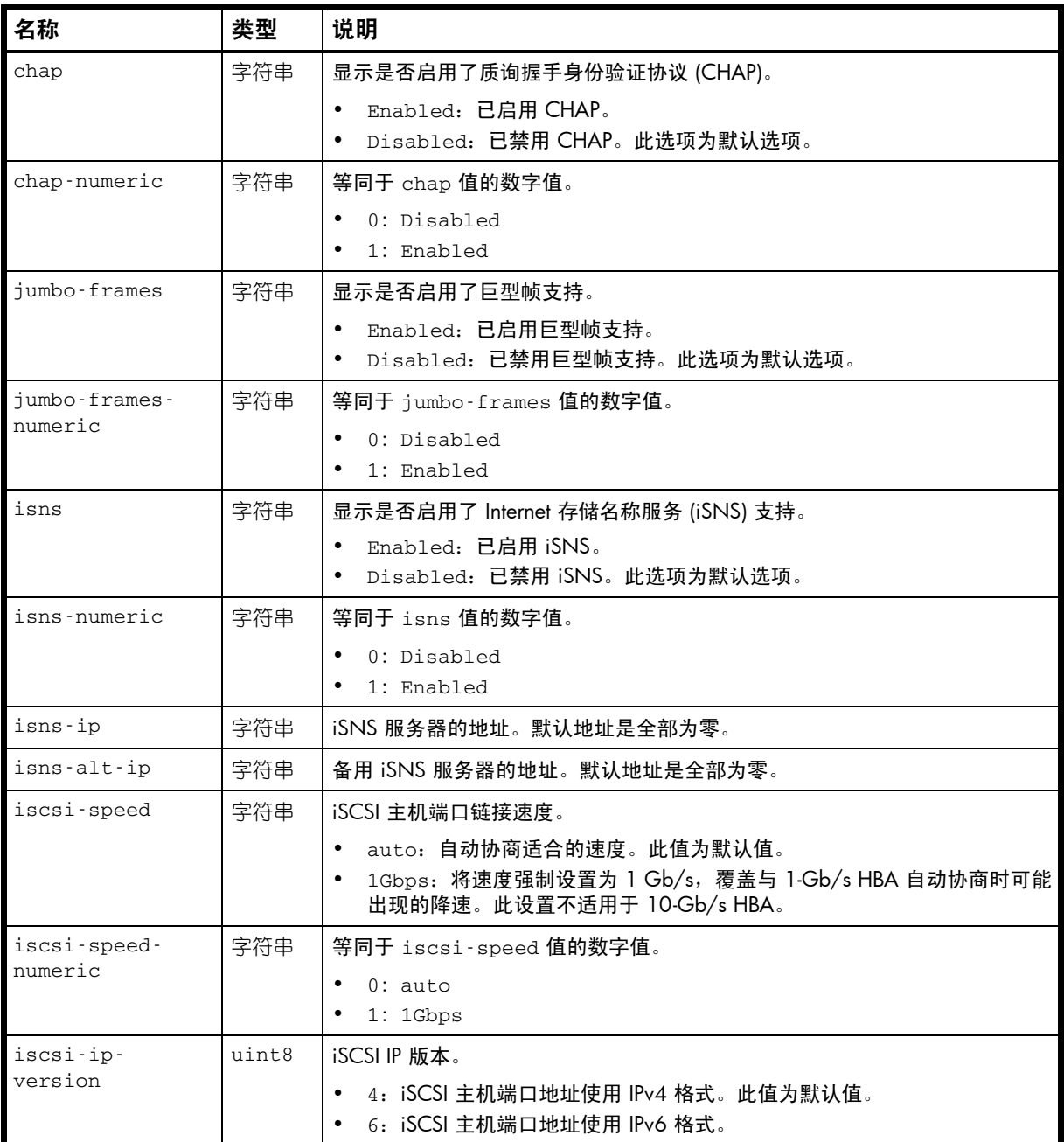

### 示例

# show iscsi-parameters

```
 <OBJECT basetype="iscsi-parameters" name="iscsi-parameter" oid="1" format="pairs">
 <PROPERTY name="chap" type="string">Disabled</PROPERTY>
 <PROPERTY name="chap-numeric" type="string">0</PROPERTY>
 <PROPERTY name="jumbo-frames" type="string">Disabled</PROPERTY>
 <PROPERTY name="jumbo-frames-numeric" type="string">0</PROPERTY>
 <PROPERTY name="isns" type="string">Disabled</PROPERTY>
 <PROPERTY name="isns-numeric" type="string">0</PROPERTY>
 <PROPERTY name="isns-ip" type="string">0.0.0.0</PROPERTY>
```

```
AssuredSAN 3000 Series CLI 参考指南 345
```

```
 <PROPERTY name="isns-alt-ip" type="string">0.0.0.0</PROPERTY>
  <PROPERTY name="iscsi-speed" type="string">auto</PROPERTY>
  <PROPERTY name="iscsi-speed-numeric" type="string">0</PROPERTY>
  <PROPERTY name="iscsi-ip-version" type="uint8">4</PROPERTY>
</OBJECT>
...
```
# <span id="page-345-0"></span>iscsi-port

属性

表 39 iscsi-port 属性

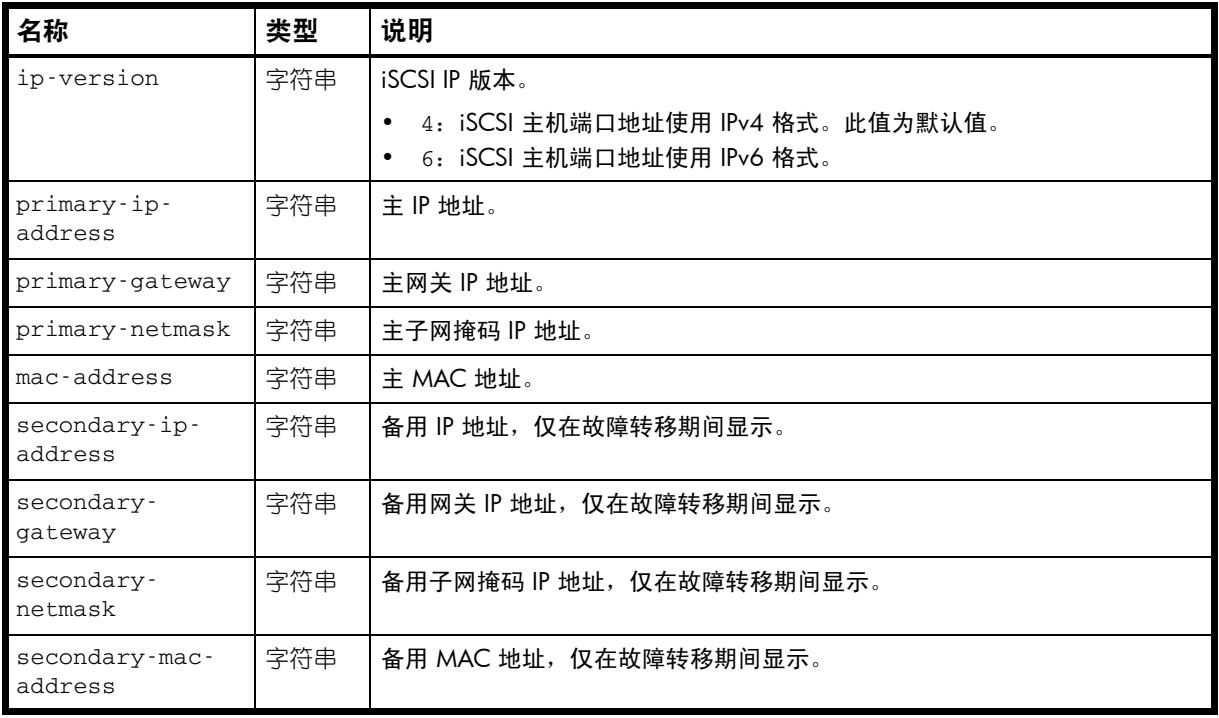

### 示例

# show ports

... <OBJECT basetype="iscsi-port" name="port-details" oid="6" format="rows"> <PROPERTY name="ip-version" type="string">IPv4</PROPERTY> <PROPERTY name="primary-ip-address" type="string">10.134.101.150</PROPERTY> <PROPERTY name="primary-gateway" type="string">10.134.0.1</PROPERTY> <PROPERTY name="primary-netmask" type="string">255.255.0.0</PROPERTY> <PROPERTY name="mac-address" type="string">00:C0:FF:29:50:42</PROPERTY> <PROPERTY name="secondary-ip-address" type="string"></PROPERTY> <PROPERTY name="secondary-gateway" type="string"></PROPERTY> <PROPERTY name="secondary-netmask" type="string"></PROPERTY> <PROPERTY name="secondary-mac-address" type="string"></PROPERTY> </OBJECT> ...

# job-parameters

属性

表 40 job-parameters 属性

| 名称                                       | 类型  | 说明                                                                                                    |
|------------------------------------------|-----|----------------------------------------------------------------------------------------------------|
| background-<br>scrub                     | 字符串 | 显示是否自动检查虚拟磁盘中的磁盘缺陷,以确保系统正常运行。<br>Disabled: 已禁用后台虚拟磁盘清洗。<br>$\bullet$<br>Enabled: 已启用后台虚拟磁盘清洗。此值为默认值。                                                                  |
| background-<br>scrub-numeric             | 字符串 | 等同于 background-scrub 值的数字值。                                                                                                    |
| partner-<br>firmware-<br>upgrade         | 字符串 | 显示是否监视并在配对控制器上自动升级组件固件修订版本。<br>Disabled: 已禁用配对固件升级。<br>$\bullet$<br>Enabled: 已启用配对固件升级。此值为默认值。                                                                        |
| partner-<br>firmware-<br>upgrade-numeric | 字符串 | 等同于 partner-firmware-upgrade 值的数字值。<br>0: Disabled<br>1: Enabled                                                                                                    |
| utility-<br>priority                     | 字符串 | 数据冗余实用程序 (例如,虚拟磁盘验证和重建)在运行时相对于争用系统处<br>理器的 I/O 操作的优先级。(这不会影响虚拟磁盘后台清洗, 该程序始终以"后<br>台"优先级运行。)<br>High: 实用程序的优先级高于主机 I/O。当最高优先级是让系统返回完全                                  |
|                                          |     | 容错状态时使用。这可能导致大量的 I/O 比正常速度更慢。此选项为默认<br>诜项。<br>Medium: 实用程序的性能与主机 I/O 的性能相当。<br>Low: 实用程序运行速度较慢,对主机 I/O 的影响程度最小。 当流数据不中<br>$\bullet$<br>断比数据冗余重要时 (例如, 对于 Web 服务器) 使用。 |
| utility-<br>priority-<br>numeric         | 字符串 | 等同于 utility-priority 值的数字值。<br>0: High<br>$\bullet$<br>1: Medium<br>2: Low                                                                                            |

### 示例

# show job-parameters

```
...
  <OBJECT basetype="job-parameters" name="job-parameters" oid="1" format="pairs">
  <PROPERTY name="background-scrub" type="string">Disabled</PROPERTY>
  <PROPERTY name="background-scrub-numeric" type="string">0</PROPERTY>
  <PROPERTY name="partner-firmware-upgrade" type="string">Disabled</PROPERTY>
  <PROPERTY name="partner-firmware-upgrade-numeric" type="string">0</PROPERTY>
  <PROPERTY name="utility-priority" type="string">Medium</PROPERTY>
  <PROPERTY name="utility-priority-numeric" type="string">1</PROPERTY>
</OBJECT>
```
# license

### 属性

表 41 license 属性

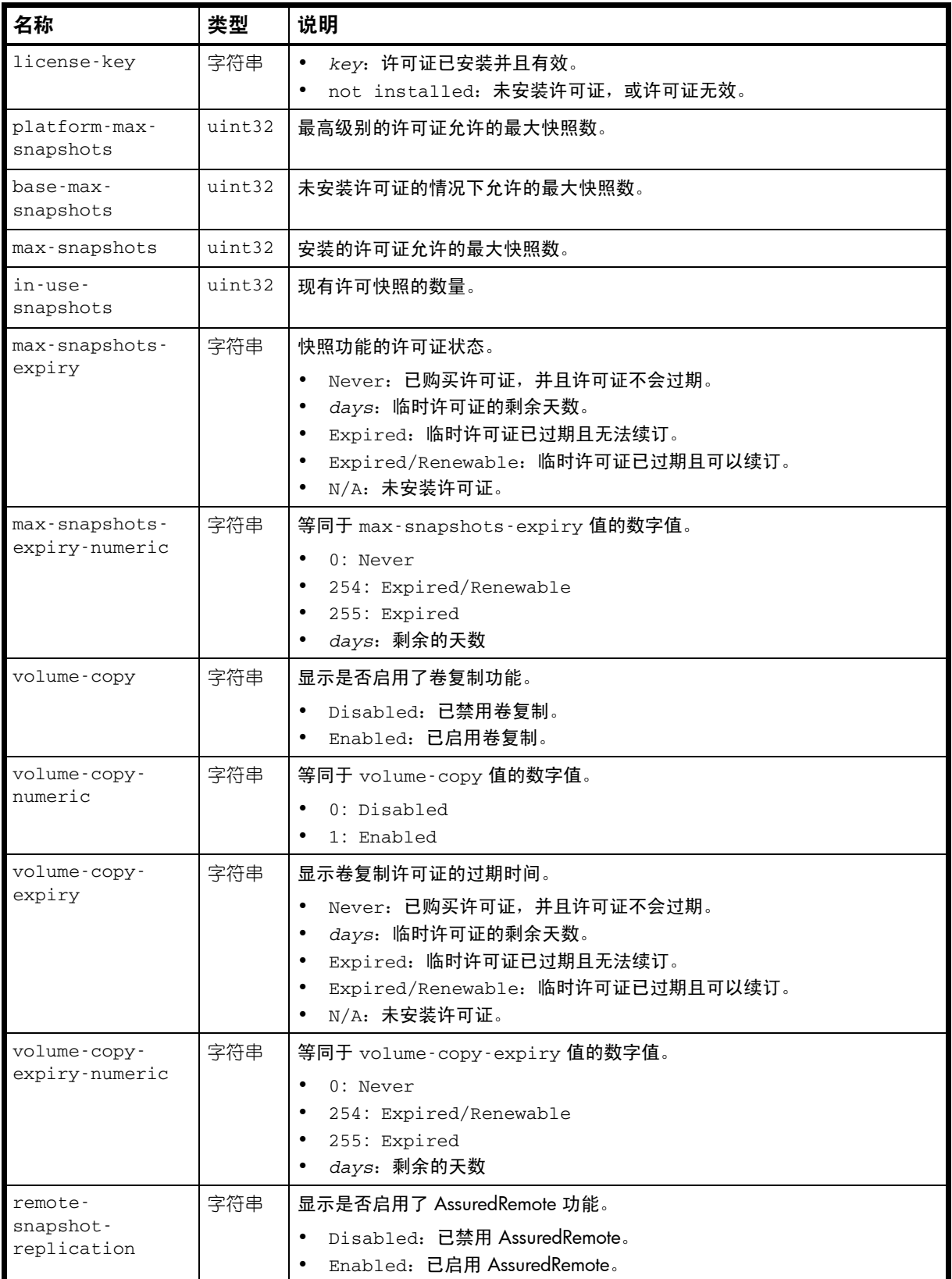

表 41 license 属性 (续)

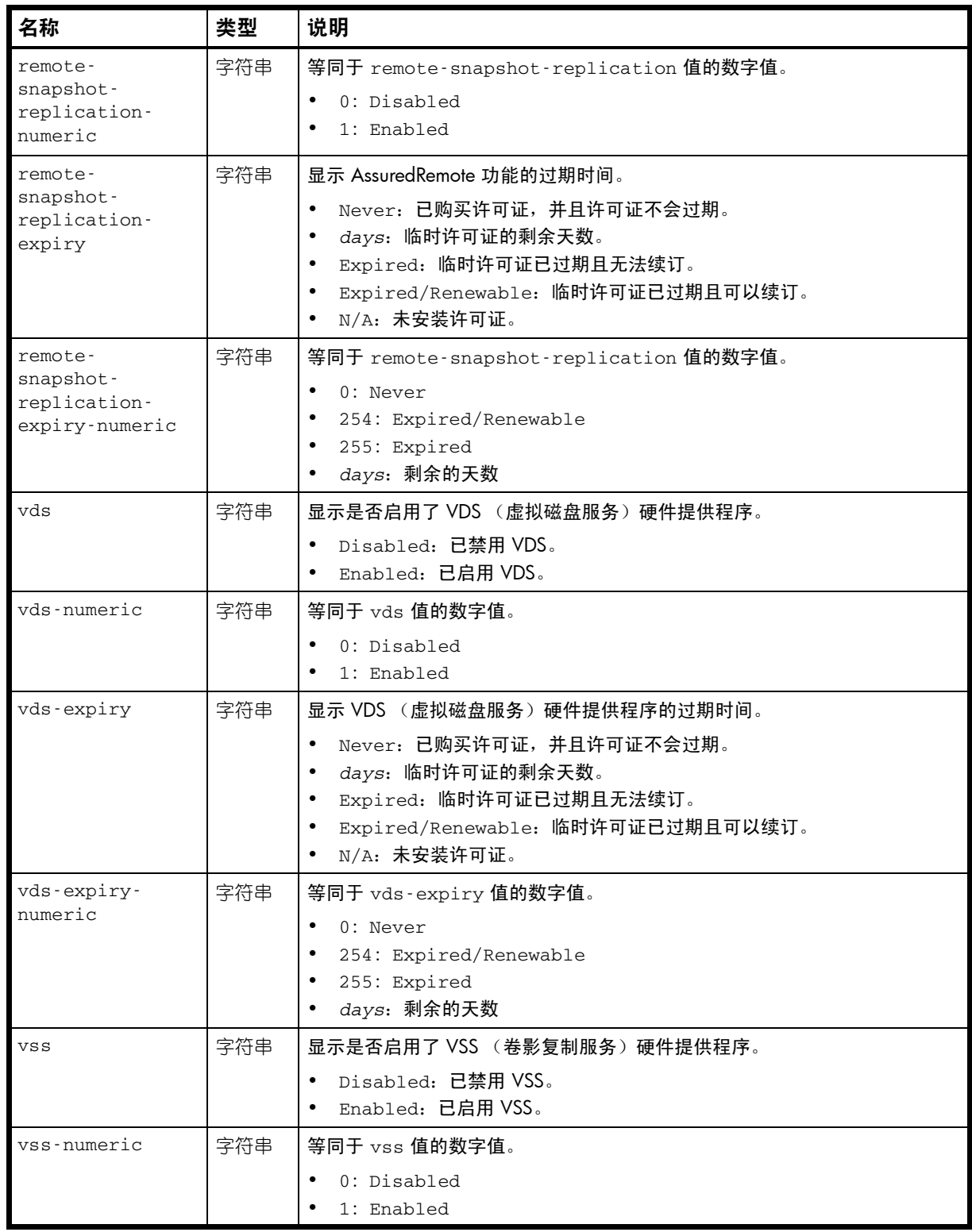

#### 表 41 license 属性 (续)

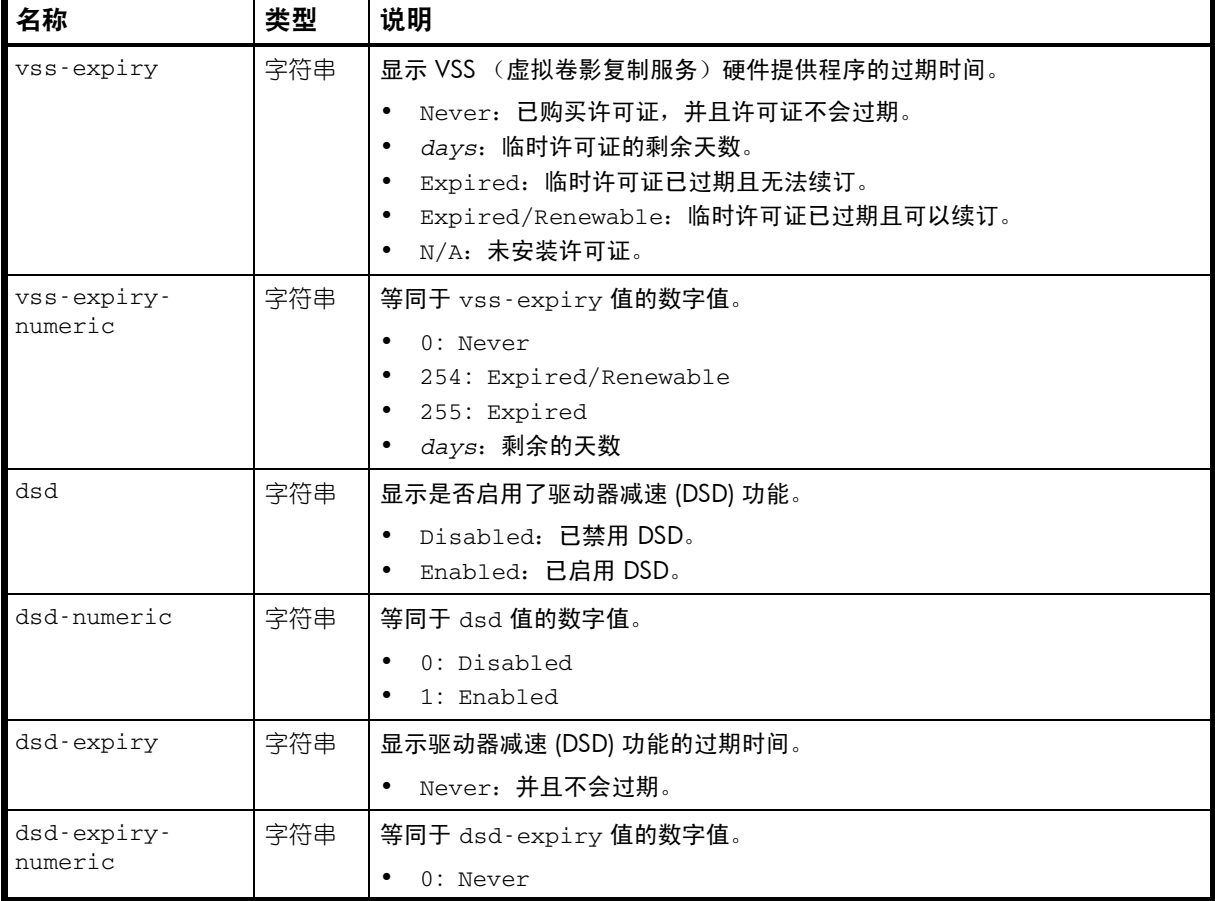

### 示例

# show license

```
<OBJECT basetype="license" name="license" oid="1">
  <PROPERTY name="license-key" key="true" type="string">key</PROPERTY>
  <PROPERTY name="platform-max-snapshots" type="uint32">1024</PROPERTY>
  <PROPERTY name="base-max-snapshots" type="uint32">0</PROPERTY>
  <PROPERTY name="max-snapshots" type="uint32">128</PROPERTY>
  <PROPERTY name="in-use-snapshots" type="uint32">1</PROPERTY>
  <PROPERTY name="max-snapshots-expiry" type="string">Never</PROPERTY>
  <PROPERTY name="max-snapshots-expiry-numeric" type="string">0</PROPERTY>
  <PROPERTY name="volume-copy" type="string">Enabled</PROPERTY>
  <PROPERTY name="volume-copy-numeric" type="string">1</PROPERTY>
  <PROPERTY name="volume-copy-expiry" type="string">Never</PROPERTY>
  <PROPERTY name="volume-copy-expiry-numeric" type="string">0</PROPERTY>
  <PROPERTY name="remote-snapshot-replication" type="string">Enabled</PROPERTY>
  <PROPERTY name="remote-snapshot-replication-numeric" type="string">1</PROPERTY>
  <PROPERTY name="remote-snapshot-replication-expiry" type="string">Never</PROPERTY>
  <PROPERTY name="remote-snapshot-replication-expiry-numeric" type="string">0</PROPERTY>
  <PROPERTY name="vds" type="string">Enabled</PROPERTY>
  <PROPERTY name="vds-numeric" type="string">1</PROPERTY>
  <PROPERTY name="vds-expiry" type="string">Never</PROPERTY>
  <PROPERTY name="vds-expiry-numeric" type="string">0</PROPERTY>
  <PROPERTY name="vss" type="string">Enabled</PROPERTY>
  <PROPERTY name="vss-numeric" type="string">1</PROPERTY>
  <PROPERTY name="vss-expiry" type="string">Never</PROPERTY>
  <PROPERTY name="vss-expiry-numeric" type="string">0</PROPERTY>
  <PROPERTY name="dsd" type="string">Disabled</PROPERTY>
  <PROPERTY name="dsd-numeric" type="string">0</PROPERTY>
```

```
AssuredSAN 3000 Series CLI 参考指南 351
```

```
 <PROPERTY name="dsd-expiry" type="string">Never</PROPERTY>
  <PROPERTY name="dsd-expiry-numeric" type="string">0</PROPERTY>
< /OBJECT> \,
```

```
...
```
# log-header-table

属性

表 42 log-header-table 属性

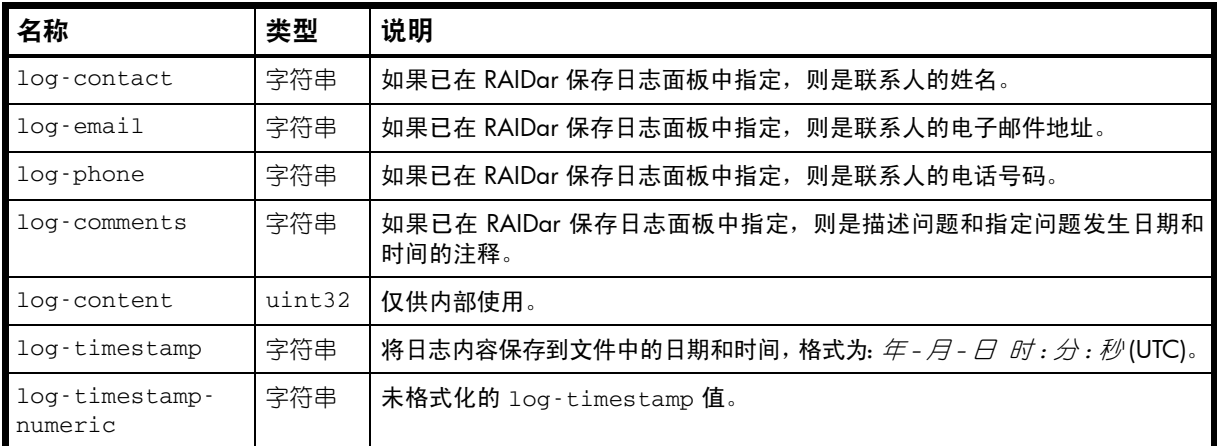

### 示例

...

从 RAIDar 保存到文件中的调试日志输出:

 <OBJECT basetype="log-header-table" name="log-header" oid="1" format="pairs"> <PROPERTY name="log-contact" type="string">John Smith</PROPERTY> <PROPERTY name="log-email" type="string">jsmith@mycompany.com</PROPERTY> <PROPERTY name="log-phone" type="string"></PROPERTY> <PROPERTY name="log-comments" type="string">Logs after controller B failure.</PROPERTY> <PROPERTY name="log-content" type="uint32">8191</PROPERTY> <PROPERTY name="log-timestamp" type="string">2011-02-11 08:38:21</PROPERTY> <PROPERTY name="log-timestamp-numeric" type="string">1297413501</PROPERTY> </OBJECT> ...

## master-volumes

### 属性

表 43 master-volumes 属性

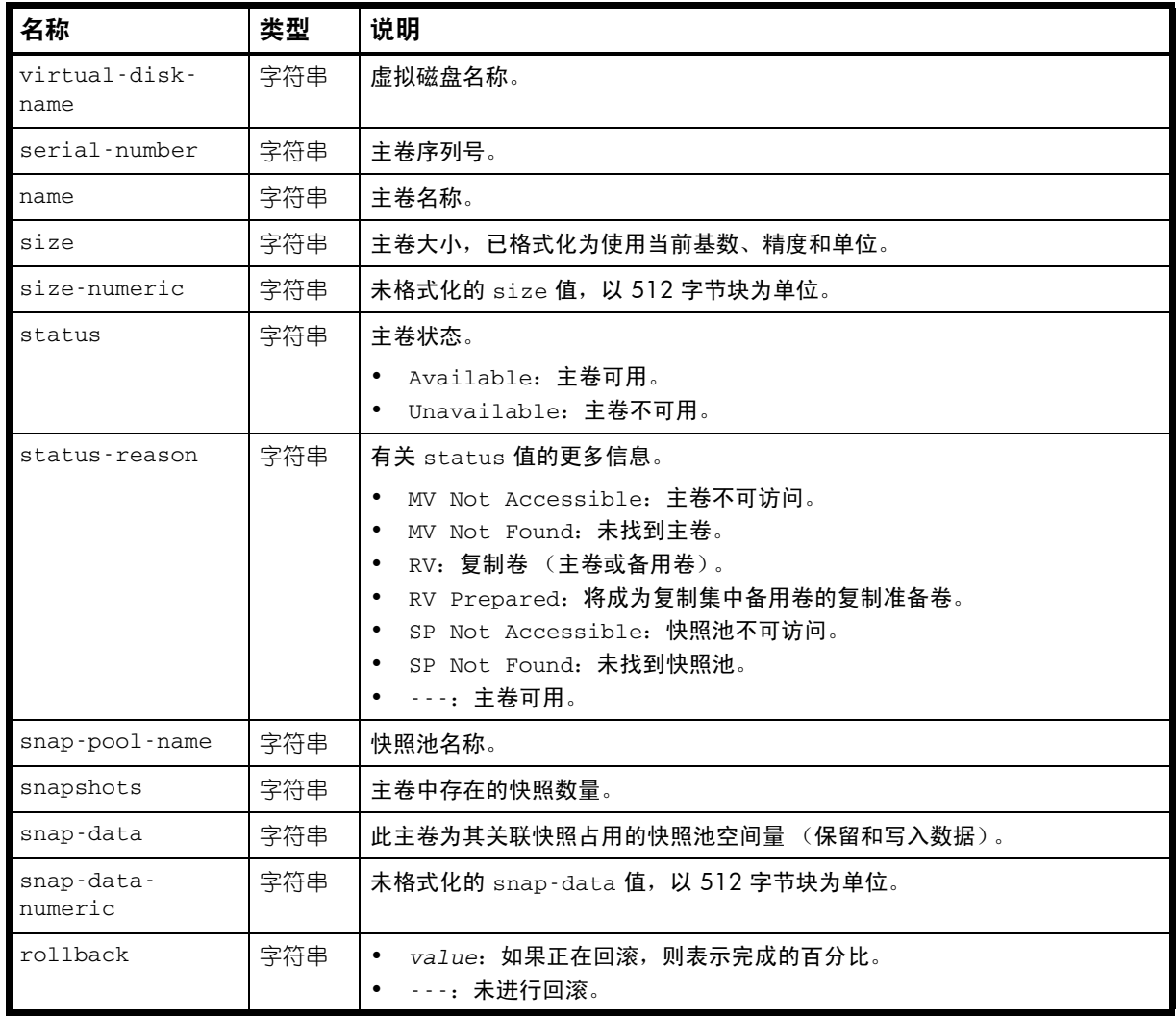

#### 示例

# show master-volumes

```
...
  <OBJECT basetype="master-volumes" name="master-volume" oid="1" format="rows">
  <PROPERTY name="virtual-disk-name" type="string">vd01</PROPERTY>
  <PROPERTY name="serial-number" key="true" type="string">SN</PROPERTY>
  <PROPERTY name="name" type="string">vd01_v001</PROPERTY>
  <PROPERTY name="size" units="MB" type="string">1999.9MB</PROPERTY>
  <PROPERTY name="size-numeric" units="blocks512" type="string">3906240</PROPERTY>
  <PROPERTY name="status" type="string">Available</PROPERTY>
  <PROPERTY name="status-reason" type="string">---</PROPERTY>
  <PROPERTY name="snap-pool-name" type="string">sp00c0ff29410500003</PROPERTY>
  <PROPERTY name="snapshots" type="string">0</PROPERTY>
  <PROPERTY name="snap-data" units="B" type="string">0B</PROPERTY>
  <PROPERTY name="snap-data-numeric" units="blocks512" type="string">0</PROPERTY>
   <PROPERTY name="rollback" type="string">---</PROPERTY>
</OBJECT>
```

```
...
```
# network-parameters

属性

表 44 network-parameters 属性

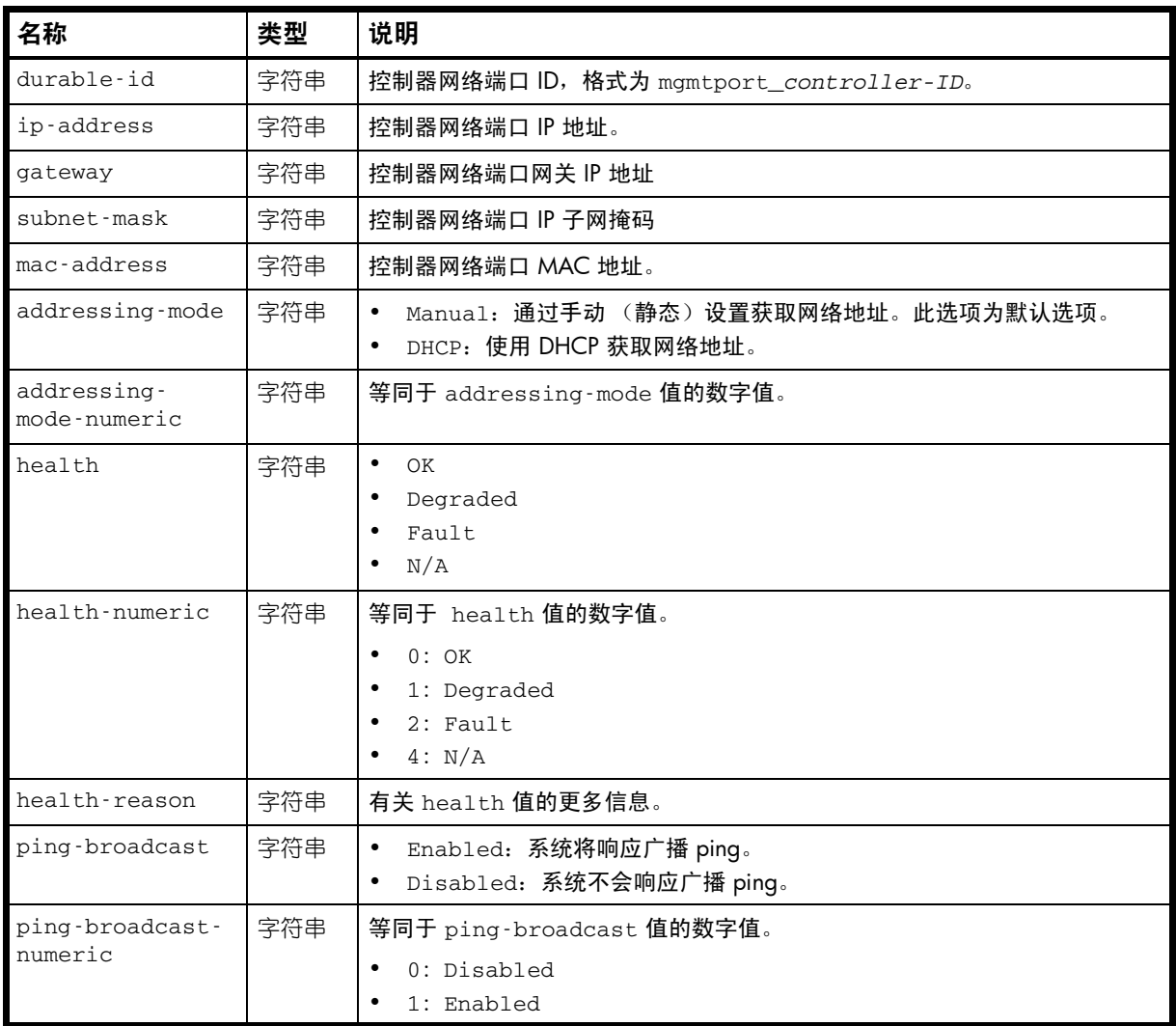

#### 示例

# show network-parameters

...

```
 <OBJECT basetype="network-parameters" name="controller-a" oid="1" format="pairs">
  <PROPERTY name="durable-id" type="string">mgmtport_a</PROPERTY>
  <PROPERTY name="ip-address" key="true" type="string">10.134.101.50</PROPERTY>
  <PROPERTY name="gateway" type="string">10.134.0.1</PROPERTY>
  <PROPERTY name="subnet-mask" type="string">255.255.0.0</PROPERTY>
  <PROPERTY name="mac-address" type="string">00:c0:ff:29:41:05</PROPERTY>
  <PROPERTY name="addressing-mode" type="string">Manual</PROPERTY>
  <PROPERTY name="addressing-mode-numeric" type="string">1</PROPERTY>
  <PROPERTY name="health" type="string">OK</PROPERTY>
  <PROPERTY name="health-numeric" type="string">0</PROPERTY>
  <PROPERTY name="health-reason" type="string"></PROPERTY>
  <PROPERTY name="ping-broadcast" type="string">Disabled</PROPERTY>
  <PROPERTY name="ping-broadcast-numeric" type="string">0</PROPERTY>
</OBJECT>
```
# ntp-status

### 属性

### 表 45 ntp-status 属性

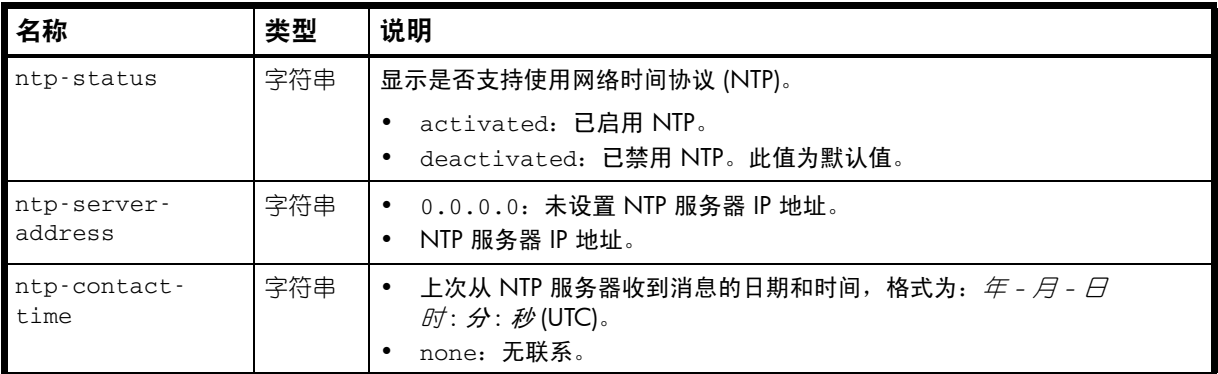

### 示例

```
# show ntp-status
```
...

 <OBJECT basetype="ntp-status" name="ntp-status" oid="1" format="pairs"> <PROPERTY name="ntp-status" type="string">deactivated</PROPERTY> <PROPERTY name="ntp-server-address" type="string">0.0.0.0</PROPERTY> <PROPERTY name="ntp-contact-time" type="string">none</PROPERTY> </OBJECT>

# policy-threshold

### 属性

### 表 46 policy-threshold 属性

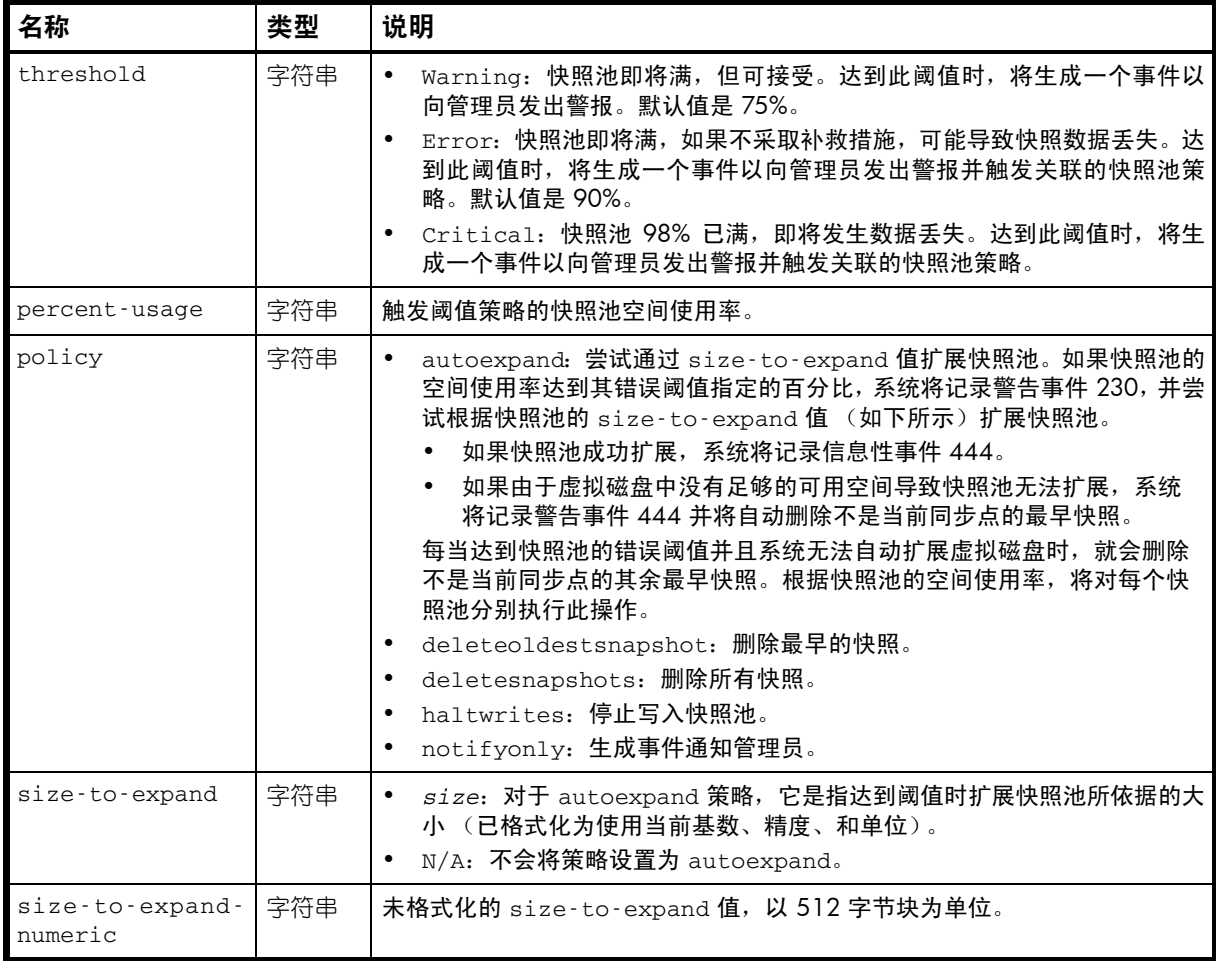

#### 示例

# show snap-pools

...

```
 <OBJECT basetype="policy-threshold" name="snap-pool-policy" oid="3" format="rows">
     <PROPERTY name="threshold" type="string">Error</PROPERTY>
     <PROPERTY name="percent-usage" type="string">90%</PROPERTY>
     <PROPERTY name="policy" type="string">Auto Expand</PROPERTY>
     <PROPERTY name="size-to-expand" units="GB" type="string">10.7GB</PROPERTY>
    <PROPERTY name="size-to-expand-numeric" units="blocks512" type="string">20971520
</PROPERTY>
</OBJECT>
```
# port

### 属性

### 表 47 port 属性

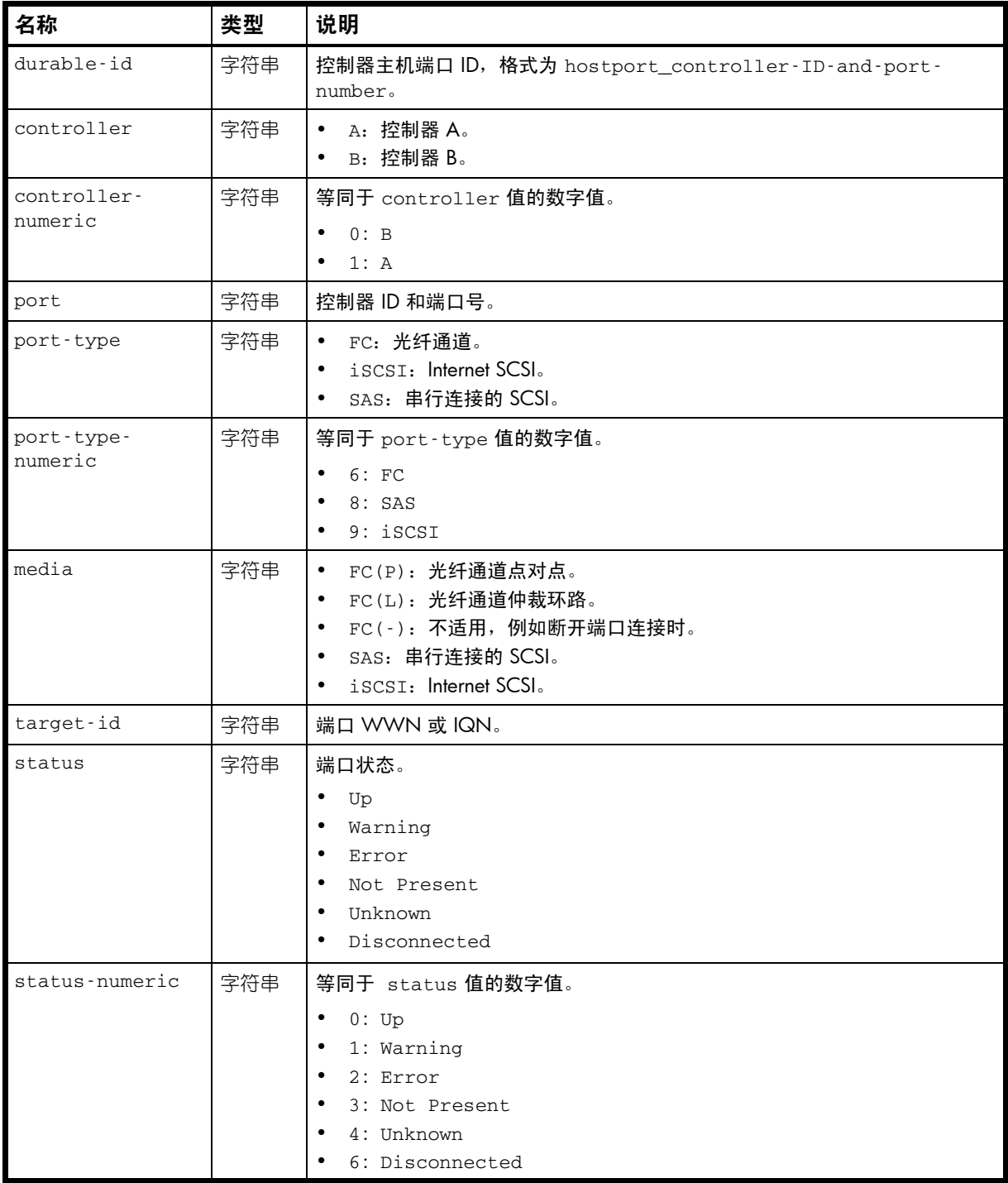

表 47 port 属性 (续)

| 名称                           | 类型  | 说明                                                                                                    |
|------------------------------|-----|----------------------------------------------------------------------------------------------------|
| actual-speed                 | 字符串 | 实际端口速度, 以 Mb/s 或 Gb/s 为单位。<br>10Mb<br>$\bullet$<br>100Mb<br>$\bullet$<br>1 <sub>Gb</sub><br>$\bullet$<br>1.5Gb<br>$\bullet$<br>2Gb<br>$\bullet$<br>3Gb<br>$\bullet$<br>4Gb<br>$\bullet$<br>6Gb<br>$\bullet$<br>8Gb<br>$\bullet$<br>10 <sub>GB</sub><br>$\bullet$<br>(空白): 端口连接已断开。<br>$\bullet$ |
| actual-speed-<br>numeric     | 字符串 | 等同于 actual-speed 值的数字值。<br>0:1Gb<br>$\bullet$<br>1:2Gb<br>$\bullet$<br>2:4Gb<br>٠<br>4:1.5GB<br>$\bullet$<br>5:3Gb<br>$\bullet$<br>6:6Gb<br>٠<br>7: 8Gb<br>٠<br>8: 10Mb<br>٠<br>9: 100Mb<br>$\bullet$<br>10: 10Gb<br>$\bullet$<br>255: 端口连接已断开。<br>$\bullet$                                    |
| configured-<br>speed         | 字符串 | 配置的端口速度, 以 Gb/s 为单位。<br>Auto (默认值)<br>$\bullet$<br>2Gb<br>$\bullet$<br>4Gb<br>$\bullet$<br>8Gb<br>$\bullet$                                                                                                    |
| configured-<br>speed-numeric | 字符串 | 等同于 configured-speed 值的数字值。<br>$\bullet$ 1: 2Gb<br>2:4Gb<br>$\bullet$<br>3: Auto<br>٠<br>7: 8Gb<br>$\bullet$                                                                                                    |
| health                       | 字符串 | $\bullet$<br>OK<br>Degraded<br>٠<br>Fault<br>$\bullet$<br>N/A<br>$\bullet$                                                                                                    |
| health-numeric               | 字符串 | 等同于 health 值的数字值。<br>0:OK<br>$\bullet$<br>1: Degraded<br>٠<br>$2:$ Fault<br>$\bullet$<br>4: N/A<br>$\bullet$                                                                                                    |
| health-reason                | 字符串 | 有关 health 值的更多信息。                                                                                                    |

```
示例
```

```
# show ports
```

```
...
  <OBJECT basetype="port" name="ports" oid="1" format="rows">
  <PROPERTY name="durable-id" type="string">hostport_A0</PROPERTY>
  <PROPERTY name="controller" key="true" type="string">A</PROPERTY>
  <PROPERTY name="controller-numeric" key="true" type="string">1</PROPERTY>
  <PROPERTY name="port" key="true" type="string">A0</PROPERTY>
  <PROPERTY name="port-type" type="string">FC</PROPERTY>
  <PROPERTY name="port-type-numeric" type="string">6</PROPERTY>
  <PROPERTY name="media" type="string">FC(L)</PROPERTY>
  <PROPERTY name="target-id" type="string">207000c0ffd8b6cb</PROPERTY>
  <PROPERTY name="status" type="string">Up</PROPERTY>
  <PROPERTY name="status-numeric" type="string">0</PROPERTY>
  <PROPERTY name="actual-speed" type="string">8Gb</PROPERTY>
  <PROPERTY name="actual-speed-numeric" type="string">7</PROPERTY>
  <PROPERTY name="configured-speed" type="string">Auto</PROPERTY>
  <PROPERTY name="configured-speed-numeric" type="string">3</PROPERTY>
  <PROPERTY name="health" type="string">OK</PROPERTY>
  <PROPERTY name="health-numeric" type="string">0</PROPERTY>
  <PROPERTY name="health-reason" type="string">Host port is OK</PROPERTY>
    ...
```
</OBJECT>

...

#### 嵌入的基本类型

- [fc-port](#page-337-0)
- [iscsi-port](#page-345-0)
- [sas-port](#page-381-0)

# <span id="page-359-0"></span>power-supplies

属性

### 表 48 power-supplies 属性

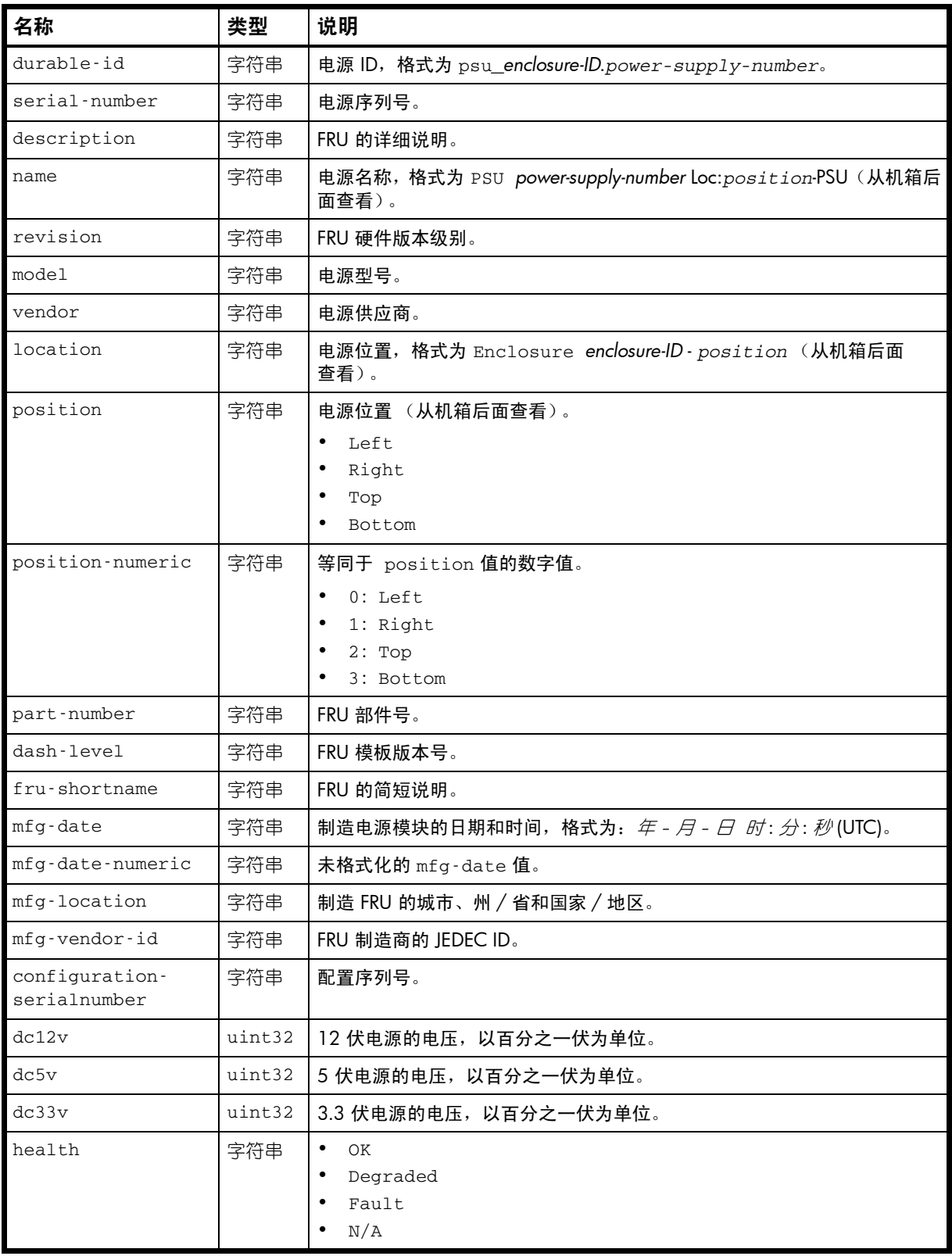
表 48 power-supplies 属性 (续)

| 名称                       | 类型  | 说明                                                                                                    |
|--------------------------|-----|----------------------------------------------------------------------------------------------------|
| health-numeric           | 字符串 | 等同于 health 值的数字值。<br>0:OK<br>$\bullet$<br>1: Degraded<br>$\bullet$<br>2: Fault<br>$\bullet$<br>4: N/A                                                                           |
| health-reason            | 字符串 | 有关 health 值的更多信息。                                                                                                    |
| health-blame             | 字符串 | 如果 health 的值不是 OK, 则表示此组件或其子组件之一存在问题。<br>none: 此组件及其子组件均正常。<br>$\bullet$<br>self: 此组件存在问题。<br>$\bullet$<br>child: 子组件存在问题。<br>$\bullet$<br>both: 此组件和至少一个子组件都存在问题。<br>$\bullet$ |
| health-blame-<br>numeric | 字符串 | 等同于 health-blame 值的数字值。<br>$\bullet$<br>$0:$ none<br>1: self<br>$\bullet$<br>2: child<br>$\bullet$<br>3: both<br>$\bullet$                                                      |
| status                   | 字符串 | 电源状态。<br>$\bullet$<br>Up<br>Warning<br>$\bullet$<br>$\bullet$<br>Error<br>Not Present<br>$\bullet$<br>Unknown<br>$\bullet$                                                      |
| status-numeric           | 字符串 | 等同于 status 值的数字值。<br>0: Up<br>$\bullet$<br>1: Warning<br>$\bullet$<br>2: Error<br>$\bullet$<br>3: Not Present<br>4: Unknown                                                     |

## 示例

```
# show power-supplies
```

```
...
```

```
 <OBJECT basetype="power-supplies" name="power-supplies" oid="1" format="rows">
 <PROPERTY name="durable-id" type="string">psu_0.0</PROPERTY>
 <PROPERTY name="serial-number" type="string"></PROPERTY>
 <PROPERTY name="description" type="string"></PROPERTY>
 <PROPERTY name="name" type="string">PSU 0 Loc:left-PSU</PROPERTY>
 <PROPERTY name="revision" type="string"></PROPERTY>
 <PROPERTY name="model" type="string"></PROPERTY>
 <PROPERTY name="vendor" type="string">04</PROPERTY>
 <PROPERTY name="location" type="string">Enclosure 0 - Left</PROPERTY>
 <PROPERTY name="position" type="string">Left</PROPERTY>
 <PROPERTY name="position-numeric" type="string">0</PROPERTY>
 <PROPERTY name="part-number" type="string"></PROPERTY>
 <PROPERTY name="dash-level" type="string"></PROPERTY>
 <PROPERTY name="fru-shortname" type="string">AC Power Supply</PROPERTY>
 <PROPERTY name="mfg-date" type="string">2009-08-13 05:06:23</PROPERTY>
 <PROPERTY name="mfg-date-numeric" type="string">1250139983</PROPERTY>
 <PROPERTY name="mfg-location" type="string">Shenzhen,Guangdong,CN</PROPERTY>
 <PROPERTY name="mfg-vendor-id" key="true" type="string">0x048F</PROPERTY>
 <PROPERTY name="configuration-serialnumber" type="string"></PROPERTY>
```

```
 <PROPERTY name="dc12v" type="uint32">1202</PROPERTY>
  <PROPERTY name="dc5v" type="uint32">513</PROPERTY>
  <PROPERTY name="dc33v" type="uint32">352</PROPERTY>
  <PROPERTY name="health" type="string">OK</PROPERTY>
  <PROPERTY name="health-numeric" type="string">0</PROPERTY>
  <PROPERTY name="health-reason" type="string"></PROPERTY>
  <PROPERTY name="health-blame" type="string">none</PROPERTY>
  <PROPERTY name="health-blame-numeric" type="string">0</PROPERTY>
    ...
  <PROPERTY name="status" type="string">Up</PROPERTY>
  <PROPERTY name="status-numeric" type="string">0</PROPERTY>
    ...
</OBJECT>
...
```
### 嵌入的基本类型

- [unhealthy-component](#page-408-0)
- [fan](#page-335-0)

# redundancy

# 属性

### 表 49 redundancy 属性

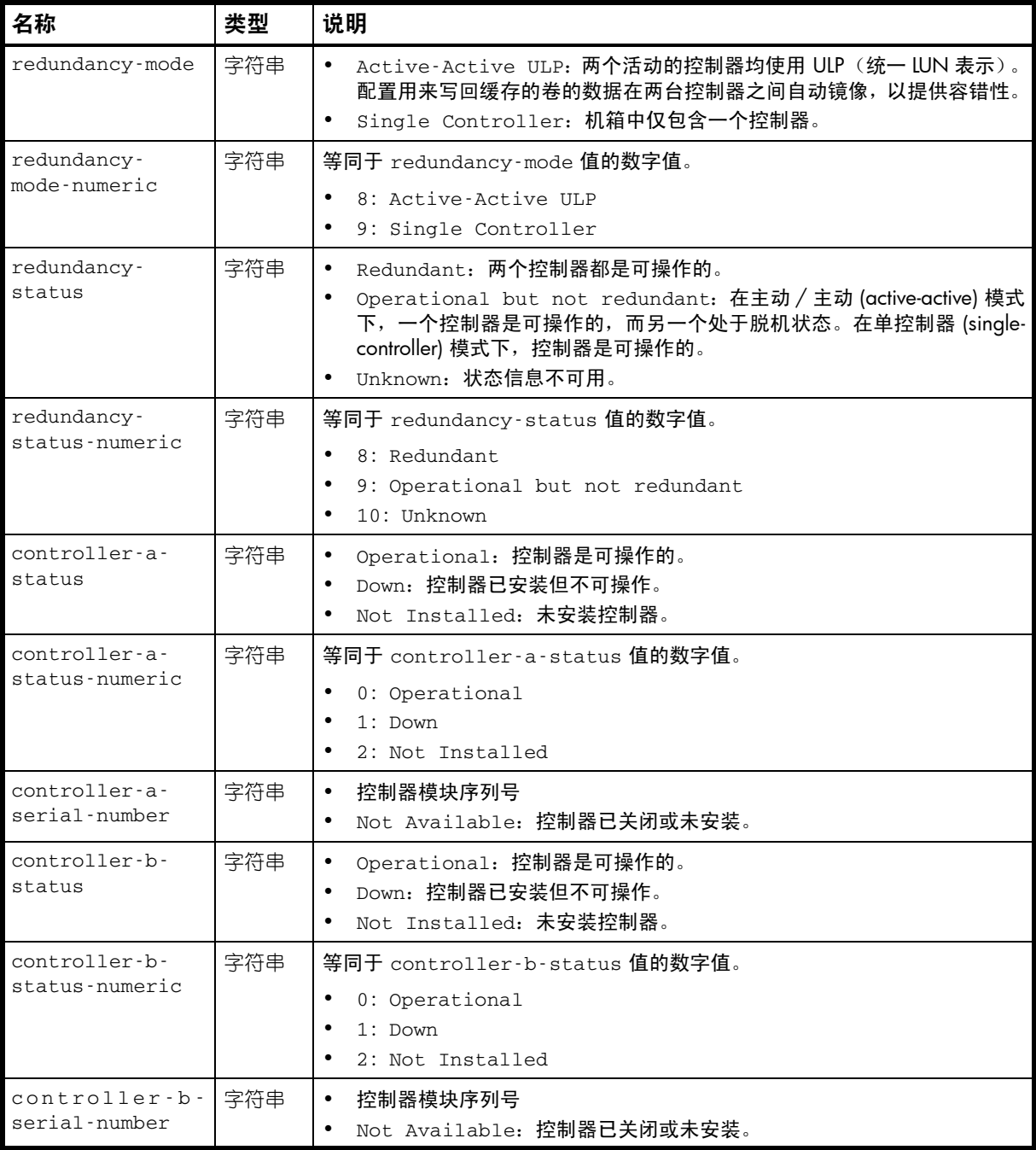

## 示例

# show redundancy-mode

```
 <OBJECT basetype="redundancy" name="system-redundancy" oid="1" format="pairs">
 <PROPERTY name="redundancy-mode" type="string">Active-Active ULP</PROPERTY>
 <PROPERTY name="redundancy-mode-numeric" type="string">8</PROPERTY>
 <PROPERTY name="redundancy-status" type="string">Redundant</PROPERTY>
 <PROPERTY name="redundancy-status-numeric" type="string">8</PROPERTY>
 <PROPERTY name="controller-a-status" type="string">Operational</PROPERTY>
 <PROPERTY name="controller-a-status-numeric" type="string">0</PROPERTY>
 <PROPERTY name="controller-a-serial-number" type="string">SN</PROPERTY>
```
 <PROPERTY name="controller-b-status" type="string">Operational</PROPERTY> <PROPERTY name="controller-b-status-numeric" type="string">0</PROPERTY> <PROPERTY name="controller-b-serial-number" type="string">*SN*</PROPERTY> </OBJECT>

# refresh-counters

# 属性

此基本类型显示其他基本类型的属性。

表 50 refresh-counters 属性

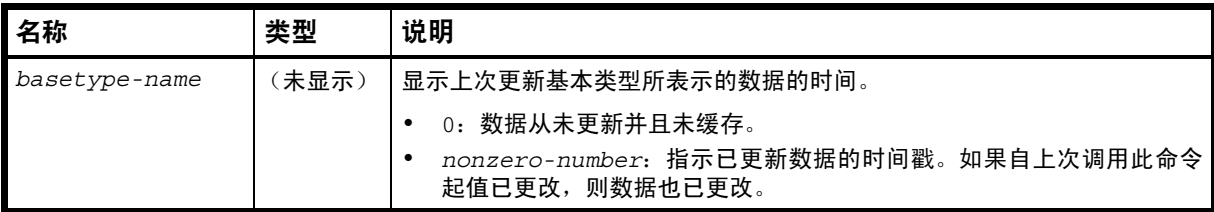

# 示例

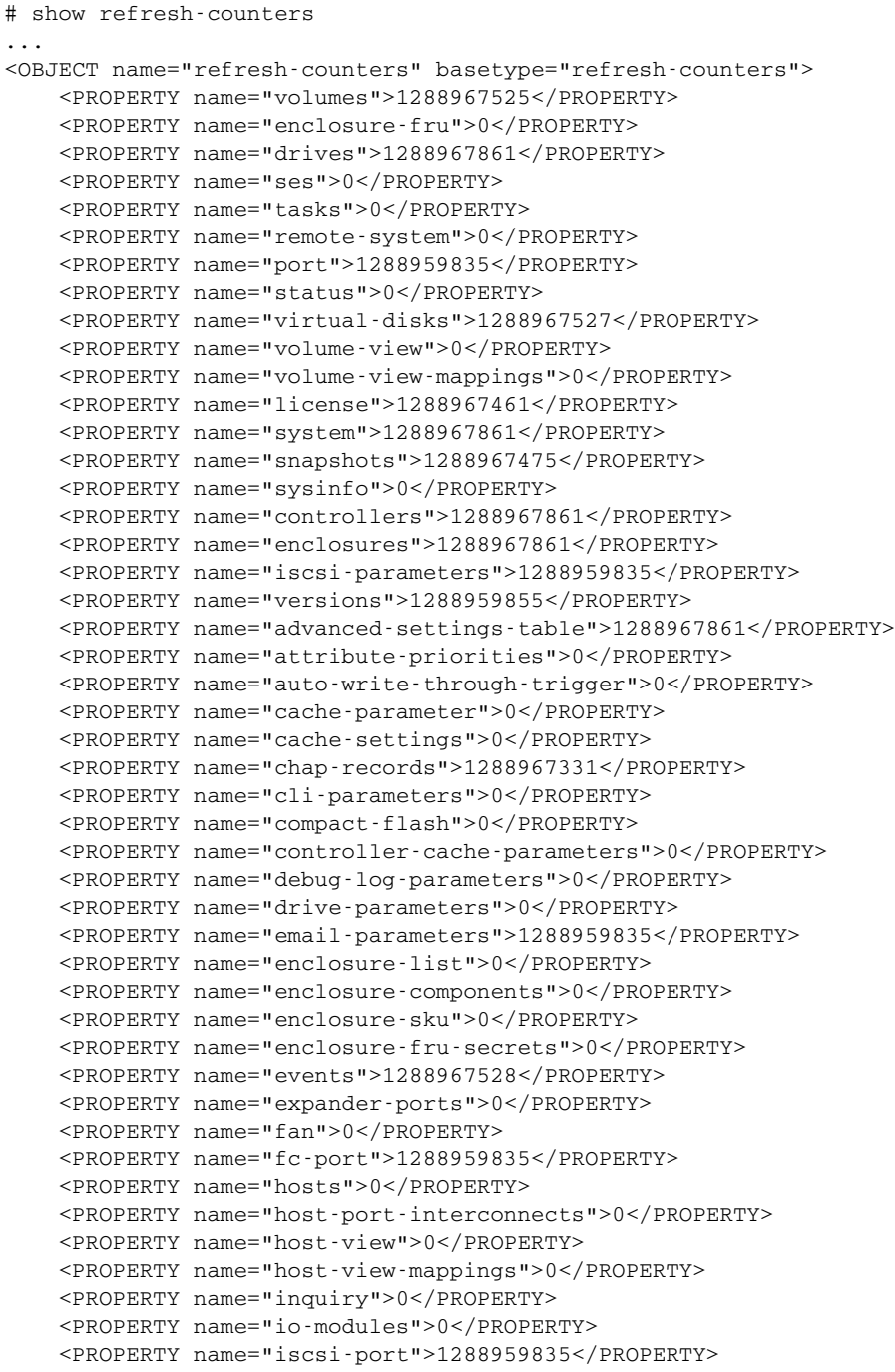

```
 <PROPERTY name="job-parameters">0</PROPERTY>
     <PROPERTY name="log-header-table">0</PROPERTY>
     <PROPERTY name="master-volumes">1288967465</PROPERTY>
     <PROPERTY name="network-parameters">1288959854</PROPERTY>
     <PROPERTY name="ntp-status">1288959848</PROPERTY>
     <PROPERTY name="policy-threshold">1288959843</PROPERTY>
     <PROPERTY name="power-supplies">0</PROPERTY>
     <PROPERTY name="redundancy">0</PROPERTY>
     <PROPERTY name="refresh_counters">0</PROPERTY>
     <PROPERTY name="remote-addresses">0</PROPERTY>
     <PROPERTY name="replication-image">0</PROPERTY>
     <PROPERTY name="replication-image-params">0</PROPERTY>
     <PROPERTY name="replication-set">0</PROPERTY>
     <PROPERTY name="replication-volume">0</PROPERTY>
     <PROPERTY name="replication-volume-summary">0</PROPERTY>
     <PROPERTY name="reset-snapshot-tasks">0</PROPERTY>
     <PROPERTY name="sas-port">1288959835</PROPERTY>
     <PROPERTY name="sas-status-controller-a">0</PROPERTY>
     <PROPERTY name="schedules">0</PROPERTY>
     <PROPERTY name="security-communications-protocols">1288959854</PROPERTY>
     <PROPERTY name="sensors">0</PROPERTY>
     <PROPERTY name="shutdown-status">1288967861</PROPERTY>
     <PROPERTY name="smis-info">0</PROPERTY>
     <PROPERTY name="snapshot-with-retention-tasks">0</PROPERTY>
     <PROPERTY name="snap-tasks">0</PROPERTY>
     <PROPERTY name="snap-pools">1288967525</PROPERTY>
     <PROPERTY name="snmp-parameters">1288959835</PROPERTY>
     <PROPERTY name="system-parameters-table">1288959855</PROPERTY>
     <PROPERTY name="time-settings-table">1288959848</PROPERTY>
     <PROPERTY name="unhealthy-component">0</PROPERTY>
     <PROPERTY name="users">1288967312</PROPERTY>
     <PROPERTY name="volume-copy-status">0</PROPERTY>
     <PROPERTY name="volume-copy-tasks">0</PROPERTY>
     <PROPERTY name="fc-port-info">0</PROPERTY>
     <PROPERTY name="iscsi-port-info">0</PROPERTY>
     <PROPERTY name="mcinfo">0</PROPERTY>
     <PROPERTY name="replicate-volume-tasks">0</PROPERTY>
     <PROPERTY name="remote-links">0</PROPERTY>
     <PROPERTY name="eventsLogs">0</PROPERTY>
     <PROPERTY name="controller-statistics">0</PROPERTY>
     <PROPERTY name="disk-statistics">0</PROPERTY>
     <PROPERTY name="host-port-statistics">0</PROPERTY>
     <PROPERTY name="vdisk-statistics">0</PROPERTY>
     <PROPERTY name="volume-statistics">0</PROPERTY>
     <PROPERTY name="primary-volumes">0</PROPERTY>
     <PROPERTY name="storage-pools">0</PROPERTY>
     <PROPERTY name="storage-pool-components">0</PROPERTY>
     <PROPERTY name="volume-names">0</PROPERTY>
     <PROPERTY name="unwritable-cache">0</PROPERTY>
</OBJECT>
```
# <span id="page-366-0"></span>remote-addresses

# 属性

表 51 remote-addresses 属性

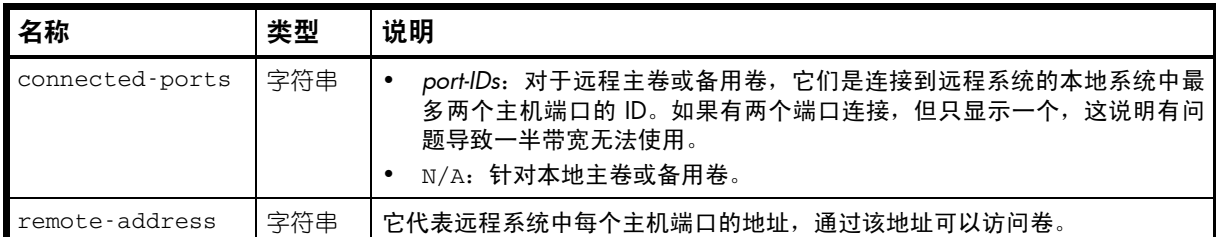

# 示例

# show replication-volumes

...

 <OBJECT basetype="remote-addresses" name="remote-address" oid="2" format="rows"> <PROPERTY name="connected-ports" type="string">B1</PROPERTY> <PROPERTY name="remote-address" type="string">10.134.101.172:3260</PROPERTY>  $<$ /OBJECT>

# remote-links

# 属性

表 52 remote-links 属性

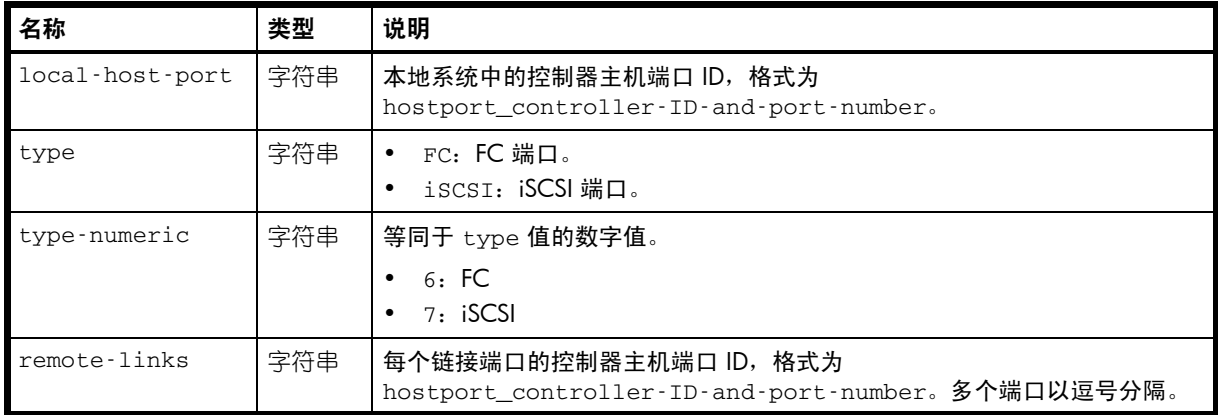

### 示例

```
# verify remote-link remote-system alpha
...
  <OBJECT basetype="remote-links" name="remote-links" oid="1" format="rows">
  <PROPERTY name="local-host-port" type="string">A1</PROPERTY>
  <PROPERTY name="type" type="string">FC</PROPERTY>
  <PROPERTY name="type-numeric" type="string">6</PROPERTY>
  <PROPERTY name="remote-links" type="string"></PROPERTY>
</OBJECT>
...
# verify links
...
  <OBJECT basetype="remote-links" name="remote-links" oid="1" format="rows">
  <PROPERTY name="local-host-port" type="string">A1</PROPERTY>
  <PROPERTY name="type" type="string">FC</PROPERTY>
  <PROPERTY name="type-numeric" type="string">6</PROPERTY>
  <PROPERTY name="remote-links" type="string">B1,B2</PROPERTY>
</OBJECT>
...
```
# remote-system

# 属性

表 53 remote-system 属性

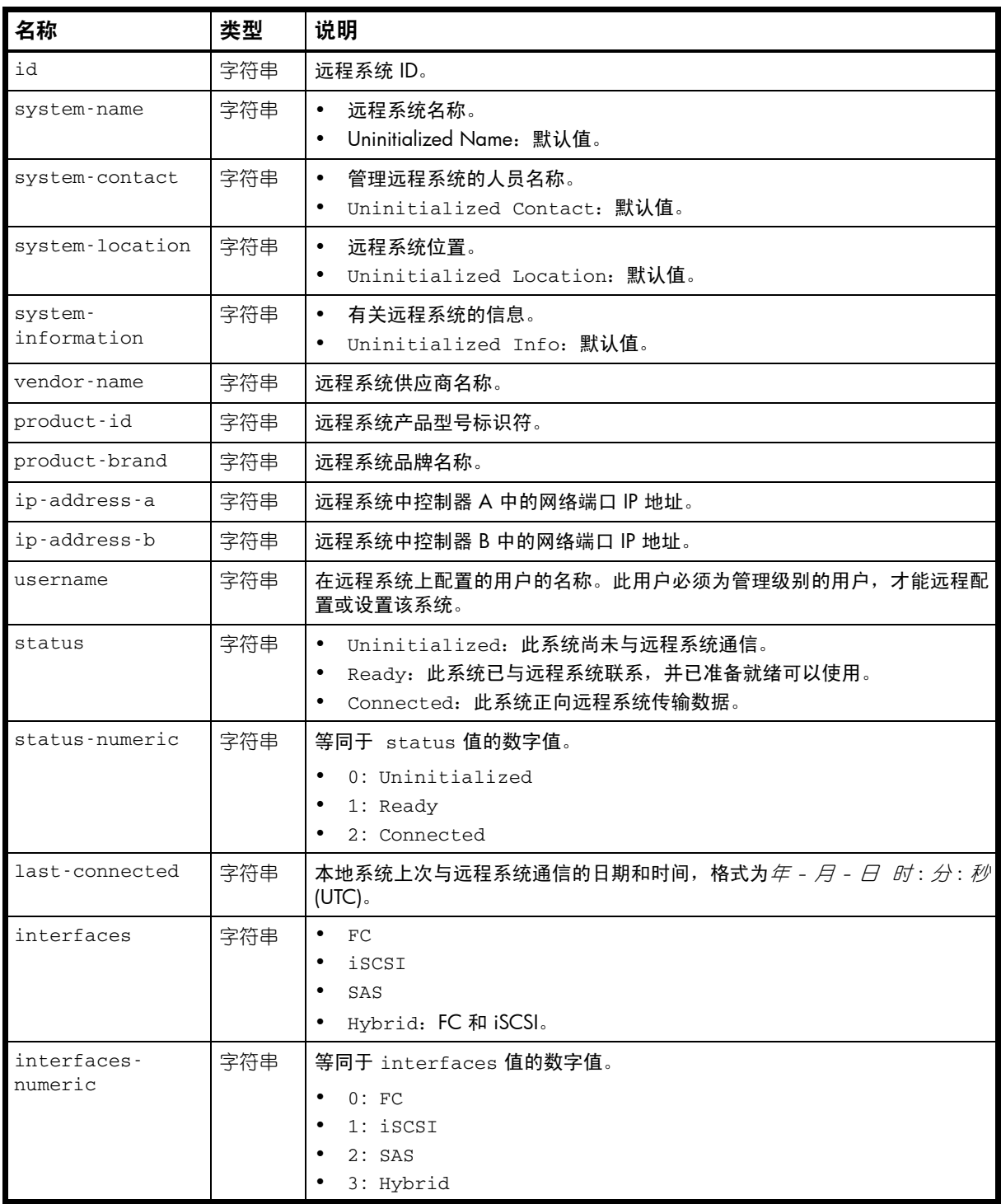

### 示例

# show remote-systems

```
...
  <OBJECT basetype="remote-system" name="remote-system" oid="1" format="pairs">
  <PROPERTY name="id" key="true" type="string">ARS0004944f58b08a97</PROPERTY>
  <PROPERTY name="system-name" type="string">Uninitialized Name</PROPERTY>
  <PROPERTY name="system-contact" type="string">Uninitialized Contact</PROPERTY>
  <PROPERTY name="system-location" type="string">Uninitialized Location</PROPERTY>
```

```
 <PROPERTY name="system-information" type="string">Uninitialized Info</PROPERTY>
  <PROPERTY name="vendor-name" type="string"></PROPERTY>
  <PROPERTY name="product-id" type="string">DH3920</PROPERTY>
  <PROPERTY name="product-brand" type="string">R/Evolution</PROPERTY>
  <PROPERTY name="ip-address-a" type="string">10.134.101.70</PROPERTY>
  <PROPERTY name="ip-address-b" type="string">10.134.101.71</PROPERTY>
  <PROPERTY name="username" type="string">manage</PROPERTY>
  <PROPERTY name="status" type="string">Connected</PROPERTY>
  <PROPERTY name="status-numeric" type="string">2</PROPERTY>
  <PROPERTY name="last-connected" type="string">2010-11-05 14:46:59</PROPERTY>
  <PROPERTY name="interfaces" type="string">Hybrid</PROPERTY>
  <PROPERTY name="interfaces-numeric" type="string">3</PROPERTY>
</OBJECT>
```
# replicate-volume-tasks

# 属性

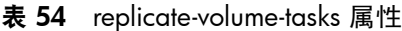

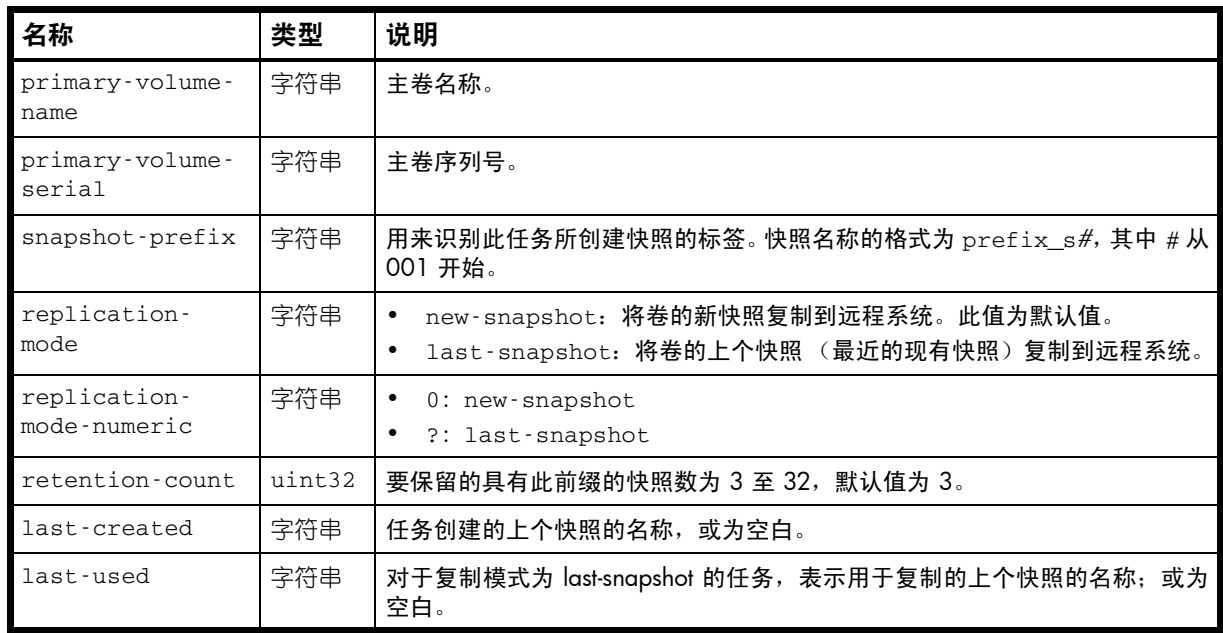

# 示例

# show tasks

```
...
```

```
 <OBJECT basetype="replicate-volume-tasks" name="task-replicate-volume" oid="2" 
format="pairs">
```
 <PROPERTY name="primary-volume-name" type="string">v1</PROPERTY> <PROPERTY name="primary-volume-serial" type="string">*SN*</PROPERTY> <PROPERTY name="snapshot-prefix" type="string">v1</PROPERTY> <PROPERTY name="replication-mode" type="string">new-snapshot</PROPERTY> <PROPERTY name="replication-mode-numeric" type="string">0</PROPERTY> <PROPERTY name="retention-count" type="uint32">3</PROPERTY> <PROPERTY name="last-created" type="string">v1\_R0081</PROPERTY> <PROPERTY name="last-used" type="string">N/A</PROPERTY>

```
 ...
```
</OBJECT> ...

# <span id="page-371-0"></span>replication-image

属性

表 55 replication-image 属性

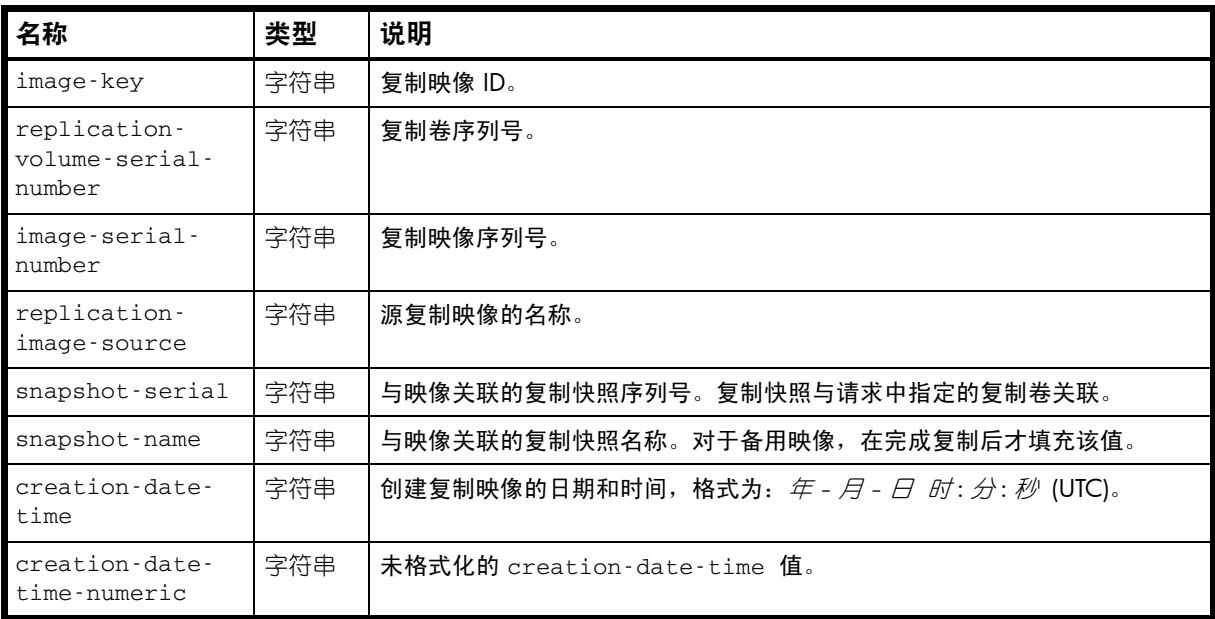

## 示例

# show replication-images

...

```
 <OBJECT basetype="replication-image" name="replication-image" oid="4" format="rows">
    <PROPERTY name="image-key" key="true" type="string">key</PROPERTY>
    <PROPERTY name="replication-volume-serial-number" type="string">SN</PROPERTY>
    <PROPERTY name="image-serial-number" key="true" type="string">SN</PROPERTY>
     <PROPERTY name="replication-image-source" key="true" type="string">vd1_v1_ss1
</PROPERTY>
    <PROPERTY name="snapshot-serial" key="true" type="string">SN</PROPERTY>
    <PROPERTY name="snapshot-name" type="string">Snap12897784900</PROPERTY>
    <PROPERTY name="creation-date-time" type="string">2010-11-14 23:48:12</PROPERTY>
    <PROPERTY name="creation-date-time-numeric" type="string">1289778492</PROPERTY>
...
</OBJECT>
...
```
嵌入的基本类型

• [replication-image-params](#page-372-0)

# <span id="page-372-0"></span>replication-image-params

# 属性

### 表 56 replication-image-params 属性

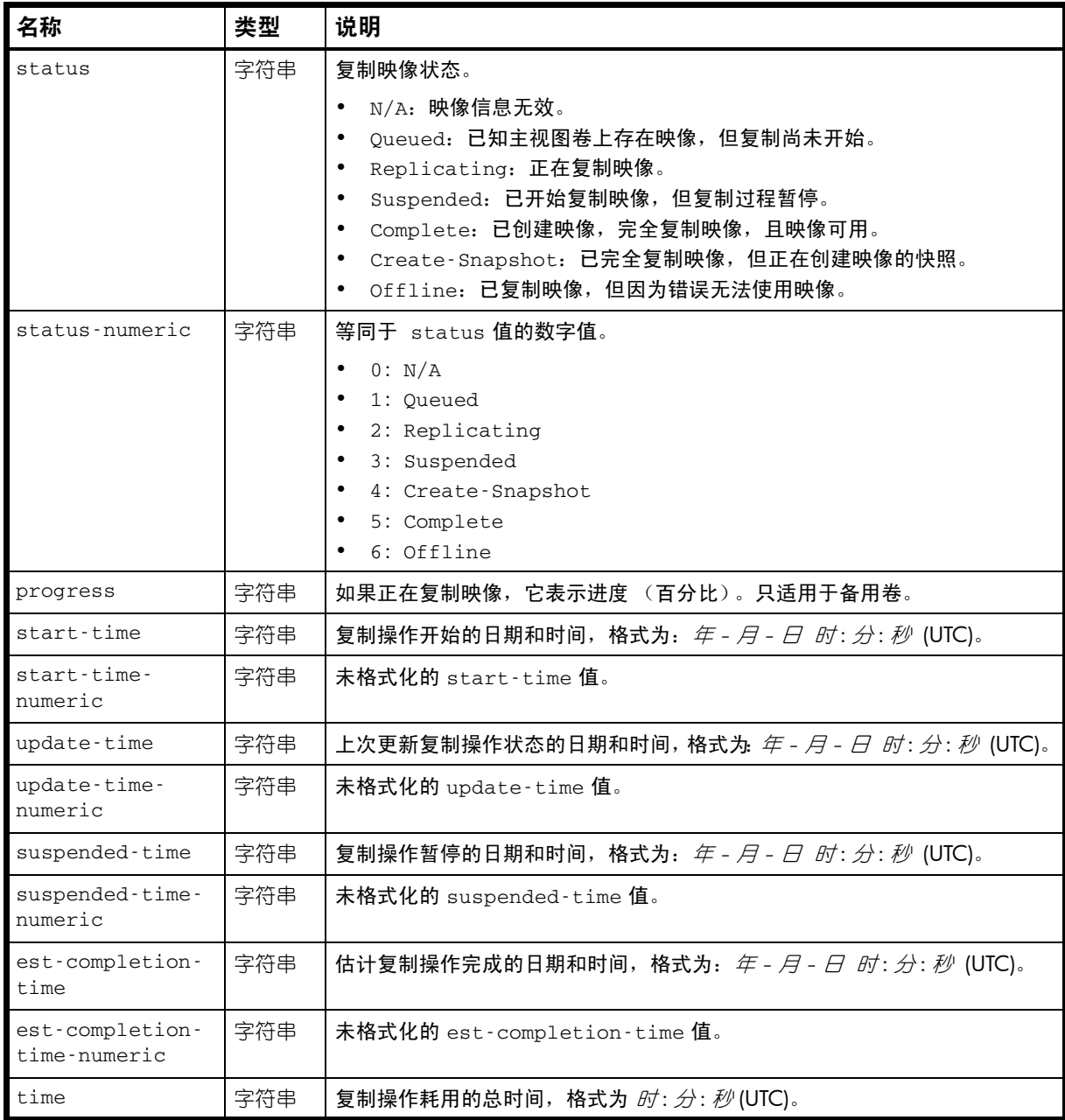

## 示例

# show replication-images

```
 <OBJECT basetype="replication-image-params" name="replication-image-params" oid="5" 
format="rows">
```

```
 <PROPERTY name="status" type="string">Complete</PROPERTY>
```

```
 <PROPERTY name="status-numeric" type="string">5</PROPERTY>
```

```
 <PROPERTY name="progress" type="string">100</PROPERTY>
       <PROPERTY name="start-time" type="string">2010-11-05 14:31:16</PROPERTY>
      <PROPERTY name="start-time-numeric" type="string">1288967476</PROPERTY>
      <PROPERTY name="update-time" type="string">2010-11-05 14:32:02</PROPERTY>
      <PROPERTY name="update-time-numeric" type="string">1288967522</PROPERTY>
      <PROPERTY name="suspended-time" type="string">N/A</PROPERTY>
      <PROPERTY name="suspended-time-numeric" type="string">0</PROPERTY>
      <PROPERTY name="est-completion-time" type="string">N/A</PROPERTY>
      <PROPERTY name="est-completion-time-numeric" type="string">0</PROPERTY>
      <PROPERTY name="time" type="string">N/A</PROPERTY>
</OBJECT>
```
# replication-set

# 属性

表 57 replication-set 属性

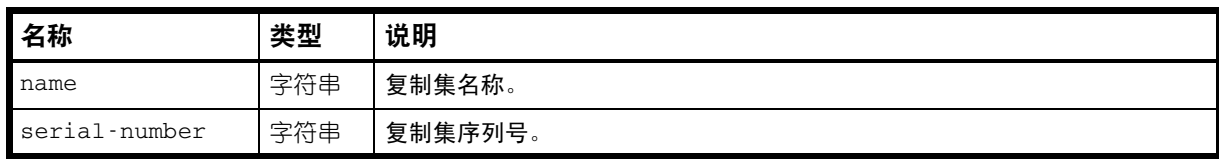

# 示例

# show replication-sets

```
...
  <OBJECT basetype="replication-set" name="volume" oid="1" format="labeled">
  <PROPERTY name="name" type="string">rsvdTx_iscsi_r</PROPERTY>
  <PROPERTY name="serial-number" key="true" type="string">SN</PROPERTY>
```

```
 ...
</OBJECT>
```
...

## 嵌入的基本类型

• [replication-volume](#page-375-0)

# <span id="page-375-0"></span>replication-volume

属性

表 58 replication-volume 属性

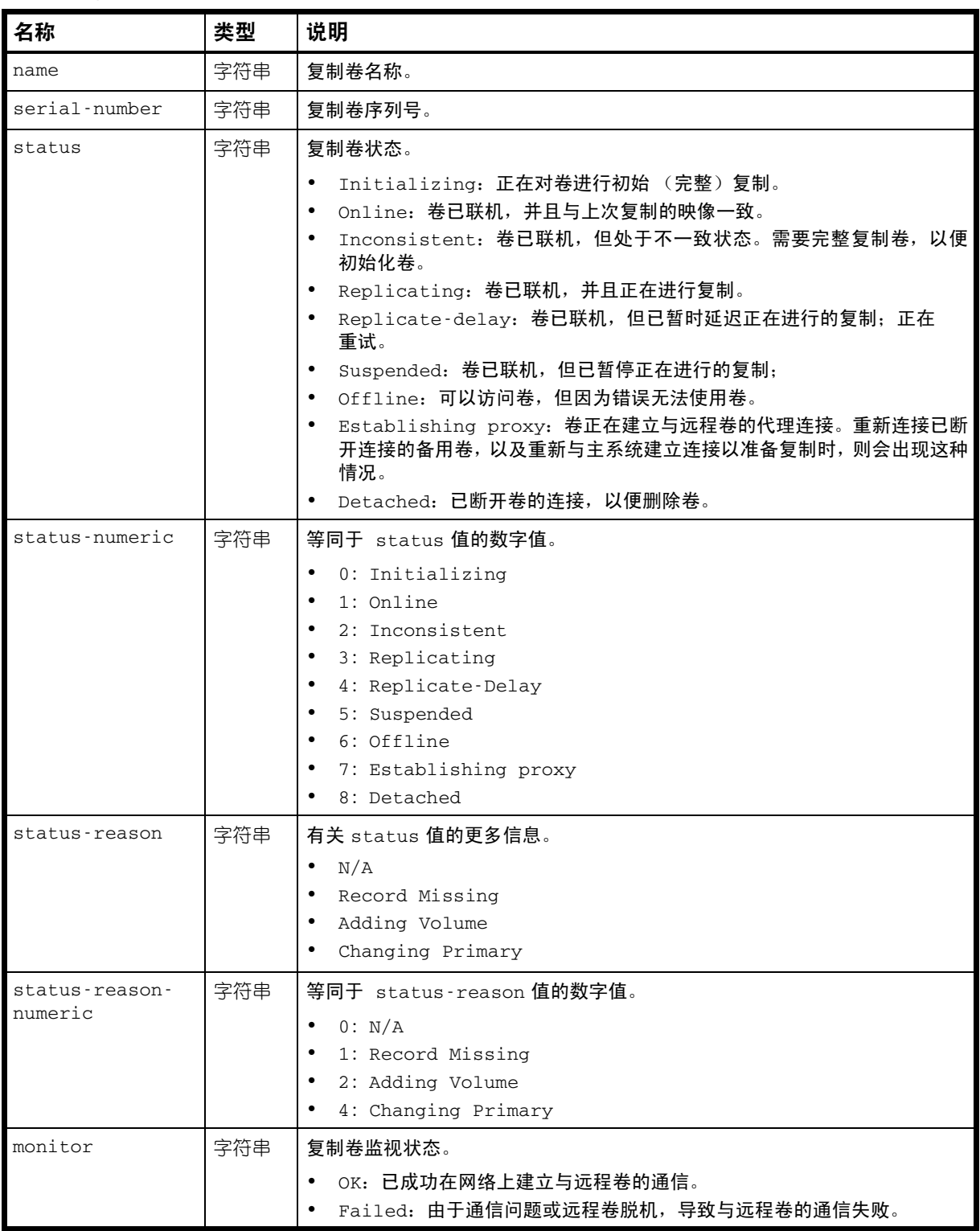

表 58 replication-volume 属性 (续)

| 名称                                | 类型     | 说明                                                                                                    |
|-----------------------------------|--------|----------------------------------------------------------------------------------------------------|
| monitor-numeric                   | 字符串    | 等同于 monitor 值的数字值。<br>2:OK<br>其他: Failed                                                                            |
| location                          | 字符串    | Local: 复制卷在本地系统中。<br>Remote: 复制卷在远程系统中。                                                                             |
| location-<br>numeric              | 字符串    | 等同于 1ocation 值的数字值。<br>0: Local<br>1: Remote                                                                        |
| ip-address-a                      | 字符串    | 远程系统中控制器 A 中的网络端口 IP 地址。                                                                                            |
| ip-address-b                      | 字符串    | 远程系统中控制器 B 中的网络端口 IP 地址。                                                                                            |
| primary-volume-<br>name           | 字符串    | 主卷名称。                                                                                                    |
| primary-volume-<br>serial         | 字符串    | 主卷序列号。                                                                                                    |
| primary-volume-<br>status         | 字符串    | 主卷状态。<br>Online<br>Conflict<br>Offline                                                                              |
| primary-volume-<br>status-numeric | 字符串    | 等同于 primary-volume-status 值的数字值。<br>0: Online<br>$\bullet$<br>1: Conflict<br>2: Offline<br>$\bullet$                |
| max-queue                         | uint32 | 确定要复制的下一个映像时要考虑的复制映像的最大数量。仅在 collision-<br>policy 属性设置为 Oldest 时使用。默认设置是 32。                                        |
| max-retry-time                    | uint32 | 发生错误时,复制卷应对任何特定映像尝试复制操作的最长时间,以秒为单位。<br>仅在 error-policy 属性设置为 Retry 时使用。默认设置是 1800。                                  |
| error-policy                      | 字符串    | 确定在复制期间发生错误时要采取的操作。<br>Retry: 按照 max-retry-time 属性指定的时间重试复制操作。此选项<br>为默认选项。<br>Suspend: 在自动解决错误或通过用户干预解决错误之前, 暂停复制。 |
| error-policy-<br>numeric          | 字符串    | 等同于 error-policy 值的数字值。<br>0: Retry<br>$\bullet$<br>1: Suspend                                                      |
| link-type                         | 字符串    | 用于链接主卷和备用卷的端口类型。<br>FC: FC 端口。<br>$\bullet$<br>iSCSI: iSCSI 端口。                                                     |
| link-type-<br>numeric             | 字符串    | 等同于 1ink-type 值的数字值。<br>8: FC WWNN<br>16: FC WWPN<br>64: iSCSI IPv4<br>128: iSCSI IPv6                              |

### 表 58 replication-volume 属性 (续)

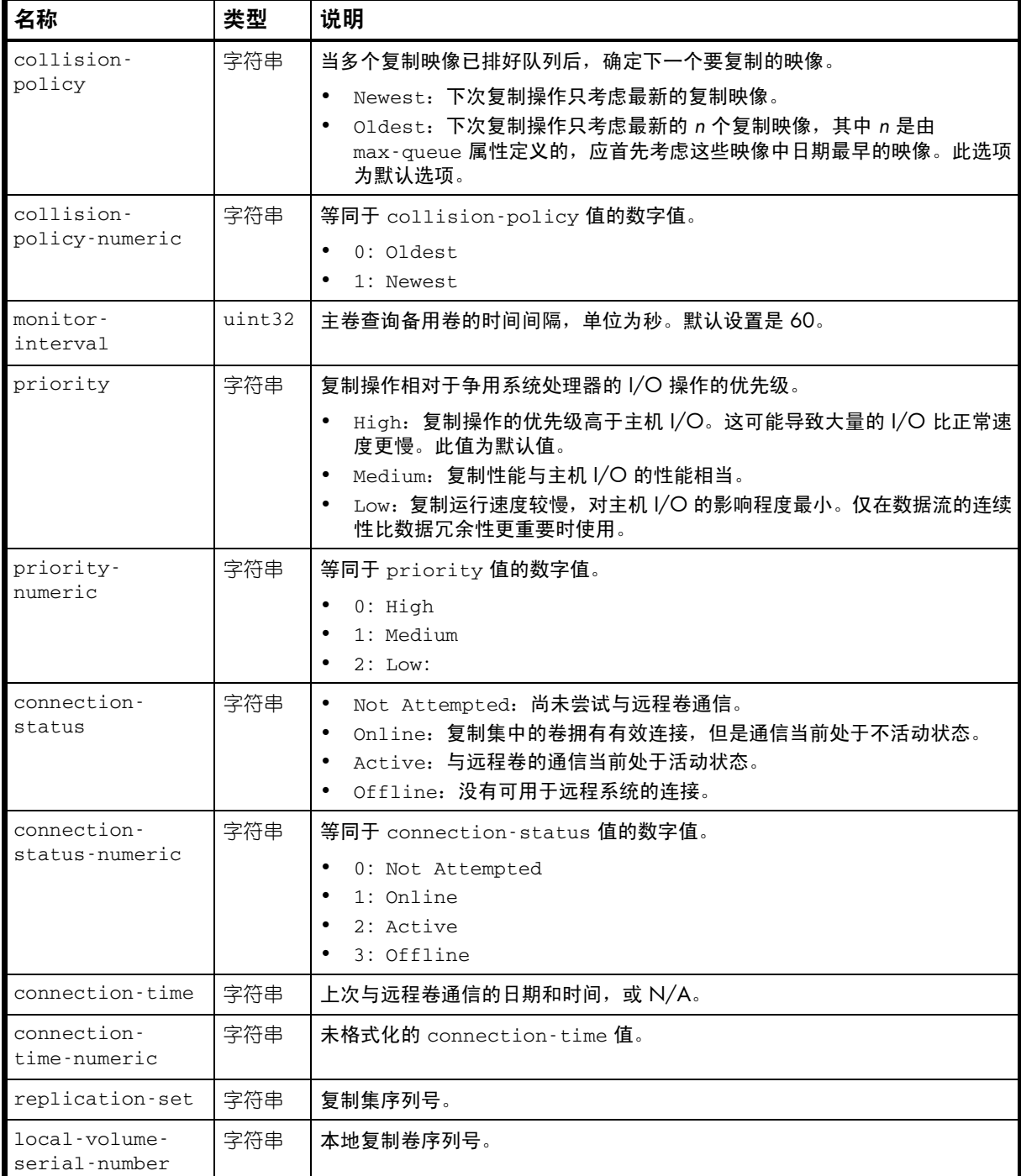

## 示例

# show replication-volumes

```
 <OBJECT basetype="replication-volume" name="replication-volume" oid="1" format="rows">
 <PROPERTY name="name" type="string">vdRx_v001</PROPERTY>
 <PROPERTY name="serial-number" key="true" type="string">SN</PROPERTY>
 <PROPERTY name="status" type="string">Online</PROPERTY>
```

```
 <PROPERTY name="status-numeric" type="string">1</PROPERTY>
 <PROPERTY name="status-reason" type="string">N/A</PROPERTY>
 <PROPERTY name="status-reason-numeric" type="string">0</PROPERTY>
 <PROPERTY name="monitor" type="string">OK</PROPERTY>
 <PROPERTY name="monitor-numeric" type="string">0</PROPERTY>
 <PROPERTY name="location" type="string">Local</PROPERTY>
 <PROPERTY name="location-numeric" type="string">0</PROPERTY>
 <PROPERTY name="ip-address-a" type="string">10.134.101.50</PROPERTY>
 <PROPERTY name="ip-address-b" type="string">10.134.101.51</PROPERTY>
 <PROPERTY name="primary-volume-name" type="string">vdRx_v001</PROPERTY>
 <PROPERTY name="primary-volume-serial" type="string">SN</PROPERTY>
 <PROPERTY name="primary-volume-status" type="string">Online</PROPERTY>
 <PROPERTY name="primary-volume-status-numeric" type="string">0</PROPERTY>
 <PROPERTY name="max-queue" type="uint32">32</PROPERTY>
 <PROPERTY name="max-retry-time" type="uint32">1800</PROPERTY>
 <PROPERTY name="error-policy" type="string">Retry</PROPERTY>
 <PROPERTY name="error-policy-numeric" type="string">0</PROPERTY>
 <PROPERTY name="link-type" type="string">iSCSI</PROPERTY>
 <PROPERTY name="link-type-numeric" type="string">64</PROPERTY>
 <PROPERTY name="collision-policy" type="string">Oldest</PROPERTY>
 <PROPERTY name="collision-policy-numeric" type="string">0</PROPERTY>
 <PROPERTY name="monitor-interval" type="uint32">60</PROPERTY>
 <PROPERTY name="priority" type="string">Medium</PROPERTY>
 <PROPERTY name="priority-numeric" type="string">1</PROPERTY>
 <PROPERTY name="connection-status" type="string">Active</PROPERTY>
 <PROPERTY name="connection-status-numeric" type="string">2</PROPERTY>
 <PROPERTY name="connection-time" type="string">2011-02-09 12:47:44</PROPERTY>
 <PROPERTY name="connection-time-numeric" type="string">1297255664</PROPERTY>
 <PROPERTY name="replication-set" type="string">SN</PROPERTY>
 <PROPERTY name="local-volume-serial-number" type="string">SN</PROPERTY>
   ...
```

```
</OBJECT>
```

```
...
```
嵌入的基本类型

- [remote-addresses](#page-366-0)
- [replication-image](#page-371-0)

# replication-volume-summary

属性

#### 表 59 replication-volume-summary 属性

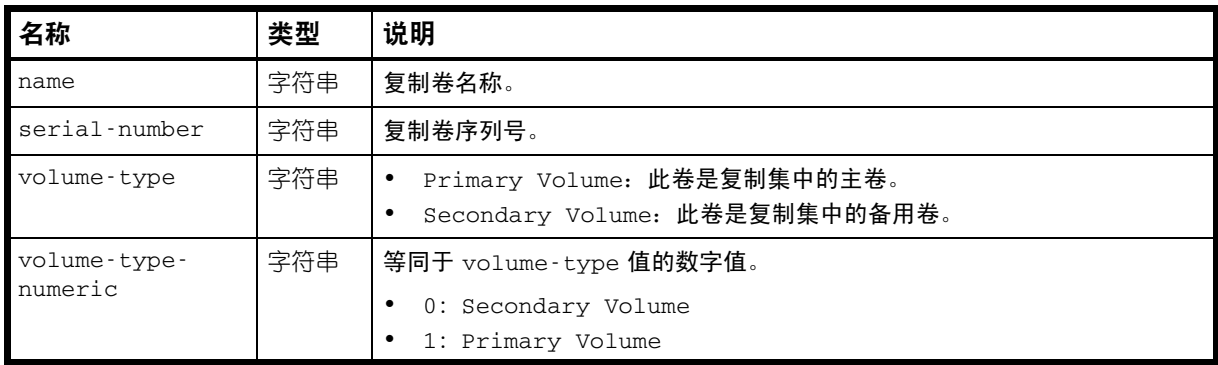

# 示例

# show replication-images

...

 <OBJECT basetype="replication-volume-summary" name="replication-volume-summary" oid="1" format="rows">

<PROPERTY name="name" type="string">vdTx\_iscsi\_r</PROPERTY>

<PROPERTY name="serial-number" key="true" type="string">*SN*</PROPERTY>

<PROPERTY name="volume-type" key="true" type="string">Primary Volume</PROPERTY>

<PROPERTY name="volume-type-numeric" key="true" type="string">1</PROPERTY>

</OBJECT>

...

## 嵌入的基本类型

• [replication-image](#page-371-0)

# reset-snapshot-tasks

属性

## 表 60 reset-snapshot-tasks 属性

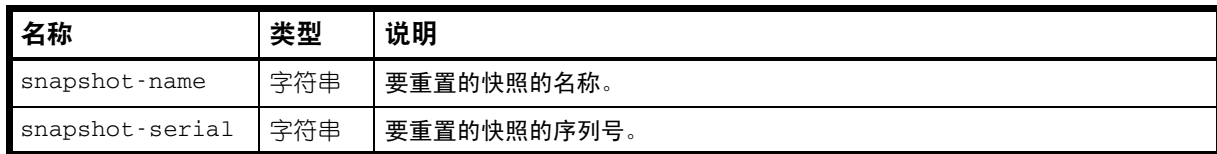

AssuredSAN 3000 Series CLI 参考指南 381

## 示例

# show tasks

```
...
    <OBJECT basetype="reset-snapshot-tasks" name="task-reset-snapshot" oid="2" 
format="pairs">
```

```
 <PROPERTY name="snapshot-name" type="string">vdRx_v001_s001</PROPERTY>
 <PROPERTY name="snapshot-serial" type="string">SN</PROPERTY>
```
</OBJECT> ...

# sas-port

属性

表 61 sas-port 属性

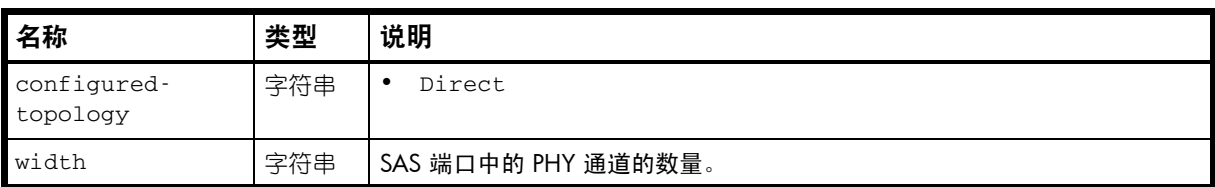

## 示例

# show ports

```
...
  <OBJECT basetype="sas-port" name="port" oid="2" format="rows">
    <PROPERTY name="configured-topology">Direct</PROPERTY>
    <PROPERTY name="width">4</PROPERTY>
  </OBJECT>
```
# sas-status-controller-a

# 属性

# 表 62 sas-status-controller-a 属性

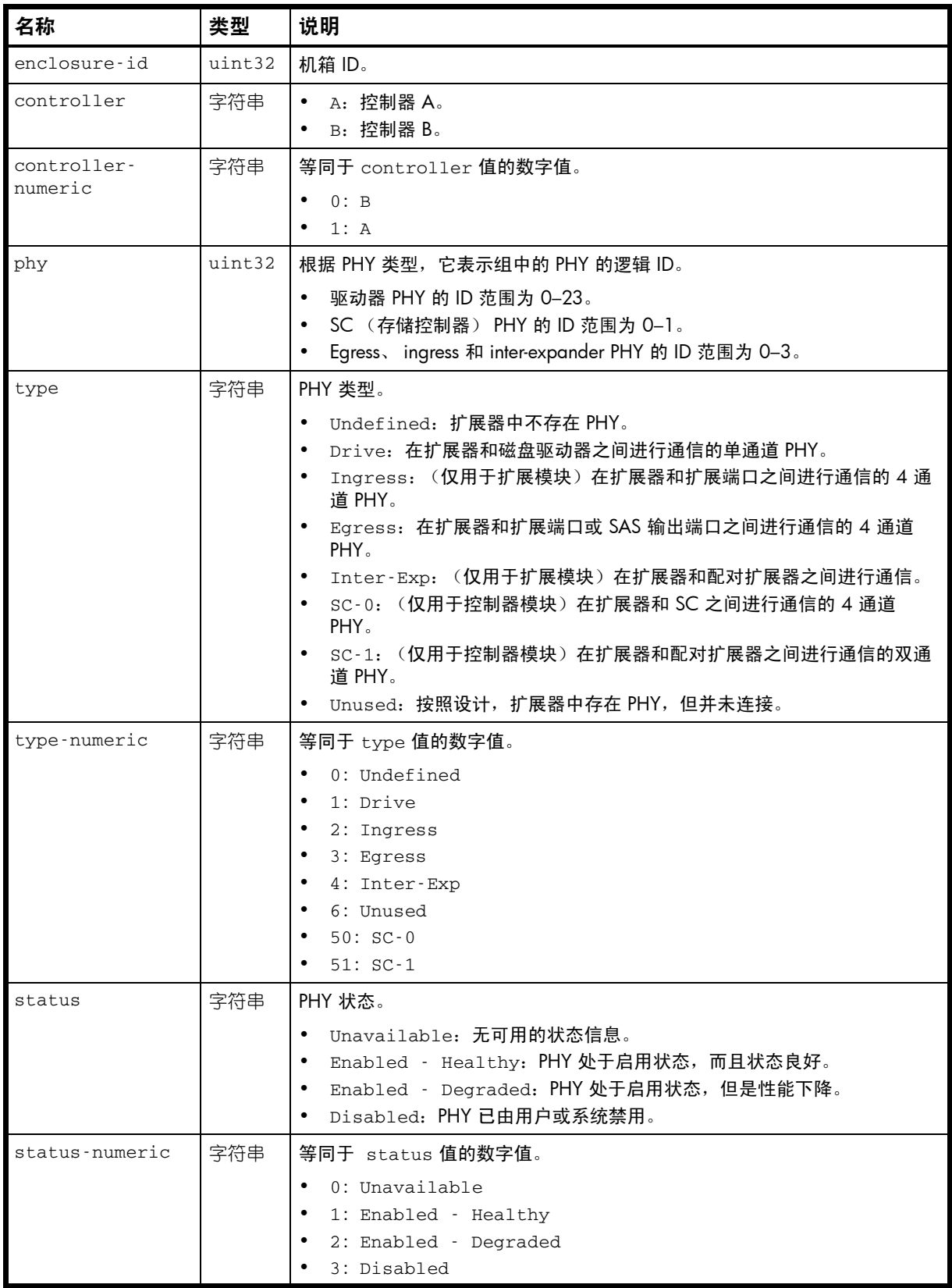

## 表 62 sas-status-controller-a 属性 (续)

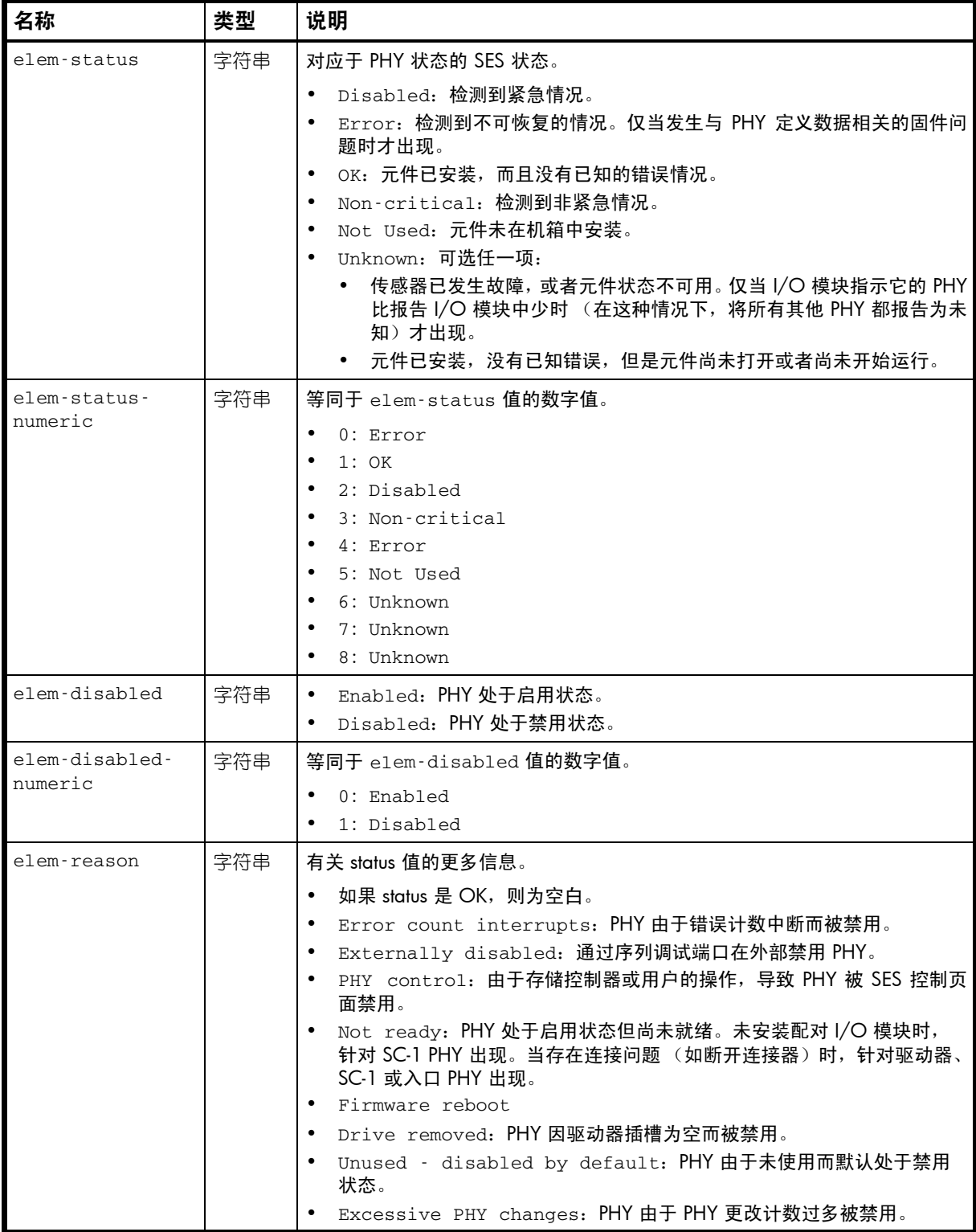

表 62 sas-status-controller-a 属性 (续)

| 名称                      | 类型             | 说明                                               |
|-------------------------|----------------|--------------------------------------------------|
| elem-reason-<br>numeric | 字符串            | 等同于 elem-reason 值的数字值。                           |
|                         |                | 0: (空白)<br>$\bullet$                             |
|                         |                | $\bullet$<br>32769: Error count interrupts       |
|                         |                | $\bullet$<br>32770: Externally disabled          |
|                         |                | 32771: PHY control<br>$\bullet$                  |
|                         |                | 32772: Not ready<br>$\bullet$                    |
|                         |                | 32773: Firmware reboot<br>$\bullet$              |
|                         |                | 32774: Drive removed<br>$\bullet$                |
|                         |                | 32775: Unused - disabled by default<br>$\bullet$ |
|                         |                | 32776: Excessive PHY changes<br>$\bullet$        |
| change-counter          | uint32         | PHY 状态更改的次数。                                     |
| code-violations         | uint32         | 代码冲突次数。                                          |
| disparity-<br>errors    | uint32         | 不一致错误的数量。                                        |
| crc-errors              | $\n  u in +32$ | CRC (循环冗余校验)错误的数量                                |
| conn-crc-errors         | uint32         | 连接 CRC 错误的数量。                                    |
| lost-dwords             | uint32         | 丢失的双字数量。                                         |
| invalid-dwords          | uint32         | 无效的双字数量。                                         |
| reset-error-<br>counter | uint32         | 重置错误计数器的次数。                                      |
| flag-bits               | uint32         | PHY 状态标志比特。                                      |

### 示例

# show expander-status

```
 <OBJECT basetype="sas-status-controller-a" name="enclosure-id" oid="1" format="rows">
  <PROPERTY name="enclosure-id" type="uint32">0</PROPERTY>
  <PROPERTY name="controller" type="string">A</PROPERTY>
  <PROPERTY name="controller-numeric" type="string">1</PROPERTY>
  <PROPERTY name="phy" type="uint32">0</PROPERTY>
  <PROPERTY name="type" type="string">Drive</PROPERTY>
  <PROPERTY name="type-numeric" type="string">1</PROPERTY>
  <PROPERTY name="status" type="string">Enabled - Healthy</PROPERTY>
  <PROPERTY name="status-numeric" type="string">1</PROPERTY>
  <PROPERTY name="elem-status" type="string">OK</PROPERTY>
  <PROPERTY name="elem-status-numeric" type="string">1</PROPERTY>
  <PROPERTY name="elem-disabled" type="string">Enabled</PROPERTY>
  <PROPERTY name="elem-disabled-numeric" type="string">0</PROPERTY>
  <PROPERTY name="elem-reason" type="string"></PROPERTY>
  <PROPERTY name="elem-reason-numeric" type="string">0</PROPERTY>
  <PROPERTY name="change-counter" type="uint32">00000003</PROPERTY>
  <PROPERTY name="code-violations" type="uint32">00000000</PROPERTY>
  <PROPERTY name="disparity-errors" type="uint32">00000000</PROPERTY>
  <PROPERTY name="crc-errors" type="uint32">00000000</PROPERTY>
  <PROPERTY name="conn-crc-errors" type="uint32">00000000</PROPERTY>
  <PROPERTY name="lost-dwords" type="uint32">00000000</PROPERTY>
  <PROPERTY name="invalid-dwords" type="uint32">00000000</PROPERTY>
  <PROPERTY name="reset-error-counter" type="uint32">00000000</PROPERTY>
  <PROPERTY name="flag-bits" type="uint32">20002025</PROPERTY>
</OBJECT>
```
# schedules

属性

表 63 schedules 属性

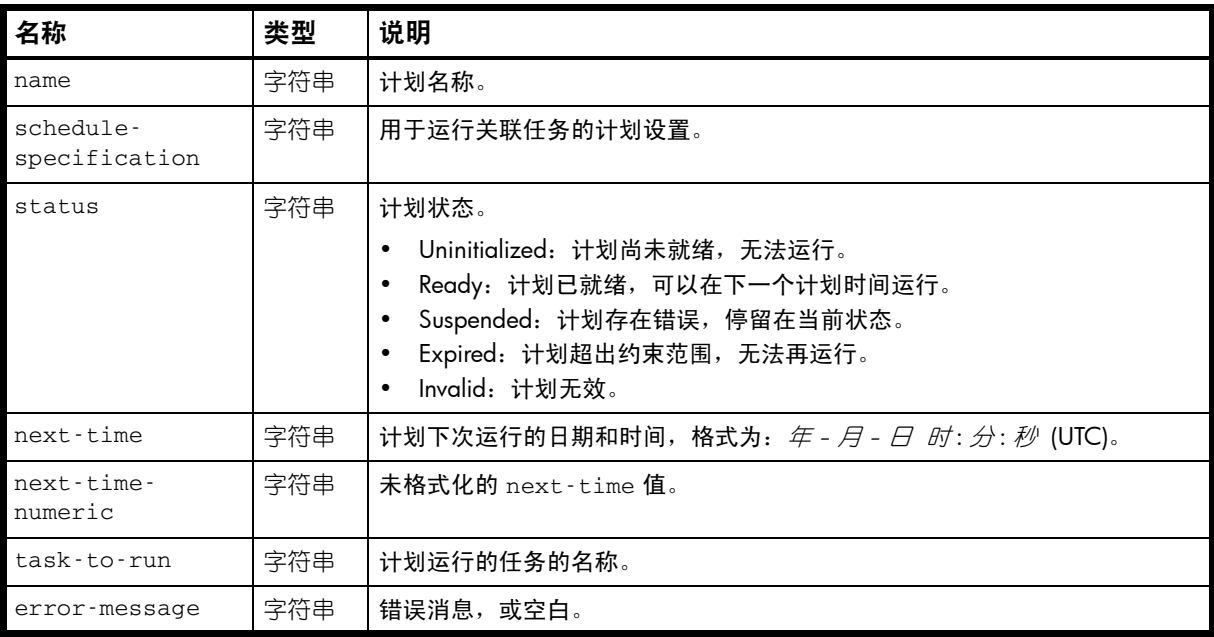

## 示例

# show schedules

```
...
```

```
 <OBJECT basetype="schedules" name="schedule" oid="1" format="pairs">
  <PROPERTY name="name" key="true" type="string">vdRx_v001_s001_sched1</PROPERTY>
  <PROPERTY name="schedule-specification" type="string">Start 2010-11-06 15:49:00
</PROPERTY>
  <PROPERTY name="status" type="string">Ready</PROPERTY>
  <PROPERTY name="next-time" type="string">2010-11-06 15:49:00</PROPERTY>
```
<PROPERTY name="next-time-numeric" type="string">1289058540</PROPERTY>

<PROPERTY name="task-to-run" type="string">vdRx\_v001\_s001\_task001</PROPERTY>

<PROPERTY name="error-message" type="string"></PROPERTY>

</OBJECT>

...

# 另请参阅

• [tasks](#page-405-0)

# security-communications-protocols

# 属性

# 表 64 security-communications-protocols 属性

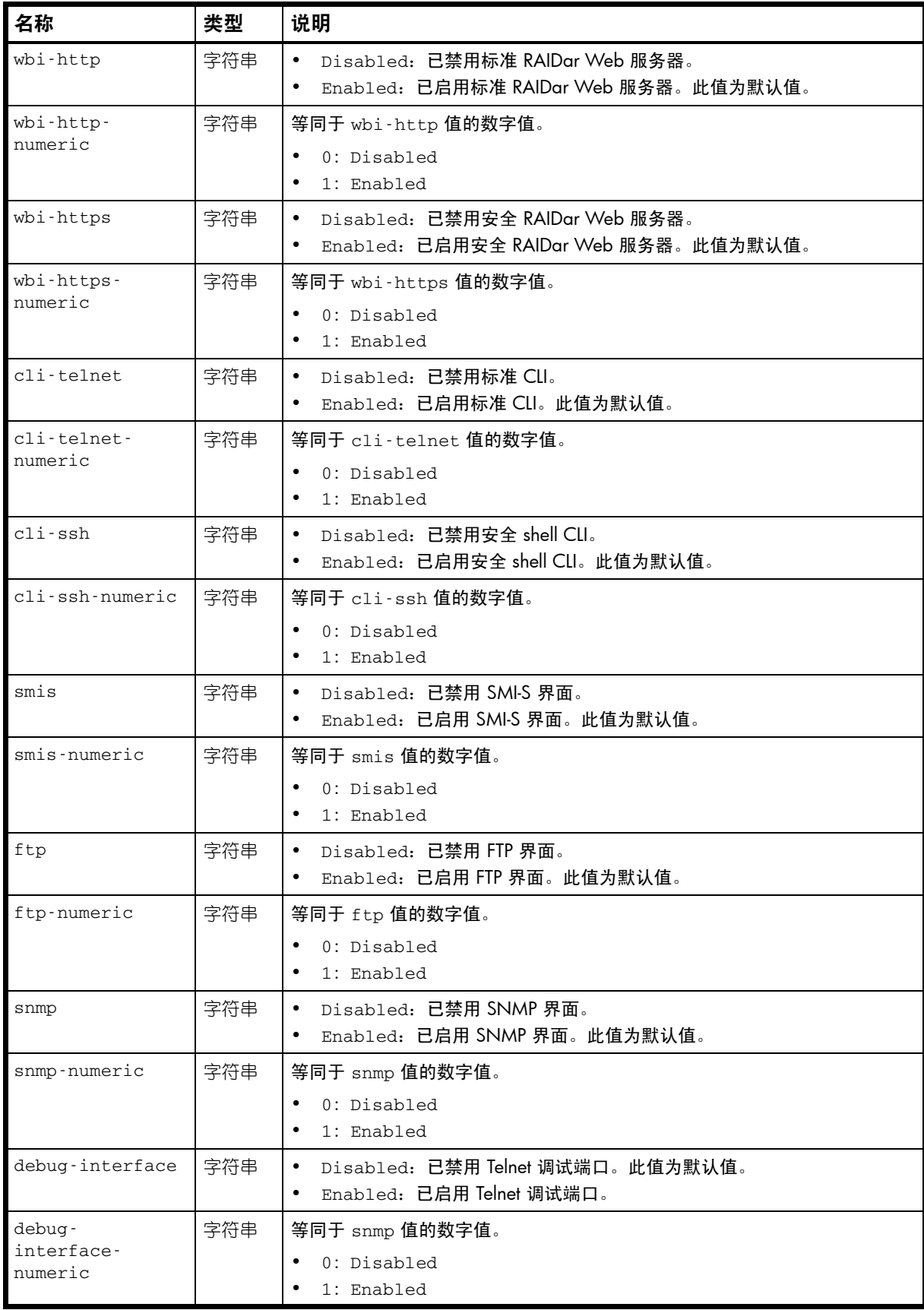

#### 表 64 security-communications-protocols 属性 (续)

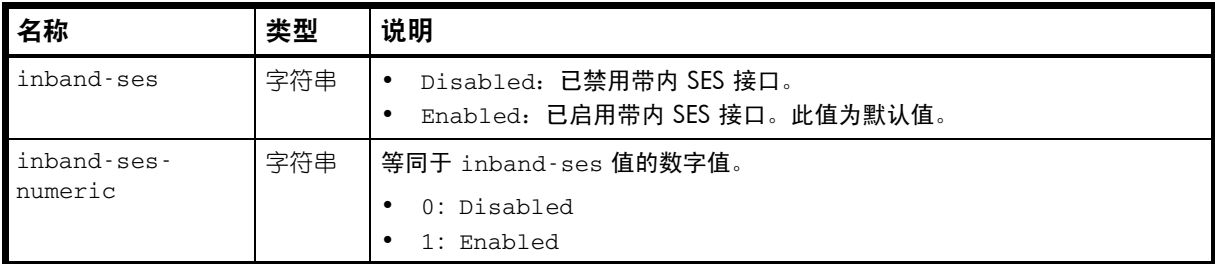

## 示例

# show protocols

...

 <OBJECT basetype="security-communications-protocols" name="services-security-protocols" oid="1" format="pairs">

 <PROPERTY name="wbi-http" type="string">Enabled</PROPERTY> <PROPERTY name="wbi-http-numeric" type="string">1</PROPERTY> <PROPERTY name="wbi-https" type="string">Enabled</PROPERTY> <PROPERTY name="wbi-https-numeric" type="string">1</PROPERTY> <PROPERTY name="cli-telnet" type="string">Enabled</PROPERTY> <PROPERTY name="cli-telnet-numeric" type="string">1</PROPERTY> <PROPERTY name="cli-ssh" type="string">Enabled</PROPERTY> <PROPERTY name="cli-ssh-numeric" type="string">1</PROPERTY> <PROPERTY name="smis" type="string">Disabled</PROPERTY> <PROPERTY name="smis-numeric" type="string">0</PROPERTY> <PROPERTY name="ftp" type="string">Enabled</PROPERTY> <PROPERTY name="ftp-numeric" type="string">1</PROPERTY> <PROPERTY name="snmp" type="string">Disabled</PROPERTY> <PROPERTY name="snmp-numeric" type="string">0</PROPERTY> <PROPERTY name="debug-interface" type="string">Enabled</PROPERTY> <PROPERTY name="debug-interface-numeric" type="string">1</PROPERTY> <PROPERTY name="inband-ses" type="string">Enabled</PROPERTY> <PROPERTY name="inband-ses-numeric" type="string">1</PROPERTY>  $<$ /OBJECT>

### sensors

## 属性

### 表 65 sensors 属性

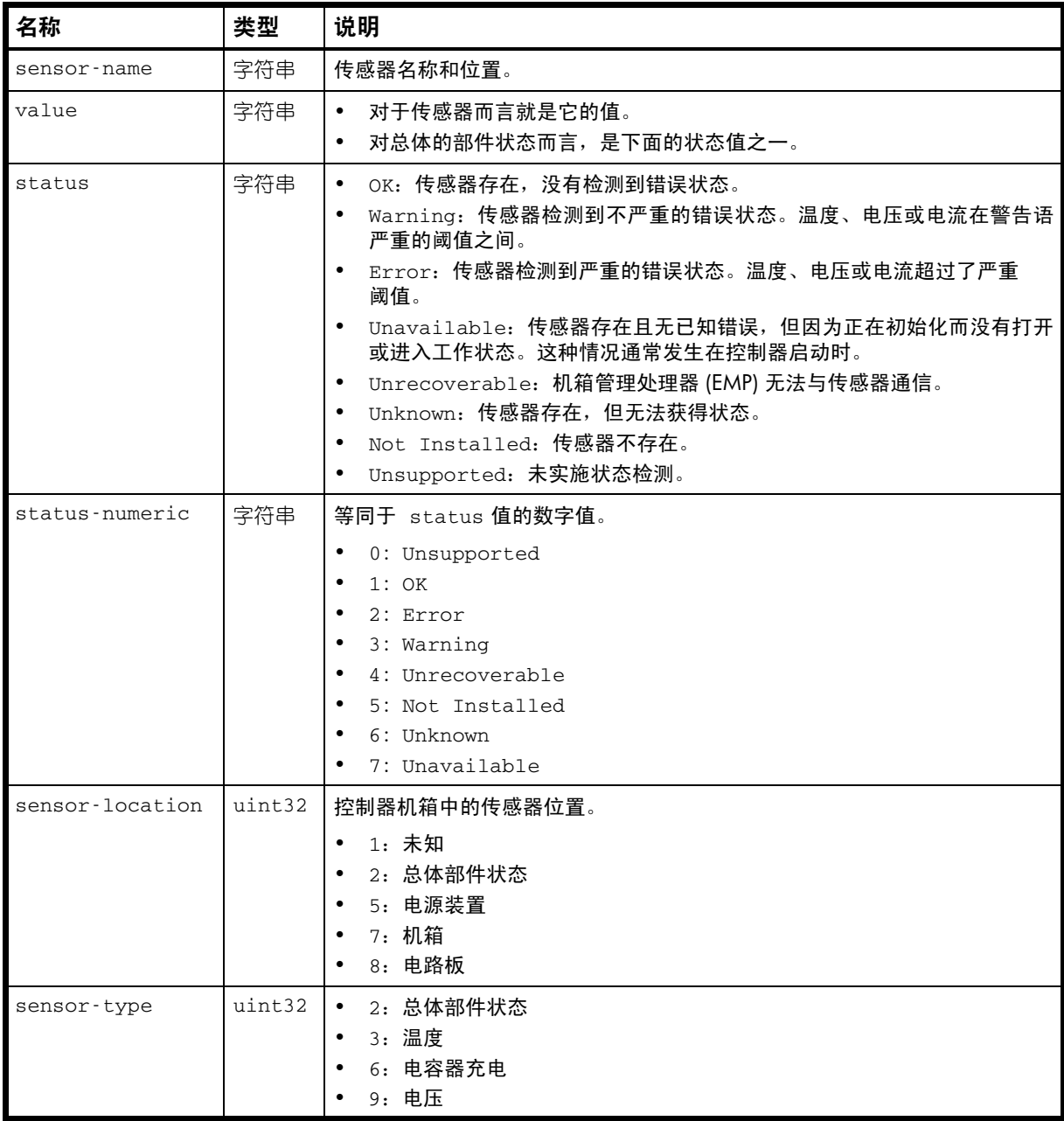

## 示例

# show sensor-status

```
...
  <OBJECT basetype="sensors" name="sensor" oid="1" format="rows">
  <PROPERTY name="sensor-name" key="true" type="string">On-Board Temperature 1-Ctlr A
</PROPERTY>
  <PROPERTY name="value" type="string">47</PROPERTY>
  <PROPERTY name="status" type="string">OK</PROPERTY>
  <PROPERTY name="status-numeric" type="string">3</PROPERTY>
  <PROPERTY name="sensor-location" type="uint32">8</PROPERTY>
  <PROPERTY name="sensor-type" type="uint32">3</PROPERTY>
</OBJECT>
...
```
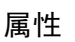

表 66 ses 属性

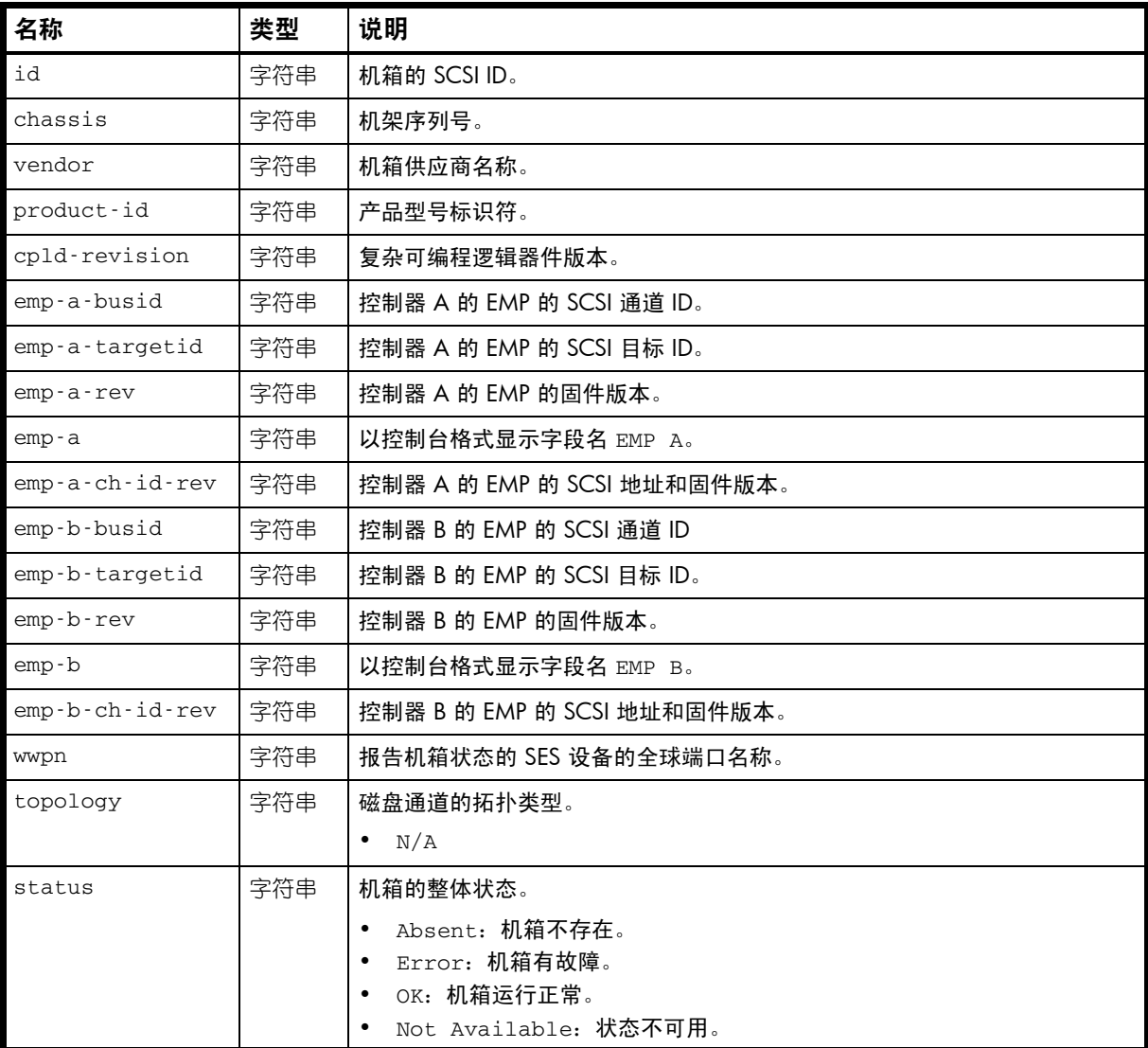

### 示例

# show enclosure-status

```
...
```

```
 <OBJECT basetype="ses" name="enclosure-environmental" oid="1" format="rows">
 <PROPERTY name="id" type="string">031</PROPERTY>
 <PROPERTY name="chassis" type="string">DHSISHU-0931D8B6CB</PROPERTY>
 <PROPERTY name="vendor" type="string">DotHill</PROPERTY>
 <PROPERTY name="product-id" type="string">R/Evo 3000</PROPERTY>
 <PROPERTY name="cpld-revision" type="string">20</PROPERTY>
 <PROPERTY name="emp-a-busid" type="string">01</PROPERTY>
 <PROPERTY name="emp-a-targetid" type="string">031</PROPERTY>
 <PROPERTY name="emp-a-rev" type="string">1109</PROPERTY>
 <PROPERTY name="emp-a" type="string"></PROPERTY>
 <PROPERTY name="emp-a-ch-id-rev" type="string">01:031 1109</PROPERTY>
 <PROPERTY name="emp-b-busid" type="string">00</PROPERTY>
 <PROPERTY name="emp-b-targetid" type="string">031</PROPERTY>
 <PROPERTY name="emp-b-rev" type="string">1109</PROPERTY>
 <PROPERTY name="emp-b" type="string"></PROPERTY>
 <PROPERTY name="emp-b-ch-id-rev" type="string">00:031 1109</PROPERTY>
 <PROPERTY name="wwpn" type="string">500c0ff0d8b6cb3c</PROPERTY>
 <PROPERTY name="topology" type="string">N/A</PROPERTY>
```

```
AssuredSAN 3000 Series CLI 参考指南 391
```

```
 <PROPERTY name="status" type="string">OK</PROPERTY>
</OBJECT>
```

```
...
```
# shutdown-status

属性

## 表 67 shutdown-status 属性

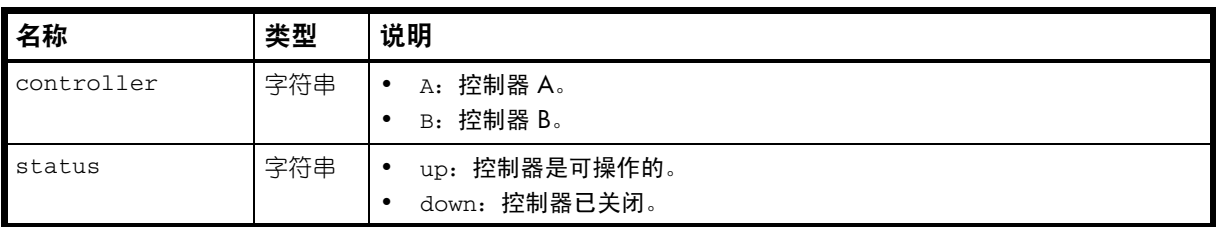

## 示例

# show shutdown-status

...

```
 <OBJECT basetype="shutdown-status" name="controller" oid="1" format="packed">
  <PROPERTY name="controller" type="string">A</PROPERTY>
  <PROPERTY name="status" type="string">up</PROPERTY>
< /OBJECT> \,
```
# snap-pools

属性

#### 表 68 snap-pools 属性

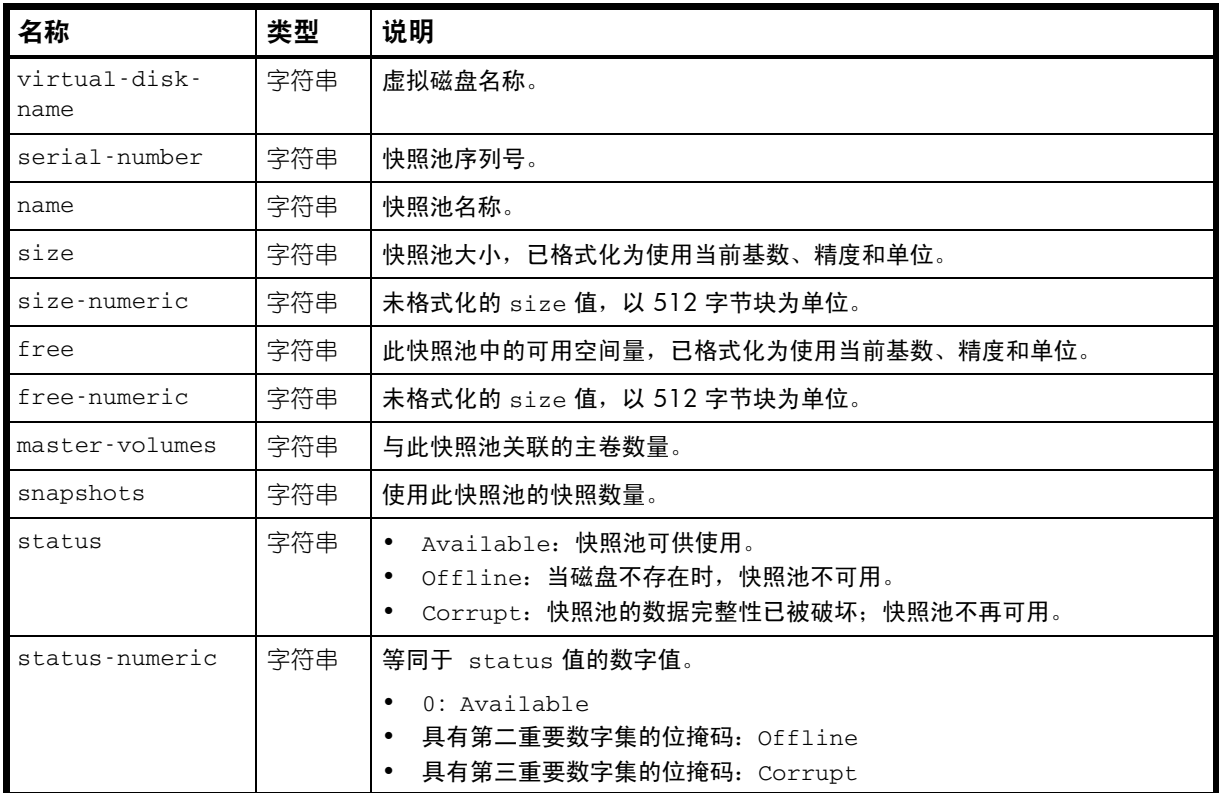

### 示例

...

# show snap-pools

```
 <OBJECT basetype="snap-pools" name="snap-pool" oid="1" format="rows">
  <PROPERTY name="virtual-disk-name" type="string">vd01</PROPERTY>
   <PROPERTY name="serial-number" key="true" type="string">SN</PROPERTY>
  <PROPERTY name="name" type="string">vd01_sp001</PROPERTY>
  <PROPERTY name="size" units="GB" type="string">19.9GB</PROPERTY>
  <PROPERTY name="size-numeric" units="blocks512" type="string">39059456</PROPERTY>
  <PROPERTY name="free" units="GB" type="string">19.9GB</PROPERTY>
  <PROPERTY name="free-numeric" units="blocks512" type="string">39038976</PROPERTY>
  <PROPERTY name="master-volumes" type="string">0</PROPERTY>
  <PROPERTY name="snapshots" type="string">0</PROPERTY>
  <PROPERTY name="status" type="string">Available</PROPERTY>
  <PROPERTY name="status-numeric" type="string">0</PROPERTY>
     ...
</OBJECT>
```
### 嵌入的基本类型

...

• [policy-threshold](#page-355-0)

# snapshots

属性

表 69 snapshots 属性

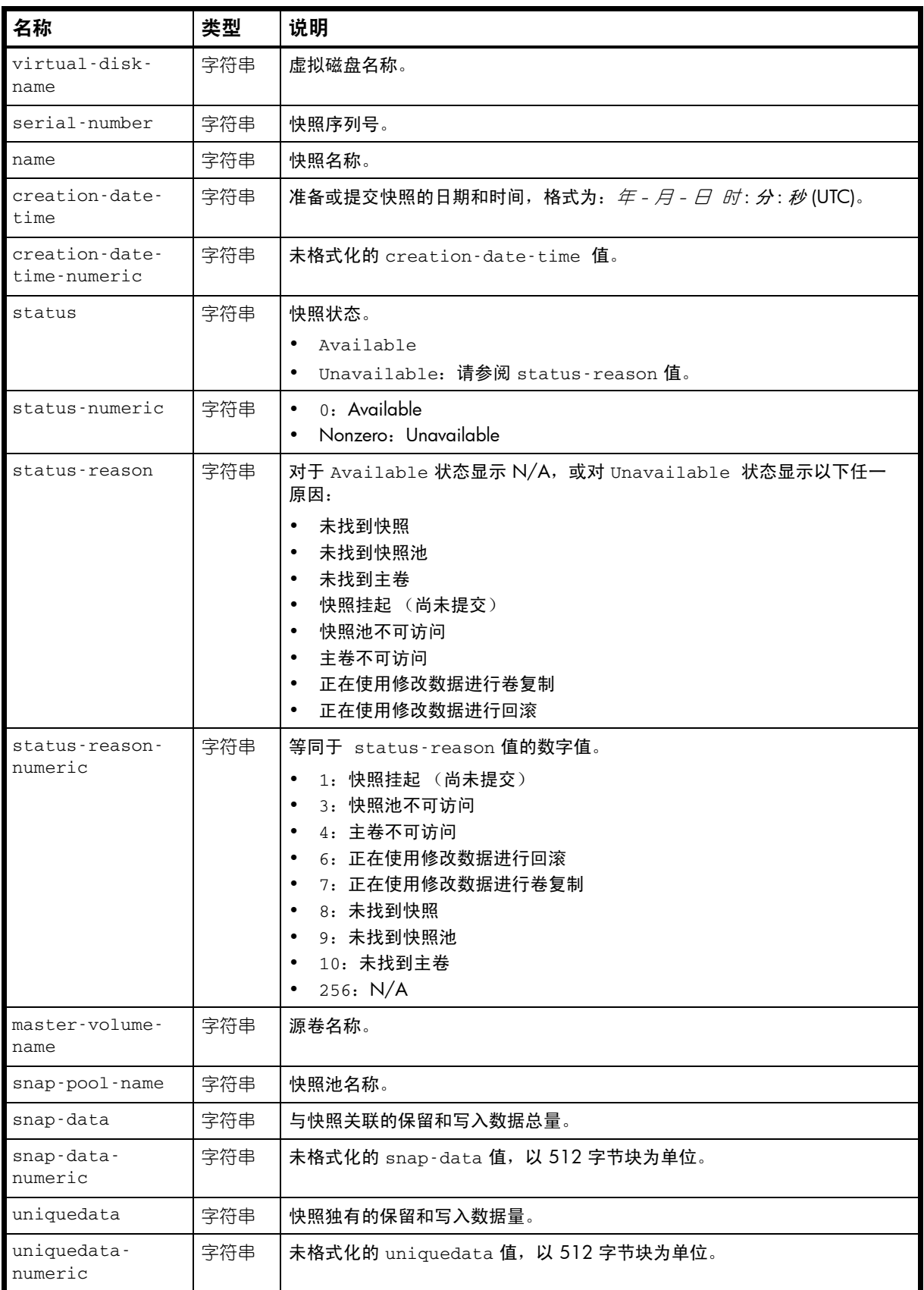

表 69 snapshots 属性 (续)

| 名称                      | 类型  | 说明                                                                                                    |
|-------------------------|-----|----------------------------------------------------------------------------------------------------|
| shareddata              | 字符串 | 在此快照与其他快照之间共享的保留和写入数据量。                                                                                                    |
| shareddata-<br>numeric  | 字符串 | 未格式化的 shareddata 值, 以 512 字节块为单位。                                                                                                    |
| priority-value          | 字符串 | 快照保留优先级,根据快照属性以及用户为快照类型定义的优先级确定。<br>0x2000: Queued Snapshot。已获取远程复制的快照, 但该快照在队列中<br>等候, 等待上一个复制完成。<br>0x4000: Replication snapshot.<br>0x6000: Standard Snapshot.<br>$\bullet$<br>0x8000: Common sync point。在所有备用卷上复制完成的最新快照。<br>$\bullet$<br>0xa000: Volume-copy snapshot。用于将数据从源卷复制到目标卷的快照。<br>$\bullet$<br>0xc000: Replicating snapshot。从主系统复制到备用系统的快照。<br>$\bullet$<br>0xe000: Only sync point。快照是可用于任何备用卷的唯一同步点。<br>$\bullet$                                                                                                    |
| user_priority-<br>value | 字符串 | 用户为快照类型定义的保留优先级。                                                                                                    |
| snapshot-type           | 字符串 | 快照类型。<br>Standard snapshot: 使用快照许可证的主卷快照。<br>Replication snapshot: 对于主卷或备用卷而言, 是由复制操作创建的<br>$\bullet$<br>快照,但该快照不是同步点。<br>Replication snapshot(Replicating): 对于主卷而言, 是将要复制<br>到备用系统的快照。<br>Replication snapshot(Current sync point): 对于主卷或备用卷<br>而言, 是在复制集内的任何备用系统上复制完成的最新快照。<br>Replication snapshot (Common sync point): 对于主卷或备用卷<br>而言, 是在复制集内的所有备用系统上复制完成的最新快照。<br>Replication snapshot(Old Common sync point): 对于主卷或备<br>用卷而言, 是已被新常用同步点取代的常用同步点。<br>Replication snapshot (Only sync point): 对于主卷或备用卷而<br>言, 是仅在复制集内的任何备用系统上复制完成的快照。<br>Replication snapshot (Queued): 对于主卷而言, 是正在等待前一<br>个复制操作完成的复制操作的关联快照。<br>Replication snapshot (Awaiting replicate): 对于主卷而言,<br>是正等待复制到备用系统的快照。 |

#### **表 69** snapshots 属性 (续)

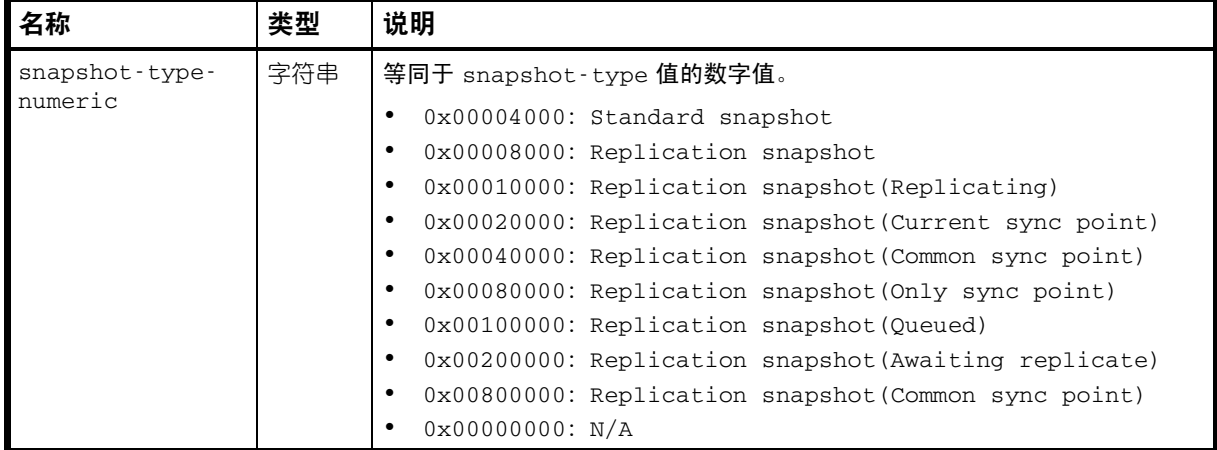

#### 示例

# show snapshots

...

```
 <OBJECT basetype="snapshots" name="snapshot" oid="1" format="rows">
  <PROPERTY name="virtual-disk-name" type="string">vdRx</PROPERTY>
   <PROPERTY name="serial-number" key="true" type="string">SN</PROPERTY>
   <PROPERTY name="name" type="string">Snap12889675210</PROPERTY>
   <PROPERTY name="creation-date-time" type="string">2010-11-05 14:32:02</PROPERTY>
   <PROPERTY name="creation-date-time-numeric" type="string">1288967522</PROPERTY>
   <PROPERTY name="status" type="string">Available</PROPERTY>
   <PROPERTY name="status-numeric" type="string">950272</PROPERTY>
   <PROPERTY name="status-reason" type="string">N/A</PROPERTY>
   <PROPERTY name="status-reason-numeric" type="string">254</PROPERTY>
   <PROPERTY name="master-volume-name" type="string">rvdRx_v001</PROPERTY>
   <PROPERTY name="snap-pool-name" type="string">sprvdRx_v001</PROPERTY>
   <PROPERTY name="snap-data" units="B" type="string">0B</PROPERTY>
   <PROPERTY name="snap-data-numeric" units="blocks512" type="string">0</PROPERTY>
   <PROPERTY name="uniquedata" units="B" type="string">0B</PROPERTY>
   <PROPERTY name="uniquedata-numeric" units="blocks512" type="string">0</PROPERTY>
   <PROPERTY name="shareddata" units="B" type="string">0B</PROPERTY>
   <PROPERTY name="shareddata-numeric" units="blocks512" type="string">0</PROPERTY>
   <PROPERTY name="priority-value" type="string">0xe000</PROPERTY>
   <PROPERTY name="user_priority-value" type="string">0x0000</PROPERTY>
   <PROPERTY name="snapshot-type" type="string">Replication snapshot(Only sync point)
(Current sync point)(Common sync point)</PROPERTY>
   <PROPERTY name="snapshot-type-numeric" type="string">950272</PROPERTY>
</OBJECT>
```
## <span id="page-396-0"></span>snapshot-with-retention-tasks

## 属性

#### 表 70 snapshot-with-retention-tasks 属性

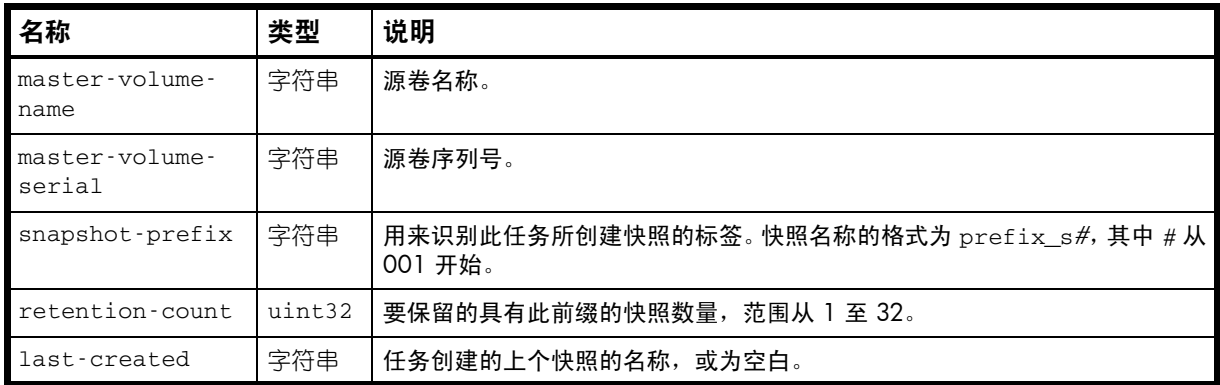

#### 示例

```
# show tasks
```

```
...
```
 <OBJECT basetype="snapshot-with-retention-tasks" name="task-snapshow-with-retention" oid="2" format="pairs">

```
 <PROPERTY name="master-volume-name" type="string">vd01_v002</PROPERTY>
 <PROPERTY name="master-volume-serial" type="string">SN</PROPERTY>
```
<PROPERTY name="snapshot-prefix" type="string">SnapSet001</PROPERTY>

<PROPERTY name="retention-count" type="uint32">1</PROPERTY>

<PROPERTY name="last-created" type="string"></PROPERTY>

#### </OBJECT>

# <span id="page-397-0"></span>snap-tasks

属性

表 71 snap-tasks 属性

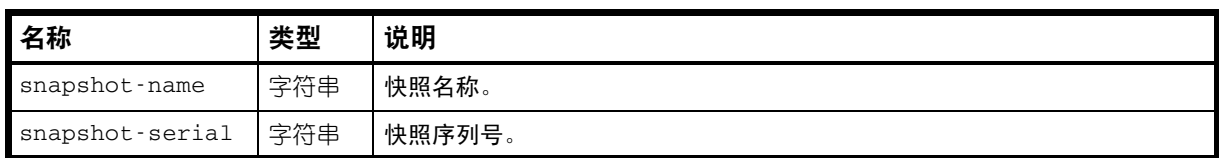

### 示例

# show tasks

...

```
 <OBJECT basetype="snap-tasks" name="snapshots" oid="3" format="rows">
 <PROPERTY name="snapshot-name" key="true" type="string">v1_R0003</PROPERTY>
 <PROPERTY name="snapshot-serial" type="string">SN</PROPERTY>
```
</OBJECT>

## snmp-parameters

属性

#### 表 72 snmp-parameters 属性

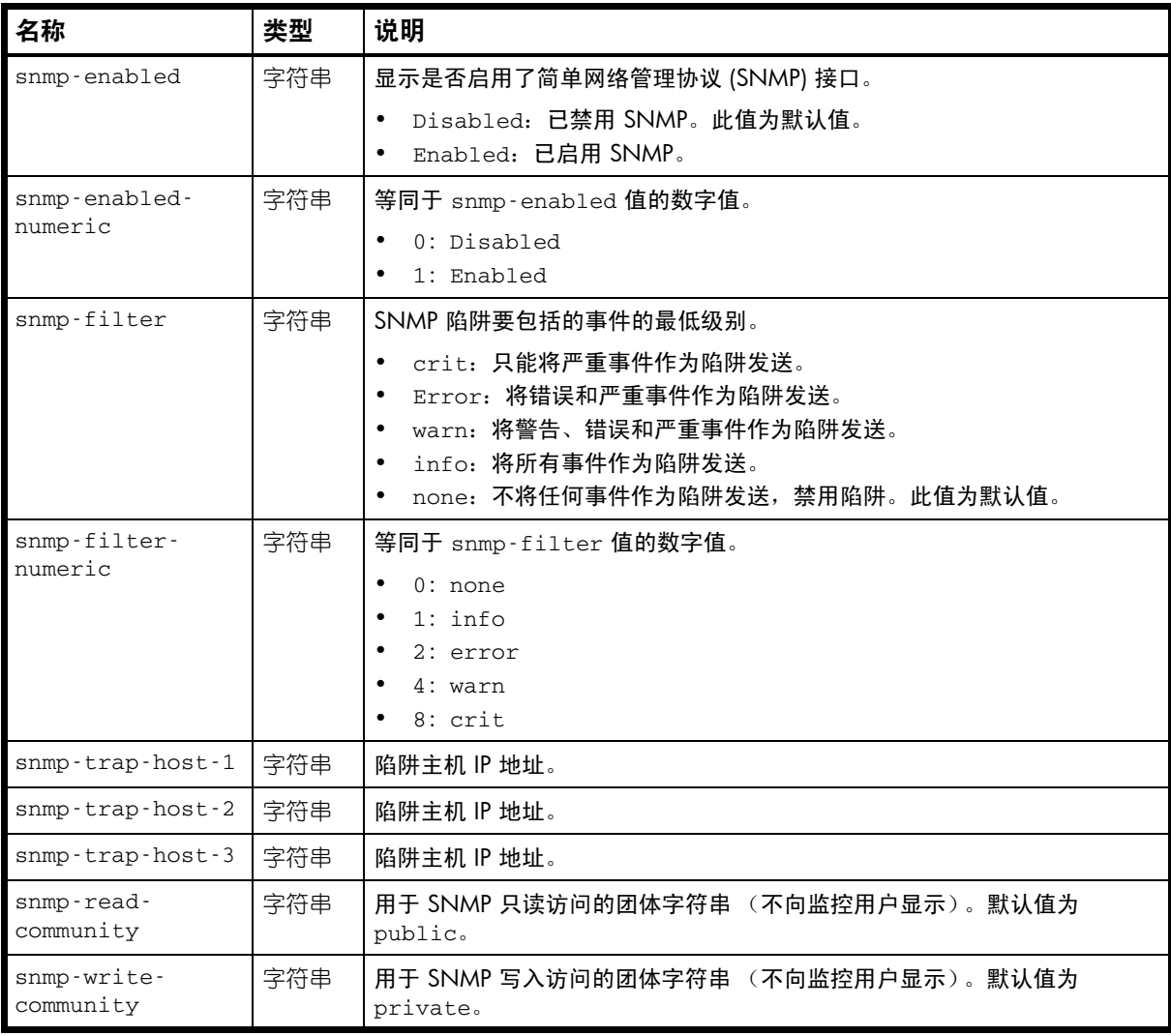

### 示例

...

```
# show snmp-parameters
```

```
<OBJECT basetype="snmp-parameters" name="snmp-parameters" oid="1">
  <PROPERTY name="snmp-enabled" type="string">Disabled</PROPERTY>
  <PROPERTY name="snmp-enabled-numeric" type="string">0</PROPERTY>
  <PROPERTY name="snmp-filter" type="string">none</PROPERTY>
  <PROPERTY name="snmp-filter-numeric" type="string">0</PROPERTY>
  <PROPERTY name="snmp-trap-host-1" type="string">0.0.0.0</PROPERTY>
  <PROPERTY name="snmp-trap-host-2" type="string">0.0.0.0</PROPERTY>
  <PROPERTY name="snmp-trap-host-3" type="string">0.0.0.0</PROPERTY>
  <PROPERTY name="snmp-read-community" type="string">public</PROPERTY>
   <PROPERTY name="snmp-write-community" type="string">private</PROPERTY>
</OBJECT>
```
## status

#### 属性

表 73 status 属性

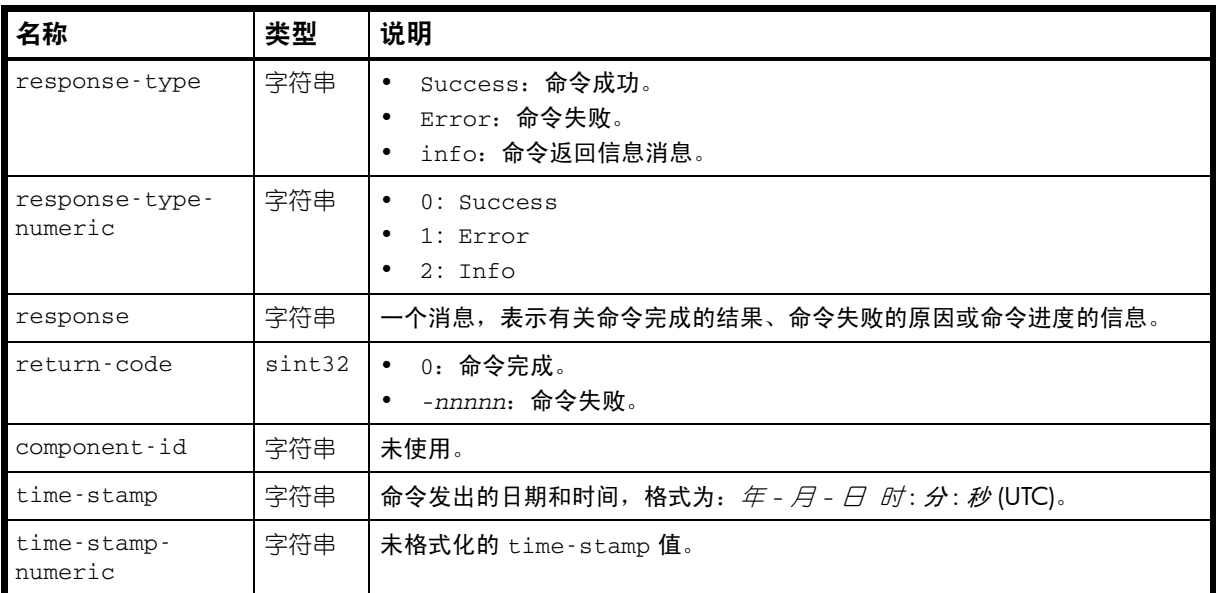

## 示例

#### # *any-command*

...

<OBJECT basetype="status" name="status" oid="2">

```
 <PROPERTY name="response-type" type="string">Success</PROPERTY>
```
<PROPERTY name="response-type-numeric" type="string">0</PROPERTY>

<PROPERTY name="response" type="string">Command completed successfully.</PROPERTY>

```
 <PROPERTY name="return-code" type="sint32">0</PROPERTY>
```
<PROPERTY name="component-id" type="string"></PROPERTY>

<PROPERTY name="time-stamp" type="string">2010-11-05 16:34:05</PROPERTY>

<PROPERTY name="time-stamp-numeric" type="string">1288974845</PROPERTY>

</OBJECT>

# system

属性

## 表 74 system 属性

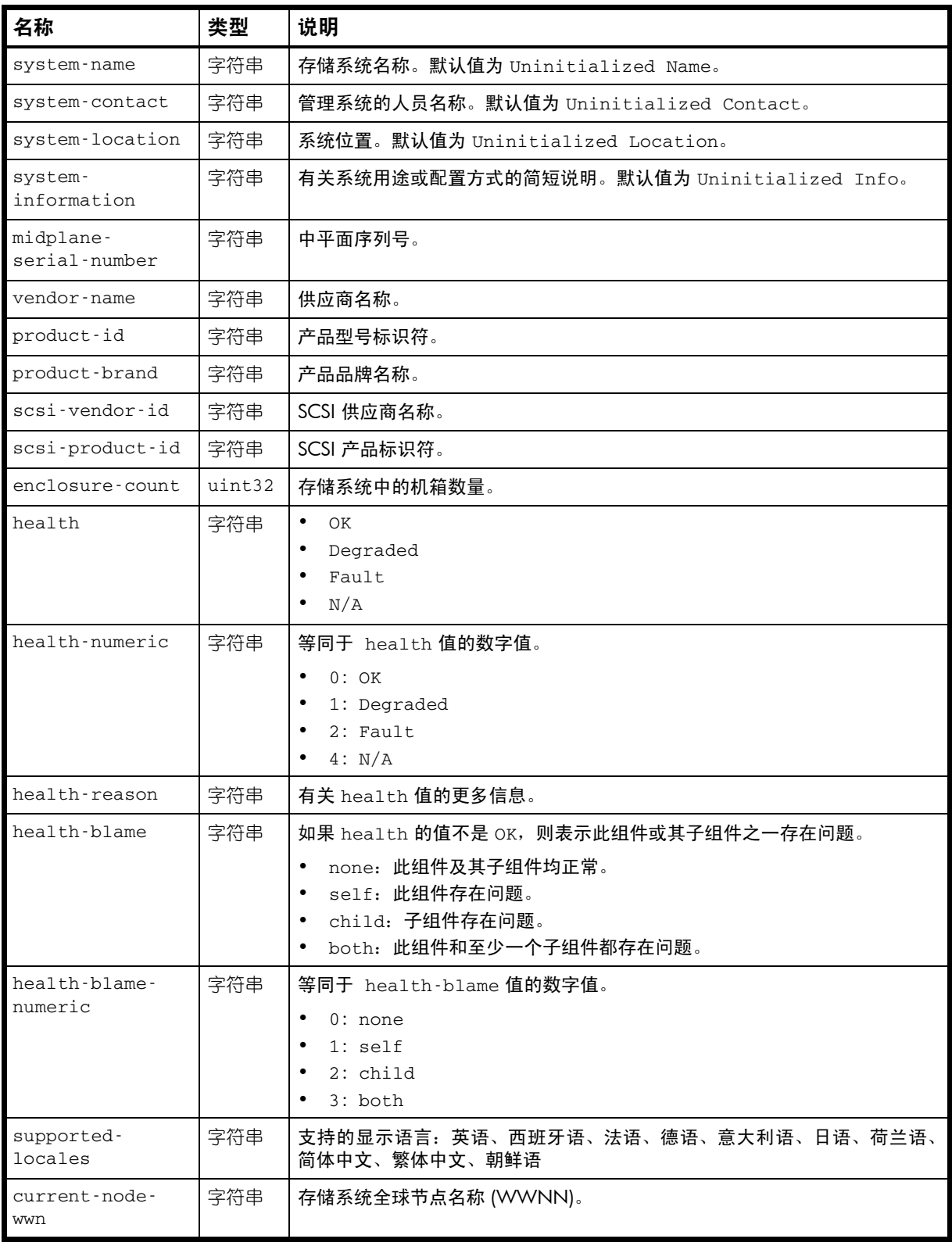

#### 示例

# show system

```
...
  <OBJECT basetype="system" name="system-information" oid="1" format="pairs">
  <PROPERTY name="system-name" type="string">bravo</PROPERTY>
  <PROPERTY name="system-contact" type="string">DM</PROPERTY>
  <PROPERTY name="system-location" type="string">LTC</PROPERTY>
  <PROPERTY name="system-information" type="string">Test system</PROPERTY>
  <PROPERTY name="midplane-serial-number" type="string">SN</PROPERTY>
  <PROPERTY name="vendor-name" type="string"></PROPERTY>
  <PROPERTY name="product-id" type="string">DH3926</PROPERTY>
  <PROPERTY name="product-brand" type="string">R/Evolution</PROPERTY>
  <PROPERTY name="scsi-vendor-id" type="string">DotHill</PROPERTY>
  <PROPERTY name="scsi-product-id" type="string">DH3000</PROPERTY>
  <PROPERTY name="enclosure-count" type="uint32">1</PROPERTY>
  <PROPERTY name="health" type="string">OK</PROPERTY>
  <PROPERTY name="health-numeric" type="string">0</PROPERTY>
  <PROPERTY name="health-reason" type="string"></PROPERTY>
  <PROPERTY name="health-blame" type="string">none</PROPERTY>
  <PROPERTY name="health-blame-numeric" type="string">0</PROPERTY>
  <PROPERTY name="supported-locales" type="string">English (English)</PROPERTY>
  <PROPERTY name="current-node-wwn" type="string">208000c0ffd8b6cb</PROPERTY>
    ...
```
</OBJECT>

...

#### 嵌入的基本类型

• [redundancy](#page-362-0)

# system-parameters-table

属性

## 表 75 system-parameters-table 属性

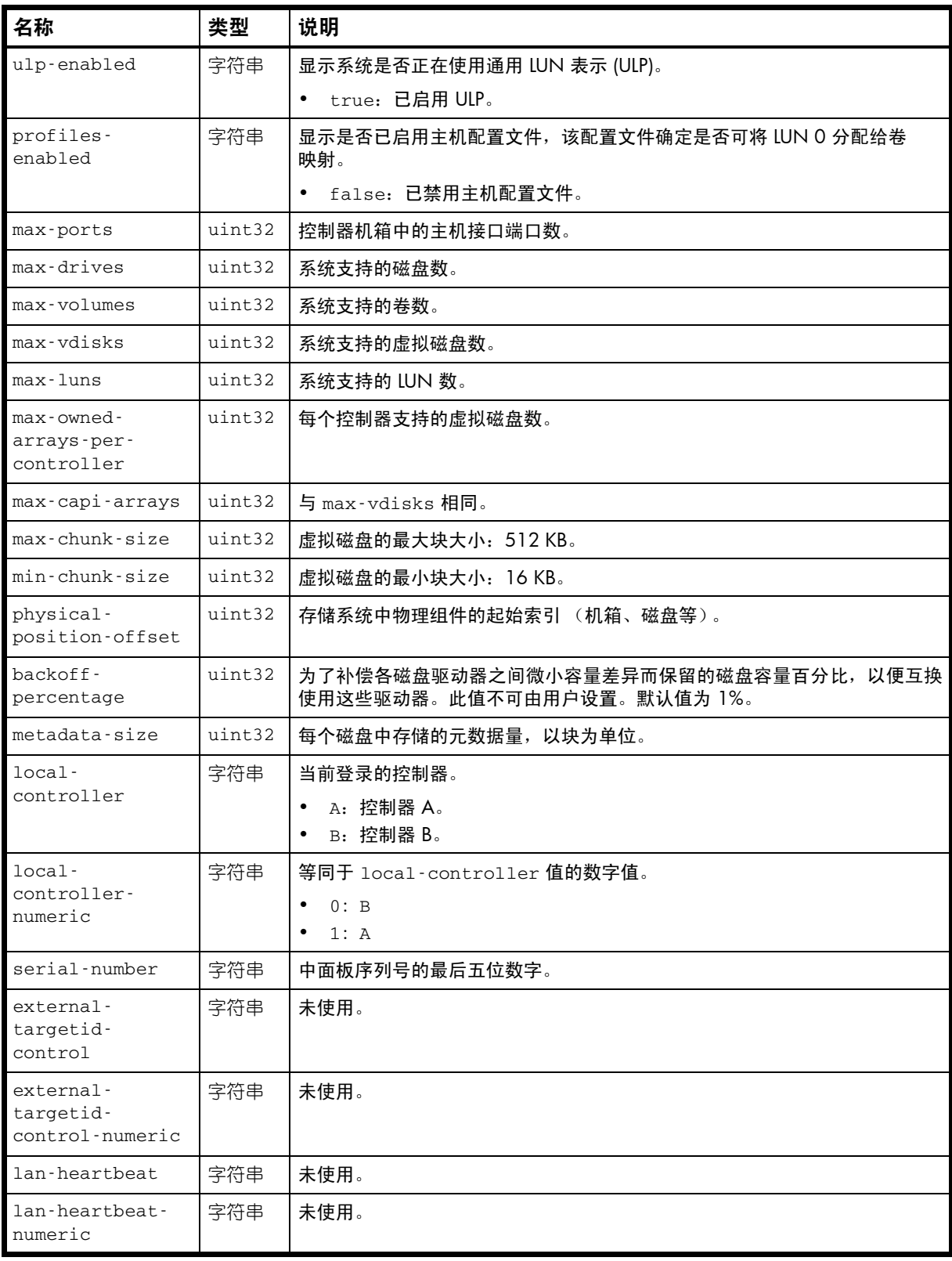

#### **表 75** system-parameters-table 属性 (续)

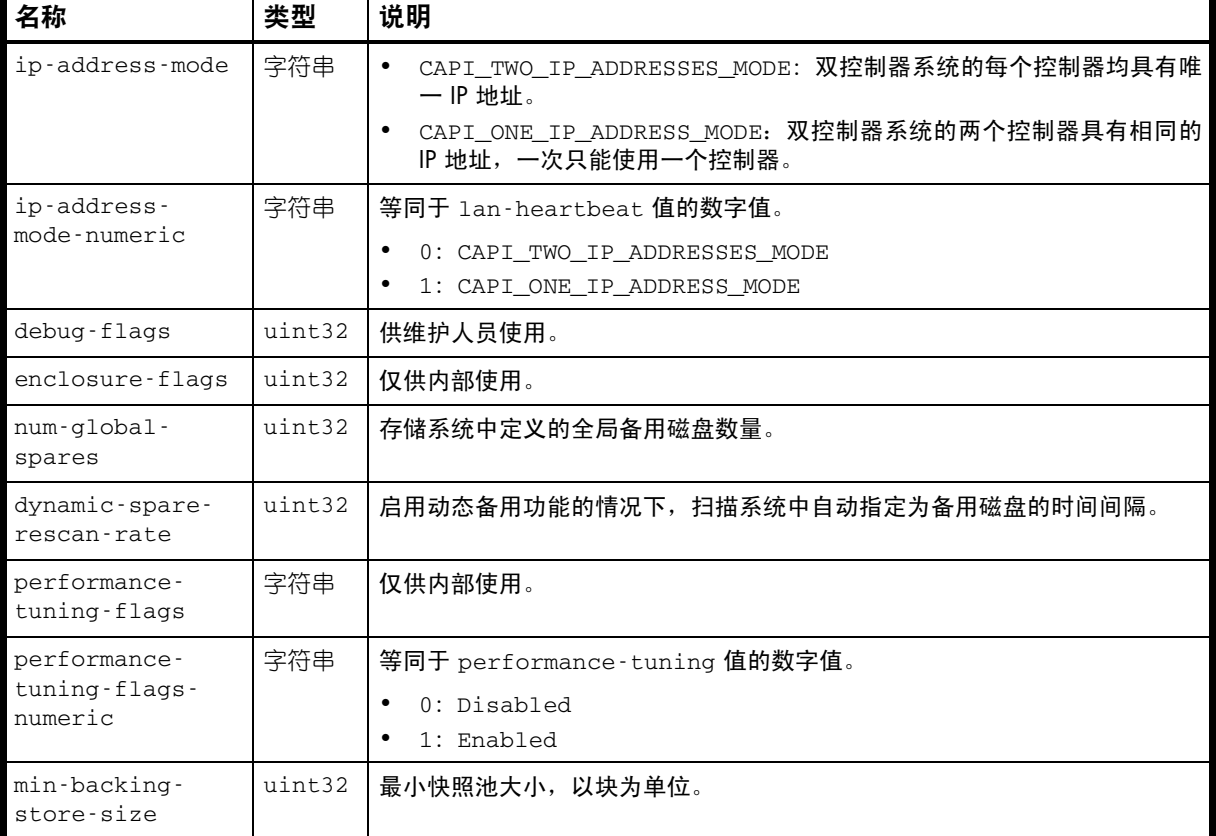

#### 示例

# show system-parameters

...

 <OBJECT basetype="system-parameters-table" name="system-parameters" oid="1" format="pairs"> <PROPERTY name="ulp-enabled" type="string">true</PROPERTY>

```
 <PROPERTY name="profiles-enabled" type="string">false</PROPERTY>
 <PROPERTY name="max-ports" type="uint32">8</PROPERTY>
 <PROPERTY name="max-drives" type="uint32">149</PROPERTY>
 <PROPERTY name="max-volumes" type="uint32">1024</PROPERTY>
 <PROPERTY name="max-vdisks" type="uint32">32</PROPERTY>
 <PROPERTY name="max-luns" type="uint32">1024</PROPERTY>
 <PROPERTY name="max-owned-arrays-per-controller" type="uint32">16</PROPERTY>
 <PROPERTY name="max-capi-arrays" type="uint32">32</PROPERTY>
 <PROPERTY name="max-chunk-size" type="uint32">512</PROPERTY>
 <PROPERTY name="min-chunk-size" type="uint32">16</PROPERTY>
 <PROPERTY name="physical-position-offset" type="uint32">0</PROPERTY>
 <PROPERTY name="backoff-percentage" type="uint32">1</PROPERTY>
 <PROPERTY name="metadata-size" type="uint32">32768</PROPERTY>
 <PROPERTY name="local-controller" type="string">B</PROPERTY>
 <PROPERTY name="local-controller-numeric" type="string">0</PROPERTY>
 <PROPERTY name="serial-number" type="string">SN</PROPERTY>
 <PROPERTY name="external-targetid-control" type="string">Disabled</PROPERTY>
 <PROPERTY name="external-targetid-control-numeric" type="string">0</PROPERTY>
 <PROPERTY name="lan-heartbeat" type="string">Disabled</PROPERTY>
 <PROPERTY name="lan-heartbeat-numeric" type="string">0</PROPERTY>
 <PROPERTY name="ip-address-mode" type="string">CAPI_TWO_IP_ADDRESSES_MODE</PROPERTY>
 <PROPERTY name="ip-address-mode-numeric" type="string">0</PROPERTY>
 <PROPERTY name="debug-flags" type="uint32">0031fa3b</PROPERTY>
 <PROPERTY name="enclosure-flags" type="uint32">00000005</PROPERTY>
 <PROPERTY name="num-global-spares" type="uint32">0</PROPERTY>
 <PROPERTY name="dynamic-spare-rescan-rate" type="uint32">1</PROPERTY>
 <PROPERTY name="performance-tuning-flags" type="string">Disabled</PROPERTY>
 <PROPERTY name="performance-tuning-flags-numeric" type="string">0</PROPERTY>
```
 <PROPERTY name="min-backing-store-size" type="uint32">10485760</PROPERTY> </OBJECT>

# tasks

## 属性

表 76 tasks 属性

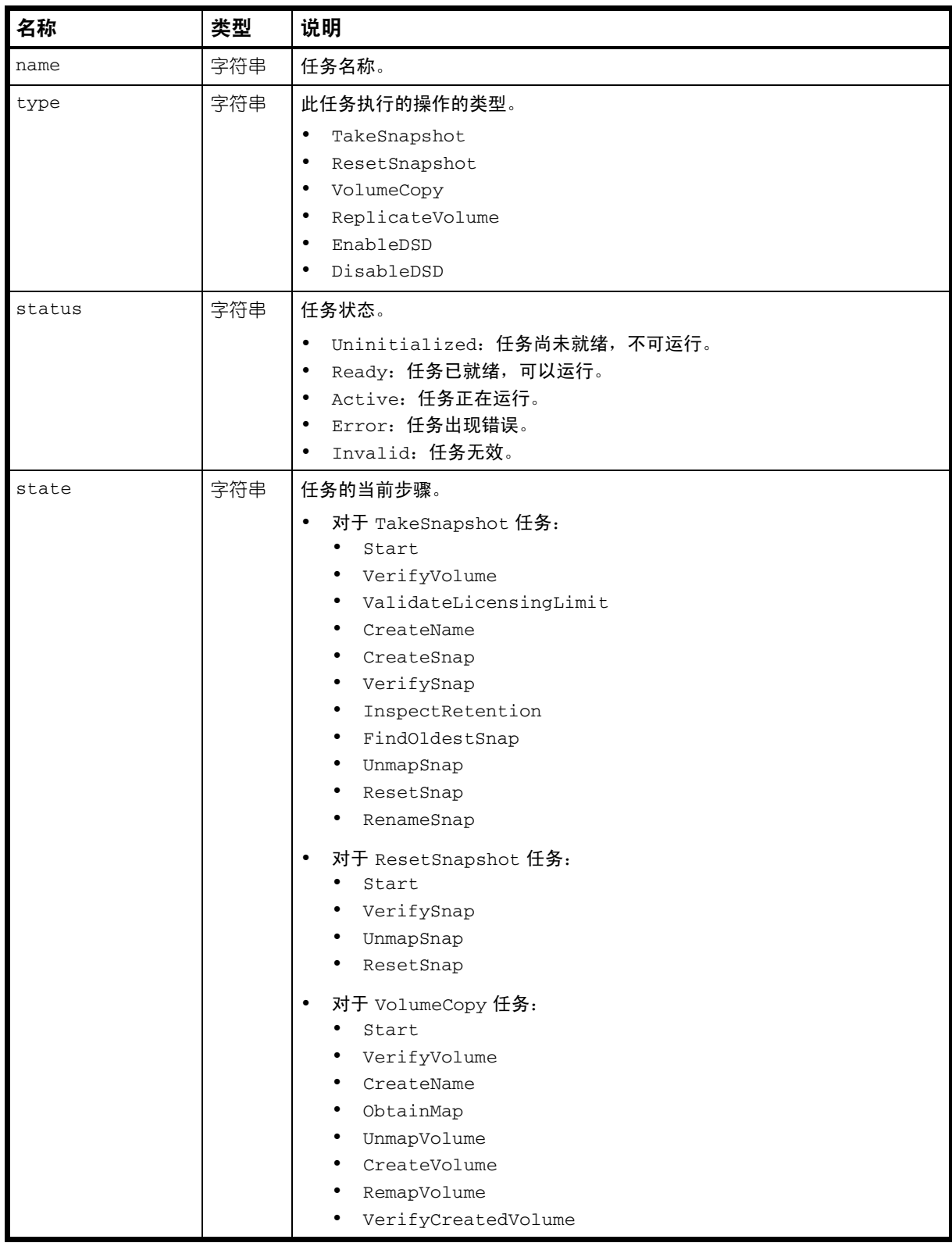

表 76 tasks 属性 (续)

| 名称                          | 类型  | 说明                                                                                                    |
|-----------------------------|-----|----------------------------------------------------------------------------------------------------|
|                             |     | 对于 ReplicateVolume 任务:<br>Start<br>VerifyVolume<br>CreateName<br>RepVolume<br>VerifySnap<br>对于 EnableDSD 或 DisableDSD 任务:<br>Start |
| error-message               | 字符串 | 处理任务时发生错误的消息, 或为空白。                                                                                                    |
| associated-<br>vdisk-serial | 字符串 | 对于 VolumeCopy 任务, 是目标虚拟磁盘的序列号。                                                                                                    |

### 示例

```
# show tasks
```

```
...
  <OBJECT basetype="tasks" name="task" oid="1" format="pairs">
  <PROPERTY name="name" key="true" type="string">vdRx_v001_s001_task001</PROPERTY>
  <PROPERTY name="type" type="string">ResetSnapshot</PROPERTY>
  <PROPERTY name="status" type="string">Error</PROPERTY>
  <PROPERTY name="state" type="string">ResetSnap</PROPERTY>
 <PROPERTY name="error-message" type="string">Unable to reset the snapshot. Snapshot 
name: vdRx_v001_s001. - An invalid device was specified.</
  <PROPERTY name="associated-vdisk-serial" type="string">SN</PROPERTY>
    ...
```

```
</OBJECT>
```
## ...

## 嵌入的基本类型

- [replicate-volume-tasks](#page-370-0)
- [reset-snapshot-tasks](#page-380-0)
- [snap-tasks](#page-397-0)
- [snapshot-with-retention-tasks](#page-396-0)
- [volume-copy-tasks](#page-421-0)

## time-settings-table

属性

#### 表 77 time-settings-table 属性

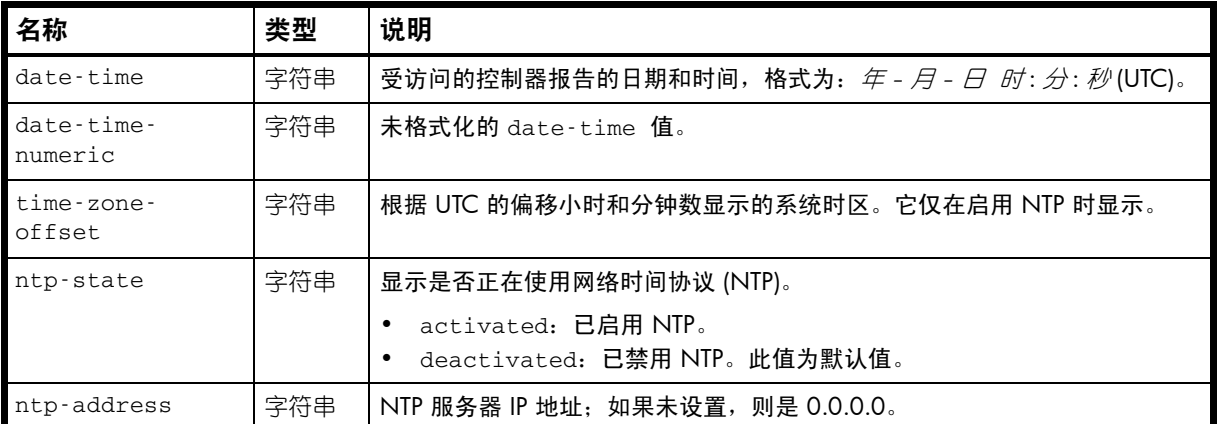

#### 示例

```
# show controller-date
```
...

<OBJECT basetype="time-settings-table" name="time-settings-table" oid="1"> <PROPERTY name="date-time" type="string">2010-11-08 11:48:08</PROPERTY> <PROPERTY name="date-time-numeric" type="string">1289216888</PROPERTY> <PROPERTY name="time-zone-offset" type="sint32">0</PROPERTY> <PROPERTY name="ntp-state" type="string">Disabled</PROPERTY> <PROPERTY name="ntp-address" type="string">0.0.0.0</PROPERTY> </OBJECT>

# <span id="page-408-0"></span>unhealthy-component

## 属性

表 78 unhealthy-component 属性

| 名称              | 类型  | 说明                                   |
|-----------------|-----|--------------------------------------|
| component-type  | 字符串 | 组件类型。                                |
|                 |     | super-cap: 超级电容器组。                   |
|                 |     | MC: 管理控制器。<br>$\bullet$              |
|                 |     | port: 主机端口。<br>$\bullet$             |
|                 |     | controller: 控制器模块。<br>$\bullet$      |
|                 |     | expansion module: 扩展模块。<br>$\bullet$ |
|                 |     | PSU: 电源装置。<br>$\bullet$              |
|                 |     | • disk: 磁盘驱动器。                       |
|                 |     | enclosure: 机箱。<br>$\bullet$          |
|                 |     | VDISK: 虚拟磁盘。                         |
| component-type- | 字符串 | 等同于 component-type 值的数字值。            |
| numeric         |     | $0: super-cap$                       |
|                 |     | 1:MC                                 |
|                 |     | $2:$ port                            |
|                 |     | 3: controller<br>$\bullet$           |
|                 |     | 4: expansion module                  |
|                 |     | $5:$ PSU<br>$\bullet$                |
|                 |     | 6: disk<br>$\bullet$                 |
|                 |     | 7: enclosure                         |
|                 |     | 8: vdisk<br>٠                        |
| component-id    | 字符串 | 组件标识符, 例如 A 表示控制器 A。                 |

#### 示例

# show enclosures

```
...
 <OBJECT basetype="unhealthy-component" name="unhealthy-component" oid="2" 
format="pairs">
    <PROPERTY name="component-type" type="string">PSU</PROPERTY>
    <PROPERTY name="component-type-numeric" type="string">5</PROPERTY>
    <PROPERTY name="component-id" type="string">Left</PROPERTY>
</OBJECT>
...
```
# unwritable-cache

属性

#### 表 79 unwritable-cache 属性

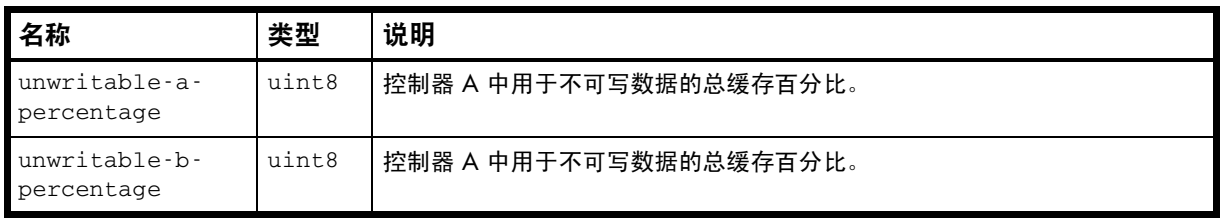

### 示例

```
# show unwritable-cache
```
...

 <OBJECT basetype="unwritable-cache" name="unwritable-system-cache" oid="1" format="pairs">

```
 <PROPERTY name="unwritable-a-percentage" type="uint8">0</PROPERTY>
 <PROPERTY name="unwritable-b-percentage" type="uint8">0</PROPERTY>
```
</OBJECT>

## users

## 属性

### 表 80 users 属性

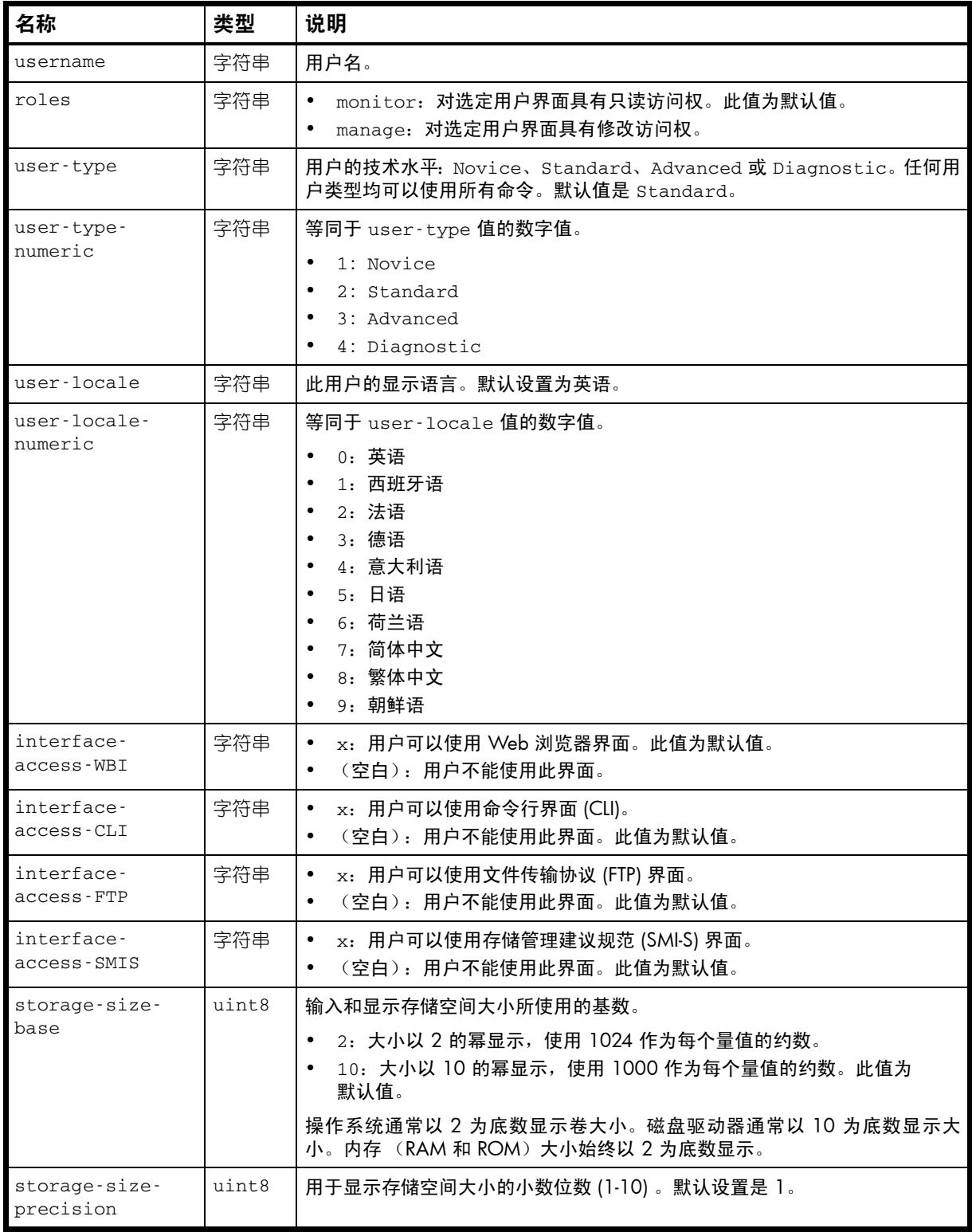

#### 表 80 users 属性 (续)

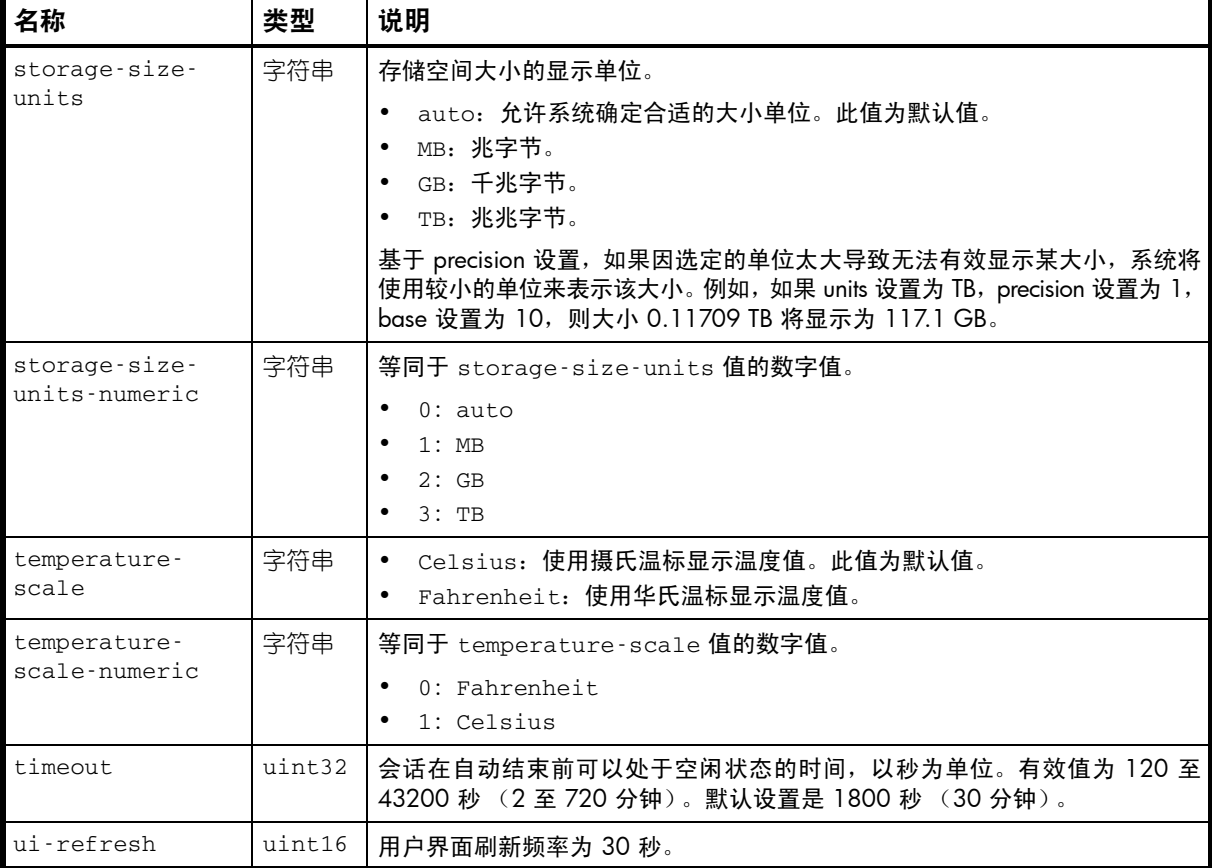

#### 示例

#### # show users

...

```
 <OBJECT basetype="users" name="user" oid="4" format="rows">
  <PROPERTY name="username" key="true" type="string">manage</PROPERTY>
  <PROPERTY name="roles" type="string">manage,monitor</PROPERTY>
  <PROPERTY name="user-type" type="string">Standard</PROPERTY>
  <PROPERTY name="user-type-numeric" type="string">2</PROPERTY>
  <PROPERTY name="user-locale" type="string">English</PROPERTY>
  <PROPERTY name="user-locale-numeric" type="string">0</PROPERTY>
  <PROPERTY name="interface-access-WBI" type="string">x</PROPERTY>
  <PROPERTY name="interface-access-CLI" type="string">x</PROPERTY>
   <PROPERTY name="interface-access-FTP" type="string">x</PROPERTY>
   <PROPERTY name="interface-access-SMIS" type="string"></PROPERTY>
   <PROPERTY name="storage-size-base" type="uint8">10</PROPERTY>
   <PROPERTY name="storage-size-precision" type="uint8">1</PROPERTY>
   <PROPERTY name="storage-size-units" type="string">Auto</PROPERTY>
   <PROPERTY name="storage-size-units-numeric" type="string">0</PROPERTY>
   <PROPERTY name="temperature-scale" type="string">Celsius</PROPERTY>
   <PROPERTY name="temperature-scale-numeric" type="string">1</PROPERTY>
   <PROPERTY name="timeout" type="uint32">1800</PROPERTY>
   <PROPERTY name="ui-refresh" type="uint16">30</PROPERTY>
</OBJECT>
```
## vdisk-statistics

属性

表 81 vdisk-statistics 属性

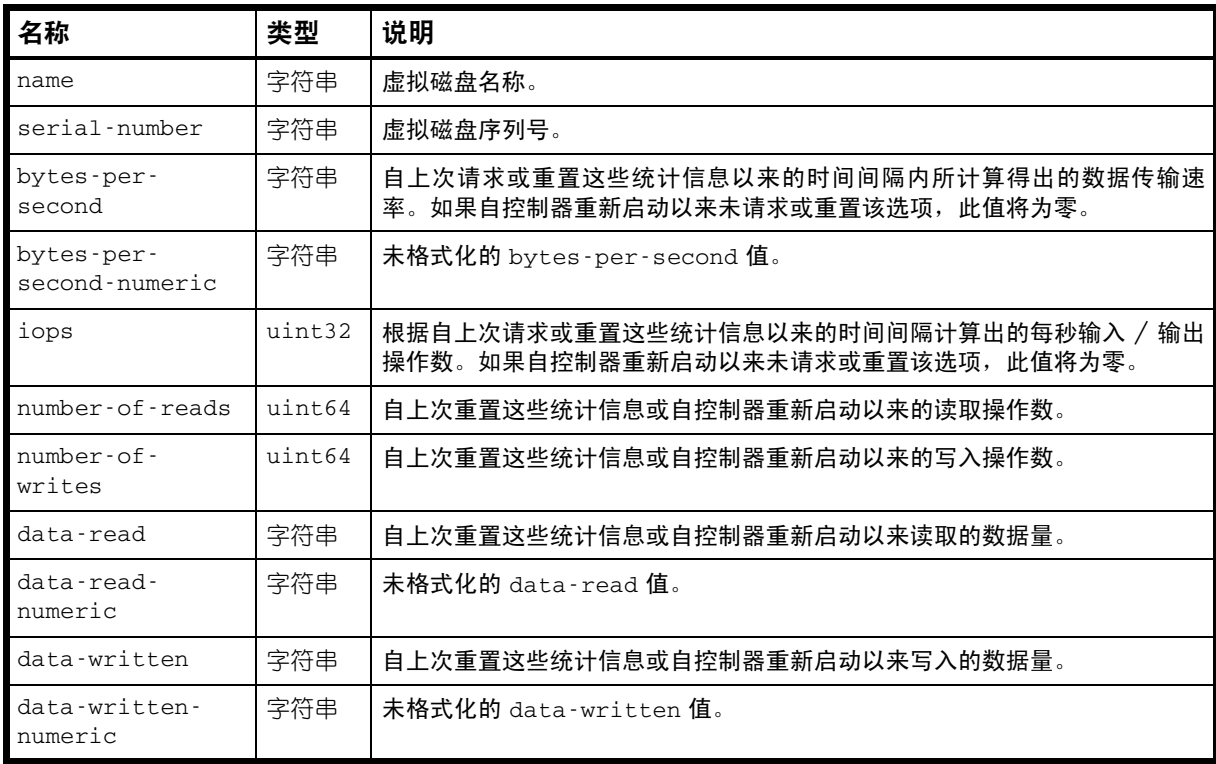

#### 示例

# show vdisk-statistics

```
 <OBJECT basetype="vdisk-statistics" name="vdisk-statistics" oid="4" format="rows">
  <PROPERTY name="name" type="string">vd01</PROPERTY>
  <PROPERTY name="serial-number" key="true" type="string">SN</PROPERTY>
  <PROPERTY name="bytes-per-second" units="TB" type="string">0TB</PROPERTY>
  <PROPERTY name="bytes-per-second-numeric" type="string">0</PROPERTY>
  <PROPERTY name="iops" type="uint32">0</PROPERTY>
  <PROPERTY name="number-of-reads" type="uint64">0</PROPERTY>
  <PROPERTY name="number-of-writes" type="uint64">0</PROPERTY>
  <PROPERTY name="data-read" units="TB" type="string">0TB</PROPERTY>
  <PROPERTY name="data-read-numeric" type="string">0</PROPERTY>
  <PROPERTY name="data-written" units="TB" type="string">0TB</PROPERTY>
  <PROPERTY name="data-written-numeric" type="string">0</PROPERTY>
</OBJECT>
...
```
#### 属性

表 82 版本属性

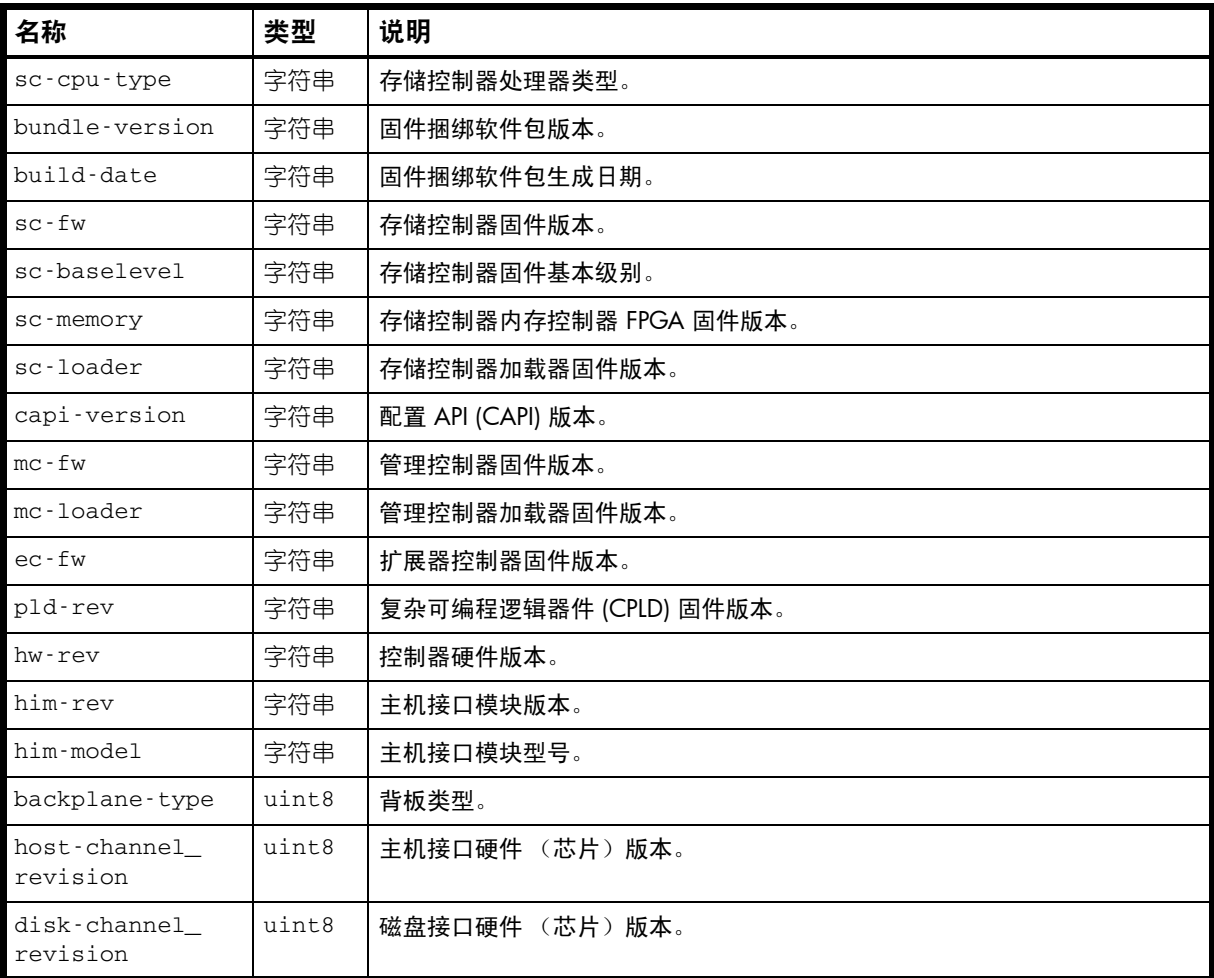

### 示例

...

# versions

```
 <OBJECT basetype="versions" name="controller-a-versions" oid="1" format="pairs">
   <PROPERTY name="sc-cpu-type" type="string">Intel Tolapai 1200MHz</PROPERTY>
   <PROPERTY name="bundle-version" type="string">TS230B001</PROPERTY>
   <PROPERTY name="build-date" type="string">Wed Nov 3 15:42:17 MDT 2010</PROPERTY>
  <PROPERTY name="sc-fw" type="string">T230B01</PROPERTY>
  <PROPERTY name="sc-baselevel" type="string">T230B01</PROPERTY>
  <PROPERTY name="sc-memory" type="string">F500B02</PROPERTY>
  <PROPERTY name="sc-loader" type="string">23.008</PROPERTY>
  <PROPERTY name="capi-version" type="string">3.13</PROPERTY>
  <PROPERTY name="mc-fw" type="string">L230A046</PROPERTY>
  <PROPERTY name="mc-loader" type="string">2.5</PROPERTY>
  <PROPERTY name="ec-fw" type="string">1109</PROPERTY>
  <PROPERTY name="pld-rev" type="string">20</PROPERTY>
  <PROPERTY name="hw-rev" type="string">53</PROPERTY>
  <PROPERTY name="him-rev" type="string">25</PROPERTY>
  <PROPERTY name="him-model" type="string">0</PROPERTY>
  <PROPERTY name="backplane-type" type="uint8">7</PROPERTY>
  <PROPERTY name="host-channel_revision" type="uint8">2</PROPERTY>
  <PROPERTY name="disk-channel_revision" type="uint8">2</PROPERTY>
</OBJECT>
```
# virtual-disks

## 属性

表 83 virtual-disks 属性

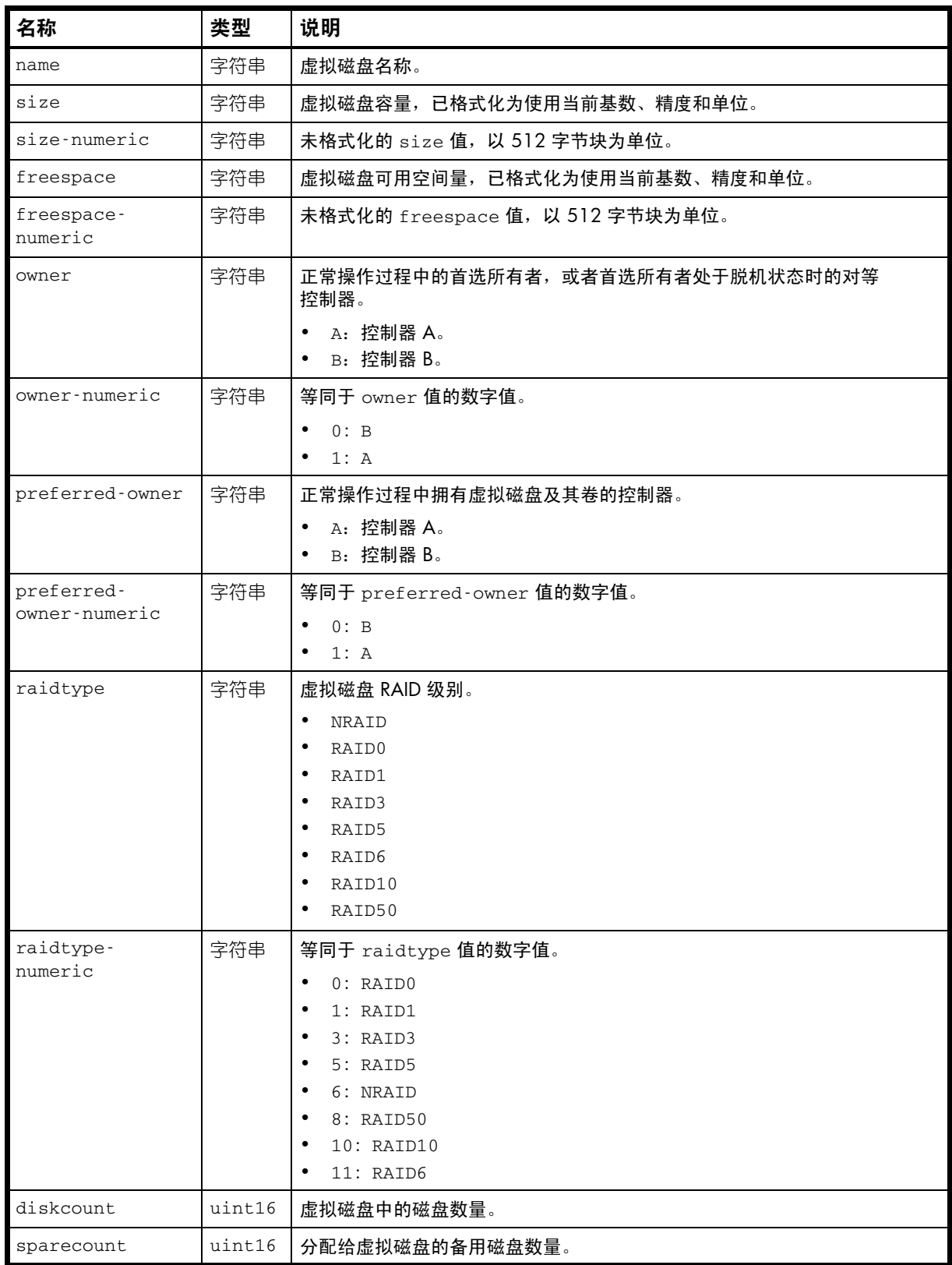

#### 表 83 virtual-disks 属性 (续)

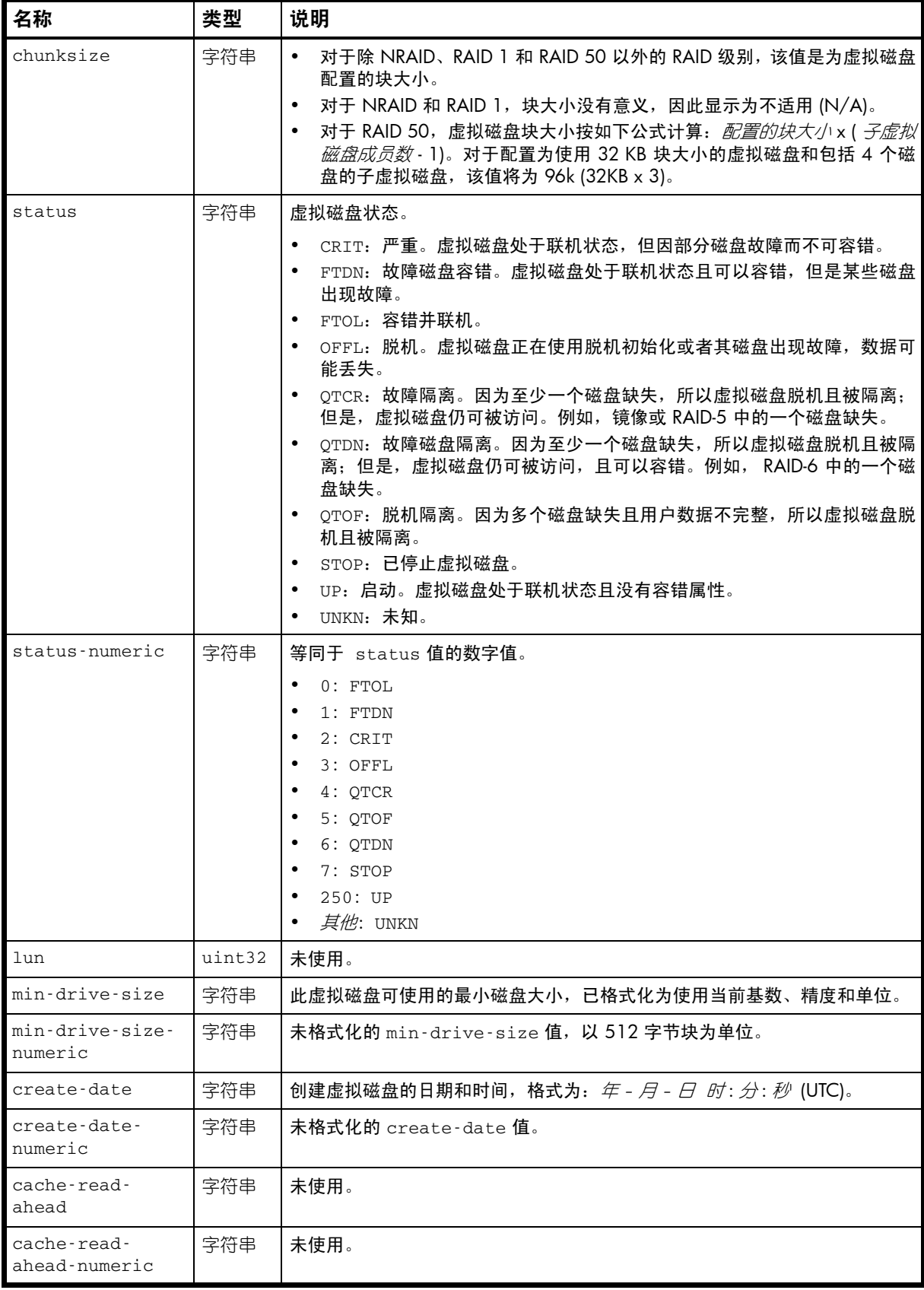

#### 表 83 virtual-disks 属性 (续)

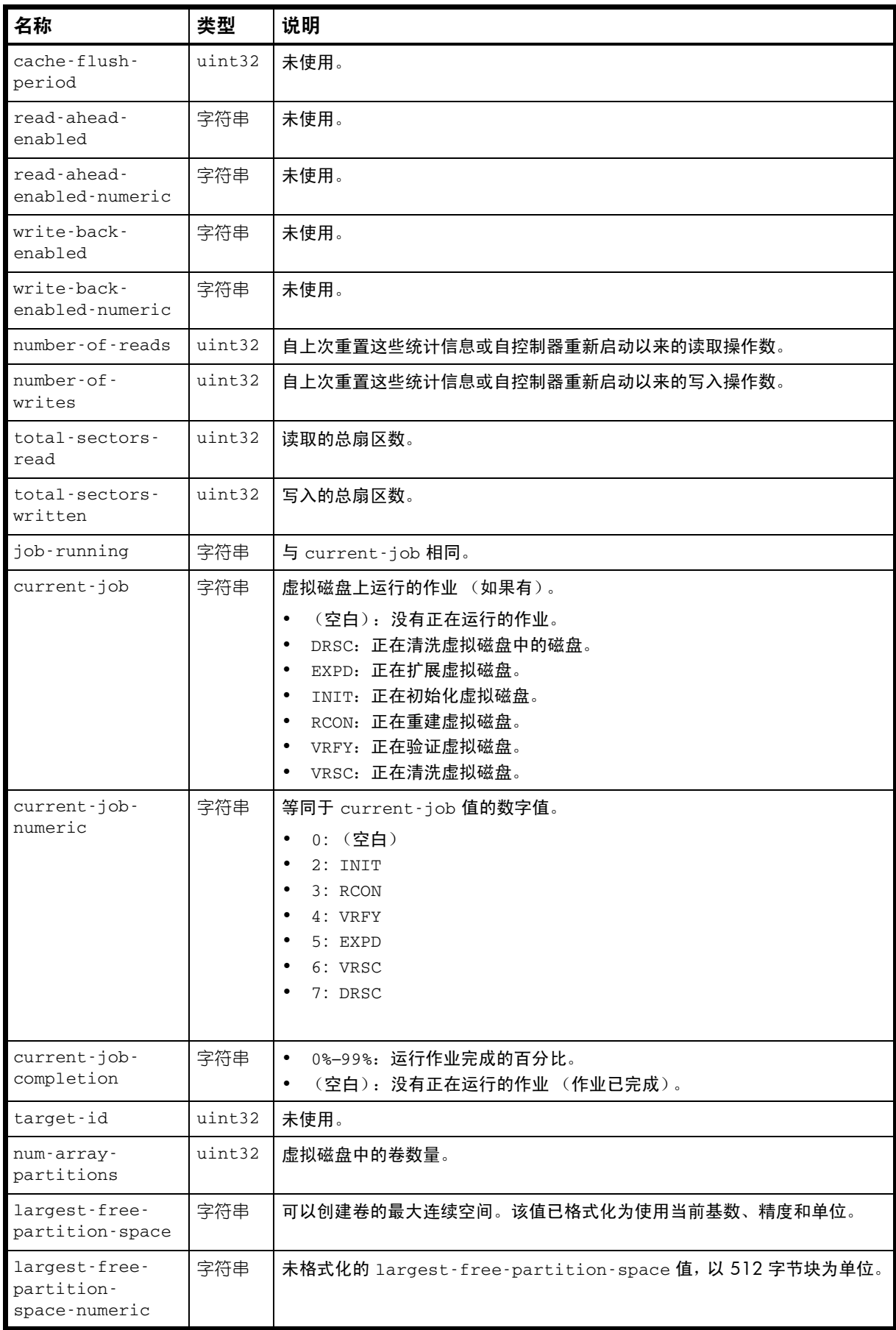

#### 表 83 virtual-disks 属性 (续)

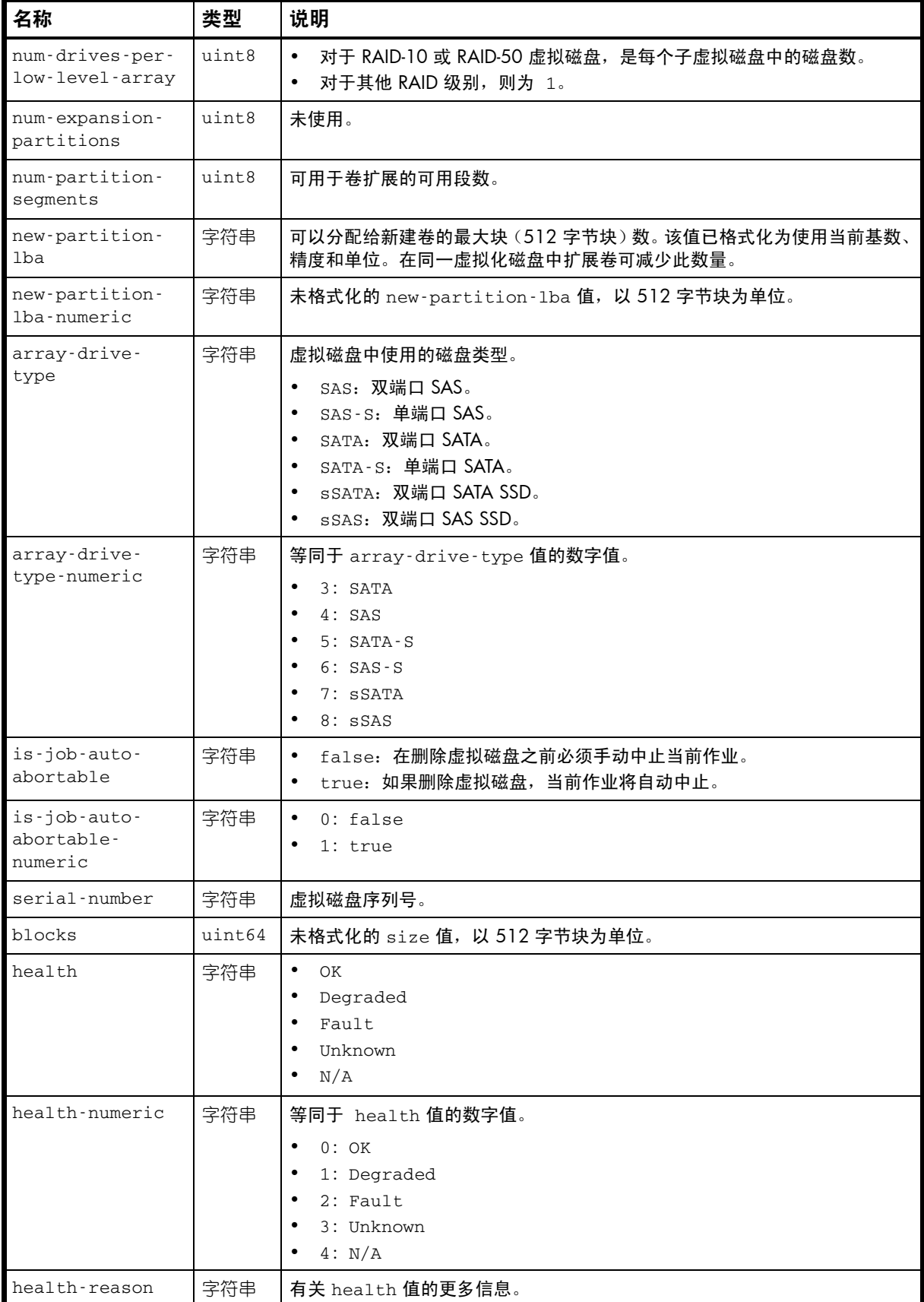

表 83 virtual-disks 属性 (续)

| 名称                                    | 类型     | 说明                                                                                                    |
|---------------------------------------|--------|----------------------------------------------------------------------------------------------------|
| health-blame                          | 字符串    | 如果 health 的值不是 OK, 则表示此组件或其子组件之一存在问题。<br>none:此组件及其子组件均正常。<br>$\bullet$<br>• self: 此组件存在问题。<br>• child: 子组件存在问题。<br>both: 此组件和至少一个子组件都存在问题。                                                |
| health-blame-<br>numeric              | 字符串    | 等同于 health-blame 值的数字值。<br>$0:$ none<br>$\bullet$<br>$\bullet$ 1: self<br>2: child<br>$3:$ both                                                                                            |
| disk-dsd-<br>enable-vdisk             | 字符串    | Disabled: 已为虚拟磁盘禁用 DSD。此值为默认值。<br>• Enabled – all spinning: 已为虚拟磁盘启用 DSD。<br>• Partial spin-down: 已为虚拟磁盘启用 DSD, 其磁盘将部分减速, 以节<br>省电源。<br>● Full spin-down: 已为虚拟磁盘启用 DSD,其磁盘将完全减速,以节省<br>电源。 |
| disk-dsd-<br>enable-vdisk-<br>numeric | 字符串    | 0: Disabled<br>$\bullet$<br>1: Enabled - all spinning<br>• 2: Partial spin-down<br>3: Full spin-down                                                                                       |
| disk-dsd-delay-<br>vdisk              | uint32 | 非活动时间段,虚拟磁盘和专用备用磁盘在此时间段后应自动减速,范围为 1<br>至 360 分钟。DSD 可由该范围内的值启用,也可以用 0 值禁用。如果 DSD 已<br>启用,且未设置延迟值,则默认为 15 分钟。                                                                               |

#### 示例

...

# show vdisks

```
 <OBJECT basetype="virtual-disks" name="virtual-disk" oid="1" format="rows">
  <PROPERTY name="name" type="string">vd01</PROPERTY>
  <PROPERTY name="size" units="TB" type="string">0.2TB</PROPERTY>
  <PROPERTY name="size-numeric" units="blocks512" type="string">487875968</PROPERTY>
  <PROPERTY name="freespace" units="TB" type="string">0TB</PROPERTY>
  <PROPERTY name="freespace-numeric" units="blocks512" type="string">0</PROPERTY>
  <PROPERTY name="owner" type="string">B</PROPERTY>
  <PROPERTY name="owner-numeric" type="string">0</PROPERTY>
  <PROPERTY name="preferred-owner" type="string">B</PROPERTY>
  <PROPERTY name="preferred-owner-numeric" type="string">0</PROPERTY>
  <PROPERTY name="raidtype" type="string">RAID1</PROPERTY>
  <PROPERTY name="raidtype-numeric" type="string">1</PROPERTY>
  <PROPERTY name="diskcount" type="uint16">2</PROPERTY>
  <PROPERTY name="sparecount" type="uint16">0</PROPERTY>
  <PROPERTY name="chunksize" type="string">N/A</PROPERTY>
  <PROPERTY name="status" type="string">FTOL</PROPERTY>
  <PROPERTY name="status-numeric" type="string">0</PROPERTY>
  <PROPERTY name="lun" type="uint32">-1</PROPERTY>
  <PROPERTY name="min-drive-size" units="TB" type="string">0.2TB</PROPERTY>
  <PROPERTY name="min-drive-size-numeric" units="blocks512" type="string">487875968
</PROPERTY>
  <PROPERTY name="create-date" type="string">2010-10-21 11:31:23</PROPERTY>
  <PROPERTY name="create-date-numeric" type="string">1287660683</PROPERTY>
  <PROPERTY name="cache-read-ahead" units="TB" type="string">18446744.0TB</PROPERTY>
  <PROPERTY name="cache-read-ahead-numeric" units="blocks512" type="string">-1</PROPERTY>
  <PROPERTY name="cache-flush-period" type="uint32">0</PROPERTY>
  <PROPERTY name="read-ahead-enabled" type="string">Enabled</PROPERTY>
```

```
 <PROPERTY name="read-ahead-enabled-numeric" type="string">1</PROPERTY>
   <PROPERTY name="write-back-enabled" type="string">Enabled</PROPERTY>
   <PROPERTY name="write-back-enabled-numeric" type="string">1</PROPERTY>
   <PROPERTY name="number-of-reads" type="uint32">0</PROPERTY>
   <PROPERTY name="number-of-writes" type="uint32">0</PROPERTY>
  <PROPERTY name="total-sectors-read" type="uint32">0</PROPERTY>
  <PROPERTY name="total-sectors-written" type="uint32">0</PROPERTY>
  <PROPERTY name="job-running" type="string"></PROPERTY>
  <PROPERTY name="current-job" type="string"></PROPERTY>
  <PROPERTY name="current-job-numeric" type="string">0</PROPERTY>
  <PROPERTY name="current-job-completion" type="string">99</PROPERTY>
  <PROPERTY name="target-id" type="uint32">0</PROPERTY>
  <PROPERTY name="num-array-partitions" type="uint32">1</PROPERTY>
  <PROPERTY name="largest-free-partition-space" units="TB" type="string">0TB</PROPERTY>
   <PROPERTY name="largest-free-partition-space-numeric" units="blocks512" type="string">0
</PROPERTY>
   <PROPERTY name="num-drives-per-low-level-array" type="uint8">1</PROPERTY>
   <PROPERTY name="num-expansion-partitions" type="uint8">0</PROPERTY>
   <PROPERTY name="num-partition-segments" type="uint8">0</PROPERTY>
  <PROPERTY name="new-partition-lba" units="TB" type="string">0TB</PROPERTY>
  <PROPERTY name="new-partition-lba-numeric" units="blocks512" type="string">0</PROPERTY>
  <PROPERTY name="array-drive-type" type="string">SATA</PROPERTY>
  <PROPERTY name="array-drive-type-numeric" type="string">3</PROPERTY>
  <PROPERTY name="is-job-auto-abortable" type="string">true</PROPERTY>
  <PROPERTY name="is-job-auto-abortable-numeric" type="string">1</PROPERTY>
  <PROPERTY name="serial-number" key="true" type="string">SN</PROPERTY>
  <PROPERTY name="blocks" blocksize="512" type="uint64">487875968</PROPERTY>
  <PROPERTY name="health" type="string">OK</PROPERTY>
  <PROPERTY name="health-numeric" type="string">0</PROPERTY>
   <PROPERTY name="health-reason" type="string">The virtual disk is fault tolerant.
</PROPERTY>
  <PROPERTY name="health-blame" type="string">self</PROPERTY>
   <PROPERTY name="health-blame-numeric" type="string">1</PROPERTY>
     ...
  <PROPERTY name="disk-dsd-enable-vdisk" type="string">Disabled</PROPERTY>
   <PROPERTY name="disk-dsd-enable-vdisk-numeric" type="string">0</PROPERTY>
   <PROPERTY name="disk-dsd-delay-vdisk" type="uint32">0</PROPERTY>
</OBJECT>
...
```
#### 嵌入的基本类型

• [unhealthy-component](#page-408-0)

## volume-copy-status

## 属性

#### 表 84 volume-copy-status 属性

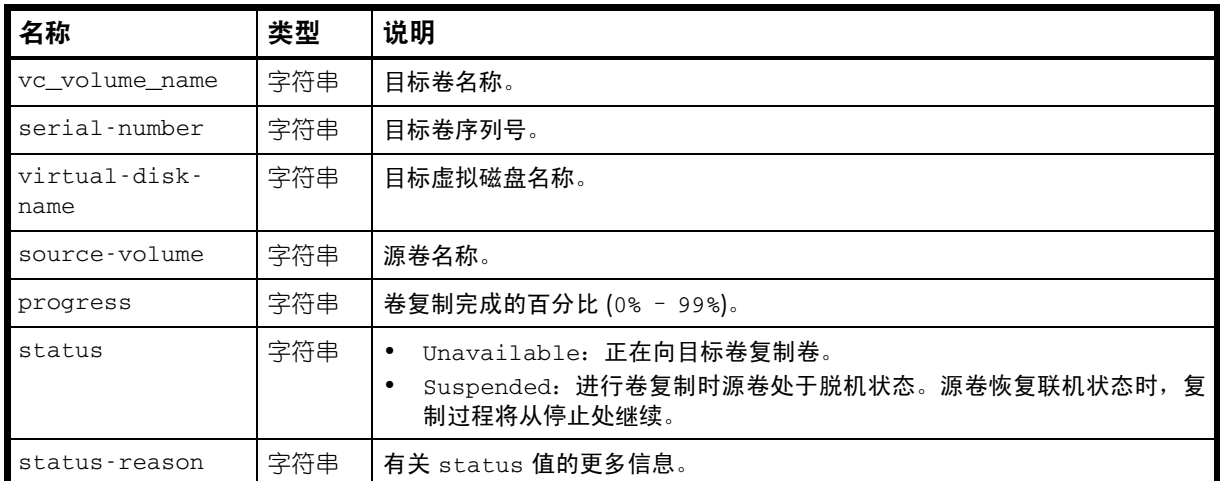

### 示例

# show volumecopy-status

...

 <OBJECT basetype="volume-copy-status" name="volume" oid="1" format="rows"> <PROPERTY name="vc\_volume\_name" type="string">vd01\_v001\_c001</PROPERTY> <PROPERTY name="serial-number" key="true" type="string">*SN*</PROPERTY> <PROPERTY name="virtual-disk-name" type="string">RAID1</PROPERTY> <PROPERTY name="source-volume" type="string">vd01\_v001</PROPERTY> <PROPERTY name="progress" type="string">5%</PROPERTY> <PROPERTY name="status" type="string">Unavailable</PROPERTY> <PROPERTY name="status-reason" type="string">VC In Progress</PROPERTY> </OBJECT>

## <span id="page-421-0"></span>volume-copy-tasks

属性

#### 表 85 volume-copy-tasks 属性

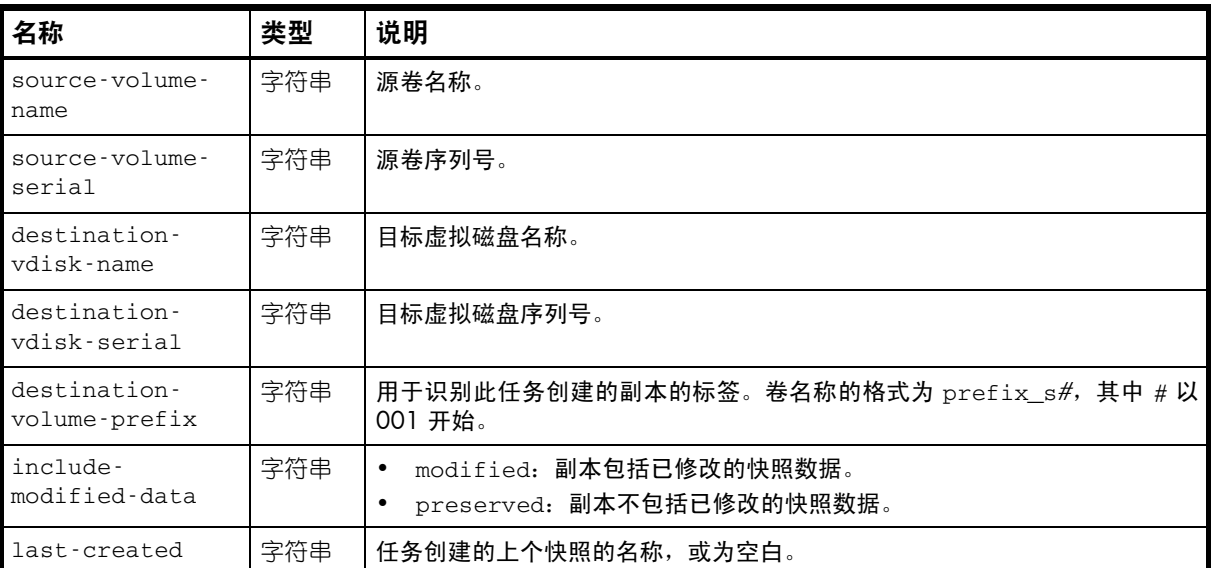

#### 示例

# show tasks

...

```
 <OBJECT basetype="volume-copy-tasks" name="task-volume-copy" oid="2" format="pairs">
    <PROPERTY name="source-volume-name" type="string">vd01_v002</PROPERTY>
    <PROPERTY name="source-volume-serial" type="string">SN</PROPERTY>
    <PROPERTY name="destination-vdisk-name" type="string">vd01</PROPERTY>
    <PROPERTY name="destination-vdisk-serial" type="string">SN</PROPERTY>
    <PROPERTY name="destination-volume-prefix" type="string">vd01_v002_01</PROPERTY>
    <PROPERTY name="include-modified-data" type="string">preserved</PROPERTY>
    <PROPERTY name="last-created" type="string"></PROPERTY>
</OBJECT>
```
## <span id="page-422-0"></span>volume-names

## 属性

#### 表 86 volume-names 属性

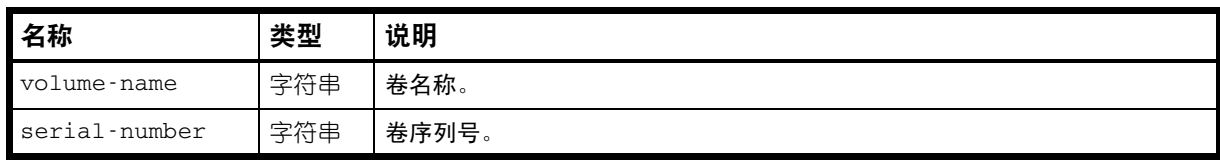

### 示例

# show volume-names

... <OBJECT basetype="volume-names" name="volume-name" oid="1" format="rows"> <PROPERTY name="volume-name" type="string">vd01\_v001</PROPERTY> <PROPERTY name="serial-number" key="true" type="string">*SN*</PROPERTY> </OBJECT>

# volumes

属性

表 87 volumes 属性

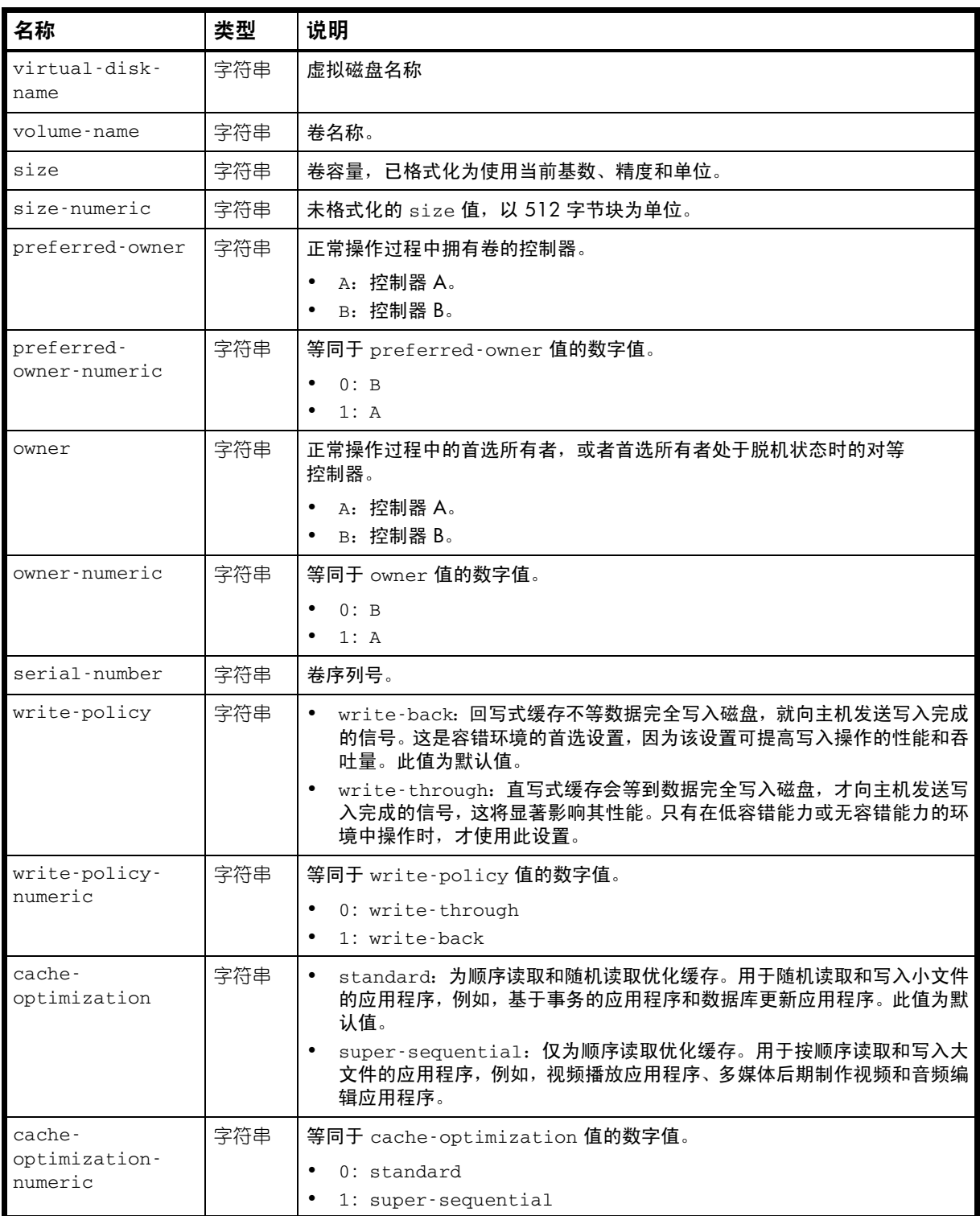

表 87 volumes 属性 (续)

| 名称                          | 类型  | 说明                                                                                                    |
|-----------------------------|-----|----------------------------------------------------------------------------------------------------|
| read-ahead-size             | 字符串 | 卷的预读缓存设置。<br>Disabled: 已禁用预读缓存。<br>$\bullet$<br>Default: 顺序读取中首先访问的一个块和所有后续访问的一个带区。<br>Maximum: 由控制器计算的最大预读大小。<br>64 KB, 128 KB, 256 KB, 512 KB, 1 MB, 2 MB, 4 MB, 8 MB,<br>16 MB、32 MB: 供用户选择的大小。                                                                                                    |
| read-ahead-<br>size-numeric | 字符串 | 等同于 read-ahead-size 值的数字值。<br>-1: Default<br>0: Disabled<br>$\bullet$<br>65536: 64 KB<br>131072: 128 KB<br>262144: 256 KB<br>524288: 512 KB<br>$\bullet$<br>1048576: 1 MB<br>$\bullet$<br>2097152: 2 MB<br>4194304: 4 MB<br>8388608: 8 MB<br>16777216: 16 MB<br>33554432: 32 MB<br>$-2147483648$ : Maximum<br>$\bullet$ |
| volume-type                 | 字符串 | $\bullet$<br>standard: 标准卷。<br>standard*: 正在进行的卷复制的目标, 在复制完成之前不可安装。<br>$\bullet$<br>snap-pool: 快照池卷。<br>$\bullet$<br>master volume: 主卷。<br>snapshot: 快照卷。<br>replication source: 正在复制到备用卷的源                                                                                                    |
| volume-type-<br>numeric     | 字符串 | 等同于 volume-type 值的数字值。<br>$0:$ standard<br>1: snap-pool<br>2: master volume<br>3: snapshot<br>4: standard*<br>8: replication source                                                                                                    |
| volume-class                | 字符串 | standard: 标准卷, 未对快照启用。<br>PTSNAP: 与快照有关的卷, 例如主卷、快照池或快照。<br>Proxy: 正在从远程卷进行复制的目标。                                                                                                    |
| volume-class-<br>numeric    | 字符串 | 等同于 volume-class 值的数字值。<br>0: standard<br>1: PTSNAP<br>3: Proxy                                                                                                    |
| volume-<br>qualifier        | 字符串 | N/A:不是专用于复制的卷,例如标准卷、主卷、快照或快照池。<br>RSR: 专用于复制的卷, 例如主卷、备用卷、复制快照或复制映像。                                                                                                    |

#### 表 87 volumes 属性 (续)

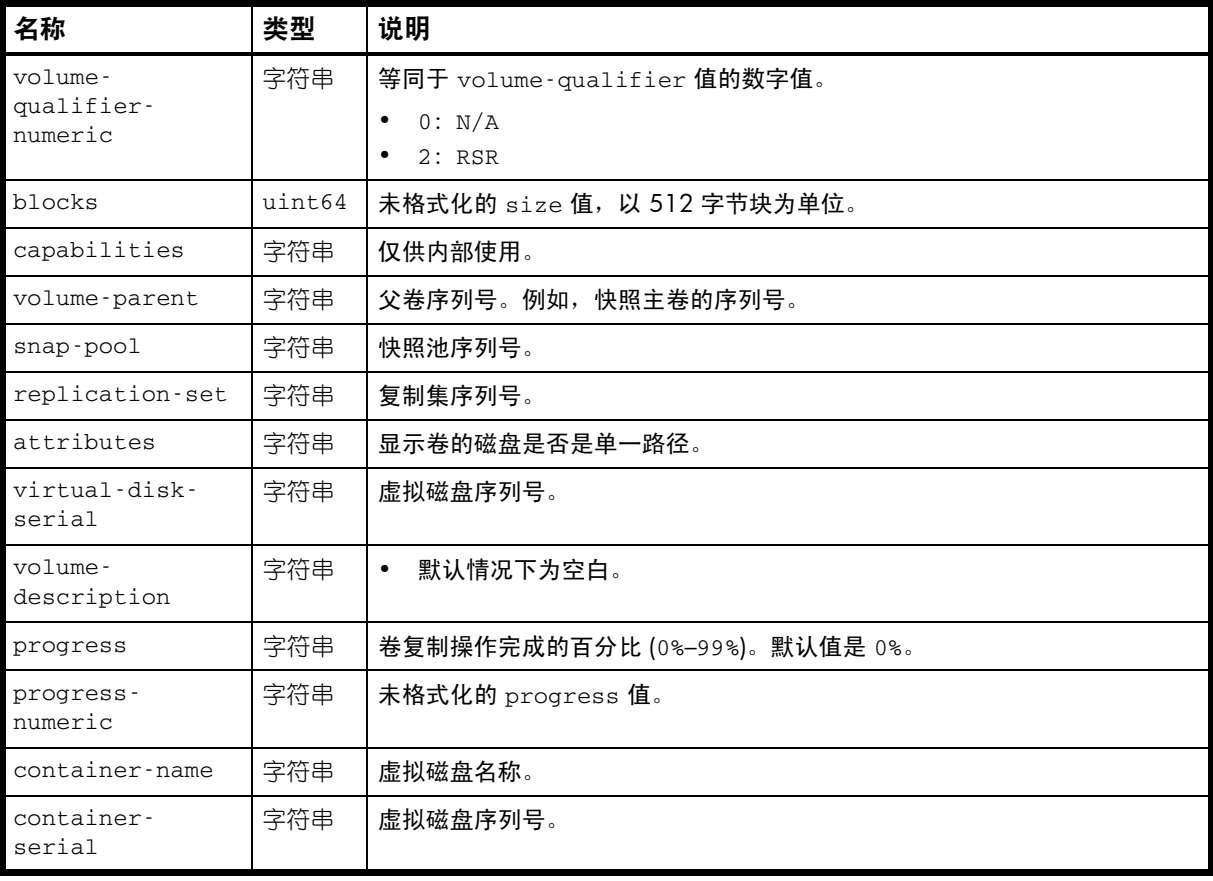

#### 示例

# show volumes

...

 <OBJECT basetype="volumes" name="volume" oid="1" format="rows"> <PROPERTY name="virtual-disk-name" type="string">vdRx</PROPERTY> <PROPERTY name="volume-name" type="string">Snap12889675210</PROPERTY> <PROPERTY name="size" units="MB" type="string">1996.4MB</PROPERTY> <PROPERTY name="size-numeric" units="blocks512" type="string">3899392</PROPERTY> <PROPERTY name="preferred-owner" type="string">B</PROPERTY> <PROPERTY name="preferred-owner-numeric" type="string">0</PROPERTY> <PROPERTY name="owner" type="string">B</PROPERTY> <PROPERTY name="owner-numeric" type="string">0</PROPERTY> <PROPERTY name="serial-number" key="true" type="string">*SN*</PROPERTY> <PROPERTY name="write-policy" type="string">write-back</PROPERTY> <PROPERTY name="write-policy-numeric" type="string">1</PROPERTY> <PROPERTY name="cache-optimization" type="string">standard</PROPERTY> <PROPERTY name="cache-optimization-numeric" type="string">0</PROPERTY> <PROPERTY name="read-ahead-size" type="string">Default</PROPERTY> <PROPERTY name="read-ahead-size-numeric" type="string">-1</PROPERTY> <PROPERTY name="volume-type" type="string">snapshot</PROPERTY> <PROPERTY name="volume-type-numeric" type="string">3</PROPERTY> <PROPERTY name="volume-class" type="string">PTSNAP</PROPERTY> <PROPERTY name="volume-class-numeric" type="string">1</PROPERTY> <PROPERTY name="volume-qualifier" type="string">N/A</PROPERTY> <PROPERTY name="volume-qualifier-numeric" type="string">0</PROPERTY> <PROPERTY name="blocks" blocksize="512" type="uint64">3899392</PROPERTY> <PROPERTY name="capabilities" type="string"></PROPERTY> <PROPERTY name="volume-parent" type="string">*SN*</PROPERTY> <PROPERTY name="snap-pool" type="string"></PROPERTY> <PROPERTY name="replication-set" type="string"></PROPERTY> <PROPERTY name="attributes" type="string"></PROPERTY>

```
 <PROPERTY name="virtual-disk-serial" type="string">SN</PROPERTY>
  <PROPERTY name="volume-description" type="string"></PROPERTY>
  <PROPERTY name="progress" type="string">0%</PROPERTY>
  <PROPERTY name="progress-numeric" type="string">0</PROPERTY>
  <PROPERTY name="container-name" type="string">vdRx</PROPERTY>
  <PROPERTY name="container-serial" type="string">SN</PROPERTY>
</OBJECT>
```
### 另请参阅

...

• [volume-names](#page-422-0)

# volume-statistics

属性

表 88 volume-statistics 属性

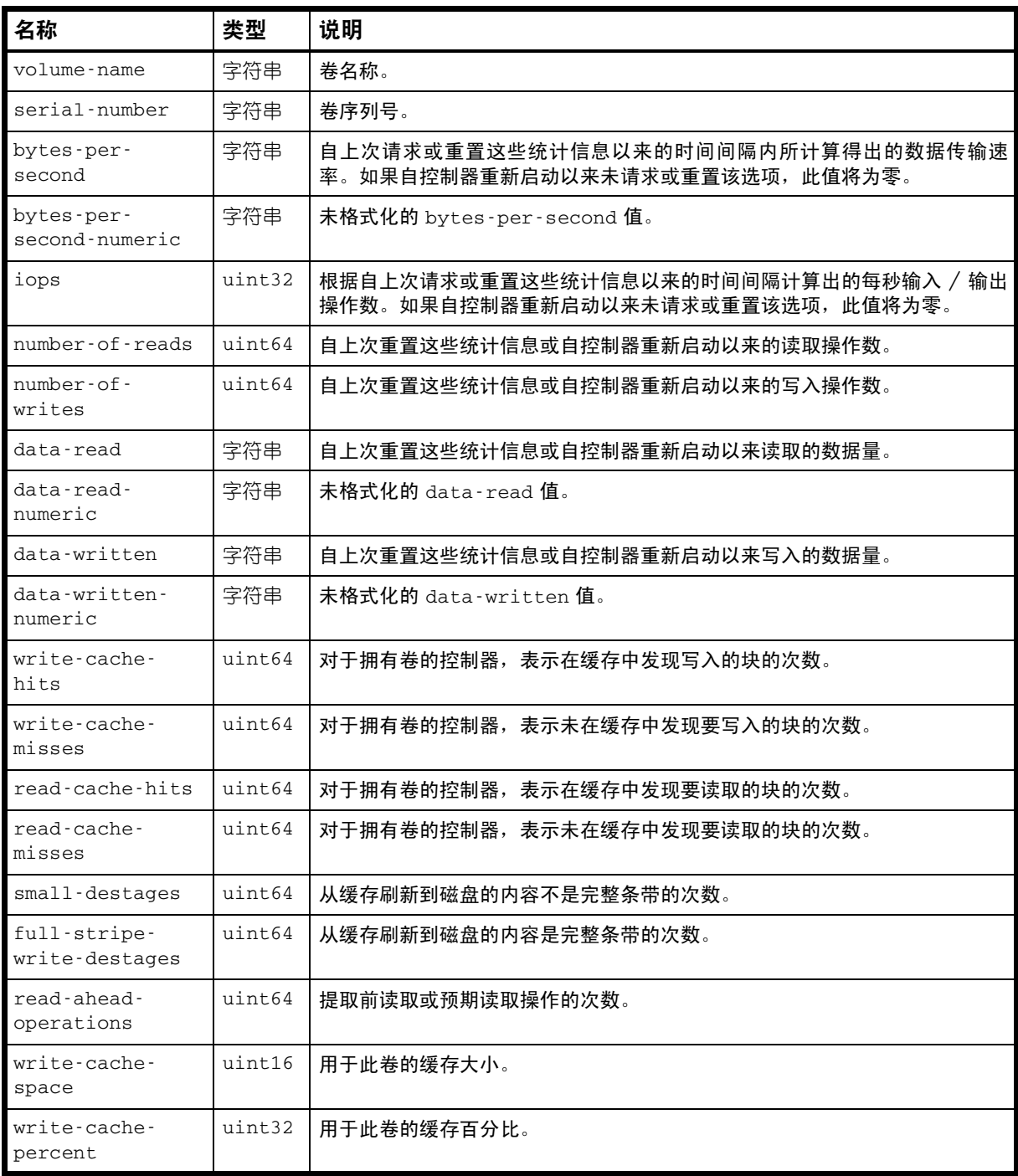

```
示例
```
# show volume-statistics

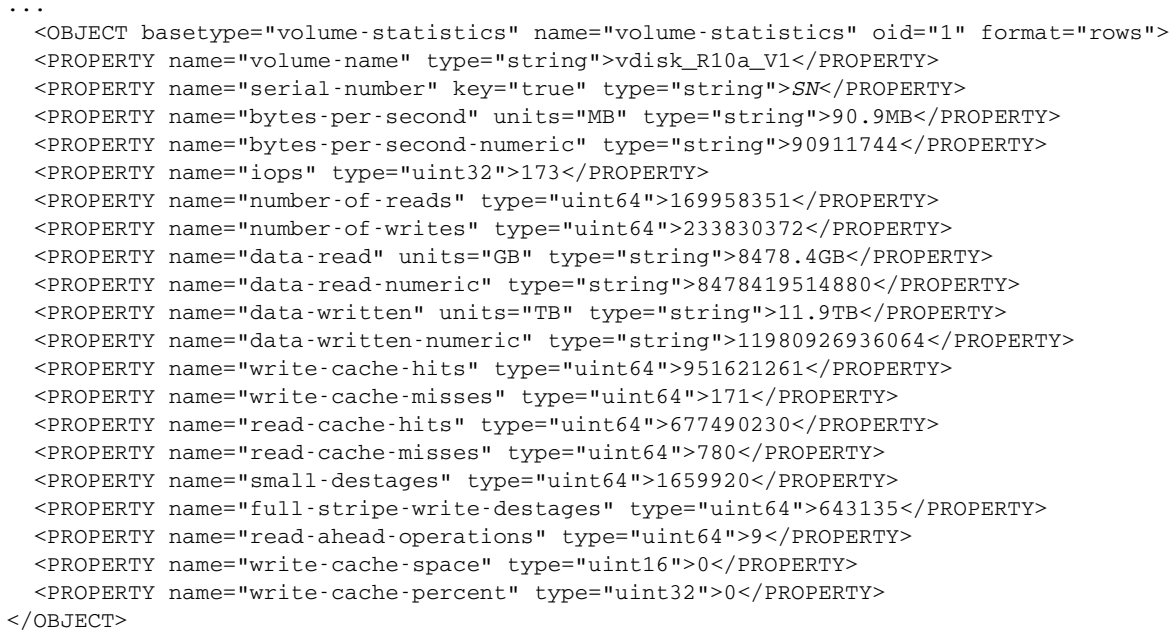

## volume-view

属性

表 89 volume-view 属性

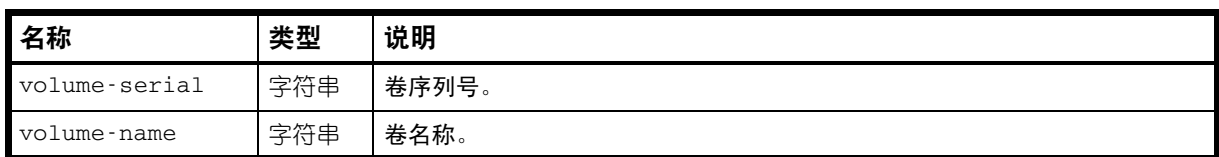

## 示例

# show volume-maps

...

```
 <OBJECT basetype="volume-view" name="volume-view" oid="1" format="labeled">
  <PROPERTY name="volume-serial" key="true" type="string">SN</PROPERTY>
  <PROPERTY name="volume-name" type="string">vd01_v001</PROPERTY>
</OBJECT>
```
...

#### 嵌入的基本类型

• [volume-view-mappings](#page-430-0)

## <span id="page-430-0"></span>volume-view-mappings

属性

表 90 volume-view-mappings 属性

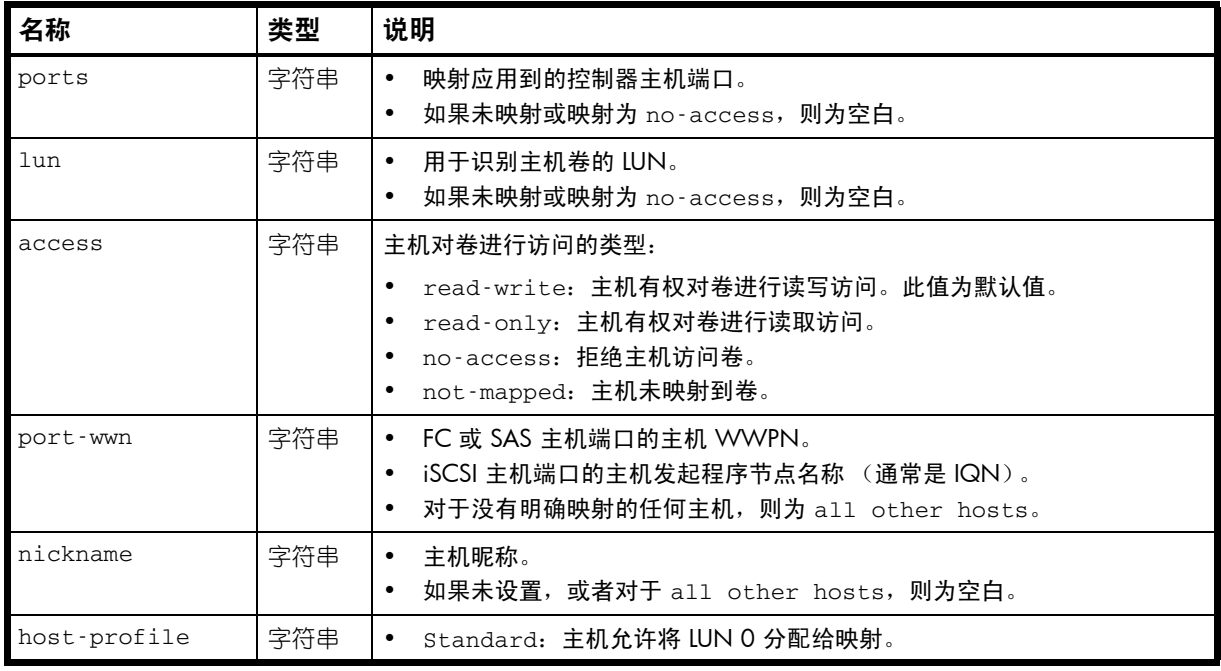

#### 示例

# show volume-maps

...

```
 <OBJECT basetype="volume-view-mappings" name="host-view" oid="2" format="rows">
    <PROPERTY name="ports" type="string"></PROPERTY>
    <PROPERTY name="lun" type="string"></PROPERTY>
    <PROPERTY name="access" type="string">not-mapped</PROPERTY>
    <PROPERTY name="port-wwn" type="string">all other hosts</PROPERTY>
    <PROPERTY name="nickname" type="string"></PROPERTY>
    <PROPERTY name="host-profile" type="string">Standard</PROPERTY>
</OBJECT>
```
# A 由 restore defaults 更改的设置

此附录总结了使用 restore defaults 命令生成的系统设置。

#### 表 91 由 restore defaults 更改的设置

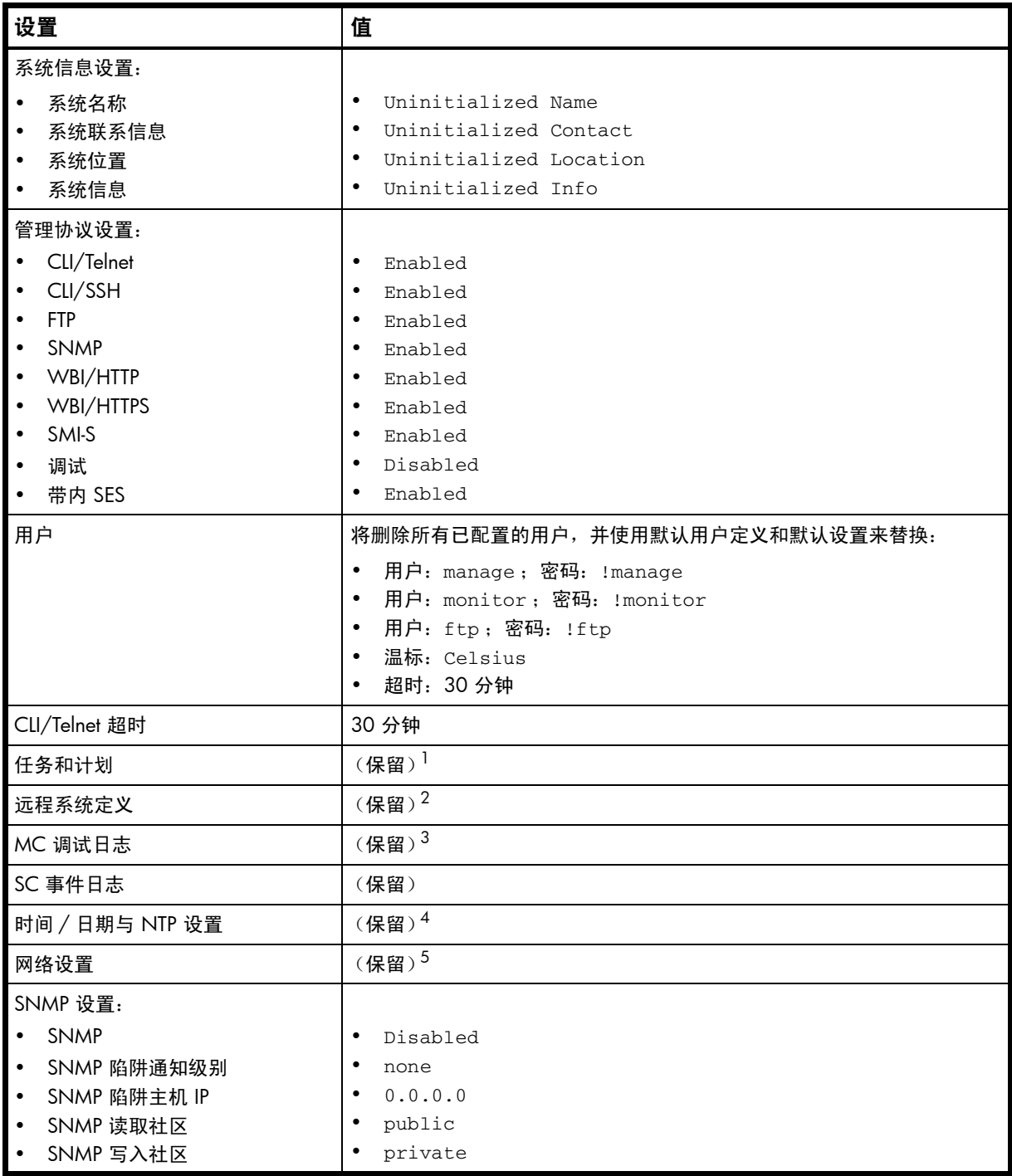

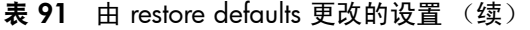

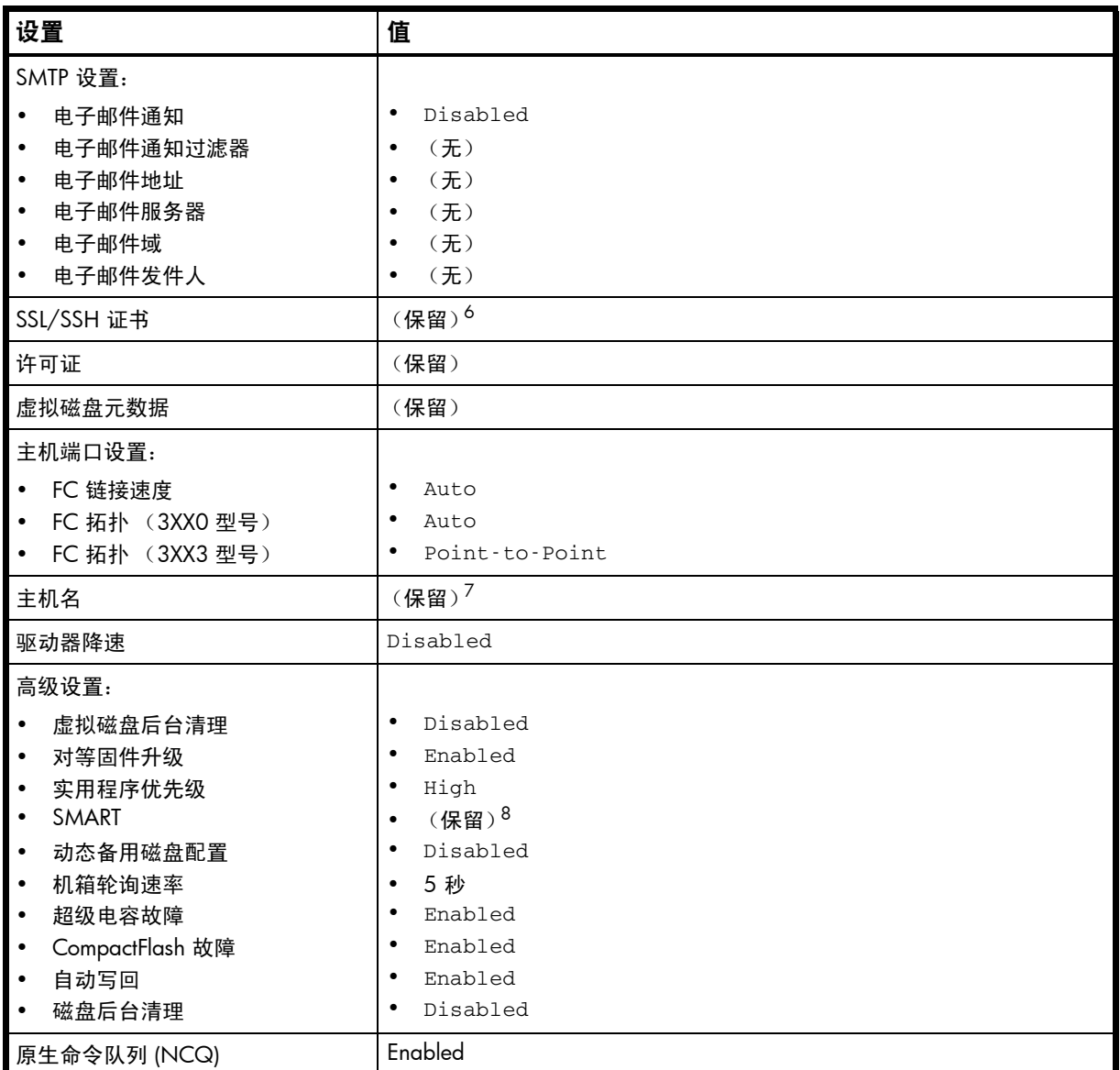

<span id="page-433-0"></span>1. 出厂默认设置:没有任务或计划。

2. 出厂默认设置:没有远程系统定义。

3. 出厂默认设置:清除 MC 日志。

4. 出厂默认设置:已禁用 NTP ; NTP 主机 IP 地址为 0.0.0.0 ; NTP 偏置为 0。

5. 出厂默认设置: IP 地址模式为手动;控制器 A 的 IP 为 10.0.0.2; 控制器 B 的 IP 为 10.0.0.3; 子网掩码为 255.255.255.0; 网关 IP 为 10.0.0.1。

6. 出厂默认设置:证书已初始化。

7. 出厂默认设置:已清除主机名。

8. 出厂默认设置:对所有磁盘均不执行任何操作。

# 术语表

- CAPI 配置应用程序编程界面。用于控制模块中存储控制器和管理控制器之间通信的专用协议。 CAPI 总是启用的。
- CHAP 质询握手身份验证协议。
- EC 扩展器式控制器。控制 SAS 扩展程序并提供 SES 功能的处理器 (位于每个控制器模块和 扩展模块的 SAS 中)。另请参阅 EMP。
- EMP 机箱管理处理器。一个 EC 子系统,提供 SES 数据,例如,温度、电源和风扇状态以及磁 盘存在与否。
- FC 光纤通道接口协议。
- IQN iSCSI 限定名称。
- **iSCSI** Internet SCSI 接口协议。
- **iSNS** Internet Storage Name Service.
- MC 管理控制器。该处理器位于控制器模块中,负责人与计算机接口功能以及计算机与计算机 接口功能,并与 SC 进行交互。
- SAS 串行连接 SCSI 接口协议或磁盘 驱动器结构。
- SATA インチンのおよび ま行 ATA 磁盘驱动器体系结构。
- SC 存储控制器。该处理器位于控制器模块中,负责 RAID 控制器功能。 SC 也称为 RAID 控制器。
- SES SES SCSI 机箱服务。
- SSD 固态驱动器。
- ULP 统一 LUN 表示形式。一种 RAID 控制器功能, 利用该功能主机可以通过任何控制器主机端 口访问映射的卷。 ULP 采用非对称逻辑单元访问 (ALUA) 扩展。
- WWN 全球通用名称。全球唯一的 64 位数字,用于标识节点进程或节点端口。
- WWNN 全球节点名称。全球唯一的 64 位数字,用于标识节点进程。
- WWPN 2010 全球端口名称。全球唯一的 64 位数字, 用于标识节点端口。
- **保留 自动从虚拟磁盘中排除且虚拟磁盘在重建后不再需要的磁盘的状态。**
- **备用卷** 该卷是复制集中数据的目标, 主机不可对其进行访问。出于灾难恢复目的, 如果主卷脱机, 则会将备用卷指定为主卷。备用卷存在于备用 (或远程)存储系统的备用虚拟磁盘中。 在复制过程中,备用卷的内容总在不断变化,状态也是变动不定的。只有与备用卷关联的 快照上的数据是不变的。
- 不可写入的缓存 数据 尚未写入到磁盘、而且与不再存在的卷或者其磁盘未联机的卷相关联的缓存数据。如果需 要此数据,则必须将该卷的磁盘联机。如果不需要此数据,则可以将其清除,这会导致数 据丢失并导致主机数据和磁盘数据不同。不可写入的缓存又称为孤立数据。
- 代理卷 本地系统中的虚拟卷,表示远程系统中的卷。代理卷由控制器内部使用,用于执行诸如传 输复制数据之类的操作。
- 单端口磁盘 在接到两个控制器,因此其数据路径不可容错的磁盘。单端口磁盘的类型显示为 SAS-S 或 SATA-S。
- **点对点** 光纤通道点对点拓扑。
- 动态备用磁盘 自动指定的可用兼容磁盘,如果启用了动态备用磁盘选项,则将会使用该磁盘以替换冗余 虚拟磁盘中出现故障的磁盘。请参阅兼容磁盘。
- **复制集** 相关主卷和备用卷,允许复制并通常驻留在两个物理分隔或地理分隔的存储系统上。请参 见主卷和备用卷。
- 复制快照 有一种 电远程复制功能创建的特殊类型的快照,可以保留创建快照时复制集主卷的数据状态。对 于主卷,在完成将主卷数据复制到备用卷后,复制进程会同时在主系统和备用系统上创建 复制快照。尽管复制快照被计入系统的最大卷数,但是它们不可映射且不会计入许可限 制。复制快照可导出为常规的许可快照。另请参阅复制同步点。
- 复制同步点 存在对应的主快照或备用快照且数据相同的复制快照的状态。对于复制集,可确定四种类 型的同步点:在任何备用系统上复制完成的唯一复制快照是"唯一同步点";在任何备用 系统上复制完成的最新复制快照是"当前同步点";在所有备用系统上复制完成的最新复 制快照是 "共同同步点";被新的共同同步点取代的共同同步点是 "旧共同同步点"。
- **复制映像 在主系统和备用系统中具有相同映像 ID 的复制快照的概念术语。以下同步快照包含相同** 的数据且可以用于灾难恢复。
- 环形 光纤通道仲裁环形 (FC-AL) 拓扑。
- 兼容磁盘 有足够容量来替换出现故障的磁盘且与故障磁盘的类型 (SAS 或 SATA)相同的磁盘。
- 巨型帧 在 iSCSI 网络中,可以包含 9000 个字节以用于大型数据传输的帧。一个普通的帧只能包 含 1500 个字节。
- 卷 虚拟磁盘容量的一部分,可以作为存储设备提供给主机。
- 卷复制 卷次数据的独立副本。创建卷副本的功能是一项利用快照功能的许可功能 (AssuredCopy)。
- 块大小 移动到下一虚拟磁盘成员之前写入某一虚拟磁盘成员的连续数据量。
- 快照 "太陈的梦想到了待,用于保留创建快照时主卷数据的状态。与快照相关联的数据会记录在主卷及 其关联的快照池中。可以映射快照,也可以对其执行写入操作。创建快照的功能是一项许 可功能 (AssuredSnap)。可以映射到主机的快照会被计入快照许可限制,而瞬时和不可映射 的快照则不会被计入。
- 快照池 用于存储特定于关联主卷快照的数据的卷,其中包括写时复制的数据和明确写入快照的数 据。无法映射快照池。
- 密令 用于 CHAP,是为启用身份验证而在发起程序和目标之间共享的密码。
- **默认映射** 创建某卷时配置的主机访问设置,它应用到没有用其他设置显式映射到该卷的所有主机。 另请参阅显式映射和屏蔽。
- **屏蔽 指定主机不能访问相应卷的卷映射设置。另请参阅默认映射和显式屏蔽。**
- 驱动器减速 (DSD) 根据可由用户选择的策略监视存储系统中的磁盘活动,并降低不活动的 SAS 和 SATA 磁盘 转速的节能功能。
- **全局备用磁盘 保留的磁盘,供任何冗余的虚拟磁盘用于替换出现故障的磁盘。请参阅兼容磁盘。**
- 双端口磁盘 连接到两个控制器,因此其数据路径可以容错的磁盘。
- 网络端口 控制器模块中的以太网端口,控制器模块的管理控制器通过该端口连接到网络。
- **显式映射 主**机对某卷的访问设置,将覆盖该卷的默认映射。另请参阅默认映射和屏蔽。
- 虚拟磁盘 由一个或多个磁盘的容量组成的 "虚拟"磁盘。虚拟磁盘可以包含的磁盘数量由其 RAID 级别确定。
- 映像 ID 全球唯一的序列号,用来标识某卷的时点映像源。具有相同映像 ID 的所有卷都具有相同 的数据内容,无论它们是快照还是独立卷。
- 元数据 磁盘驱动器的前几个扇区中的数据,用于存储所有磁盘、虚拟磁盘和特定于卷的信息,其 中包括虚拟磁盘成员关系或备用磁盘标识、虚拟磁盘所有权、虚拟磁盘中的卷和快照、卷 的主机映射和最后一次介质清理的结果。
- 远程复制 通过创建主卷的复制快照并通过光纤通道或 iSCSI 链接将快照数据复制到备用系统中, 实 现块级别数据从主系统中的卷到一个或多个备用系统中的卷的异步(分批)复制。执行远 程复制的功能是一项许可功能 (AssuredRemote)。
- 主机 有储系统连接到的外部端口。外部端口可以是服务器的 I/O 适配器中的端口, 也可以是网 络交换机中的端口。
- 主卷 有关性照日具有关联快照池的卷。
- 主卷 有法人法人的某事中的数据源且可以映射到主机。出于灾难恢复目的,如果主卷脱机,则会将 备用卷指定为主卷。主卷存在于主 (或本地)存储系统中的主虚拟磁盘上。
- 专用备用磁盘 保留的磁盘,供特定虚拟磁盘用于替换出现故障的磁盘。请参阅兼容磁盘。

# 索引

# A

ALUA [245](#page-244-0)

# B

版本 显示硬件和固件 [280](#page-279-0) 帮助 查看 [21](#page-20-0) 备用磁盘 设置专用备用磁盘和全局备用磁盘 [160](#page-159-0) 必备知识 [11](#page-10-0)

# C

cache 设置高级设置 [117](#page-116-0) **CHAP** 创建记录 [41](#page-40-0) 启用 / 禁用 [139](#page-138-0) 删除记录 [69](#page-68-0) 设置记录 [124](#page-123-0) 显示记录 [174](#page-173-0) 显示设置 [207](#page-206-0) **CLI** 访问 [13](#page-12-0) 脚本编写命令 [14](#page-13-0) 脚本编写准则 [17](#page-16-0) 交互使用命令 [14](#page-13-1) 命令语法 [19](#page-18-0) 启用 / 禁用 XML 简要格式 [125](#page-124-0) 设置超时 [126](#page-125-0) 设置存储空间大小的底数 [125](#page-124-1) 设置单位 [126](#page-125-1) 设置分页模式 [125](#page-124-2) 设置精度 [125](#page-124-3) 设置区域 [125](#page-124-4) 设置输出格式 [125](#page-124-5) 设置提示 [148](#page-147-0) 设置温标 [126](#page-125-2) 输出格式 [13](#page-12-1) 退出 [87](#page-86-0) 显示超时 [175](#page-174-0) 显示单位 [175](#page-174-1) 显示分页模式 [175](#page-174-2) 显示精度 [175](#page-174-3) 显示区域 [175](#page-174-4) 显示输出格式 [175](#page-174-5) 显示温标 [175](#page-174-6) [另请参阅](#page-15-0) XML API CompactFlash 故障触发器 启用 / 禁用 [117](#page-116-1), 120 显示设置 [168](#page-167-0) CompactFlash 卡状态 显示 [172](#page-171-0)

传感器 显示状态 [236](#page-235-0) 参数语法 [19](#page-18-1) 参数值,可变 [19](#page-18-2) 参数,可选 [19](#page-18-3) 查询数据 显示控制器 [206](#page-205-0) 超级电容器故障触发器 启用 / 禁用 [118](#page-117-0), 120 显示设置 [168](#page-167-1) 超时 设置 CLI [126](#page-125-0) 设置用户 [58](#page-57-0),165 显示 CLI [175](#page-174-0) 磁盘 定位 [142](#page-141-0) 启用 / 禁用 SMART [118](#page-117-1), 130 启用 / 禁用后台清理 [117](#page-116-2) 启用 / 禁用减速 [118](#page-117-2), 130 清除元数据 [35](#page-34-0) 设置减速延迟 [118](#page-117-3), 130 显示 SMART 设置 [183](#page-182-0) 显示磁盘清理设置 [169](#page-168-0) 显示减速设置 [169](#page-168-1) 显示减速延迟 [169](#page-168-2) 显示数据传输速率 [185](#page-184-0) 显示系统 SMART 设置 [168](#page-167-2) 显示信息 [184](#page-183-0) 显示性能统计信息 [187](#page-186-0) 显示虚拟磁盘清理间隔设置 [168](#page-167-3) 显示虚拟磁盘清理设置 [168](#page-167-4) 显示最大数量 [245](#page-244-1) 语法 [19](#page-18-4) 重置错误统计信息 [105](#page-104-0) 重置性能统计信息 [106](#page-105-0) 磁盘通道 重新扫描 [102](#page-101-0) 磁盘元数据 清除 [35](#page-34-0) 存储空间大小的单位 设置 CLI [126](#page-125-1) 设置用户 [58](#page-57-1),165 显示 CLI [175](#page-174-1) 存储空间大小的底数 设置 [57](#page-56-0) 设置 CLI [125](#page-124-1) 设置用户 [164](#page-163-0) 显示当前 [175](#page-174-7) 存储空间大小的精度 设置 CLI [125](#page-124-3) 设置用户 [57](#page-56-1),164 显示 CLI [175](#page-174-3) 存储控制器 重新启动 [112](#page-111-0)

# D

**DHCP** 启用 / 禁用 [143](#page-142-0) 电压 显示组件 [236](#page-235-0) 带内接口 启用 / 禁用 [149](#page-148-0) 带外接口 启用 / 禁用 [149](#page-148-0) 电源 显示 [218](#page-217-0) 电源故障触发器 启用 / 禁用 [118](#page-117-4), 120 显示设置 [168](#page-167-5) 丢失的 LUN 响应 设置 [118](#page-117-5) 显示 [168](#page-167-6) 动态备用磁盘 启用 / 禁用 [117](#page-116-3) 显示设置 [168](#page-167-7) 读者 [11](#page-10-1) 端口 显示 SAS 的运行状况 [232](#page-231-0) 语法 [20](#page-19-0)

# E

EMP 轮询速率 设置 [117](#page-116-4) 显示 [168](#page-167-8)

# F

440 索引 D FRU 显示 [197](#page-196-0) FTP 接口 启用 / 禁用 [149](#page-148-1) 访问级别 设置用户 [57](#page-56-2) , 164 显示用户 [258](#page-257-0) 分页模式 设置 CLI [125](#page-124-2) 显示 CLI [175](#page-174-2) 风扇故障触发器 启用 / 禁用 [118](#page-117-6), 120 显示设置 [169](#page-168-3) 复制 继续 [114](#page-113-0) 继续已挂起的 [272](#page-271-0) 中止 [28](#page-27-0) 复制集 创建 [46](#page-45-0) 删除 [74](#page-73-0) 显示 [226](#page-225-0) 复制卷 显示 [229](#page-228-0) 复制图像 显示 [224](#page-223-0)

## G

固件 显示版本 [280](#page-279-0) 固件更新,配对 启用 / 禁用 [141](#page-140-0) 显示设置 [168](#page-167-9), 208 固件更新,配对 启用 / 禁用 [118](#page-117-7) 故障转移状态和原因 显示控制器 [179](#page-178-0) 关闭 显示状态 [238](#page-237-0) 关闭控制器 [269](#page-268-0) 管理界面访问权限 设置用户 [57](#page-56-3), [164](#page-163-1) 显示用户 [258](#page-257-1) 管理控制器 重新启动 [112](#page-111-0)

## H

HTTP 接口 启用 / 禁用 [149](#page-148-2) HTTPS 接口 启用 / 禁用 [149](#page-148-3) 缓存 启用 / 禁用自动回写 [117](#page-116-5), 120 清除不可写入的数据 [34](#page-33-0) 设置主机访问权限 [118](#page-117-8) 设置自动直写式缓存的触发和行为 [120](#page-119-0) 显示不可写数据量 [257](#page-256-0) 显示回写设置 [172](#page-171-1) 显示刷新设置 [172](#page-171-2) 显示主机访问权限设置 [168](#page-167-10) 显示自动回写设置 [169](#page-168-4) 显示自动直写式触发和行为设置 [170](#page-169-0) 缓存冗余模式 显示 [172](#page-171-3) 缓存写入策略 设置 [122](#page-121-0) 显示 [172](#page-171-4) 缓存优化模式 设置 [122](#page-121-1) 显示 [172](#page-171-5) 恢复卷数据 [请参阅](#page-114-0) 回滚卷数据 恢复系统默认设置 [113](#page-112-0) , 433 回写式缓存策略 [123](#page-122-0) I iSNS 配置 [139](#page-138-1) 显示设置 [207](#page-206-1) J 计划

创建 [50](#page-49-0) 删除 [75](#page-74-0) 设置 [155](#page-154-0)

显示 [234](#page-233-0) 显示详细信息 [233](#page-232-0) 机箱 定位 [142](#page-141-0) 设置机架数量 [132](#page-131-0) 设置名称 [132](#page-131-1) 设置位置 [132](#page-131-2) 设置在机架中的位置 [132](#page-131-3) 显示 EMP 地址和固件修订版 [189](#page-188-0) 显示 ID [189](#page-188-1) 显示 mid-plane 类型 [189](#page-188-2) 显示 SES 和组件状态 [190](#page-189-0) 显示 WWNN [189](#page-188-3) 显示供应商 [189](#page-188-4) 显示机架数量 [189](#page-188-5) 显示名称 [189](#page-188-6) 显示位置 [189](#page-188-7) 显示型号 [189](#page-188-8) 显示在机架中的位置 [189](#page-188-9) 键盘快捷键 [20](#page-19-1) 减速 为可用磁盘和全局备用磁盘启用 / 禁用 [118](#page-117-2), 130 为可用磁盘和全局备用磁盘设置延迟 [118](#page-117-3), 130 显示可用磁盘和全局备用磁盘的设置 [169](#page-168-1) 显示可用磁盘和全局备用磁盘的延迟 [169](#page-168-2) 脚本编写准则 [17](#page-16-0) 角色 显示用户 [258](#page-257-0) 巨型帧 启用 / 禁用 [139](#page-138-2) 显示设置 [207](#page-206-2) 卷 创建 [61](#page-60-0) 创建副本 [281](#page-280-0) 创建复制 [32](#page-31-0) 创建主 [43](#page-42-0) 从主机屏蔽 [92](#page-91-0) 复制 [101](#page-100-0) 更改显式映射 [92](#page-91-1) 回滚主 [115](#page-114-0) 将标准转换为主 [40](#page-39-0) 将主转换为标准 [39](#page-38-0) 扩展 [90](#page-89-0) 名称 [20](#page-19-2) 清除不可写入的缓存数据 [34](#page-33-0) 取消映射 [275](#page-274-0) 删除 [83](#page-82-0) 删除复制 [99](#page-98-0) 删除卷 [72](#page-71-0) 删除所有主 [67](#page-66-0) 设置名称 [167](#page-166-0) 设置默认映射 [61](#page-60-1) 设置写入策略 [122](#page-121-0) 设置预读缓存大小 [122](#page-121-2) 设置主 [152](#page-151-0) 使用相同设置创建多个 [64](#page-63-0) 脱离复制 [86](#page-85-0), 97 为复制设置参数 [153](#page-152-0) 显示 [266](#page-265-0)

显示不可写缓存数据量 [257](#page-256-0) 显示副本状态 [263](#page-262-0) 显示缓存冗余模式 [172](#page-171-3) 显示缓存优化模式 [172](#page-171-5) 显示名称和序列号 [265](#page-264-0) 显示写入策略 [172](#page-171-4) 显示性能统计信息 [268](#page-267-0) 显示映射 [264](#page-263-0) 显示预读缓存大小 [172](#page-171-6) 显示最大数量 [245](#page-244-2) 序列号 [20](#page-19-3) 优化缓存 [122](#page-121-1) 语法 [20](#page-19-4) 中止复制 [31](#page-30-0) 重置性能统计信息 [111](#page-110-0) 卷复制 显示状态 [263](#page-262-0)

#### K

可变参数值 [19](#page-18-2) 可选参数 [19](#page-18-3) 控制器 触发自动直写时通知配对控制器 [118](#page-117-9), 120 关机 [269](#page-268-0) 显示查询数据 [206](#page-205-0) 显示故障转移状态和原因 [179](#page-178-0) 显示关闭状态 [238](#page-237-0) 显示配对通知设置 [169](#page-168-5) 显示网络设置 [213](#page-212-0) 显示信息 [179](#page-178-1) 显示性能统计信息 [181](#page-180-0) 显示正访问的 ID  $(\&$ 地) [245](#page-244-3) 重置性能统计信息 [104](#page-103-0) 控制器故障触发器 启用 / 禁用 [117](#page-116-6), 120 显示设置 [168](#page-167-11) 快照 创建 [53](#page-52-0) 复制 [100](#page-99-0) 将复制导出到标准 [91](#page-90-0) 全部删除 [68](#page-67-0) 删除 [77](#page-76-0) 删除修改的 (写入)数据 [78](#page-77-0) 显示 [241](#page-240-0) 重置为主卷中的当前数据 [109](#page-108-0) 快照池 创建 [52](#page-51-0) 扩展 [88](#page-87-0) 删除 [76](#page-75-0) 设置保留优先级 [147](#page-146-0) 设置错误阈值 [158](#page-157-0) 设置错误阈值策略 [156](#page-155-0) 设置警告阈值 [158](#page-157-1) 设置严重阈值策略 [156](#page-155-1) 设置自动扩展大小 [156](#page-155-2) 显示 [239](#page-238-0) 扩展器 启用 / 禁用 PHY 故障隔离 [133](#page-132-0) 清除状态和计数器 [38](#page-37-0)

显示状态 [194](#page-193-0)

#### L

LED 设置磁盘 [142](#page-141-0) 设置机箱 [142](#page-141-0) LUN 设置丢失的响应 [118](#page-117-5) 显示丢失响应设置 [168](#page-167-6) 显示最大数量 [245](#page-244-4) 链接 在本地系统内或在本地与远程系统之间验证 [276](#page-275-0) 链接速度 设置 FC 主机端口 [137](#page-136-0) 设置 iSCSI [139](#page-138-3) 链接速率调整 [185](#page-184-0)

#### M

MAC 地址,控制器 [213](#page-212-1) 密码 设置用户 [57](#page-56-4), 146, 164 命令 编辑 [20](#page-19-1) CLI 和用户 [23](#page-22-0) 磁盘、虚拟磁盘和备用磁盘 [23](#page-22-1) 服务实用程序 [24](#page-23-0) 计划的任务 [24](#page-23-1) 卷复制 [24](#page-23-2) 卷、主机和映射 [23](#page-22-2) 快照 [23](#page-22-3) 历史记录 [20](#page-19-1) 事件通知 [24](#page-23-3) 特定于 API 的 [25](#page-24-0) 统计信息 [25](#page-24-1) 完成 [20](#page-19-1) 系统配置和实用程序 [24](#page-23-4) 语法 [19](#page-18-0) 远程复制 [25](#page-24-2) 远程系统 [25](#page-24-3) 命令行界面 *[请参阅](#page-12-0)* CLI 默认 LUN [92](#page-91-2)

### N

NCQ 默认设置 [434](#page-433-0) NTP 配置 [127](#page-126-0),145 显示设置 [215](#page-214-0)

# P

PHY 启用 / 禁用故障隔离 [133](#page-132-0) 启用 / 禁用特定 PHY [134](#page-133-0) ping 远程主机 [96](#page-95-0) 配对固件更新 启用 / 禁用 [118](#page-117-7), 141 显示设置 [168](#page-167-9), 208 配置

显示系统 [177](#page-176-0) 屏蔽卷 [92](#page-91-0)

### Q

清理 启动手动虚拟磁盘 [116](#page-115-0) 启用 / 禁用磁盘后台 [117](#page-116-2) 启用 / 禁用虚拟磁盘后台 [117](#page-116-7) 启用 / 禁用自动虚拟磁盘 [141](#page-140-1) 设置虚拟磁盘后台间隔 [117](#page-116-8) 显示磁盘设置 [169](#page-168-0) 显示后台虚拟磁盘的设置 [208](#page-207-0) 显示虚拟磁盘间隔 [168](#page-167-3) 显示虚拟磁盘设置 [168](#page-167-4) 中止 [29](#page-28-0) 区域 设置 CLI [125](#page-124-4) 设置用户 [57](#page-56-5),164 显示 CLI [175](#page-174-4) 显示用户 [258](#page-257-2) 全局备用磁盘 启用 / 禁用减速 [118](#page-117-2), 130 删除 [70](#page-69-0) 设置 [160](#page-159-0) 设置减速延迟 [118](#page-117-3), 130 显示减速设置 [169](#page-168-1) 显示减速延迟 [169](#page-168-2)

## R

任务 创建 [54](#page-53-0) 删除 [79](#page-78-0) 设置 [162](#page-161-0) 显示 [251](#page-250-0) 显示详细信息 [246](#page-245-0) 任务计划 *[请参阅](#page-49-0)* 计划 日期和时间 设置 [127](#page-126-0) 显示设置 [178](#page-177-0) 冗余模式 更改为一个控制器 [113](#page-112-1) 显示 [221](#page-220-0)

# S

SAS 端口链接 显示运行状况 [232](#page-231-0) SAS 扩展器 [请参阅](#page-37-0) 扩展器 SCSI MODE SELECT 命令 设置处理 [118](#page-117-8) 显示处理方式设置 [168](#page-167-10) SCSI SYNCHRONIZE CACHE 命令 设置处理 [118](#page-117-10) 显示处理方式设置 [168](#page-167-12) SES 接口 启用 / 禁用 [149](#page-148-4) SES 信息

显示机箱 [190](#page-189-1) SMART 启用 / 禁用 [118](#page-117-1), 130 显示设置 [168](#page-167-2), 183 SMI-S 接口 启用 / 禁用 [149](#page-148-5) SNMP 启用 / 禁用接口 [149](#page-148-6) 设置参数 [159](#page-158-0) 显示参数 [243](#page-242-0) 备用磁盘 *[另请参阅](#page-116-3)* 专用备用磁盘、动态备用磁盘和全局 备用磁盘 SSH 接口 启用 / 禁用 [149](#page-148-7) 时间和日期 设置 [127](#page-126-0) 显示设置 [178](#page-177-0) 事件日志 清除 [37](#page-36-0) 说明 [22](#page-21-0) 显示条目 [192](#page-191-0) 事件通知 测试 [273](#page-272-0) 设置电子邮件参数 [131](#page-130-0) 显示电子邮件参数 [188](#page-187-0) 实用程序优先级 设置 [118](#page-117-11), 141 显示 [168](#page-167-13), 208 授权功能 显示 [209](#page-208-0) 输出格式 API [13](#page-12-2) 控制台 [13](#page-12-2) 设置 CLI [125](#page-124-5) 显示 CLI [175](#page-174-5) 刷新计数器,显示 [222](#page-221-0) T Telnet 接口 启用 / 禁用 [149](#page-148-9) 调试接口 启用 / 禁用 [149](#page-148-8) 调试日志 设置参数 [129](#page-128-0) 显示参数 [182](#page-181-0) 提示, 设置 CLI [148](#page-147-0) 同步缓存模式 设置 [118](#page-117-10) 显示设置 [168](#page-167-12) 统计信息 显示磁盘性能 [187](#page-186-0) 显示卷性能 [268](#page-267-0) 显示控制器性能 [181](#page-180-0) 显示虚拟磁盘性能 [261](#page-260-0) 显示主机端口性能 [204](#page-203-0) 重置磁盘错误 [105](#page-104-0)

重置磁盘性能 [106](#page-105-0) 重置卷性能 [111](#page-110-0)

重置控制器性能 [104](#page-103-0) 重置所有性能 [103](#page-102-0) 重置虚拟磁盘性能 [110](#page-109-0) 重置主机端口性能 [108](#page-107-0) 退出 CLI [87](#page-86-0) U ULP [245](#page-244-0) W 温度 显示组件 [236](#page-235-0) 网络端口 设置 IP 地址 [143](#page-142-1) 设置 IP 子网掩码 [143](#page-142-2) 设置网关 IP 地址 [143](#page-142-3) 网络时间协议 [请参阅](#page-214-0) NTP 温标 设置 CLI [126](#page-125-2) 设置用户 [58](#page-57-2) 显示 CLI [175](#page-174-6) 文档 必备知识 [11](#page-10-0) 相关文档资料 [11](#page-10-2) 约定 [12](#page-11-0) 温度 为高优先级 [118](#page-117-12), 120 显示控制器关闭设置 [169](#page-168-6) X XML API DTD 内容和版本 [16](#page-15-1) 基本类型列表 [95](#page-94-0) 脚本编写准则 [17](#page-16-0) 启用 / 禁用简要格式 [125](#page-124-0) 启用 / 禁用输出 [125](#page-124-5) 示例 [18](#page-17-0) 使用 [16](#page-15-0) 通过 HTTP 接口访问 [15](#page-14-0) 显示精简模式省略的数据 [95](#page-94-0) 优化 [18](#page-17-1) XML API 的 HTTP 接口 [15](#page-14-0) 系统 恢复默认设置 [113](#page-112-0),433 设置联系人 [161](#page-160-0) 设置名称 [161](#page-160-1) 设置位置 [161](#page-160-2) 设置信息 / 描述 [161](#page-160-3) 显示配置 [177](#page-176-0) 显示信息 [244](#page-243-0) 重新启动 [112](#page-111-0) 现场可更换单元 [请参阅](#page-196-0) FRU 显式映射 [92](#page-91-1) 相关文档资料 [11](#page-10-2) 协议 启用 / 禁用 [149](#page-148-0)

显示设置 [220](#page-219-0) 信任用于紧急数据恢复的虚拟磁盘 [274](#page-273-0) 虚拟磁盘 创建 [59](#page-58-0) 从隔离区中删除 [84](#page-83-0) 分析磁盘缺陷 [116](#page-115-0) 扩展 [89](#page-88-0) 名称 [20](#page-19-5) 启动 [270](#page-269-0) 启动手动清理 [116](#page-115-0) 启用 / 禁用后台清理 [117](#page-116-7) 启用 / 禁用自动清理以检查磁盘缺陷 [141](#page-140-1) 删除 [81](#page-80-0) 设置后台间隔 [117](#page-116-8) 设置名称 [166](#page-165-0) 设置所有方控制器 [166](#page-165-1) 停止 [271](#page-270-0) 显示 [259](#page-258-0) 显示后台清理设置 [208](#page-207-0) 显示每个控制器中的最大数量 [245](#page-244-5) 显示性能统计信息 [261](#page-260-0) 显示最大数量 [245](#page-244-6) 信任用于紧急数据恢复的 [274](#page-273-0) 序列号 [20](#page-19-6) 验证 [279](#page-278-0) 语法 [20](#page-19-7) 中止清理 [29](#page-28-0) 重置性能统计信息 [110](#page-109-0) 中止验证 [30](#page-29-0) 虚拟磁盘备用磁盘 删除 [82](#page-81-0)

# Y

验证 中止 [30](#page-29-0) 以 10 为底数 [21](#page-20-1) 以 2 为底数 [21](#page-20-1) 以 2 为底数和以 10 为底数表示的大小 [21](#page-20-1) 已隔离的虚拟磁盘 [84](#page-83-0) 遗留磁盘 [35](#page-34-1) 硬件 显示版本 [280](#page-279-0) 用户 创建 [57](#page-56-6) 将会话首选项设置为永久设置 [165](#page-164-0) 删除 [80](#page-79-0) 设置超时 [58](#page-57-0), [165](#page-164-1) 设置存储空间大小的底数 [57](#page-56-0), 164 设置单位 [58](#page-57-1), [165](#page-164-2) 设置访问级别 [57](#page-56-2),164 设置管理界面访问权限 [57](#page-56-3),164 设置精度 [57](#page-56-1), 164 设置类型 [58](#page-57-3), 165 设置密码 [57](#page-56-4), 146, 164 设置名称 [165](#page-164-3) 设置区域 [57](#page-56-5), 164 设置温标 [58](#page-57-2) 显示 [258](#page-257-3) 显示访问级别 [258](#page-257-0)

显示管理界面访问权限 [258](#page-257-1) 显示角色 [258](#page-257-0) 显示类型 [258](#page-257-4) 显示区域 [258](#page-257-2) 优先级 设置缓存池保留 [147](#page-146-0) 设置实用程序 [118](#page-117-11), 141 显示实用程序 [168](#page-167-13), 208 预读缓存大小 设置 [122](#page-121-2) 显示 [172](#page-171-6) 语法,命令 [19](#page-18-0) 远程系统 创建 [45](#page-44-0) 删除 [73](#page-72-0) 设置 [150](#page-149-0) 显示 [223](#page-222-0) 验证链接 [276](#page-275-0), 278 运行命令 [98](#page-97-0) 元数据 清除磁盘 [35](#page-34-0) 约定 文档 [12](#page-11-0)

## Z

阵列 [请参阅](#page-12-3) 系统 直写式触发 显示设置 [170](#page-169-0) 直写式缓存策略 [123](#page-122-1) 质询握手身份验证协议 [请参阅](#page-40-0) CHAP 中板 显示缩写的序列号 [245](#page-244-7) 重新扫描磁盘通道 [102](#page-101-0) 主机 测试通信 [96](#page-95-0) 创建 [42](#page-41-0) 删除 [71](#page-70-0) 设置 FC 连接模式 [136](#page-135-0) 设置 FC 链接速度 [137](#page-136-0) 设置昵称 [42](#page-41-1), 135 显示 [205](#page-204-0) 显示映射 [199](#page-198-0) 主机端口 设置 FC 的环路 ID [136](#page-135-1) 设置 iSCSI 的 IP 地址 [137](#page-136-1) 设置 iSCSI 的网关地址 [137](#page-136-2) 设置 iSCSI 的网络掩码地址 [137](#page-136-3) 显示 [201](#page-200-0), 216 显示数量 [245](#page-244-8) 显示性能统计信息 [204](#page-203-0) 重置 [107](#page-106-0) 重置性能统计信息 [108](#page-107-0) 主机对缓存的访问权限 设置 [118](#page-117-8) 显示设置 [168](#page-167-10) 主机链接 [请参阅](#page-106-0) 主机端口

主机通道 *[请参阅](#page-106-0)* 主机端口 主卷 创建 [43](#page-42-0) 回滚数据 [115](#page-114-0) 扩展 [90](#page-89-1) 全部删除 [67](#page-66-0) 删除 [72](#page-71-0) 设置 [152](#page-151-0) 显示 [211](#page-210-0) 转换为标准 [39](#page-38-0) 专用备用磁盘 设置 [160](#page-159-0) 字符与字节 [19](#page-18-5), 21 字节与字符 [19](#page-18-5), 21